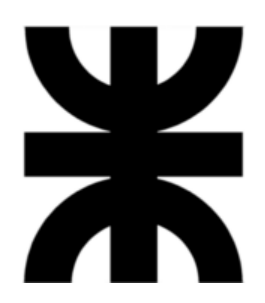

# **Universidad Tecnológica Nacional**

**Facultad Regional Villa María**

# **Ingeniería en Sistemas de Información**

# **Proyecto Final de Grado Rakoon**

Docente: Esp. Ing. Christian Villafañe

Lista de Alumnos:

Alvarez, Anibal – 13269

Alvarez, Darío Joaquín – 13656

Arias, Matias Jesús – 13673

Zoy, Eder Nahuel – 13620

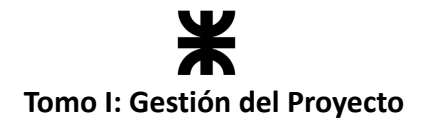

# **Proyecto Final**

# **Tomo I: Gestión del Proyecto**

Villa María, de estado de la contrada de la contrada de la contrada de la contrada de la contrada de la contra

#### **a) DENOMINACIÓN DEL PROYECTO Rakoon**

#### **b) OBJETIVOS DEL PROYECTO Y TRABAJO DE INVESTIGACIÓN DESARROLLADO**

**El impacto esperado de este proyecto va más allá de crear una simple aplicación para comercializar alimentos. Nuestro principal objetivo como equipo es contribuir al cuidado del medioambiente, desarrollando una herramienta que permita a los establecimientos gastronómicos comercializar su excedente de comida en forma de paquetes a través de nuestra aplicación, evitando así el desperdicio de alimentos de calidad.**

#### **Abstract:**

The expected impact of this project goes beyond creating a simple application to market food. Our main objective as a team is to contribute to the care of the environment, developing a tool that allows gastronomic establishments to market their surplus food in the form of packages through our application, thus avoiding the waste of quality food.

#### **c) Palabras claves**

Desperdicio de comida, Objetivos de Desarrollo Sostenible, medio ambiente, impacto ambiental, mobile, triple impacto, consumidores, establecimientos gastronómicos, paquetes.

#### **d) Autores (equipo de trabajo):**

- **● Alvarez, Anibal - Legajo Nro. 13269.**
- **● Alvarez, Darío Joaquín - Legajo Nro. 13656.**
- **● Arias, Matias Jesús - Legajo Nro. 13673.**
- **● Zoy, Eder Nahuel – Legajo Nro. 13620.**

#### **e) Docentes tutores**

**Esp. Ing. Christian Villafañe; Ing. Matías Cassani.**

CALIFICACIÓN:

TRIBUNAL: \_\_\_\_\_\_\_\_\_\_\_\_\_\_\_\_\_\_\_ \_\_\_\_\_\_\_\_\_\_\_\_\_\_\_\_\_\_\_ \_\_\_\_\_\_\_\_\_\_\_\_\_\_\_\_\_\_\_

FIRMAS: \_\_\_\_\_\_\_\_\_\_\_\_\_\_\_\_\_\_\_ \_\_\_\_\_\_\_\_\_\_\_\_\_\_\_\_\_\_\_ \_\_\_\_\_\_\_\_\_\_\_\_\_\_\_\_\_\_\_

# Ж Tomo I: Gestión del Proyecto

# Índice

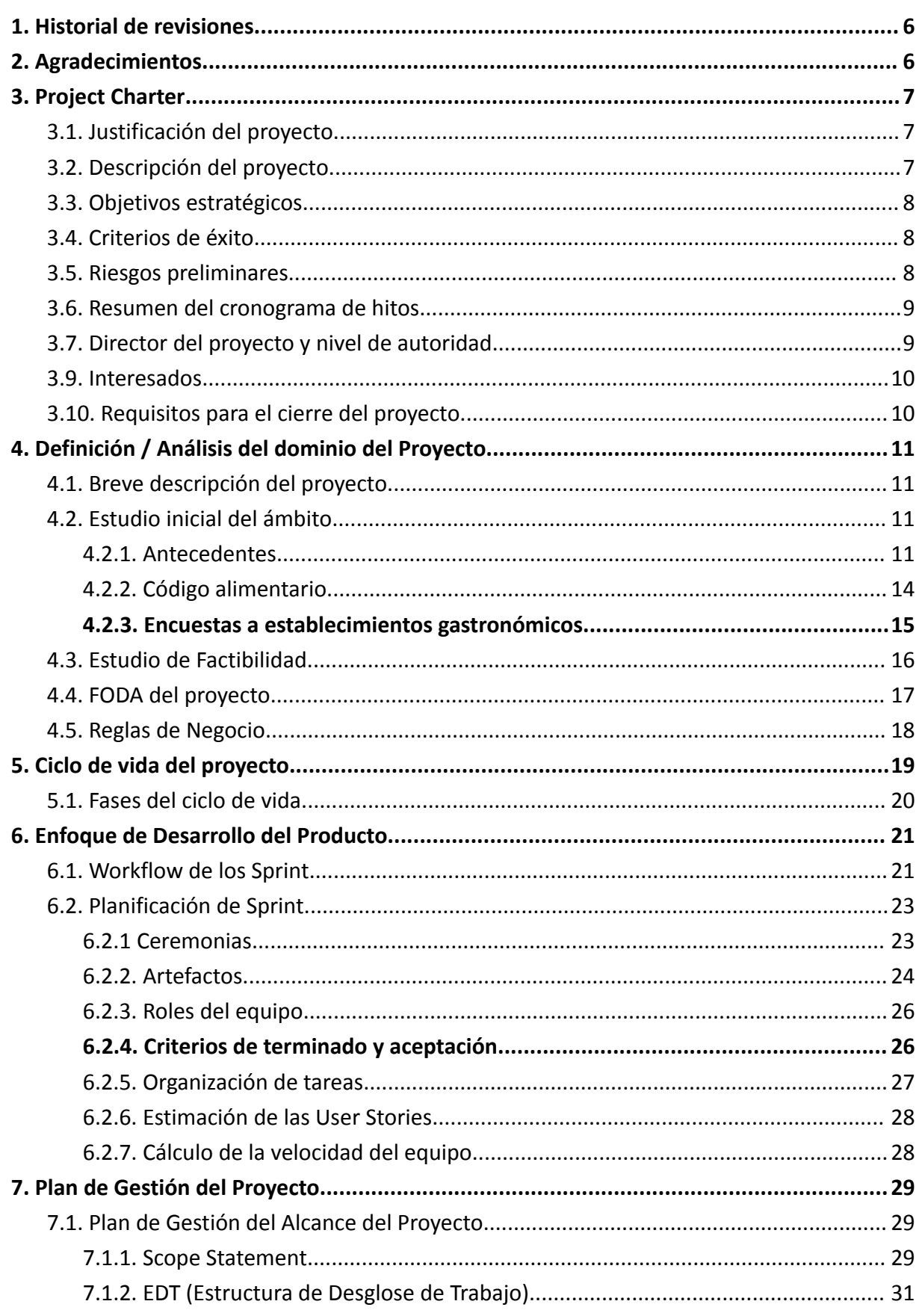

# Ж Tomo I: Gestión del Proyecto

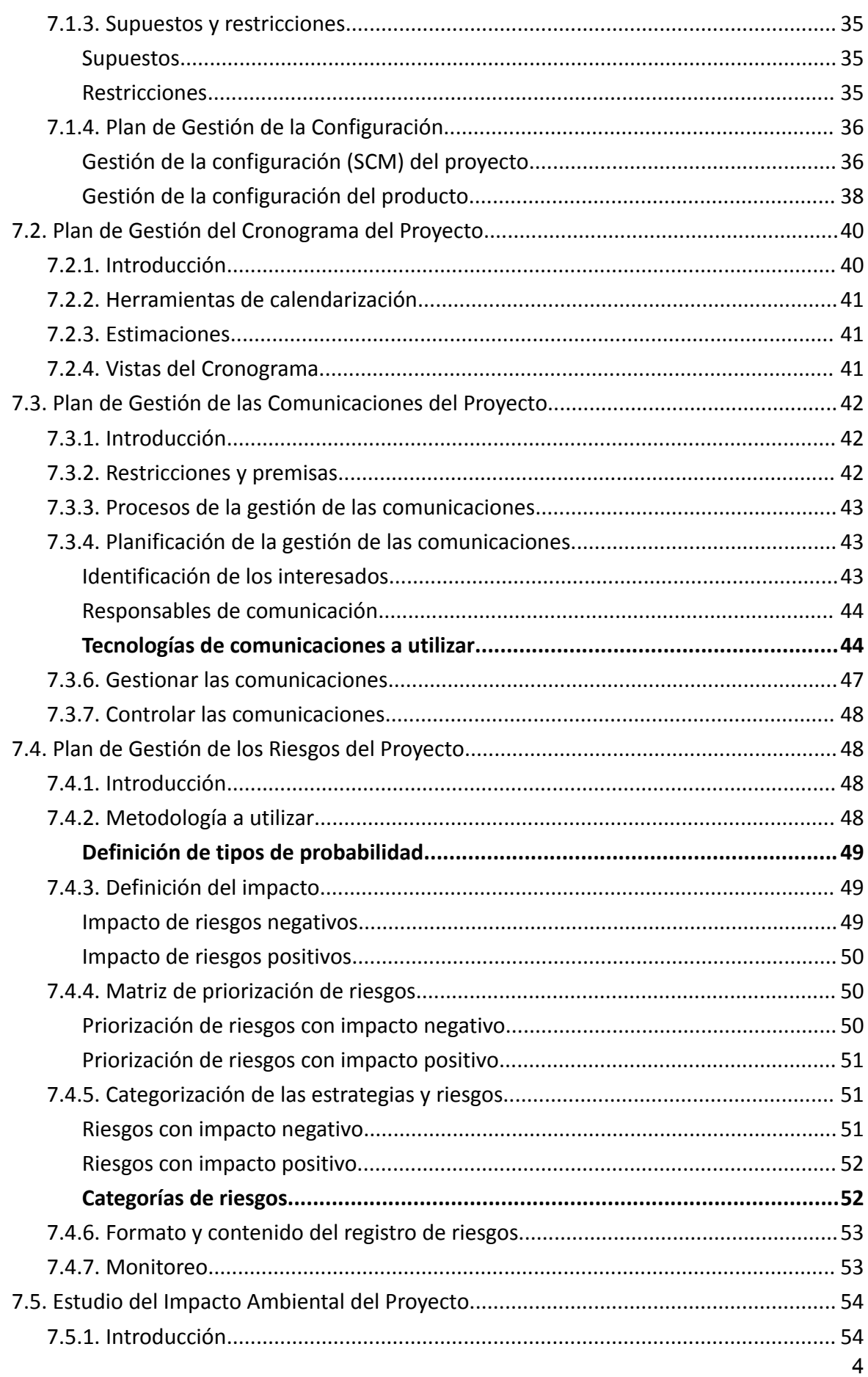

# Ж Tomo I: Gestión del Proyecto

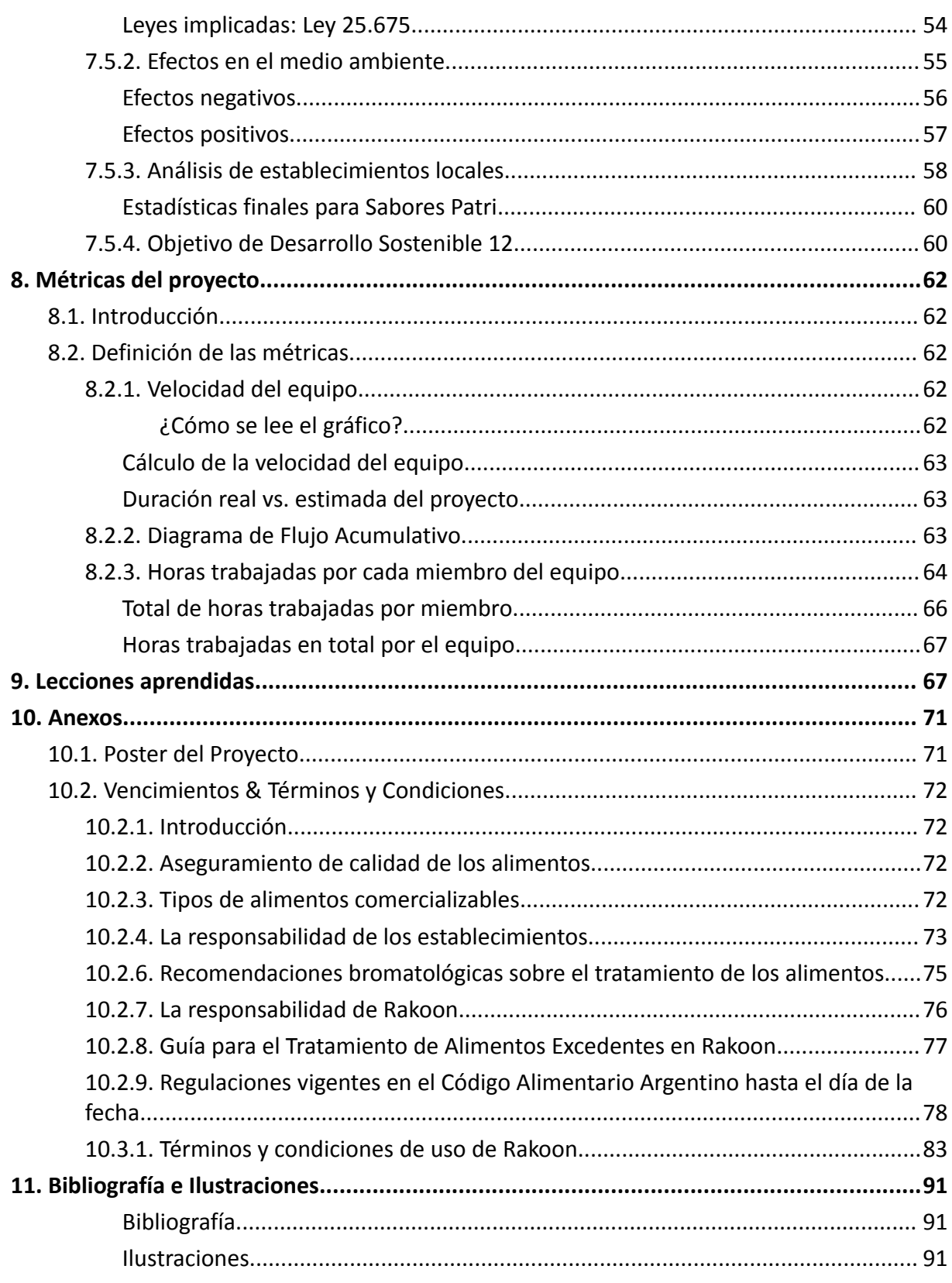

#### **Historial de revisiones Autor Versión Descripción Fecha** Joaquín Alvarez Eder Zoy 1.0.0 | Realización y entrega de la primera versión. 29/01/2024 Joaquín Alvarez Eder Zoy 2.0.0 | Correcciones y entrega de la segunda versión. 19/04/2024 Joaquín Alvarez Eder Zoy 3.0.0 Correcciones y entrega de la tercera versión. 03/05/2024

## <span id="page-5-0"></span>**1. Historial de revisiones**

## <span id="page-5-1"></span>**2. Agradecimientos**

El equipo que llevó a cabo la propuesta de este proyecto hace llegar sus agradecimientos a los familiares, amigos y compañeros que han prestado su acompañamiento y apoyo durante el proceso de desarrollo. A los docentes de la cátedra, por guiarnos y mantenernos motivados a seguir mejorando día a día. Y, por último, pero no menos importante, a nuestros compañeros de cátedra, por habernos brindado retroalimentación valiosa para mejorar nuestra propuesta de cara a los interesados, y dar apoyo constante.

Gracias.

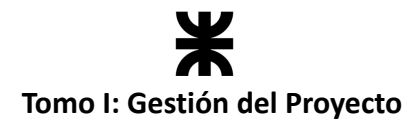

## <span id="page-6-0"></span>**3. Project Charter**

<span id="page-6-1"></span>**Fecha de comienzo: 8 de abril de 2023.**

## **3.1. Justificación del proyecto**

El proyecto pretende construir un producto de software que sirva como herramienta para reducir el nivel de comida desperdiciada, producido en los establecimientos dedicados a brindar servicios gastronómicos. Según un informe publicado por el Fondo Mundial para la Naturaleza (WWF) *"alrededor del 40% de todos los alimentos producidos en el mundo no se consumen nunca."*. Teniendo esto en cuenta es que nació la idea de este proyecto, que trata principalmente de promover el cuidado del medioambiente, aprovechando cada uno de los recursos que se utilizan en la producción, distribución y almacenamiento de alimentos. Para motivar a los usuarios a sumarse en esta causa medioambiental, logramos ofrecer a cada uno de ellos beneficios económicos por el uso de la aplicación. Por parte de los establecimientos, podrán recuperar parte del dinero que invirtieron en producir comida que no han podido comercializar. Por parte de los consumidores, podrán ahorrar dinero comprando alimentos de calidad a un precio más bajo de lo usual.

Además del objetivo tangible de evitar el desperdicio de comida (que está orientado principalmente a establecimientos de servicios gastronómicos), el proyecto pretende lograr un grado de concientización a nivel social, sobre el impacto negativo que produce el desperdicio de comida, ya que, como bien subrayó Mariella Meyer, de WWF Suiza, *"para frenar el desperdicio de alimentos hay que intervenir en todos los niveles de la cadena de valor, desde la cosecha en el campo hasta que se sirve en el plato".* Los usuarios que utilicen la aplicación estarán en constante contacto con estadísticas e informes que permitirán visualizar el impacto medioambiental que están generando.

La aplicación lograda como resultado de este proyecto tiene como principales usuarios a los productores gastronómicos, que publican los alimentos, y a la sociedad que podrá visualizar las publicaciones y adquirir dichos alimentos, si así lo desearan.

## <span id="page-6-2"></span>**3.2. Descripción del proyecto**

El proyecto busca desarrollar una aplicación de software innovadora que permita la comercialización del excedente de alimentos que eventualmente pueda existir en los establecimientos gastronómicos, para ayudar así a reducir el desperdicio de comida. La aplicación conectará a comerciantes y consumidores, facilitando la venta de alimentos a precios reducidos, y otorgando beneficios económicos a las dos partes.

El impacto esperado de este proyecto va más allá de la simple comercialización de alimentos; lo que se busca es generar conciencia sobre la importancia de reducir el desperdicio de comida, promover la sostenibilidad, y contribuir a la lucha contra el hambre y la inseguridad alimentaria en la comunidad local.

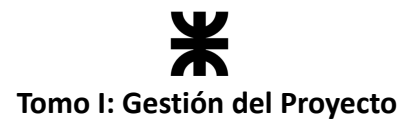

## <span id="page-7-0"></span>**3.3. Objetivos estratégicos**

- Desarrollar un producto innovador en Argentina, orientado al sector gastronómico, para reducir el volumen de comida desperdiciada.
- Brindar una herramienta que sirva como soporte para transformar la comida desperdiciada en beneficios económicos tanto para los productores como para los consumidores.
- Contribuir al logro de los Objetivos de Desarrollo Sostenible, concientizando sobre el uso responsable de los recursos para la producción de comida.

## <span id="page-7-1"></span>**3.4. Criterios de éxito**

- La aplicación deberá testearse e implementarse a mediados de marzo de 2024, con todas las características funcionales y no funcionales especificadas.
- Contar con la aprobación de los Stakeholders.
- Obtener el título de grado de la carrera Ingeniería en Sistemas de Información.

## <span id="page-7-2"></span>**3.5. Riesgos preliminares**

- Falta de experiencia en la gestión de proyectos, llevando a realizar una planificación incorrecta y establecer una fecha de finalización demasiado optimista.
	- o **Respuesta preliminar:** realizar un monitoreo continuo con los profesores de la cátedra y los integrantes del equipo, para poder tener un mejor control del avance del proyecto, y que las estimaciones sean lo más certeras posibles.
- Abandono del proyecto por parte de un integrante del equipo de trabajo.
	- o **Respuesta preliminar:** dar previo aviso con una cantidad razonable de tiempo por parte del integrante en cuestión, para poder reorganizar el trabajo pendiente y las tareas a realizar para lograr los objetivos del proyecto bajo las condiciones establecidas.
- Aparición de nuevas cuestiones legales de bromatología que podrían restringir el avance del proyecto.
	- o **Respuesta preliminar:** tener constante contacto con los stakeholders que tengan conocimiento sobre la legislación vigente Argentina referida al sector comercial gastronómico. Además, revisar continuamente con el equipo las leyes de interés, y estar atento a las novedades y anuncios que a ellas respecten.
- Incertidumbre en el desarrollo, causada por la complejidad de las tecnologías seleccionadas.
	- o **Respuesta preliminar:** recalcar y hacer hincapié en las habilidades y conocimientos necesarios por parte de los miembros del equipo, brindar capacitaciones en caso de tener que hacer uso de una tecnología necesaria

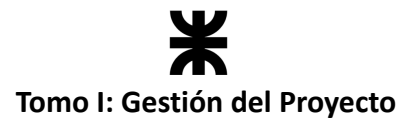

desconocida.

- Incorrecta comprensión del dominio a tratar.
	- o **Respuesta preliminar:** Llevar a cabo las actividades de la gestión de stakeholders, que nos permitan desde identificar a todos los posibles interesados, hasta gestionar sus necesidades sobre el producto y su grado de participación.
- Desaprobación del producto por parte de los usuarios
	- o **Respuesta preliminar:** hacer entregas continuas del producto funcionando, a través de incrementos potencialmente entregables a los usuarios, para minimizar el costo asociado a la desaprobación del producto a un rango máximo de tiempo (1 mes, por ejemplo).

## <span id="page-8-0"></span>**3.6. Resumen del cronograma de hitos**

- **03/07/2023 - Primera exposición del proyecto:** Revisión de la línea base del proyecto. Interesados, alcance del proyecto y producto, cronograma y calendarización, gestión de riesgos y comunicaciones.
- **21/09/2023 - Exposición del poster del proyecto** en el congreso nacional de estudiantes de ingeniería de sistemas (CNEISI XII).
- **23/10/2023 - Segunda exposición del proyecto:** Requerimientos, análisis, diseño y despliegue. Resultados de investigación y capacitación. Avances en implementación y testing.
- **27/11/2023 - Tercera exposición del proyecto:** Resultados de implementación y documentación en instancia de regularidad. Presentación del cronograma de actividades post regularidad.
- **Marzo de 2024:** Cierre del proyecto.

## <span id="page-8-1"></span>**3.7. Director del proyecto y nivel de autoridad**

- **Dirigir y coordinar al equipo:** El director de proyecto debe liderar y motivar a su equipo, establecer roles y responsabilidades claras, asignar tareas, coordinar actividades y asegurarse de que el equipo esté trabajando de manera eficiente y efectiva hacia los objetivos del proyecto.
- **Gestionar el presupuesto y los recursos:** El director de proyecto debe asegurarse de que el proyecto se esté ejecutando dentro del presupuesto asignado, gestionando los recursos necesarios, identificando y mitigando riesgos financieros y tomando medidas adecuadas para asegurar el uso eficiente de los recursos.
- **Supervisar el progreso del proyecto:** El director de proyecto debe realizar un seguimiento del progreso del proyecto, revisar y actualizar regularmente el plan de proyecto, identificar y abordar posibles desviaciones o problemas, y comunicar el estado del proyecto a los interesados y al equipo de dirección de la empresa.

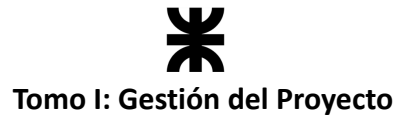

- **Gestionar la calidad del software:** El director de proyecto es responsable de asegurar la calidad del software desarrollado en el proyecto. Esto incluye establecer estándares de calidad, supervisar las pruebas y asegurarse de que se realicen las correcciones necesarias para garantizar que el software cumpla con los requisitos del proyecto y con los estándares de calidad establecidos.
- **Gestionar la comunicación:** El director de proyecto debe asegurar la realización de un plan de comunicaciones, para establecer y mantener una comunicación efectiva con los interesados del proyecto, incluyendo al equipo de desarrollo, clientes, patrocinadores y otros involucrados.
- **Identificar y gestionar los riesgos:** El director de proyecto deberá asegurar que se realice la correspondiente gestión de riesgos dentro del proyecto, que sirva para identificar los riesgos potenciales y desarrollar planes de mitigación adecuados.
- **Asegurar el cumplimiento de los plazos:** El director de proyecto es responsable de asegurarse de que el proyecto se complete dentro de los plazos establecidos. Esto implica hacer seguimiento del cronograma del proyecto, identificar y abordar posibles retrasos, y asegurarse de que el equipo cumpla con los plazos y entregables establecidos.

## <span id="page-9-0"></span>**3.9. Interesados**

- Equipo de desarrollo.
- Docentes de la cátedra "Proyecto Final".
- Usuarios finales:
	- o Consumidores.
	- o Establecimientos gastronómicos.
- Profesional del área bromatológica.

## <span id="page-9-1"></span>**3.10. Requisitos para el cierre del proyecto**

- El producto debe implementarse y funcionar en marzo de 2024.
- Entregar documentación requerida por la cátedra una vez cumplido el plazo de implementación, haciendo explícito el logro, o no, de los criterios de éxito.

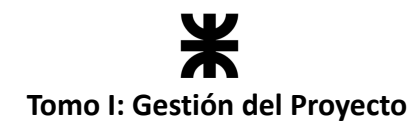

## <span id="page-10-0"></span>**4. Definición / Análisis del dominio del Proyecto**

## <span id="page-10-1"></span>**4.1. Breve descripción del proyecto**

El impacto esperado de este proyecto va más allá de crear una simple aplicación para comercializar alimentos. Lo que queremos lograr es brindar una herramienta que se integre de manera sencilla con los procesos de negocio de cada productor, de tal manera que vender el excedente de alimentos requiera el mínimo esfuerzo posible, y se pueda maximizar las ganancias. ¿Cómo? Vendiendo comida que, de otra manera, hubiese sido desperdiciada.

De cara al consumidor, queremos lograr el mismo resultado; brindar una plataforma sencilla y cómoda, que permita que el proceso para adquirir el excedente de comida minimice los esfuerzos, y se maximice el dinero ahorrado.

Nuestro principal objetivo como equipo es contribuir al cuidado del medioambiente, desarrollando una herramienta que aporte a la disminución del desperdicio de comida. Para incentivar a que los usuarios la utilicen, hacemos visibles todos los beneficios económicos que podrán obtener con su utilización, ya que entendemos que el desperdicio de alimentos no solo es un problema ambiental, sino también social.

## <span id="page-10-2"></span>**4.2. Estudio inicial del ámbito**

Este proyecto no se realiza en el ámbito de una empresa u organización, sino que está enfocado a generar un bien social, destinado a aquellos establecimientos gastronómicos que presentan excedentes de alimentos, y a consumidores que quieran adquirir esos excedentes a un bajo costo. Cabe destacar que el producto de software que se desarrolló con este proyecto apunta a ser implementado en todo el territorio argentino, por lo que el estudio del ambiente se limita al país de residencia de los miembros del equipo.

El equipo decidió estudiar el ámbito iniciando con una investigación de antecedentes y leyes que se deben cumplir sobre la manipulación de alimentos y su comercialización. Luego se realizó una entrevista a diferentes establecimientos gastronómicos locales para conocer su opinión respecto a nuestra propuesta, y finalizamos con un análisis FODA y de factibilidad del proyecto. Con este estudio, el equipo pudo definir las reglas de negocio que aplican al dominio en cuestión.

### <span id="page-10-3"></span>**4.2.1. Antecedentes**

En el mercado global, cada vez se busca más incorporar prácticas sostenibles en el sector gastronómico, por lo que existen aplicaciones similares que pretenden servir como herramienta para reducir el desperdicio de comida.

La más popular a nivel global es *"Too Good To Go"*. La misma nació en Dinamarca en 2016 con una meta: combatir el desperdicio de alimentos. La aplicación permite que establecimientos como supermercados, restaurantes, panaderías, tiendas de comida

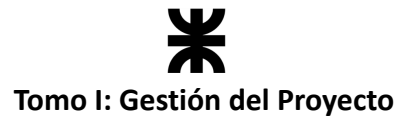

preparada, hoteles, entre otros, puedan reducir su exceso de comida diario, vendiendo packs a un precio más reducido a través de la app.

Esta aplicación cobra cada vez más importancia y popularidad en Europa, tal que al día de hoy está disponible en 9 países y cuenta con más de 5 millones de usuarios.

*"Too Good To Go"* fue una de las principales inspiraciones a la hora de plantear la idea de nuestro proyecto.

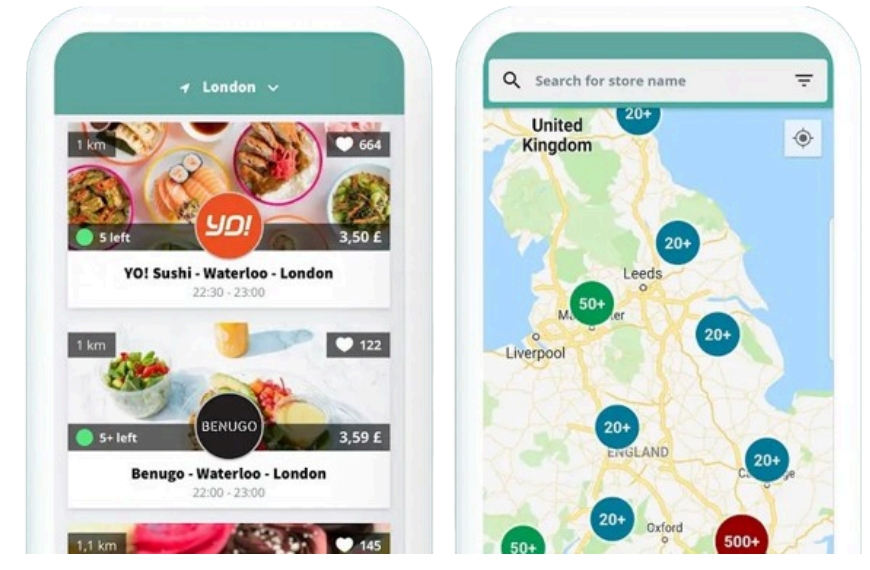

*Ilustración 1: Aplicación Too Good To Go. (Fuente: [PCGuia](https://www.pcguia.pt/wp-content/uploads/2019/10/togood_app.jpg.webp) - TGTG)*

#### **Posicionándonos en nuestro país, ¿qué tan grave es el desperdicio de alimentos?**

Según un artículo publicado por la Organización de las Naciones Unidas para la Alimentación y la Agricultura (FAO), se estima recientemente que *"en Argentina 16 millones de toneladas de comida terminan cada año en la basura. La cifra equivale a 362 kilos por habitante: casi un kilo por persona por día. Representa el 12,5% de la producción nacional de alimentos."*

En nuestro país no existen muchos antecedentes de proyectos para desarrollar un producto con este fin. Las principales propuestas son: *"WINIM"* y *"Kigüi"*.

*"WINIM"* es una aplicación que surgió en el 2019 y consiste en un Marketplace donde los comercios (verdulerías, restaurantes, panaderías, supermercados o industrias) liquidan sus excedentes de comida con un descuento considerable antes de tirarlos, pero solo está popularizada en CABA, Buenos Aires.

Aunque solo podíamos visualizar locales de CABA, el equipo descargó esta aplicación para probarla; funciona muy similar a otras aplicaciones para pedir comida. El usuario puede seleccionar qué pedir, con la particularidad de que los productos tienen descuentos aplicados. También observamos que hay funcionalidades poco amigables para el usuario que pueden mejorarse, como la selección de la ubicación al registrarse (debe cargarse manualmente, con nombre de calle, número, etc.).

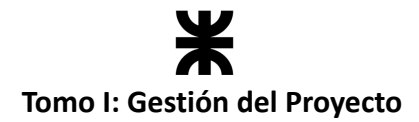

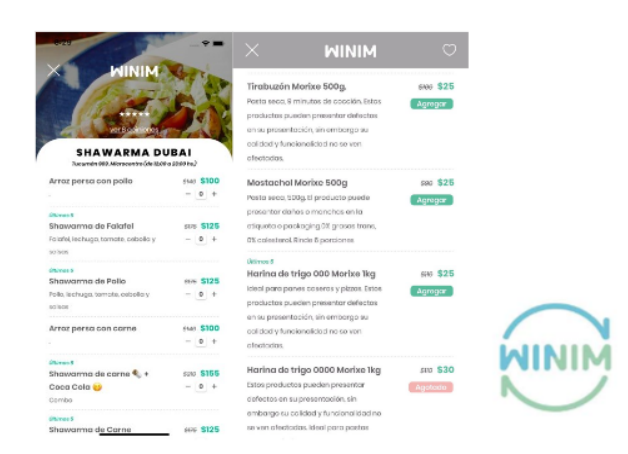

*Ilustración 2: Aplicación WINIM (Fuente: [PlayStore](https://play-lh.googleusercontent.com/UHHs8aSia01Whsudah0Iqth5qEYEikjMo9hEDw__JEYPaeedqC25NOxlOJUFiKz9oUo=w526-h296-rw) - WINIM)*

Por otra parte, tenemos a "*Kigüi"*; la aplicación funciona en la mayoría de las cadenas de supermercados del país y apunta a reducir el desperdicio de lácteos, bebidas, fiambres y todo tipo de productos que se consiguen en un supermercado. Esta aplicación permite ahorrar dinero en las compras de productos alimentarios que están próximos a vencer, colaborando con la reducción del desperdicio que se produce a nivel nacional. Simplemente se debe realizar la compra y proveer una foto de la fecha de vencimiento del alimento y del ticket. En las próximas horas se te retribuirá el dinero ganado por parte de los comercios.

Si bien "*Kigüi"* también busca colaborar con la reducción del desperdicio de comida, está destinado a supermercados y tiene un enfoque totalmente diferente al de nuestro proyecto en cuanto a los tipos de alimentos que se comercializan.

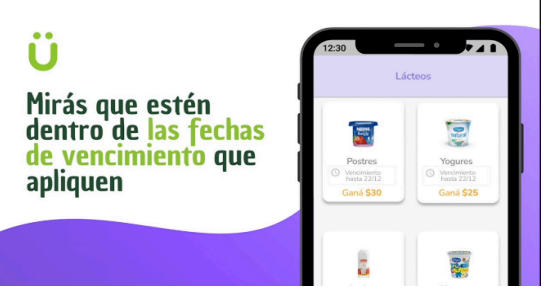

*Ilustración 3: Aplicación Kigüi (Fuente: [Kigui\)](https://i.ytimg.com/vi/BnvjKzhdbZY/maxresdefault.jpg)*

Como equipo, buscamos que *"Rakoon"* sea una aplicación que siga los propósitos de "*Too Good To Go"*, planteando nuestras propias ideas enfocadas específicamente en el funcionamiento de los comercios argentinos. Consultamos con potenciales usuarios finales, tanto consumidores como establecimientos gastronómicos, qué funcionalidades consideran importantes para incluir dentro de la misma, con el fin de que la aplicación se adecúe lo más posible a las necesidades reales de los usuarios. También consideramos el cumplimiento de la reglamentación pertinente en nuestros Términos y Condiciones, para que se utilice respetando el marco legal argentino. De esta manera, pretendemos que nuestro país se sume a la causa mundial que intenta disminuir los desperdicios de comida, y transformar dichos alimentos en oportunidades para los diferentes sectores sociales.

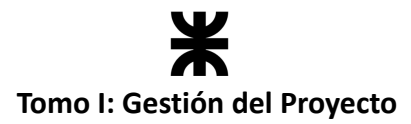

## <span id="page-13-0"></span>**4.2.2. Código alimentario**

Como el producto a desarrollar tiene como fin facilitar la comercialización de alimentos, contactamos con Yanina López, Licenciada en Bromatología, para que nos asesore sobre lo que se debe considerar para su comercialización y cuáles deben ser las reglamentaciones que los establecimientos gastronómicos deben respetar para vender comida con la aplicación. La información que nos proveyó fue utilizada solo y tan solo para el desarrollo de esta sección del documento.

Según el Código Alimentario Argentino, *"la Ley 18284 declara vigente en todo el territorio de la República Argentina, con la denominación de Código Alimentario Argentino, las disposiciones higiénico-sanitarias, bromatológicas y de identificación comercial del Reglamento Alimentario aprobado por Decreto 141/1953.*

*A los efectos de este Código se establecen las siguientes definiciones:*

- *● Consumidor/Comensal: Toda persona o grupo de personas o institución que se procure alimentos para consumo propio o de terceros.*
- *● Alimento: toda sustancia o mezcla de substancias naturales o elaboradas que ingeridas por el hombre aporten a su organismo los materiales y la energía necesarios para el desarrollo de sus procesos biológicos."*

Se especifican aquellos artículos de interés y que limitan el dominio del producto a desarrollar:

- **Artículo 6bis - (Res 49, 27.1.86):** *"Queda terminantemente prohibida la tenencia, circulación y venta de alimentos y sus primeras materias, alterados, contaminados, adulterados, falsificados y/o falsamente rotulados bajo pena de multa, prohibición de venta y comiso de la mercadería en infracción."*
- **Artículo 11:** *"Toda mercadería que se venda debe ser de la misma calidad que la que se exhiba y en caso de productos no homogéneos en tamaño, forma o color, que signifiquen distinta calidad, deben exponerse a la venta en forma tal que el adquirente no pueda ser inducido a error respecto a las características de la mercadería que compra."*
- **Artículo 139:** *"En todos los establecimientos donde se preparan platos de comida, éstos, una vez hechos, no podrán guardarse más de 24 horas, ni utilizarse por ningún motivo las sobras para elaborar nuevos manjares, las que deberán arrojarse a los depósitos de residuos inmediatamente, entendiéndose por sobras los restos de comida que vuelvan en los platos por no haber sido consumidos por los comensales. Los alimentos que es costumbre tener a medio terminar (pasta, arroz, verduras cocidas, etc.) deben consumirse dentro de las 24 horas de cocinados, y en las heladeras sólo podrán conservarse materias primas de cocina (carnes, frutas, huevos, leche, manteca, fiambres, etc.), salsas, mayonesas y afines, las llamadas salsas universales o de fondo (excepto el tuco) y bebidas.*

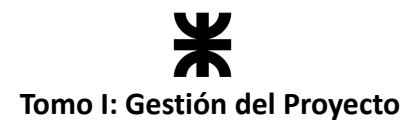

## **4.2.3. Encuestas a establecimientos gastronómicos**

Para obtener una opinión de los involucrados y orientar el desarrollo del producto a sus necesidades reales, el equipo decidió realizar una encuesta a ocho establecimientos gastronómicos de la región, en los que se incluyen panaderías, cafe-bar, resto-bar, restaurantes y verdulerías. De esta manera, terminamos de definir las características principales que describen a nuestro proyecto y producto.

Las preguntas fueron las siguientes:

- 1. Luego de comentar la idea del proyecto, ¿qué opinas sobre esta iniciativa?
- 2. ¿Presentan excedentes de comida en su labor diario?
- 3. En caso de presentar excedentes, ¿qué tipo de alimentos suelen ser?
- 4. En caso de presentar excedentes, ¿qué hacen con los mismos?
- 5. ¿Utilizarías una aplicación de ese estilo?
- 6. ¿Qué tipo de comida ofrecerías a la sociedad en esta aplicación?
- 7. ¿En qué momento armarías los paquetes?
- 8. ¿Qué le agregarías o mejorarías de la idea planteada?

En base a las respuestas obtenidas, se armaron los siguientes gráficos:

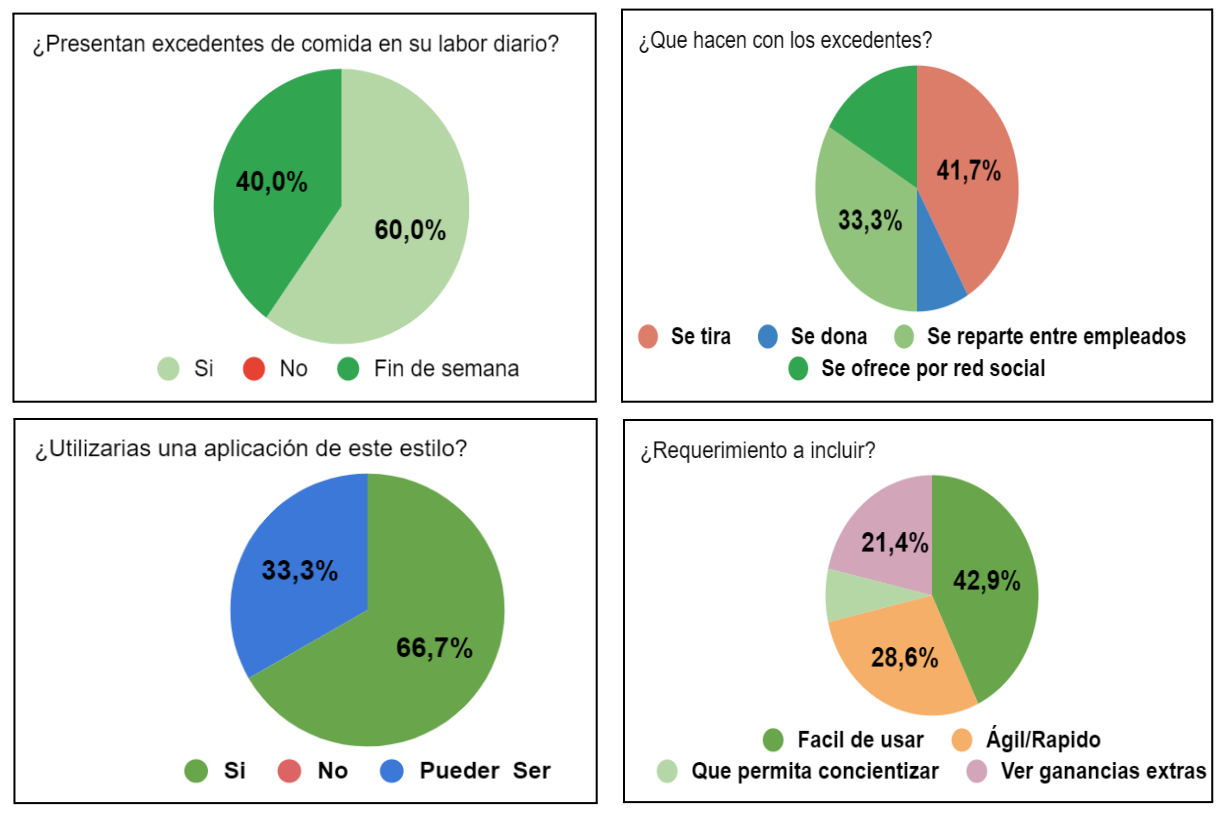

*Ilustración 4: Gráficos encuestas. (Ilustración propia)*

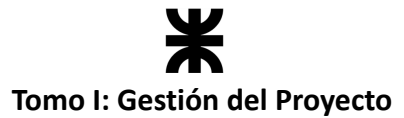

En base a las respuestas obtenidas, podemos notar que los establecimientos gastronómicos encuestados presentan diariamente excedentes de comida. En su mayoría, son de panificación, sándwiches, ensaladas, empanadas, postres para llevar, comida empaquetada, entre otros. Indiferentemente de qué alimento se trate, el destino más señalado por los establecimientos es el mismo: la basura. En los casos en que la comida se reparte entre los empleados, expresaron que en la mayoría de los casos los mismos se terminan cansando de esta situación que se vuelve repetitiva, y no se interesan en llevarse los alimentos (tienden a terminar en la basura). Por lo que, nuestra propuesta de proyecto puede representar una solución a esta problemática, permitiendo a los establecimientos ofrecer este excedente de comida de una manera ágil y rápida a través de la aplicación.

## <span id="page-15-0"></span>**4.3. Estudio de Factibilidad**

El análisis de factibilidad forma parte del estudio inicial del ambiente, y es necesario realizarlo para evaluar un proyecto antes de comenzar a desarrollarlo. Un proyecto factible es aquel que se puede ejecutar. El equipo ha definido que, para evaluar el proyecto, se considerarán las siguientes categorías: factibilidad operativa, factibilidad técnica, factibilidad económica, factibilidad de tiempo y factibilidad comercial.

#### **Factibilidad Operativa**

Al momento del inicio del proyecto, el equipo no contaba con mucha experiencia en gestión de proyectos ni en el desarrollo de productos de software. Sin embargo, se tuvo la motivación suficiente para aprender y capacitarse a lo largo del desarrollo de este, por lo que no se consideró un proyecto no factible operativamente del lado del equipo.

Desde la perspectiva de los usuarios que utilizarán el producto de software desarrollado, los mismos no deberían enfrentar mucha complejidad para utilizar la aplicación, ya que pretende ser intuitiva, ágil y fácil de usar. De igual manera, si se les presentara alguna incertidumbre, tendrán a su disposición el manual de usuario y el asesoramiento correspondiente por parte del equipo.

#### **Factibilidad Técnica**

Se evaluó si contábamos con la infraestructura que nos permitiera desarrollar el producto de software. Planteados los requisitos de hardware y software, podemos asegurar que se dispone el equipamiento y las herramientas necesarias para afrontar el proyecto con comodidad.

#### **Factibilidad Económica**

Como el proyecto tiene fines educativos, no tuvo ningún costo asociado. Además, todas las herramientas que se utilizaron para desarrollar las diferentes actividades del proyecto son gratuitas, por lo que no se incurrió en costos de licencias. Por ello, asumimos que el proyecto es factible económicamente.

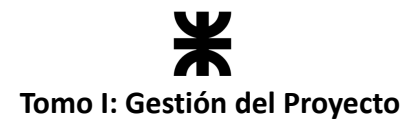

#### **Factibilidad de Tiempo**

Para afrontar el proyecto fue necesario que cada miembro del equipo dedique cierto tiempo para el desarrollo de las actividades que abarque el mismo, lo que implicó dejar de lado otras actividades personales fuera del proyecto. Todos los integrantes del equipo estuvieron de acuerdo y se comprometieron a dedicar las horas necesarias para completar el proyecto en el tiempo estimado, por lo que es factible en términos de tiempo.

#### **Factibilidad Comercial**

Si bien este proyecto es académico, es importante considerar la posibilidad de que se convierta en un proyecto comercial, por lo que se considera que, según la problemática planteada y el producto que se busca obtener, puede llegar a ser factible. En otros países hay casos similares que funcionan de manera excelente, aportando a evitar el desperdicio.

En conclusión, mediante este análisis de factibilidad el equipo determinó que si es factible llevar a cabo el proyecto.

## <span id="page-16-0"></span>**4.4. FODA del proyecto**

También se hizo un análisis FODA para determinar las fortalezas, oportunidades, debilidades y amenazas del proyecto.

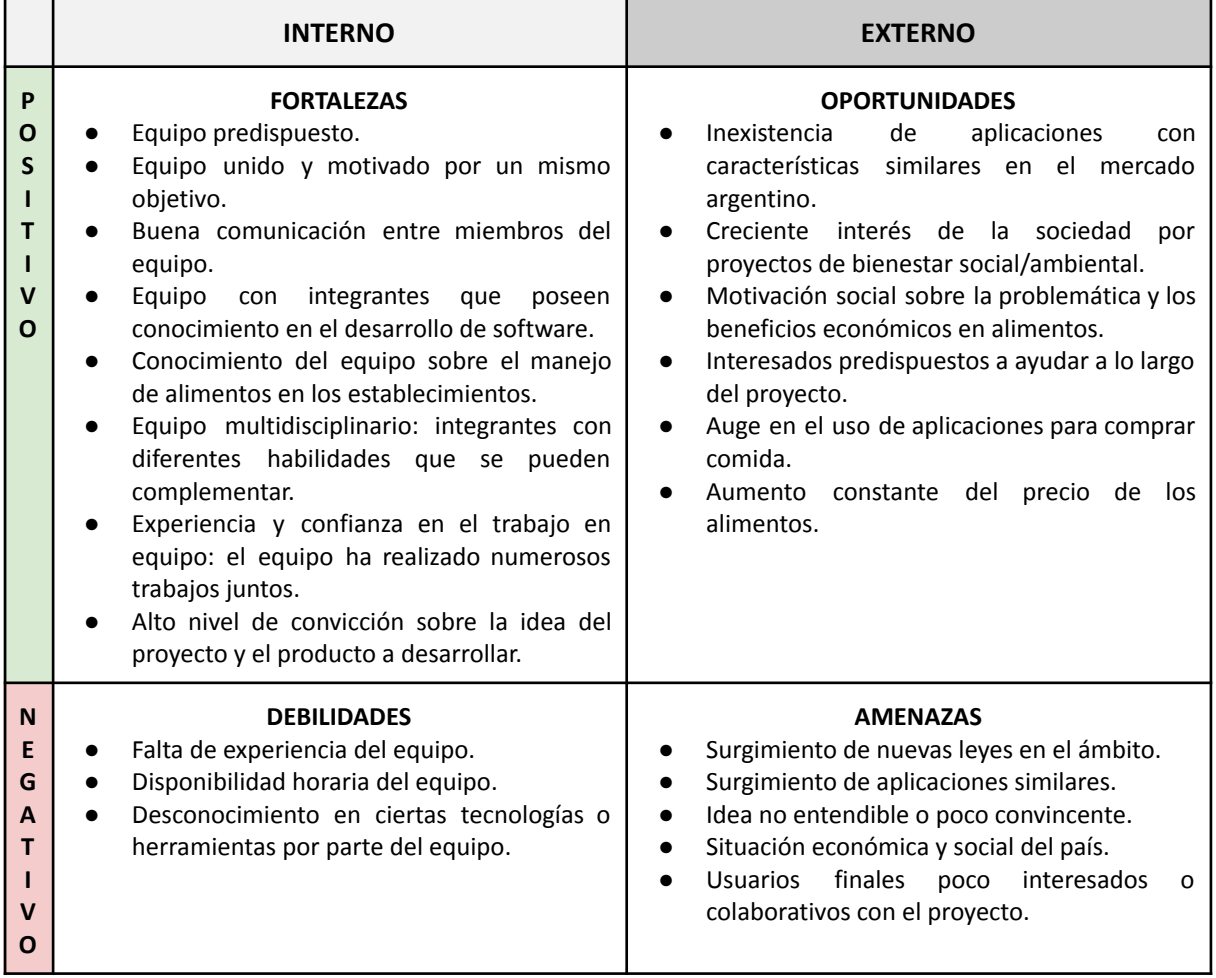

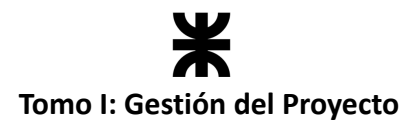

## <span id="page-17-0"></span>**4.5. Reglas de Negocio**

Mediante el estudio realizado y las limitaciones planteadas por el equipo, se determinaron las siguientes reglas de negocio aplicables al dominio en el que se está trabajando:

- **RN1:** Cualquier usuario que utilice la aplicación se registra principalmente como consumidor. El mismo podrá seleccionar su ubicación en un mapa interactivo para visualizar los establecimientos que presentan paquetes disponibles en ese momento.
- **RN2:** Un consumidor podrá transformar su perfil en un establecimiento gastronómico mediante la validación del local por CUIT (código con el que la AFIP identifica a trabajadores autónomos, comercios y empresas). Luego de ser validado, ya podrá utilizar la aplicación para ofrecer sus paquetes.
- **RN3:** Los rubros de los establecimientos gastronómicos pueden ser: cafe-bar, resto-bar, restaurantes, pastelerías, servicios de buffet, casas de comida rápida, casas de comida casera, panaderías, confiterías y verdulerías.
- **RN4:** En la aplicación se ofrecerán, entre otros, paquetes sorpresas. Los establecimientos crearán estos paquetes por el exceso de alimentos que presenten. Cada paquete tendrá un peso estimado, precio de venta, tipos de comida que puede contener (Ej.: derivados del trigo, frutas y verduras, carne, productos secos, etc.), y una descripción para orientar al consumidor al momento de seleccionar su paquete.
- **RN5:** Los establecimientos tendrán sus plantillas de paquetes precargadas, por lo que, al tener excedentes, debe habilitar los paquetes según el tipo de excedente que se trate.
- **RN6:** Como establecimiento, existen ciertas limitaciones sobre el tipo de alimento que se puede incluir en el paquete:
	- o Queda prohibido la comercialización de aquellos alimentos que hayan sido adulterado por otros consumidores, es decir, alimentos que sobran de pedidos o platos que ya han sido parcialmente consumidos.
	- o Se puede comercializar aquel excedente que estaba expuesto en vitrinas o no salió de la cocina, como por ejemplo toda aquella comida empaquetada que está próxima a vencer, producción del día que ya no se venderá, pedidos que sobraron, etc.
	- o La comida incluida en los paquetes debe estar en estado consumible, de la misma calidad que la exhibida para su venta normal.
	- o Los platos que sean preparados durante una jornada laboral podrán incluirse dentro de los paquetes siempre y cuando los alimentos que incluya cumplan con todos los ítems listados anteriormente, y no hayan pasado más de 24 horas desde su producción. Por ningún motivo se deberán utilizar las sobras de los platos para armar paquetes.
- **RN7:** El establecimiento gastronómico deberá armar los paquetes cuando decida habilitarlos para su reserva e indicar el horario en el que pueden retirarse (jornadas laborales registradas en su perfil). De esta manera se asegura que cada paquete

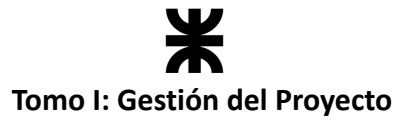

habilitado contiene frescura y calidad en los alimentos que lo conforman.

- **RN8:** Un paquete de comida estará habilitado 24 horas como máximo para su compra, según lo establecido por la ley para comidas elaboradas. O sea que, indiferentemente del tipo de comida que se comercialice en el paquete, tendrá una visibilidad de 1 día para su compra y tras finalizar ese plazo se notificará al establecimiento si quiere renovar la habilitación (en caso de que los alimentos aún se encuentren aptos para su comercialización y consumo).
- **RN9:** Si un paquete reservado no es retirado en el momento preestablecido, el establecimiento puede considerar volver a habilitarlo, según el estado de la comida, o darlo de baja, de manera tal que ya no podrá ser comercializado en la aplicación.
- **RN10:** El consumidor puede realizar el pago de sus reservas a través de la aplicación o presencialmente al momento de retirarlo.
- **RN11:** En primera medida, no se ofrece el servicio de delivery. El consumidor deberá retirar su paquete en el establecimiento correspondiente al horario establecido.
- **RN12:** Una vez que el paquete es retirado, el consumidor podrá realizar una valoración al establecimiento en una escala del 1 al 5 (estrellas) con la opción de incluir un comentario.
- **RN13:** El consumidor puede incluir a un establecimiento en su lista de favoritos, lo cual le permite recibir notificaciones si el mismo habilita algún paquete.

## <span id="page-18-0"></span>**5. Ciclo de vida del proyecto**

La gestión del proyecto es llevada a cabo bajo las recomendaciones impartidas por el *PMBOK en su versión 6*, un documento creado por el PMI (*Project Management Institute*) que contiene procesos, prácticas recomendadas, terminologías y directrices para una gestión de proyectos exitosa. El mismo menciona que *"el ciclo de vida del proyecto son las distintas fases por las que atraviesa el mismo, desde su inicio hasta su conclusión. Estos ciclos proporcionan el marco de referencia para dirigir el proyecto."*

El ciclo de vida seleccionado por el equipo es el *"enfoque ágil"*. El mismo combina las ideas de desarrollo de software iterativo e incremental, con el fin de refinar los requerimientos del usuario en base a su retroalimentación tras cada iteración, y poder lograr al final de cada una un incremento de producto potencialmente entregable, con todas las características que se hayan implementado o mejorado durante dicha iteración. Esto nos permite tener un mayor grado de flexibilidad ante los posibles cambios que pueden surgir a lo largo del desarrollo, y de esta manera tener mayores probabilidades de lograr un producto que le sea de utilidad a los diferentes usuarios. Además, este enfoque nos facilita la adquisición de experiencia de manera progresiva; como equipo, no es necesario tener un alto nivel de conocimiento sobre el dominio ni de la manera en que se va a abordar el proyecto desde el inicio, sino que podemos ir definiendo las cosas sobre la marcha, a lo largo de las iteraciones, cuando tengamos el nivel de conocimiento que creamos suficiente.

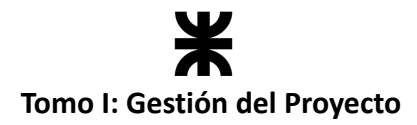

## <span id="page-19-0"></span>**5.1. Fases del ciclo de vida**

Este enfoque utiliza ciclos de retroalimentación muy cortos y una adaptación frecuente del proceso, donde se redefinen las prioridades con el objetivo de realizar entregas frecuentes que apunten al valor para los interesados. Cada uno de esos ciclos, a su vez, está conformado por las siguientes fases:

- **Fase de Inicio:** En esta fase se identifican las necesidades de la interacción y se establecen los objetivos y metas. Se realizan las actividades como la definición del alcance, la identificación de los interesados, y la elaboración de un plan de proyecto preliminar.
- **Fase de Planificación:** Se elabora un plan detallado del proyecto, que incluye la definición de las iteraciones o sprints, la asignación de tareas, las estimaciones, y la identificación de los criterios de éxito del proyecto.
- **Fase de Ejecución:** Se lleva a cabo la implementación del proyecto en base al plan establecido. Se realizan los sprints, donde se desarrollan las funcionalidades del producto o servicio de manera iterativa e incremental. Se lleva a cabo la colaboración y comunicación constante entre los miembros del equipo, y se realiza la revisión y ajuste del plan a medida que se obtiene retroalimentación y se enfrentan cambios.
- **Fase de Revisión (Monitoreo y Control):** En esta fase se realiza el seguimiento de los avances y se compara con los objetivos establecidos en el plan. Se identifican y abordan los riesgos y problemas que surgen durante el desarrollo del proyecto, y se toman decisiones para ajustar el rumbo del proyecto si es necesario. Se identifican las lecciones aprendidas y se implementan mejoras en los procesos y prácticas del equipo para el futuro.
- **Fase de Cierre:** En esta fase se despliegan los entregables del sprint y se realiza la gestión y entrega de la documentación de cierre del proyecto.

Una vez realizado esto, y teniendo una devolución positiva por parte de los docentes y demás interesados, daremos por finalizado el proyecto. En la siguiente imagen se representa de forma gráfica lo mencionado anteriormente:

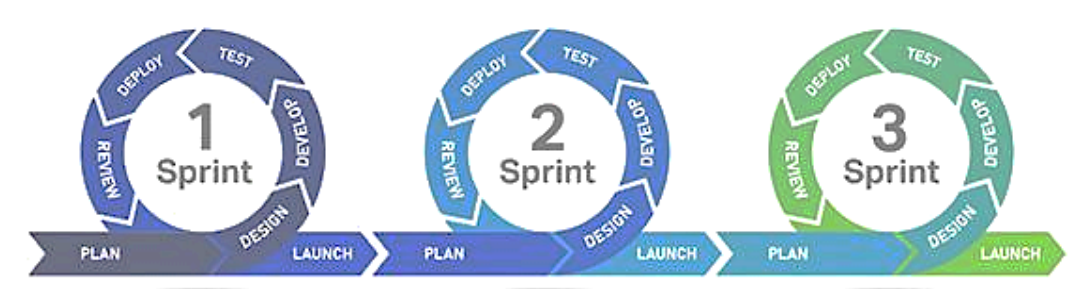

*Ilustración 5: Etapas que forman cada iteración del ciclo (Fuente: [Fases](https://media.istockphoto.com/id/1266318515/es/vector/desarrollo-del-ciclo-de-vida-%C3%A1gil.jpg?s=2048x2048&w=is&k=20&c=-AltbdqzGY4i0KrycILZAFGL4XKOu6olJd7TGYvaz6s=))*

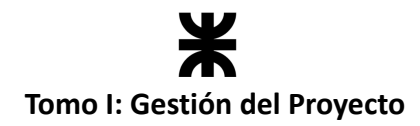

## <span id="page-20-0"></span>**6. Enfoque de Desarrollo del Producto**

Un enfoque de desarrollo da un marco de trabajo y una estructura para el proceso de desarrollo, para asegurar que se sigan las mejores prácticas y se alcancen los objetivos del proyecto de manera eficiente y efectiva.

Con el equipo decidimos utilizar el framework *"Scrum"*, ya que permite al equipo de desarrollo priorizar los requerimientos que aportan mayor valor a los interesados de una manera iterativa, recibiendo constante retroalimentación para adaptar la construcción del producto a las cambiantes necesidades del proyecto, permitiendo adaptabilidad, transparencia y organización.

## <span id="page-20-1"></span>**6.1. Workflow de los Sprint**

Como dijimos anteriormente, utilizamos *"Scrum"* como marco de trabajo. En cada sprint se trabajó bajo la estructura de *Proceso Unificado de Desarrollo* (PUD); este marco de trabajo proporciona un conjunto de actividades estructuradas para llevar a cabo la gestión del proyecto de forma iterativa e incremental.

El *Proceso Unificado de Desarrollo* especifica los siguientes flujos de trabajo (workflows):

- **Workflow de requisitos:** El propósito fundamental del flujo de trabajo de los requisitos es guiar el desarrollo hacia el sistema correcto mediante una descripción y la correspondiente actualización de los requisitos del sistema, de tal manera que pueda llegarse a un acuerdo entre el cliente y los desarrolladores sobre qué debe y qué no debe hacer el sistema. Este flujo de trabajo incluye los siguientes pasos:
	- o Comprender el contexto del sistema.
	- o Capturar y actualizar requisitos funcionales y no funcionales.

En nuestro caso, los requisitos funcionales son capturados mediante User Stories.

- **Workflow de análisis:** Durante el análisis, se analizan los requerimientos capturados en el workflow de requerimientos, refinándolos y estructurándolos. Esto se hace para conseguir una mayor comprensión de estos. En este workflow utilizaremos el *diagrama de clases* para distribuir el comportamiento en las clases de análisis involucradas y también utilizaremos el *diagrama de estados* para identificar el comportamiento, que consiste en el conjunto de estados y transiciones que representan todos los posibles flujos por los que pueden pasar cada reserva y cada paquete dentro de la aplicación.
- **Workflow de diseño:** En el diseño modelamos la aplicación y encontramos su forma (incluida la arquitectura) para que soporte todos los requerimientos, incluyendo los requerimientos no funcionales y otras restricciones. Los objetivos principales de este workflow son:
	- o Adquirir una comprensión profunda de aspectos relacionados con requerimientos no funcionales y restricciones del entorno de implementación

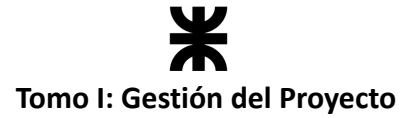

(lenguajes de programación, sistemas operativos, etc.).

- o Refinar los requerimientos para subsistemas, clases e interfaces.
- o Descomponer el trabajo de implementación en piezas manejables.
- o Capturar interfaces entre subsistemas.
- o Crear una abstracción de la implementación del sistema.

En este workflow utilizamos *diagramas de secuencia* para detallar aún más la funcionalidad entre las clases, *diagramas de componentes* y *diagramas de despliegue* para visualizar la organización de los componentes del sistema y las relaciones de dependencia entre ellos proporcionando una visión de alto nivel de los componentes.

- **Workflow de implementación:** En la implementación se comienza con el resultado del diseño e implementamos el sistema en términos de componentes, es decir, archivos de código fuente, scripts, archivos de código binario, ejecutables y similares. El propósito fundamental de la implementación es desarrollar el sistema como un todo.
- **Workflow de prueba:** En el flujo de trabajo de la prueba verificamos el resultado de la implementación probando cada construcción, incluyendo tanto construcciones internas como intermedias, así como las versiones finales del sistema a ser entregadas a los clientes. Los objetivos principales de este workflow se pueden resumir de la siguiente manera:
	- o Planificar las pruebas necesarias en cada iteración, incluyendo las pruebas de integración, las pruebas de sistema y las unitarias.
	- o Diseñar e implementar las pruebas creando los casos de prueba que especifican qué probar.

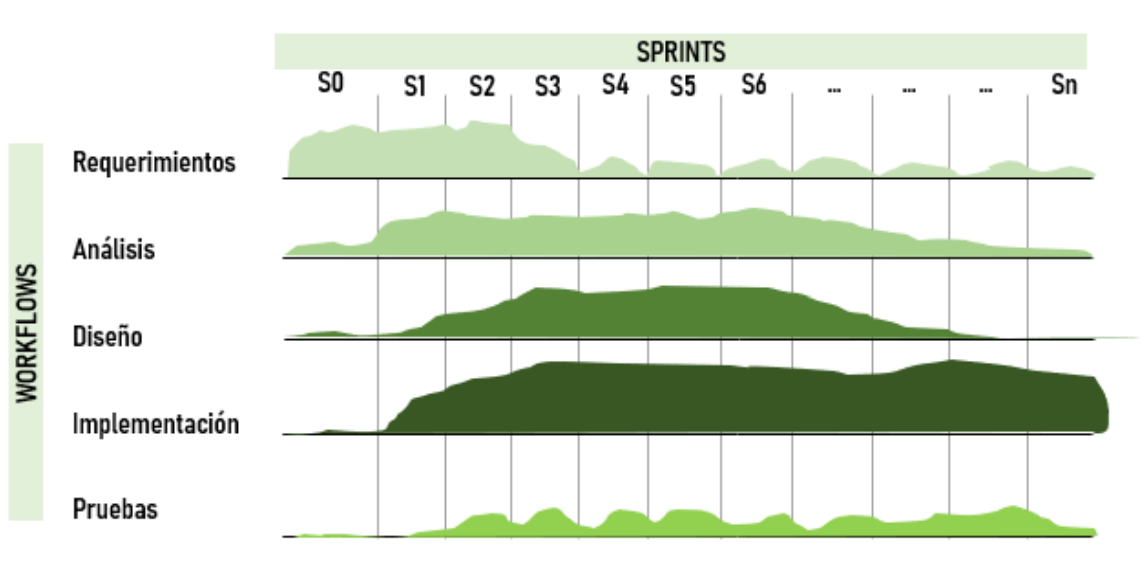

o Realizar las diferentes pruebas y manejar los resultados de cada prueba simultáneamente.

*Ilustración 6: Workflows que se aplicaron en cada sprint. (Ilustración propia)*

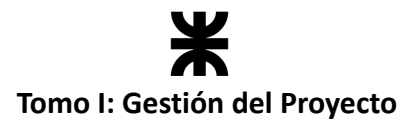

## <span id="page-22-0"></span>**6.2. Planificación de Sprint**

En la planificación del sprint, se organiza la forma en la que se va a trabajar en cada sprint. Se seleccionan las *User Story* a las que el equipo se compromete durante el actual sprint desde el *Product Backlog* definido, y se priorizan las mismas según los criterios detallados en el DoR *(Definition of Ready),* y la justificación del *Product Owner*. Luego, se procede a analizar la manera en que se trabajó en el sprint anterior, para ver si se cumplen o no los tiempos pactados. En base a eso, se va a planificar el próximo sprint.

Para este proyecto, se implementó "*Scrum"* con las 5 ceremonias que propone:

- Daily.
- Sprint Planning.
- Sprint Review.
- Sprint Retrospective.
- Sprint.

Por otra parte, el *equipo Scrum* estuvo conformado por los siguientes tres roles:

- Scrum Master
- Equipo de Desarrollo
- Product Owner

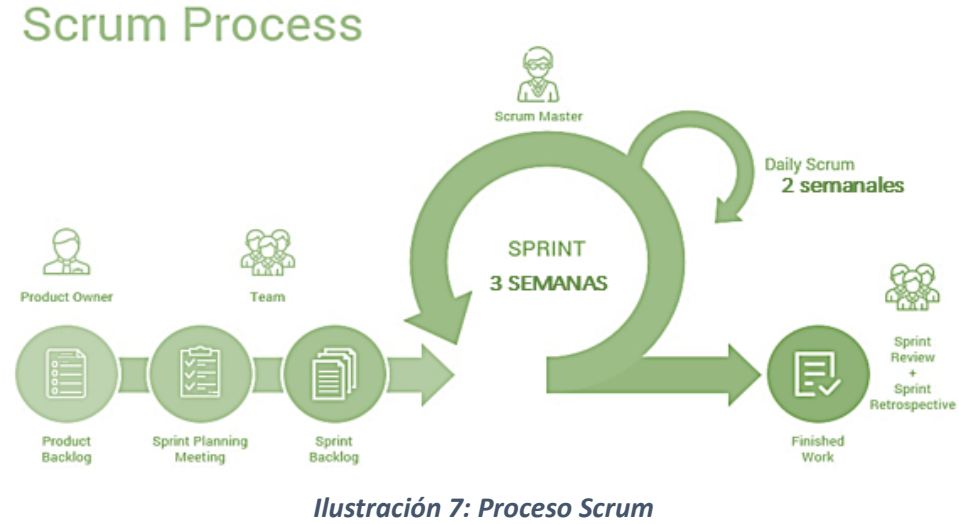

*(Fuente: optimmus.io)*

### <span id="page-22-1"></span>**6.2.1 Ceremonias**

#### **Sprint**

La duración del sprint se estableció de 3 semanas. Las horas ideales dedicadas al mismo variaron en cada uno de los sprints, pero se contó con un rango mínimo y máximo de cada participante en cada iteración.

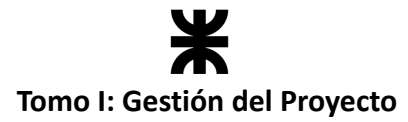

#### **Planning**

La planning se estableció con una duración de 2h; se realizó el primer día de cada sprint, preferiblemente de forma presencial. En cada una de las veces que el equipo celebró esta ceremonia se definieron los issues que el equipo de desarrollo se comprometía a implementar durante el sprint entrante.

#### **Daily**

La daily fue establecida dos días de la semana, inicialmente los lunes y viernes. La misma tuvo una duración de 15 minutos. En ella cada integrante del equipo debía informar qué avances se hicieron desde la última daily, los problemas que se presentaron y en qué se intentará avanzar hasta la próxima reunión. El encargado de guiar esta ceremonia fue el Scrum Master, y en cada una de ellas participó todo el Equipo de Desarrollo.

#### **Review**

La review fue definida con una duración de 1h; de la misma formaron parte el Equipo de Desarrollo, el Scrum Master y los interesados. Se realizó al finalizar cada sprint, mediante una videoconferencia por *Google Meet*, para que todos los interesados pudieran participar sin necesidad de movilizarse. En cada una de ellas se hizo foco en mostrar las funcionalidades implementadas durante el sprint actual, y se invitó a la mayor cantidad de interesados, para poder obtener una retroalimentación considerable, y adaptar el producto lo más posible. El Scrum Master fue el encargado de repasar el formato de la reunión, la información que se abordaría, y la forma en que se llevaría a cabo la interacción y participación de las partes.

#### **Retrospective**

Esta ceremonia se realizó luego de finalizar cada review. En esta ceremonia el equipo de desarrollo y el Scrum Master autoevaluaron su rendimiento en el sprint anterior, describiendo cuáles fueron las cosas que consideran positivas, qué cosas consideran negativas y en qué se puede mejorar de cara al próximo sprint. En esta reunión, los miembros del equipo intercambiaron opiniones sobre las decisiones que se tomaron, consideraciones sobre el rol de cada integrante y recomendaciones que se pueden tomar para mejorar el siguiente sprint.

#### <span id="page-23-0"></span>**6.2.2. Artefactos**

#### **Backlog del Producto**

Este artefacto contiene una lista priorizada de todas las funcionalidades, características y requisitos del producto. En este caso, el Equipo de Desarrollo en conjunto con el Product Owner fueron los responsables de mantener el *backlog* actualizado y priorizado.

#### **Backlog del Sprint**

En esta lista se definieron las funcionalidades con las que el Equipo de Desarrollo se ha comprometido durante el sprint actual. El Equipo de Desarrollo trabajó a través de estas

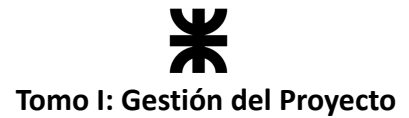

tareas durante el sprint para lograr los objetivos establecidos. En los primeros sprints, las estimaciones y la cantidad de tareas que se comprometían fueron definidas sin tener en cuenta la velocidad del equipo, ya que es información con la que no se cuenta en ese momento. En su lugar, los primeros sprints fueron utilizados para conocer la capacidad del equipo.

#### **Incremento de producto**

Es el resultado que se obtuvo al finalizar cada sprint. Incluye todas las funcionalidades completadas durante el sprint correspondiente, que cumplen con el criterio de *Definition of Done* del equipo, y representa una versión mejorada del producto.

#### **Notas de la reunión de revisión**

Este artefacto contiene las opiniones, comentarios y recomendaciones recibidas durante cada reunión de revisión. Estas notas fueron registradas en un documento gestionado por el Equipo de Desarrollo.

#### **Retroalimentación de la reunión de retrospectiva**

Este artefacto contiene las opiniones, comentarios y retroalimentaciones recibidas durante la retrospectiva. Este artefacto tuvo un uso más personal, y sirvió para enfocar al Equipo de Desarrollo a progresar en el trabajo en equipo y en sus objetivos individuales.

#### **Gráfico Burn-Down**

Este artefacto nos permitió mostrar el progreso del equipo de desarrollo durante cada uno de los sprints que se ejecutaron. Una de sus principales características es que se actualiza diariamente para reflejar el trabajo completado y el trabajo pendiente. Para formar el gráfico se tienen en cuenta dos parámetros, los puntos de historia (el trabajo pendiente) con respecto al tiempo necesario para finalizarlo.

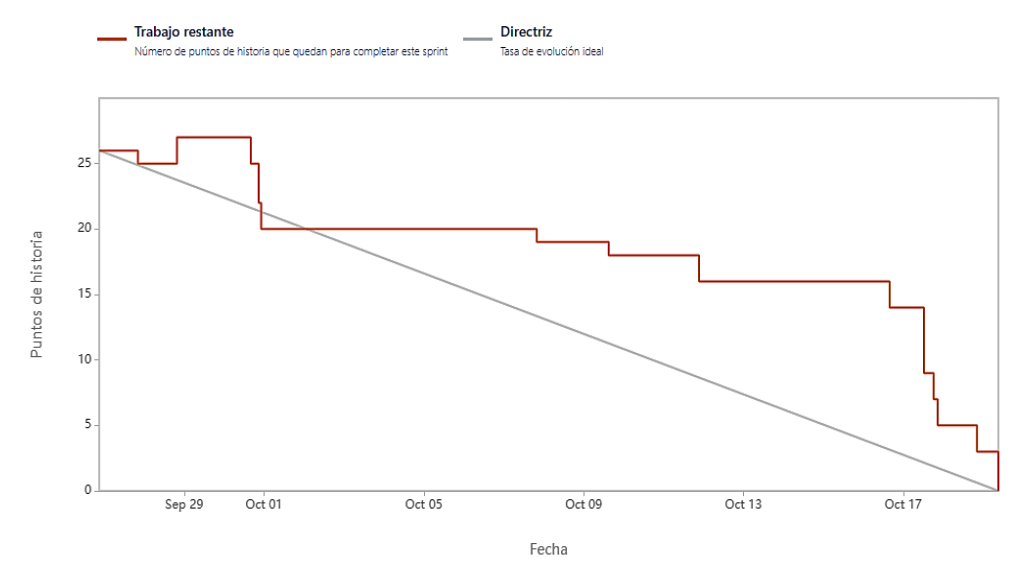

*Ilustración 8: Gráfico Burn-Down (Ilustración propia)*

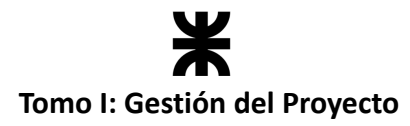

## <span id="page-25-0"></span>**6.2.3. Roles del equipo**

#### **Scrum Master**

El Scrum Master fue la pieza central del equipo, coordinando el flujo de información entre los miembros del equipo y todos los interesados relevantes.

Este se desempeñó uniendo toda la energía de los miembros individuales del equipo y dirigiéndola hacia los objetivos del proyecto, haciendo los ajustes necesarios para garantizar que el equipo alcance sus objetivos.

El Scrum Master fue el encargado de coordinar el flujo del equipo y de que se cumpla el marco de trabajo. El rol no fue cumplido por el mismo miembro del equipo siempre, sino que decidimos hacerlo rotativo para que todos tengamos la oportunidad.

#### **Equipo de Desarrollo**

El Equipo de Desarrollo estuvo compuesto por miembros con las habilidades técnicas necesarias para desarrollar todas las funcionalidades requeridas del producto. Este equipo se caracterizó por ser multidisciplinario, con lo cual cada integrante fue capaz de tomar tareas de cualquier tipo.

Los integrantes del equipo son:

- Alvarez, Anibal.
- Alvarez, Darío Joaquín.
- Arias, Matías Jesús.
- Zoy, Eder Nahuel.

## **6.2.4. Criterios de terminado y aceptación**

El equipo de desarrollo definió los siguientes criterios de terminado:

Una funcionalidad/tarea se definirá como **terminada** cuando:

- Se cumple el objetivo de la tarea.
- Ha sido testeada por algún integrante externo al que haya realizado la tarea.
- Ha sido testeada en conjunto con otras funcionalidades en desarrollo.
- Se ha actualizado la documentación del provecto.

Los **criterios de aceptación** son los siguientes:

- Que la funcionalidad o característica se ajuste a las especificaciones técnicas y de diseño establecidas.
- Que la funcionalidad o característica sea fácil de usar e intuitiva para los usuarios.
- Que la funcionalidad o característica esté integrada con éxito con otras partes del software o con sistemas externos.
- Que la funcionalidad o característica se ejecute correctamente y sin errores.

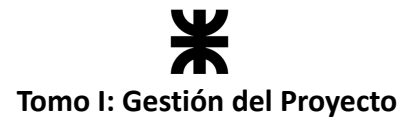

## <span id="page-26-0"></span>**6.2.5. Organización de tareas**

Las tareas por llevar a cabo se dividieron en dos plataformas.

Por un lado, las tareas del producto se alojaron en Jira, definidas mediante **User Story** con las siguientes características en cada una de ellas:

- Descripción.
- Criterios de aceptación.
- Pruebas de aceptación.
- Sprint Asociado.
- Puntos de historia estimado.
- Integrante asignado. ● Etiquetas.
- Prioridad.
- Fecha de inicio.
- Sección de comentarios.

Además, las tareas involucradas en un sprint se dividieron en los **estados**:

- To do.
- In progress.
- Testing.
- Done

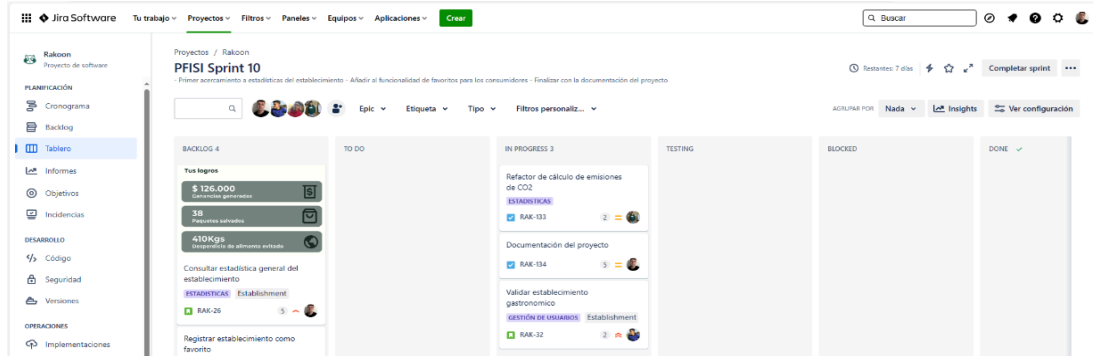

*Ilustración 9: Tablero de tareas - Jira. (Ilustración propia)*

Por otro lado, todas las tareas relacionadas con el proyecto se alojaron en un dashboard de *Trello*. Por cada tarea que se creaba dentro del mismo, se definía lo siguiente:

- Descripción.
- Miembros involucrados.
- Etiquetas.
- Comentarios.

Además, cada una podía encontrarse en los siguientes **estados**: Qué hacer, En progreso y Hecho.

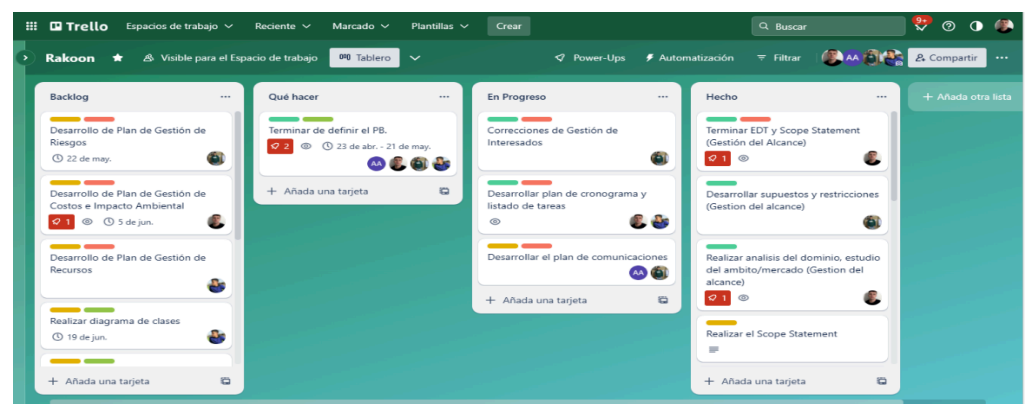

*Ilustración 10: Tablero de tareas – Trello. (Ilustración propia)*

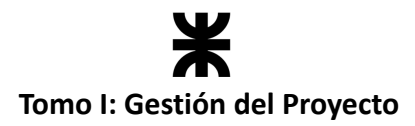

## <span id="page-27-0"></span>**6.2.6. Estimación de las User Stories**

Para la estimación de las User Stories, el *Scrum Team* seguía el siguiente procedimiento: primero, se seleccionaba una de las User Stories, que sería utilizada como canónica; esa user era utilizada como una referencia a la hora de definir el valor de estimación correspondiente a las demás users. Una vez implementada completamente al final del sprint, esa estimación se utilizó para determinar la velocidad del equipo.

Para la estimación de las User Stories se utilizaron los Story Points (SP) como unidad de peso. Los mismos son valores asignados por los miembros del equipo a cada una de las historias, que determinan la complejidad, el esfuerzo y la incertidumbre que representa la historia. Para estimar se utilizó Poker Planning, en conjunto con la serie de Fibonacci para determinar el valor de los SP. Los valores que se utilizaron y su respectiva valoración fue la siguiente:

- **1 story point:** Funcionalidad pequeña (un día de desarrollo).
- **2-3 story points:** Funcionalidad pequeña-mediana (dos/tres días de desarrollo).
- **5 story points:** Funcionalidad mediana (una semana de desarrollo).
- **8 story points:** Funcionalidad grande, en caso de ser posible se dividirá en US más pequeñas, sino se trabajará con la misma (dos semanas de desarrollo).
- **13 story points:** Funcionalidad muy grande. Deberá ser dividida para ser trabajada.
- **?:** Se utilizó para indicar que no es posible desarrollar una User Story, o no se sabe cómo estimarla.

## <span id="page-27-1"></span>**6.2.7. Cálculo de la velocidad del equipo**

Finalizado el sprint, el equipo se detenía a analizar qué historias llegaron a realizarse cumpliendo los criterios de *Definition of Done*. Esas historias fueron las que se presentaban en la *Sprint Review*, donde el *Product Owner* decidía si las aceptaba, sugería modificaciones, o las rechazaba por completo.

Luego, se comparaba entre puntos estimados y puntos aceptados por el equipo y los interesados en el sprint, para conocer si el equipo era capaz de llegar a completar las historias de usuario con las que se comprometió al inicio del sprint. Esto nos sirvió para determinar la velocidad del equipo y si se podía (o no) añadir más historias en los próximos sprints. Entonces, en base a eso, se podía conocer el promedio de puntos completados y aceptados en cada sprint, y estimar el trabajo al que se puede comprometer el equipo durante los siguientes sprints, de manera tal que se logre el mayor grado de cumplimiento posible.

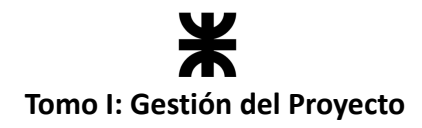

## <span id="page-28-0"></span>**7. Plan de Gestión del Proyecto**

## <span id="page-28-1"></span>**7.1. Plan de Gestión del Alcance del Proyecto**

El equipo definió el alcance del proyecto utilizando herramientas como el *Scope Statement*, *EDT*, supuestos y restricciones, y se incluye en el mismo el Plan de Gestión de la Configuración tanto del proyecto como del producto. Es importante definir el alcance del proyecto para no ir más allá de los objetivos establecidos, y también para tener claras las obligaciones a cumplir. Para ello se define el *Scope Statement* y la *EDT*.

## <span id="page-28-2"></span>**7.1.1. Scope Statement**

El *Scope Statement* define todos los componentes del alcance del proyecto, con su fecha límite de entrega y criterios de aceptación.

Se aclara que, hasta no finalizar el proyecto, las fechas límites a futuro son una estimación. Al pasar la fecha, se actualizará con la fecha de entrega exacta. Además, solo se especifica el *Scope Statement* para el primer semestre del año 2023.

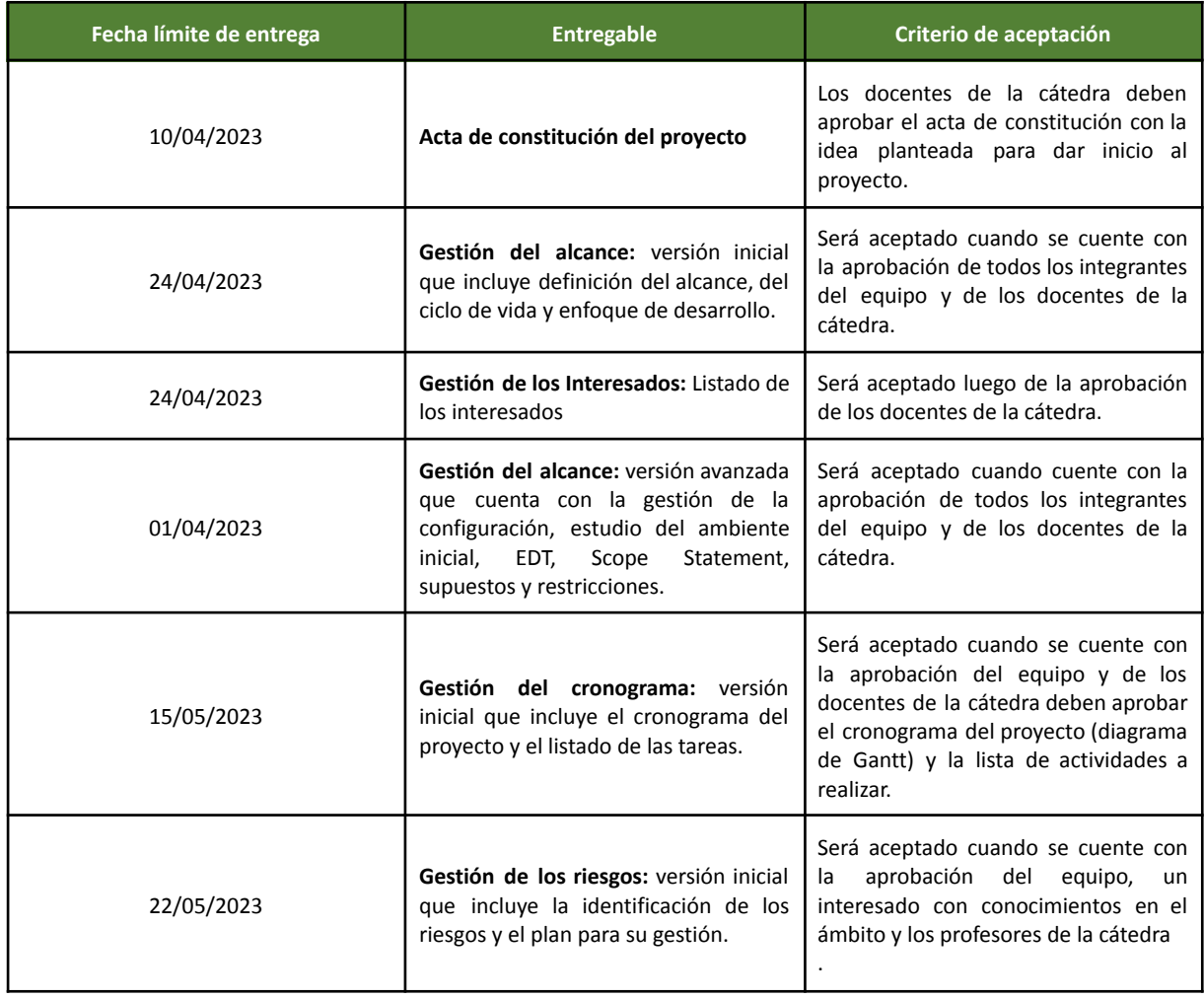

## 禾 **Tomo I: Gestión del Proyecto**

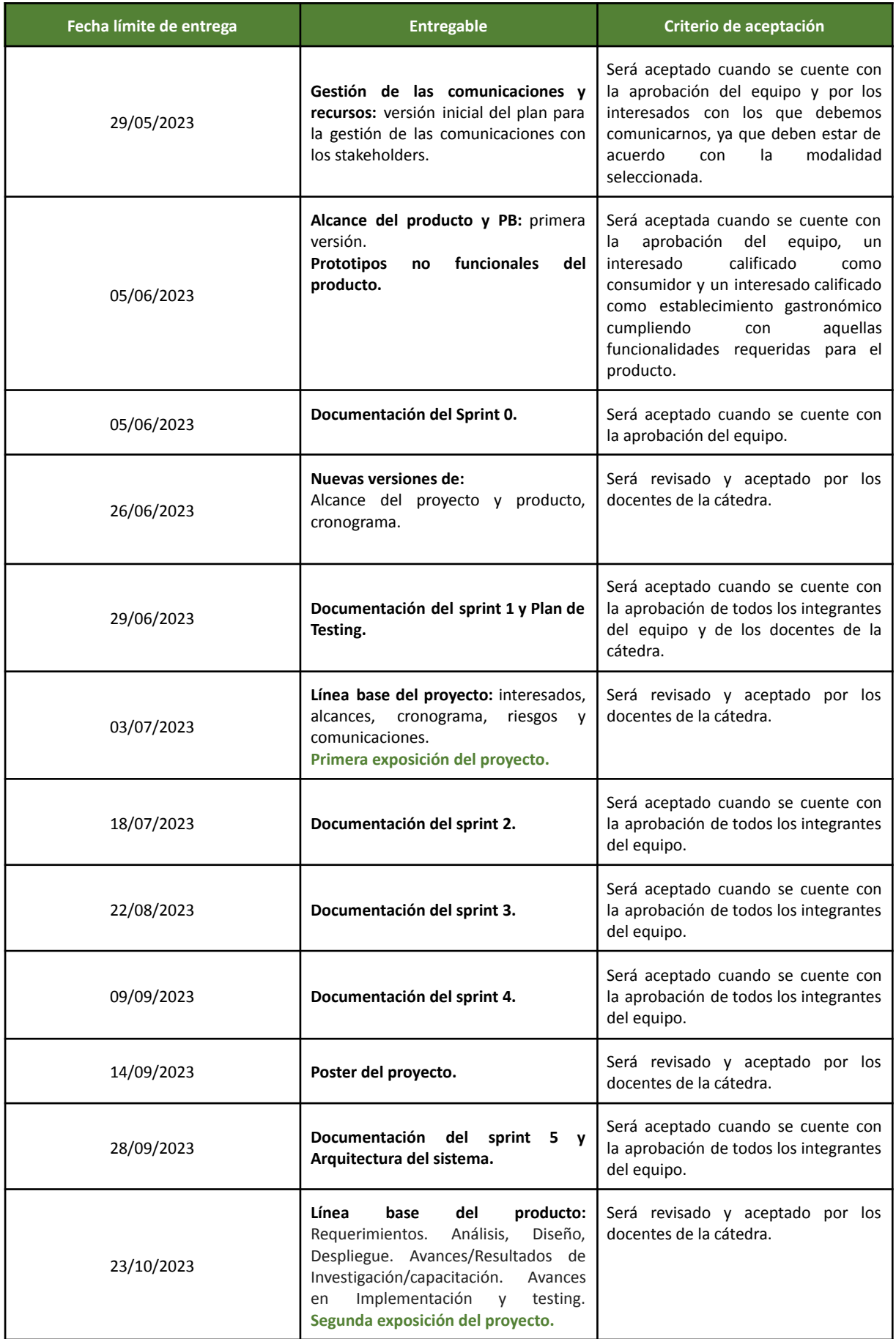

# **Tomo I: Gestión del Proyecto**

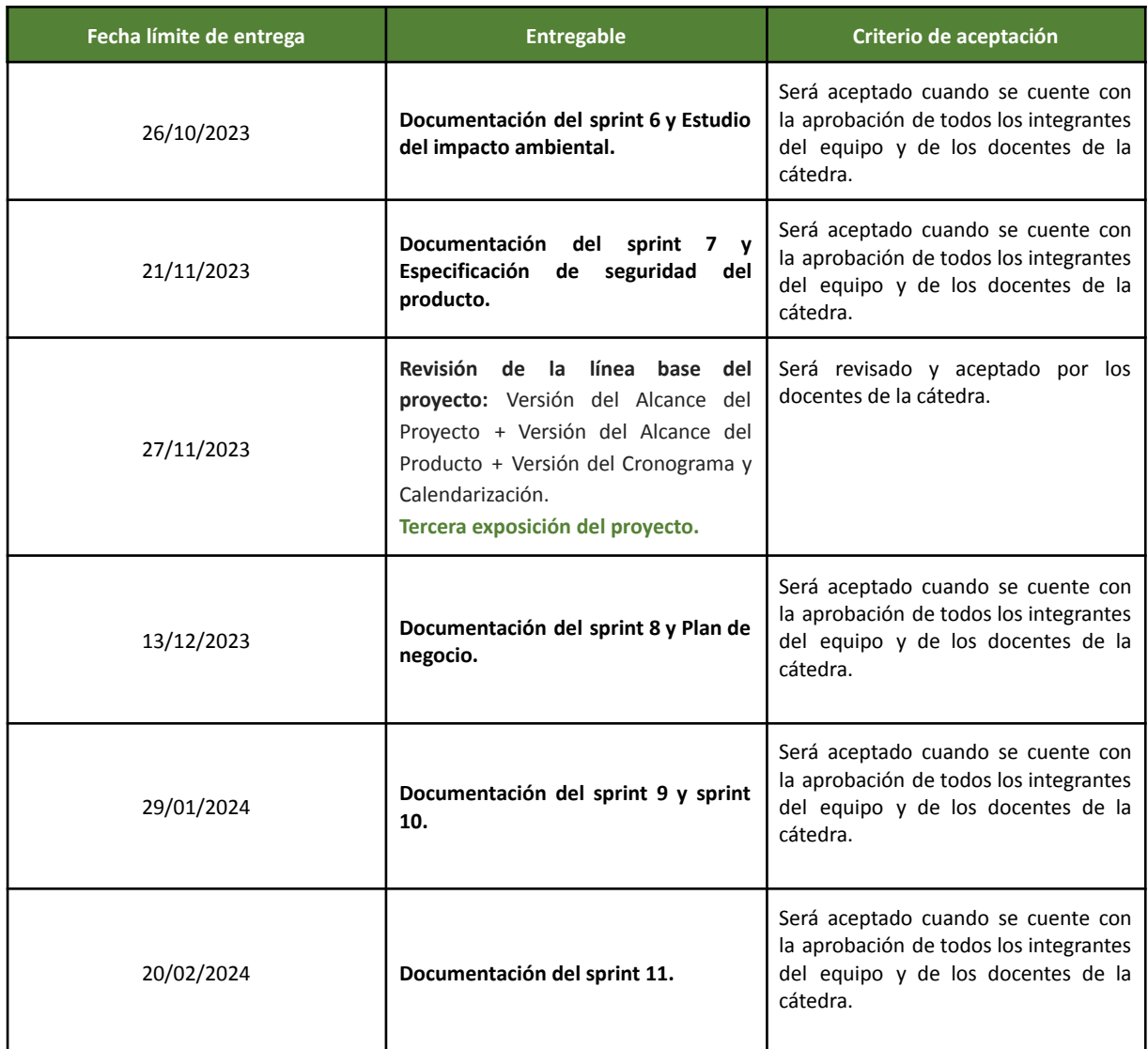

## <span id="page-30-0"></span>**7.1.2. EDT (Estructura de Desglose de Trabajo)**

La EDT es una representación gráfica del proyecto de forma muy descriptiva. Permite una visualización clara y precisa de los artefactos a construir y la dependencia jerárquica de ellos. En esta oportunidad, el equipo optó por realizar una estructura de EDT orientada a los artefactos entregables en cada fase del ciclo de vida del proyecto y en cada entregable del producto.

En el primer nivel se menciona el proyecto como tal, en el que se concentran todos los entregables. En el segundo nivel, se distingue entre *Proyecto* y *Producto*, para hacer clara la diferenciación de los entregables de cada subdivisión. El tercer nivel de la EDT divide los artefactos del proyecto en las respectivas fases del ciclo de vida del producto (Inicio, Planificación, *Ejecución*, *Monitoreo* y *Control*, *Cierre*), siguiendo los artefactos según SCRUM (Product Backlog, Sprint Backlog e Incremento de Producto).

A continuación, se presenta un diccionario de la EDT y el organigrama correspondiente.

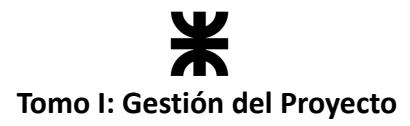

#### **Diccionario de la EDT**

#### **1.0. Inicio:**

**1.0.0. Documento de Ideas:** el equipo de trabajo confeccionó este documento con tres ideas, para luego seleccionar una para su desarrollo mediante el proyecto.

**1.0.1. Project Charter:** documento que da inicio al proyecto especificando objetivos y características de este.

#### **1.1. Planificación:**

- **1.1.1. Gestión del Alcance:** definición del alcance del proyecto donde se especifica:
	- **Definición del alcance:** breve explicación del proyecto, Scope Statement, supuestos y restricciones.
	- **Definición del Ambiente:** estudio inicial del ambiente en donde se desplegará el producto obtenido mediante el presente proyecto.
	- **Definición del Ciclo de vida y Enfoque de desarrollo:** especificación de cómo se llevará a cabo el desarrollo del proyecto y del producto.
	- **EDT**
	- **Gestión de la Configuración:** se especifica como el equipo llevará a cabo el versionamiento de entregables, tanto del proyecto como del producto.

**1.1.2. Gestión de Interesados:** incluye un listado y clasificación de los interesados del proyecto.

● **Listado de Interesados.**

#### **1.1.3. Gestión de las Comunicaciones y Recursos:**

● **Plan de Comunicación:** se detalla quien estará a cargo de realizar la comunicación con los diferentes interesados y cómo se llevarán a cabo las mismas, como así también las comunicaciones internas del equipo de desarrollo.

**1.1.4. Gestión del Cronograma:** plan en el cual se detalla cómo llevar a cabo la gestión del cronograma para el proyecto.

- **Cronograma del Proyecto:** se detallan fechas del proyecto, destacando eventos y actividades importantes a completar.
- **Listado de tareas:** se define el listado de las actividades a desarrollar por cada integrante del equipo.

**1.1.5. Gestión de Riesgos:** incluye la identificación de los riesgos que pueden presentarse a lo largo del proyecto y el plan para los mismos.

- **Plan de Riesgos:** detalla consecuencias y cómo responder al presentarse un riesgo.
- **Identificación de riesgos:** listado con los riesgos que el equipo identificó y que podrían presentarse durante el proyecto.

**1.1.6. Gestión de Costos e Impacto Ambiental:** especifica los costos de llevar adelante el proyecto y un análisis para poder determinar el impacto que el proyecto tendrá sobre el ambiente en el que se desempeñará.

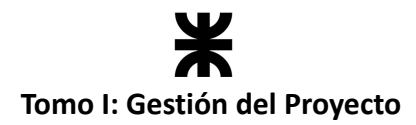

#### **1.2. Ejecución:**

**1.2.1. Documentación de Sprints:** hace referencia a la documentación que se lleva a cabo en la ejecución de cada sprint.

**1.2.2. Plan de Testing:** detalla los tipos de testing a realizar, casos de prueba basándose en las US definidas, cuando hacer las pruebas y los recursos necesarios.

**1.2.3. Informe y Desempeño del equipo:** detalle, cálculo y registro al final de cada sprint del desempeño de cada integrante del equipo por el trabajo realizado en el mismo.

#### **1.3. Monitoreo y Control:**

**1.3.1. Registro de lecciones aprendidas:** documento donde se registrará cuáles fueron las lecciones aprendidas luego de la ocurrencia de un riesgo o al finalizar un sprint.

**1.3.2. Seguimiento y verificación de riesgos:** documento donde se registran los riesgos ocurridos durante el desarrollo y cuáles fueron las resoluciones tomadas de ellos.

#### **1.4. Cierre:**

**1.4.1. Documento de cierre del Proyecto:** se especifica la documentación necesaria para poder llevar a cabo el cierre oficial del proyecto una vez finalizado.

**1.4.2. Registro de lecciones aprendidas:** al igual que en el monitoreo y control, al finalizar se especifican aquellas lecciones aprendidas durante el desarrollo del proyecto.

**1.4.3. Plan de despliegue del sistema:** se especifica como es el despliegue del producto.

#### **2.0. Product Backlog:**

**2.0.1. Alcance del Producto:** Definición del alcance del producto junto al product backlog.

**2.1. Documentación del Sprint:** Durante la ejecución de cada Sprint se debe documentar la siguiente información:

**2.1.1. Sprint Backlog:** conjunto de user stories del product backlog que se van a implementar en el sprint.

**2.1.2. Documentación de WF Requisitos:** apartado en donde se documenta toda la captura de requerimientos según lo solicitado del producto, como así también los cambios que surgen en estos requisitos. Incluye requisitos funcionales, con su presentación gráfica y requisitos no funcionales.

**2.1.3. Documentación de WF de Análisis:** apartado donde se documentan las tareas realizadas de análisis en el sprint. Incluye, si fuese necesario, la descripción detallada de requisitos, diagrama de clases y estados.

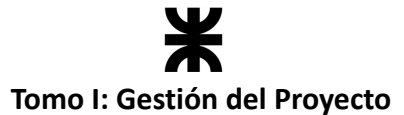

**2.1.4. Documentación de WF de Diseño:** apartado donde se documentan las tareas realizadas de diseño en el sprint. Incluye, si fuese necesario, diagramas de secuencia y la arquitectura del software.

**2.1.5. Documentación de WF de Implementación:** apartado donde se documentan las tareas realizadas de implementación.

**2.1.6. Documentación de WF de Pruebas/Testing:** apartado donde se documentan las tareas realizadas de testing.

**2.1.7. Documentación de Sprint Review:** documentación de la review llevada a cabo en el sprint.

**2.1.8. Documentación de Sprint Retrospective:** documentación de lo que salió bien y lo que podría mejorarse para próximos sprint.

**2.2. Releases:** Se contemplan todos los entregables que se irán realizando del producto.

**2.2.1. Prototipos:** incluyen todos aquellos prototipos, tanto funcionales como no funcionales, realizados previo a la implementación del producto.

**2.2.2. Incremento del producto n:** versiones del producto funcionando, indicando el número de versión (n).

**2.2.3. Manual de usuario:** manual que se pone a disposición del cliente el cual contiene todo lo referido al producto que utilizará.

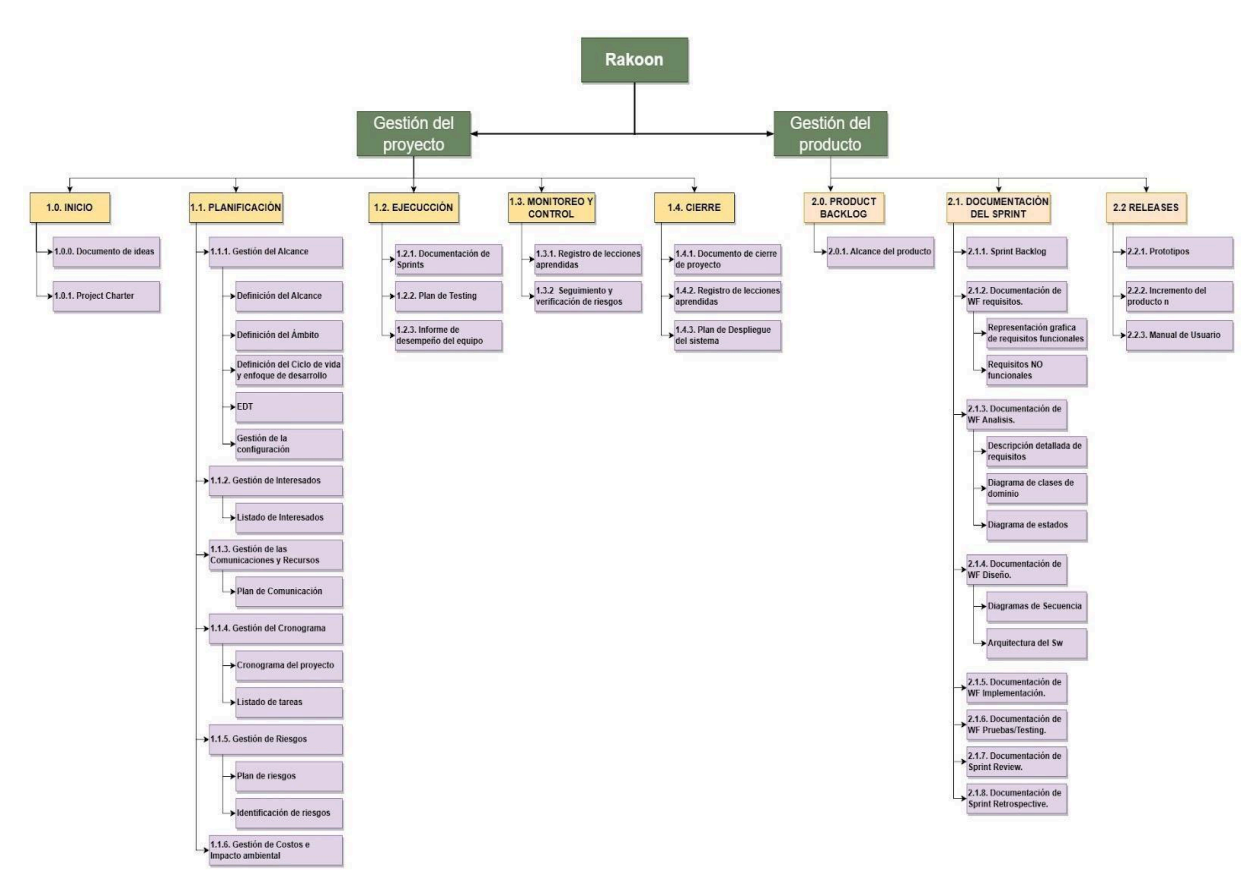

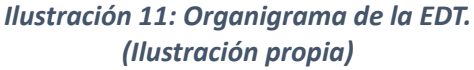

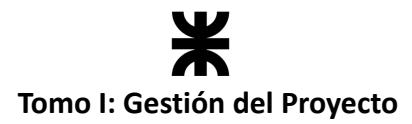

## <span id="page-34-0"></span>**7.1.3. Supuestos y restricciones**

Los supuestos son todas aquellas condiciones o factores suficientes para garantizar el éxito del proyecto en cada uno de sus niveles (fin, propósito, componentes y actividades); sin embargo, no son controlables por el equipo proyectista.

Las restricciones de un proyecto son, de acuerdo con el glosario de PMBOK: el estado, la calidad o la sensación de estar restringido a un curso de acción o inacción dado. Una restricción o limitación aplicable (…) que afectará el desempeño del proyecto o proceso.

#### <span id="page-34-1"></span>**Supuestos**

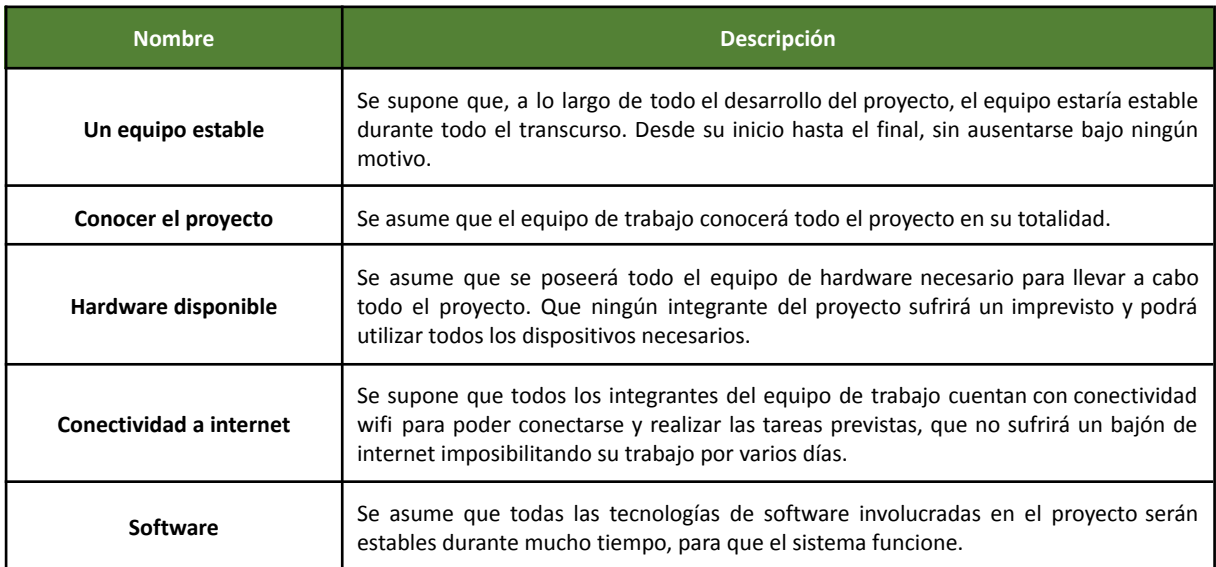

#### <span id="page-34-2"></span>**Restricciones**

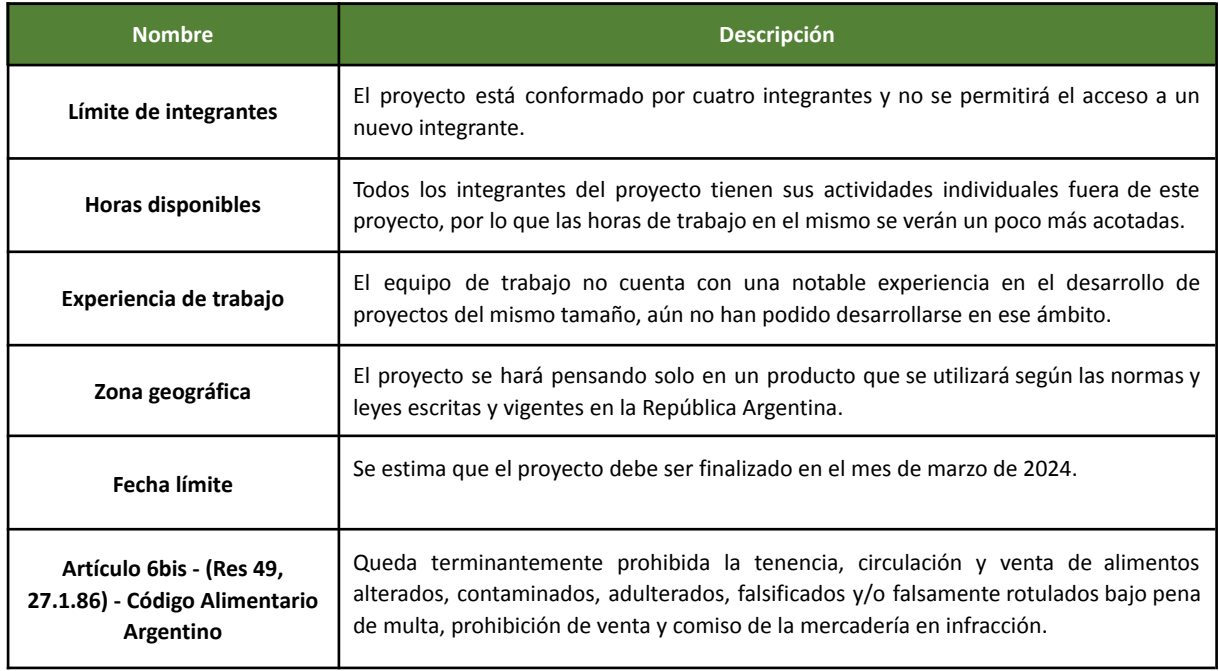

# **Tomo I: Gestión del Proyecto**

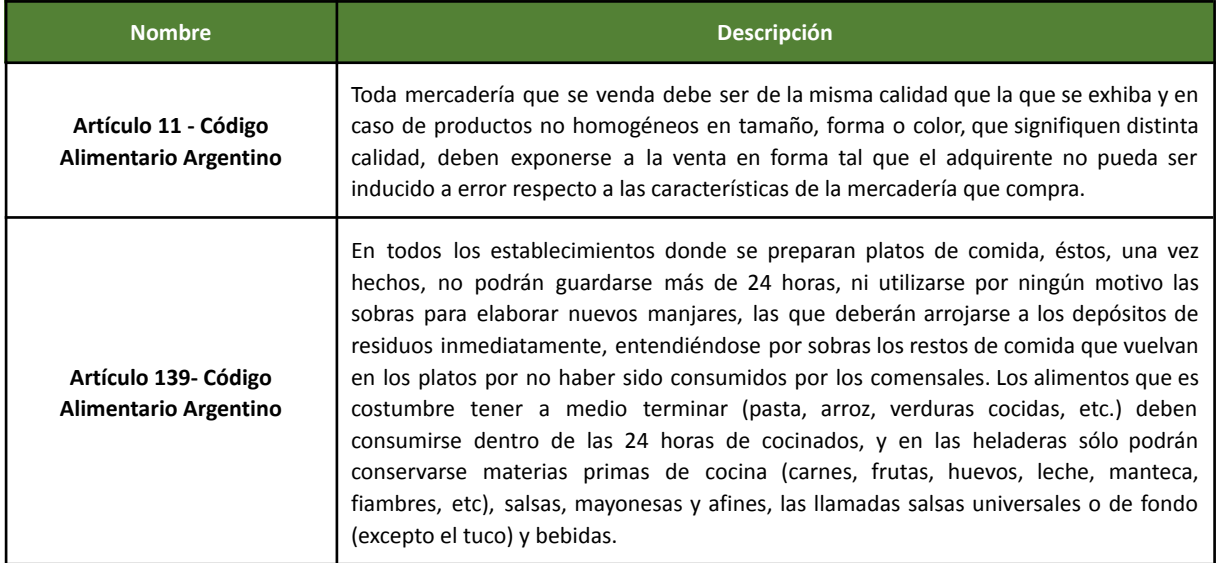

## <span id="page-35-0"></span>**7.1.4. Plan de Gestión de la Configuración**

La Gestión de la Configuración es la actividad de administrar los entregables del proyecto y del producto durante todo el desarrollo de estos, permitiendo llevar el control de los cambios y versiones. Trata de identificar, documentar, aprobar o rechazar y controlar los cambios en las líneas base del proyecto (incluidas las líneas base del alcance, las líneas base del cronograma, las líneas base de versiones del producto, etc.).

El equipo decide llevar una Gestión de la Configuración del Proyecto en donde se controlan todos aquellos cambios a los documentos entregables del proyecto, y otra Gestión de la Configuración para el desarrollo del producto, relacionado al repositorio de su implementación.

## <span id="page-35-1"></span>**Gestión de la configuración (SCM) del proyecto**

Para gestionar la configuración del proyecto, los archivos se subirán a *Google Drive* como repositorio de la documentación correspondiente. Solo el equipo de trabajo podrá acceder a este repositorio.

También existe un directorio compartido con los docentes de la cátedra, en donde guardarán todas versiones de los entregables del proyecto, para luego ser controlados y corregidos.

Utilizaremos en su mayoría toda la suite que provee Google; *Google Docs* para la documentación, *Sheet* para el registro de las minutas, *Slides* para realizar las presentaciones, *Drawings* para realizar los esquemas y la extensión *draw.io* para diagramar. Utilizar las herramientas que nos provee *Google* permite mantener un mismo formato en todos nuestros documentos del proyecto.

Además, utilizaremos otros softwares externos para diagramas particulares (*Enterprise Architect, Diagrams.net*, etc.), los cuales también serán compartidos en el repositorio de *Google Drive*.
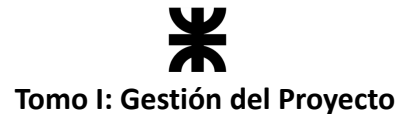

El versionado se realizará utilizando las herramientas de seguimiento y versión de *Google*, y se guardará una copia por cada versión finalizada de cada documento. El control y seguimiento de estas versiones se podrá ver en el apartado de "Historial de Revisiones" de cada documento.

#### **Formato de versiones**

La estructura del mismo será: **N vX.Y.Z PF2023 - [Nombre Ítem].**

- "X" es el identificador para las versiones principales y significativas del componente. Entre ellas se destacan la versión inicial (0) y las versiones correspondientes a la aprobación por parte de los docentes de la cátedra.
- "Y" es el identificador para las verificaciones que realizan los docentes de la Cátedra o para cambios mayores que realice el equipo.
- "Z" es el identificador que se usa para las distintas correcciones o actualizaciones menores que se realizan dentro del mismo equipo.
- "N" es un identificador especial definido en la cátedra referida a la numeración de los documentos.

Ejemplo de estructura de un ítem de configuración determinado:

#### "*01 v0.1.1 PF2023 – Gestión del Alcance*"

#### **Procedimiento formal de cambios**

Durante la edición de cada documento se realizan comentarios y sugerencias. Si se presentan dudas o cambios, se debe notificar mediante los canales de comunicación asincrónicos preestablecidos.

Antes de realizar una entrega formal, el equipo debe revisar, corregir y verificar los documentos en reuniones presenciales o mediante alguna plataforma virtual de preferencia. Cada entrega de uno o más documentos se realiza subiendo dicho entregable a la carpeta correspondiente dentro del repositorio compartido con los docentes de la cátedra y se envía un correo formal a la cátedra, para notificar que ya se encuentra la documentación disponible para su revisión.

#### **Roles e integrantes del comité**

El comité de gestión de cambios fue conformado por todos los miembros del equipo. Cada integrante formó parte de este con el rol de desarrollador, a excepción del líder que fue el encargado de organizar y mediar la reunión de revisión de documentación. El rol del líder fue rotativo cada 3 sprints.

#### **Procesos de auditoría**

Todos los documentos entregados pasaron por una revisión llevada a cabo por el equipo de desarrollo, controlando que todo el contenido requerido esté presente y detallado en el documento.

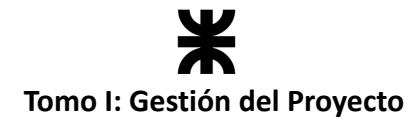

## **Gestión de la configuración del producto**

#### **Herramientas a utilizar**

**Bitbucket:** Es una plataforma de alojamiento de repositorios de código basada en la nube, creada por *Atlassian*. Es muy similar a otros servicios de alojamiento de código en la nube, como pueden ser *GitHub* y *GitlLab*. Bitbucket en general admite varios sistemas de control de versiones de código, como pueden ser *Git* y *Mercurial*. El equipo de desarrollo utilizó *Bitbucket* para almacenar de manera privada el código fuente del proyecto y poder trabajar de manera colaborativa.

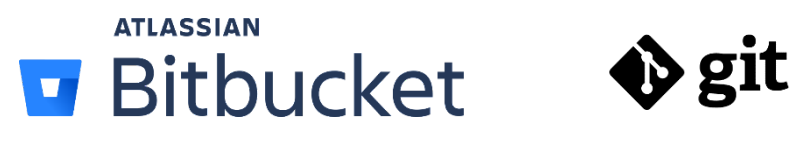

*Ilustración 12: Herramientas para SCM del producto.*

La línea base del sistema tendrá una rama llamada *master*; sobre ella se presentaban las versiones testeadas que cumplían con las especificaciones de los requerimientos. Esta rama debía estar siempre limpia, o sea, que no podía contener ningún error.

Para trabajar con Git hicimos uso de la herramienta *Git Flow*. El mismo es un modelo de flujo de trabajo para el control de versiones utilizando **git**, que se basa en una rama principal (master) y varias ramas secundarias (feature, develop, release, hotfix), cada una con una finalidad específica y con reglas claras sobre cómo se debe gestionar la fusión de las mismas con la rama principal.

Toda nueva funcionalidad fue desarrollada en una rama *feature*. Una vez que la funcionalidad fue culminada, se fusionaba el trabajo realizado con la rama *develop*. Cuando el equipo consideraba que el trabajo acumulado en la rama develop era suficiente como para realizar un lanzamiento de una nueva versión del producto, se creaba una nueva rama *release* a partir de *develop*, donde se llevaría a cabo un proceso de validación y corrección de errores para posteriormente ser fusionada a máster, como una versión oficial del producto.

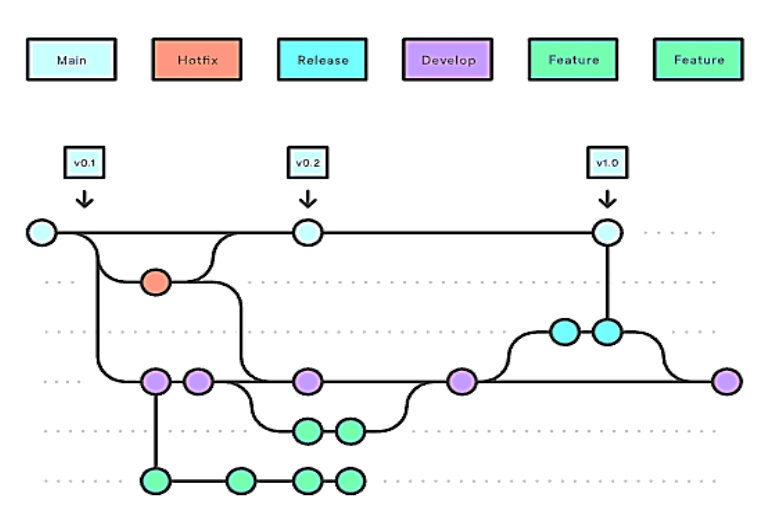

*Ilustración 13: Representación gráfica de las ramas a utilizar. (Fuente: Gitflow [Workflow](https://www.pngitem.com/middle/hihwbRR_gitflow-workflow-git-flow-hd-png-download/))*

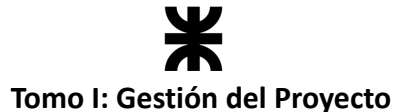

Los cambios se documentaron utilizando los *commits*, para que el historial de desarrollo del producto sea legible, fácilmente escaneable y entendible por cualquier persona que participe en el proyecto. Para la creación de los commits, el equipo se comprometió a cumplir con las siguientes pautas:

Todos los cambios comprometidos en un commit deben ser lo más atómicos e independientes posibles.

● Para identificar el cambio se deberá utilizar prefijos para darle más significados a los cambios realizados de la siguiente manera:

*<tipo-de-commit>[scope]: <descripcion>*

Los prefijos utilizados serán los siguientes:

- **feat:** Una nueva característica para el usuario.
- **fix:** Arregla un error que afecta al usuario.
- **perf:** Cambios que mejoran el rendimiento del sitio.
- **build:** Cambios en el sistema, tareas de despliegue o instalación.
- **ci:** Cambios en la integración continua.
- **docs:** Cambios en la documentación.
- **refactor:** Refactorización del código como cambios de nombre de variables o funciones.
- **test:** Añade pruebas o refactoriza existentes.

Cuando se tenga que especificar el scope, se tomará en cuenta la funcionalidad en la que se está trabajando principalmente en ese commit. Por ejemplo:

#### *feat(backend): add filter for customer*

Para describir el cambio se deberá utilizar el verbo imperativo, de forma que cada commit se interprete como una instrucción para cambiar el estado del proyecto. A continuación, se enuncian los verbos más utilizados por el equipo:

- **Add:** Se agrega un nuevo archivo o funcionalidad
- **Change:** Se modifica un archivo
- **Update:** Se actualiza un archivo (Cambios pocos significantes)
- **Upgrade:** Se mejora el archivo, pero no se cambia su funcionalidad
- **Fix:** Se arregla un problema de un archivo
- **Remove:** Se elimina un archivo

Todos los cambios realizados tendrán que ser aprobados por otro integrante del grupo previo a ser unidos con la rama develop. Por lo que se deberá generar un pull request en donde el evaluador deberá dar todas las devoluciones pertinentes y aprobarlo o no, según corresponda. De no ser así, se deberán realizar los ajustes y correcciones necesarias hasta ser aprobado.

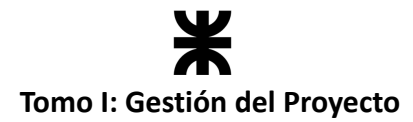

#### **Formato de versiones**

Con el equipo de desarrollo decidimos que el formato de versiones contenga números que vayan incrementando por cada incremento de producto que se desarrolle. Por lo que, al finalizar cada sprint, se creará una nueva versión. Dependiendo del grado de significancia que tengan los cambios incluidos en el incremento, el formato de números respetará el siguiente formato:

#### *v[x].[y].[z]*

- **x:** Cambio mayor. El software sufre grandes cambios y mejoras. Cambio muy significativo.
- **y:** Cambio menor: El software sufre pequeños cambios y/o correcciones de errores.
- **z:** Cambio micro. Se aplica una corrección del software y este sufre cambios poco significativos.

Todo el desarrollo del producto previo al *Producto Mínimo Viable* será identificado con versiones menores a la 1.0.0.

#### **Roles e integrantes del comité**

El comité de gestión de cambios fue conformado por todos los miembros del equipo. Cada integrante formó parte de este con el rol de desarrollador, a excepción del líder que fue el encargado de organizar y mediar la reunión de revisión de documentación. El rol del líder fue rotativo cada 3 sprints.

#### **Procesos de auditoría**

Durante el sprint y al finalizar el mismo se verificó que la rama de desarrollo sea correcta. Si la rama era correcta y los entregables son aceptados, entonces toda la rama podrá unificarse con *master*. Este merge debió ser aprobado por todo el Equipo de Desarrollo.

## **7.2. Plan de Gestión del Cronograma del Proyecto**

## **7.2.1. Introducción**

La Gestión del Cronograma del Proyecto incluye los procesos que nos ayudaron a lograr la finalización del proyecto a tiempo. Se establecieron las políticas, los procedimientos y la documentación para planificar, desarrollar, gestionar, ejecutar y controlar el cronograma. Es decir, planificamos cuándo, cómo y quién realizará las actividades del proyecto.

En este proceso se descompusieron los paquetes de trabajo de la EDT en actividades del cronograma, que proporcionaron una base para la estimación, programación, ejecución, monitoreo y control del trabajo del proyecto.

El equipo utilizó una planificación iterativa, en la que el trabajo a corto plazo se planificó en detalle y el trabajo más a futuro tuvo menos detalle.

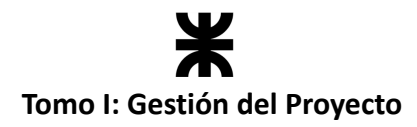

## **7.2.2. Herramientas de calendarización**

Para la gestión de la candelarización se utilizó la herramienta *Google Sheets***.** La misma nos permitió registrar el listado de las tareas, indicando sus fechas correspondientes, para luego generar el *diagrama de Gantt*.

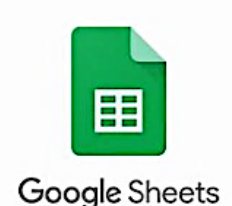

#### *Ilustración 14: Herramientas de calendarización.*

Para la planificación a nivel proyecto, se utilizó el *diagrama de Gantt***,** en donde se dividen las actividades según las fases del ciclo de vida y para cada actividad se especifica el responsable, el porcentaje de completado y las fechas tentativas de inicio y fin. Para la planificación a nivel producto, se emplearon los *Sprints* mediante el *User Story Mapping*, donde se organizan las User por épicas y sprints con la fecha de inicio y fin.

## **7.2.3. Estimaciones**

Estimar la duración de las actividades es identificar la cantidad de períodos (semanas del sprint) necesarias para finalizarlas. Para ello estimamos la fecha de inicio y fin de la actividad. Para llevar a cabo la estimación, el equipo utilizó la técnica de "Estimación Análoga", la cual es útil cuando no se tiene mucha información. Consiste en estimar la duración utilizando datos basados en el conocimiento de un proyecto similar o en la poca experiencia del equipo. A medida que se avance en el proyecto y se obtengan datos más detallados y precisos se espera mejorar la exactitud y calidad de las estimaciones de la duración de las actividades. Las actividades se estimaron en semanas. Es decir, se especificó en qué semana y sprint se esperaba llevar a cabo la actividad.

## **7.2.4. Vistas del Cronograma**

El equipo tomó como entrada lo especificado en la EDT, detallando las actividades necesarias para tener un panorama sobre el trabajo que hay que hacer, quién lo hará y cuándo.

#### **Diagrama de Gantt**

Este diagrama es una herramienta de planificación y gestión de proyectos que nos permitió visualizar las tareas y principales hitos del proyecto. Es un gráfico de barras horizontales que se usa para ilustrar el cronograma de un proyecto. En el diagrama del presente proyecto se dividen las actividades en "*gestión del proyecto"* y "*gestión del producto"* en forma vertical. Por otro lado, de manera horizontal, se especifican los sprints y las semanas que incluye cada uno de ellos. Según las fechas inicio y fin de cada actividad se generan las barras semanales.

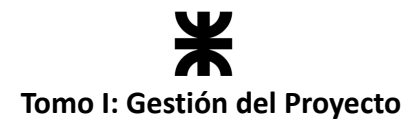

| <b>DIAGRAMA DE GANTT</b>     |                                                              |                   | <b>P.</b> rakoon |          |                                                           |                              |               |                |                |                |             |                 |              |              |              |                 |               |
|------------------------------|--------------------------------------------------------------|-------------------|------------------|----------|-----------------------------------------------------------|------------------------------|---------------|----------------|----------------|----------------|-------------|-----------------|--------------|--------------|--------------|-----------------|---------------|
| <b>PROJECT TITLE Rakcon</b>  |                                                              |                   |                  |          | <b>PROJECT MANAGER</b> Joaquin Alvarez<br>DATE 07/05/2023 |                              |               |                |                |                |             |                 |              |              |              |                 |               |
| <b>COMPANY NAME Billinds</b> |                                                              |                   |                  |          |                                                           |                              |               |                |                |                |             |                 |              |              |              |                 |               |
|                              |                                                              |                   |                  |          | INICIO Y PLANIFICACIÓN DEL PROYECTO                       |                              |               |                |                |                |             | <b>SPRINT 0</b> |              |              |              | <b>SPRINT 1</b> |               |
| <b>WBS</b>                   |                                                              | <b>TASK</b>       | <b>START</b>     | DUE      | <b>PCT OF TASK</b>                                        | <b>MARZO</b><br><b>ABRIL</b> |               |                |                |                |             | <b>MAYO</b>     |              |              | <b>JUNIO</b> |                 |               |
| <b>NUMBER</b>                | <b>TASK TITLE</b>                                            | <b>OWNER</b>      | DATE             | DATE     | <b>COMPLETE</b>                                           | March 27, 2023               | April 3, 2023 | April 10, 2023 | April 17, 2023 | April 24, 2023 | May 1, 2023 | May 8, 2023     | May 15, 2023 | May 22, 2023 | May 29, 2023 | June 5, 2023    | June 12, 2023 |
| ı                            | <b>GESTIÓN DEL PROYECTO</b>                                  |                   |                  |          |                                                           |                              |               |                |                |                |             |                 |              |              |              |                 |               |
| 1.0                          | <b>INICIO</b>                                                |                   |                  |          |                                                           |                              |               |                |                |                |             |                 |              |              |              |                 |               |
| 1.0.0                        | Confeccionar Documento de Ideas                              | Equipo            | 27/03/23         | 03/04/23 | 100%                                                      |                              |               |                |                |                |             |                 |              |              |              |                 |               |
| 1.0.1                        | <b>Confeccionar Project Charter</b>                          | Equipo            | 03/04/23         | 11/04/23 | 100%                                                      |                              |               |                |                |                |             |                 |              |              |              |                 |               |
|                              | Confeccionar el Jira para adminitrar el proyecto             | Matias            | 10/04/23         | 17/04/23 | 100%                                                      |                              |               |                |                |                |             |                 |              |              |              |                 |               |
|                              | Corregir Project Charter                                     | Joacuin           | 10/04/23         | 17/04/23 | 100%                                                      |                              |               |                |                |                |             |                 |              |              |              |                 |               |
| 1.1                          | PLANIFICACIÓN                                                |                   |                  |          |                                                           |                              |               |                |                |                |             |                 |              |              |              |                 |               |
| 1.1.1                        | Gestión del Alcance                                          |                   |                  |          |                                                           |                              |               |                |                |                |             |                 |              |              |              |                 |               |
|                              | Confeccionar Definicion del Alcance                          | Equipo            | 13/04/23         | 02/05/23 | 100%                                                      |                              |               |                |                |                |             |                 |              |              |              |                 |               |
|                              | Confeccionar Definicion del Ambito                           | Eder              | 14/04/23         | 03/05/23 | 100%                                                      |                              |               |                |                |                |             |                 |              |              |              |                 |               |
|                              | Realizar encuestas a establecimientos                        | Eder              | 25/04/23         | 04/05/23 | 100%                                                      |                              |               |                |                |                |             |                 |              |              |              |                 |               |
|                              | Confeccionar Defincion ciclo de vida y enfoque de desarrollo | Equipo            | 15/04/23         | os/os/23 | 100%                                                      |                              |               |                |                |                |             |                 |              |              |              |                 |               |
|                              | <b>Confeccionar EDT</b>                                      | Eder              | 27/04/23         | 06/05/23 | 100%                                                      |                              |               |                |                |                |             |                 |              |              |              |                 |               |
|                              | <b>Confeccionar Scope Statement</b>                          | Eder              | 18/04/23         | 07/05/23 | 100%                                                      |                              |               |                |                |                |             |                 |              |              |              |                 |               |
|                              | Confeccionar Gestion de la configuración                     | Anibal            | 19/04/23         | 08/05/23 | 100%                                                      |                              |               |                |                |                |             |                 |              |              |              |                 |               |
|                              | Corregir la gestión del alcance                              | Joaquin           | 20/04/23         | og/os/23 | 100%                                                      |                              |               |                |                |                |             |                 |              |              |              |                 |               |
| 1.1.2                        | Gestión de interesados                                       | Eder              |                  |          |                                                           |                              |               |                |                |                |             |                 |              |              |              |                 |               |
|                              | Confeccionar Listado de interesados                          | Eder              | 19/04/23         | 19/04/23 | 100%                                                      |                              |               |                |                |                |             |                 |              |              |              |                 |               |
| 1.1.3                        | Gestión de la Comunicación                                   |                   |                  |          |                                                           |                              |               |                |                |                |             |                 |              |              |              |                 |               |
|                              | Confeccionar Plan de comunicación                            | Anibal<br>Joaquin | 07/05/23         | 22/05/23 | sphi                                                      |                              |               |                |                |                |             |                 |              |              |              |                 |               |
| 1.1.4                        | <b>Gestion del Cronograma</b>                                |                   |                  |          |                                                           |                              |               |                |                |                |             |                 |              |              |              |                 |               |
|                              | Confeccionar Cronograma del proyecto                         | Eder, Matias      | 07/05/23         | 15/05/23 | 100%                                                      |                              |               |                |                |                |             |                 |              |              |              |                 |               |
|                              | Confeccionar Listado de tareas                               | Equipo            | 07/05/23         | 15/05/23 | 50%                                                       |                              |               |                |                |                |             |                 |              |              |              |                 |               |
| 1.1.5                        | Gestión de riegos                                            |                   |                  |          |                                                           |                              |               |                |                |                |             |                 |              |              |              |                 |               |
|                              | Confeccionar Plan de riegos                                  | Equipo            | 25/05/23         | 30/05/23 | O96                                                       |                              |               |                |                |                |             |                 |              |              |              |                 |               |
|                              | Identificar riegos                                           | Equipo            | 15/05/23         | 30/05/23 | 096                                                       |                              |               |                |                |                |             |                 |              |              |              |                 |               |
| 1.1.6                        | Gestión de Costos e Impacto ambiental                        | Equipo            | 29/05/23         | 05/06/23 | 096                                                       |                              |               |                |                |                |             |                 |              |              |              |                 |               |

*Ilustración 15: Diagrama de Gantt. (Ilustración propia)*

# **7.3. Plan de Gestión de las Comunicaciones del Proyecto**

## **7.3.1. Introducción**

Como menciona el PMBOK, la Gestión de las Comunicaciones del Proyecto incluye los procesos necesarios para asegurar que las necesidades de información del proyecto y de sus interesados se satisfagan a través de la implementación de actividades diseñadas para lograr un intercambio eficaz de información. Este plan pretende plantear las estrategias de comunicación, determinando cómo se comunicará la información importante sobre el proyecto a todas las partes interesadas, incluyendo el equipo de trabajo, los usuarios finales y el resto de los interesados. Se busca que todos los involucrados en el proyecto estén al tanto de los objetivos, el progreso, los riesgos y los problemas que surjan durante el desarrollo de este.

También se identifican los recursos humanos para llevar a cabo el proyecto identificando las responsabilidades de cada uno.

## **7.3.2. Restricciones y premisas**

- 1. La mayoría de las reuniones del equipo serán los días del fin de semana, ya que en los días hábiles la mayoría trabaja.
- 2. El equipo se reunirá preferentemente de manera presencial, sin embargo, también se establecen formas de reunión no presencial.
- 3. La conectividad a internet de los integrantes puede fallar, lo cual representaría un impedimento al momento de participar en las actividades de manera no presencial.
- 4. El hardware de comunicación de los integrantes puede fallar, lo cual representaría un impedimento al momento de participar en las actividades de manera no presencial.

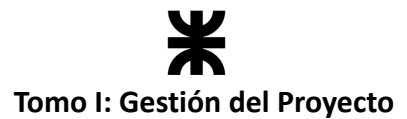

5. Se contará con la disponibilidad de los siguientes stakeholders, categorizados como establecimientos gastronómicos, para la realización de consultas y la eventual participación en reuniones del equipo: Rotisería "Sabores Patri", Ala Manchada, Café-bar TIU y Shop estación YPF "Mondino Hnos.".

## **7.3.3. Procesos de la gestión de las comunicaciones**

El Plan de Gestión de las Comunicaciones debe desarrollarse cuanto antes en el ciclo de vida de software para maximizar la eficiencia y eficacia en el proyecto, debe desarrollarse preferentemente durante la fase de planificación, para identificarse y abordarse cuanto antes los problemas que surjan en las comunicaciones. Para el desarrollo del presente plan nos basamos en los siguientes tres procesos que propone el PMBOK para la gestión de las comunicaciones:

- 1. Planificar la gestión de las comunicaciones.
- 2. Gestionar las comunicaciones.
- 3. Controlar las comunicaciones.

## **7.3.4. Planificación de la gestión de las comunicaciones**

Este proceso implica desarrollar un plan detallado para la Gestión de las Comunicaciones del Proyecto. Se identifican los interesados, se definen los objetivos de comunicación, se establecen las necesidades de información, se seleccionan los medios y herramientas de comunicación, y se establecen roles y responsabilidades de comunicación para el monitoreo y control de las comunicaciones.

#### **Identificación de los interesados**

- Docentes de la cátedra:
	- o Ing. Villafañe, Christian.
	- o Ing. Cassani, Matias.
- Equipo de desarrollo:
	- o Alvarez, Darío Joaquín.
	- o Alvarez, Anibal.
	- o Arias, Matías Jesús.
	- o Zoy, Eder Nahuel.
- Usuarios del sistema:
	- o Consumidores.
	- o Café Bar "Tiu".
	- o Shop estación YPF "Mondino Hnos.".
	- o Servicio Buffet y Restaurante "Pacha Restobar".
	- o "Ala Manchada".
	- o Rotisería "Sabores Patri".

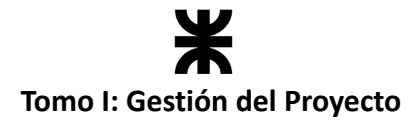

- **Experto del dominio:** 
	- o Lic. en Bromatología Yanina López.

#### **Responsables de comunicación**

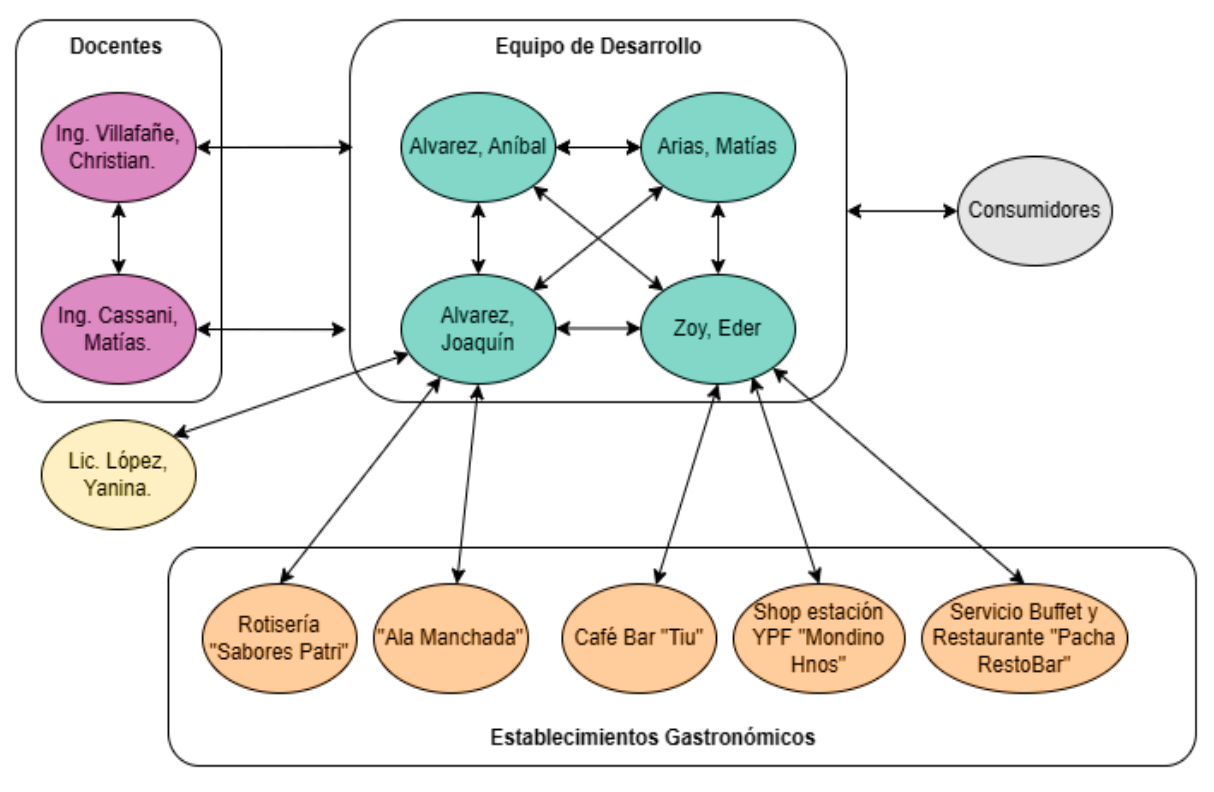

*Ilustración 16: Diagrama de comunicación con interesados. (Ilustración propia)*

En cuanto a la comunicación extra áulica con los docentes de la cátedra, la misma se realizó mediante e-mails con el docente *Christian Villafañe* [\(cvillafane@gmail.com](mailto:cvillafane@gmail.com)) y estuvo a cargo del integrante del equipo *Eder Zoy*.

Mediante estos e-mails se realizaron consultas, se coordinaron reuniones y se informó sobre la entrega de avances y documentación. Un aspecto importante para considerar fue el formato del asunto del mail; el mismo debía respetar la siguiente forma:

*<<FACULTAD>> - <<CÁTEDRA>><<AÑO>> - E<<NRO EQUIPO>> - <<Descripción del contenido del mail>>.*

Por ejemplo: **UTN FRVM - PF2023 - E5 - Gestión de las comunicaciones y Recursos.**

#### **Tecnologías de comunicaciones a utilizar**

Las comunicaciones entre **miembros del equipo** se llevaron a cabo mediante *WhatsApp* (para comunicaciones asíncronas) y *Discord* (para comunicaciones síncronas). Otras herramientas de comunicación utilizadas por el equipo son el tablero de tareas *Trello*, el cronograma del proyecto y el software de colaboración *Atlassian*, configurado para enviar e-mails cuando se producían cambios en los documentos que utiliza el equipo.

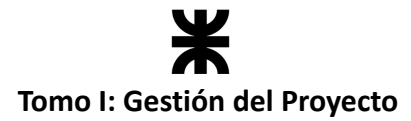

En cuanto a la comunicación con los stakeholders categorizados como **establecimientos gastronómicos y consumidores**, se llevó a cabo utilizando mensajería *Whatsapp*, mediante la cual el miembro del equipo asignado para la comunicación con el establecimiento pudo realizar consultas, pedir información y coordinar reuniones.

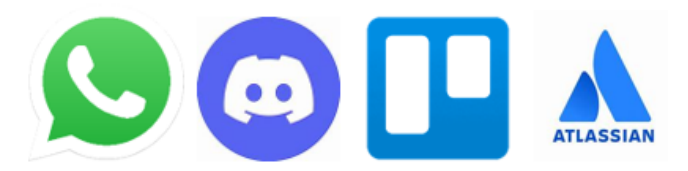

*Ilustración 17: Herramientas de comunicación.*

La comunicación con los docentes de la cátedra se realizó de forma presencial los lunes de 18:00 a 22:00 horas, de forma asíncrona mediante *Gmail*, y la documentación requerida se almacenó en *Google Drive*. Si era necesario realizar alguna reunión de forma no presencial, se utilizaron herramientas como *Google Meet* o *Zoom***.**

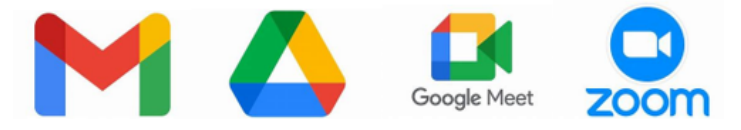

*Ilustración 18: Herramientas de comunicación con docentes.*

A continuación, se muestra la matriz de comunicación donde se especifica más en detalle cómo fueron las comunicaciones entre los integrantes del equipo y los interesados mencionados.

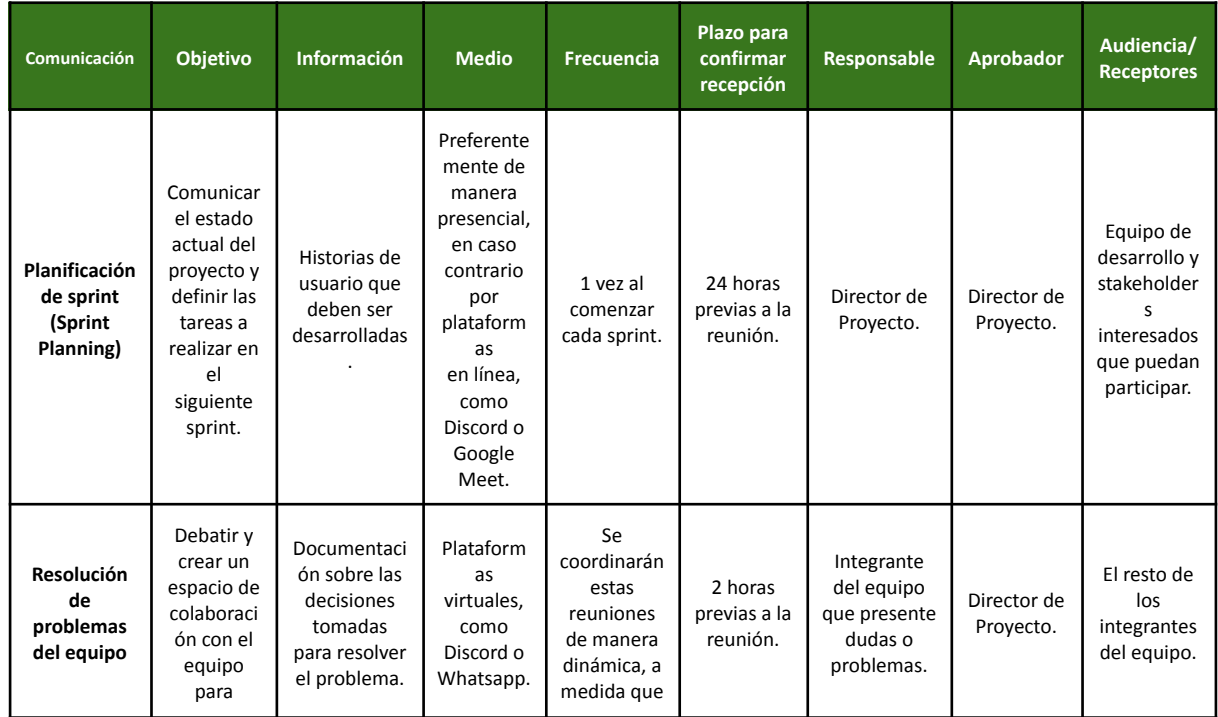

## **7.3.5. Matriz de comunicación**

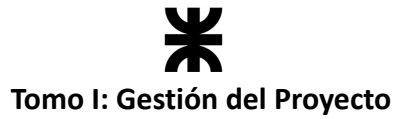

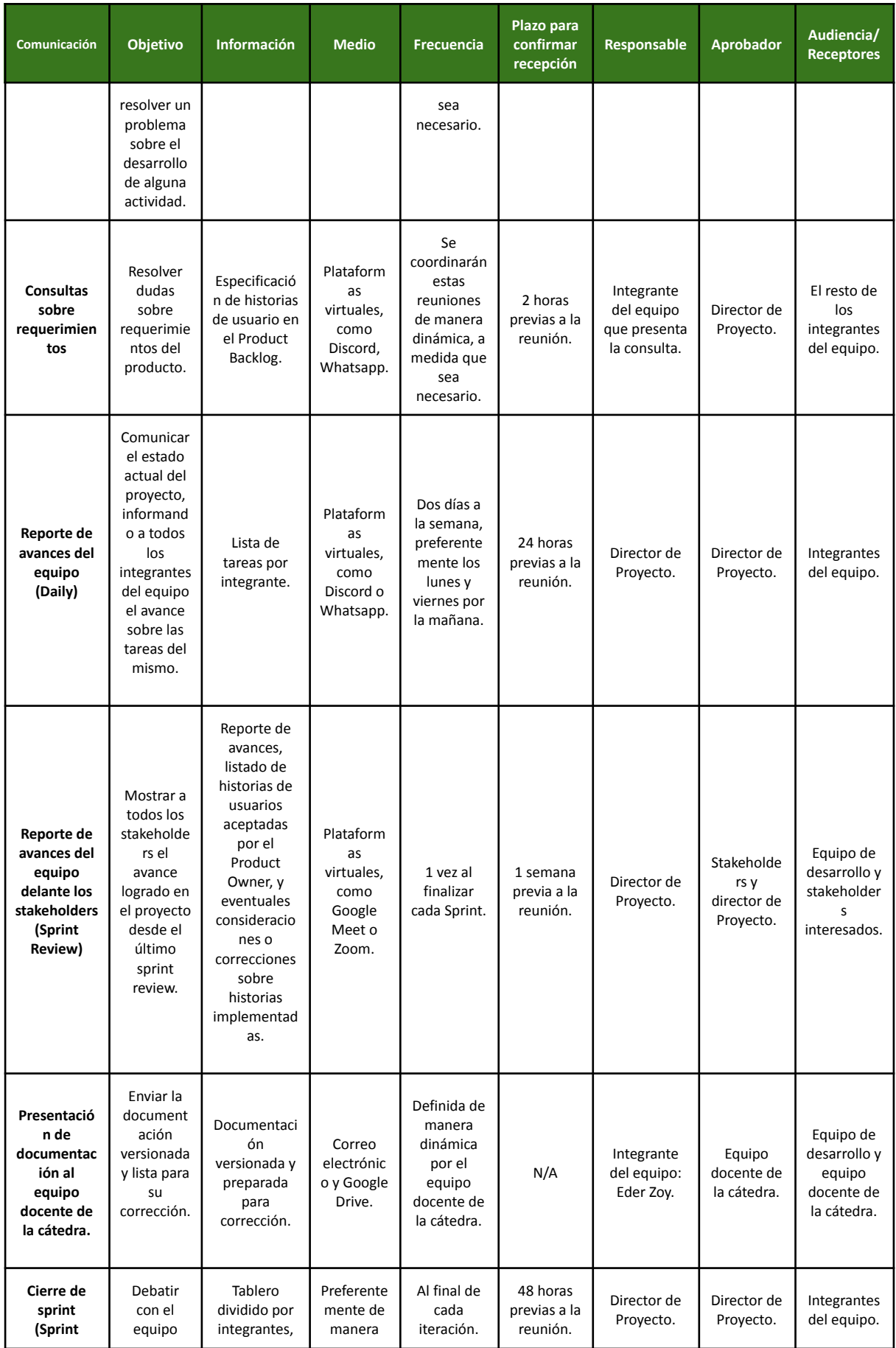

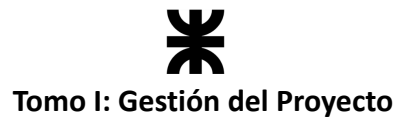

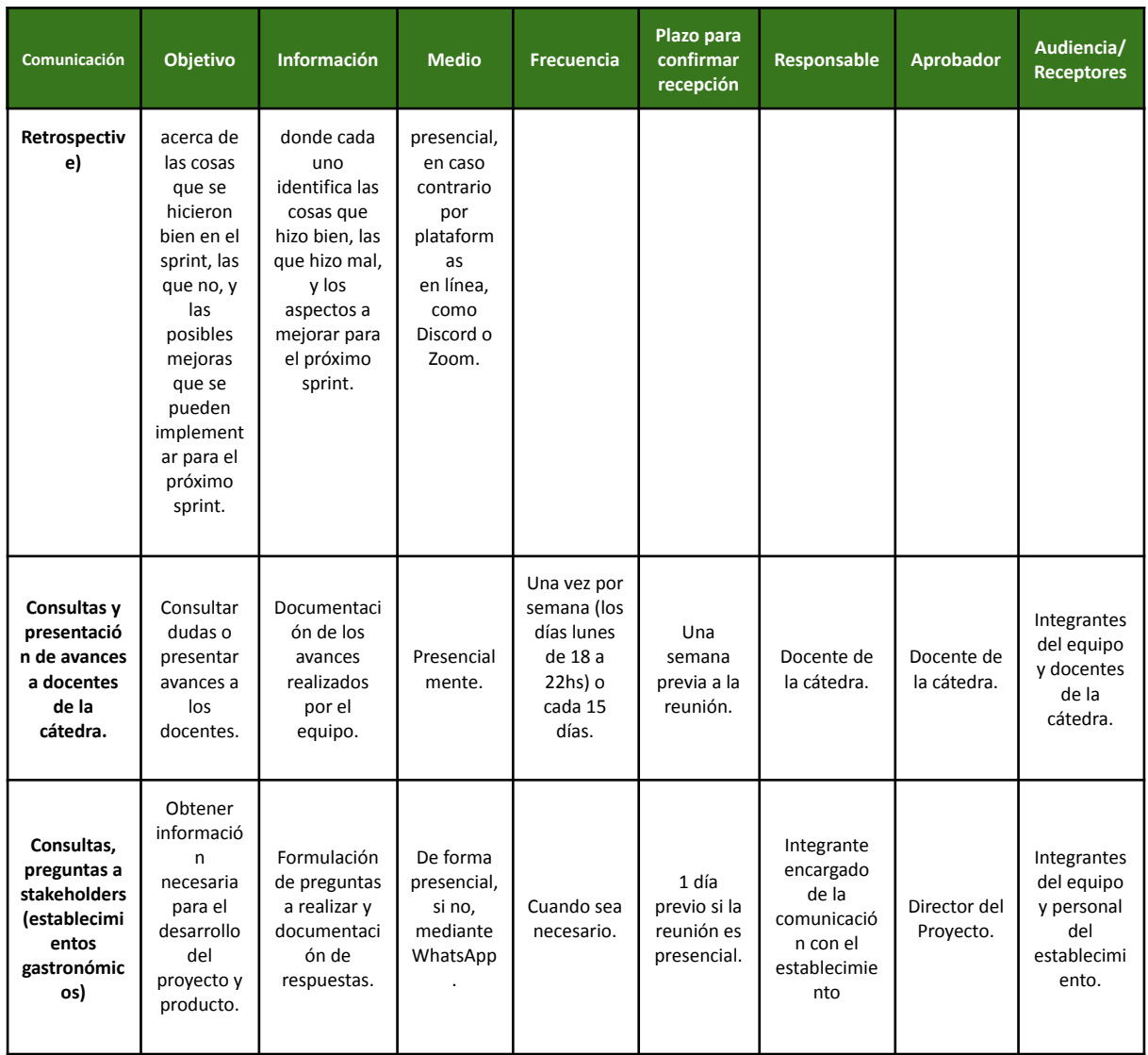

## **7.3.6. Gestionar las comunicaciones**

Nos enfocamos en la ejecución del Plan de Gestión de las Comunicaciones para garantizar que la información se comunique efectivamente a todas las partes interesadas en el proyecto. Para ello, es clave tener en cuenta los siguientes aspectos:

- **La distribución de la información:** se debe distribuir la información según lo que está definido en el Plan de la Comunicación, más concretamente, basándonos en la matriz de las comunicaciones.
- **Reporte de desempeños:** se debe reportar el progreso de las comunicaciones a los responsables del proyecto.
- **Gestión de los cambios:** se debe gestionar cualquier cambio en la gestión de las comunicaciones y en la información que se comunica a las partes interesadas. Esto incluye la revisión y la actualización del Plan de Gestión de las Comunicaciones para asegurarse que se siga al pie de la letra.

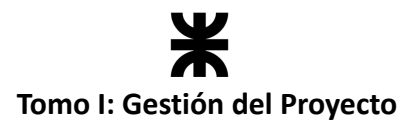

#### **7.3.7. Controlar las comunicaciones**

Es el seguimiento y control que se le hizo al proceso de comunicación para asegurarse de que se estén cumpliendo los objetivos de comunicación y las necesidades de información de las partes interesadas en el proyecto de desarrollo de software. Algunos de los elementos claves que formaron parte del control son:

- **Control de calidad de las comunicaciones:** se debe controlar la calidad de la comunicación para asegurarse de que la información se está transmitiendo correctamente.
- **Medición de la satisfacción de las partes interesadas:** se debe medir la satisfacción de las partes interesadas en cuanto a la calidad y cantidad de información recibida. Esto puede implicar realizar encuestas a las partes interesadas del proyecto para evaluar y recopilar comentarios sobre la comunicación de la información.

## **7.4. Plan de Gestión de los Riesgos del Proyecto**

## **7.4.1. Introducción**

El objetivo de este plan es establecer los fundamentos para que el equipo pueda identificar, controlar y manejar los riesgos que surjan durante el proyecto. El enfoque principal fue minimizar el impacto de los riesgos negativos y maximizar o potenciar el impacto de los riesgos positivos u oportunidades, como así también mantener bajo control su exposición a lo largo del proyecto.

## **7.4.2. Metodología a utilizar**

El enfoque metodológico que se utilizó para la gestión de riesgos se basa en las directrices establecidas por el PMBOK. Este marco nos proporciona una serie de procesos que nos permitió obtener los mejores resultados. Hemos decidido implementar los siguientes procesos detallados en el PMBOK:

- 1. **Identificación de riesgos:** Este proceso nos permitió identificar y documentar los riesgos individuales y generales del proyecto, comprendiendo sus características y posibles impactos.
- 2. **Análisis cualitativo de riesgos:** Mediante este proceso, evaluamos numéricamente el efecto combinado de los riesgos al considerar su probabilidad e impacto. Esto nos ayudó a priorizar los riesgos y centrar nuestros esfuerzos en los más críticos.
- 3. **Priorización de riesgos:** Como parte del análisis cualitativo, se llevó a cabo la priorización de riesgos, donde se asignó una importancia relativa a cada riesgo en función de su probabilidad e impacto (exposición). Esto nos permitió establecer un orden de prioridad y enfocar nuestros recursos en los riesgos más significativos.
- 4. **Planificación e implementación de respuestas a los riesgos:** En este proceso, desarrollamos opciones, seleccionamos estrategias y acordamos acciones para

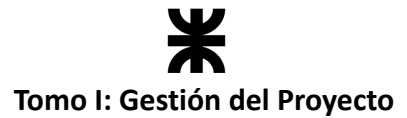

contrarrestar los riesgos identificados. Esto implicó establecer medidas preventivas y de mitigación para reducir la probabilidad de ocurrencia de los riesgos o minimizar su impacto en caso de que ocurran.

5. **Monitoreo continuo:** Este proceso se llevó a cabo de manera constante a lo largo del proyecto, donde se realizó un seguimiento y revisión de los riesgos identificados. Esto nos permitió detectar cambios en el entorno del proyecto y ajustar las respuestas planificadas según sea necesario.

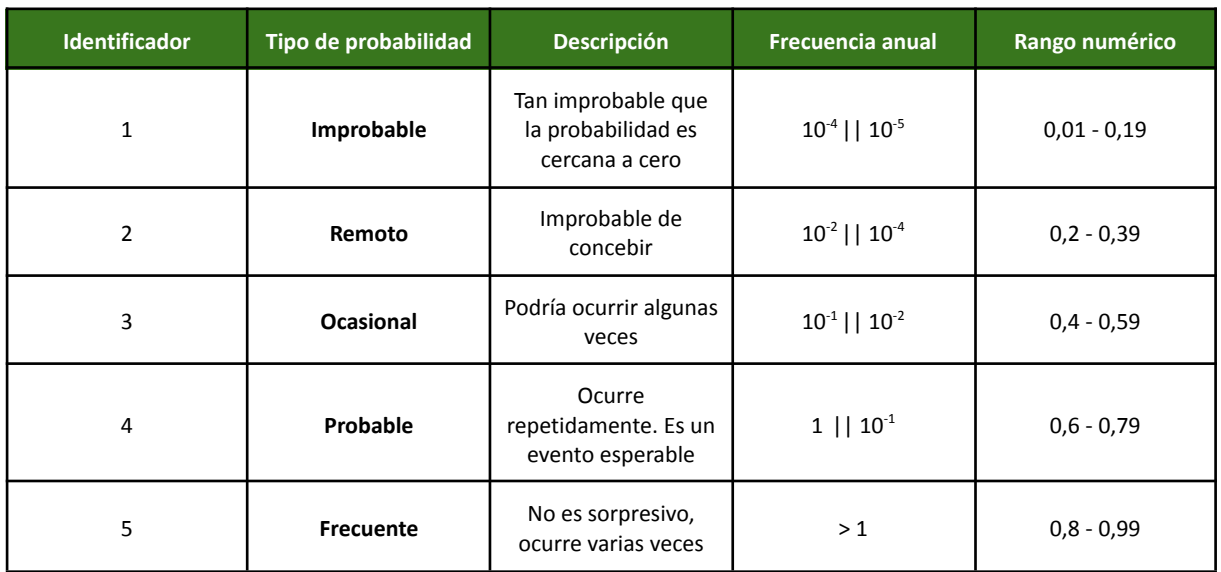

## **Definición de tipos de probabilidad**

# **7.4.3. Definición del impacto**

## **Impacto de riesgos negativos**

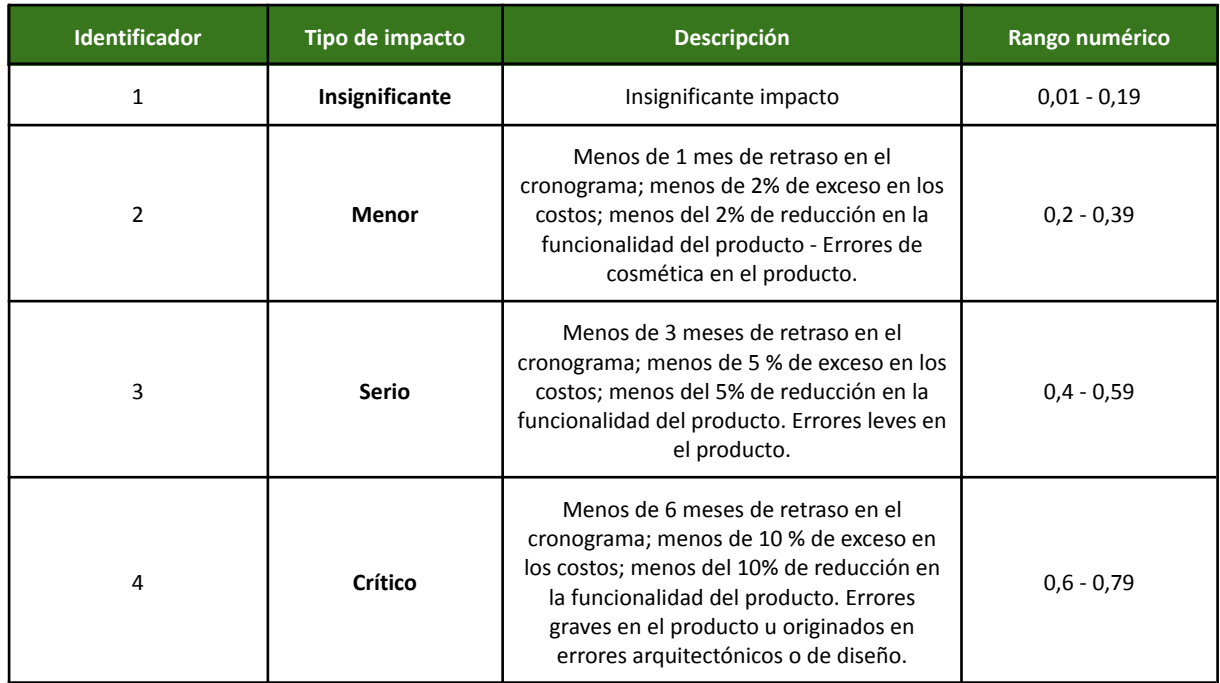

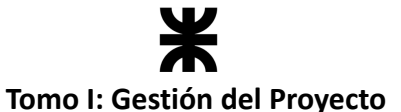

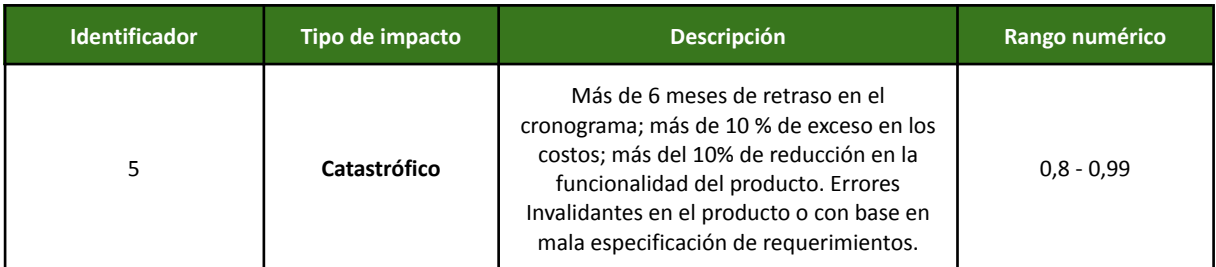

#### **Impacto de riesgos positivos**

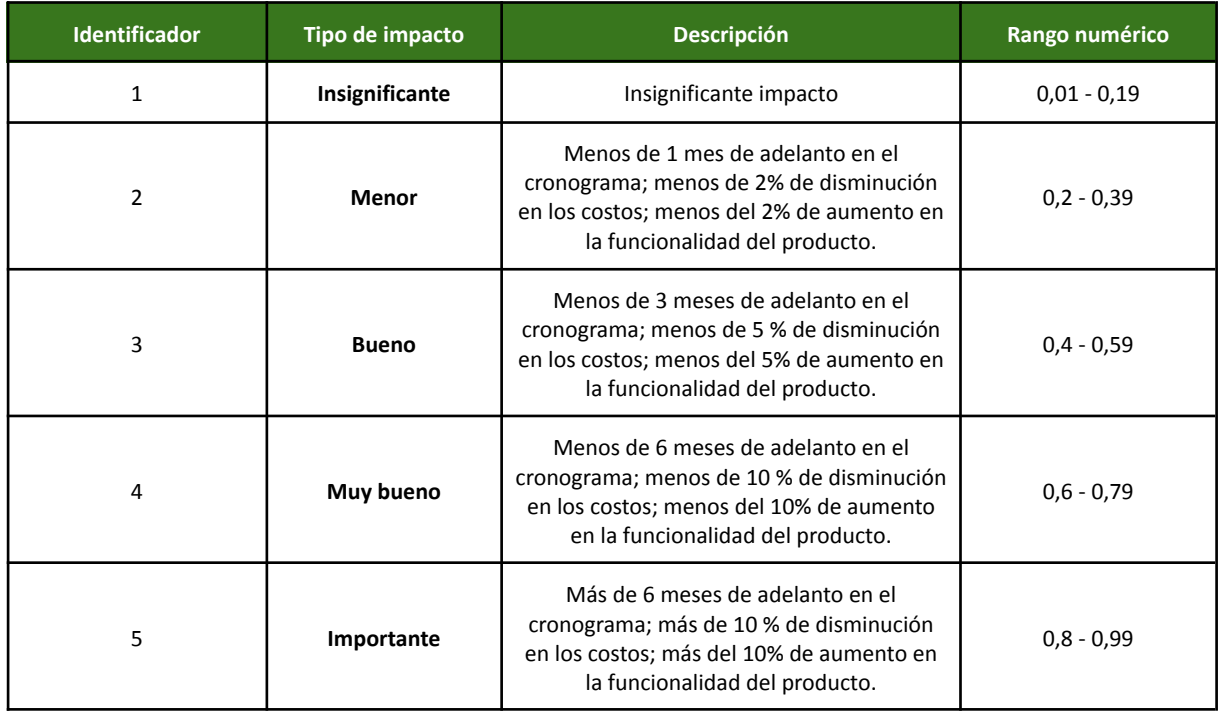

## **7.4.4. Matriz de priorización de riesgos**

Esta matriz permite evaluar y clasificar los riesgos identificados en función de su probabilidad de ocurrencia y su impacto potencial en el proyecto.

En este proyecto, se utilizó para determinar la atención y los recursos que se asignan a cada riesgo. Los riesgos de la zona de alta probabilidad y alto impacto se consideran de alta prioridad y requieren atención inmediata.

#### **Priorización de riesgos con impacto negativo**

Los riesgos que generan un impacto negativo en el proyecto y que se encuentran en la parte superior de la matriz de priorización pueden necesitar estrategias de mitigación más agresivas o acciones de contingencia bien definidas.

Por otro lado, los riesgos que se encuentran en la zona de baja probabilidad y bajo impacto pueden considerarse de baja prioridad y recibir menos atención. Sin embargo, es importante monitorear estos riesgos en caso de que cambien de categoría a medida que el proyecto avanza o las circunstancias cambian.

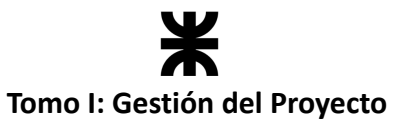

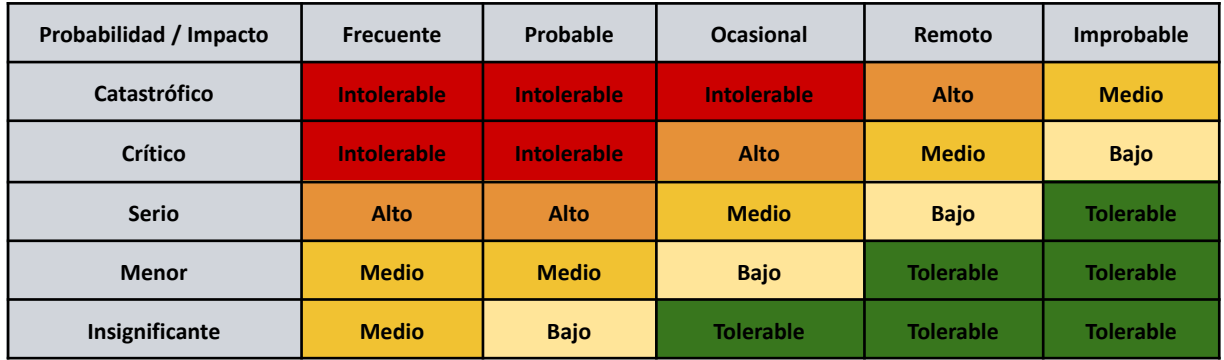

#### **Priorización de riesgos con impacto positivo**

Los riesgos que generan un impacto positivo en el proyecto y que se encuentran en la parte superior de la matriz de priorización recibirán mayor atención por parte del equipo, y se dedicará un mayor esfuerzo a maximizar la probabilidad de ocurrencia de esos riesgos.

Por otro lado, los riesgos que se encuentran en la zona de baja probabilidad y bajo impacto pueden considerarse de baja prioridad y recibir menos atención. Sin embargo, al igual que en los riesgos negativos, es importante monitorear estos riesgos en caso de que cambien de categoría a medida que el proyecto avanza o las circunstancias cambian.

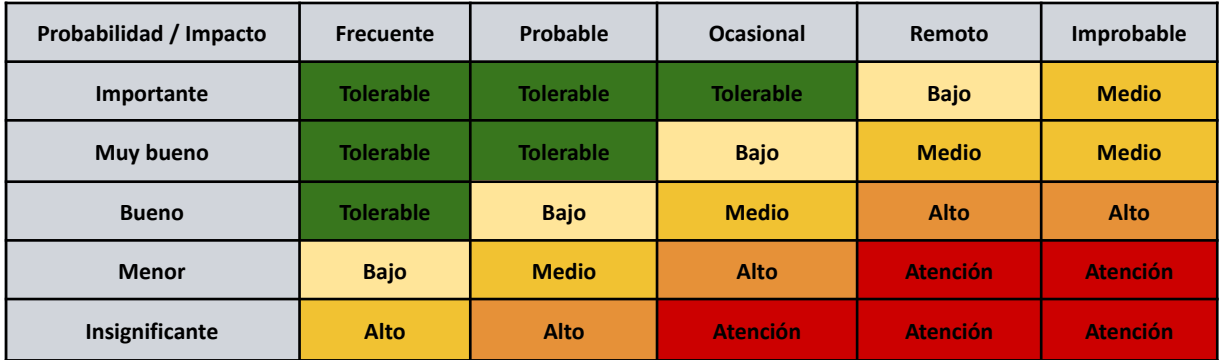

## **7.4.5. Categorización de las estrategias y riesgos**

#### **Riesgos con impacto negativo**

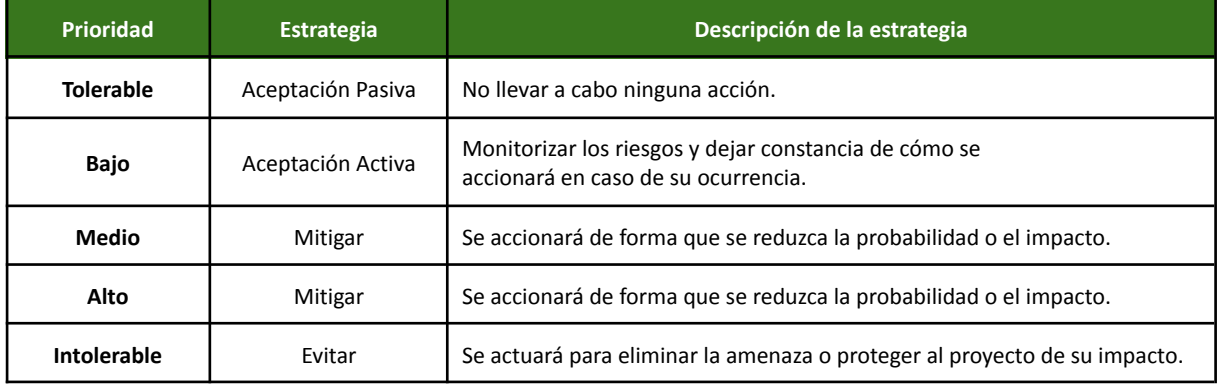

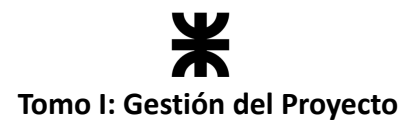

## **Riesgos con impacto positivo**

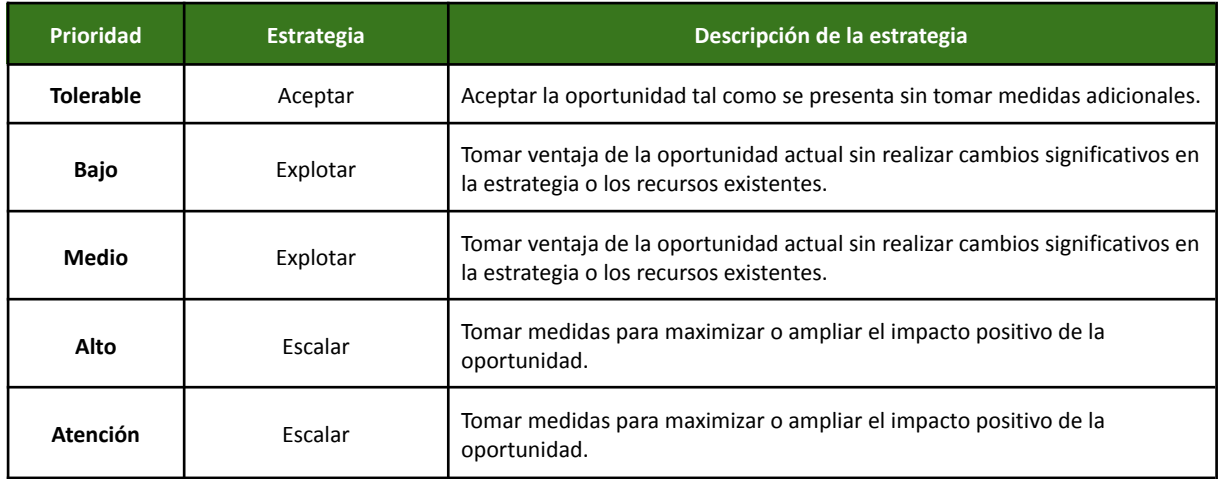

## **Categorías de riesgos**

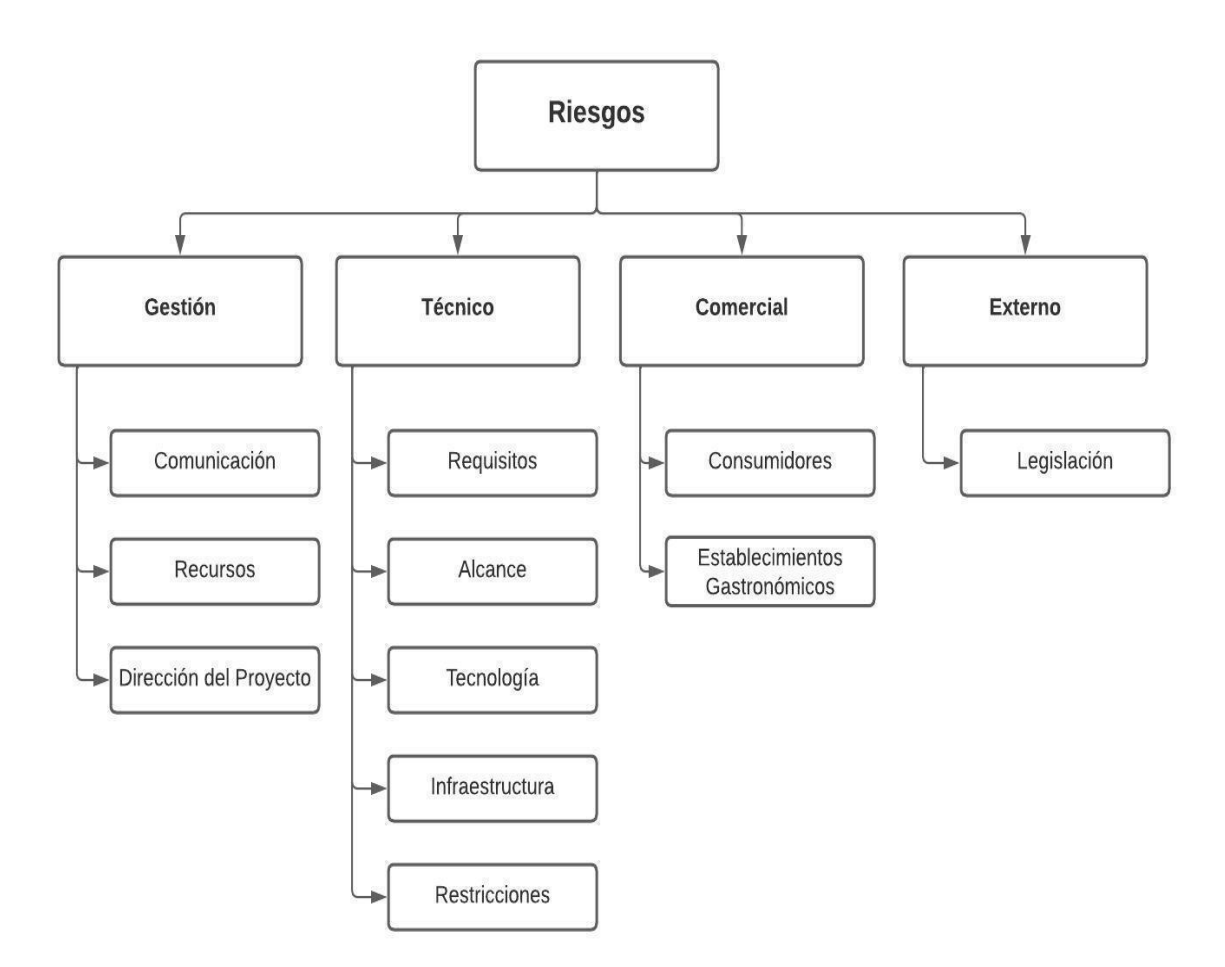

*Ilustración 19: Cuadro de categorización de riesgos. (Ilustración propia)*

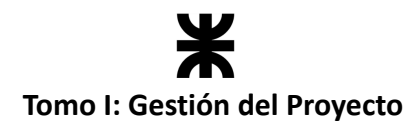

# **7.4.6. Formato y contenido del registro de riesgos**

Por cada uno de los riesgos identificados, se especificó las siguientes características:

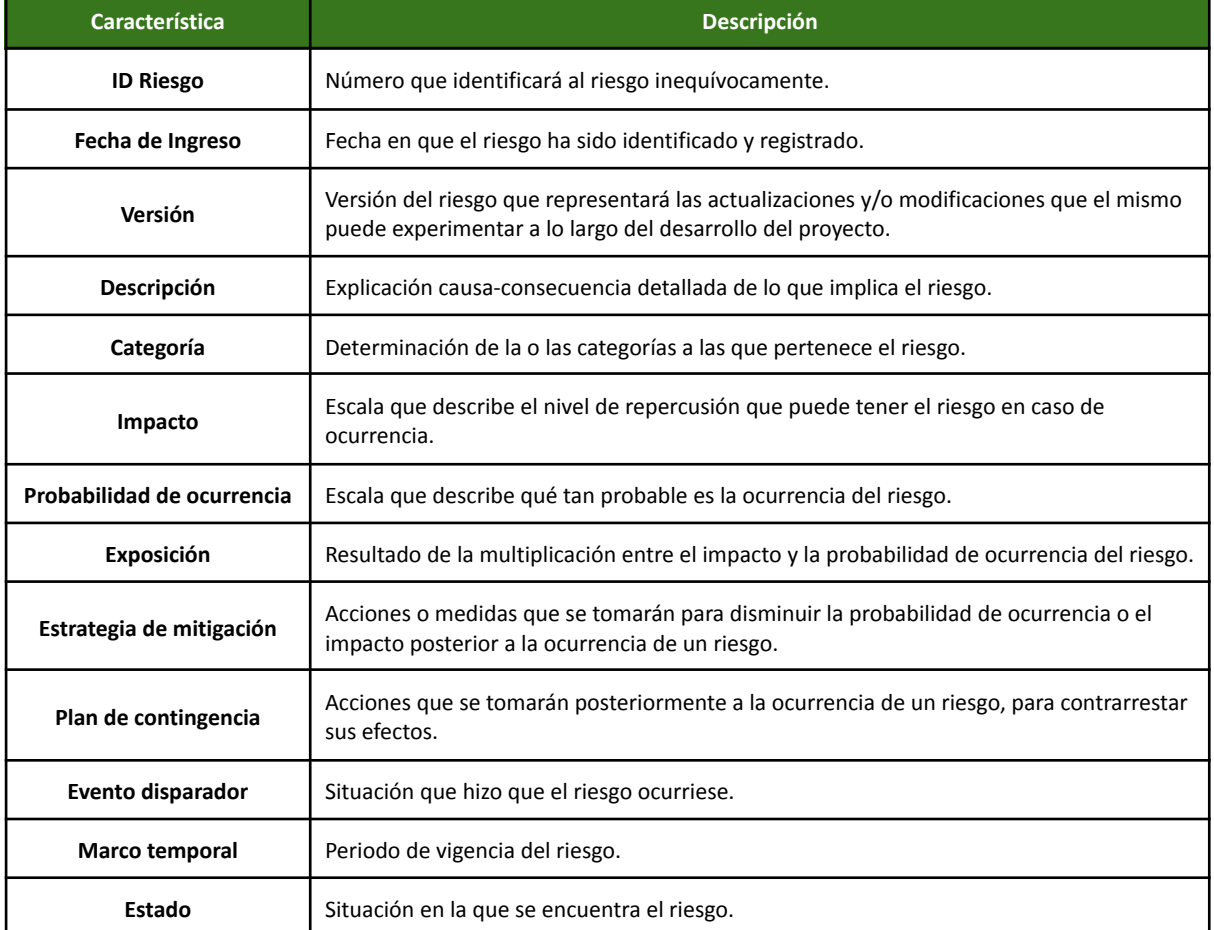

**Planilla de riesgos:** Planilla de [Riesgos](https://docs.google.com/spreadsheets/d/1-yzEETSdpTyeZzxnQ_IXUgbXoVKubTcKWM-Cra4kr7A/edit?usp=sharing) - Rakoon

## **7.4.7. Monitoreo**

Durante el seguimiento y control de riesgos, se usó el repositorio de documentos del proyecto alojado en *Google Drive* para consolidar la información relacionada con los riesgos en un solo lugar. Se revisó el Plan de Gestión de Riesgos al inicio de cada iteración, evaluando el progreso de los riesgos identificados y haciendo un análisis detallado de posibles nuevos riesgos que puedan surgir durante el proyecto.

Los principales objetivos que se persiguieron con el monitoreo son los siguientes:

- Verificar si los riesgos identificados se están materializando efectivamente.
- Garantizar la correcta implementación de las medidas destinadas a mitigar un riesgo específico.
- Recopilar información valiosa para futuros análisis de riesgos.
- Intentar establecer la relación de causalidad entre los riesgos identificados y los problemas que se presenten a lo largo del proyecto.

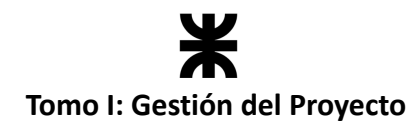

# **7.5. Estudio del Impacto Ambiental del Proyecto**

## **7.5.1. Introducción**

En esta sección se presentan los resultados de analizar el impacto ambiental de la ejecución de nuestro proyecto y el desarrollo del producto *Rakoon*. Con esto nos referimos a las consecuencias, positivas o negativas, que se esperan como consecuencia de llevar a cabo el proyecto.

Para evaluar y gestionar adecuadamente el impacto ambiental, se realizan Estudios de Impacto Ambiental (EIA) que ayudan a identificar los posibles efectos adversos del proyecto en el medio ambiente y proponen medidas para mitigar o minimizar esos efectos.

El Estudio de Impacto Ambiental es crucial para comprender el ambiente en el que se insertará el resultado de un proyecto y tomar decisiones informadas antes de iniciarlo. Su aplicación es esencial en muchos países para obtener la aprobación y los permisos necesarios para proyectos significativos.

Los objetivos de llevar a cabo este estudio son:

- Identificar y evaluar los posibles impactos ambientales, sociales y económicos que surjan del proyecto.
- Proponer medidas y acciones que puedan prevenir, reducir o compensar los impactos negativos identificados. Esto permite que las autoridades y las partes interesadas tomen decisiones informadas sobre si el proyecto debe aprobarse, modificarse o rechazarse.
- Identificar los aspectos ambientales en los que el proyecto va a generar un impacto positivo, especificando de qué manera se puede medir y qué acciones se pueden tomar para maximizar los beneficios de su implementación.
- Promover la participación pública, ya que busca fomentar la participación activa de la comunidad local y otras partes interesadas en el proceso de toma de decisiones. Esto ayuda a identificar preocupaciones y aportaciones valiosas que pueden influir en el diseño y la implementación del proyecto.
- Asegurarse de que el proyecto cumpla con todas las regulaciones y leyes ambientales aplicables.
- Garantizar que el desarrollo económico y las actividades humanas se realicen de manera sostenible, **minimizando los impactos negativos en el medio ambiente y protegiendo los recursos naturales para las generaciones futuras.**

#### **Leyes implicadas: Ley 25.675**

Nuestro proyecto debe gestionarse y desarrollarse teniendo en cuenta la Ley 25675, conocida como la *"Ley General del Ambiente". Esta* es una normativa que establece los principios básicos y las pautas fundamentales para la protección del ambiente y el desarrollo sostenible en el país.

Esta ley detalla las siguientes normativas que nos competen al desarrollar nuestro proyecto:

● **Principio de Sustentabilidad:** La ley establece el Principio de Desarrollo Sustentable

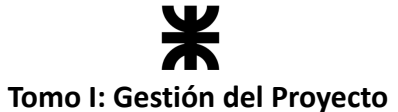

como una base fundamental para todas las políticas y acciones relacionadas con el ambiente.

- **Evaluación de Impacto Ambiental (EIA):** Establece la obligación de llevar a cabo Evaluaciones de Impacto Ambiental (EIA) para proyectos, obras o actividades que puedan tener efectos significativos sobre el ambiente.
- **Participación ciudadana:** Fomenta la participación de la comunidad en la toma de decisiones ambientales, incluyendo consultas públicas y la posibilidad de presentar observaciones y objeciones a proyectos que puedan afectar al ambiente.
- **Cooperación internacional:** Facilita la cooperación internacional en asuntos ambientales, reconociendo la importancia de abordar los problemas ambientales de manera global.

Informarnos sobre la Ley 25.675 fue esencial para comprender los derechos y responsabilidades relacionados con la protección del medio ambiente en Argentina. Además, nos permitió tener un mayor conocimiento sobre las diferentes ramas en las que nuestro proyecto puede generar un impacto, y de qué manera podemos gestionar cada uno de los efectos resultantes de su implementación.

#### **7.5.2. Efectos en el medio ambiente**

Un paso fundamental al realizar un estudio EIA es identificar los efectos ambientales, tanto positivos como negativos, que la implementación del proyecto va a generar en el medio ambiente. Esto nos ayuda a tomar decisiones informadas, proteger el medio ambiente y promover el proyecto para que sea beneficioso para la sociedad y sostenible a largo plazo. El desperdicio de alimentos es una de las principales causas de contaminación y cambio climático alrededor del mundo, ya que el problema no solo es el volumen de comida desperdiciada, sino los recursos utilizados y la contaminación emitida para llegar a producir esa comida, que luego termina en la basura, produciendo emisiones de CO2 y de metano.

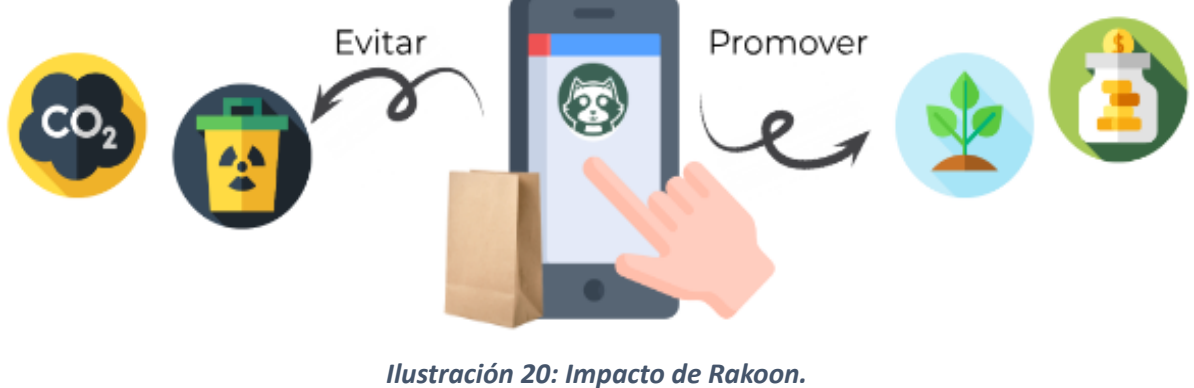

*(Ilustración propia)*

En general, este proyecto tiene el potencial de **generar un impacto ambiental positivo** significativo al reducir el desperdicio de alimentos y aumentar la conciencia sobre la

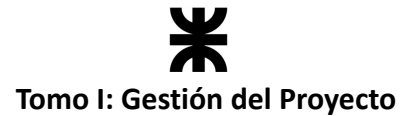

sostenibilidad en la industria alimentaria. Sin embargo, es importante considerar y abordar los posibles impactos ambientales negativos a medida que se desarrolla y durante el ciclo de vida de la aplicación. A continuación, se identifican y describen los principales efectos con su impacto.

#### **Efectos negativos**

Rakoon está pensado para generar un impacto positivo a nivel económico, social y ambiental. Por lo que, para cada posible efecto negativo que se puede generar a partir de su uso, proponemos una alternativa de solución, con lo que intentamos contrarrestar cada uno. Estas alternativas proponen motivar a los usuarios a adoptar e incorporar prácticas sostenibles al momento de realizar comprar en la aplicación. A continuación, se detalla cada uno de los efectos negativos que hemos identificado:

#### **Uso de tecnologías y dispositivos electrónicos en el desarrollo y uso del producto:**

Inicialmente, el desarrollo y el posterior uso de la aplicación no generan efectos negativos significativos sobre el medioambiente, debido a la magnitud del proyecto y la cantidad de usuarios. Decimos esto ya que el mayor consumo de energía que se puede tener al desarrollar y mantener una aplicación se da cuando la infraestructura y el volumen de usuarios recurrentes son lo suficientemente grandes, y requiere dedicar una importante cantidad de recursos para mantener funcionando el producto. Sin embargo, en caso de que la aplicación escale y se alcance el nivel mencionado anteriormente, proponemos una gestión cuidadosa de los recursos asignados al desarrollo y mantenimiento de la aplicación, partiendo de la optimización de los servicios ofrecidos, para reducir el consumo de energía en el procesamiento de cada operación, y de esta manera poder minimizar el impacto negativo que se pudiese generar en el medioambiente.

#### **Emisiones de CO2 resultantes de la utilización de delivery para la entrega de paquetes**

Como resultado de la pandemia atravesada en el año 2020, los procesos de globalización y comercio electrónico se aceleraron, llevando a la sociedad en general a experimentar y adoptar una nueva manera de interactuar con su entorno, sobre todo en el ámbito de las compras. Si bien, en ese entonces ya existían y eran ampliamente utilizadas las plataformas de comercio electrónico, durante la pandemia el salto fue abrupto. Con ello, el servicio de delivery comenzó a cobrar mayor popularidad, incluso en compras que las personas realizan en comercios relativamente cercanos (su misma localidad, por ejemplo). Desde ese entonces, gran parte de dichos comercios sumaron el servicio de delivery. Como equipo, somos conscientes de que la mayor cantidad de deliverys utilizan un medio de transporte a base de combustibles fósiles, que generan emisiones de CO2 con su funcionamiento. Por ello, como aplicación incentivamos a los usuarios a que retiren sus paquetes en el local, utilizando un medio de transporte sustentable, como así también a que los establecimientos incentiven a sus deliverys a utilizarlos.

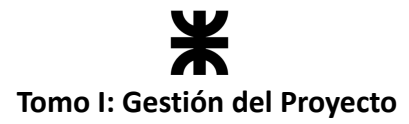

#### **Datos y privacidad**

La seguridad de los datos es un tema muy importante, sobre todo en la actualidad, donde todos estamos conectados con todos, y utilizamos los dispositivos móviles (como los smartphones o notebooks) como una herramienta social o de trabajo diaria. En este contexto, Rakoon toma las medidas de seguridad necesarias para asegurar la integridad y privacidad de los datos de cada usuario, como lo es la encriptación de los datos de tránsito y contraseñas. En un futuro, se piensa en implementar la posibilidad de un segundo factor de autenticación, para aquellos usuarios que deseen agregar una capa más de seguridad a los datos que mantenga en la aplicación.

#### **Generación de residuos de embalaje y empaquetado**

A nivel de aplicación, Rakoon propone comercializar excedente de comida en paquetes. Si bien, el empaquetado y embalaje de cada paquete va a depender de cada establecimiento en particular, y del tipo de alimentos que se incluya en los mismos (Rakoon asume que cada alimento va a estar empaquetado y embalado según lo estipulado en los artículos correspondientes del Código Alimentario Argentino), se promueve la utilización de empaques reciclables o ecológicos.

#### **Efectos positivos**

#### **Reducción del desperdicio de alimentos**

Este apartado forma parte de nuestro objetivo principal. Reducir el desperdicio de alimentos es el núcleo de Rakoon, y los efectos positivos que esto genera a nivel económico y, sobre todo, medioambiental, son diversos.

A simple vista, parece que solamente estamos impactando en la reducción del volumen de desperdicios que se generan como resultado de los procesos de producción, pero detrás de eso, con cada paquete de comida que se salva en la aplicación, estamos aprovechando también todos los recursos naturales y energía que se utilizó para producir esos alimentos. De otra manera, no solamente la comida termina en la basura, sino también todos esos recursos que acaban por potenciar el efecto negativo del desperdicio de comida.

La reducción del desperdicio de alimentos a través de Rakoon significa que se utilizan de manera más eficiente los recursos involucrados en la producción de alimentos, como agua, tierra y energía, entre otros.

#### **Reducción de la huella de carbono**

La producción y desperdicio de alimentos es una fuente importante de emisiones de gases de efecto invernadero. Involucra actividades como el uso de fertilizantes, la maquinaria agrícola, el transporte de alimentos a larga distancia y la refrigeración. Al reducir el desperdicio de alimentos a través de Rakoon, se disminuye la necesidad de producir una cantidad excesiva de alimentos o al menos se busca aprovechar lo producido al máximo. Esto significa que al evitar que los alimentos se descompongan en la basura, se reduce la emisión de metano, un gas de efecto invernadero que es mucho más potente que el dióxido de

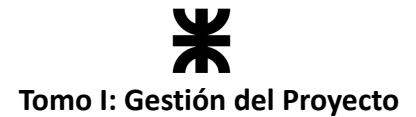

carbono (CO2). Además, se reduce la cantidad de emisiones vinculadas a la producción, ya que el consumo se realizaría sobre los alimentos que ya han sido producidos.

#### **Concientización ambiental**

Con Rakoon, además de facilitar la comunicación entre consumidores y establecimientos para salvar el excedente de comida, también tratamos de motivar a los usuarios (tanto consumidores como establecimientos) a adoptar prácticas sostenibles. ¿Cómo?

- 1. **Visibilización:** creemos que una de las maneras más directas de informar a los usuarios sobre el impacto ambiental que genera el desperdicio de alimentos es mostrarles gráficos y estadísticas que reflejen el aporte positivo que ellos realizan con cada paquete de comida que compran a través de la aplicación. De esta manera, concientizamos muy fácilmente y sin esfuerzo por el lado de los usuarios, con datos directamente generados a partir de su interacción con la aplicación.
- 2. **Motivación:** con usuarios motivados por la iniciativa de generar un impacto positivo en el medioambiente, el camino hacia alcanzar nuestros objetivos se hace mucho más llano. Por eso, desde Rakoon proponemos una serie de beneficios económicos llamativos, que buscan atraer a nuevos usuarios interesados en colaborar con el cuidado del medioambiente, y favorecer su economía personal.

#### **Fortalecimiento económico-social**

- 1. **Beneficios para los establecimientos:** los establecimientos que utilicen Rakoon van a poder recuperar el dinero invertido en la producción de todos esos alimentos o platos que no pudieron hacer llegar a las manos de un cliente (excedente de producción). De esta manera, ayudamos a generar ganancias extras donde antes solo se producía un desperdicio.
- 2. **Beneficios para los consumidores:** Los usuarios consumidores de Rakoon pueden acceder a alimentos de calidad a precios reducidos, gracias a la publicación de paquetes por parte de los establecimientos. De esta manera, podrán ahorrar dinero por cada paquete de comida que adquieran.

## **7.5.3. Análisis de establecimientos locales**

Al iniciar nuestro proyecto, una de las primeras preguntas que nos surgió fue *¿se utilizará la aplicación? ¿Qué tanto excedente de comida existe en nuestro entorno y qué tan dispuestos están los establecimientos a comercializarlos?*

Para no quedarnos con la duda, decidimos comenzar a hacer un relevamiento de datos de algunos establecimientos cercanos, con el objetivo de poder responder esas preguntas. Con todos ellos, pudimos armar las siguientes tablas, donde para cada establecimiento se detalla el desperdicio de alimentos que se registraba por jornada laboral, y el dinero que representaba en base al precio de venta actual.

<sup>\*</sup> El análisis se realizó durante un mes en cada establecimiento. Solo se muestra el resultado de análisis de uno de los *establecimientos entrevistados.*

# Ж **Tomo I: Gestión del Proyecto**

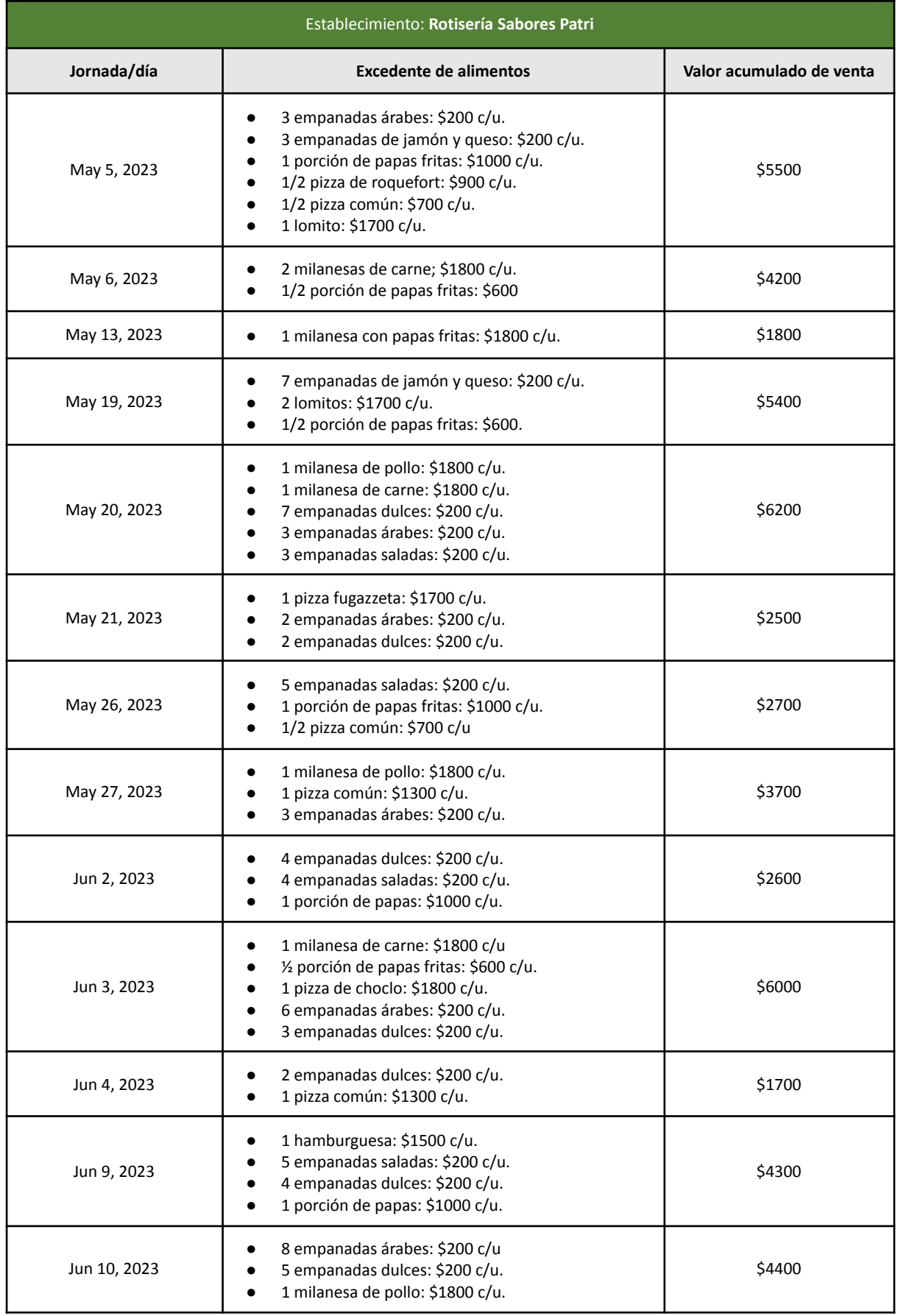

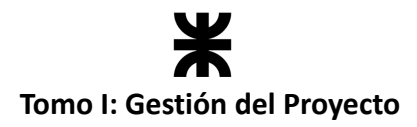

#### **Estadísticas finales para Sabores Patri**

- **● Total de dinero perdido: \$51.000,** equivale a la **ganancia de una buena jornada laboral.**
- **Cantidad de comida desperdiciada: 79** empanadas, **5 ½** porciones de papas fritas, **5 ½** pizzas, **12** sándwiches de carne, entre otros insumos que se utilizan para la realización de todos estos alimentos. Todo esto equivale a **29.9 kilos de comida al mes**.
- **Horas de trabajo mal gastadas:** considerando que el dinero perdido equivale a una jornada de trabajo completa, podemos decir que el tiempo de trabajo dedicado a la producción de toda esa comida que no se comercializó es de **8 horas por empleado.**

Sabores Patri, aun siendo una rotisería pequeña, tiene importantes cifras de desperdicio, que terminan impactando negativamente en su economía como establecimiento. Con Rakoon, tomamos esta experiencia para ajustar el funcionamiento de la aplicación, y poder brindar una fácil alternativa de solución que permita una optimización de los procesos de producción y comercialización, a fines de evitar el desperdicio de alimentos en perfectas condiciones, y contribuir al cuidado del medioambiente, mientras se recupera el dinero invertido en la producción de estos.

## **7.5.4. Objetivo de Desarrollo Sostenible 12**

El consumo y la producción mundiales (fuerzas impulsoras de la economía mundial) dependen del uso del medio ambiente natural y de los recursos de una manera que continúa teniendo efectos destructivos sobre el planeta.

El progreso económico y social conseguido durante el último siglo ha estado acompañado de una degradación medioambiental que está poniendo en peligro los mismos sistemas de los que depende nuestro desarrollo futuro (y ciertamente, nuestra supervivencia).

Aun sabiendo todo esto, según las cifras informadas por los Objetivos de Desarrollo Sostenible:

*"Cada año, se estima que un tercio de toda la comida producida (el equivalente a 1300 millones de toneladas con un valor cercano al billón de dólares) acaba pudriéndose en los cubos de basura de los consumidores y minoristas, o estropeándose debido a un transporte y unas prácticas de recolección deficientes."*

Frente a esta situación es que tenemos que proponer alternativas para gestionar mejor cada una de las etapas de las cadenas de producción de alimentos, a fines de poder **"hacer más y mejor con menos"**.

Rakoon está comprometido con la colaboración para cumplimentar este objetivo, atacando a la parte final de la cadena de producción de los alimentos (comercialización). Con esta aplicación, pretendemos ayudar a los establecimientos gastronómicos a gestionar de manera más eficiente sus procesos, y motivarlos a adoptar prácticas sostenibles, pudiendo generar ingresos extras por su excedente de comida. El consumo y la producción sostenibles también

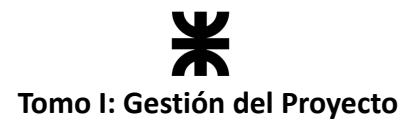

pueden contribuir de manera sustancial a la mitigación de la pobreza y a la transición hacia economías verdes y con bajas emisiones de carbono.

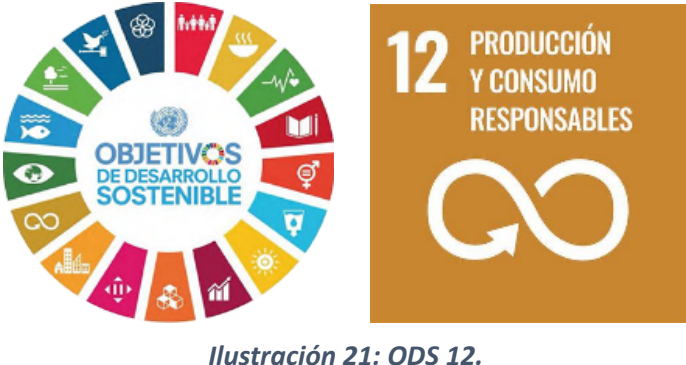

*(Fuente: [ODS\)](https://www.undp.org/es/sustainable-development-goals)*

Las metas de este ODS que se persiguen con el desarrollo de este proyecto son:

- **12.3.** Reducir el desperdicio de alimentos per cápita mundial y reducir las pérdidas de alimentos en las cadenas de producción y suministro.
	- o **¿Cómo lo abordamos?** El objetivo principal de Rakoon está alineado perfectamente con este objetivo. En resumidas palabras, se pretende conectar a los establecimientos con los consumidores mediante una plataforma donde se pueda comercializar el excedente de alimentos que se produce como resultado de las cadenas de producción.
- **12.5.** De aquí a 2030, reducir considerablemente la generación de desechos mediante actividades de prevención, reducción, reciclado y reutilización.
	- o **¿Cómo lo abordamos?** Rakoon no solo intermedia la interacción entre los establecimientos y los consumidores, sino que también promueve y motiva a sus usuarios a la adopción de prácticas sostenibles, como la utilización de empaques ecológicos, bolsas de tela reutilizables, y la utilización de medios de transporte amigables con el medioambiente al momento de retirar los paquetes. De esta manera, promovemos la reducción de desechos provenientes del packaging de los alimentos, como así también a las emisiones de dióxido de carbono provenientes de la combustión de los motores de los vehículos.
- **12.6.** Alentar a empresas a que adopten prácticas sostenibles.
	- o **¿Cómo lo abordamos?** Las prácticas sostenibles a las cuales apunta Rakoon son las que tienen que ver con desvincular el crecimiento económico de la degradación medioambiental, aumentar la eficiencia de recursos y promover estilos de vida sostenibles. Nos esforzamos por encontrar algo que motive a los usuarios a adoptar estas prácticas por iniciativa propia, por ello Rakoon trata de mostrar continuamente los efectos positivos que se generan a partir de su utilización, y lo fácil que puede ser cuidar el medioambiente con pequeñas acciones diarias.

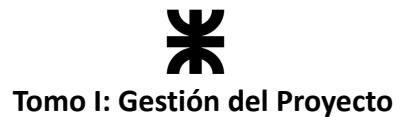

- **12.8.** De aquí a 2030, asegurar que las personas de todo el mundo tengan la información y los conocimientos pertinentes para el desarrollo sostenible y los estilos de vida en armonía con la naturaleza.
	- o **¿Cómo lo abordamos?** Ya lo hemos mencionado anteriormente, Rakoon mostrará continuamente a los usuarios el impacto que generan en el medioambiente, con el objetivo de motivarlos y hacerlos conscientes de que, si todos aportamos nuestro granito de arena, un mundo más sostenible es posible.

## **8. Métricas del proyecto**

## **8.1. Introducción**

El monitoreo es una actividad que llevamos a cabo durante todo el proyecto, iteración tras iteración. Visualizando métricas, indicadores y gráficos, el equipo podía conocer el estado del proyecto y tomar medidas anticipadamente si se identificaba alguna desviación. A continuación, se presentan las métricas y herramientas que se utilizaron para darle seguimiento al proyecto.

## **8.2. Definición de las métricas**

## **8.2.1. Velocidad del equipo**

La velocidad del equipo en un entorno ágil es un indicador fundamental que refleja la eficiencia y capacidad de entrega del grupo en el desarrollo de productos o proyectos. Esta métrica, basada en la cantidad de trabajo completado en un intervalo de tiempo específico, es esencial para comprender la dinámica y el rendimiento del equipo. Se representa como el promedio de puntos de historia completados y aceptados por los interesados a lo largo de todas los sprints realizados.

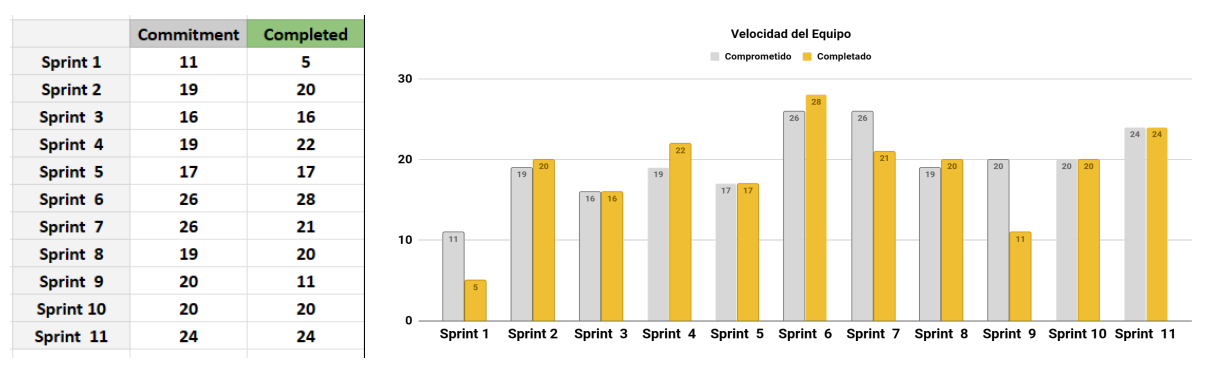

*Ilustración 22: Gráfico velocidad del equipo. (Ilustración propia)*

#### **¿Cómo se lee el gráfico?**

- **Gris:** la estimación total de los problemas de cada sprint cuando comenzó el sprint.
- **Amarillo:** las estimaciones totales completadas cuando finalizó el sprint.

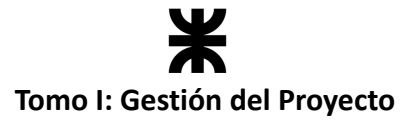

#### **Cálculo de la velocidad del equipo**

 $v = \frac{\sum$  puntos completados por sprint cantidad de sprints  $v = \frac{5 + 20 + 16 + 22 + 17 + 28 + 21 + 20 + 11 + 20 + 24}{11}$ 11

$$
v = 18, 5
$$

#### **Duración real vs. estimada del proyecto**

La duración del proyecto se estimó a comienzos de abril de 2023.

#### *Duración estimada del proyecto: 12 meses*

El proyecto fue finalizado en el mes de Marzo de 2024

*Duración real del proyecto: 11 meses*

## **8.2.2. Diagrama de Flujo Acumulativo**

El CFD en Jira es una herramienta útil para los equipos ágiles, ya que permite visualizar el flujo de trabajo, identificar cuellos de botella, entender el rendimiento del equipo y predecir tiempos de entrega. Muestra cómo evolucionan los elementos de trabajo a medida que pasan por diferentes estados o columnas en el tablero del proyecto (por ejemplo, pendiente, en progreso, en revisión, terminado, etc.).

Vemos cómo el área violeta que representa el *backlog* ha ido creciendo como resultado del refinamiento que fuimos realizando a lo largo de los sprints.

Iniciamos comprometiéndonos a más trabajo del que podíamos realizar, por eso el área celeste al inicio se nota tan marcada y diferenciada del resto. Luego, pudimos acomodarnos, y el trabajo al que nos comprometíamos lo podíamos completar al finalizar cada sprint. Por eso, la diferencia entre las diferentes áreas es mínima.

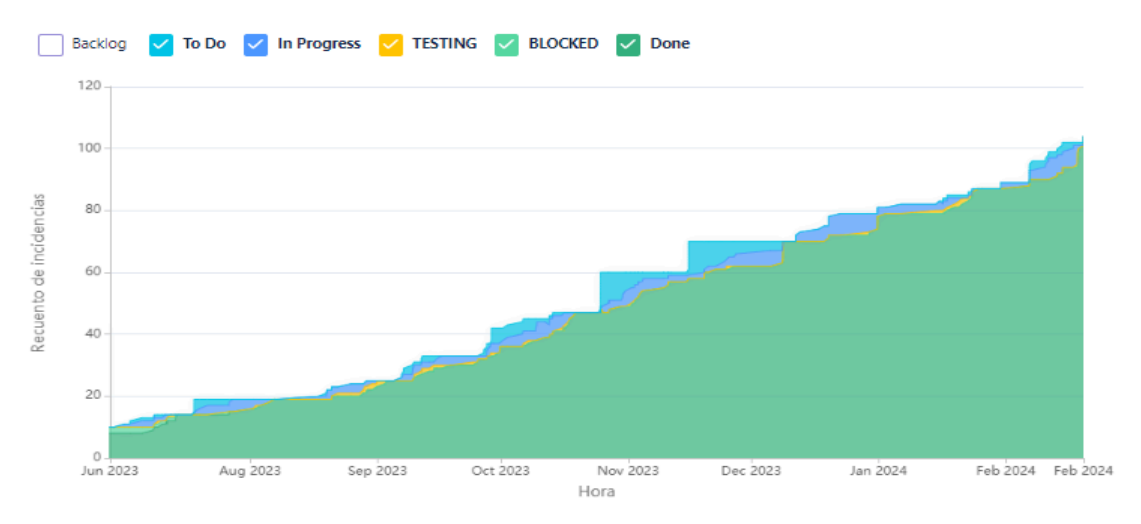

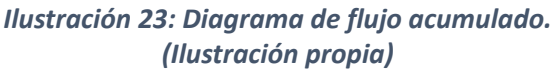

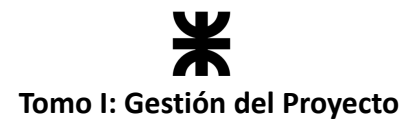

# **8.2.3. Horas trabajadas por cada miembro del equipo**

Se realizó un seguimiento individual a cada miembro del equipo, registrando las horas trabajadas en cada sprint, para tener más información al momento de asignar las tareas en las ceremonias de planificación de cada iteración.

La duración y composición de cada sprint se puede visualizar en la planificación de iteraciones y en el cronograma del producto.

#### **Sprint 0**

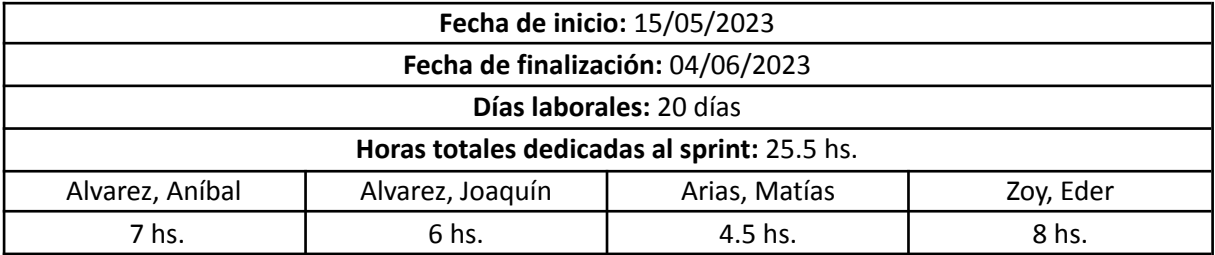

#### **Sprint 1**

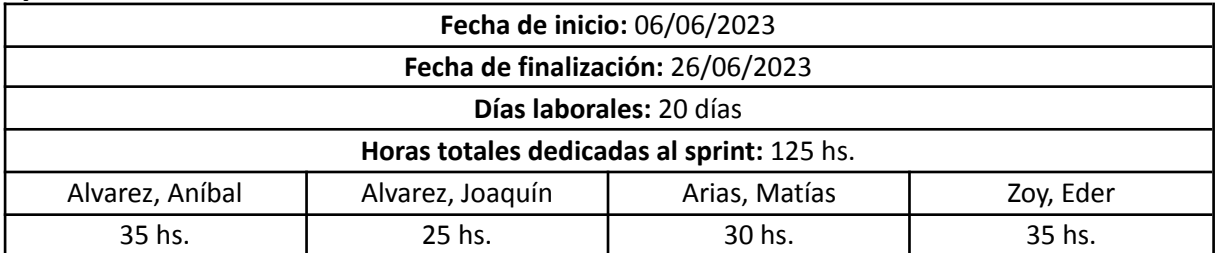

#### **Sprint 2**

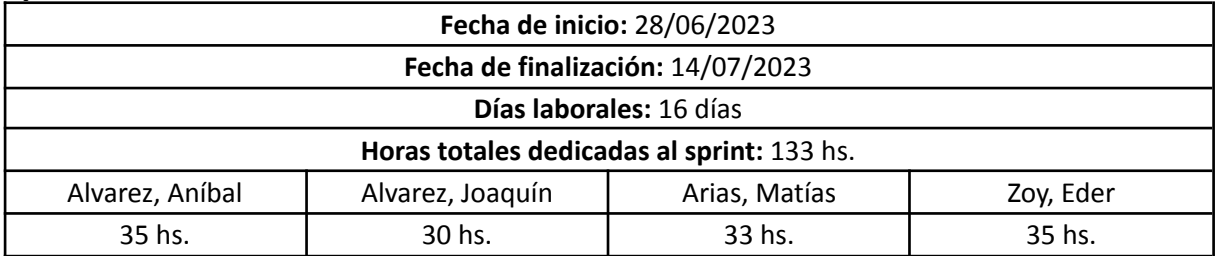

## **Sprint 3**

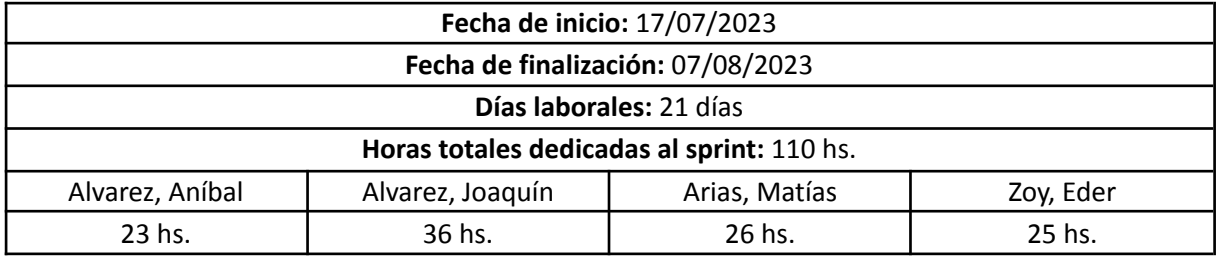

# **Tomo I: Gestión del Proyecto**

## **Sprint 4**

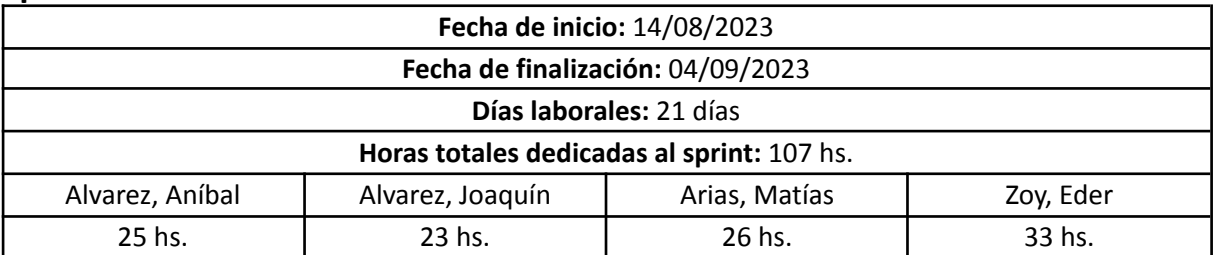

## **Sprint 5**

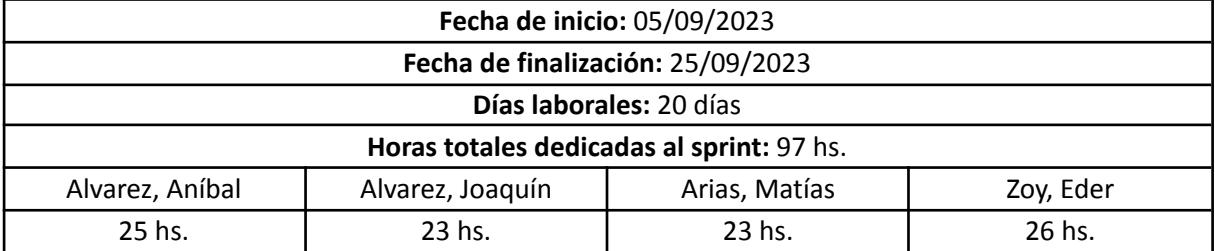

## **Sprint 6**

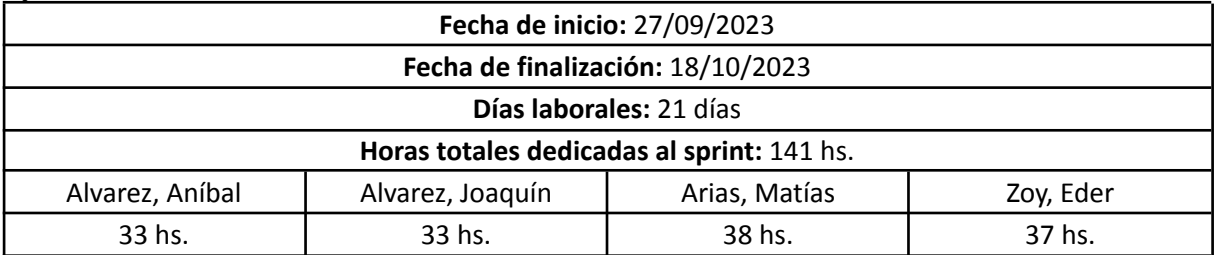

# **Sprint 7**

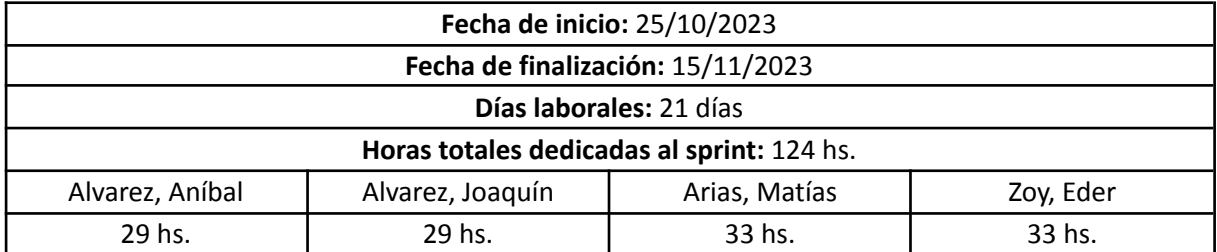

# **Sprint 8**

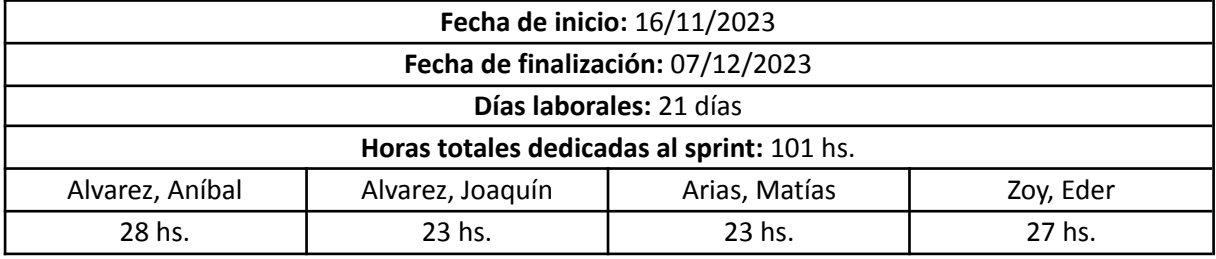

# **Tomo I: Gestión del Proyecto**

## **Sprint 9**

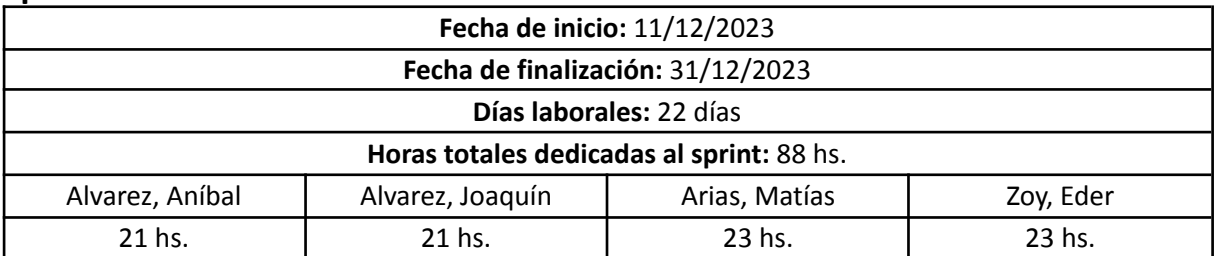

## **Sprint 10**

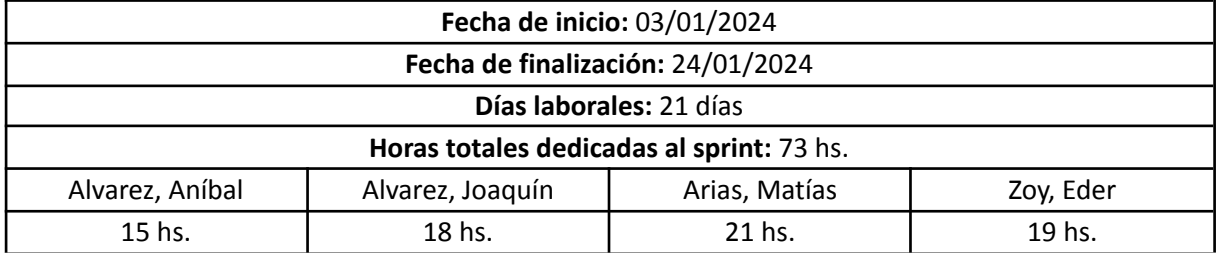

## **Sprint 11**

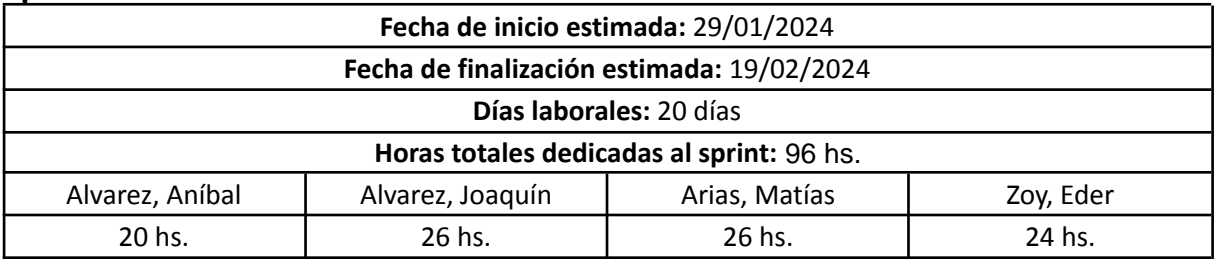

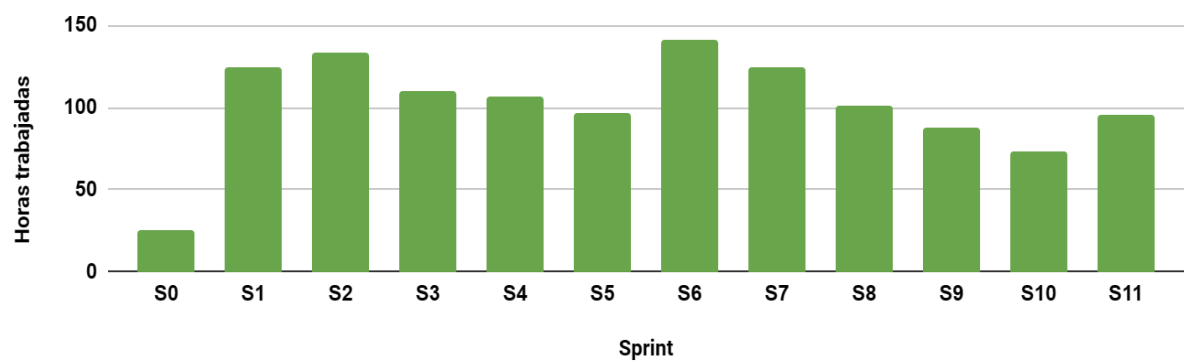

## **Horas Trabajadas por Sprint**

*Ilustración 24: Gráfico de horas trabajadas por sprint. (Ilustración propia)*

## **Total de horas trabajadas por miembro**

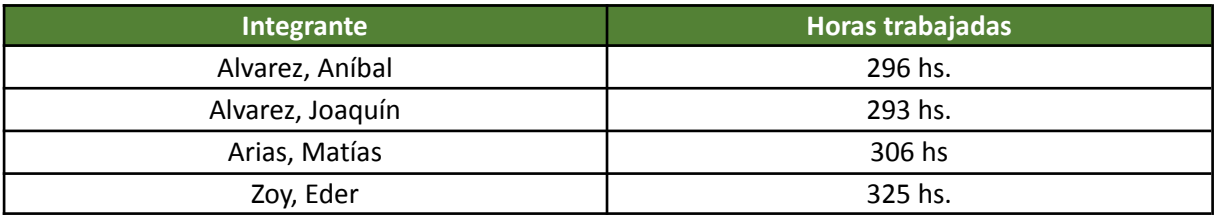

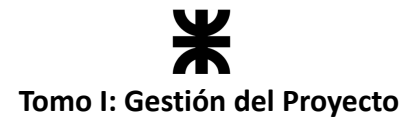

## **Horas trabajadas en total por el equipo**

Con la información brindada por la métrica anterior, podemos calcular el tiempo total trabajado por el equipo durante todo el proyecto.

> Horas del equipo  $= \Sigma$  horas cada miembro Horas del equipo =  $296 + 293 + 306 + 325$ Horas del equipo  $= 1220$  horas.

# **9. Lecciones aprendidas**

El desarrollo de este proyecto ha sido un gran desafío personal y profesional para cada integrante del equipo, y nos ha permitido crecer y ganar experiencia en el ámbito laboral, que podrá utilizarse en un futuro al participar en proyectos fuera del contexto académico.

Se pretende resumir las conclusiones y lecciones aprendidas para dar información útil a quienes deseen iniciar con un proyecto similar. A continuación, se listan las más importantes a criterio del equipo:

- **● Compromiso y respeto de horarios:** desde un inicio, el equipo fue muy respetuoso con los horarios que se definían para llevar a cabo cada ceremonia o reunión extracurricular. Además de observar la puntualidad, la buena predisposición de cada integrante en la participación de las mismas hacía notar que no solo se trataba de cumplir con el horario establecido, sino que cada reunión sea realmente efectiva y cumpliera con su correspondiente objetivo. Esto mismo se reflejaba en torno a los tiempos establecidos por la cátedra; el equipo logró presentar en tiempo y forma cada documento solicitado, y se pudo preparar correctamente para cada presentación que se realizó. La clave de ello es la calendarización, y tener 100% visible cada actividad o tareas a realizar, para que el equipo pueda ser consciente de ellas y gestionar los tiempos para poder cumplir con la correspondiente entrega.
- **● Estimación de historias de usuario:** la naturaleza misma de la estimación en equipos ágiles es empírica; es decir, se toma como base la experiencia adquirida para tomar decisiones a futuro. Era lógico de esperar que las primeras estimaciones no fueran tan acertadas, debido al escaso conocimiento que teníamos sobre la capacidad del equipo. Sin embargo, lo que queremos destacar es el corto periodo de adaptación que tuvimos; a partir del segundo sprint, el equipo pudo establecer una estimación acertada, la cual pudo ser tomada como base sólida para las estimaciones de los siguientes sprints. Esto sucedió porque se analizó detalladamente lo ocurrido en el primer sprint, y se generó un plan de acción para corregir el desajuste observado. Este plan de acción incluyó un refinamiento de la metodología de estimación, donde se estableció de manera clara y concisa un significado para cada puntuación (story points) que las historias podían recibir. Teniendo esto claro, y conociendo la capacidad del equipo, no fue difícil ajustar las estimaciones para que fueran acertadas.
- **● Integrantes con trabajo:** cuando comenzamos a desarrollar el proyecto, ninguno de

# **Tomo I: Gestión del Proyecto**

los integrantes del equipo trabajaba, por lo que gran parte del tiempo libre que se tenía era dedicado a avanzar con el mismo. A mediados del año 2023, tres de los cuatro integrantes comenzaron a trabajar jornada completa, por lo que el tiempo que dedicaban al proyecto se redujo a los fines de semana. Esto fue uno de los desafíos más grandes que el equipo atravesó, debido a que la gestión de los tiempos y coordinar las reuniones que habíamos establecido desde un inicio se volvió prácticamente imposible en los días hábiles. Se reestructuró el calendario de reuniones de tal manera que se amoldara a los nuevos horarios disponibles, y el equipo se comprometió no solo a participar de las mismas con normalidad, sino también a mantener el ritmo que ya se tenía hasta el momento; esto implicó dedicar más horas de trabajo durante los días sábado y domingo, para llegar a los objetivos establecidos en cada sprint. Al finalizar el proyecto, estamos orgullosos de notar que el objetivo de mantener un ritmo constante fue logrado, a pesar de haber atravesado significativos cambios en la capacidad del equipo. Sin dudas, una de las herramientas que nos ayudó a mantener el foco en la meta y evitar desviaciones fue la calendarización de tareas y actividades.

- **Motivación y constancia:** el proyecto fue largo, y sin dudas fue un gran desafío mantener la constancia hasta su finalización. A pesar de que el equipo sufrió un gran cambio en su capacidad desde el momento en que parte de sus integrantes comenzaron a trabajar, el compromiso con el proyecto jamás se negoció. Ser constantes era un factor crucial para alcanzar los objetivos establecidos, y todos los integrantes éramos conscientes de eso. Si bien tuvimos que poner mucha voluntad de nuestra parte, el trabajo se facilitó gracias a la gran motivación que teníamos, no solo por terminar a tiempo y obtener nuestro título de grado, sino porque también nos gustaba mucho la propuesta que estábamos realizando, a tal punto que pensamos en continuarla después de culminar el periodo académico. Esto es muy importante, ya que el avance que logramos semana tras semana no era solo para cumplir con las consignas establecidas por la cátedra, sino para mejorar y completar nuestro proyecto en los aspectos que considerábamos necesario de cara a nuestra fehaciente idea de continuar con su desarrollo y lanzarla al mercado en un futuro.
- **● Reuniones presenciales:** las reuniones presenciales favorecieron rotundamente la comunicación entre los miembros del equipo. Cada vez que teníamos que llevar a cabo una ceremonia de scrum, o un encuentro a demanda de algún integrante, siempre tomábamos como primera alternativa reunirnos de manera presencial antes que virtualmente. Además de ser más dinámicas y productivas, las reuniones se disfrutaban más compartiendo un mate y mirándonos a los ojos para charlar los temas que fueran necesarios.
- **División del trabajo efectiva:** desde un inicio, los roles del equipo estuvieron muy bien definidos, por lo que cada integrante sabía quién era responsable de cada cosa. En cada una de las ceremonias de planeación del sprint, las tareas y actividades se repartían respetando el rol que cada integrante ocupaba, para asegurar que se

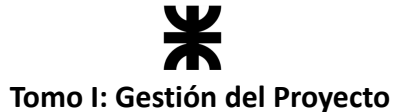

sintieran cómodos al momento de su realización. Esto nos permitía acelerar los tiempos de entrega, ya que cada uno se desempeñaba en un rol del cual era conocedor. Sin embargo, hubo momentos en los que algunos roles no dieron abasto, y parte de los integrantes del equipo se ofrecieron voluntariamente a cubrir ese faltante. De esta manera, a medida que avanzamos en el proyecto, el equipo fue mutando y cada integrante se fue formando individualmente en base a las necesidades del mismo.

Otra cosa que nos ayudó mucho para hacer una división del trabajo efectiva es conocer de antemano la capacidad de cada integrante del equipo antes de comenzar un sprint. En esta estimación de horas ideales tratábamos de ser lo más sinceros posibles, ya que de eso dependía directamente la cantidad de tareas que ese integrante iba a recibir en ese sprint.

- **● Comunicación permanente:** los integrantes del equipo eran y son muy allegados, ya que formaban equipos juntos desde el primer año de cursado de la carrera. La confianza que había permitía comunicar las cosas de manera directa, y compartir tantos espacios comunes nos abría las puertas para mantenernos siempre al tanto sobre lo que fuera necesario. Además, en los momentos en que no estábamos juntos, teníamos un grupo de Whatsapp y un servidor de Discord a los cuales podíamos acudir cuando quisiéramos. Mantenernos cerca fue clave para mantener la motivación y la organización hasta el final del proyecto. En las instancias en las que dejábamos de compartir tantos momentos juntos, como en vacaciones, notamos una fuerte dificultad para organizar reuniones y mantener la comunicación constante. Esto llevó al equipo a sentirse desmotivado. Sin embargo, éramos conscientes, incluso antes de que sucediera, que esto iba a pasar. Sin dudas, fueron las consecuencias directas de no haber tomado un periodo de receso, y continuar con el desarrollo del proyecto y del producto de manera constante. Como recomendación, podemos decir que tomarse un periodo para descansar post finalización del cursado puede llegar a ser necesario, más en los casos en que todos los integrantes del equipo trabajen.
- **● Corrección constante:** recomendamos que el monitoreo y control sea constante durante todo el proyecto. Al ser un equipo sin experiencia tanto en el dominio del proyecto como en la gestión de un equipo ágil, poníamos mucho foco en analizar todos los aspectos del proyecto a medida que avanzaba, y en caso de encontrar la necesidad de realizar algún cambio, lo concretábamos lo antes posible para reducir el impacto en la calendarización realizada. Esto nos permitió concretar un proyecto que cumplió en mayor medida con los plazos establecidos, y con un producto acertado que se adecuaba a las necesidades de los interesados y las exigencias de la cátedra.
- **● Desarrollo con tecnologías no conocidas:** al iniciar con la planificación del proyecto, tuvimos que decidir las tecnologías con las cuales íbamos a desarrollar el producto de software propuesto. En su momento, solo dos de los integrantes del equipo tenían experiencia y comodidad con un lenguaje de programación que decidimos utilizar

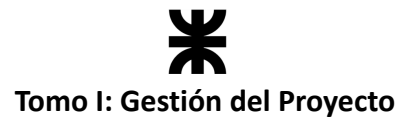

para desarrollar el backend de la aplicación. Por parte del frontend, no había ningún integrante que estuviese familiarizado con algún lenguaje ni framework especializado para dicho desarrollo, por lo que Eder y Aníbal (ambos desarrolladores frontend designados) tuvieron el desafío de capacitarse en un lenguaje y un framework para el desarrollo frontend. Como los tiempos apremiaban, tuvieron que realizar la capacitación al mismo tiempo que desarrollaban tareas de los sprints que ya habían iniciado, por lo que destacamos su empeño y compromiso con el proyecto.

**● Salir de la zona de confort:** sin dudas, algo que nos dejó como aprendizaje este proyecto es no tener miedo a salir de la zona de confort. Eso fue lo que nos permitió no solo aprender y formarnos en aspectos que no conocíamos, sino también darnos una mano en situaciones que sobrepasaban nuestras capacidades. Motivamos a todos los estudiantes que lleguen a esta instancia a aprovechar este proyecto para exprimirse al máximo y conocer de qué son capaces y, sobre todo, que se diviertan mientras tanto.

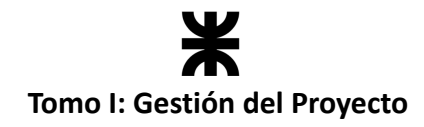

## **10. Anexos**

## **10.1. Poster del Proyecto**

En el sprint 5 se elaboró el póster que resume a Rakoon como proyecto. Este poster fue presentado en el Congreso Nacional de Estudiantes de Ingeniería en Sistemas de Información (CNEISI XII) y tuvo como finalidad mostrar nuestro proyecto a la comunidad. Se adjunta el poster:

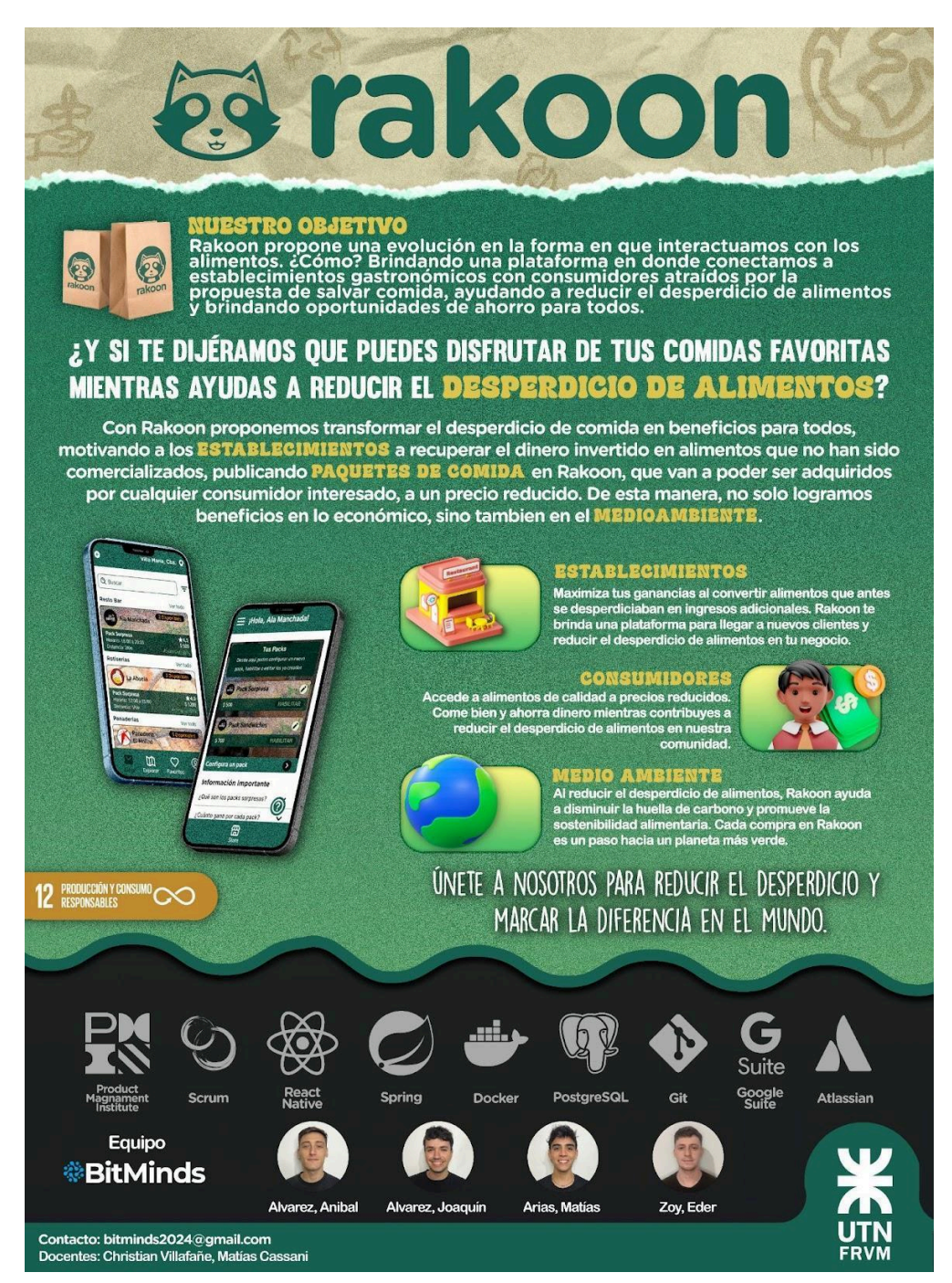

#### *Ilustración 25: Poster del proyecto. (Ilustración propia)*

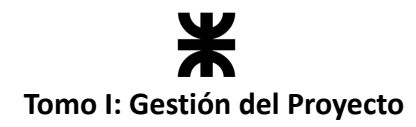

## **10.2. Vencimientos & Términos y Condiciones**

## **10.2.1. Introducción**

En esta sección se establecen las consideraciones, términos y condiciones que los establecimientos gastronómicos deben tener en cuenta al comercializar alimentos a través de Rakoon. El objetivo principal es lograr un entendimiento mutuo entre los usuarios y el equipo de desarrollo, respecto a las condiciones que los alimentos deben cumplir para garantizar su calidad frente a los consumidores.

## **10.2.2. Aseguramiento de calidad de los alimentos**

Todo el equipo de Rakoon está motivado por el objetivo de colaborar a la reducción de los alimentos desperdiciados como resultados de las cadenas de producción, brindando una herramienta que permita comercializar esos alimentos, generando oportunidades y beneficios tanto para los establecimientos como para los consumidores. Sin embargo, es sumamente importante destacar que Rakoon busca "transformar el excedente de comida"; con esto nos referimos a que los alimentos que serán comercializados en la aplicación conservarán la calidad de aquellos alimentos que cada establecimiento comercializa normalmente. Para asegurar esto, el equipo de Rakoon no solo acude a la responsabilidad y conciencia de cada establecimiento, sino que establece a nivel de aplicación, mecanismos para la gestión de los paquetes y sus alimentos, que garantizan que los alimentos comercializados satisfacen las condiciones y regulaciones de calidad vigentes.

## **10.2.3. Tipos de alimentos comercializables**

A continuación, se listan los tipos de alimentos que se pueden comercializar a través de Rakoon. Es importante resaltar que estos alimentos solo pueden ser ofrecidos si son excedentes de producción (en el caso de platos o productos preparados) o si están cerca de su fecha de vencimiento. Las sobras de alimentos que han sido entregados a otros consumidores NO deben ser comercializadas a través de Rakoon.

#### **● Platos preparados:**

- o Entradas frías o calientes.
- o Platos principales (carnes, aves, pescados, pastas, etc.).
- o Guarniciones y acompañamientos.
- o Ensaladas preparadas.
- o Postres.

#### **● Productos de panadería:**

- o Panes (blanco, integral, multigrano, etc.)
- o Facturas y medialunas.
- o Tartas y empanadas.
- o Bizcochos, muffins y galletas
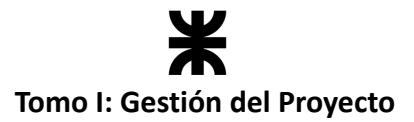

- **● Productos frescos:**
	- o Frutas y verduras frescas.
	- o Hierbas y especias frescas.
	- o Ensaladas y vegetales cortados.
	- o Productos de granja (huevos, lácteos).

#### **● Productos envasados:**

- o Conservas y enlatados.
- o Sopas y caldos envasados.
- o Salsas y aderezos envasados.
- o Aceites y vinagres.
- o Productos secos (cereales, legumbres, frutos secos).

#### **● Productos lácteos:**

- o Leche y derivados lácteos.
- o Quesos (frescos, curados, untables).
- o Yogures y postres lácteos.
- o Mantequilla y margarina.
- **● Bebidas:**
	- o Bebidas no alcohólicas (aguas, jugos, refrescos, tés).
	- o Bebidas alcohólicas (cerveza, vino, licores).

### **10.2.4. La responsabilidad de los establecimientos**

Aunque el Código Alimentario Argentino (CAA) no tiene una sección específica que aborde exclusivamente esta responsabilidad, existen disposiciones generales en el Código que establecen las obligaciones y responsabilidades de los operadores alimentarios.

El CAA establece que los establecimientos gastronómicos deben cumplir con las Buenas Prácticas de Manufactura (BPM) y seguir los procedimientos adecuados de higiene y seguridad alimentaria. Esto incluye aspectos como la limpieza y desinfección de las instalaciones, la manipulación segura de alimentos, el control de temperaturas, la prevención de contaminación cruzada, entre otros.

Además, el Código establece que los alimentos deben cumplir con los estándares de calidad, composición y etiquetado establecidos. Los establecimientos son responsables de asegurarse de que los alimentos que ofrecen cumplan con estos requisitos y no representen un riesgo para la salud de los consumidores.

En caso de detectarse incumplimientos o riesgos para la salud, el CAA establece medidas de control y sanciones correspondientes, que pueden incluir desde advertencias y multas hasta la clausura del establecimiento en casos graves.

Es importante tener en cuenta que el CAA es una normativa general, y pueden existir regulaciones adicionales a nivel local o provincial que complementen y amplíen las responsabilidades de los establecimientos gastronómicos.

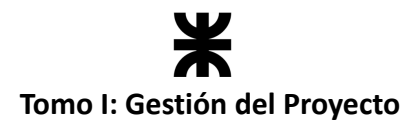

### **10.2.5. Prácticas recomendadas para los establecimientos**

Al comercializar excedente de comida o productos próximos a vencer, los establecimientos gastronómicos deberían tener en cuenta las siguientes consideraciones:

- **● Inspección visual:**
	- o Realizar una inspección visual minuciosa de los alimentos para detectar signos de deterioro, como cambios en el color, textura o apariencia.
	- o Descartar cualquier alimento que presente moho, mal olor, presencia de insectos u otros indicadores de deterioro.
- **● Manipulación adecuada:**
	- o Utilizar utensilios y superficies limpias al manipular los alimentos.
	- o Lavarse las manos regularmente con agua y jabón antes y después de manipular los alimentos.
	- o Evitar la contaminación cruzada separando los alimentos crudos de los cocidos y utilizando utensilios diferentes para cada uno.
	- o Almacenar adecuadamente los alimentos para mantener su calidad y evitar la proliferación de bacterias.

#### **● Control de la temperatura:**

- o Almacenar los alimentos perecederos en la temperatura recomendada para evitar el crecimiento de bacterias.
- o Utilizar equipos de refrigeración adecuados y mantener registros de la temperatura para garantizar el cumplimiento de las normas sanitarias.
- o No exponer los alimentos a temperaturas que puedan comprometer su seguridad, evitando la exposición prolongada a temperaturas ambiente y el uso de equipos de enfriamiento y calentamiento adecuados durante la comercialización.

#### **● Etiquetado claro y preciso:**

- o Etiquetar correctamente los alimentos con información relevante, incluyendo la fecha de vencimiento, los ingredientes utilizados y las advertencias para alérgenos.
- o Utilizar etiquetas legibles y resistentes que no se borren o desprendan fácilmente.
- o Asegurarse de que la información de etiquetado sea clara y comprensible para los consumidores.

#### **● Información transparente:**

- o Brindar información clara y precisa sobre la naturaleza de los alimentos, indicando si se trata de excedente de producción o productos próximos a vencer.
- o Explicar las condiciones de almacenamiento recomendadas para mantener la calidad de los alimentos.

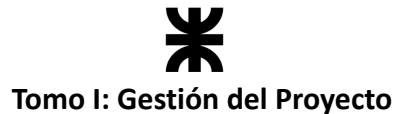

- o Comunicar cualquier restricción o consideración especial en el consumo de los alimentos, como la necesidad de consumirlos en un plazo determinado una vez adquiridos.
- **● Capacitación del personal:**
	- o Proporcionar capacitación periódica al personal sobre buenas prácticas de manipulación de alimentos y seguridad alimentaria.
	- o Asegurarse de que el personal esté familiarizado con los procedimientos y protocolos específicos para la comercialización de excedente de comida o alimentos próximos a vencer.
	- o Fomentar una cultura de responsabilidad y cuidado en la manipulación de alimentos, destacando la importancia de garantizar la calidad y seguridad de los productos ofrecidos.

## **10.2.6. Recomendaciones bromatológicas sobre el tratamiento de los alimentos**

Se listan a continuación una serie de recomendaciones sobre prácticas que NO deben suceder al comercializar el excedente de comida o alimentos próximos a vencer. Es importante tener en cuenta estas recomendaciones para garantizar la seguridad y calidad de los alimentos durante todo el proceso de comercialización.

- **No comercializar alimentos vencidos:** Es fundamental no ofrecer alimentos que hayan superado su fecha de vencimiento. Los alimentos vencidos pueden representar un riesgo para la salud de los consumidores y no deben ser comercializados bajo ninguna circunstancia.
- **No ocultar información sobre la fecha de vencimiento:** Es crucial proporcionar información precisa y clara sobre la fecha de vencimiento de los alimentos. No se deben modificar o alterar las etiquetas para ocultar la fecha real de vencimiento.
- **Evitar el empaquetado inadecuado:** El empaquetado de los alimentos debe realizarse de manera adecuada para garantizar la protección del producto. Evitar el uso de envases dañados, rotos o que no sean seguros para el contacto directo con alimentos. Asimismo, es importante asegurarse de que los alimentos estén correctamente sellados y protegidos para evitar la contaminación.
- **No ignorar las condiciones de almacenamiento recomendadas:** Cada alimento tiene requisitos específicos de almacenamiento para mantener su calidad y seguridad. No se debe ignorar o descuidar estas condiciones recomendadas. Es importante mantener los alimentos refrigerados, congelados o a la temperatura adecuada, según corresponda.
- **No descuidar la higiene y la limpieza:** La higiene y la limpieza son aspectos fundamentales en la manipulación de alimentos. No se deben descuidar las prácticas de higiene, como el lavado adecuado de manos, la limpieza de utensilios y

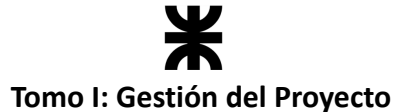

superficies, y el uso de equipos de protección personal, como guantes, cuando sea necesario.

- **Evitar el transporte inadecuado:** Durante el transporte de los alimentos, es importante asegurarse de que se mantengan en condiciones seguras. Evitar el transporte de alimentos a temperaturas inadecuadas, especialmente cuando se trata de alimentos perecederos. Utilizar vehículos adecuados y asegurarse de que los alimentos estén protegidos de la contaminación y el deterioro durante el traslado.
- **No comercializar alimentos de calidad dudosa:** Si un alimento presenta signos evidentes de deterioro o no cumple con los estándares de calidad, no debe ser comercializado. Esto incluye alimentos con moho, mal olor, textura anormal o cualquier otra característica que indique que el alimento no es seguro o apto para el consumo.

### **10.2.7. La responsabilidad de Rakoon**

Rakoon, como una plataforma de intermediación entre establecimientos gastronómicos y consumidores, se compromete y toma parte de la responsabilidad de garantizar la calidad de los alimentos comercializados. Aunque Rakoon no produce ni manipula directamente los alimentos, tiene la responsabilidad de establecer medidas y requisitos para los establecimientos que utilizan su plataforma, a fin de garantizar la seguridad y la calidad de los productos ofrecidos.

Rakoon desempeña un papel importante en la implementación de controles y verificaciones para asegurarse de que los establecimientos cumplan con las normas y regulaciones alimentarias aplicables. Esto puede incluir la validación de la habilitación y certificaciones de los establecimientos, la promoción de buenas prácticas de manufactura y la capacitación de los comerciantes en aspectos de higiene y seguridad alimentaria.

Además, Rakoon establece políticas claras en su plataforma, que exigen a los establecimientos cumplir con las regulaciones pertinentes y asegurarse de que los productos ofrecidos estén en buen estado. Estas políticas incluyen la verificación de fechas de vencimiento, la inspección visual de los productos y la aplicación de medidas correctivas en caso de detectar productos en mal estado.

Sin embargo, es importante tener en cuenta que la responsabilidad final de garantizar la calidad y seguridad de los alimentos recae en los establecimientos gastronómicos que los producen y comercializan. Rakoon puede colaborar y brindar herramientas para facilitar este proceso, pero no puede asumir la responsabilidad total por el estado de los alimentos ofrecidos a través de su plataforma. Los consumidores también tienen un papel importante al informar sobre cualquier problema o preocupación que puedan tener con respecto a la calidad de los alimentos recibidos.

El equipo de Rakoon pretende establecer una comunicación clara con los establecimientos y los consumidores, promoviendo la transparencia y la confianza en el sistema, y actuando de manera diligente en caso de recibir reclamos o reportes de productos en mal estado.

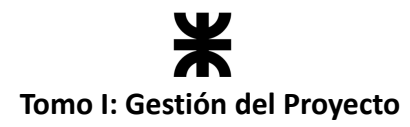

### **10.2.8. Guía para el Tratamiento de Alimentos Excedentes en Rakoon**

#### **1. Etapa 1: Identificación de excedente de comida**

- **a.** Realiza una revisión diaria de los alimentos en nuestro establecimiento.
- **a.** Separa claramente los alimentos próximos a vencer o no vendidos de los demás productos.

#### **2. Etapa 2: Registro del excedente en Rakoon**

- **a.** Accede a la plataforma Rakoon e ingresa los datos precisos de los alimentos.
- **a.** Verifica la fecha de vencimiento, los ingredientes y cualquier información relevante.
- **a.** Actualiza regularmente la información para reflejar la disponibilidad y cambios en el estado de frescura de los alimentos.

#### **2. Etapa 3: Publicación de los paquetes de excedente**

- **a.** Toma fotografías atractivas y claras de los alimentos que ofreceremos en los paquetes.
- **a.** Proporciona descripciones detalladas, incluyendo cantidades, ingredientes principales y posibles restricciones alimentarias.

#### **2. Etapa 4: Preparación y entrega de los paquetes de excedente**

- **a.** Manipula los alimentos de manera adecuada, siguiendo las normas de higiene y seguridad alimentaria.
- **a.** Utiliza envases adecuados y asegúrate de que estén correctamente sellados para mantener la frescura y prevenir la contaminación.
- **a.** Mantén los alimentos a la temperatura adecuada durante el almacenamiento y el transporte.

#### **2. Etapa 5: Retiro de los paquetes por parte de los usuarios**

- **a.** Establece un proceso de retiro conveniente para nuestros clientes.
- **a.** Asegúrate de que los paquetes estén claramente identificados y listos para su recolección.
- **a.** Proporciona instrucciones claras sobre la ubicación y los horarios de recolección, para evitar cortar la cadena de frío de los alimentos y poner en riesgo su calidad.

#### **2. Etapa 6: Confirmación y cierre de la reserva**

- **a.** Solicitá a nuestros clientes que confirmen la recepción de los paquetes y su satisfacción con los alimentos.
- **a.** Proporciona un comprobante de cierre de reserva y una factura detallada, si corresponde.

Recordá seguir todas las prácticas recomendadas y las regulaciones establecidas por el Código Alimentario Argentino para garantizar la calidad y seguridad de los alimentos que comercializamos. Si tienes alguna pregunta o necesitas apoyo adicional, no dudes en comunicarte con nuestro equipo.

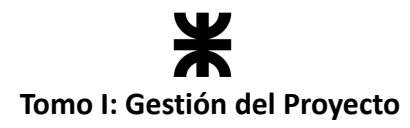

### **10.2.9. Regulaciones vigentes en el Código Alimentario Argentino hasta el día de la fecha**

#### **CAPÍTULO III: DE LA CONSERVACIÓN Y TRATAMIENTO DE LOS ALIMENTOS CONSERVADOS O PRESERVADOS**

#### **Artículo 157**

Se entiende por Alimentos perecederos, aquellos que, en razón de su composición y/o características fisicoquímicas y biológicas, pueden experimentar alteraciones de diversa naturaleza que disminuyan o anulen su aceptabilidad en lapsos variables. Exigen condiciones especiales de conservación, almacenamiento y transporte, con el fin de verificar la correcta cadena de frío desde su origen al lugar de destino.

#### **Artículo 158**

Se entiende por Alimentos conservados o Alimentos preservados, los que, habiendo sido sometidos a tratamientos apropiados de conservación o preservación, se mantienen en las debidas condiciones higiénico-sanitarias y de aceptabilidad para el consumo durante lapsos variables.

#### **Artículo 158 bis - (Res. 357, 2.3.79)**

"Comidas preparadas congeladas: Con este nombre se entienden los alimentos que sin mayores preparaciones adicionales sean consumibles directamente o después de ser sometidos a una cocción o calentamiento. Deberán responder a las siguientes exigencias: 1. Ser elaborados con procedimientos que aseguren las máximas condiciones de higiene del producto. 2. Ser congelados, envasados y comercializados de acuerdo a las exigencias tecnológicas establecidas en el Artículo 162 del presente Código".

#### **Artículo 159 - (Res. 712, 25.4.85)**

"Se consideran autorizados los siguientes Procedimientos de Conservación:

- a) Conservación por el frío
- b) Conservación por el calor
- c) Desecación, deshidratación y liofilización
- d) Salazón
- e) Ahumado
- f) Encurtido
- g) Escabechado
- h) Radiaciones ionizantes
- i) Elaboración de productos de humedad intermedia
- j) "Otros procedimientos".

#### **Artículo 160**

Se entiende por Conservación por el frío (refrigeración o congelación), someter los alimentos a la acción de bajas temperaturas para inhibir o eliminar, fundamentalmente, las actividades

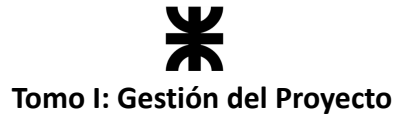

microbianas y enzimáticas. En estos tratamientos se tendrá en cuenta la temperatura, humedad relativa y circulación de aire que requiera cada alimento.

#### **Artículo 161**

Se entiende por Refrigeración, someter los alimentos a la acción de bajas temperaturas sin alcanzar las de congelación. Las temperaturas de refrigeración se mantendrán uniformes y sin cambios bruscos durante el período de conservación y serán las apropiadas para cada tipo de producto.

#### **Artículo 162 - (Res. 357, 02.03.79)**

"Se entiende por Congelación, someter los alimentos a la acción de temperaturas inferiores a la de su punto de congelación. Las temperaturas de congelación durante todo el período de conservación se mantendrán uniformes y serán las apropiadas para cada tipo de producto.

Los alimentos que se sometan a congelación deberán presentarse en perfectas condiciones higiénico-sanitarias.

Se entiende por Descongelación, atemperar en forma conveniente, el producto congelado hasta que la temperatura de éste sea en todos sus puntos superior a la de congelación del mismo. Cuando se efectúe industrialmente, se realizará en las condiciones apropiadas para cada tipo de producto. Los alimentos no podrán ser sometidos a procesos sucesivos de descongelación y congelación.

Se entiende por Congelación rápida, Sobrecongelación o Supercongelación, someter a los alimentos (materias primas y/o productos elaborados) a un proceso de enfriamiento brusco que permita exceder rápidamente la temperatura de máxima cristalización, en un tiempo que no debe sobrepasar las 4 horas. El proceso de congelación rápida, sobrecongelación o supercongelación podrá considerarse completo cuando una vez lograda la estabilización térmica, la totalidad del producto (cualquiera sea el punto de medida) presente una temperatura de -18°C o inferior. Los alimentos de congelación rápida, sobrecongelados o supercongelados, deberán almacenarse en cámaras frigoríficas aptas para mantener la temperatura de los productos, prácticamente en valores constantes y siempre igual o inferior a los -18°C.

El transporte de estos productos se efectuará en vehículos provistos con equipos necesarios para mantener la temperatura indicada en el párrafo anterior, condición que también deberán cumplir las conservadoras o neveras de venta al público.

El envase de estos alimentos deberá ser de una naturaleza tal que asegure una buena preservación e inviolabilidad, así como resistencia a los procedimientos de congelación rápida o sobrecongelación y posterior calentamiento culinario. Esto último cuando así esté expresamente indicado por la forma de preparación.

En el rotulado, además de las exigencias reglamentarias debe consignarse: a) La leyenda Congelado, Sobrecongelado o Supercongelado según corresponda, con caracteres muy destacables en la cara principal del rotulado. b) La fecha de elaboración (mes y año) y la indicación del tiempo de vencimiento en caracteres de muy buen tamaño, realce y visibilidad en la cara principal del rotulado. c) El modo de empleo precisando claramente la forma de

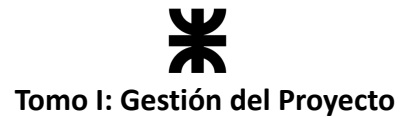

descongelación, las precauciones a tomar para la preparación culinaria del producto, la conservación hasta el momento del consumo y la forma de calentamiento".

#### **Artículo 163**

Se entiende por Conservación por el calor (esterilización, esterilización industrial o técnica, pasteurización), someter los alimentos a la acción de temperaturas y tiempos adecuados para eliminar o reducir, fundamentalmente, las actividades microbianas y enzimáticas.

#### **Artículo 174 tris - (Res. 1322, 20.07.88)**

"La conservación de alimentos por otros procedimientos podrá realizarse siempre que merezcan la aprobación de la Autoridad Sanitaria Nacional, debiendo garantizar las condiciones higiénico-sanitarias y de aceptabilidad requerida para los alimentos a que se someten. El empleo de aditivos alimentarios se hará solamente en los casos específicamente autorizados, cumpliendo todos los requisitos que este Código establece sobre el particular".

#### **Artículo 175**

Con el nombre de Conservas alimenticias, se entienden los productos de origen animal o vegetal que, envasados en forma hermética, han sido sometidos, antes o después de su envasamiento, a procesos de conservación autorizados.

#### **Artículo 176**

Queda prohibido fabricar conservas alimenticias para su expendio:

- 1. En los establecimientos no autorizados.
- 2. Con substancias alteradas, averiadas, infectadas, mal conservadas, carentes de propiedades nutritivas o que por cualquier motivo resulten inadecuadas para la alimentación.
- 3. Con procedimientos que no reúnan las condiciones sanitarias necesarias o que no garanticen la buena conservación del producto.
- 4. Empleando substancias y envases prohibidos por el presente y la autoridad sanitaria.

#### **Artículo 177 - (Res. 767, 25.8.81)**

"Queda prohibida la circulación, tenencia y expendio de alimentos conservados, alterados y contaminados, definidos en el Artículo 6°, Inc 5) y 6) del presente Código. El hinchado y deformación de los envases de hojalata será presunción de que los alimentos en ellos envasados se encuentran afectados por las prescripciones citadas y en consecuencia serán declarados no aptos para el consumo debido a presunta contaminación bacteriológica como consecuencia de un proceso de elaboración defectuoso, aun cuando el hinchado del envase sea producido por presión de gas hidrógeno originado en el ataque electroquímico del hierro de la hojalata. Cuando no se observa hinchado del envase, la mera presencia de hidrógeno en su interior no será factor para desechar el producto, siempre que sus condiciones bromatológicas sean adecuadas.

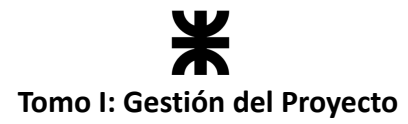

#### **Artículo 180**

En general, la conservación de productos perecederos de origen animal y vegetal, mediante el frío artificial, se hará ajustándose a las indicaciones del presente.

#### **CAPÍTULO V: NORMAS PARA LA ROTULACIÓN Y PUBLICIDAD DE LOS ALIMENTOS**

#### **5- INFORMACIÓN OBLIGATORIA**

A menos que se indique otra cosa en el presente Reglamento Técnico o en un reglamento específico, la rotulación de alimentos envasados deberá presentar obligatoriamente la siguiente información:

- Denominación de venta del alimento
- Lista de ingredientes
- Contenidos netos
- Identificación del origen
- Nombre o razón social y dirección del importador, para alimentos importados.
- Identificación del lote
- **● Fecha de duración**
- Preparación e instrucciones de uso del alimento, cuando corresponda.

#### **6 - PRESENTACIÓN DE LA INFORMACIÓN OBLIGATORIA**

#### **6.6 - Fecha de duración**

**6.6.1.** Si no está determinado de otra manera en un Reglamento Técnico MERCOSUR específico, regirá el siguiente marcado de la fecha:

- a) Se declarará la "fecha de duración".
- b) Esta constará por lo menos de:
	- i) el día y el mes para los productos que tengan una duración mínima no superior a tres meses;
	- ii) el mes y el año para productos que tengan una duración mínima de más de tres meses. Si el mes es diciembre, bastará indicar el año, estableciendo: "fin de (año)".
- c) La fecha deberá declararse con alguna de las siguientes expresiones:
	- i) "consumir antes de…"
	- ii) "válido hasta…" "validez …"
	- iii) "val …" "vence…"
	- iv) "vencimiento …"
	- v) "vto.…" "venc…"
	- vi) "consumir preferentemente antes de …"
- d) Las expresiones establecidas en el apartado c) deberán ir acompañadas de:
	- i) la fecha misma, o
	- ii) una referencia concreta al lugar donde aparece la fecha, o

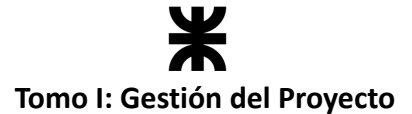

- iii) una impresión en la que se indique mediante perforaciones o marcas indelebles el día y el mes o el mes y el año según corresponda de acuerdo con los criterios indicados en el punto
- **6.6.1 b).** Cualquier indicación usada debe ser clara y precisa
	- e) El día, mes y año deberán declararse en orden numérico no codificado, con la salvedad de que podrá indicarse el mes con letras en los países donde este uso no induzca a error al consumidor. En este último caso se permite abreviar el nombre del mes por medio de las tres primeras letras del mismo.
	- f) No obstante, lo establecido en el numeral 6.6.1. a) no se requerirá la indicación de la fecha de duración mínima para:
		- i) frutas y hortalizas frescas, incluidas las patatas que no hayan sido peladas, cortadas o tratadas de otra forma análoga;
		- ii) vinos, vinos de licor, vinos espumosos, vinos aromatizados, vinos de frutas y vinos espumosos de fruta;
		- iii) bebidas alcohólicas que contengan 10% (v/v) o más de alcohol;
		- iv) productos de panadería y pastelería que, por la naturaleza de su contenido, se consuman por lo general dentro de las 24 horas siguientes a su fabricación;
		- v) vinagre;
		- vi) azúcar sólido;
		- vii) productos de confitería consistentes en azúcares aromatizados y/o coloreados, tales como caramelos y pastillas;
		- viii)goma de mascar;
		- ix) sal de calidad alimentaria (no se aplica a las sales enriquecidas);
		- x) alimentos que han sido eximidos por Reglamentos Técnicos MERCOSUR específicos.

**6.6.2.** En los rótulos de los envases de alimentos que exijan requisitos especiales para su conservación, se deberá incluir una leyenda en caracteres bien legibles que indique las precauciones que se estiman necesarias para mantener sus condiciones normales, debiendo indicarse las temperaturas máximas y mínimas a las cuales debe conservarse el alimento y el tiempo en el cual el fabricante, productor o fraccionador garantiza su durabilidad en esas condiciones. Del mismo modo se procederá cuando se trate de alimentos que puedan alterarse después de abiertos sus envases.

En particular, para los alimentos congelados, cuya fecha de duración mínima varía según la temperatura de conservación, se deberá señalar esta característica. En estos casos se podrá indicar la fecha de duración mínima para cada temperatura, en función de los criterios ya mencionados o en su lugar la duración mínima para cada temperatura, debiendo señalarse en esta última situación el día, el mes y el año de fabricación.

Para la expresión de la duración mínima podrá utilizarse expresiones tales como:

- "duración a -18º C (freezer): …"
- "duración a 4º C (congelador): …"
- "duración a 4º C (refrigerador): …"

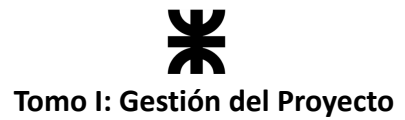

#### **Artículo 243 - (Res Conj. MSyA 149/05 y SAGPyA 683/05)**

La rotulación de los productos alimenticios se realizará exclusivamente en los lugares de fabricación o envase de los mismos, quedando prohibida la tenencia de rótulos fuera de los establecimientos mencionados.

#### **Artículo 244 - (Res 2343, 19.4.80) (Ratificado por Res Conj. MSyA 149/05 y SAGPyA 683/05)**

Queda prohibido el uso de rótulos que tengan enmiendas, leyendas agregadas con caracteres diferentes a los tipográficos que correspondan a los mismos, así como la superposición de rótulos en los envases, salvo autorización expresa de la autoridad sanitaria competente.

#### **Artículo 245 - (Res Conj. MSyA 149/05 y SAGPyA 683/05)**

En ningún caso se permitirá en los comercios de venta, mayoristas o minoristas, la existencia de productos alimenticios en envases que carezcan de los rótulos correspondientes, o que los mismos se presenten ilegibles, sucios, deteriorados o parcialmente arrancados.

### **10.3.1. Términos y condiciones de uso de Rakoon**

#### **1. Introducción**

Bienvenido a *Rakoon*, aplicación propiedad de *Bitminds*.

La misión de Rakoon es reducir el desperdicio de alimentos y promover la sostenibilidad, brindando una plataforma que conecte a establecimientos gastronómicos con consumidores interesados en adquirir alimentos excedentes o próximos a vencer. Pretendemos aprovechar al máximo los recursos alimentarios disponibles, evitando que alimentos en buen estado sean desperdiciados, al mismo tiempo que ofrecemos a los consumidores la oportunidad de acceder a alimentos de calidad a precios reducidos.

Los establecimientos gastronómicos (como supermercados, panaderías, verdulerías, almacenes, despensas, kioscos, rotiserías, restaurantes, entre otros) podrán convertir en ganancias extras aquellos alimentos que anteriormente representaban una pérdida, publicando diferentes tipos de paquetes ("Pack sorpresa" o con alguna especificación) en la aplicación, para que los consumidores interesados puedan adquirirlos de manera rápida y sencilla.

Los presentes términos y condiciones se aplican a cualquier reserva y venta de productos que se realice a través de nuestra plataforma.

En el momento de realizar una reserva (según se prevé más adelante), el consumidor acepta los presentes términos y condiciones, por tanto, el mismo deberá revisarlos exhaustivamente antes de realizar un pedido en la plataforma.

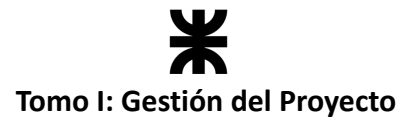

#### **2. Aclaraciones y generalidades**

En Rakoon, los establecimientos gastronómicos pueden publicar sus productos para su comercialización en la plataforma. Los consumidores tienen la opción de reservar los productos a través de una reserva en la plataforma.

La reserva de los productos se considerará confirmada cuando se emita una Confirmación de Reserva en la aplicación. Una vez que el consumidor haya realizado la reserva y el establecimiento haya aceptado la misma, el consumidor se compromete a estar presente en el establecimiento en el momento de la recogida, informado por la aplicación al momento de la confirmación. A su vez, el establecimiento se compromete a ofrecer el producto reservado conforme a lo especificado en los términos y condiciones. Ambas partes tienen derecho a cancelar la reserva, sujeto a las condiciones establecidas más adelante.

Es importante destacar que Rakoon actúa como intermediario y gestiona únicamente la reserva de los productos en la plataforma en nombre del establecimiento. No existirá una relación contractual entre Rakoon y el cliente en relación con los productos o su venta. Rakoon no asume responsabilidad alguna respecto a los productos o al cumplimiento del contrato entre el establecimiento y el cliente. Sin embargo, como equipo estamos comprometidos, y hacemos lo posible porque la calidad de los productos comercializados se conserve, y así maximizar la experiencia de usuario de cada uno de los consumidores. Para ello, Rakoon asume un rol importante al guiar a los establecimientos en el cumplimiento de buenas prácticas para garantizar la seguridad y calidad de los alimentos. A través de controles y verificaciones, Rakoon está diseñada para que los establecimientos cumplan con normas y regulaciones alimentarias al utilizar la aplicación.

Rakoon cobra el precio de compra por los productos en nombre del establecimiento y actúa únicamente como gestor de pagos en nombre del mismo.

Es importante tener en cuenta que la responsabilidad final de garantizar la calidad y seguridad de los alimentos recae en los establecimientos gastronómicos que los producen y comercializan. Rakoon puede colaborar y proporcionar herramientas para facilitar este proceso, pero no puede asumir la responsabilidad total por el estado de los alimentos ofrecidos a través de su plataforma. La responsabilidad por cualquier práctica que contravenga las regulaciones vigentes establecidas en el Código Alimentario Argentino recaerá exclusivamente en cada establecimiento individual. Rakoon no asume responsabilidad alguna por las acciones o incumplimientos de los establecimientos en relación con las regulaciones alimentarias. Es responsabilidad de cada establecimiento garantizar el cumplimiento de dichas regulaciones y llevar a cabo prácticas acorde a las normas establecidas por las autoridades competentes.

Los consumidores también desempeñan un papel crucial al informar cualquier problema o inquietud que puedan tener con respecto a la calidad de los alimentos recibidos.

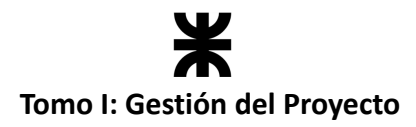

### **3. Consumidores**

Al momento de realizar una reserva a través de Rakoon, el consumidor confirma que:

- tiene capacidad legal para formalizar contratos vinculantes,
- es un consumidor que compra con fines personales, y
- tiene 18 años y posee una tarjeta de crédito o débito válida u otro modo de pago disponible para efectuar pagos en la plataforma.

Con la aceptación de estos términos y condiciones, el consumidor acepta que todos los contratos entre él y Rakoon y cualquier información relacionada necesaria para la gestión de los servicios se guarden por Rakoon conforme a la política de privacidad de la aplicación.

Asimismo, con la aceptación de estos términos y condiciones, el consumidor acepta recibir e-mails relacionados con cualquier reserva formulada de su parte. Esto es necesario con el fin de garantizar que el mismo reciba todas las notificaciones pertinentes relacionadas con sus reservas, y esté enterado de los posibles cambios de estado que pueda sufrir la misma hasta el momento de su cierre.

Rakoon se reserva el derecho de revisar y modificar los términos y condiciones en el momento que lo amerite. Las reservas de cada consumidor estarán sujetas a los términos y condiciones aplicables en el momento en que el mismo realice la reserva.

### **4. Datos de contacto de Rakoon y servicio de atención al cliente**

Casa central: Av. Universidad 450, Villa María, Córdoba. E-mail: [bitminds2024@gmail.com](mailto:bitminds2024@gmail.com)

### **5. Sobre el producto**

Rakoon facilita la conexión entre los establecimientos y los clientes, sin embargo, no asume responsabilidad por los productos ni por el cumplimiento de los contratos o regulaciones obligatorias entre los establecimientos y los clientes.

Rakoon no fabrica, vende, compra, almacena, elabora, produce, procesa, marca, empaqueta, entrega o trata los productos. Su papel se centra en proporcionar una plataforma para la comercialización de los productos y en establecer medidas para garantizar su calidad y seguridad. No obstante, es responsabilidad de los establecimientos cumplir con las obligaciones contractuales y legales relacionadas con los productos ofrecidos.

La información proporcionada en la plataforma de Rakoon sobre los productos es orientativa y se basa en la información proporcionada por los establecimientos. Los establecimientos son responsables de proporcionar información precisa y actualizada sobre los productos. Rakoon no asume responsabilidad por la exactitud o disponibilidad de dicha información.

Es importante que los clientes verifiquen cualquier información relevante sobre alérgenos, ingredientes u otras advertencias directamente con el establecimiento antes de realizar un pedido. Al momento de la recogida, el establecimiento debe proporcionar al cliente

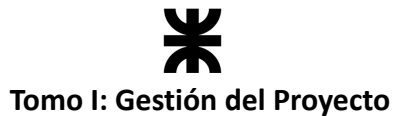

información sobre ingredientes, alérgenos y etiquetado del producto. Rakoon no será responsable por reacciones adversas derivadas del consumo de los productos.

Rakoon no será responsable por el incumplimiento o retraso en el cumplimiento de las obligaciones relacionadas con los productos. Cada establecimiento es responsable de cumplir con las normas y regulaciones aplicables en relación con la fabricación, venta, almacenamiento, calidad y tratamiento de los productos.

Rakoon asume una parte de la responsabilidad al establecer controles automáticos para el tratamiento de cada alimento dentro de la aplicación, como por ejemplo para verificar las correspondientes fechas de vencimiento, el tiempo máximo permitido de comercialización de un alimento o plato preparado, la deshabilitación automática de paquetes cuyos alimentos no cumplan con las condiciones requeridas para su publicación en la aplicación, entre otros. Además, se fomenta a los establecimientos al uso de buenas prácticas, brindando tips o tutoriales de cómo se deberían llevar a cabo cada una de las actividades del proceso de comercialización del excedente de comida, desde su identificación hasta su entrega al consumidor, a fin de garantizar la calidad y seguridad de los alimentos ofrecidos. Sin embargo, la responsabilidad final recae en los establecimientos y en los clientes al realizar la debida verificación y cumplimiento de las recomendaciones y regulaciones correspondientes.

#### **6. Reserva de paquetes**

El listado de establecimientos y paquetes disponibles estará disponible en la aplicación. Si el consumidor ha aceptado que Rakoon utilice los servicios de ubicación de su dispositivo, la aplicación hará uso de los mismos para determinar el órden en que los establecimientos serán mostrados al usuario, ya que el ordenamiento natural es por cercanía. Una vez que el Cliente haya seleccionado el establecimiento y el paquete, podrá realizar su pedido haciendo click en "reservar", "realizar una reserva" o botón similar.

El consumidor tiene la posibilidad de filtrar los resultados teniendo en cuenta la disponibilidad de los paquetes que quisiera reservar, la hora del retiro, la naturaleza de los alimentos contenidos en los "Pack" o por cualquier otro filtro que fije Rakoon.

La realización de una reserva por parte del consumidor se manda directamente al establecimiento, el cual deberá prepararla en el momento acordado para ser entregado al consumidor. En caso de querer rechazar una reserva, podrá hacerlo, teniendo en cuenta las bases establecidas en uno de los siguientes apartados.

#### **7. Derecho de cancelación**

Como el objetivo principal de Rakoon es evitar el desperdicio de alimentos, el establecimiento podrá cancelar una reserva hasta dos horas antes de que comience el plazo acordado para la recogida/entrega. En este caso, el consumidor recibirá una notificación por parte de Rakoon, siempre y cuando el mismo haya aceptado recibir notificaciones.

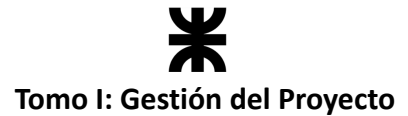

Del mismo modo, dado que el objetivo principal de Rakoon es evitar el desperdicio de alimentos, y que los productos que se van a comercializar van a ser de carácter perecedero, el consumidor solo podrá cancelar una reserva hasta dos horas antes del plazo acordado para la recogida/entrega.

Rakoon responderá ante la utilización del derecho a cancelación, gestionando el reembolso de dinero correspondiente en cada caso. Si un usuario cancela una reserva fuera de los supuestos previstos arriba, no tendrá derecho a reembolso alguno.

#### **8. Retiro y entrega de paquetes**

Los paquetes reservados en la plataforma pueden ser entregados al consumidor de dos maneras: delivery o retiro en el establecimiento. El delivery no es gestionado por Rakoon, sino que queda a cargo de cada establecimiento. En la plataforma, cada establecimiento podrá notificar en sus datos personales si posee o no el servicio de delivery. En caso de que posea, la gestión de la entrega se realiza de igual manera que el retiro en el establecimiento.

La hora de retiro será normalmente un periodo de tiempo entre 10-30 minutos, no obstante, podrá ser inferior o superior. La descripción del establecimiento y los detalles sobre cuándo y dónde pueden retirarse los paquetes aparecerá en la plataforma, y también se indicará en los datos de la reserva.

Dado que los artículos incluidos en los paquetes son perecederos y dado que el objetivo principal de Rakoon es evitar el desperdicio de comida, el establecimiento podrá vender los paquetes a otros clientes si el consumidor que realizó la reserva no retira los paquetes en el plazo previsto en los datos de la reserva. En este caso, Rakoon podrá cobrar el precio correspondiente al paquete al consumidor.

Al momento de retirar los paquetes reservados, el consumidor mostrará el código correspondiente a su reserva a los empleados del establecimiento, para que los mismos puedan hacer entrega de los paquetes reservados. El consumidor será el responsable de asegurarse de que los productos entregados se correspondan con la reserva realizada.

#### **9. Precio**

Cualquier valor de los paquetes especificado en la plataforma es un valor mínimo respecto del valor que tendrían los productos incluidos en los mismos si no se hubieran puesto a la venta como excedente de alimentos.

#### **10. Pago**

El consumidor podrá informar en la plataforma el medio de pago que desea utilizar para abonar sus reservas.

Actualmente solo se cuenta con la posibilidad de pagar en efectivo directamente al establecimiento. El consumidor podrá abonar sus reservas dirigiéndose directamente a retirar sus paquetes en el establecimiento, o bien, podrá entregar el dinero al delivery del

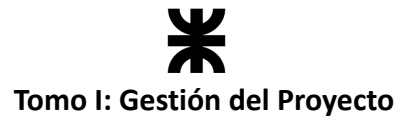

establecimiento, en caso de que haya seleccionado envío a domicilio. En cualquiera de los casos, al recibir el pago, los establecimientos podrán informar el mismo en la plataforma.

Al ser este el único medio de pago disponible en la plataforma, los establecimientos serán los responsables de reembolsar el dinero a los consumidores en caso de cancelaciones, sin intervenciones de Rakoon. Al finalizar el periodo establecido por Rakoon, cada establecimiento deberá rendir cuentas a Rakoon, proveyendo la cifra de dinero correspondiente a la prestación del servicio.

#### **11. Derecho de reclamo**

En el caso de que surja algún reclamo en relación con un paquete, es necesario que el consumidor remita el reclamo al Servicio de Atención al Cliente de Rakoon antes de emprender cualquier otra acción. Rakoon gestionará todos los reclamos, según lo considere adecuado, y cualquier determinación de Rakoon respecto a los reclamos corresponderá exclusivamente a esta entidad.

Si la intervención de Rakoon no satisface al consumidor, los presentes términos no limitarán las opciones disponibles para que el mismo resuelva la disputa con el establecimiento de acuerdo con los procedimientos establecidos por el mismo y las leyes aplicables. Los servicios prestados por Rakoon están sujetos, entre otros aspectos, a la legislación sobre la protección de consumidores y usuarios, así como a la legislación que regula los servicios de la sociedad.

Todos los reclamos serán procesados exclusivamente por Rakoon, y el consumidor deberá dirigir sus reclamos hacia Rakoon, no hacia el establecimiento.

Es responsabilidad del consumidor verificar el contenido de los paquetes al momento de recibirlos.

En caso de un reclamo, el consumidor deberá contactar con Rakoon a través del enlace designado para tal fin en la plataforma, proporcionando la información solicitada sobre los paquetes, y explicando la razón de su insatisfacción. Después de recibir el reclamo, Rakoon lo gestionará, colaborando con el establecimiento según sea necesario, y el consumidor recibirá una respuesta de Rakoon en un plazo de 10 días hábiles.

Si la respuesta de Rakoon no satisface al consumidor, éste podrá presentar un reclamo ante la autoridad de protección al consumidor que corresponda.

#### **12. Valoraciones de los clientes**

Especialmente (enumerando, pero sin limitarse explícitamente a esto), las valoraciones que el consumidor comparta en la plataforma no deberán:

- Contener contenido difamatorio, obsceno u ofensivo.
- Promover la violencia o discriminación.
- Infringir los derechos de propiedad intelectual de personas físicas o jurídicas.
- Incumplir cualquier deber legal hacia terceros, como el deber de confidencialidad.
- Fomentar actividades ilegales o invadir la privacidad de otras personas.

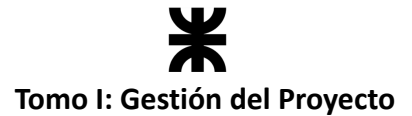

- Dar la impresión de que provienen de Rakoon.
- Utilizarse para hacerse pasar por otra persona o representar de manera inadecuada la afiliación con otra persona.

Rakoon no supervisa, modifica ni edita las valoraciones publicadas, a menos que una valoración incumpla una o más de las prohibiciones mencionadas anteriormente o se considere de otra manera fraudulenta.

Las valoraciones en la plataforma tienen únicamente fines informativos y no constituyen ninguna recomendación por parte de Rakoon. Reflejan las opiniones de los consumidores que han realizado pedidos a través de la plataforma u otras terceras partes, y las declaraciones, sugerencias u opiniones expresadas por estas personas son exclusivamente suyas. En consecuencia, en la medida máxima permitida por la ley, Rakoon no asume responsabilidad alguna por las valoraciones de ninguna persona, incluyendo, pero sin limitarse a esto, errores, difamación, obscenidad, omisión o falsedad que el consumidor pueda encontrar en dichas valoraciones.

Rakoon se reserva el derecho de almacenar las valoraciones.

El consumidor no recibirá compensación o beneficio alguno por realizar estas evaluaciones a través de la plataforma, y solo podrá realizarlas sobre aquellos paquetes que haya adquirido en algún momento.

### **13. Propiedad intelectual**

Los usuarios tienen el derecho de utilizar la plataforma, así como de imprimir y descargar extractos de la misma para su propio uso no comercial, sujeto a las siguientes condiciones:

- El usuario no debe realizar un uso indebido de la plataforma, lo que incluye actividades como "hacking" o "scraping".
- A menos que se indique lo contrario, los derechos de propiedad intelectual y derechos de autor de la plataforma, así como del material publicado en ella (como fotografías e imágenes gráficas), son propiedad de Rakoon o de los establecimientos. Este material está protegido por tratados y normativas sobre propiedad intelectual aplicables. En el contexto de estos Términos, queda prohibido el uso de los extractos de la plataforma que no estén contemplados en esta cláusula 12.
- El usuario no puede modificar las copias digitales o impresas de cualquier material impreso de acuerdo con esta cláusula 12. Además, no puede utilizar imágenes, fotografías u otro material gráfico o audiovisual, o secuencias de audio por separado del texto al que acompañan.
- El usuario debe garantizar que en todo momento se reconozca y mencione a Rakoon como el autor del material de la Plataforma.
- El usuario no tiene autorización para utilizar ninguno de los materiales de la plataforma, ni la plataforma en sí, con fines comerciales sin obtener una licencia previa de Rakoon con ese propósito.

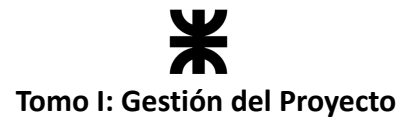

Salvo lo dispuesto en esta cláusula 12, no se permite el uso de la plataforma, y ninguna parte de la misma puede ser reproducida o almacenada en otra plataforma, o incluida en cualquier sistema o servicio de recuperación electrónica privado o público, sin el consentimiento previo por escrito de Rakoon.}

#### **14. Régimen jurídico**

Los actuales Términos y Condiciones (y cualquier reserva y adquisición de paquetes efectuada bajo los mismos) estarán regidos por las leyes del país en el cual se localiza el establecimiento, desde el cual se haya efectuado la reserva o compra.

Cualquier disputa surgida de o vinculada con los presentes Términos y Condiciones se resolverá, en caso de no lograrse una solución amistosa, mediante los tribunales del país en el que esté situado el establecimiento desde el cual se haya realizado la reserva o compra.

A pesar de lo establecido en los presentes Términos y Condiciones, el consumidor tiene el derecho, en cualquier momento, de presentar un reclamo ante la autoridad competente en protección del consumidor del país en el que esté ubicado el establecimiento desde el cual se haya efectuado la reserva o compra.

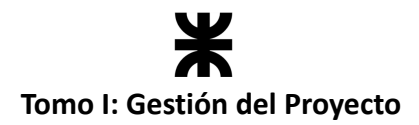

## **11. Bibliografía e Ilustraciones**

### **Bibliografía**

- Project Management Institute Guía de los fundamentos para la dirección de proyectos. Guía del PMBOK-Project Management Institute, INC (2021).
- EALDE 5 ciclos de vida de un Proyecto según la Guía PMB.
- Documento "PFSI Selección del ciclo de vida v1.2" Ing. Christian Villafañe.
- Documento "PFSI U3 Gestión de los interesados v1.2" Ing. Christian Villafañe.
- Documento "PFISI U4 Gestión del alcance v1.3" Ing. Christian Villafañe.
- Documento "PFISI U5 Gestión del cronograma v1.3" Ing. Christian Villafañe.
- Documento "PFISI U6 Gestión de RIESGOS v1.3" Ing. Christian Villafañe.
- Documento "PFSI U7 Gestión de los RECURSOS v1.3" Ing. Christian Villafañe.
- Informe de la WWF "Enviado a la basura": [Desperdiciodealimentos-WWF](https://www.vidasilvestre.org.ar/?22340/desperdiciodealimentos#:~:text=Noticias-,Desperdicio%20de%20alimentos%3A%20a%20nivel%20mundial%2C%20el%2040%25%20de,en%20la%20basura%20cada%20a%C3%B1o&text=Un%20nuevo%20informe%20de%20WWF,alimentos%20producidos%20se%20pierden%20anualmente)
- Ley 18284/1969: [www.argentina.gob.ar/normativa/nacional/ley-18284-21841](https://www.argentina.gob.ar/normativa/nacional/ley-18284-21841)
- Código Alimentario Argentino: [www.argentina.gob.ar/anmat/codigoalimentario](https://www.argentina.gob.ar/anmat/codigoalimentario)
- Artículo de la FAO: [www.fao.org/argentina/noticias](https://www.fao.org/argentina/noticias/detail-events/es/c/1313722/)
- Definición de supuestos: Supuestos [\(usta.edu.co\)](https://repository.usta.edu.co/bitstream/handle/11634/28137/ultimo-modulo-direccion-investigacion.pdf?sequence=3&isAllowed=y#:~:text=Los%20supuestos%20son%20todas%20aquellas,controlables%20por%20el%20equipo%20proyectista.)
- Definición de restricción: Restricciones de un Proyecto [\(comparasoftware.com\)](https://blog.comparasoftware.com/las-restricciones-de-un-proyecto/#:~:text=Las%20restricciones%20de%20un%20proyecto%20son%2C%20de%20acuerdo%20con%20el,desempe%C3%B1o%20del%20proyecto%20o%20proceso.)
- Proceso Unificado de Desarrollo
- Página web de "Too [Good](https://www.toogoodtogo.com/es) To Go": Too Good To Go
- Página web de "WINIM": Cuida el [medioambiente](https://www.winim.com.ar/) WINIM
- Página web de "Kigül": [kigui.com](https://kigui.mx/)
- Información de diagrama de gantt: [Diagrama](https://asana.com/es/resources/gantt-chart-basics) de Gantt Asana
- Grupo Banco Mundial: The [World](https://www.worldbank.org/en/topic) Bank EIA
- Información sobre EIA: [¿Que](https://www.microscopio.pro/descubre-que-es-un-estudio-de-impacto-ambiental-y-por-que-es-importante/#:~:text=El%20Estudio%20de%20Impacto%20Ambiental%20es%20una%20herramienta,proponer%20medidas%20para%20minimizar%20o%20compensar%20dichos%20impactos.) es un EIA?
- Política ambiental Nacional: POLÍTICA AMBIENTAL NACIONAL [\(infoleg.gob.ar\)](http://servicios.infoleg.gob.ar/infolegInternet/anexos/75000-79999/79980/norma.htm)
- ODS12: ODS 12 Producción y consumo [responsables](https://www.pactomundial.org/ods/12-produccion-y-consumo-responsables/)
- Consumo y producción sostenibles: Desarrollo [Sostenible](https://www.un.org/sustainabledevelopment/es/sustainable-consumption-production/) (un.org)

### **Ilustraciones**

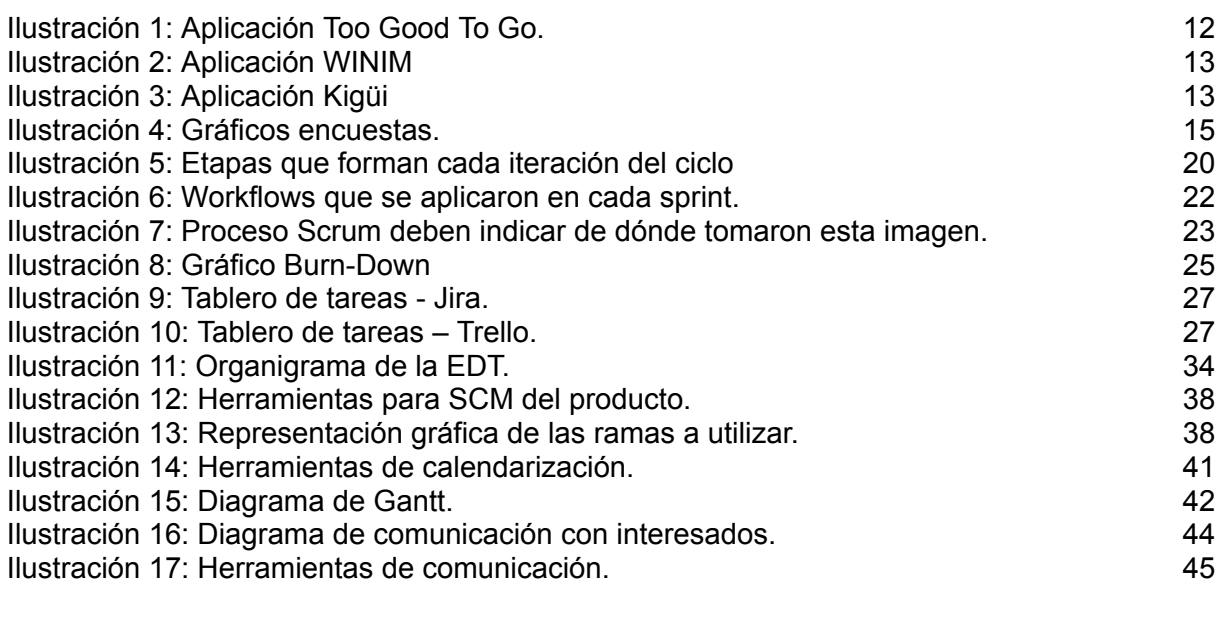

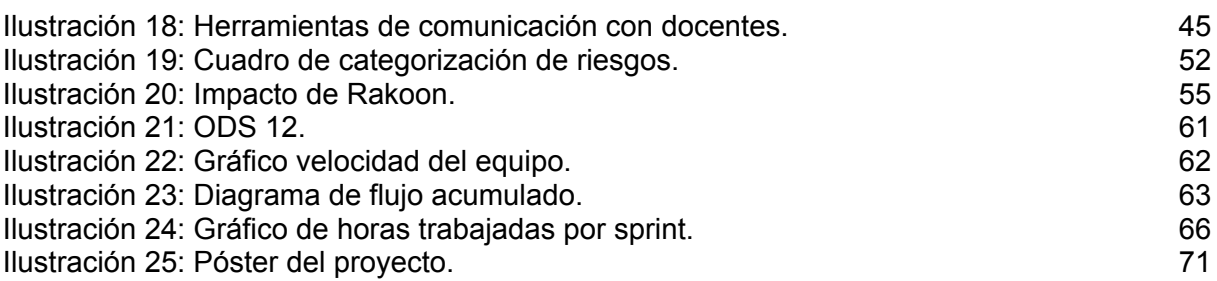

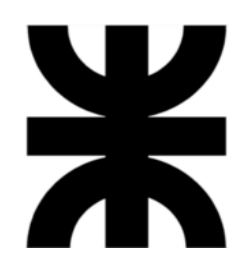

**Universidad Tecnológica Nacional**

**Facultad Regional Villa María**

### **Ingeniería en Sistemas de Información**

# **Proyecto Final de Grado Tomo II: Gestión del Producto**

Villa María, \_\_\_\_\_\_ de \_\_\_\_\_\_\_\_\_\_\_\_\_\_\_\_\_\_\_\_\_ de \_\_\_\_\_\_.

**a) DENOMINACIÓN DEL PROYECTO Rakoon**

#### **b) OBJETIVOS DEL PROYECTO Y TRABAJO DE INVESTIGACIÓN DESARROLLADO**

**El impacto esperado de este proyecto va más allá de crear una simple aplicación para comercializar alimentos. Nuestro principal objetivo como equipo es contribuir al cuidado del medioambiente, desarrollando una herramienta que permita a los establecimientos gastronómicos comercializar su excedente de comida en forma de paquetes a través de nuestra aplicación, evitando así el desperdicio de alimentos de calidad.**

#### **Abstract:**

The expected impact of this project goes beyond creating a simple application to market food. Our main objective as a team is to contribute to the care of the environment, developing a tool that allows gastronomic establishments to market their surplus food in the form of packages through our application, thus avoiding the waste of quality food.

#### **c) Palabras claves**

Desperdicio de comida, Objetivos de Desarrollo Sostenible, medio ambiente, impacto ambiental, *mobile*, triple impacto, consumidores, establecimientos gastronómicos, paquetes.

#### **d) Autores (equipo de trabajo):**

- **● Alvarez, Anibal - Legajo Nro. 13269.**
- **● Alvarez, Darío Joaquín - Legajo Nro. 13656.**
- **● Arias, Matias Jesús - Legajo Nro. 13673.**
- **● Zoy, Eder Nahuel – Legajo Nro. 13620.**

#### **e) Docentes tutores**

**Esp. Ing. Christian Villafañe; Ing. Matías Cassani.**

# Índice

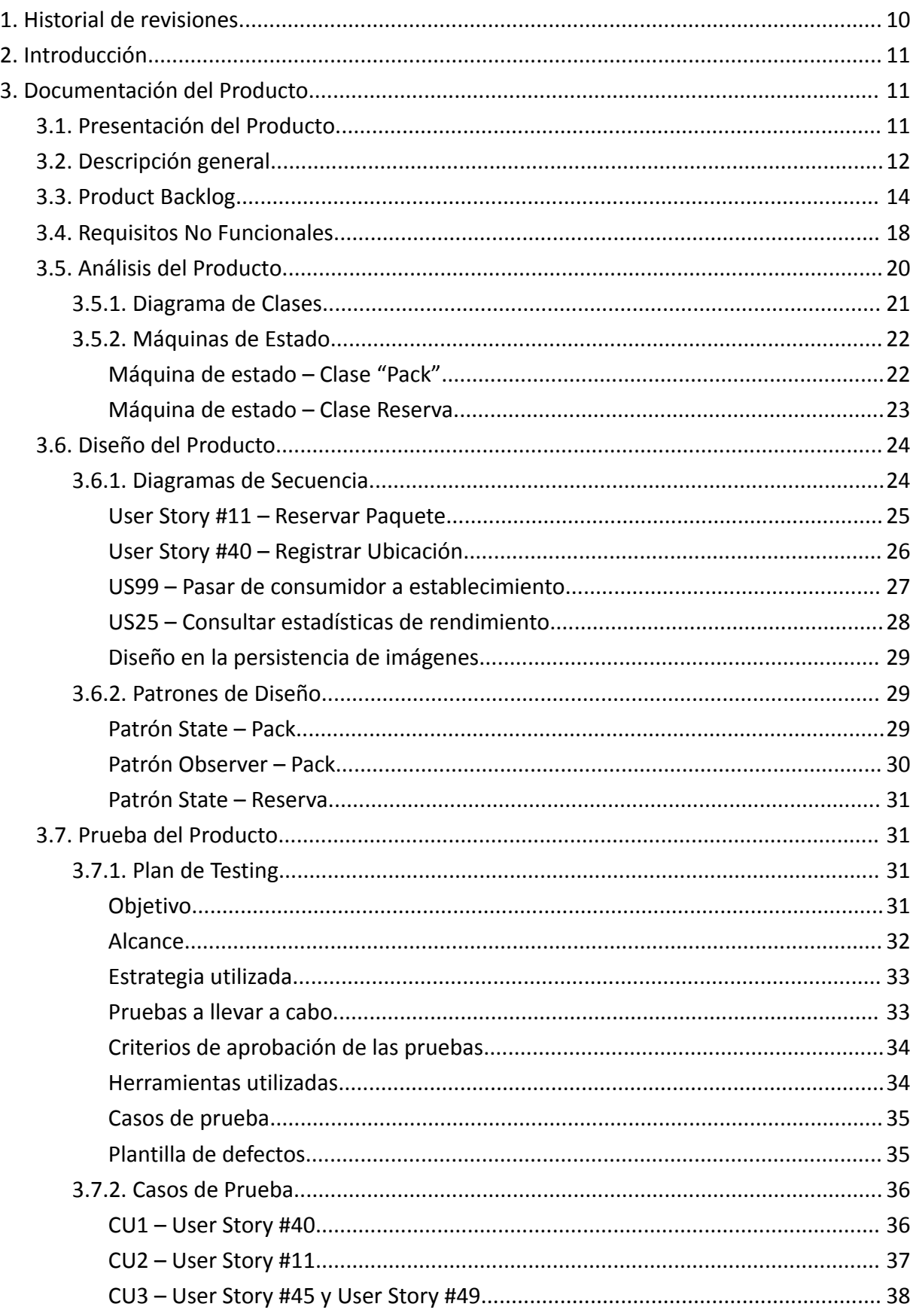

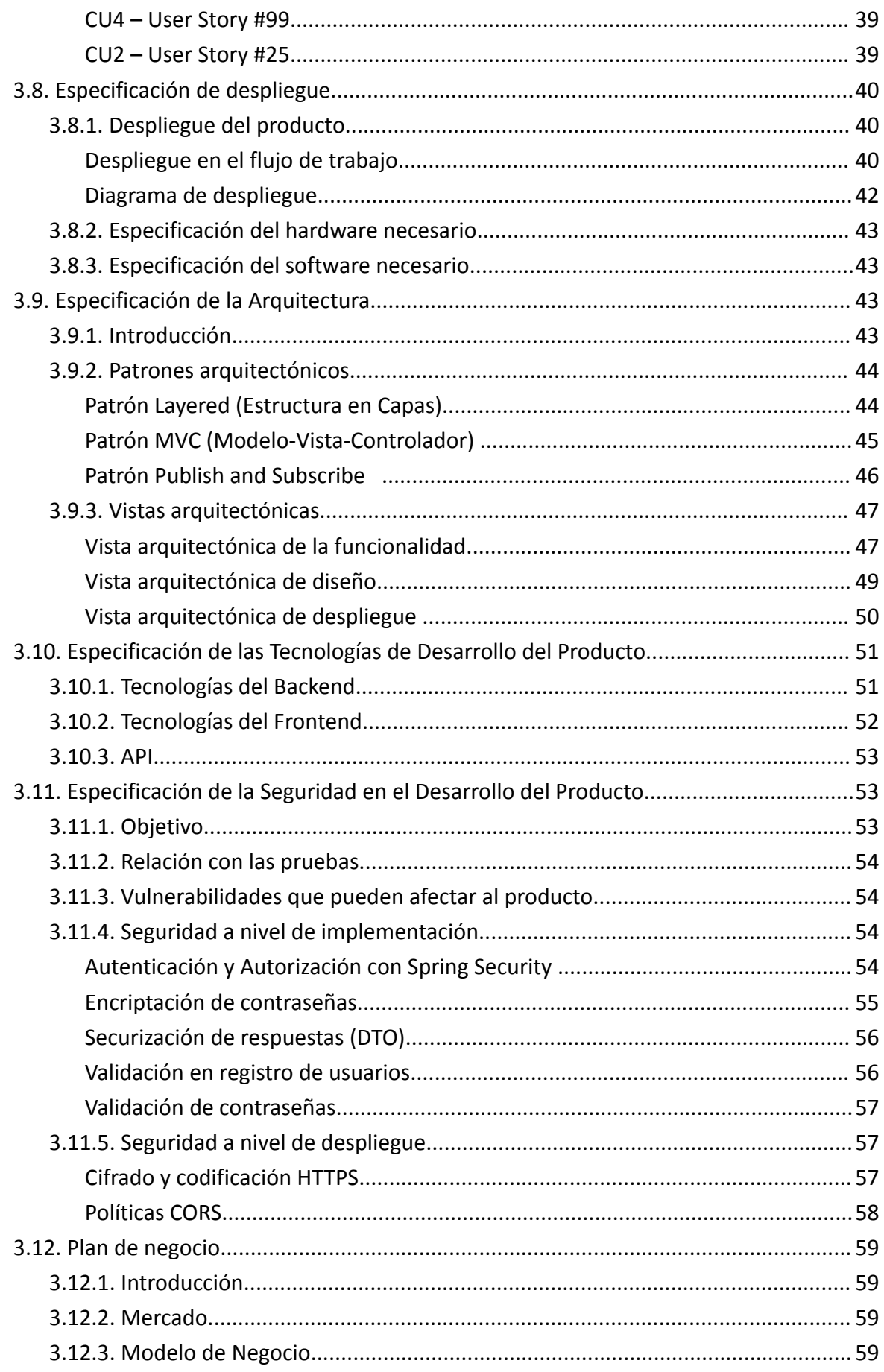

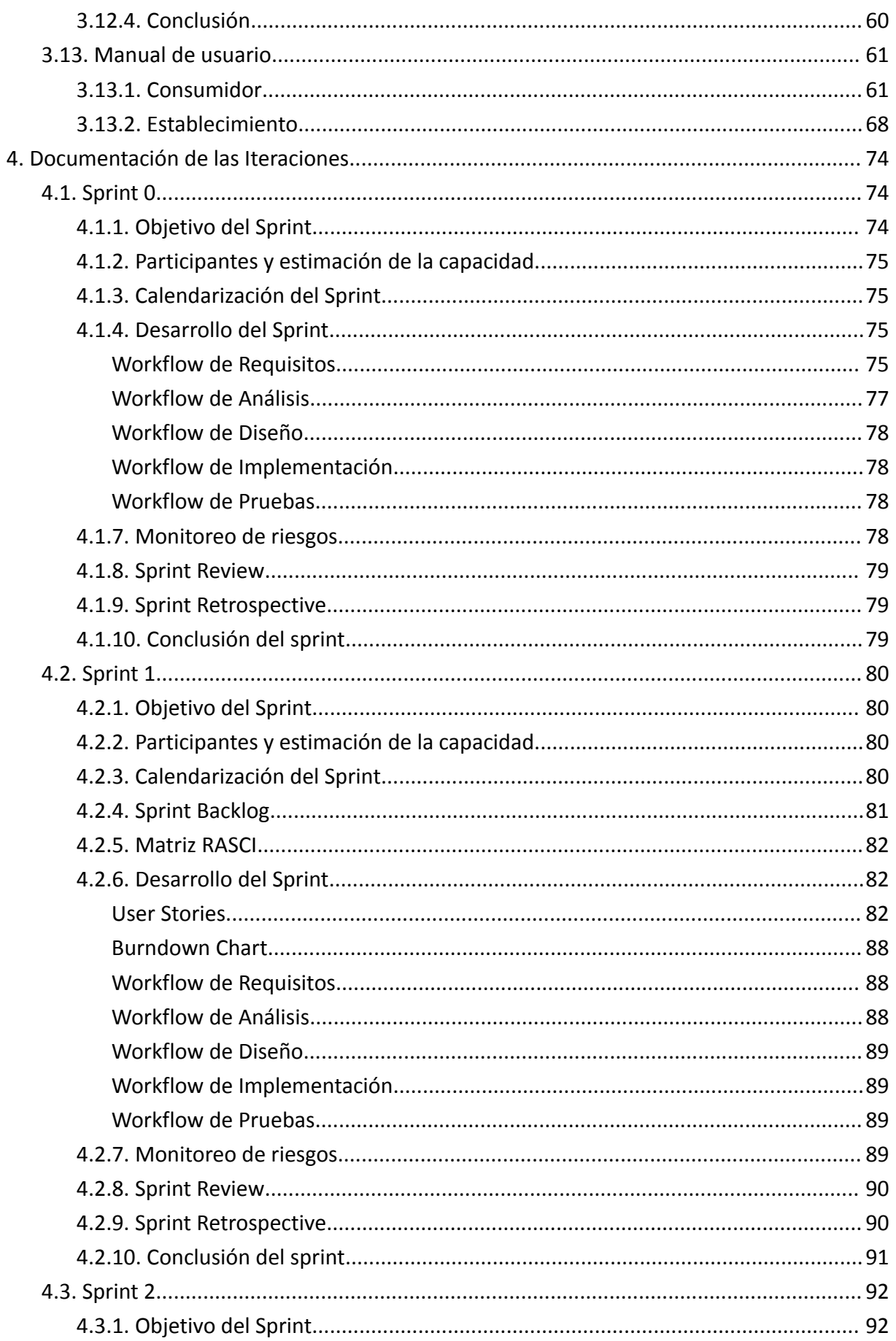

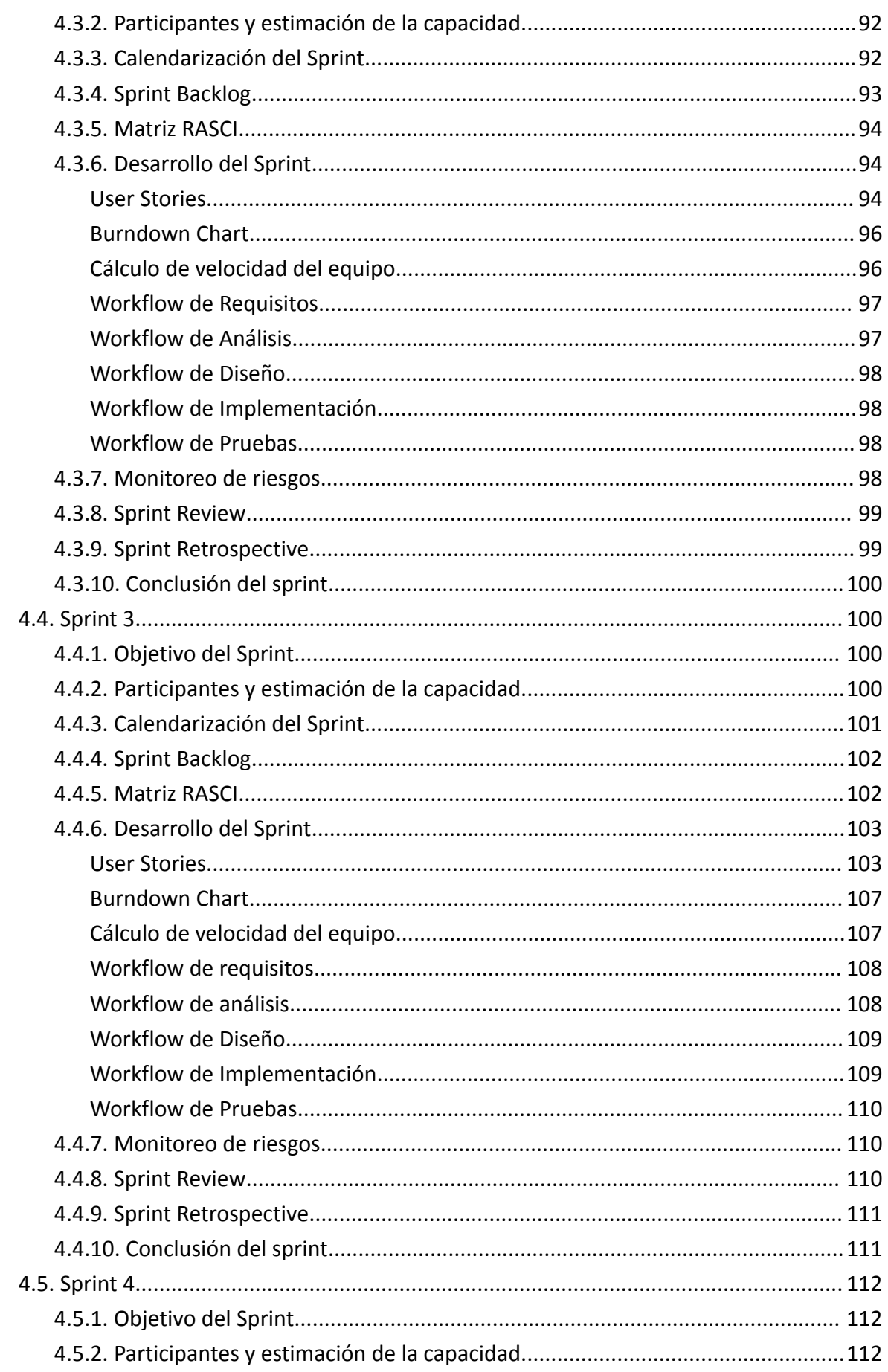

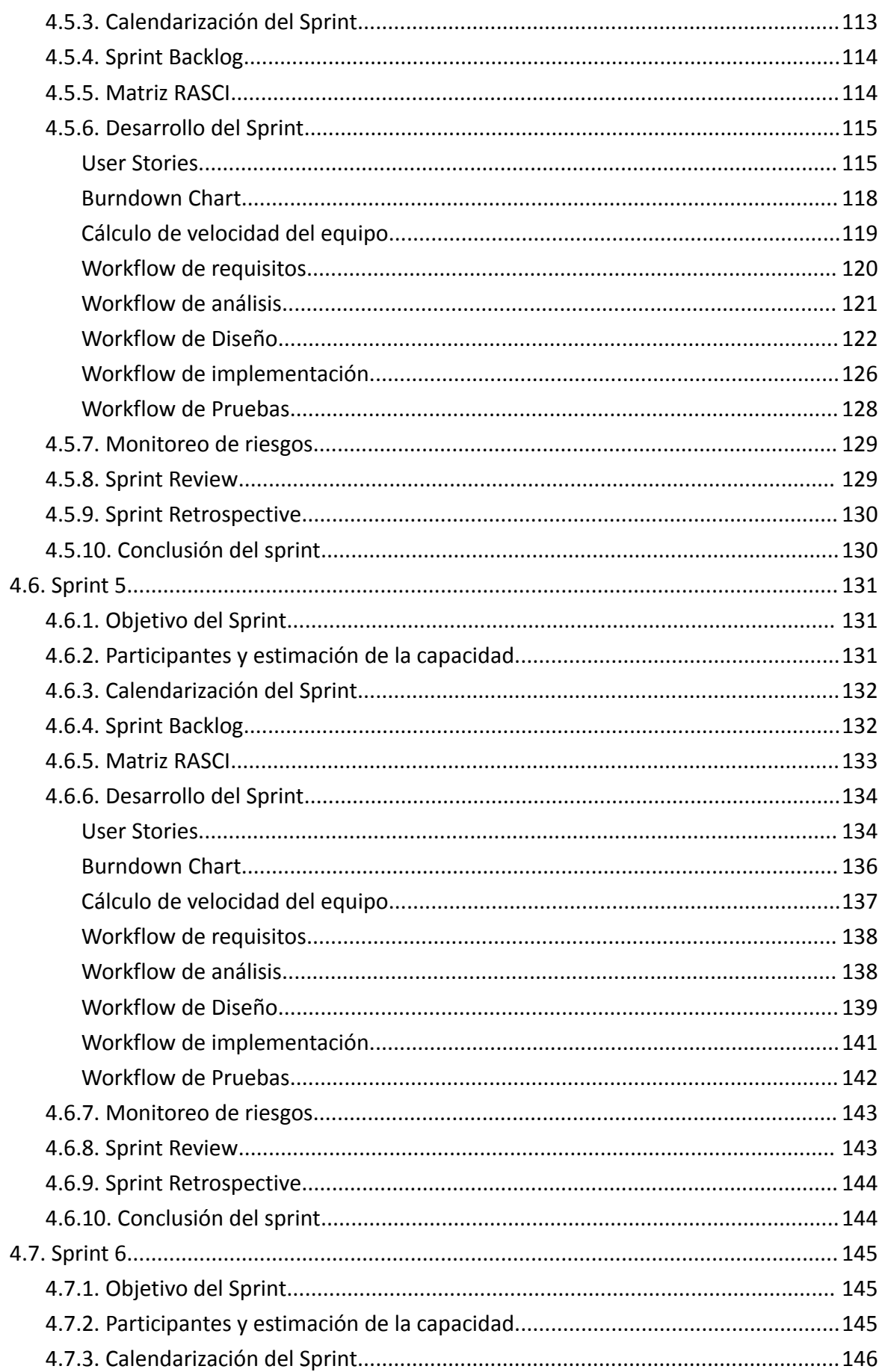

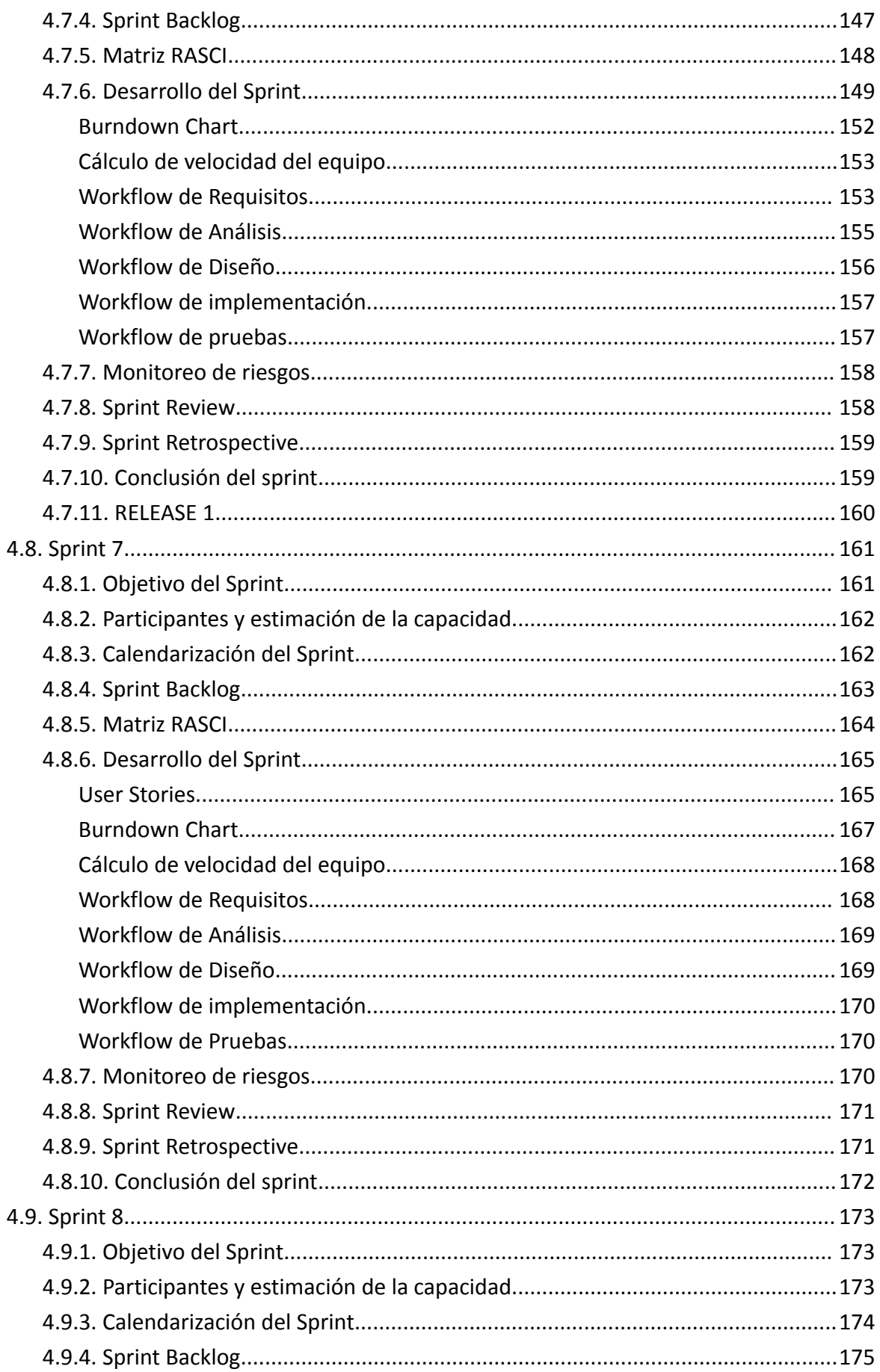

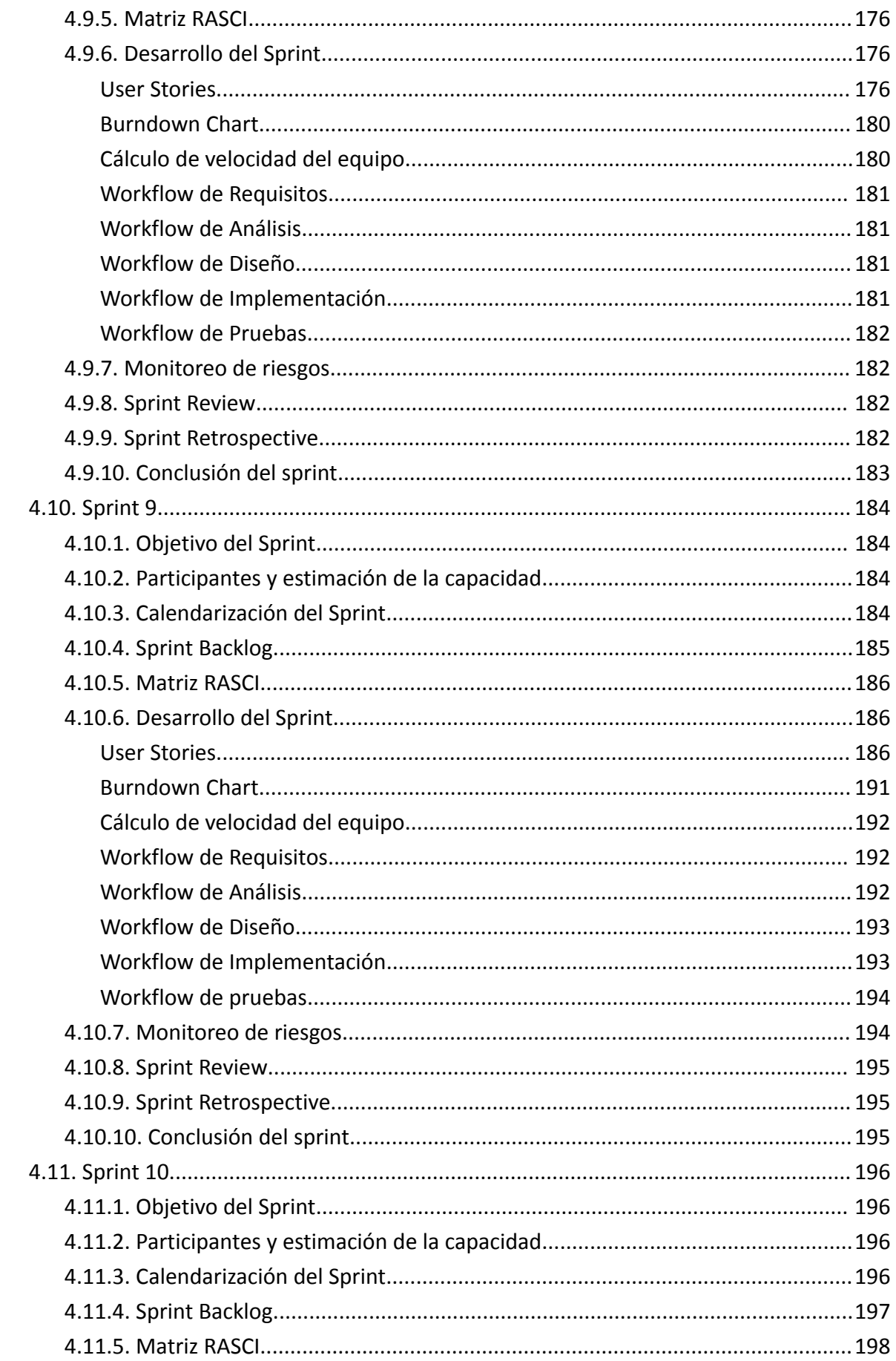

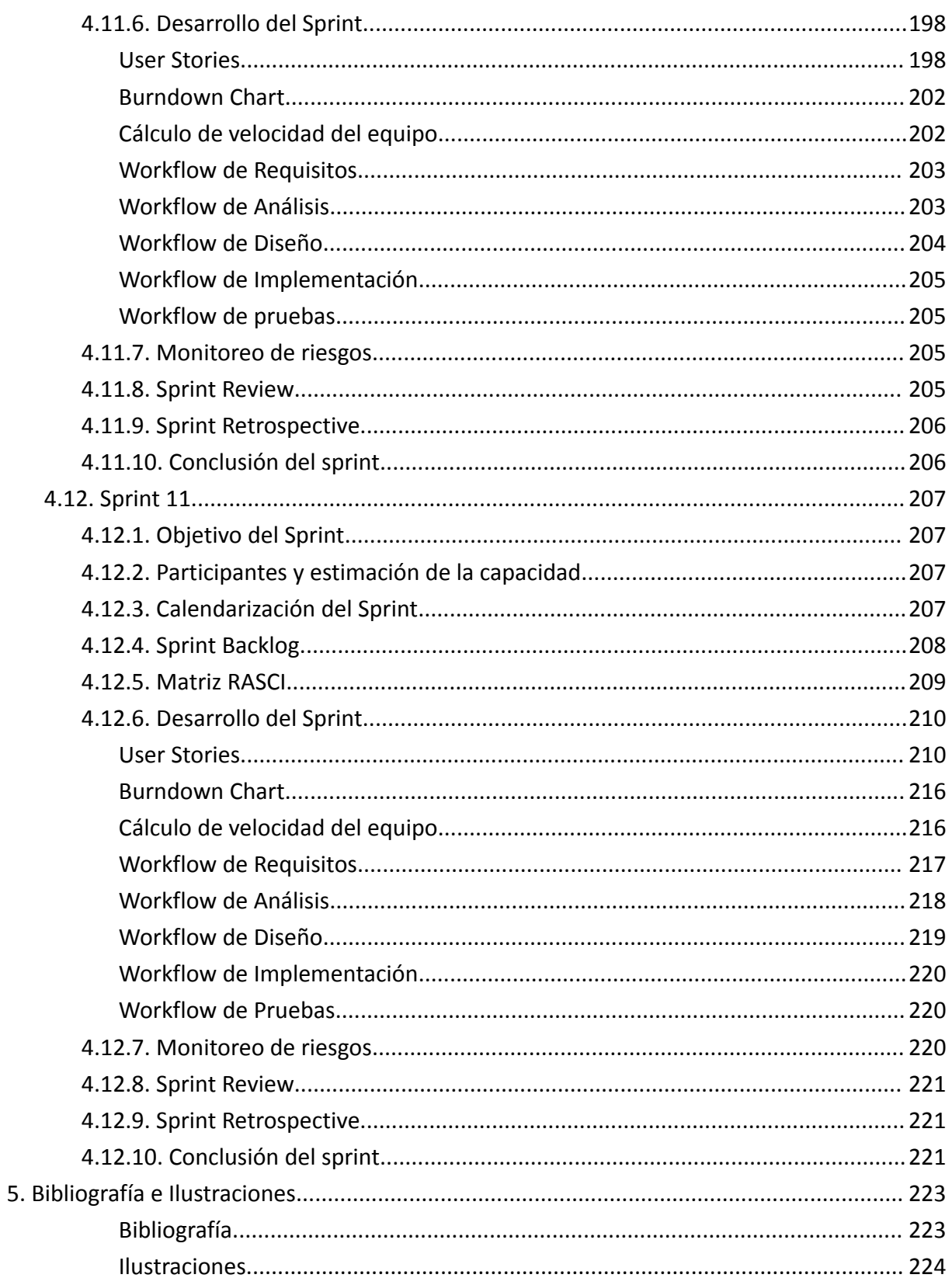

# <span id="page-101-0"></span>**1. Historial de revisiones**

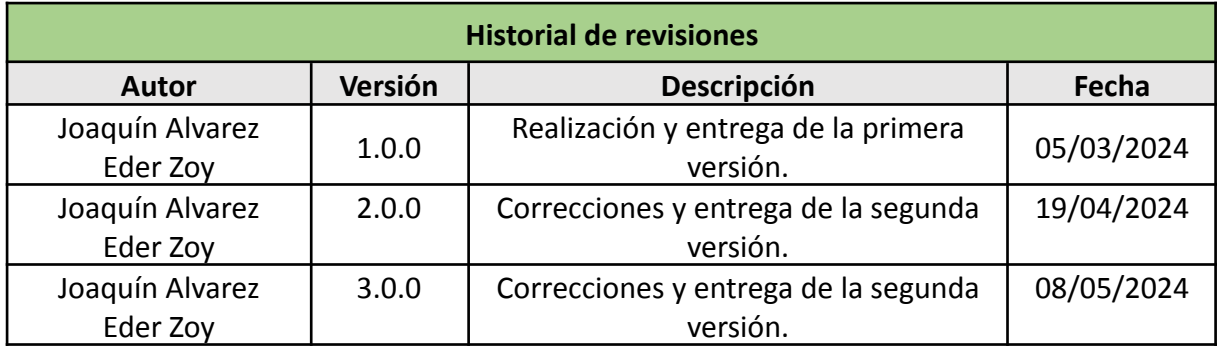

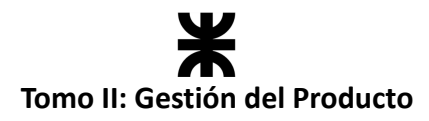

# <span id="page-102-0"></span>**2. Introducción**

En el actual documento se detallan todas aquellas características, especificaciones y artefactos sobre el producto resultante del proyecto **Rakoon**, el cual fue desarrollado de acuerdo con el enfoque, aplicando *Scrum,* y en cada sprint aplicando la estructura de *Proceso Unificado de Desarrollo (PUD).*

Primero se da una introducción al producto mencionando su alcance, y luego se especifican cada uno de los *workflows* que el equipo atravesó para poder completar el desarrollo del producto, como lo son el *Workflow de Análisis*, *Workflow de Diseño*, *tecnologías y especificaciones de la implementación* y las *pruebas al producto*. Finalmente, se adjunta el manual de usuario y la documentación de cada una de las iteraciones transcurridas, especificando en cada una de ellas su objetivo, las fechas planificadas, el *Sprint Backlog*, los *workflows*, riesgos, reuniones, entre otros anexos correspondientes al cierre de documentación de cada iteración.

# <span id="page-102-1"></span>**3. Documentación del Producto**

### <span id="page-102-2"></span>**3.1. Presentación del Producto**

Rakoon es un producto de software innovador, diseñado para abordar la problemática social y medioambiental del desperdicio de alimentos, ya que tiene como principal objetivo facilitar la comercialización del excedente de alimentos que eventualmente pueda existir en los establecimientos gastronómicos, para ayudar así a reducir el desperdicio de comida.

Por medio de la publicación de paquetes, los establecimientos gastronómicos podrán transformar en ganancias aquellos alimentos que normalmente terminan siendo desperdiciados por no tener un cliente que quiera adquirirlos. Lo que se logró es una herramienta que se integra de manera sencilla con los procesos de negocio de cada establecimiento, colaborando con la reducción del volumen de alimentos desperdiciados, y generando oportunidades de ahorro para todos los consumidores interesados.

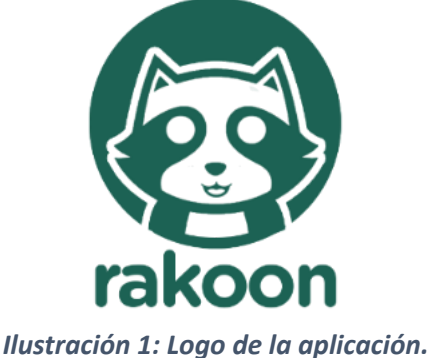

*(Ilustración propia)*

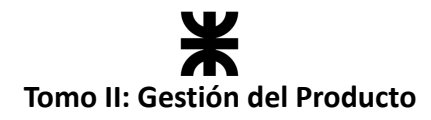

### <span id="page-103-0"></span>**3.2. Descripción general**

La aplicación es una herramienta que conecta a dos tipos de usuarios: los **establecimientos gastronómicos,** que tienen excedentes de comida, con los **consumidores** interesados en adquirir estos alimentos a través de paquetes.

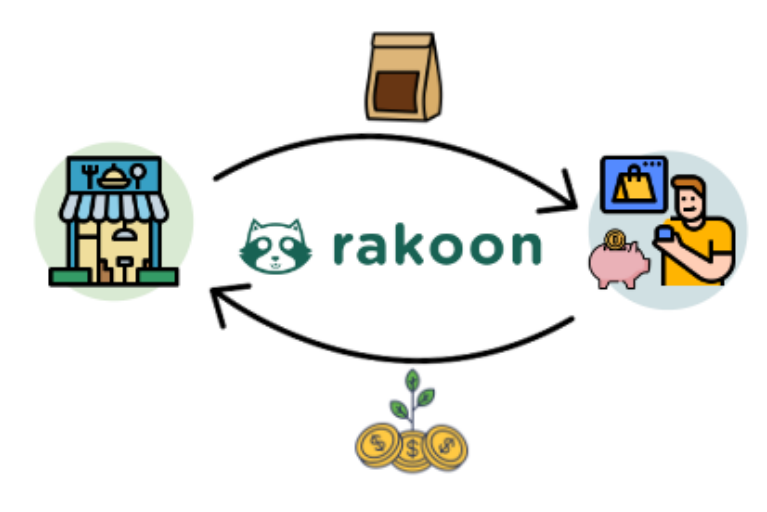

*Ilustración 2: Usuarios. (Ilustración propia)*

Para que los usuarios puedan registrarse en la aplicación, deberán cargar sus datos personales (como nombre, dirección de correo electrónico, contraseña, entre otros). Antes de confirmar la creación de la cuenta, los usuarios deben aceptar los *términos y condiciones* de uso de la aplicación. Estos términos y condiciones incluyen información detallada sobre los aspectos legales que deberán ser tenidos en cuenta por cada usuario que decida utilizar la aplicación. Al aceptarlos, los usuarios se comprometen a aceptar y cumplir con las políticas de calidad de los alimentos establecidas por la aplicación (en el caso de los establecimientos), y a utilizar la aplicación de acuerdo con las normas y regulaciones aplicables; esto garantiza que los usuarios comprenden y están de acuerdo con las políticas y otras reglas establecidas por el equipo de Rakoon, para asegurar una experiencia segura y satisfactoria para todos los usuarios. Un apartado importante que se incluye dentro de los términos y condiciones tiene que ver con las condiciones de calidad que deben cumplir los alimentos que serán comercializados en la aplicación, como así también consideraciones bromatológicas que se deben tener en cuenta acerca del tratamiento que se le debe dar a los mismos.

### **Perfil de consumidor**

Cuando los usuarios inician la aplicación, Rakoon les muestra sus direcciones disponibles para que puedan visualizar los establecimientos cercanos que ofrecen paquetes. También les brinda la opción de registrar nuevas direcciones mediante un mapa interactivo. Los usuarios pueden explorar estos establecimientos y acceder a información detallada sobre cada uno, incluyendo su ubicación, descripción, tipos de productos que ofrecen, horarios de atención y

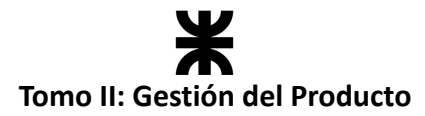

valoraciones por parte de otros clientes. Además, la aplicación ofrece diversas opciones de filtrado y búsqueda para ayudar a los usuarios a encontrar paquetes que se ajusten a sus preferencias, como el rubro, tipo de alimento, precio y ubicación.

Una vez que los consumidores encuentran un paquete que les interesa, tienen la opción de reservarlo seleccionando la cantidad deseada. Posteriormente, pueden confirmar la compra y realizar el pago correspondiente. Rakoon se encarga de gestionar todo el proceso de reserva, incluyendo la generación de un código de reserva, y también permite la cancelación de una reserva si el usuario así lo decide. Una vez que los consumidores adquieren su producto, tienen la oportunidad de dejar comentarios y valoraciones sobre el establecimiento, lo que les permite compartir sus opiniones y experiencias con la comunidad de usuarios de la aplicación.

Además, los consumidores pueden guardar sus establecimientos favoritos en su perfil para acceder rápidamente a ellos y recibir notificaciones cuando haya algún paquete disponible. La aplicación proporciona información detallada sobre el perfil del consumidor, incluyendo estadísticas de uso. Estas estadísticas pueden incluir información sobre el progreso del usuario en la reducción del desperdicio de alimentos, como la cantidad de alimentos rescatados, dinero ahorrado y contribuciones medioambientales. Esta información detallada del perfil ayuda a los consumidores a comprender su contribución personal y a mantenerse motivados en su compromiso de evitar el desperdicio de comida a través de la aplicación Rakoon.

### **Perfil de establecimiento gastronómico**

Rakoon también ofrece a los usuarios la oportunidad de convertirse en establecimientos gastronómicos, permitiéndoles contribuir activamente a la reducción del desperdicio de alimentos.

Los establecimientos gastronómicos pueden enviar una solicitud de registro a través de la aplicación, completando todos sus datos, como ubicación, CUIT, rubro y nombre. Una vez validado como establecimiento, se les solicita que completen su perfil, incluyendo los tipos de paquetes predeterminados, precios y horarios de atención. Cada establecimiento puede crear sus propias plantillas de paquetes, los cuales estarán acompañados de información sobre su precio, tipo de producto y una breve descripción de su contenido. Al momento de tener paquetes disponibles, el establecimiento simplemente debe habilitarlos, lo que los hace visibles para los consumidores en la aplicación.

Cuando un cliente reserva un paquete, la aplicación acepta automáticamente la reserva y notifica al establecimiento. Este se encarga de preparar el paquete y, una vez entregado, cambia su estado a "entregado". En caso de que el cliente no retire el paquete, la aplicación ofrece la opción de volver a ponerlo disponible.

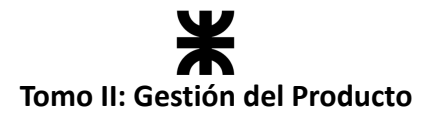

Cada establecimiento puede habilitar un paquete por 24 horas, y dependiendo del tipo de productos que contenga, podrá volver a habilitarlo por un día adicional. Es responsabilidad del establecimiento cambiar los estados de los paquetes, aunque la aplicación puede sugerir volver a habilitarlos, dejando la decisión final en manos del establecimiento.

Además, cada establecimiento tendrá acceso a resúmenes de ventas en un periodo determinado, así como estadísticas rápidas. También recibirán informes mensuales con valoraciones y comentarios de los pedidos realizados, lo que les permitirá obtener retroalimentación sobre la calidad de sus productos y servicios. Esta información les ayudará a mejorar su oferta y satisfacer las necesidades de los clientes a través de la aplicación Rakoon.

### <span id="page-105-0"></span>**3.3. Product Backlog**

El *Product Backlog* es una lista ordenada de todas las tareas y funcionalidades que se harán para el desarrollo del producto, que después se subdivide en múltiples *Sprints Backlog*. A continuación, se detalla el *Product Backlog* que contiene todas las funcionalidades desarrolladas por sprint (*User Stories*) con su descripción, estimación y estado.

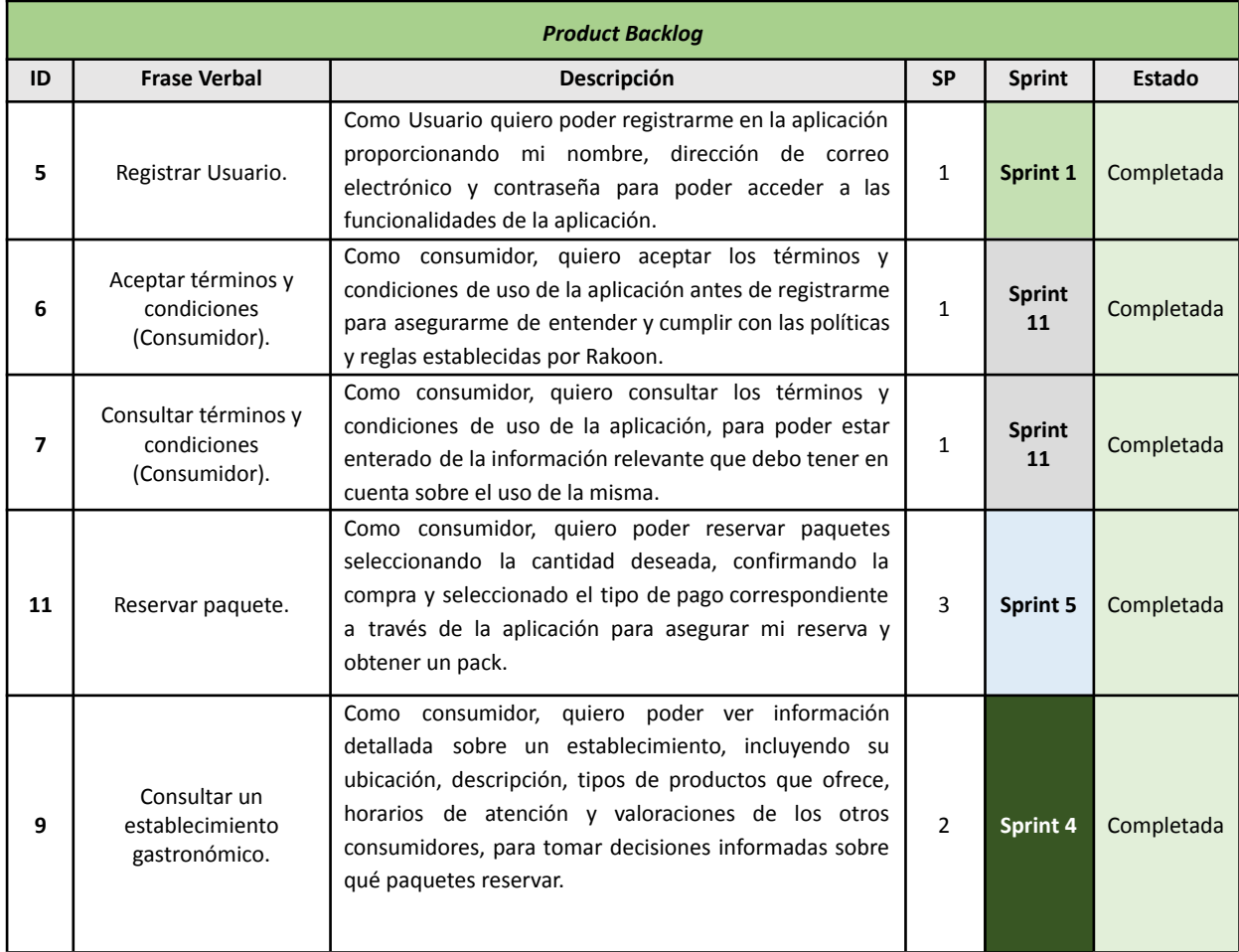

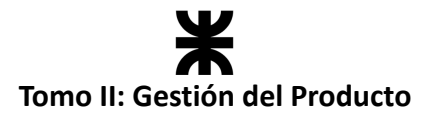

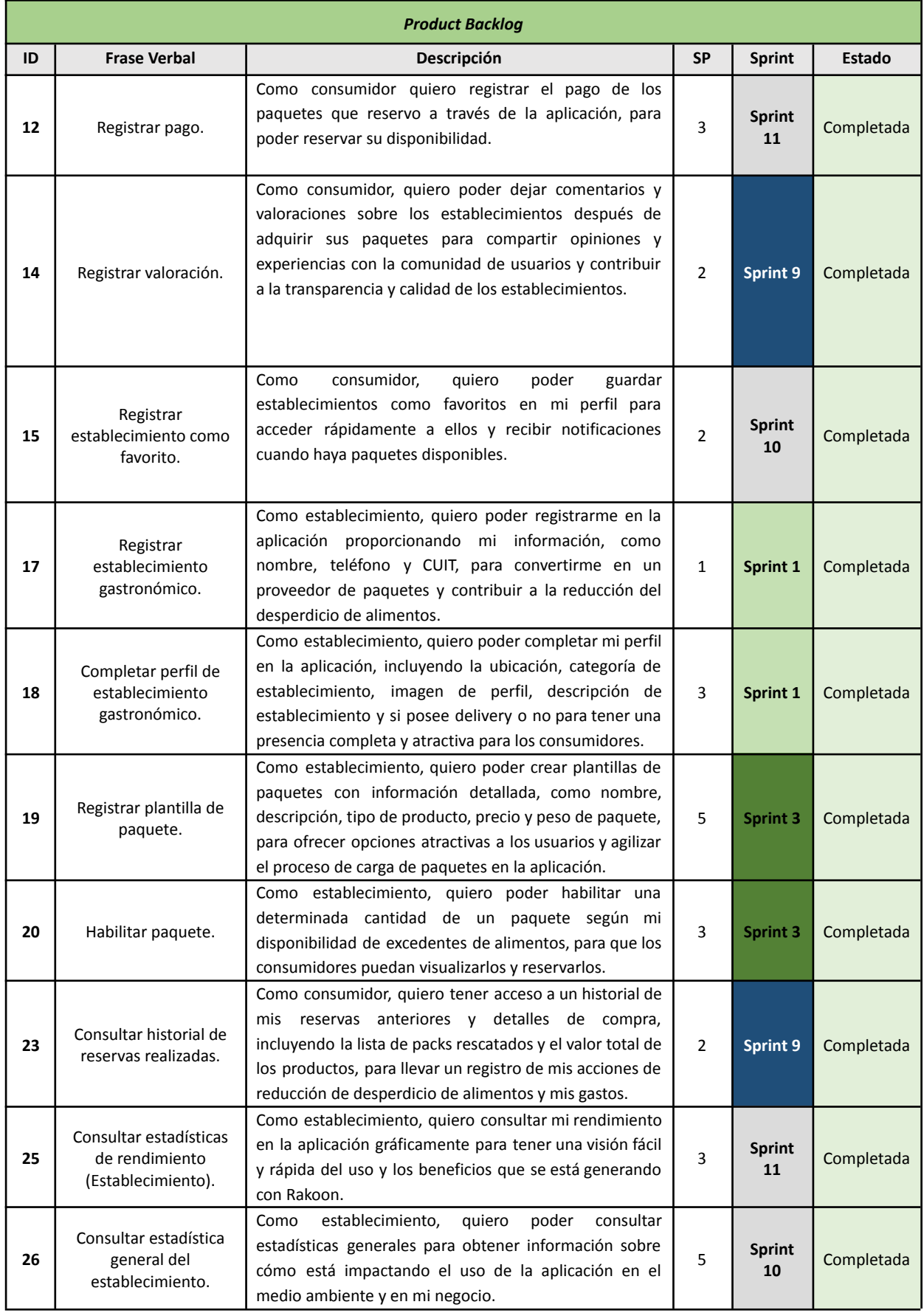

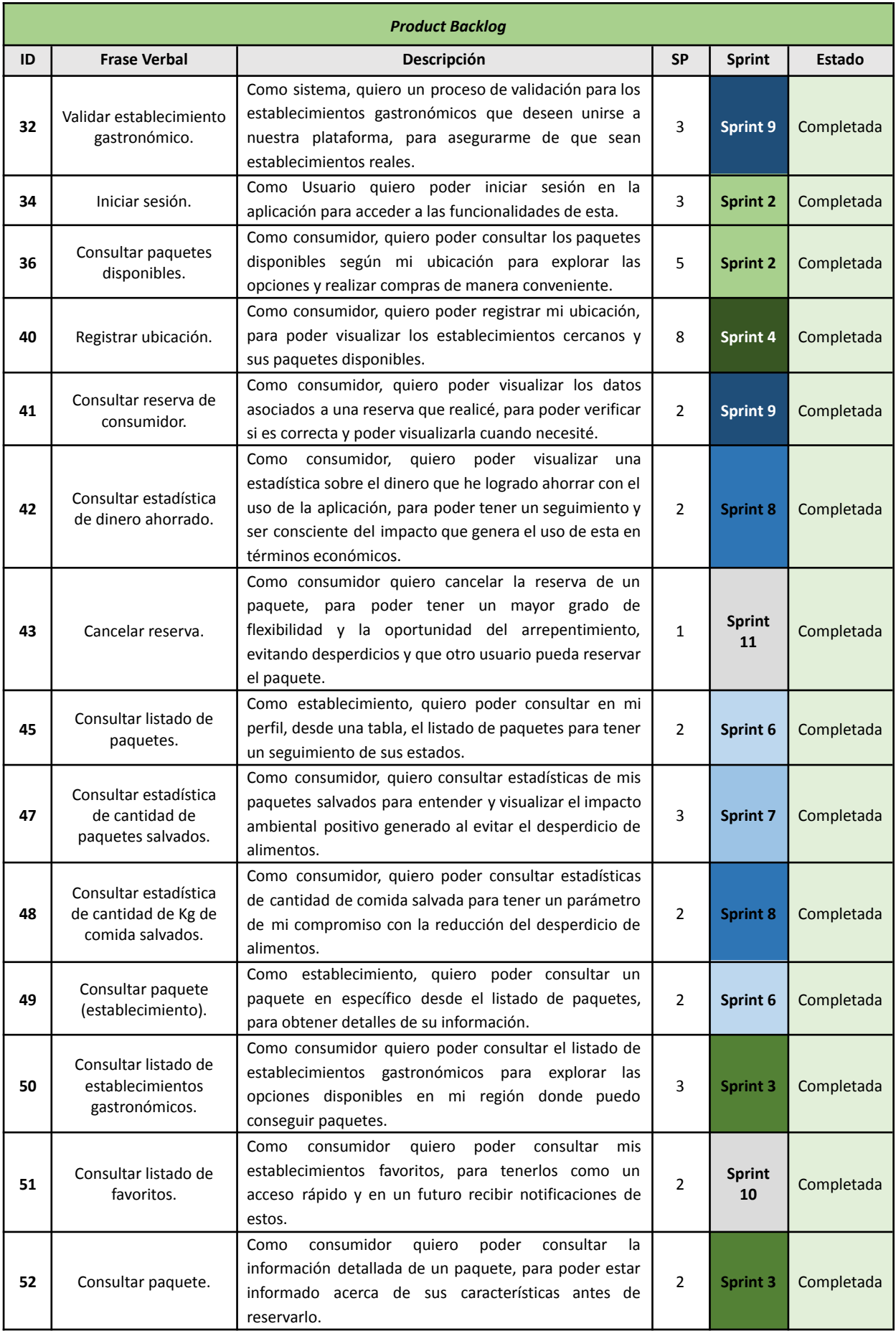
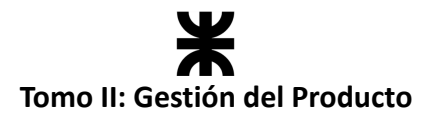

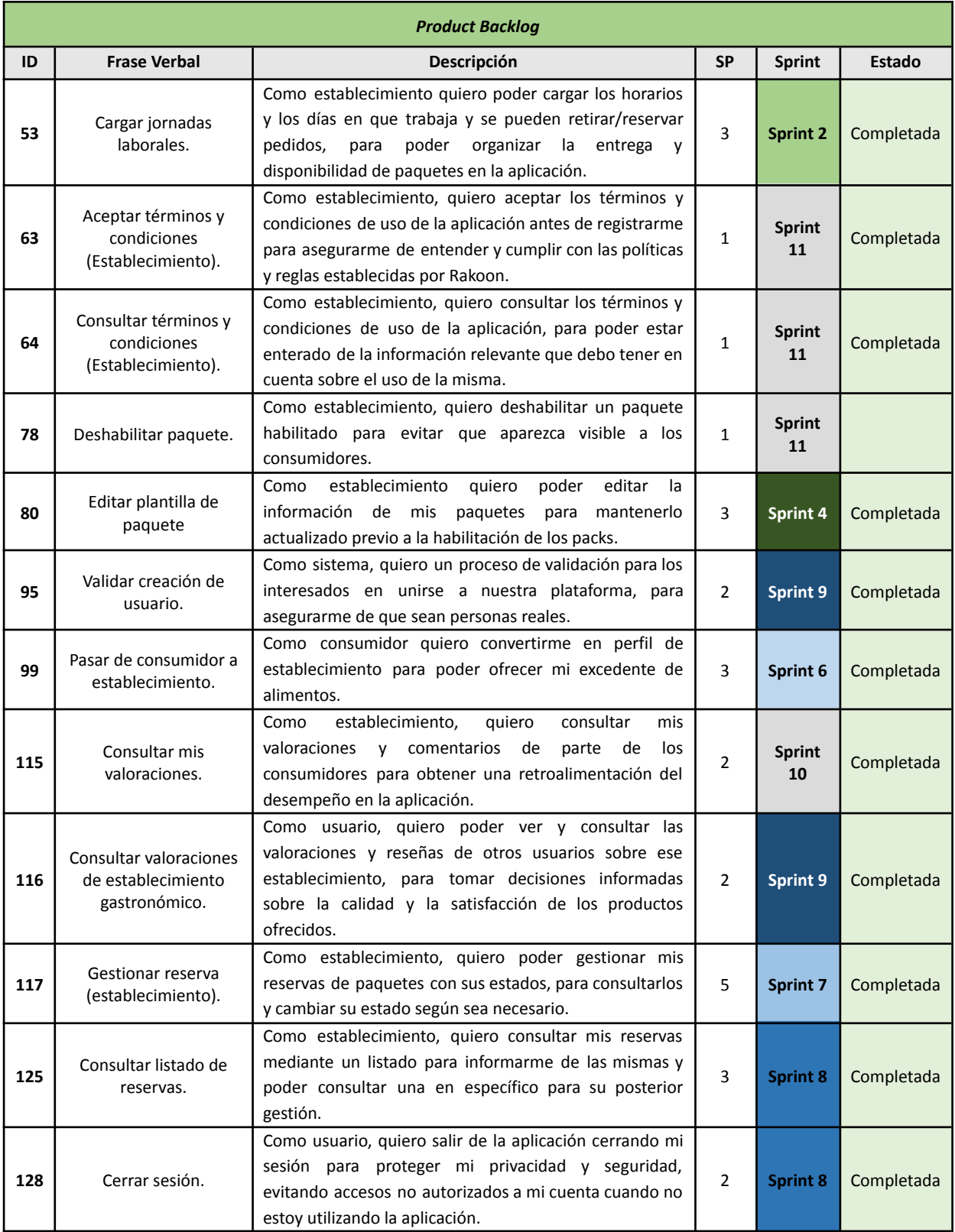

Se aclara que en este *Product Backlog* solo se detallan las *User Stories*. Para ver tareas, bugs y spikes se debe consultar cada *Sprint Backlog* de los sprints documentados más adelante.

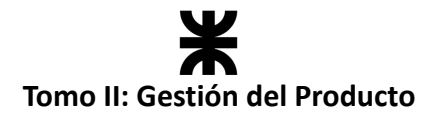

### <span id="page-109-0"></span>**3.4. Requisitos No Funcionales**

Los requisitos no funcionales son características o restricciones que se aplican al producto más allá de su funcionalidad principal. Es por ello que, al momento de identificarlos, se los clasificó según la norma *ISO/IEC 25010*. Esto nos ayuda a comprender y satisfacer los requisitos no funcionales de manera más efectiva, como así también a desarrollar la arquitectura del producto.

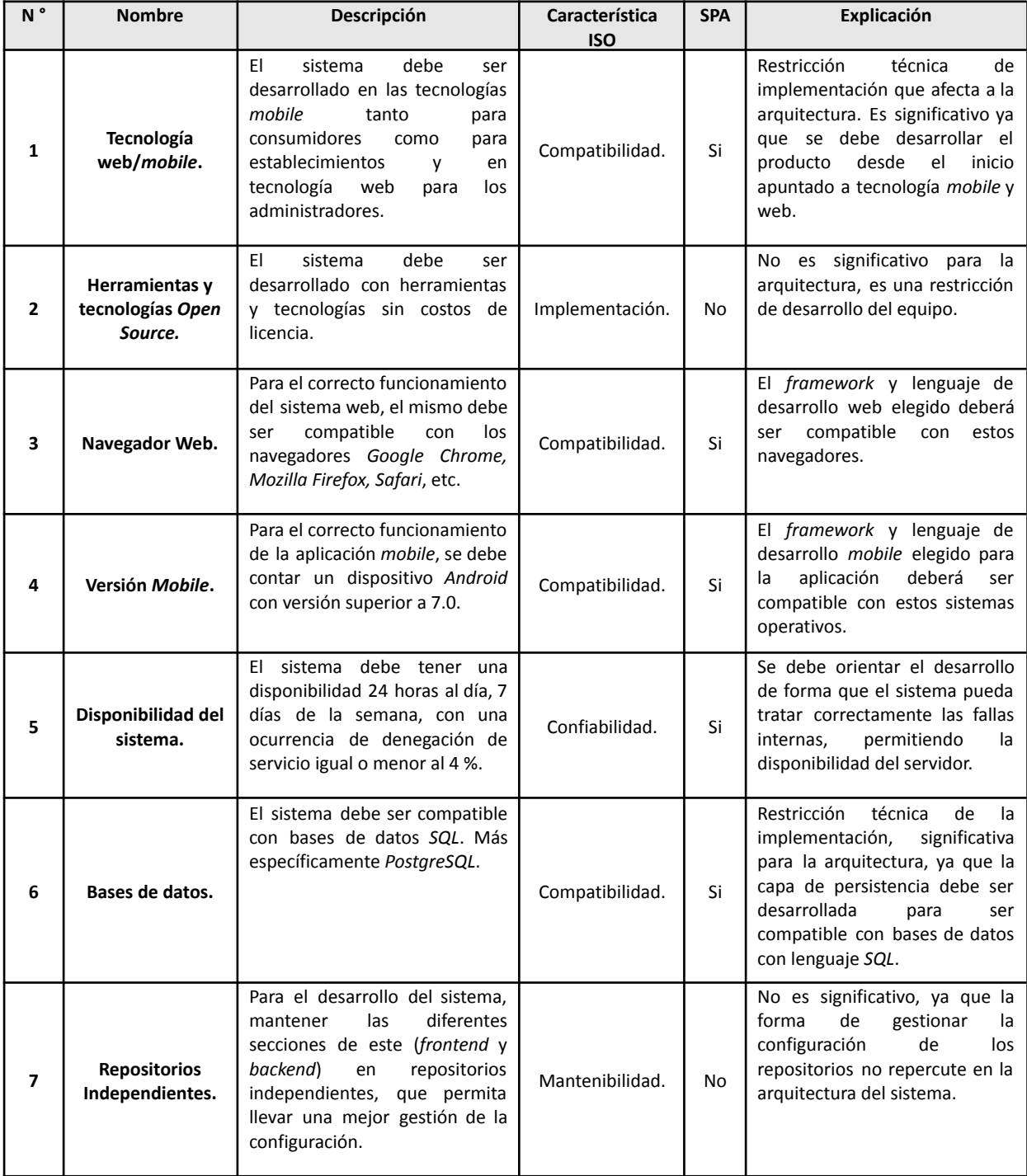

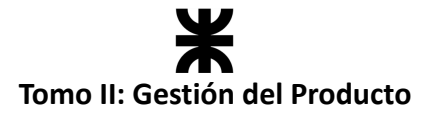

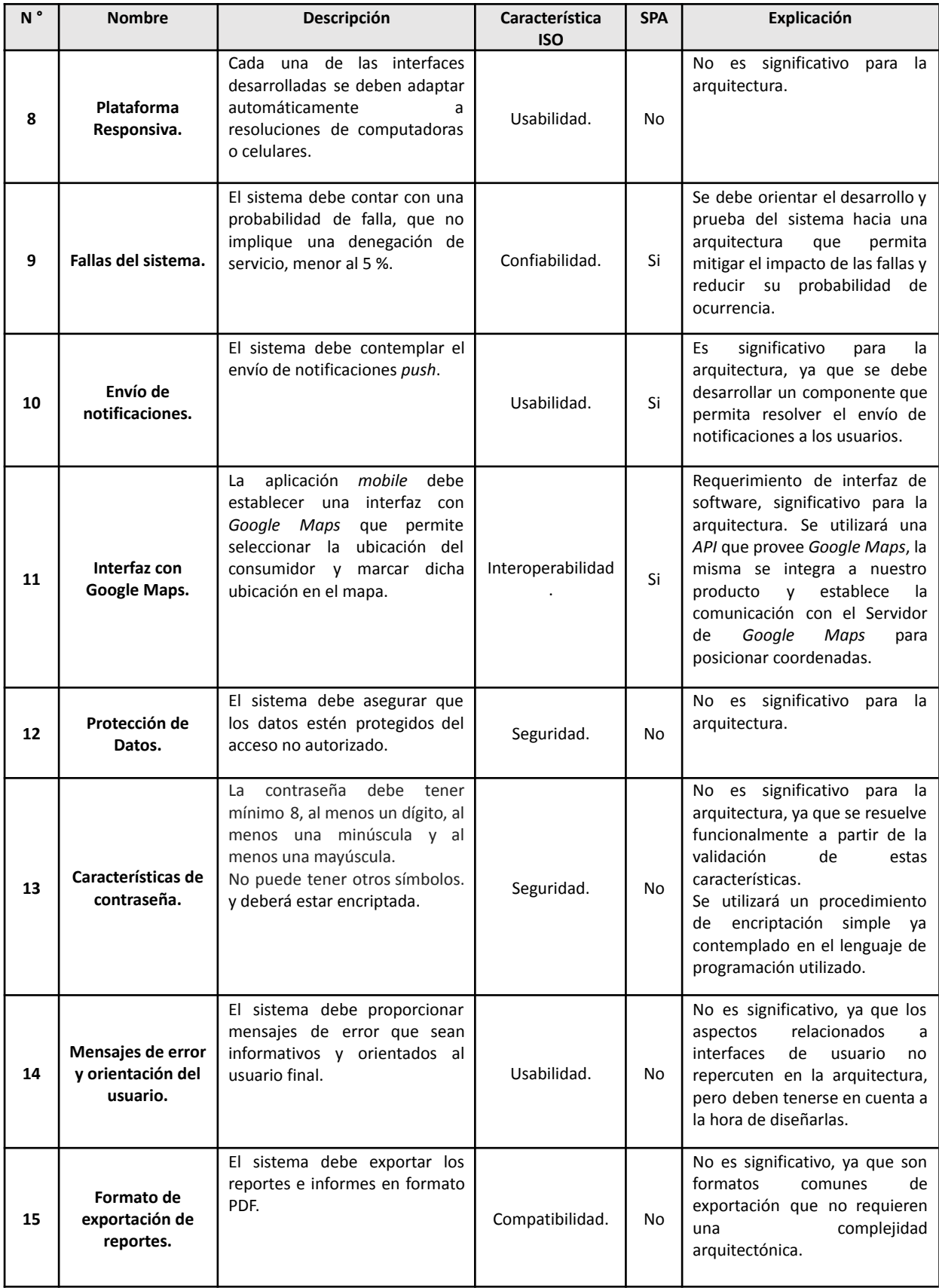

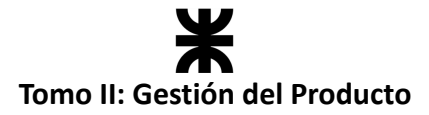

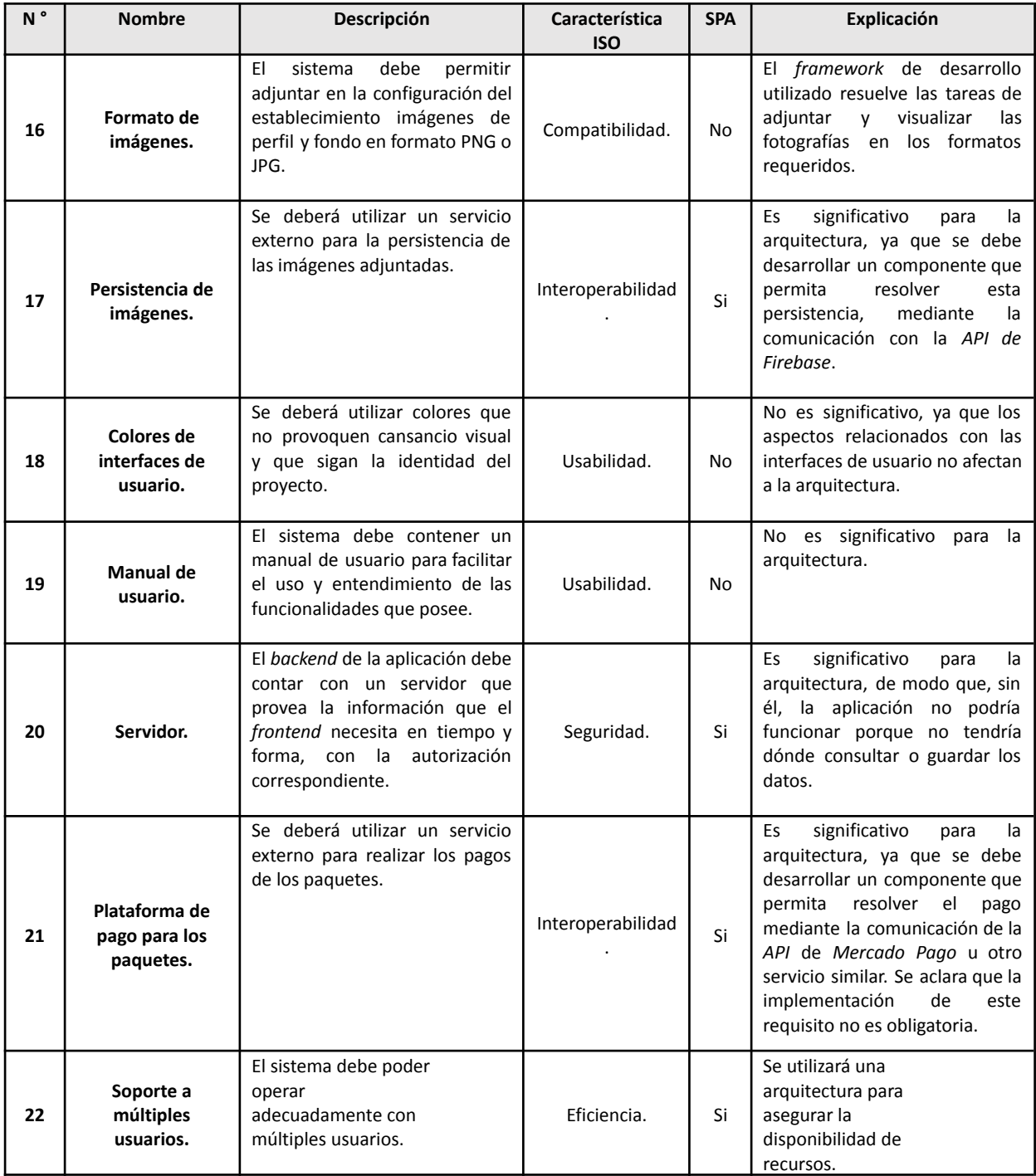

# **3.5. Análisis del Producto**

En este *workflow* nos centramos en comprender aún más los requisitos del producto a desarrollar, haciendo hincapié en qué características debe tener y cómo debe comportarse, sirviendo como base para diseñar la estructura de clases, métodos y atributos del sistema. Esto nos facilita la posterior implementación en un lenguaje de programación orientado a objetos.

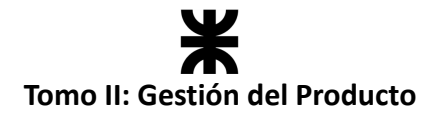

#### **3.5.1. Diagrama de Clases**

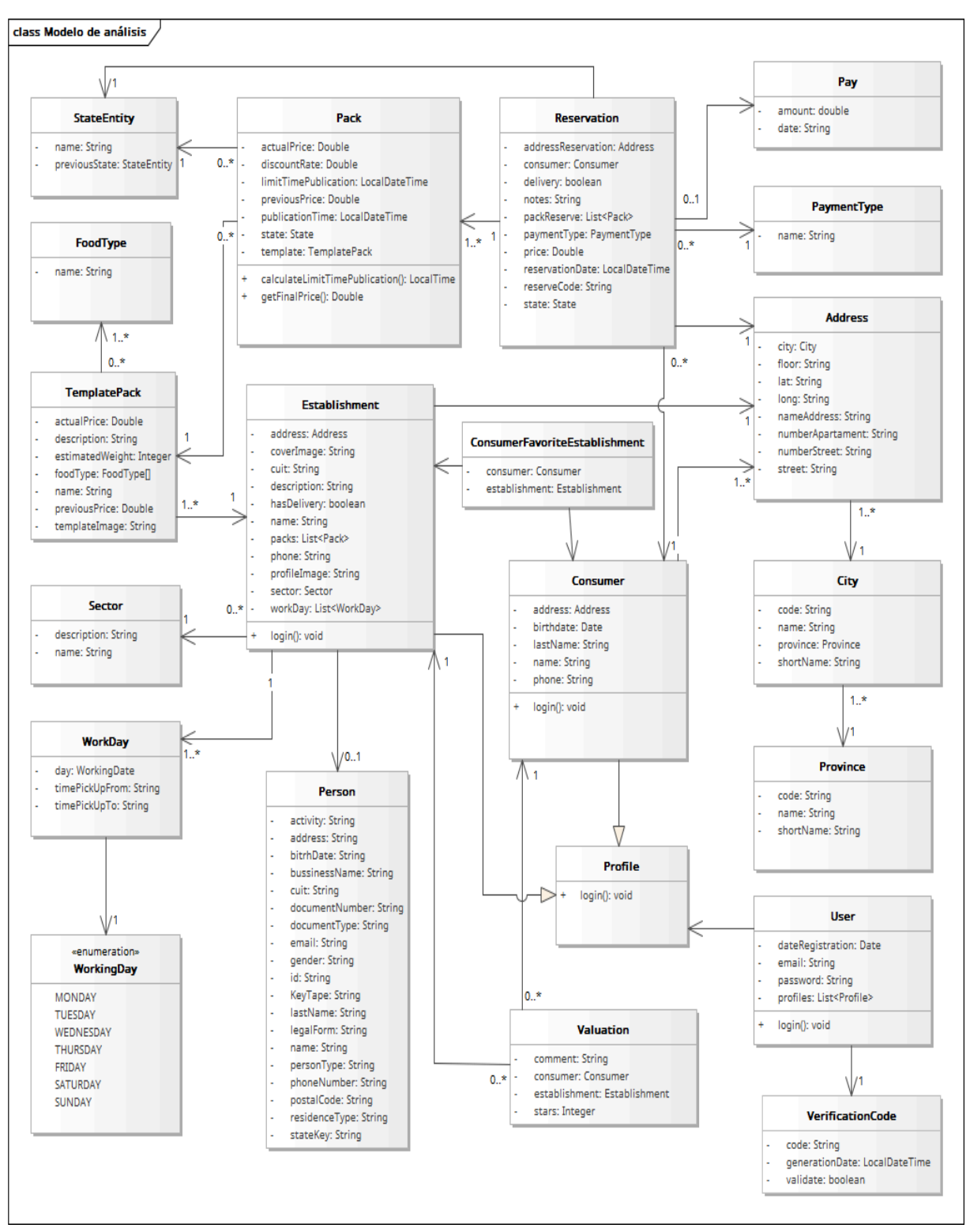

#### *Ilustración 3: Diagrama de clases. (Ilustración propia)*

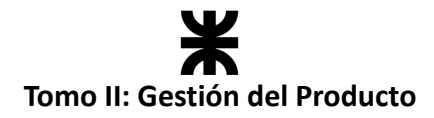

# **3.5.2. Máquinas de Estado Máquina de estado – Clase "Pack"**

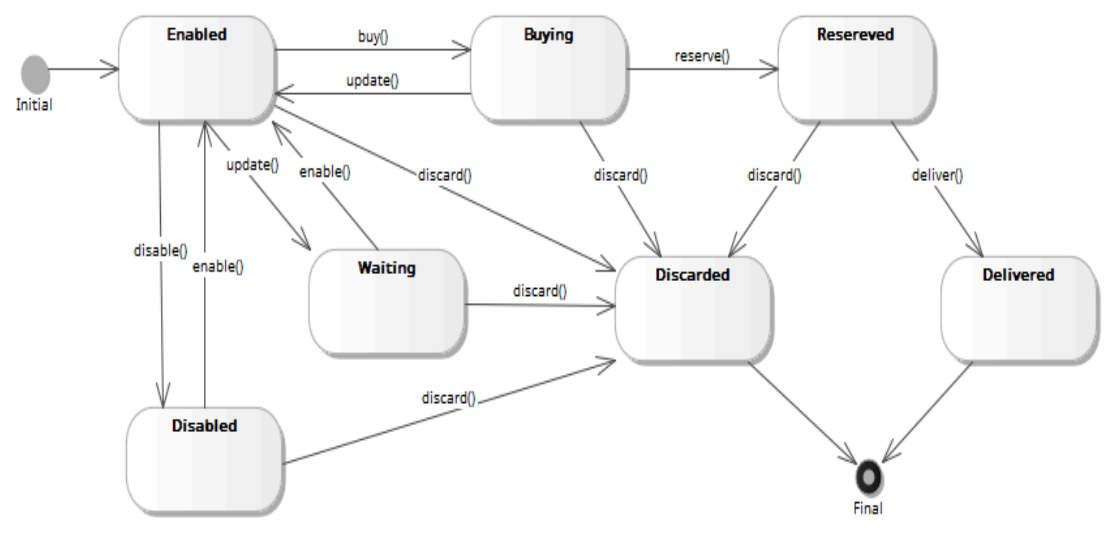

*Ilustración 4: Máquina de estado de la clase Pack. (Ilustración propia)*

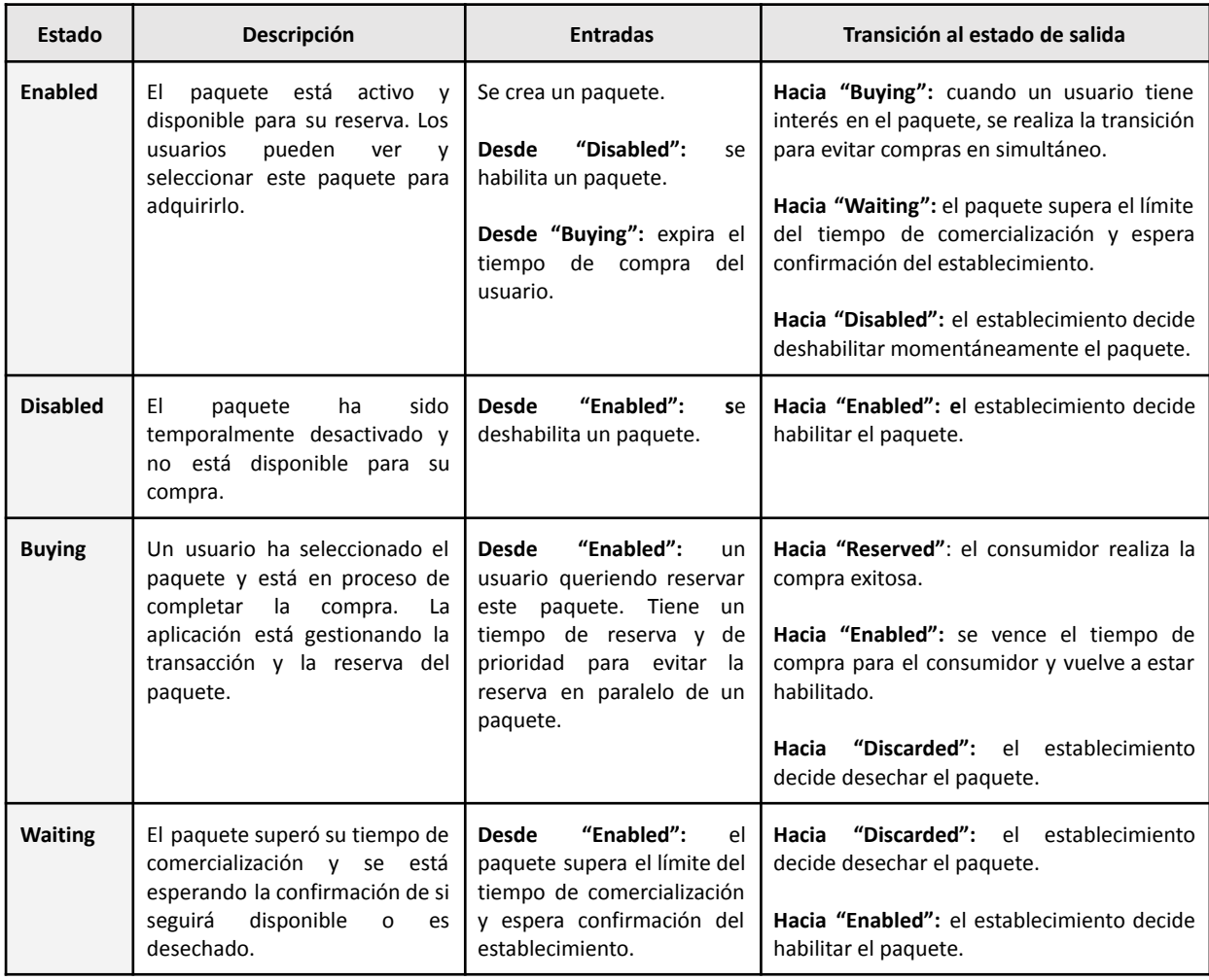

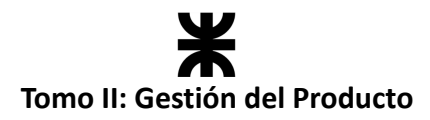

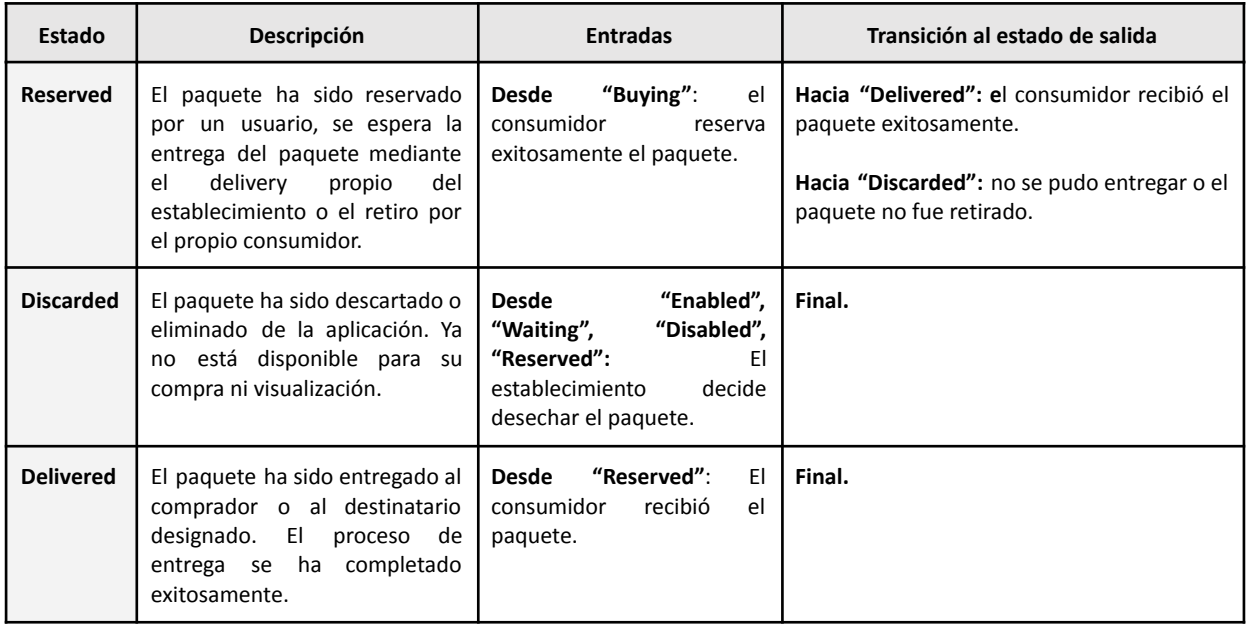

# **Máquina de estado – Clase Reserva**

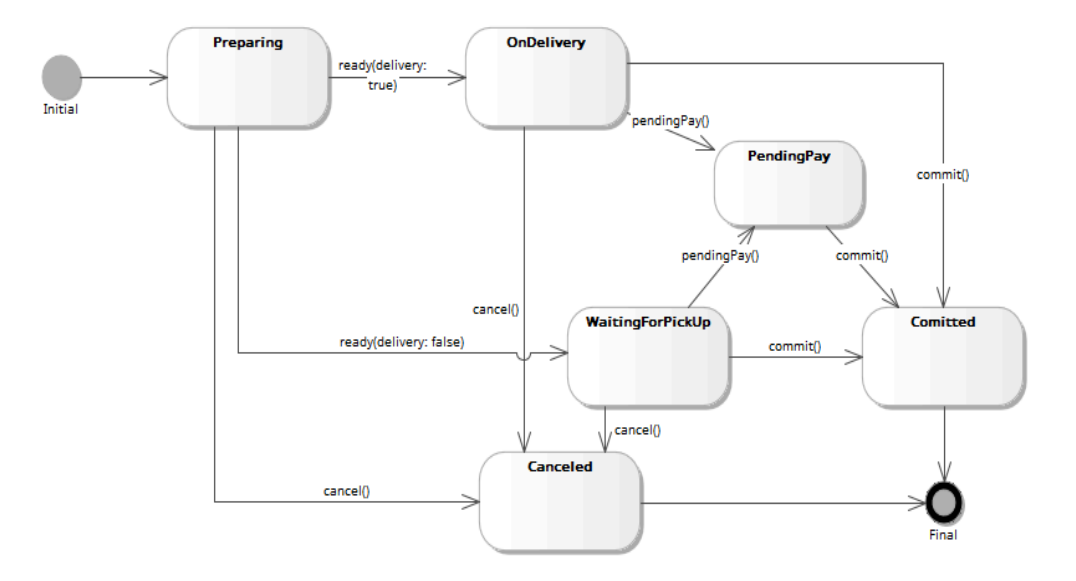

*Ilustración 5: Máquina de estado de la clase "Reserva". (Ilustración propia)*

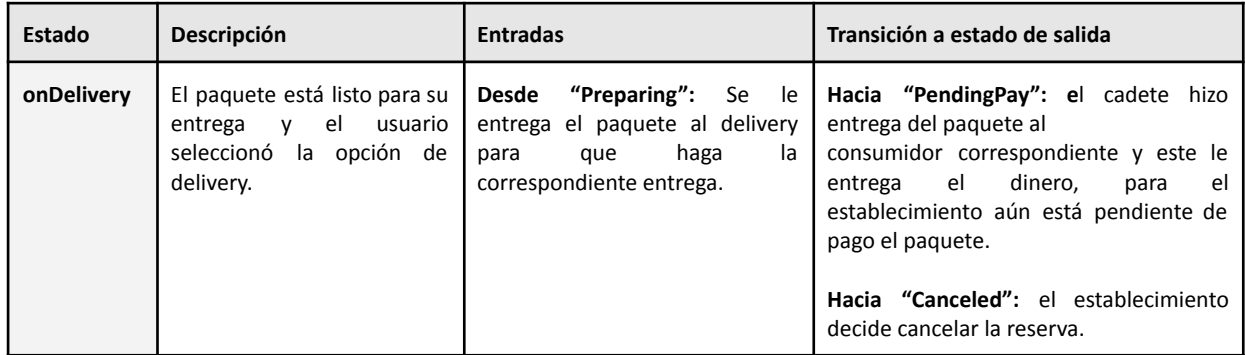

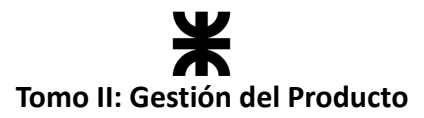

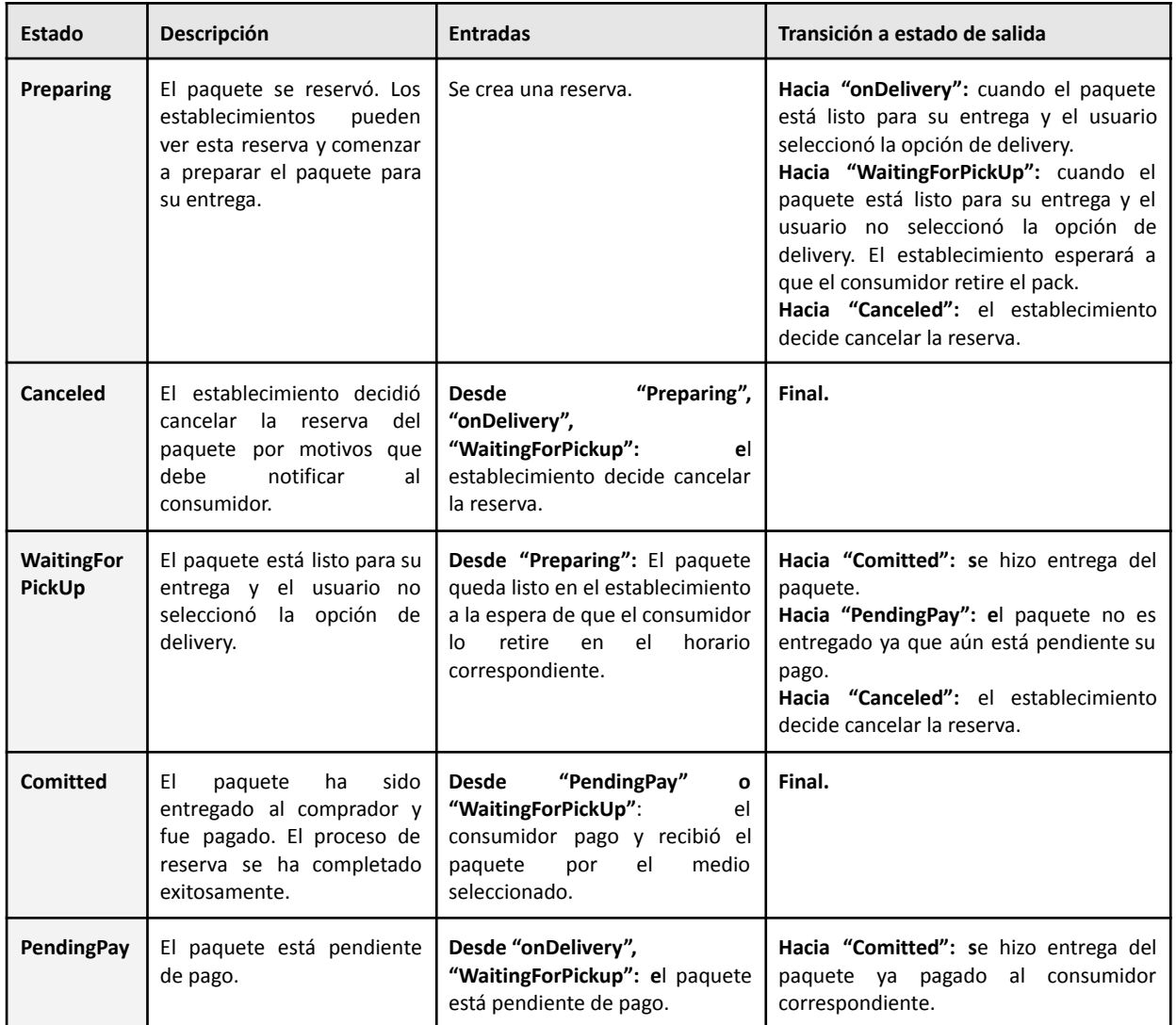

# **3.6. Diseño del Producto**

Para seguir describiendo aún más los requerimientos analizados, se continuó con el *Workflow de Diseño*, el cual tiene como objetivo transformar los requisitos del software en un diseño detallado y técnico, que sirva como guía para la implementación, ya que un diseño sólido es esencial para asegurar que el producto cumpla con sus objetivos, sea eficiente y sea mantenible a lo largo del tiempo. El proceso de diseño se centra en definir la arquitectura del software, la estructura de sus componentes y otros aspectos técnicos que guiarán la construcción del producto.

#### **3.6.1. Diagramas de Secuencia**

Se diagramaron las funcionalidades que presentan cierta complejidad y cuyo comportamiento era necesario visualizar. En este caso, este diagrama nos permite analizar y comprender la comunicación entre los diferentes objetos que participan en la transacción, y determinar si la responsabilidad que posee cada objeto es correcta.

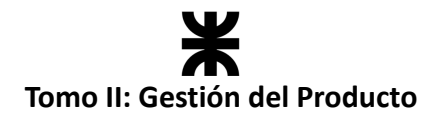

#### **User Story #11 – Reservar Paquete.**

La reserva del paquete representa la transacción más crucial del producto, por lo que fue fundamental diseñar el flujo de mensajes entre los objetos involucrados en el proceso. Este diseño permitió visualizar cómo se llevaría a cabo la comunicación entre el frontend y el backend, identificando las solicitudes necesarias, así como la comunicación interna del backend entre cada una de las clases de entidad.

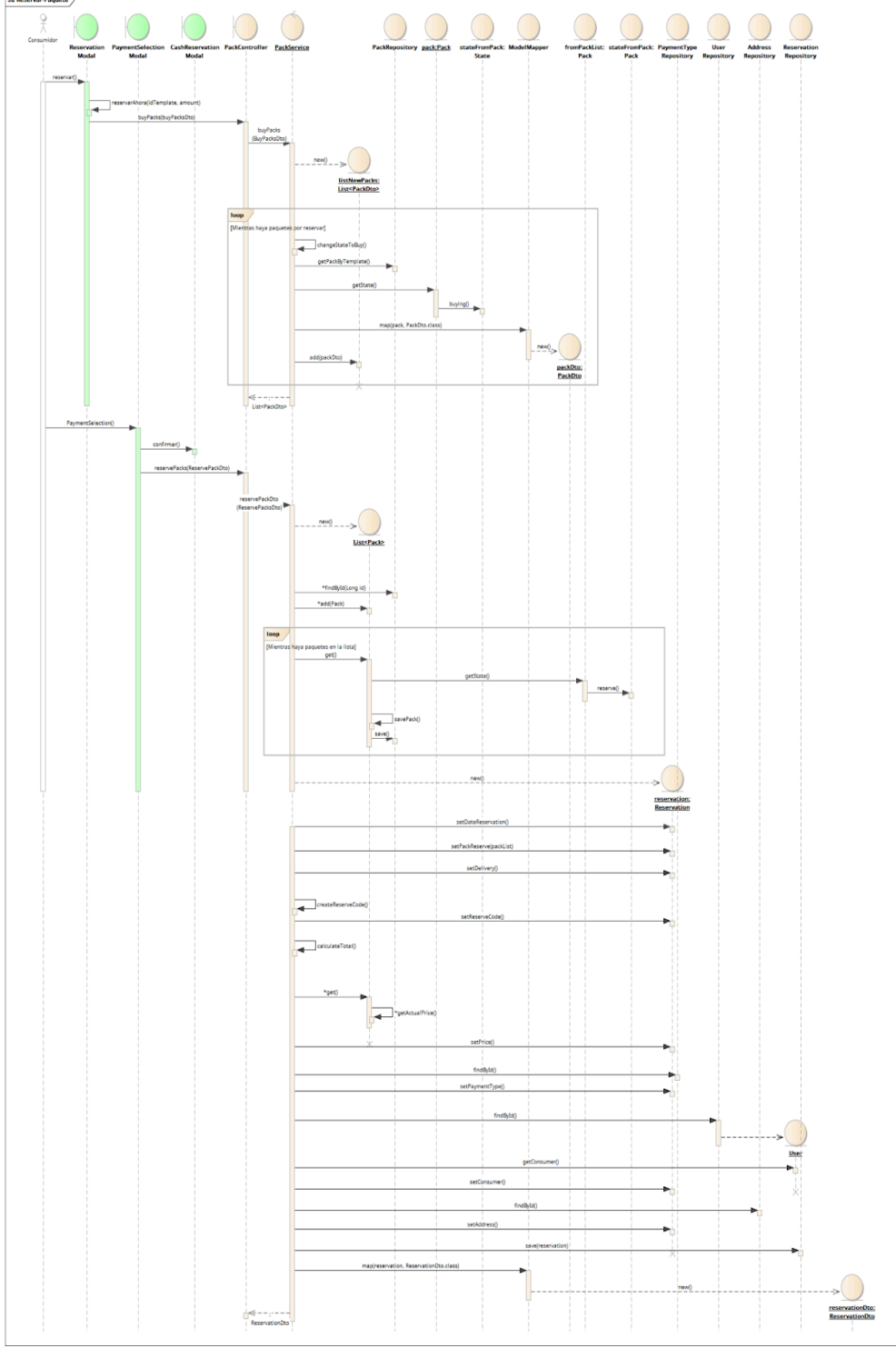

*Ilustración 6: Diagrama de secuencia – Reservar paquete. (Ilustración propia)*

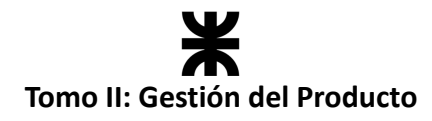

#### **User Story #40 – Registrar Ubicación**

Este diagrama se creó con el objetivo de visualizar y definir cómo se transmiten mensajes y datos entre el usuario, las pantallas del *frontend*, las API y el *backend* durante el proceso de registro de ubicación.

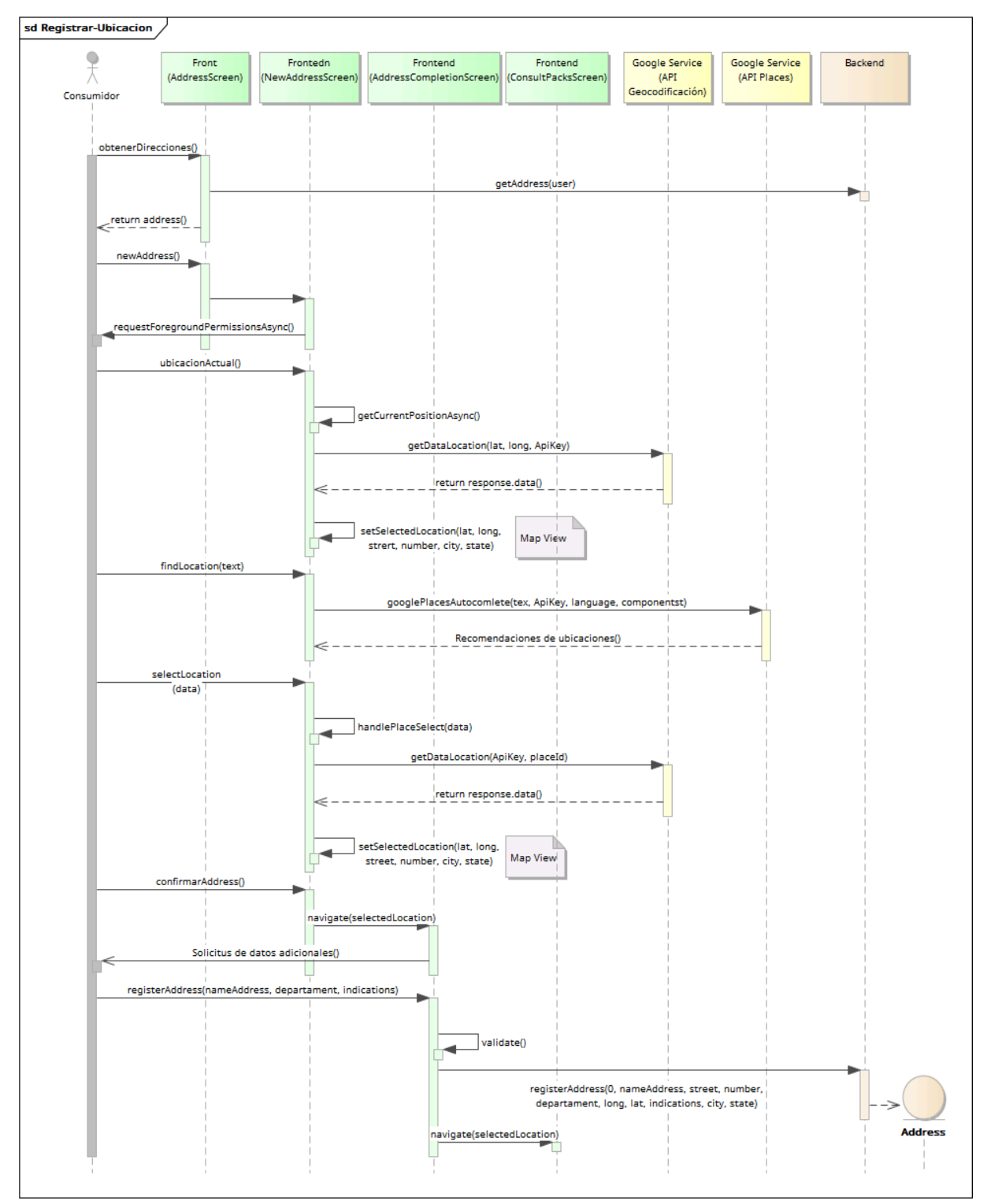

*Ilustración 7: Diagrama de Secuencia – Registrar ubicación. (Ilustración propia)*

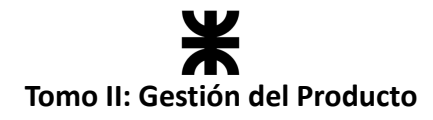

#### **US99 – Pasar de consumidor a establecimiento**

Se realizó el diagrama de secuencia de dicha funcionalidad en el lado del *frontend*, lo que permitió visualizar cuál es la diferencia y cómo se realizaría la comunicación entre las pantallas de la vista del usuario en los dos casos que se pueden presentar.

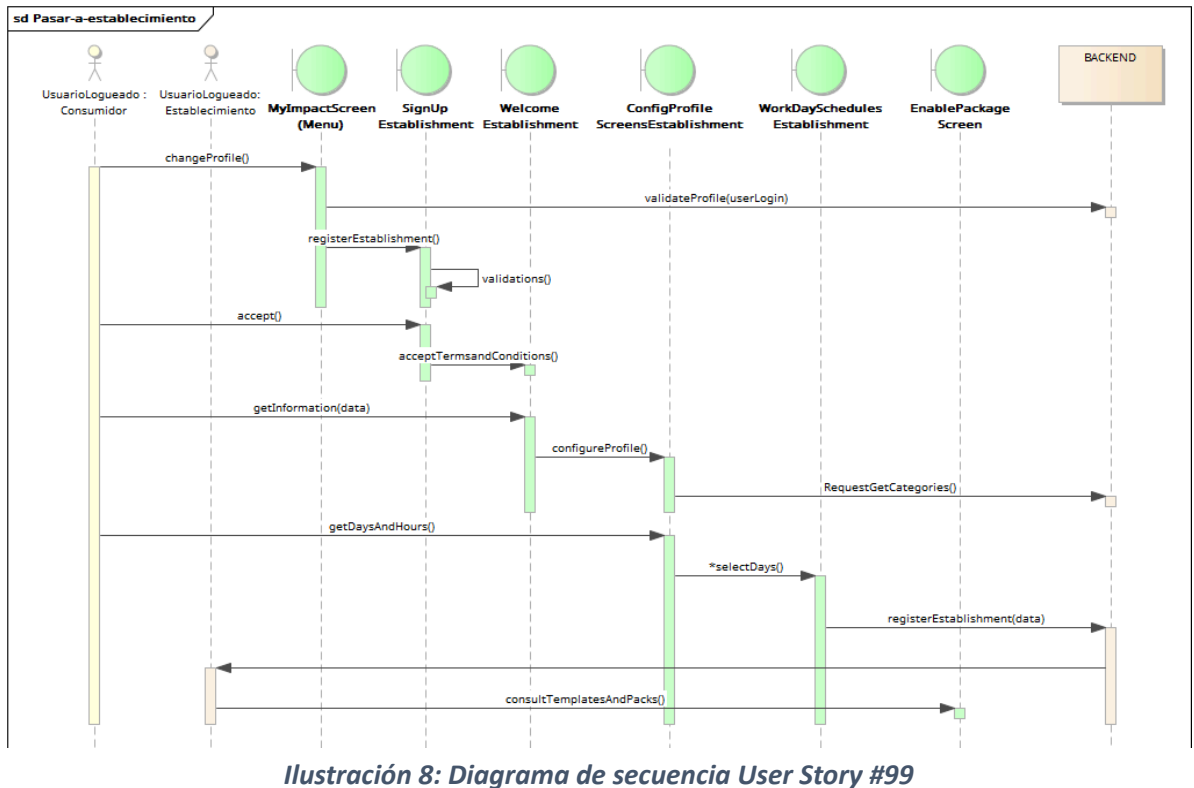

# **Flujo con registro de establecimiento:**

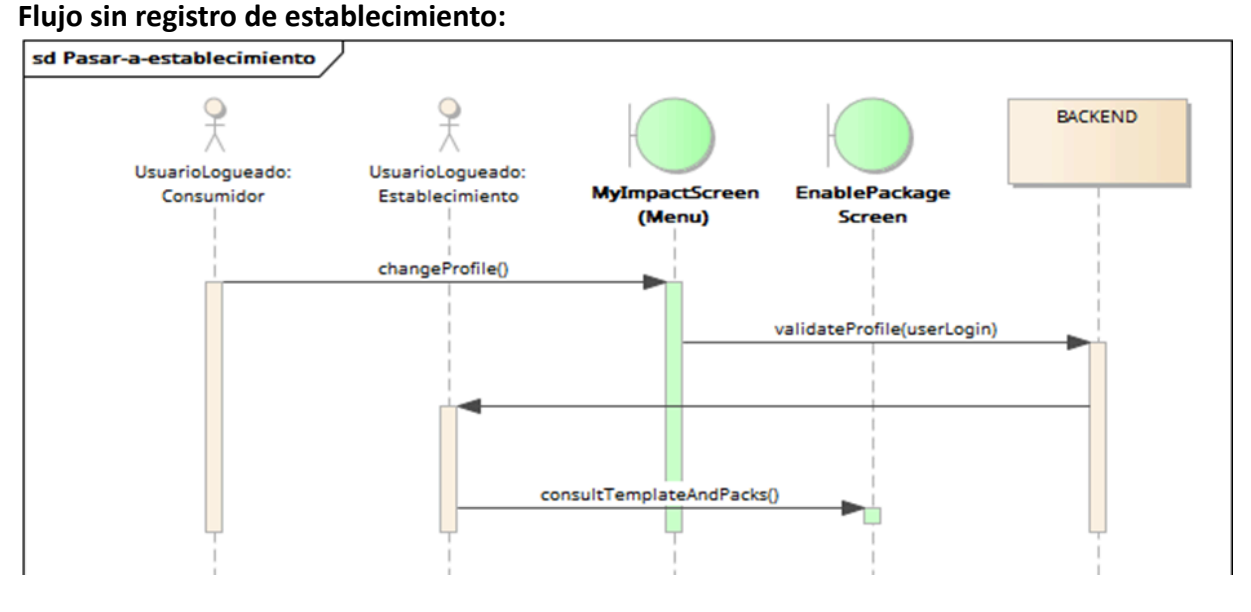

*(Ilustración propia)*

*Ilustración 9: Diagrama de secuencia User Story #99 (Ilustración propia)*

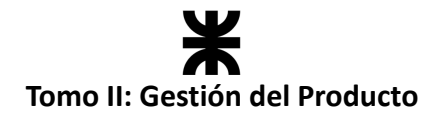

#### **US25 – Consultar estadísticas de rendimiento**

El siguiente diagrama muestra la comunicación entre las pantallas del *frontend* y los servicios del *backend* para la obtención de datos y el procesamiento con el fin de generar el gráfico dinámico de rendimientos, parametrizado a partir de la selección que realice el usuario en la pantalla correspondiente.

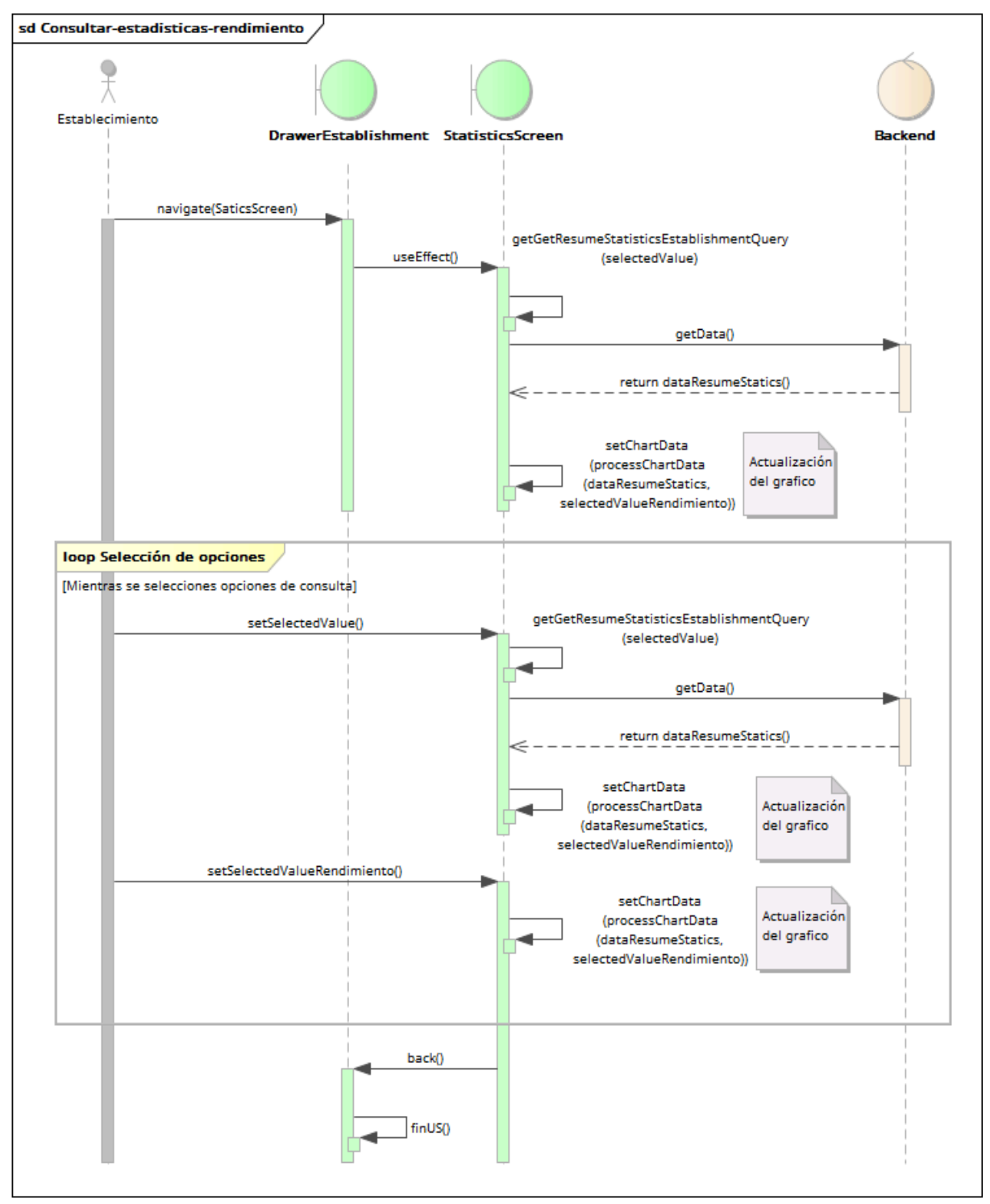

*Ilustración 10: Diagrama de secuencia User Story #25 (Ilustración propia)*

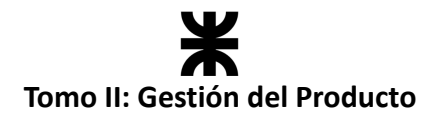

#### **Diseño en la persistencia de imágenes**

El siguiente diagrama muestra la comunicación entre los objetos de las diferentes capas de la aplicación para lograr el registro de un establecimiento. Para la persistencia de las imágenes del perfil del establecimiento, se integró la *API de Firebase Storage*, que permite subir contenido multimedia a la nube, y genera una URL accesible desde cualquier lugar. Esa URL es posteriormente almacenada en la base de datos de nuestra aplicación, cuando se registra un nuevo establecimiento.

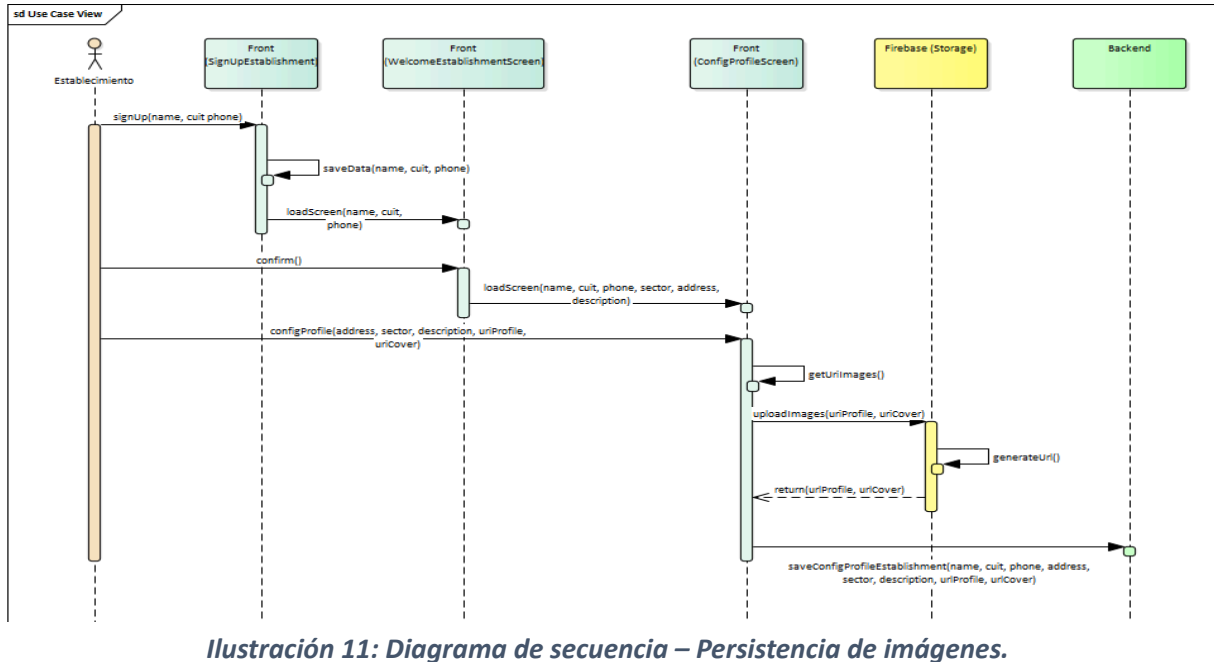

*(Ilustración propia)*

#### **3.6.2. Patrones de Diseño**

Durante el desarrollo del producto, se implementaron dos patrones de diseño interesantes que vale la pena destacar: el patrón *State* y el patrón *Observer*. Estos patrones ofrecen un enfoque estándar y estructurado para resolver problemas comunes de manera efectiva, lo que hace que la aplicación que estamos desarrollando sea más mantenible y robusta. Ambos patrones se aplicaron a las máquinas de estado de la clase "Pack" y, además, el patrón *State* se utilizó también en la clase "Reserva".

#### **Patrón State – Pack**

El patrón *State* sugiere crear nuevas clases para todos los estados posibles de un objeto y extraer todos los comportamientos específicos del estado en estas clases. En nuestro caso, fue implementado para manejar de una manera más organizada el flujo de estados por el que puede pasar un paquete desde que se habilita en la aplicación. Partiendo desde la máquina de estado mencionada anteriormente, se logró implementar el patrón *State* para que cada estado tenga su comportamiento asociado en su propia clase. Para realizar esto se

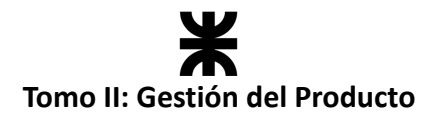

creó una interfaz llamada *State,* la cual va a tener la cantidad mínima de métodos para representar todas las transiciones del estado. Por cada estado identificado existirá una clase concreta, la cual encapsula el comportamiento para la máquina de estados. A la vez se utiliza la clase "*StateEntity"* para poder almacenar toda la información del estado en nuestra base de datos.

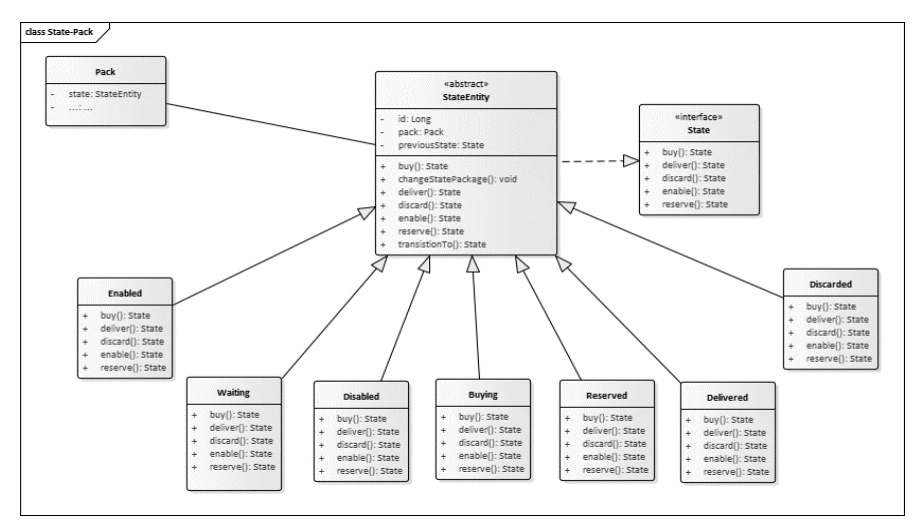

*Ilustración 12: Modelo de diseño – Patrón State de la clase "Pack". (Ilustración propia)*

#### **Patrón Observer – Pack**

Para optimizar la utilización de nuestros recursos, hemos optado por implementar el patrón *Observer*. Este patrón de diseño de comportamiento nos permite establecer un mecanismo de suscripción que notifica a múltiples objetos sobre cualquier evento que ocurra en el objeto que están observando. En nuestra solución, hemos aplicado el patrón *Observer* para gestionar notificaciones y controlar la cantidad de hilos de ejecución en nuestro sistema. Esta decisión nos ha permitido mantener únicamente dos hilos en lugar de uno por cada paquete, lo que ha resultado en una mejor gestión de recursos y una mayor eficiencia en la aplicación.

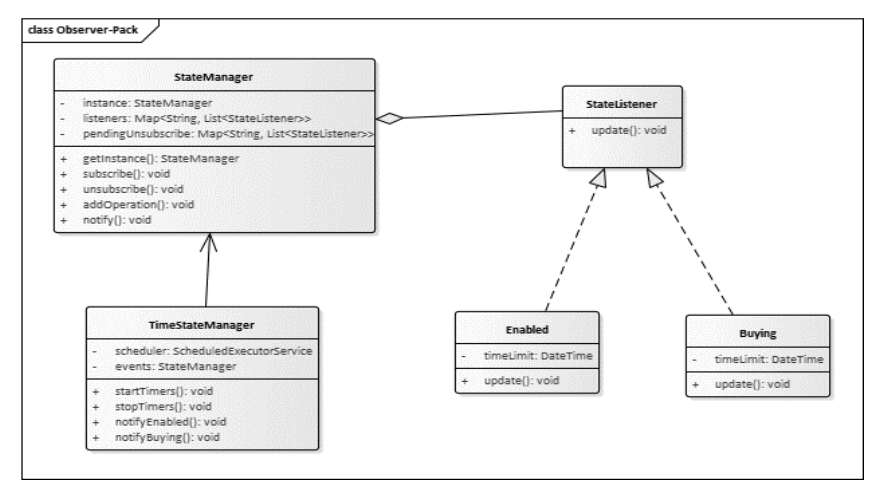

*Ilustración 13: Modelo de diseño – Patrón Observer de la clase "Pack". (Ilustración propia)*

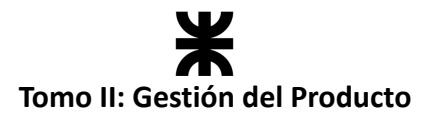

Decidimos implementar notificaciones en momentos específicos, como "**Enabled**" y "**Buying**", sin generar una gran cantidad de hilos. Para lograrlo, configuramos únicamente dos hilos: uno para enviar notificaciones cada minuto y otro para enviarlas cada segundo. Esta estrategia nos ha permitido mantener un equilibrio eficiente entre la notificación oportuna de eventos importantes y la gestión efectiva de los recursos del sistema.

#### **Patrón State – Reserva**

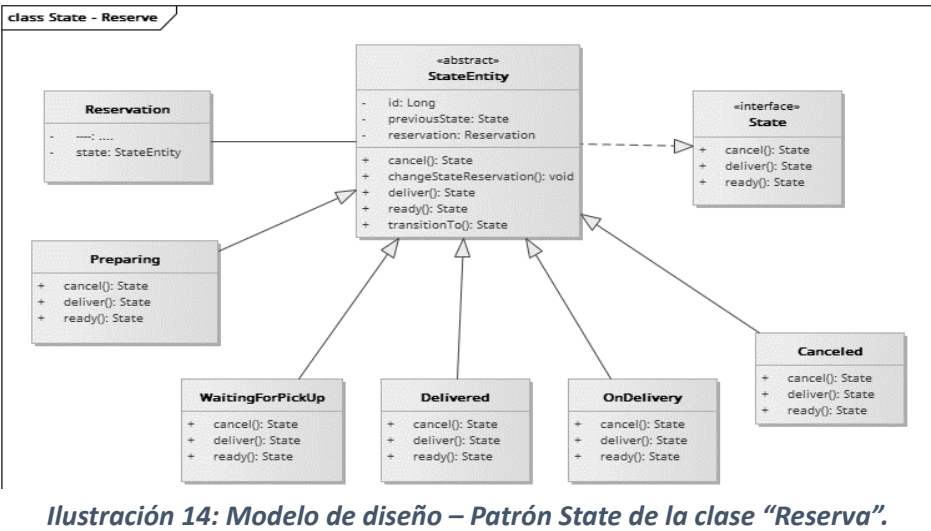

*(Ilustración propia)*

La clase "Reserva*"* será representada con su estado correspondiente, y dicho estado tendrá el control sobre la reserva en caso de que sea necesario realizar alguna modificación en su estado.

# **3.7. Prueba del Producto**

El *Workflow de Prueba* se enfocó en garantizar que el producto de software cumpla con los requisitos funcionales y no funcionales establecidos, así como en asegurar su correcto funcionamiento antes de ser puesto en producción. Este proceso es fundamental para identificar y corregir cualquier error o problema en el producto antes de que afecte a los usuarios finales.

#### **3.7.1. Plan de Testing**

En el *Plan de Testing* se especifica la estrategia que se llevará a cabo para realizar las pruebas en el producto, y el alcance que tiene el mismo.

#### **Objetivo**

El *Plan de Testing* tiene como objetivo especificar qué componentes se van a probar y de qué manera. Esto permitirá llevar a cabo el proceso de validación y verificación tanto de los requerimientos funcionales como de los no funcionales, asegurando la calidad del producto.

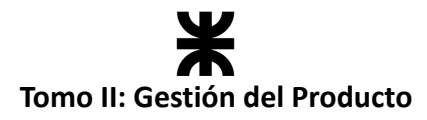

#### **Alcance**

A lo largo del desarrollo del producto se deben testear todos los **requerimientos funcionales**, es decir, cada *User Story* debe ser sometida a un proceso de prueba para que la misma pueda ser considerada como "completada".

En cuanto a los **requerimientos no funcionales,** deben ser testeados los siguientes:

#### **1. Aplicación web/***mobile* **responsive:**

- o Verificar la correcta visualización y funcionamiento de la aplicación en diferentes dispositivos y tamaños de pantalla.
- o Probar la adaptabilidad de la interfaz a diferentes resoluciones y orientaciones.
- o Comprobar que los elementos de la aplicación se ajusten correctamente al tamaño de la pantalla y sean fácilmente utilizables.

#### **2. Probabilidad de falla:**

- o Identificar los escenarios de mayor riesgo en términos de fallas potenciales.
- o Realizar pruebas exhaustivas en los puntos críticos del sistema para determinar su estabilidad y robustez.
- $\circ$  Ejecutar casos de prueba que cubran situaciones límite y condiciones inusuales para detectar posibles errores o comportamientos inesperados.

#### **3. Protección de datos:**

- o Verificar que se cumplan los requisitos de privacidad y protección de datos establecidos por las leyes y regulaciones aplicables.
- o Probar la confidencialidad y la integridad de los datos transmitidos y almacenados.
- o Validar el correcto funcionamiento de los mecanismos de encriptación y autenticación utilizados para proteger la información sensible.

#### **4. Características de contraseñas:**

- o Realizar pruebas para asegurarse de que las contraseñas cumplan con los requisitos de seguridad establecidos.
- $\circ$  Comprobar que las políticas de contraseñas, como longitud mínima, uso de caracteres especiales, etc., se apliquen correctamente.

#### **5. Mensajes de error y orientación del usuario:**

- $\circ$  Probar la presentación de mensajes de error en diferentes escenarios, como entradas inválidas, acciones no permitidas, etc.
- o Verificar que los mensajes de error sean claros, descriptivos y orienten al usuario sobre cómo solucionar el problema.
- $\circ$  Comprobar que los mensajes de orientación o ayuda proporcionados al usuario sean útiles y comprensibles.

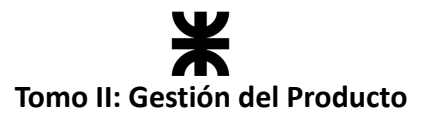

#### **6. Formato de imágenes:**

- o Validar que las imágenes se carguen y muestren correctamente en la aplicación.
- o Probar diferentes formatos de imágenes admitidos por la aplicación para asegurarse de que se visualicen correctamente.
- $\circ$  Verificar que las imágenes redimensionadas o ajustadas mantengan su calidad y proporciones adecuadas.

#### **Estrategia utilizada**

Debido a que nuestro equipo de desarrollo sigue un marco de trabajo ágil, las pruebas también se llevan a cabo siguiendo este enfoque. El **Agile Testing** es una práctica de pruebas de software que se alinea con los principios del desarrollo ágil. Esta estrategia implica la participación de todos los miembros de un equipo ágil multifuncional, donde el rol del *"tester"* es garantizar que el equipo entregue los valores comerciales deseados por el cliente, trabajando de manera continua y sostenible.

Esta estrategia se centra en proporcionar un producto de alta calidad a través de una retroalimentación constante, en lugar de esperar hasta el final del desarrollo para llevar a cabo las pruebas, como suele ocurrir en los marcos de trabajo tradicionales. Mediante este *feedback* continuo, es posible identificar cualquier fallo en el proceso de desarrollo del producto, lo que facilita la corrección inmediata.

Los principios que sigue el equipo son los siguientes:

- **1. Las pruebas realizadas son continuas**: las pruebas realizadas son continuas, ya que es fundamental para garantizar tanto el proceso continuo como la calidad del producto.
- **2. Proveer retroalimentación constante:** un enfoque de pruebas ágil provee retroalimentación de manera continua para que el diseño del producto alcance los objetivos del negocio.
- **3. El equipo completo realiza pruebas:** todo el equipo participa en las pruebas, lo que permite una mejor cobertura y detección temprana de posibles fallos.
- **4. Crear un código simplificado y limpio:** todos los fallos hallados durante el proceso de desarrollo del producto se arreglan dentro del mismo sprint, lo que ayuda a crear un código limpio y simplificado.
- **5. Probar para descubrir:** las pruebas se realizan en el momento de la implementación y no después de la implementación como en el enfoque tradicional.

#### **Pruebas a llevar a cabo**

Las pruebas para llevar a cabo sobre la funcionalidad son:

- **Pruebas unitarias (de caja blanca automatizadas):** el objetivo es buscar defectos en módulos, objetos y clases que se pueden probar de manera separada.
- **● Pruebas de integración (de caja blanca automatizada):** los componentes son combinados y probados para evaluar la interacción entre ellos.

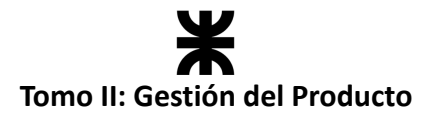

- **Prueba de sistema (de caja negra):** están relacionadas con el comportamiento del sistema/producto como un todo, como ha sido definido en el alcance.
- **Prueba de aceptación (de caja negra):** La funcionalidad es entregada al usuario o al cliente para que haga uso de esta y pueda encontrar errores o validar lo implementado.

También se realizarán **pruebas enfrentadas a la tecnología,** que son pruebas de naturaleza técnica. La intención es analizar y someter a pruebas límite a características no funcionales como el desempeño, robustez y seguridad.

#### **Criterios de aprobación de las pruebas**

El equipo de desarrollo toma a cada caso de prueba y funcionalidad (*User Story*) por separado en el proceso de pruebas. Por lo tanto, para cada caso se establecen los criterios de aprobación en particular. Una vez desarrolladas las pruebas correspondientes, dando como resultado el cumplimiento de los criterios de aprobación particulares, se tomará como **aprobada** la funcionalidad.

También es importante que en el testing *backend* el *coverage* esté entre un 80 % y un 90 %. El *coverage* en las pruebas de *Spring Boot* es una métrica que mide la cantidad de código que es cubierto por pruebas automatizadas. Es decir, el porcentaje de código que es ejecutado durante las pruebas. Esto es importante para asegurarse de que todas las partes del código están siendo probadas y para identificar porciones de código que necesitan más pruebas.

#### **Herramientas utilizadas**

Las pruebas unitarias y de integración son automatizadas para incrementar la calidad del trabajo y ahorrar tiempo a largo plazo. Desde el lado del *backend*, se utilizó **JUnit** y **Mockito** para realizar las pruebas.

**JUnit** es un marco de código abierto para *Java* y permite pruebas unitarias repetibles de componentes individuales. Los desarrolladores deben crear las clases de prueba correspondientes para todas las clases de objetos y para los métodos, en función de algún valor de entrada, se evalúa el valor de retorno esperado; si la clase cumple con la especificación, entonces *JUnit* devolverá que el método de la clase pasó exitosamente la prueba; en caso de que el valor esperado sea diferente al que regresó el método durante la ejecución, *JUnit* devolverá un fallo en el método correspondiente.

**Mockito** es un *framework* para pruebas de aplicaciones *Java*. Permite **simular comportamientos complejos de objetos,** facilita el desarrollo de pruebas unitarias, pruebas de integración y la detección de errores. Se basa en el principio de un objeto *mock* que simula el comportamiento de otro objeto, principalmente para respetar el concepto de "prueba unitaria" y eliminar las dependencias que puedan llegar a afectar el resultado de la prueba.

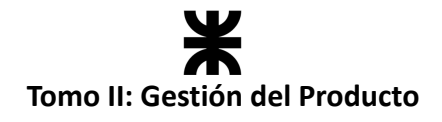

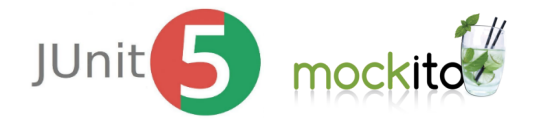

*Ilustración 15: Logos de herramientas para pruebas.*

#### **Casos de prueba**

Un caso de prueba se compone de un conjunto de datos de prueba, condiciones previas, resultados esperados y condiciones posteriores, desarrollado para un escenario de prueba particular, con el fin de verificar el cumplimiento de un requisito específico.

A continuación, se define la plantilla utilizada para documentar los casos de prueba que lleve a cabo el equipo. Solo se documentan aquellos casos de prueba que el equipo crea necesario, teniendo como referencia el grado de complejidad del requerimiento. La plantilla debe respetar el siguiente formato:

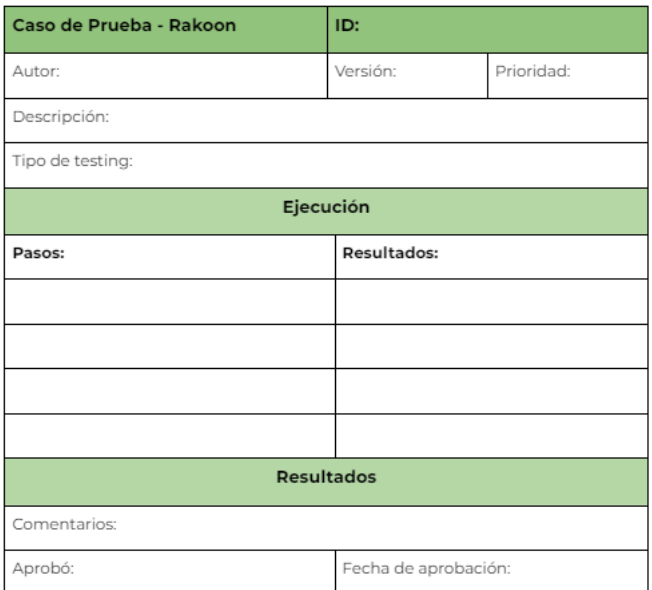

*Ilustración 16: Plantilla de caso de prueba. (Ilustración propia)*

#### **Plantilla de defectos**

Durante el desarrollo del producto, a medida que el equipo vaya identificando errores, se completará la plantilla de defectos, permitiendo llevar un mayor control sobre los mismos. A continuación, se muestra dicha plantilla:

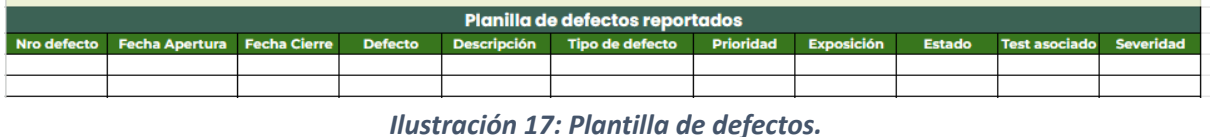

*(Ilustración propia)*

Puede acceder a la plantilla mediante la dirección: Planilla de [defectos](https://docs.google.com/spreadsheets/d/1SzymF7nCoZ3fIko_0o8jppP7xBkZNqWVDSec44xhTnY/edit?usp=sharing) - Rakoon

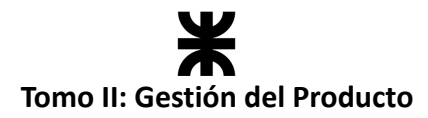

#### **3.7.2. Casos de Prueba**

Un caso de prueba es una descripción detallada de un escenario específico que se utiliza para probar una característica, función o componente del software. Proporciona pasos precisos y esperados, así como criterios de éxito, que permiten verificar si el software se comporta como se espera bajo ciertas condiciones. Se llevaron adelante casos de pruebas para las funcionalidades que requerían de este proceso detallado para ser mejor comprendidas.

#### **CU1 – User Story #40**

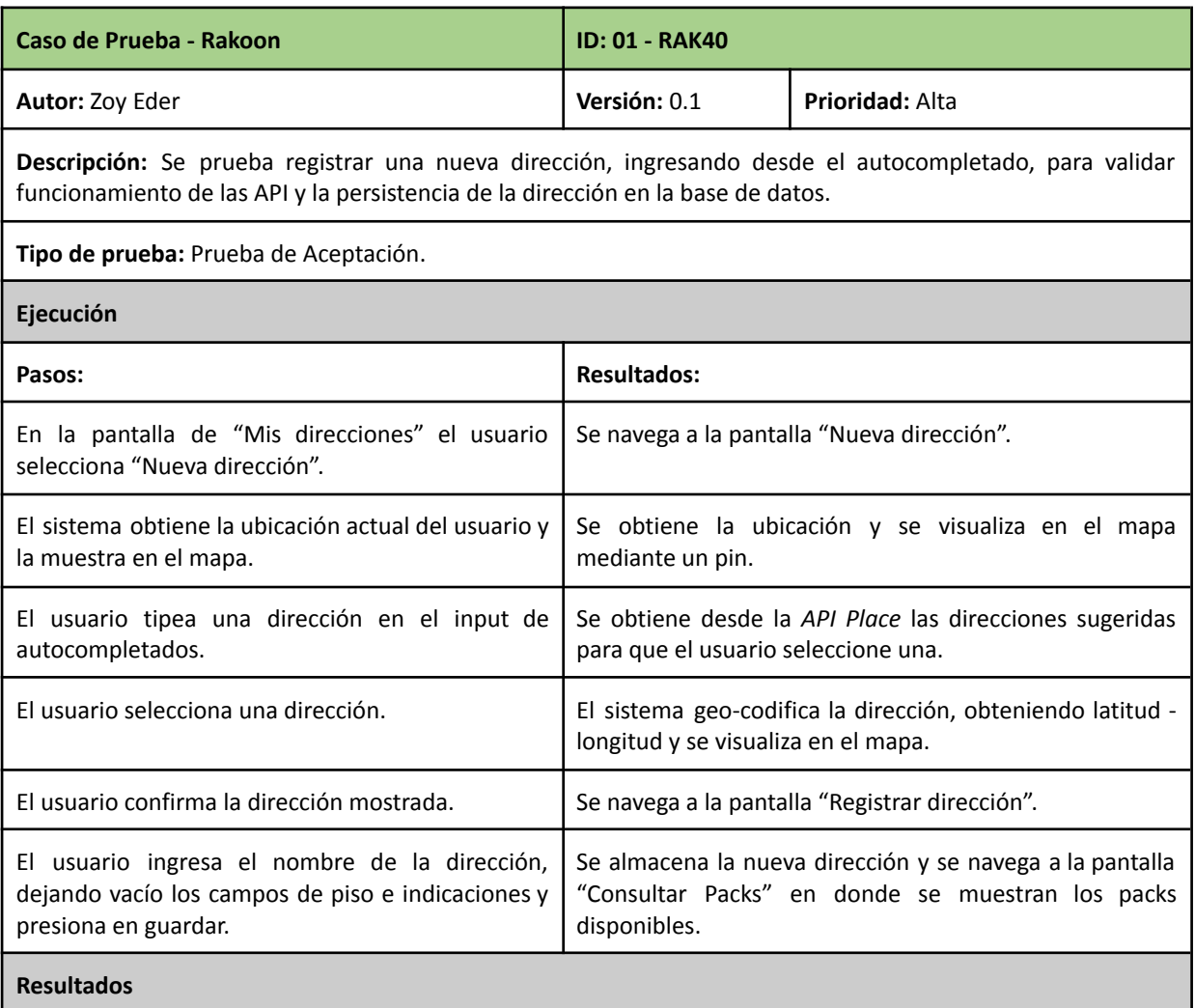

**Comentarios:**

- En la primera ejecución se encontró un defecto en la visualización de la dirección seleccionada. Se resolvió configurando la API de geo-codificación.
- En la segunda ejecución se encontró un defecto al intentar almacenar la dirección. Se resolvió incluyendo el código de autenticación en la request del POST.
- La tercera ejecución fue con resultados positivos. Se aprueba el caso de prueba.

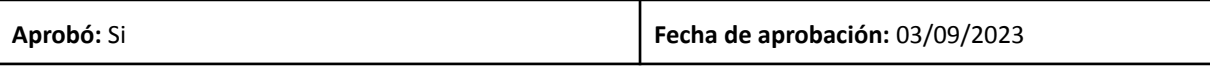

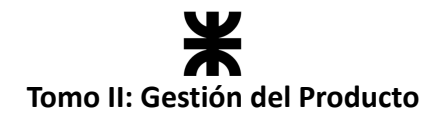

# **CU2 – User Story #11**

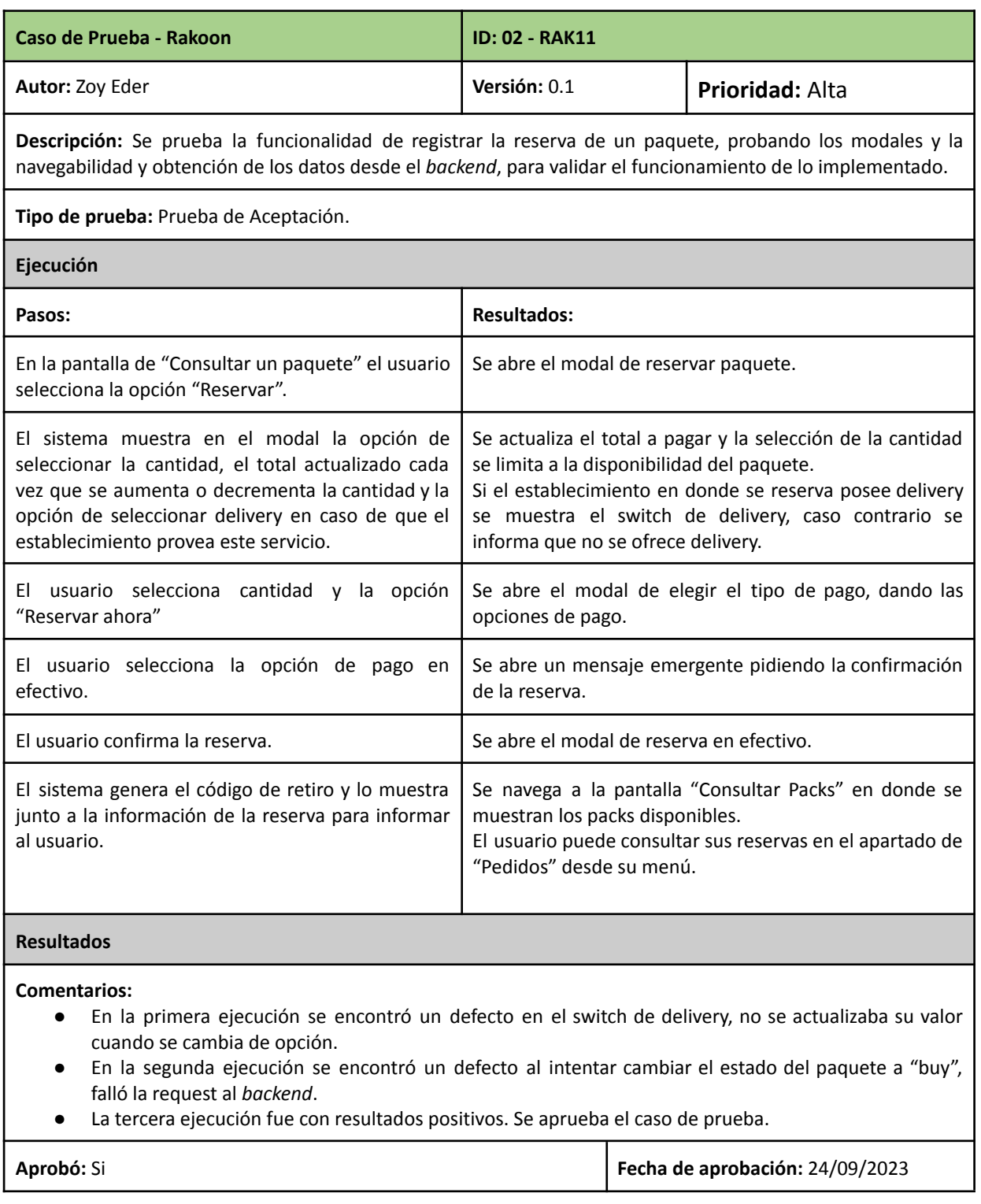

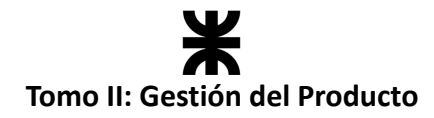

# **CU3 – User Story #45 y User Story #49**

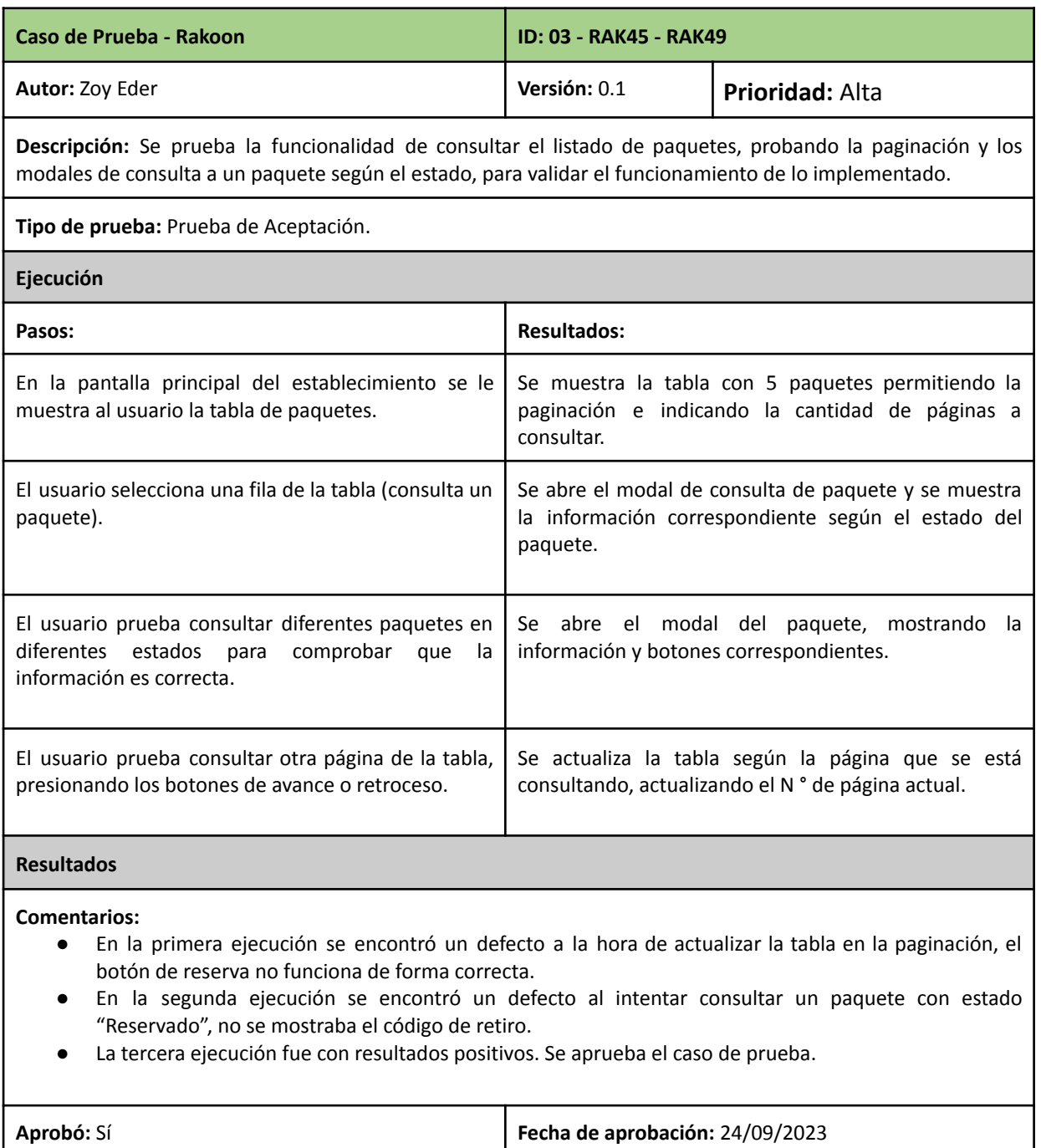

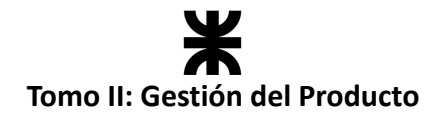

# **CU4 – User Story #99**

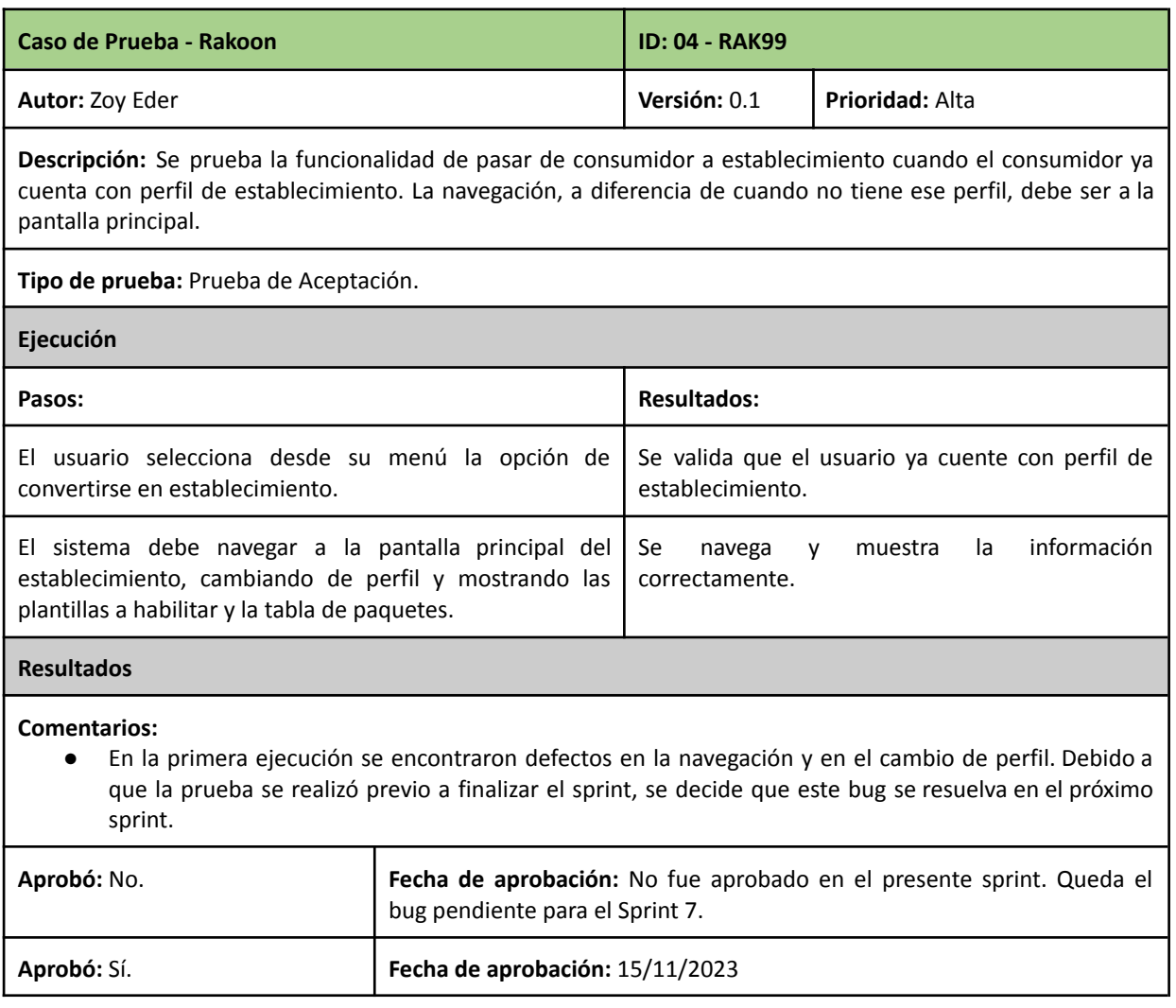

# **CU2 – User Story #25**

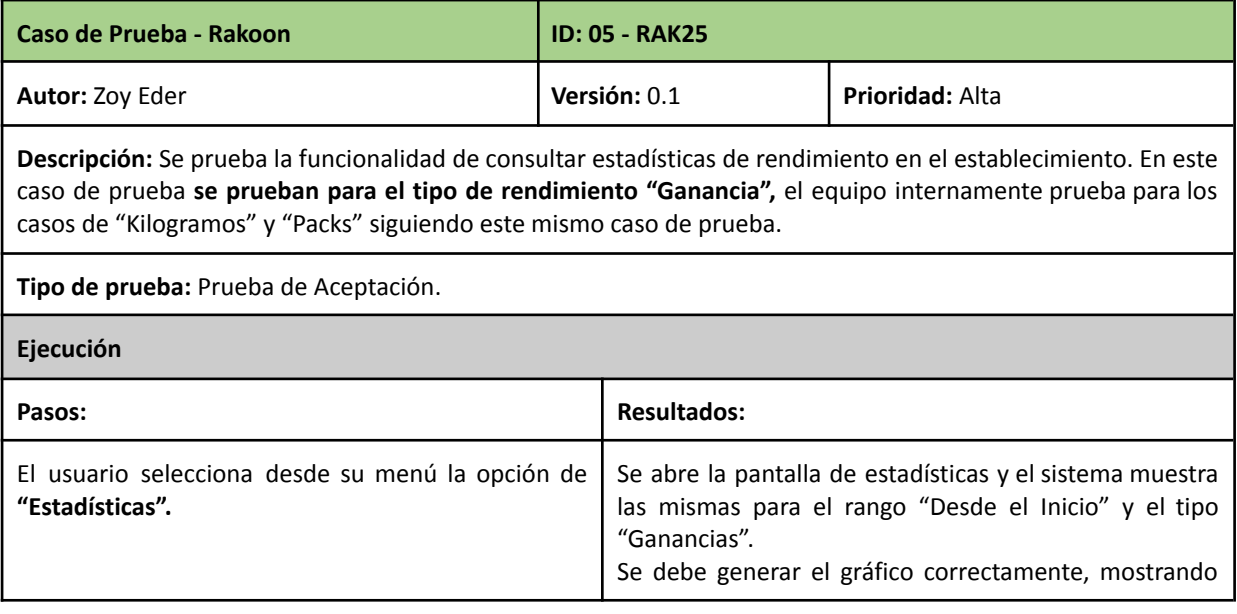

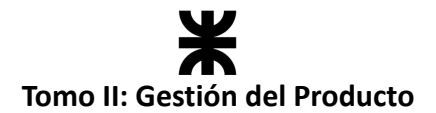

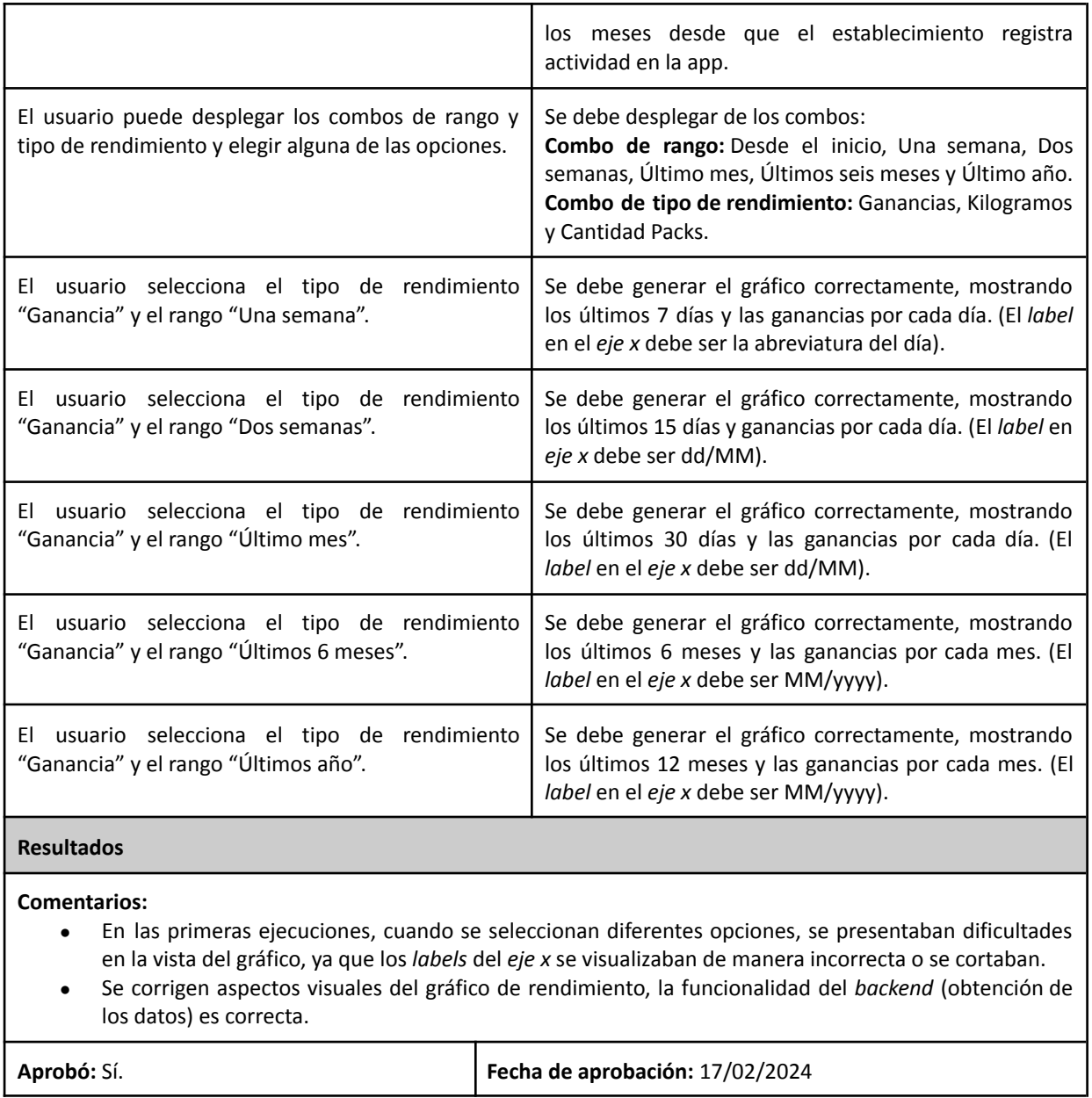

# **3.8. Especificación de despliegue**

#### **3.8.1. Despliegue del producto**

#### **Despliegue en el flujo de trabajo**

En este flujo seguimos un proceso ágil utilizando Scrum con *CI/CD* para planificar, codificar, probar, compilar y desplegar de forma continua. Esta metodología nos permite desarrollar y ofrecer mejoras de manera eficiente y sin interrupciones.

El equipo comienza planificando el sprint, luego realiza los *workflows* correspondientes e implementa **nuevas funcionalidades que son testeadas y desplegadas en el servidor**. Para ello utilizamos **Docker**, que nos permite empaquetar y aislar nuestro *backend,* asegurando

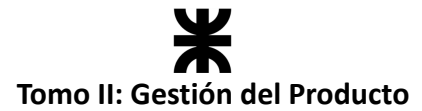

entornos consistentes y minimizando problemas de compatibilidad. También implementamos *pipelines* automáticos de *CI*, que detectan errores, ejecutan pruebas y construyen contenedores *Docker* con cambios en el código, lo que permite automatizar los procesos de despliegue y validación en nuestro flujo de trabajo.

Al pasar estos pipelines, los cambios se reflejan automáticamente en nuestro **servidor de producción**, contando así con la funcionalidad desplegada y lista para ser consumida. A continuación, presentamos un gráfico que resume este flujo:

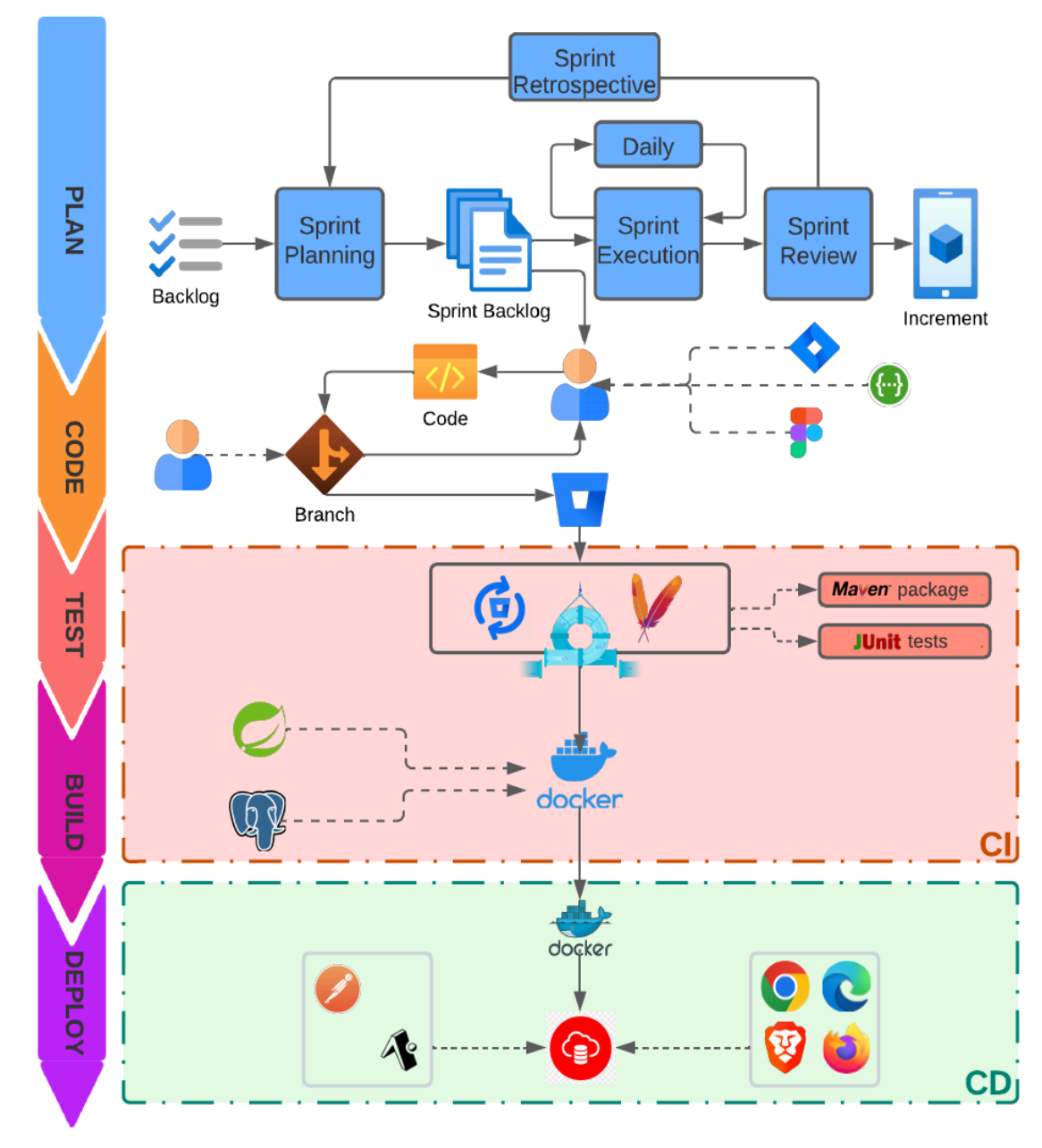

*Ilustración 18: Flujo de trabajo con despliegue. (Ilustración propia)*

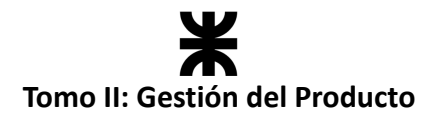

#### **Diagrama de despliegue**

Este diagrama nos permite visualizar la conexión física entre los diferentes componentes del sistema.

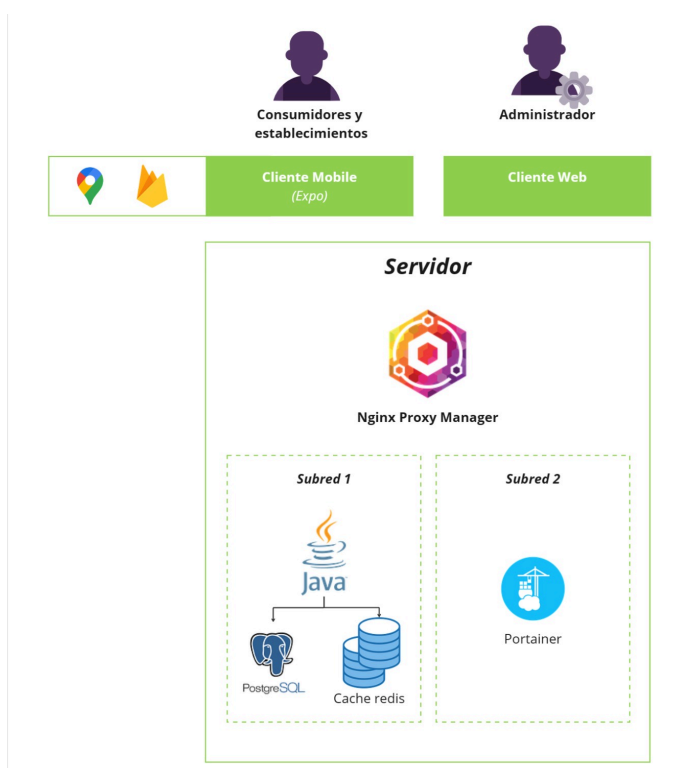

*Ilustración 19: Diagrama de despliegue. (Ilustración propia)*

Podemos observar que los *consumidores* y los establecimientos que utilizan la aplicación están divididos en dos entornos distintos: el cliente móvil, desarrollado con *Expo*, y el cliente web utilizado por el administrador. En el cliente móvil, se establecen conexiones con las API de *Google Maps* para el registro de ubicaciones y *Firebase* para el almacenamiento de imágenes. Mientras tanto, el administrador accede a funcionalidades de soporte y estadísticas a través del cliente web. Ambos clientes interactúan con el *backend* de la aplicación, alojado en un servidor, donde reside toda la lógica de negocio de Rakoon, almacenada en la nube de *Oracle*. Esta estructura centralizada nos permite consultar datos de manera eficiente desde un único punto.

El servidor utiliza *Nginx Proxy Manager* para gestionar las solicitudes entrantes y generar certificados *SSL* de forma sencilla, garantizando la seguridad de la URL del servidor. En el servidor, encontramos dos subredes: una subred alberga la API de la aplicación en un contenedor, que a su vez se comunica con otro contenedor que contiene la base de datos *PostgreSQL*. Estos contenedores pueden interactuar entre sí al estar en la misma red. En la segunda subred, se utiliza *Portainer* para gestionar de manera intuitiva todos los contenedores del servidor. Esto facilita la identificación y la recuperación de contenedores que puedan caerse o dejar de funcionar.

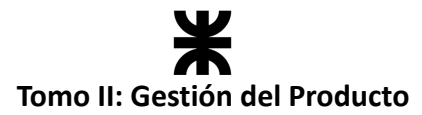

En cuanto al despliegue del *backend*, el código del producto está gestionado por un repositorio *Git* en *BitBucket*, que ejecuta pipelines automáticos para realizar el *build* y el *deploy* automatizado en los servidores correspondientes. Para desplegar cambios, simplemente se debe realizar un cambio en la rama *dev* (para el entorno de desarrollo) o en la rama *master* (para el entorno de producción), lo que activa los *pipelines* configurados para el *build* y el despliegue instantáneo de los cambios.

En cuanto al despliegue del *frontend*, no se utilizan *pipelines* para *deploy* ni entornos de desarrollo. Los desarrolladores prueban la aplicación en desarrollo utilizando *Expo*. Cada desarrollador puede compartir el enlace a su instancia de *Expo*, que se actualiza automáticamente cada vez que se realizan cambios y el servicio de *Expo* está en ejecución.

#### **3.8.2. Especificación del hardware necesario**

Los componentes de Hardware necesarios para dar soporte al usuario final son:

- **● Conexión a internet:**
	- **o** Es necesario que el usuario tenga conexión a internet para hacer uso de la aplicación.
- **● Dispositivo Android:**
	- o Para ejecutar la aplicación *mobile*, es necesario que el usuario cuente con un dispositivo *Android*. Los requisitos mínimos para asegurar su correcto funcionamiento son los siguientes: Versión 12.0 o superiores, 15 MB de espacio disponible y 4 GB de RAM o más.

#### **3.8.3. Especificación del software necesario**

En cuanto al software necesario, es necesario que el usuario tenga instalada la aplicación "Rakoon".

#### **3.9. Especificación de la Arquitectura**

#### **3.9.1. Introducción**

Una vez que el equipo dio sus primeros pasos en el desarrollo del producto, con los requerimientos funcionales y no funcionales definidos, y estableció cómo se implementarían estos requisitos en términos de componentes, se procedió a diseñar y documentar la arquitectura del sistema. Este paso es crucial ya que la arquitectura de un sistema establece la base sobre la cual se construirá y evolucionará el producto.

Documentar la arquitectura sirve como un medio efectivo para comunicar la estructura y el diseño del sistema a todas las partes interesadas en el proyecto. Esto asegura que todos tengan una comprensión clara y compartida de cómo está diseñado el sistema, lo que facilita la colaboración y la toma de decisiones informadas.

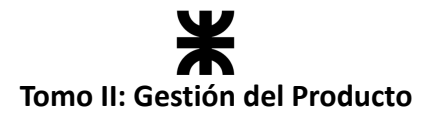

Para representar y diseñar la arquitectura de Rakoon, el equipo identificó patrones y vistas arquitectónicas que abarcan las funcionalidades esperadas del producto. Estas vistas proporcionan una visión holística del sistema y permiten a los desarrolladores, arquitectos y otros interesados comprender cómo se organizan y relacionan los diferentes componentes de la aplicación. Además, ayudan a identificar posibles puntos de congestión, cuellos de botella o áreas de mejora en la arquitectura, lo que facilita la optimización del sistema y el cumplimiento de los requisitos del cliente.

#### **3.9.2. Patrones arquitectónicos.**

Los patrones arquitectónicos se utilizan para definir la estructura y las relaciones entre los componentes de un sistema de software a nivel arquitectónico, proporcionando una guía sólida para la toma de decisiones de diseño e implementación. Los patrones identificados en nuestro producto se desglosan a continuación.

#### **Patrón Layered (Estructura en Capas)**

Este patrón representa una pila de capas, donde cada capa representa una función específica, bien definida, que se comunica únicamente con sus capas adyancentes. Las capas del sistema son:

- **Capa de presentación (Interfaz de Usuario):** en esta capa se encuentran tres interfaces de presentación: las dos interfaces de la aplicación móvil, destinadas al consumidor y al establecimiento, respectivamente, y la interfaz web dirigida al usuario administrador. La interfaz móvil del consumidor y del establecimiento ofrece funcionalidades específicas para cada tipo de usuario, como la exploración de paquetes, la reserva de productos y la interacción con los establecimientos cercanos. Por otro lado, la interfaz web para el usuario administrador brinda acceso a aspectos estadísticos globales y configuraciones de la aplicación. Desde esta interfaz, el administrador puede monitorear el rendimiento general de la aplicación, visualizar métricas importantes y ajustar configuraciones clave que afectan a la experiencia de los usuarios.
- **Capa de funcionalidad:** esta capa está compuesta por los componentes que proporcionan la funcionalidad del frontend, los cuales están desarrollados con *React Native*. Estos componentes permiten la comunicación mediante peticiones con la capa de lógica de negocio, que se encuentra en el *backend* del sistema.
- **Capa de lógica de negocio:** esta capa se corresponde con la funcionalidad del *backend*, donde se implementan las reglas y lógica de negocio de cada transacción, que hacen que la aplicación cumpla los objetivos, proporcionando una separación entre la interfaz de usuario y el procesamiento de los datos.
- **Capa de administración de datos:** en esta capa se encuentran los modelos, que se encargan de garantizar que los datos se almacenen y recuperen de manera eficiente, facilitando así el funcionamiento correcto de la aplicación y la integridad de la

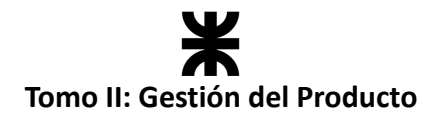

información.

● **Capa de persistencia:** aquí se encuentra la base de datos *SQL*, la cual sirve como herramienta para persistir todos los datos generados por la aplicación.

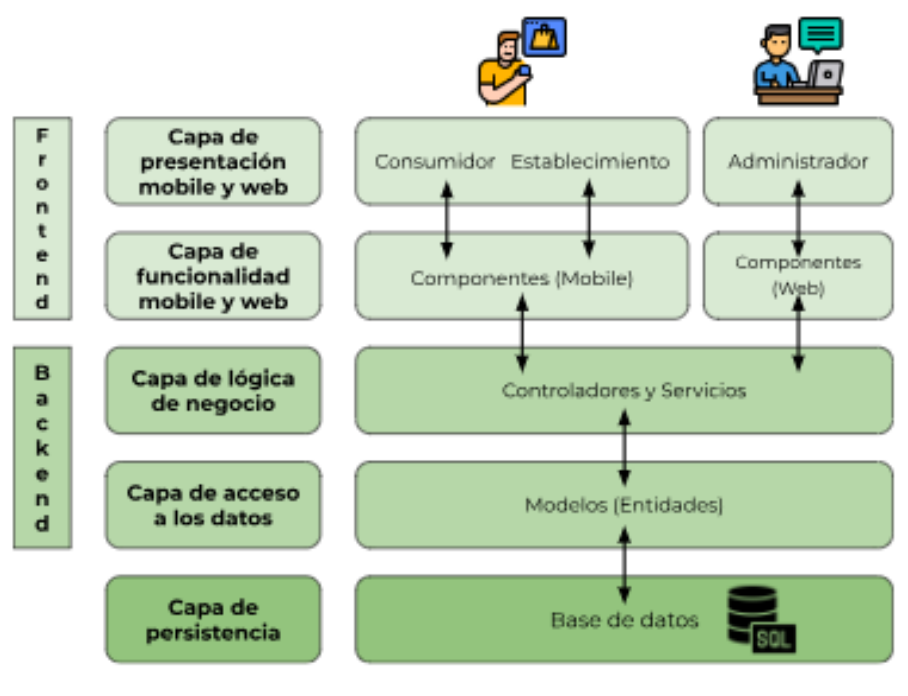

*Ilustración 20: Patrón Layered. (Ilustración propia)*

Se utiliza este patrón para organizar la implementación de la aplicación en capas de servicio, permitiendo que sea mantenible, de bajo acoplamiento, adaptable y escalable.

#### **Patrón MVC (Modelo-Vista-Controlador)**

Al igual que como se ilustra en el patrón de capas, otro enfoque para visualizar la separación de responsabilidades es el patrón MVC (Modelo-Vista-Controlador). Este patrón se aplica dividiendo las responsabilidades en tres componentes claramente definidos, lo que contribuye a una mejor organización y mantenimiento del código de la aplicación.

En nuestra implementación el *modelo* y *controlador* son el *backend* y la *vista* es el *frontend*.

- **Modelo (Model):** se implementan mediante clases Java que encapsulan los datos y la lógica de negocio.
- **Vista (View):** es la presentación de datos al usuario y de la interacción del usuario con la aplicación.
- **Controlador (Controller):** es el intermediario entre el *Modelo* y la *Vista*. Estas clases gestionan las solicitudes *HTTP*, interactúan con el *Modelo* para obtener o actualizar datos y devuelven la respuesta adecuada al cliente.

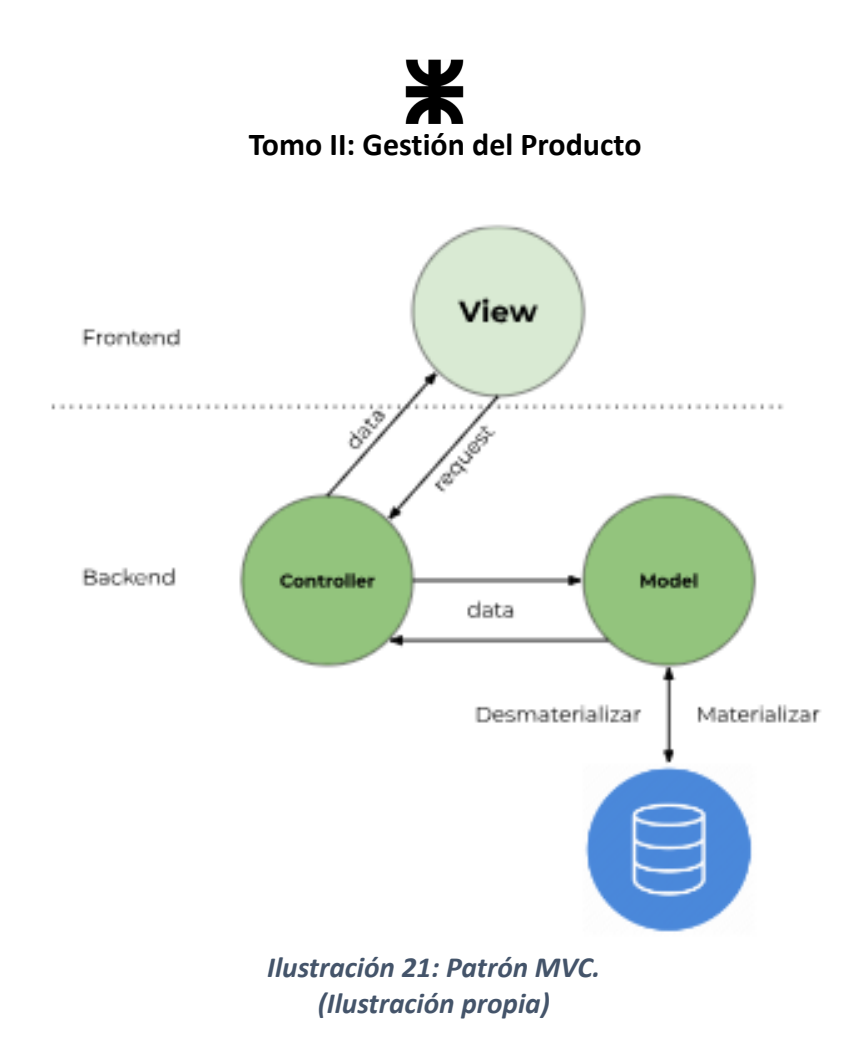

#### **Patrón Publish and Subscribe**

Este patrón incluye a los componentes que manifiestan el interés de ser notificados sobre la ocurrencia de un determinado evento. En este caso, el envío de notificaciones a los consumidores que acepten recibir notificaciones sobre novedades y disponibilidad de paquetes.

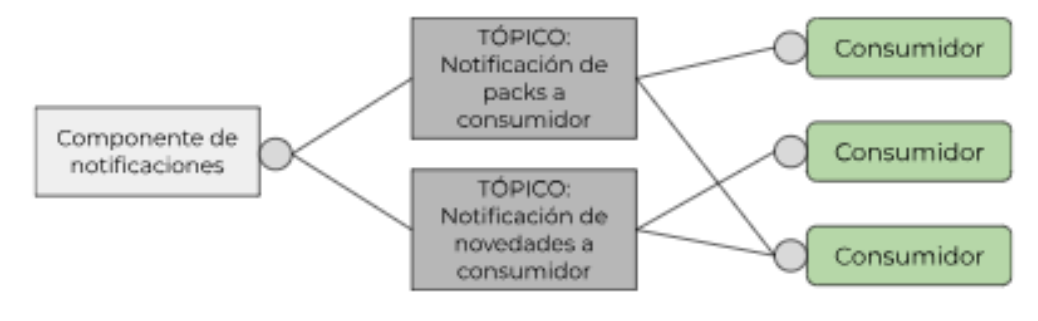

#### *Ilustración 22: Patrón Publish and Suscribe. (Ilustración propia)*

Se propone este patrón para resolver el envío de notificaciones y mensajes a los consumidores. Para ello, estos deben aceptar (suscribirse) recibir notificaciones de la aplicación cuando sus establecimientos favoritos habiliten paquetes o se publiquen novedades en la aplicación. Los clientes destinatarios de las notificaciones serán seleccionados dependiendo de si son o no impactados por el evento que se notifica.

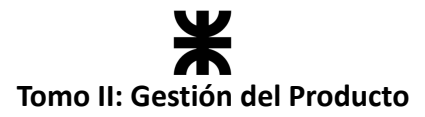

#### **3.9.3. Vistas arquitectónicas.**

Estas vistas son representaciones específicas de la arquitectura desde diferentes perspectivas, ya que cada vista se centra en aspectos particulares de la arquitectura, lo que nos ayuda a comprender y comunicar cómo funciona y se organiza el sistema en su conjunto. Partiendo de los requerimientos funcionales, reglas de negocio y requerimientos no funcionales definidos, se representa al sistema con las vistas estáticas que se listan a continuación.

Puede acceder a requerimientos y reglas de negocio desde los siguientes enlaces:

- **● [Requerimientos](#page-105-0) Funcionales.**
- **● Reglas de Negocio (RN).**
- **● [Requerimientos](#page-109-0) NO Funcionales (RNF).**

#### **Vista arquitectónica de la funcionalidad.**

El propósito de la vista funcional es identificar y mostrar las funcionalidades que resuelven los aspectos arquitectónicos. Se representa con algunas de las funcionalidades, ya que el resto, desde el punto de vista arquitectónico, es una duplicación de las decisiones ya tomadas en otros requerimientos. Para representar esta vista, dada la metodología de desarrollo del producto, se diagraman seleccionando User Stories.

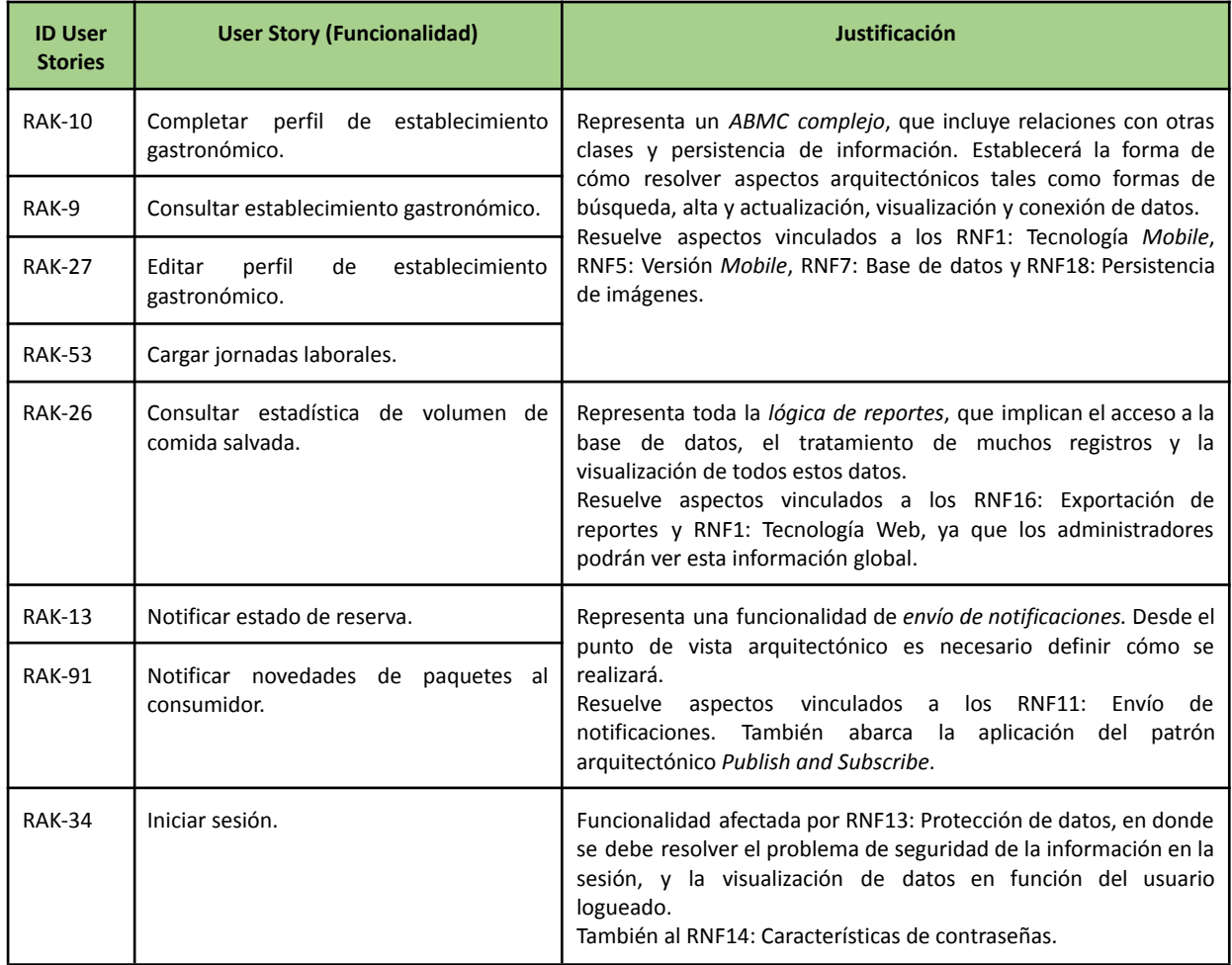

# **Tomo II: Gestión del Producto**

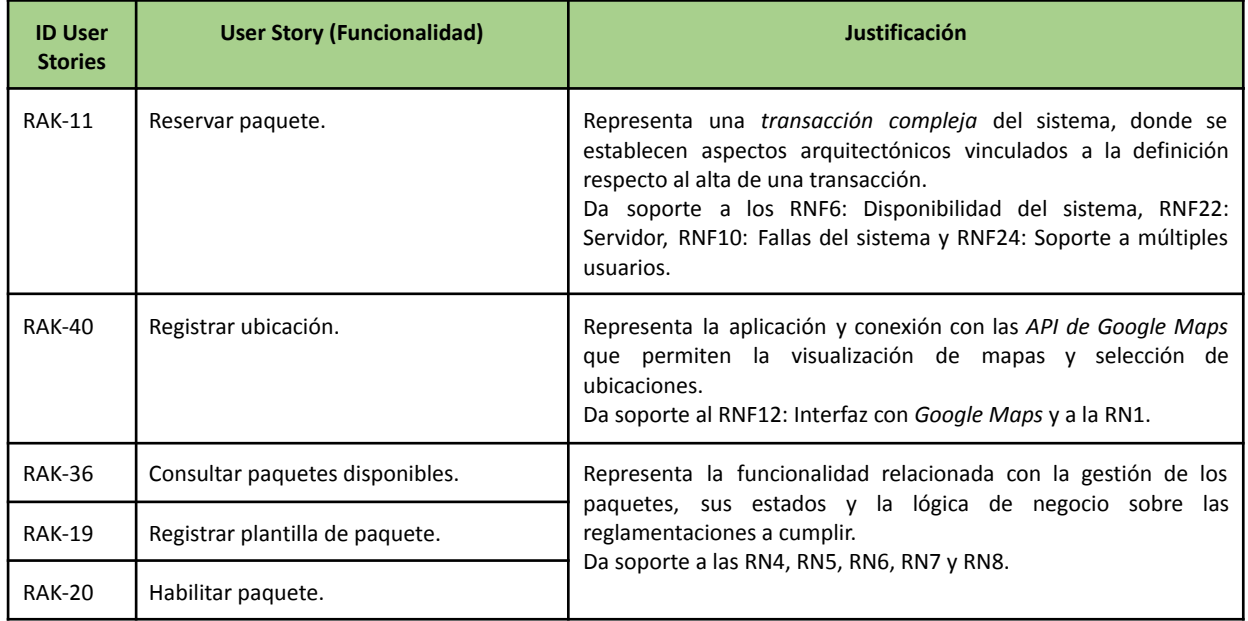

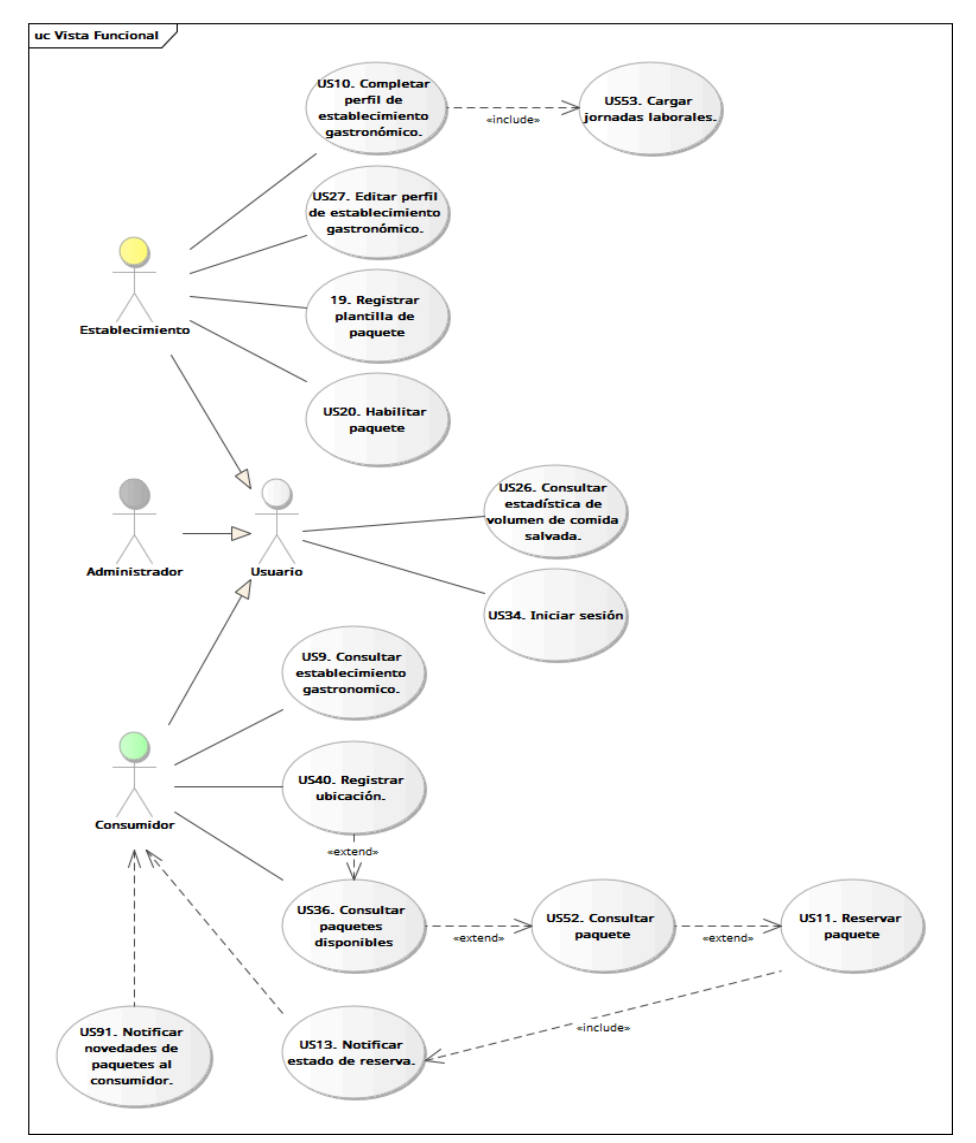

*Ilustración 23: Vista funcional. (Ilustración propia)*

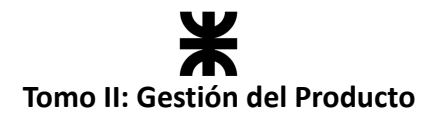

#### **Vista arquitectónica de diseño**

Esta vista representa los componentes principales del sistema, tales como módulos, clases o servicios, que han sido diseñados para cumplir con los requisitos del sistema. Nos permite visualizar cómo se relacionan estos componentes entre sí, incluyendo sus dependencias, interacciones y flujos de datos.

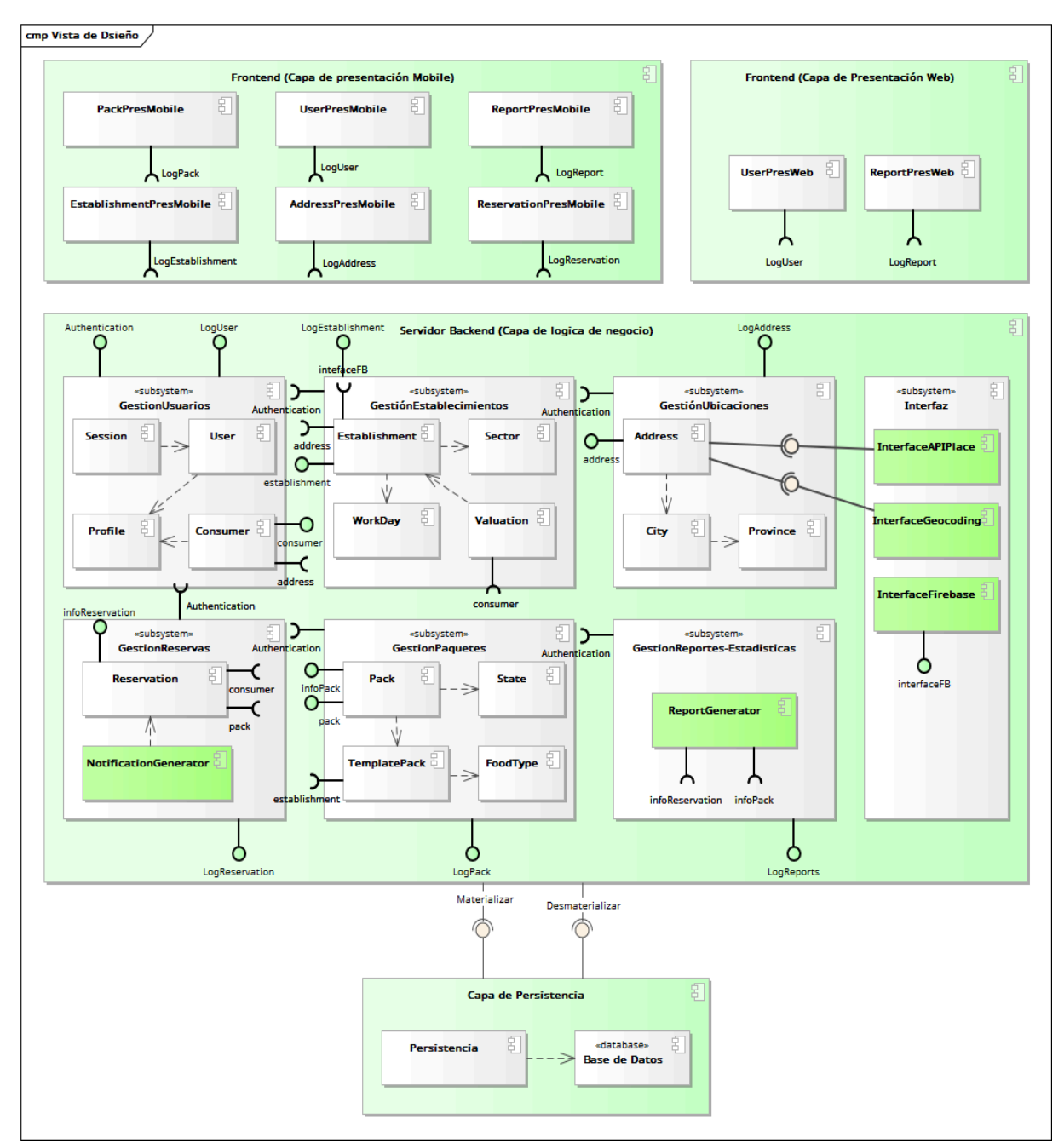

*Ilustración 24: Vista de diseño. (Ilustración propia)*

Los componentes de color verde *no requieren persistencia*.

*\*No se incluyen los componentes correspondientes a la gestión de los pagos, ya que no se contemplan los pagos en la primera versión del producto.*

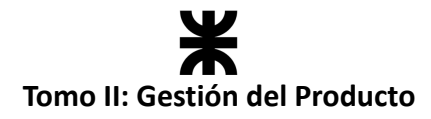

#### **Vista arquitectónica de despliegue**

Por último, se crea el diagrama de la vista arquitectónica del despliegue, que se centra en la distribución física de los componentes y recursos de la aplicación en un entorno de ejecución. Esta vista nos ayuda a comprender cómo se despliegan los componentes del software en servidores y contenedores, así como las relaciones y comunicaciones entre ellos en el entorno de ejecución.

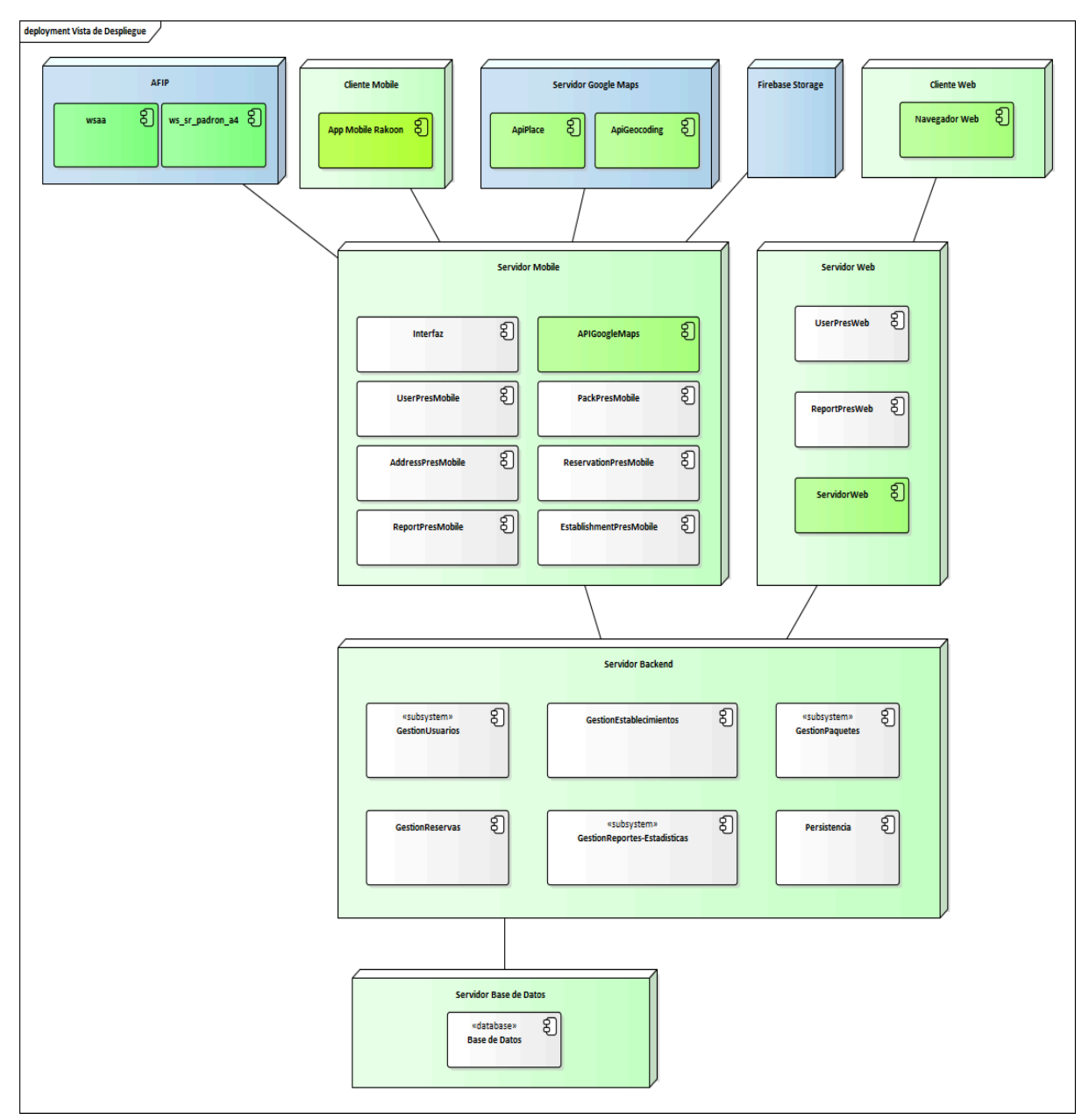

*Ilustración 25: Vista de despliegue. (Ilustración propia)*

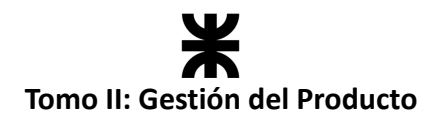

# **3.10. Especificación de las Tecnologías de Desarrollo del Producto**

#### **3.10.1. Tecnologías del Backend**

En cuanto a la implementación del producto del lado del *backend*, las herramientas que se utilizaron son:

- **Java**: el código fuente de la aplicación está escrito en este lenguaje de programación.
- **Spring Boot**: *framework* de *Java* que se utilizó para escribir el código de la aplicación. Un *framework* es un conjunto de patrones y herramientas que ayudan a que el desarrollo del producto sea escalable, estructurado y más rápido en cuestión de tiempo, ya que posee bastantes pasos de configuración del proyecto ya realizados previamente, que permiten a los desarrolladores enfocarse en el desarrollo de aquellas características del producto que generan valor a los interesados.
- **git**: *git* proporciona un control de versiones eficiente, facilita la colaboración en equipo, permite trabajar en paralelo, gestionar ramificaciones y fusiones, revertir cambios y ofrece flexibilidad y portabilidad. Además, cuenta con una comunidad sólida y un ecosistema de herramientas que pueden mejorar aún más el flujo de trabajo de desarrollo.
- **Bitbucket**: *Bitbucket* es una plataforma completa y versátil que proporciona una infraestructura sólida para el desarrollo de software, permitiendo un control de versiones efectivo, colaboración en equipo, integración con herramientas populares y un proceso de desarrollo más eficiente.
- **PostgreSQL**: motor de base datos relacional *SQL* que se manejó en el proyecto. Elegimos PostgreSQL por la versatilidad, facilidad y flexibilidad que presenta para la resolución de problemas.
- **Docker:** utilizamos *Docker* para el proyecto, ya que reduce significativamente los costos asociados con la implementación de recursos de infraestructura. *Docker* se enfoca en proporcionar únicamente los recursos mínimos necesarios para que la aplicación funcione correctamente. Esto tiene un impacto en diversos aspectos, que van desde la optimización de los recursos en los servidores hasta la reducción del personal requerido para el mantenimiento de la aplicación.

Para poder levantar el proyecto en una computadora local, se deben llevar a cabo los pasos que se encuentran el [README.md](https://bitbucket.org/rakoon-project/backend-rakoon/src/master/README.md) del repositorio en *Bitbucket*. De manera resumida, los pasos más importantes son:

- **git clone [https://anibal-99@bitbucket.org/rakoon-project/](https://anibal-99@bitbucket.org/rakoon-project/backend-rakoon.git)***backend***-rakoon.git**: para clonar el repositorio en su máquina local, para esto debe ingresar a una *terminal/cmd* y ejecutar dicho comando. Luego entrar al directorio *backend*-rakoon.
- **docker compose up –build**: para construir todos los contenedores pertinentes para que luego se conecten entre ellos, posteriormente va a levantarlo.

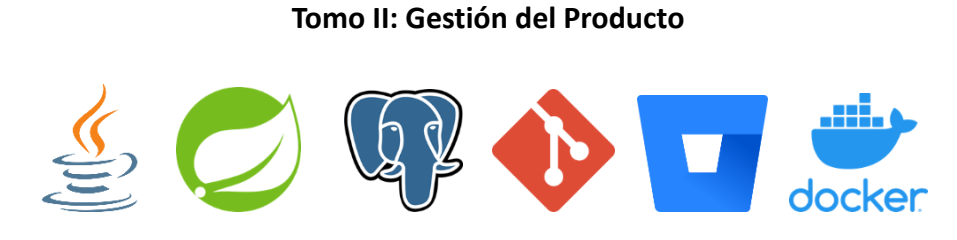

*Ilustración 26: Logos de Tecnologías backend.*

#### **3.10.2. Tecnologías del Frontend**

En cuanto a la implementación del producto del lado del *frontend*, las herramientas que se utilizaron son:

- **●** *Javaspcript***:** en cuanto al código fuente, el mismo esta implementado en el lenguaje de programación *Javaspcript*.
- **●** *React* **Native:** es un marco de desarrollo de aplicaciones *mobile* multiplataforma creado por *Facebook*. Nos permite construir aplicaciones *mobile* utilizando *Javaspcript* y el *framework React*. Este es una biblioteca de interfaz de usuario de *Javaspcript*. Con *React Native* se pueden crear aplicaciones nativas para IOS y Android utilizando un código base compartido. Siendo esta última la mayor ventaja de este marco, la posibilidad de compartir código entre ambas plataformas.
- **● Tailwind CSS:** Es un *framework* de CSS de utilidad altamente personalizable que se utiliza para desarrollar interfaces de usuario modernas y receptivas. A diferencia de otros *framework*s CSS como *Bootstrap* o *Foundation*, que ofrecen componentes predefinidos. *Tailwind CSS* se basa en clases de utilidad. En lugar de escribir CSS personalizado, con *Tailwind CSS* se pueden aplicar clases directamente a los elementos HTML para aplicar estilos y funcionalidades específicas.
- **Redux:** *Redux* es un patrón de gestión de estados para aplicaciones *Javaspcript* que permite centralizar y gestionar el estado de la aplicación de manera eficiente. *Redux* permite mantener todo el estado de la aplicación en un solo lugar, conocido como "store". Esto facilita el seguimiento y la gestión del estado y la información de la aplicación, ya que no se encuentra disperso en varios componentes.

Al igual que en la implementación del *backend*, para poder levantar el proyecto en una computadora local, se deben llevar a cabo los pasos que se encuentran el [README.md](https://bitbucket.org/rakoon-project/backend-rakoon/src/master/README.md) del repositorio en Bitbucket. De manera resumida, los pasos más importantes son:

- **git clone** [https://anibal-99@bitbucket.org/rakoon-project/](https://anibal-99@bitbucket.org/rakoon-project/frontend-rakoon.git)*frontend*-rakoon.git para clonar el repositorio en su máquina local, para esto debe ingresar a una terminal/cmd y ejecutar dicho comando. Luego entrar al directorio *frontend*-rakoon.
- Como paso siguiente se deberá instalar las dependencias que necesita el proyecto para funcionar, para esto se utiliza el comando **yarn install.**
- Una vez instaladas las dependencias de este, solo queda levantar el proyecto, que se hace mediante el comando, **npx expo start.**
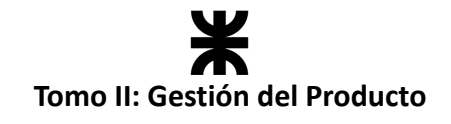

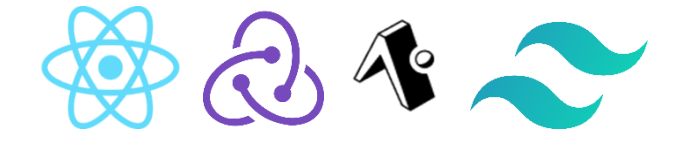

*Ilustración 27: Logos de Tecnologías Frontend.*

## **3.10.3. API**

Las API utilizadas en el desarrollo del producto fueron:

- **● Google Cloud Platform – Google Maps:** para poder resolver las funcionalidades de registro de ubicación de un usuario al ingresar en la aplicación. Se documenta el proceso de configuración y conexión con las mismas.
	- **o API Places:** proporciona información sobre lugares o puntos de interés, por lo que con esto podremos brindar el autocompletado en el *TextInput* de la dirección. [Documentación](https://developers.google.com/maps/documentation/places/web-service/autocomplete) Places Autocomplete
	- o **API Geocoding:** se utiliza para convertir direcciones o nombres de lugares en coordenadas geográficas (latitud y longitud) y viceversa. Lo utilizamos para mostrar la dirección seleccionada en el mapa. [Documentación](https://developers.google.com/maps/documentation/geocoding/start) Geocoding
- **Firebase Storage:** se utiliza para la persistencia de las imágenes de perfil de los establecimientos. Al momento de cargar las imágenes (tanto de perfil como de portada), y confirmar la elección, Firebase nos retorna una URI para las cada una de las imágenes que se almacenaron (Uniform Resource Identifier). Esa URI se almacena en la base de datos, y se recupera cada vez que se quiera acceder a las imágenes almacenadas en el Storage de Firebase.
- **API de AFIP:** para realizar la validación del CUIT del establecimiento.

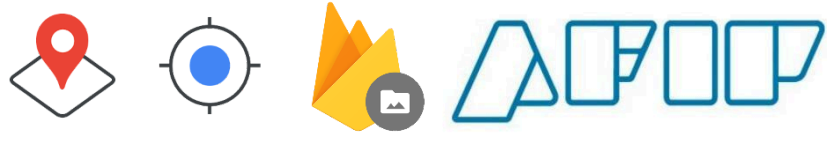

*Ilustración 28: Logos de API utilizadas.*

# **3.11. Especificación de la Seguridad en el Desarrollo del Producto**

#### **3.11.1. Objetivo**

La presente especificación de seguridad del producto tiene como objetivo garantizar la confidencialidad, integridad y disponibilidad de los datos, así como proteger la aplicación y a sus usuarios contra posibles amenazas y vulnerabilidades de seguridad. Además, se busca asegurar el cumplimiento de las regulaciones de privacidad y protección de datos aplicables. Como equipo buscamos generar tranquilidad y confianza a los futuros usuarios de nuestra aplicación, manteniendo un alto nivel de seguridad.

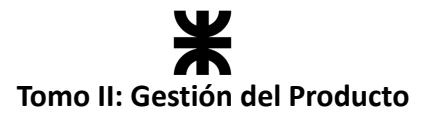

## **3.11.2. Relación con las pruebas**

En el *Plan de Testing* se mencionaron aquellos Requerimientos No Funcionales que deben ser testeados. Este plan permite corroborar los siguientes requerimientos:

## **1. Protección de datos:**

- o Verificar que se cumplan los requisitos de privacidad y protección de datos establecidos por las leyes y regulaciones aplicables.
- o Probar la confidencialidad y la integridad de los datos transmitidos y almacenados.
- o Validar el correcto funcionamiento de los mecanismos de encriptación y autenticación utilizados para proteger la información sensible.

## **2. Características de contraseñas:**

- o Realizar pruebas para asegurarse de que las contraseñas cumplan con los requisitos de seguridad establecidos.
- o Comprobar que las políticas de contraseñas, como longitud mínima, uso de caracteres especiales, etc., se apliquen correctamente.

Además, como equipo, estamos comprometidos con el análisis y las pruebas del código (manuales y automáticas), en busca de posibles defectos que expongan vulnerabilidades en la aplicación.

## **3.11.3. Vulnerabilidades que pueden afectar al producto**

Las vulnerabilidades que pueden afectar a nuestro producto son:

- **Inyección de Código (Code Injection):** se produce cuando un atacante inserta código malicioso en los datos que se envían a una aplicación.
- **● Autenticación y Autorización Inseguras:** contraseñas débiles, almacenamiento no seguro de contraseñas, o la concesión de permisos excesivos pueden conducir a problemas de autenticación y autorización.
- **Fuga de Información Sensible:** la aplicación podría estar revelando información sensible a través de registros, mensajes de error u otras salidas.
- **Falta de Encriptación:** la falta de cifrado puede exponer datos sensibles durante la transmisión de información entre la aplicación y el servidor.
- **Ataques de Intermediarios (Man-in-the-Middle):** un atacante podría interceptar y modificar la comunicación entre la aplicación y el servidor.
- **Fallos en la Validación de Entrada:** la entrada de usuarios no validada puede dar lugar a vulnerabilidades como *Cross-Site Scripting* (XSS) o SQL Injection.

## **3.11.4. Seguridad a nivel de implementación**

## **Autenticación y Autorización con Spring Security**

*Spring Security* es un marco que se centra en proporcionar autenticación y autorización a las

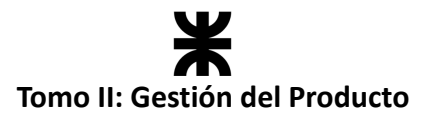

aplicaciones *Java*. La utilización de Spring Security en nuestro proyecto nos resguarda de algunas vulnerabilidades importantes en términos de seguridad, tanto en la autorización como en la autenticación. También nos permite la personalización del flujo de seguridad dependiendo de nuestras necesidades.

Para la autenticación, es necesario que cada petición incluya un token JWT en el encabezado, el cual contendrá la información de autenticación del usuario.

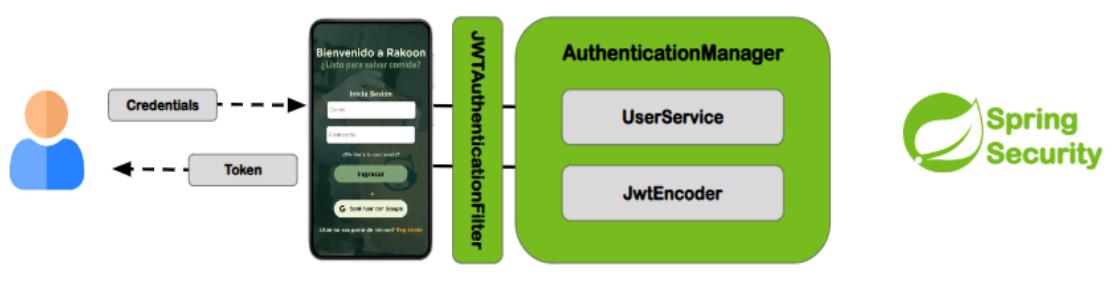

*Ilustración 29: Autenticación y Autorización – Spring Security. (Ilustración propia)*

El token *JWT* es crucial para la autenticación del usuario en Rakoon, permitiéndole acceder a las funcionalidades del sistema. En caso de que las credenciales proporcionadas sean incorrectas, se impide cualquier acceso dentro de la aplicación para prevenir posibles conflictos futuros. Es importante destacar que, además de estar asociado a un usuario específico, el token tiene un tiempo de vida limitado, tras el cual será necesario renovarlo.

En el ámbito de la autorización dentro de la aplicación, se definen roles para gestionar distintos comportamientos de los usuarios. Estos roles se utilizan para configurar permisos que restringen el acceso a determinados métodos y *endpoints*, garantizando así que cada usuario tenga acceso solo a las funcionalidades correspondientes a su rol.

## **Encriptación de contraseñas**

La seguridad de las contraseñas es una prioridad fundamental en nuestro sistema. Todas las contraseñas almacenadas son sometidas a un proceso de encriptación en nuestro servidor. Esto se realiza para prevenir el acceso no autorizado a información confidencial, como las contraseñas de los usuarios.

En términos simples, utilizamos una técnica llamada *BCrypt* para llevar a cabo esta encriptación. *BCrypt* es un método robusto que garantiza una protección efectiva de las contraseñas. Gracias a esto, todas nuestras contraseñas están encriptadas dentro de nuestra base de datos, proporcionando una capa adicional de seguridad para los datos de nuestros usuarios.

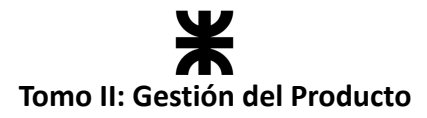

## **Securización de respuestas (DTO)**

Cuando se trata de las respuestas en nuestra aplicación, empleamos el patrón DTO (Data Transfer Object), el cual es fundamental para garantizar que solo se envíe la información necesaria a los usuarios. De esta manera, evitamos la transmisión de datos sensibles y aseguramos la protección de la información confidencial.

El uso del patrón DTO nos permite securizar los datos sensibles, ya que nos aseguramos de que únicamente la información relevante para el flujo de cada usuario sea mostrada en las respuestas. Esto implica que evitamos la exposición de datos sensibles en las peticiones y respuestas de la aplicación.

## **Validación en registro de usuarios**

#### **Validación de CUIT en registro de establecimientos**

Si un consumidor desea registrar su cuenta como establecimiento y ofrecer packs de comida, deberá validar la existencia y legitimidad de su negocio como comercio gastronómico mediante el CUIT (Clave Única de Identificación Tributaria). El CUIT es un número de identificación fiscal utilizado para registrar a personas y entidades en la Administración Federal de Ingresos Públicos (AFIP).

Este proceso asegura que solo los establecimientos gastronómicos habilitados puedan utilizar la aplicación para comercializar sus alimentos. En el desarrollo de la aplicación, implementaremos un mecanismo para validar la autenticidad del CUIT proporcionado por un establecimiento, verificando su existencia y validez según los registros de la AFIP en tiempo real.

Este mecanismo se conectará con los registros de la AFIP para realizar la validación del CUIT en tiempo real. Si la validación es exitosa, el establecimiento recibirá confirmación y obtendrá acceso para ofrecer packs de comida en la aplicación.

Es crucial destacar que la validación del CUIT es un componente crítico para garantizar la integridad y legalidad de la información en la aplicación, protegiendo así a los consumidores y asegurando la calidad y legitimidad de los establecimientos gastronómicos que utilizan la plataforma.

#### **Validación de correo electrónico en registro de usuarios**

Al registrarse en la aplicación, el usuario debe verificar su identidad antes de poder utilizarla. Esto se logra mediante el envío de un correo electrónico con un código de verificación, el cual debe ser ingresado después de proporcionar su correo electrónico y contraseña. Si el usuario ingresa correctamente el código, se completará el registro y obtendrá el rol de consumidor.

El proceso de validación de correo electrónico sigue el siguiente flujo:

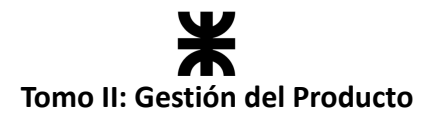

- **Registro Inicial**: el usuario proporciona su correo electrónico y contraseña. A nivel de la aplicación, se valida que el correo sea válido y que la contraseña cumpla con nuestro estándar de seguridad, el cual incluye al menos *una mayúscula, una minúscula, un número y un mínimo de ocho caracteres*.
- **Envío de Correo de Validación:** Se envía un correo electrónico al usuario con un enlace o código de verificación. Este enlace o código es generado por el servidor y tiene una duración temporal reducida.
- **Ingreso del Código**: El usuario ingresa el código proporcionado en la aplicación. El sistema valida este código internamente para confirmar la integridad del usuario. Si la validación es exitosa, se otorga al usuario el rol de "consumidor".

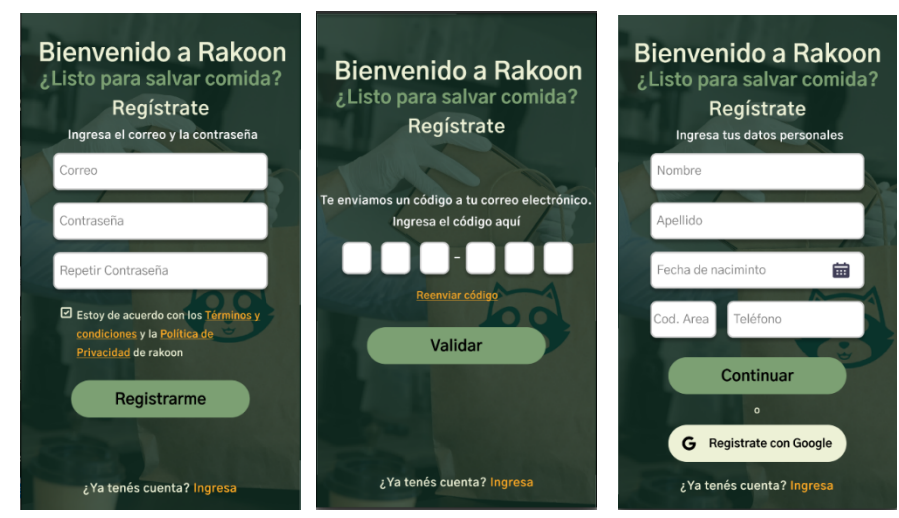

*Ilustración 30: Prototipos de validación de usuarios. (Ilustración propia)*

## **Validación de contraseñas**

Se utilizan validadores para las contraseñas, los cuales requieren que tengan un mínimo de ocho caracteres y contengan al menos una letra mayúscula, una letra minúscula y un número. Además, desde el *backend* se aplicarán múltiples políticas de validación, las cuales serán controladas para garantizar la seguridad de las contraseñas. En caso de que la contraseña no cumpla con alguna de estas políticas, se devolverá un mensaje indicando el error correspondiente. De esta manera, se asegura que las contraseñas cumplen con los estándares de seguridad establecidos y se protege la integridad de los datos de los usuarios.

## **3.11.5. Seguridad a nivel de despliegue**

## **Cifrado y codificación HTTPS**

En el ámbito del despliegue, se implementarán medidas sólidas para garantizar la protección de los datos y la integridad del sistema. Se empleará cifrado y codificación HTTPS, respaldado por la obtención de un certificado SSL emitido por una autoridad confiable. Esta capa adicional de seguridad asegurará la transmisión segura de información entre el cliente y el

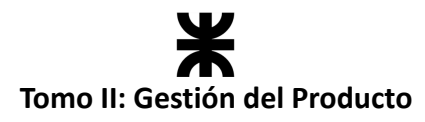

servidor, proporcionando un entorno seguro y confiable para la interacción de los usuarios con la aplicación.

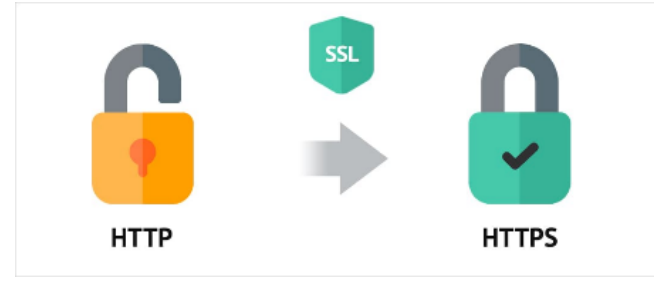

*Ilustración 31: Cifrado y codificación HTTPS. (Fuente: [hostings.info](https://ru.hostings.info/upload/images/2020/11/fdd373dc534ccccd3571a6f190783ea3.jpg))*

## **Políticas CORS**

Además, se utilizan **políticas de Cross-Origin Resource Sharing (CORS**) junto con sus respectivas *WhiteList* restrictivas, para evitar que cualquier aplicación externa acceda al sistema. Estas políticas se diseñarán cuidadosamente para limitar el acceso a recursos desde aplicaciones externas, mitigando posibles riesgos de seguridad asociados con solicitudes no autorizadas. Esta medida fortalecerá la defensa contra amenazas potenciales y garantizará un entorno de despliegue seguro y confiable.

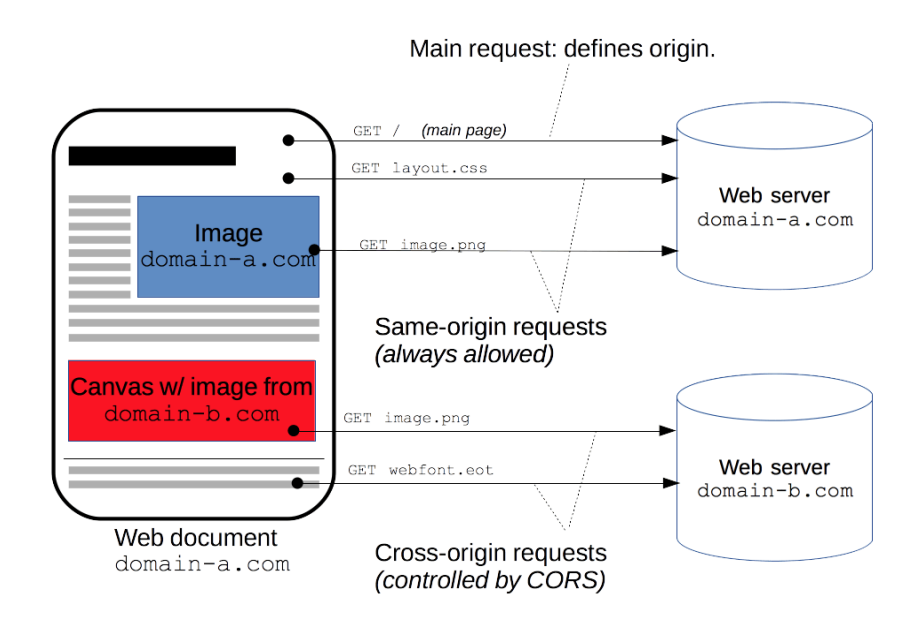

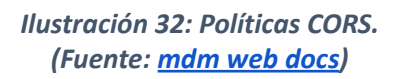

El mecanismo *CORS* soporta peticiones seguras de origen cruzado y transferencias de datos entre la aplicación y el servidor. Se utilizan *CORS* en las API como *XMLHttpRequest* para mitigar los riesgos de las peticiones *HTTP* de origen cruzado.

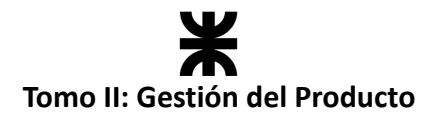

# **3.12. Plan de negocio**

## **3.12.1. Introducción**

Rakoon es una plataforma que busca revolucionar la forma en que interactuamos con los alimentos. Conectamos establecimientos gastronómicos con consumidores, transformando excedentes de comida en oportunidades para todos. Nuestra plataforma no solo contribuye a reducir el desperdicio de alimentos, sino que también brinda beneficios económicos tanto a establecimientos como a consumidores.

#### **Beneficios Clave:**

- Ganancias extras para los establecimientos.
- Ahorro de dinero para los consumidores.
- Reducir el desperdicio de alimentos.

## **3.12.2. Mercado**

#### **TAM (Total Addressable Market):**

Según datos del *Ministerio de Ambiente y Desarrollo Sostenible*, el desperdicio de alimentos en Argentina alcanza unos **16 millones de toneladas anuales**, con un valor estimado de alrededor de 18 mil millones de dólares anuales.

*Enlace de la fuente: Organización de las Naciones Unidas para la [Alimentación](https://www.fao.org/argentina/noticias/detail-events/en/c/1313722/) y la [Agricultura](https://www.fao.org/argentina/noticias/detail-events/en/c/1313722/) (FAO)*

#### **SAM (Serviceable Available Market):**

Considerando nuestra capacidad operativa y proyecciones internas, apuntamos a abordar hasta un 10 % de este mercado, equivalente a 1.8 mil millones de dólares anuales. Para esto introduciremos la aplicación en las ciudades más grandes a nivel nacional, que representan gran parte de este desperdicio.

#### **SOM (Serviceable Obtainable Market):**

En el primer año, nuestra meta es capturar el 0.001 % del mercado total. Esto se basa en estrategias de penetración de mercado y campañas de concientización, que comenzarían en la ciudad de Villa María, Córdoba.

## **3.12.3. Modelo de Negocio**

Rakoon opera bajo un modelo de negocio *Business-to-Business* (B2B), actuando como intermediario entre establecimientos gastronómicos y consumidores. Nuestra plataforma permite a los establecimientos llegar a nuevos clientes y ampliar su base de consumidores, mientras que los usuarios de Rakoon obtienen acceso a alimentos de calidad a precios reducidos.

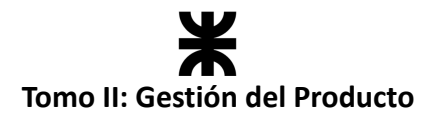

Para mantener y mejorar continuamente nuestra plataforma, Rakoon aplicará una comisión del 10 % sobre cada transacción realizada a través de la aplicación. Esta tarifa se destina a garantizar un servicio eficiente y de calidad para todos los usuarios, así como a cubrir los costos operativos y de desarrollo de la plataforma.

Hemos elaborado nuestro modelo de negocio utilizando la técnica del *Modelo Canvas*. El siguiente diagrama resume de manera gráfica el modelo de negocio anteriormente mencionado:

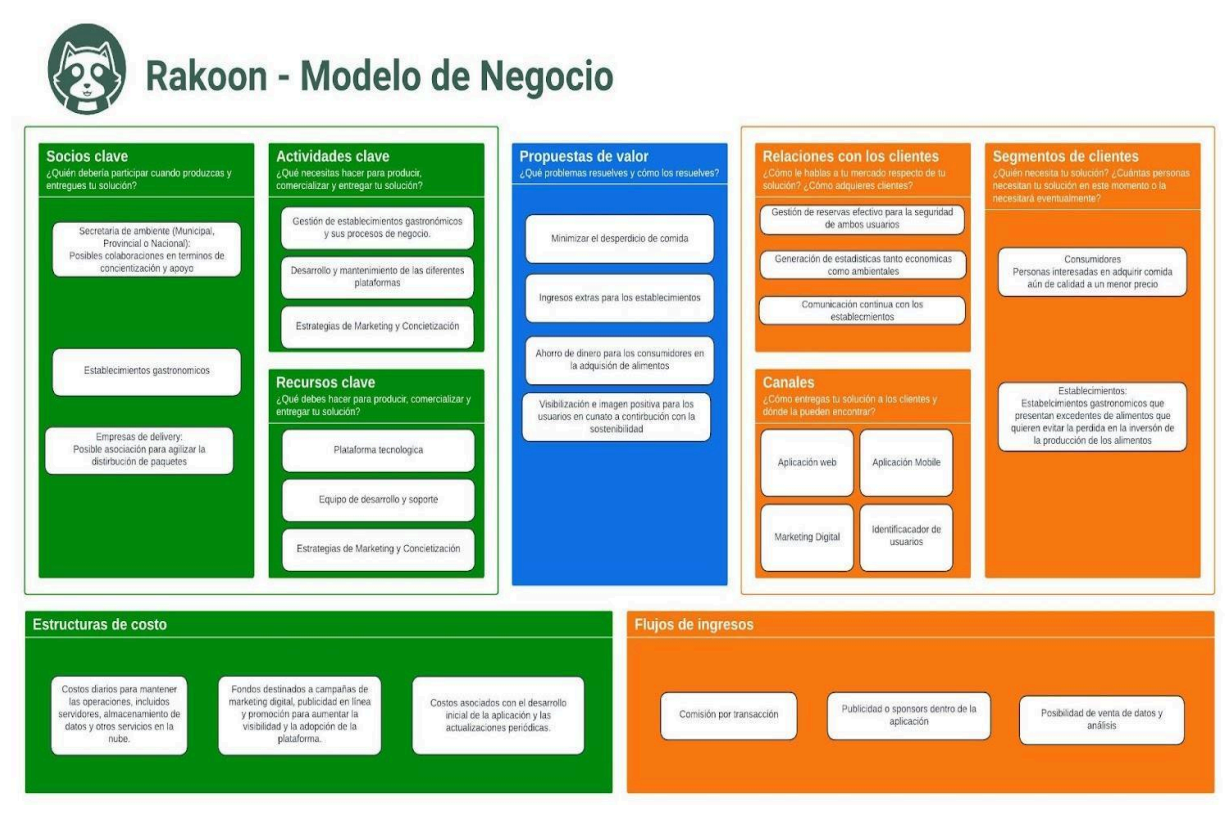

*Ilustración 33: Modelo de negocio. (Ilustración propia)*

*Enlace al Modelo Canvas: [Rakoon](https://lucid.app/lucidspark/305b06a5-d1c2-4cce-9155-151bfca8c9d6/edit?viewport_loc=-4196%2C567%2C7466%2C3567%2C0_0&invitationId=inv_612585b3-d718-4502-8ac1-8089eb2d66ea) - Canvas*

## **3.12.4. Conclusión**

Rakoon proyecta un modelo financiero sostenible basado en comisiones por transacción y posibles ingresos de publicidad y promociones. Los costos anticipados abarcan el desarrollo de la plataforma y los gastos operativos diarios. Además de los beneficios tangibles, Rakoon aspira a generar un impacto ambiental positivo. En términos de desarrollo, la plataforma se compromete a mejoras continuas y ampliación de funciones, como el análisis de datos avanzado. Se explorarán colaboraciones estratégicas y la posibilidad de expansión geográfica a nuevos sectores, manteniendo la visión de Rakoon hacia la reducción del desperdicio de alimentos y una transformación sostenible.

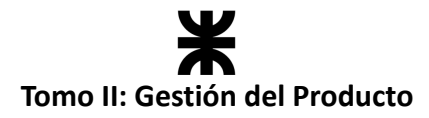

# **3.13. Manual de usuario**

El manual de usuario tiene como objetivo proporcionar asistencia y guía a los usuarios que utilizan la aplicación Rakoon. Con el fin de facilitar su comprensión, se incluirán capturas de pantalla de los pasos a seguir para las funcionalidades principales. A continuación, se presenta una guía de inicio rápido diferenciada para los dos tipos de usuarios que pueden operar en Rakoon.

## **3.13.1. Consumidor**

Una vez descargada la aplicación, el usuario puede iniciar sesión con el rol de consumidor. Para ello, primero deberá crear una cuenta con este rol. A continuación, se detallan las funcionalidades que puede realizar el consumidor en la aplicación:

## **Registro de usuario**

Una vez que la aplicación ha sido descargada, el primer paso es registrarse como consumidor proporcionando los datos solicitados. Una vez completado el registro, el sistema procederá a validar tu identidad enviando un correo electrónico con un código de verificación. Este código deberá ser ingresado en la pantalla correspondiente y luego se deberá presionar el botón "Continuar". Si el código ingresado es correcto, podrás comenzar a hacer uso de Rakoon y disfrutar de todas sus funcionalidades.

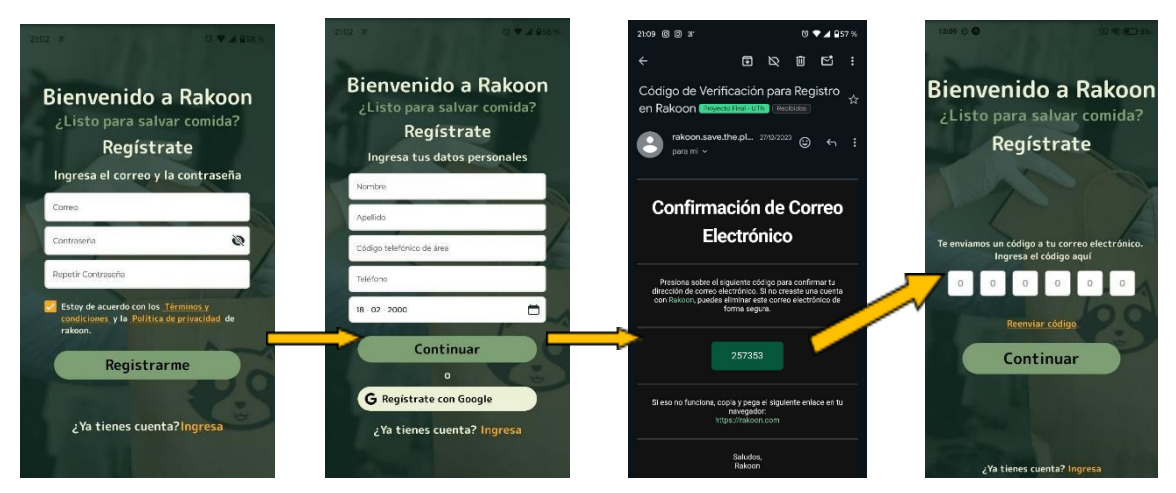

*Ilustración 34: Pantallas de registro usuario.*

## **Inicio de sesión**

Si ya tienes un usuario registrado, simplemente inicia sesión en la aplicación utilizando tu correo electrónico y contraseña. Una vez iniciada la sesión, permanecerás conectado en el dispositivo móvil hasta que decidas cerrar sesión desde la aplicación. Esto te permite acceder fácilmente a Rakoon cada vez que lo necesites sin tener que volver a introducir tus credenciales.

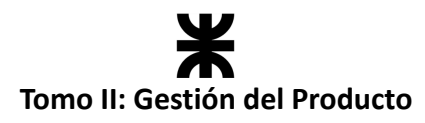

*Aclaración*: La funcionalidad de "*Continuar con Google"* no se incluye dentro de la primera versión entregable del producto.

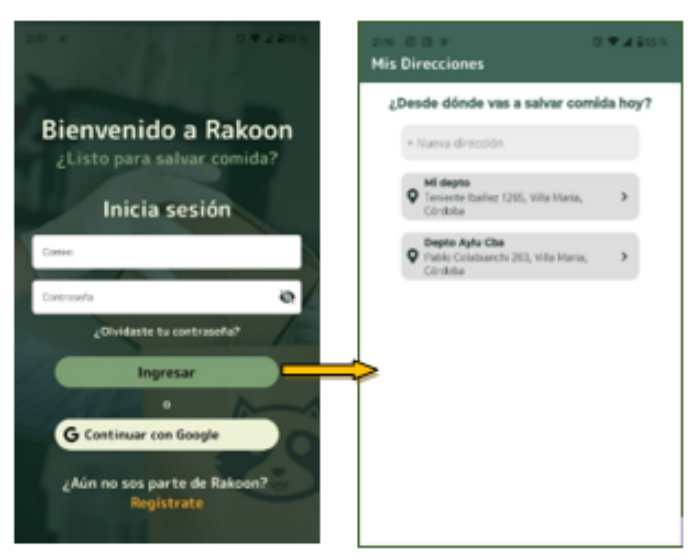

*Ilustración 35: Pantalla de inicio de sesión.*

## **Direcciones**

Con la sesión iniciada, el consumidor debe seleccionar la dirección desde la cual desea consultar los paquetes disponibles. Puede elegir entre una de las direcciones que ya tiene registradas en su perfil o registrar una nueva dirección si es necesario. Este paso es importante para garantizar que los paquetes mostrados sean relevantes para la ubicación del consumidor y facilitar la entrega de los productos solicitados.

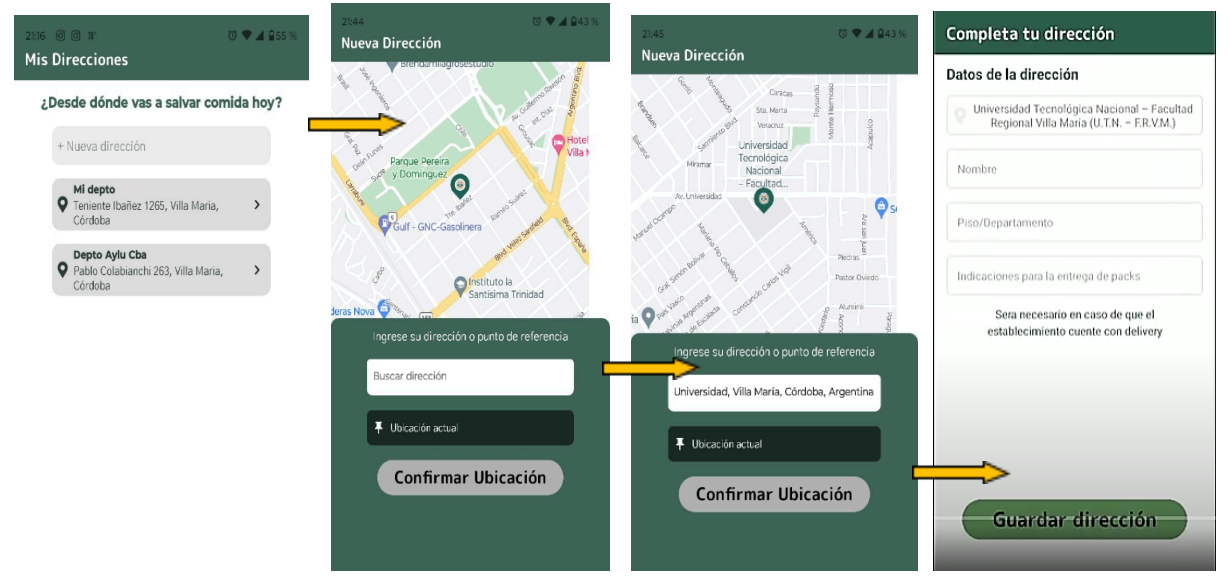

*Ilustración 36: Pantallas de registrar ubicación.*

Al registrar una nueva dirección, el usuario deberá proporcionar la misma en el formulario correspondiente. El sistema utilizará la función de autocompletado para sugerir ubicaciones basadas en lo que se ha ingresado. Una vez que se encuentre la ubicación deseada en las

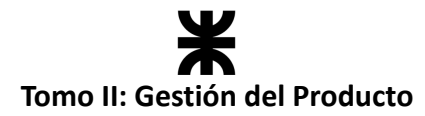

sugerencias, el usuario debe seleccionarla y el mapa mostrará la misma para confirmación visual. Después de confirmar la ubicación en el mapa, se requerirá al usuario que complete algunos datos adicionales para finalizar el registro de la dirección. Una vez completados todos los campos necesarios, la dirección estará disponible para su selección en futuras consultas de paquetes. Este proceso facilita la adición de nuevas direcciones y garantiza una selección precisa para la consulta de paquetes en la aplicación.

## **Consulta de packs y establecimientos**

Una vez que se ha seleccionado la dirección, la aplicación mostrará los paquetes disponibles en esa zona, organizados por tipo de establecimiento. El consumidor podrá explorar los diferentes paquetes disponibles y sus respectivos detalles haciendo clic en cada uno de ellos. Esta funcionalidad permite al usuario revisar detalladamente los productos ofrecidos por los establecimientos cercanos y tomar decisiones informadas sobre sus compras.

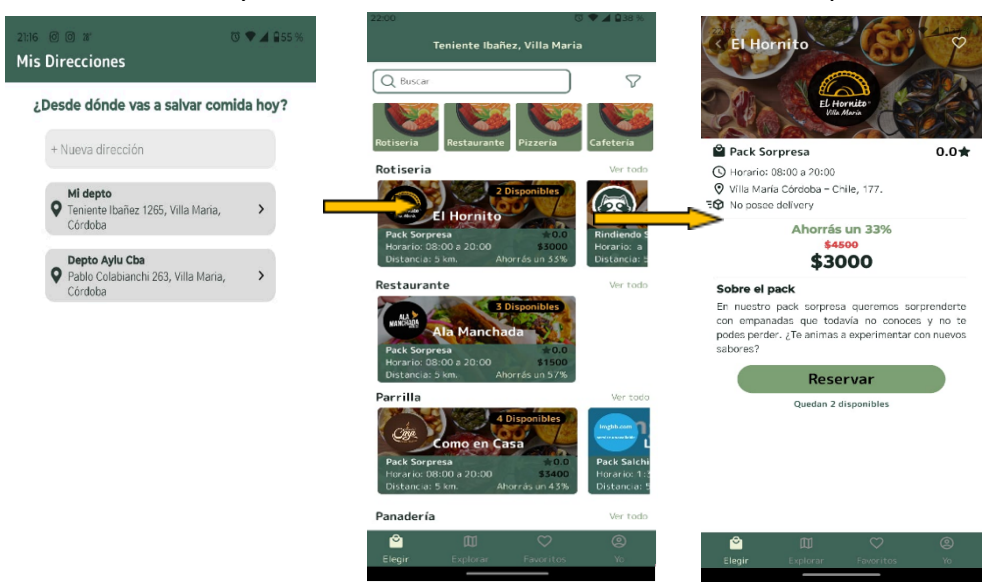

*Ilustración 37: Pantallas de consultar packs.*

Debajo de la lista de paquetes disponibles, el consumidor encontrará la barra de navegación. Esta barra proporciona acceso rápido a otras secciones importantes de la aplicación:

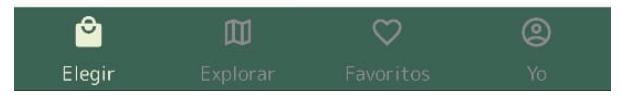

*Ilustración 38: Barra de navegación.*

La sección "Elegir" te permite consultar los paquetes disponibles en tu zona y realizar reservas. Aquí puedes explorar una amplia variedad de paquetes ofrecidos por los establecimientos cercanos y seleccionar aquellos que desees reservar. Una vez que hayas encontrado un paquete que te interese, puedes hacer clic en él para obtener más detalles y realizar la reserva si así lo deseas. Esta sección te brinda la oportunidad de descubrir nuevas opciones de comida y disfrutar de una experiencia de compra conveniente y fácil.

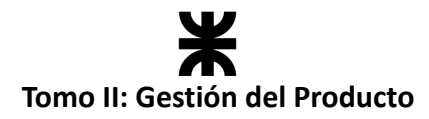

## **Explorar**

En la sección de "Explorar", podrás ver los establecimientos cercanos a la zona que has seleccionado. Aquí encontrarás una lista de establecimientos gastronómicos disponibles, cada uno representado por una tarjeta informativa. Al hacer clic en la tarjeta de un establecimiento, podrás consultar información detallada sobre el mismo, incluyendo su ubicación, descripción, tipos de productos ofrecidos, horarios de atención y valoraciones de los clientes. Esta función te permite explorar diferentes opciones de restaurantes y tomar decisiones informadas sobre dónde realizar tus compras.

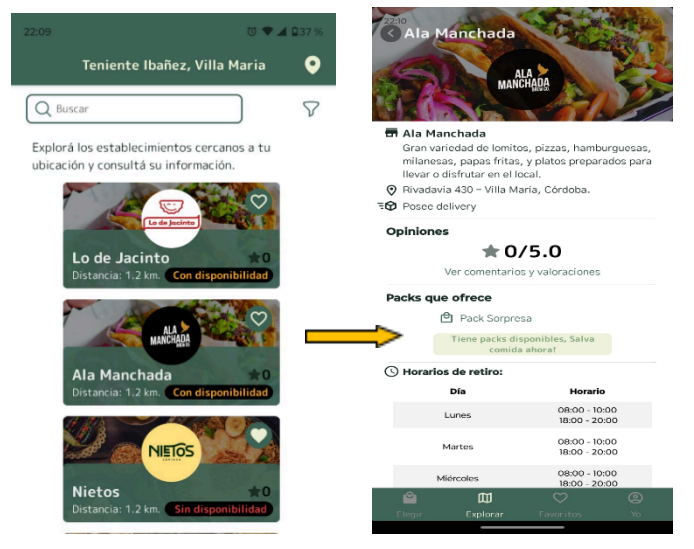

*Ilustración 39: Pantallas de consulta de establecimientos.*

#### **Favoritos**

En la sección de "Favoritos", el consumidor encontrará una lista de los establecimientos que ha marcado como favoritos. Esta función permite un acceso rápido a los establecimientos gastronómicos que el usuario prefiere, facilitando así la repetición de pedidos o la exploración de sus opciones favoritas. Al hacer clic en un establecimiento de la lista, el usuario puede acceder fácilmente a la información detallada y realizar acciones como reservar paquetes o dejar comentarios. La sección de "Favoritos" ofrece una experiencia personalizada y conveniente para los usuarios que desean mantener un seguimiento de sus lugares preferidos.

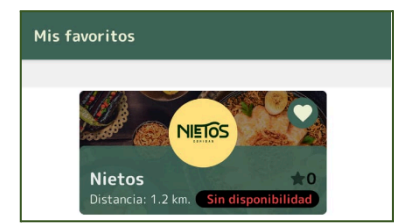

*Ilustración 40: Pantalla de consultar establecimientos favoritos.*

Puede quitar establecimientos de favoritos desde esta sección, desde las tarjetas en la sección de explorar o en los packs de cada uno de los establecimientos. En esta sección, el

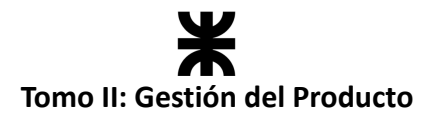

usuario puede quitar establecimientos de su lista de favoritos directamente desde la tarjeta informativa de cada establecimiento tanto en la sección de "Explorar" como en los paquetes ofrecidos por cada establecimiento. Al hacer clic en el ícono correspondiente a "Quitar de favoritos" (representado con un corazón), el establecimiento será eliminado de la lista de favoritos del usuario.

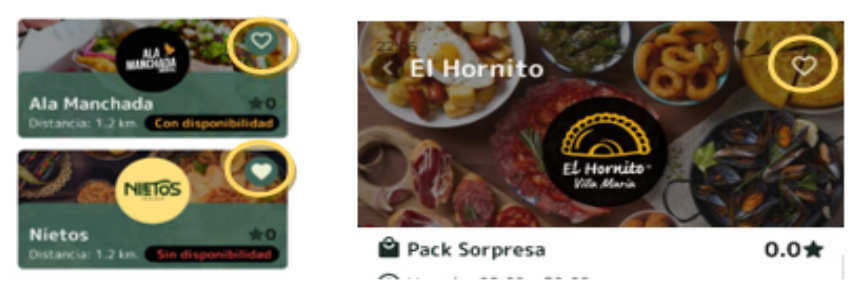

*Ilustración 41: Botones de favorito.*

#### **Reserva de packs**

Para reservar un paquete, el usuario debe primero consultar la disponibilidad del mismo. Si el paquete está disponible, el botón de reserva estará habilitado. Al presionar este botón, se solicitará al usuario que indique la cantidad que desea reservar. Una vez seleccionada la cantidad, se presentarán opciones adicionales para personalizar la reserva, como el tipo de entrega y comentarios adicionales.

Además, se mostrará un resumen del pedido para que el consumidor pueda revisarlo y asegurarse de que todo esté correcto antes de proceder al pago. Este resumen incluirá detalles como la cantidad reservada, el tipo de entrega seleccionado y cualquier comentario adicional proporcionado por el usuario. Esta función brinda al consumidor la seguridad de que su pedido se realiza según sus preferencias y necesidades antes de finalizar la reserva.

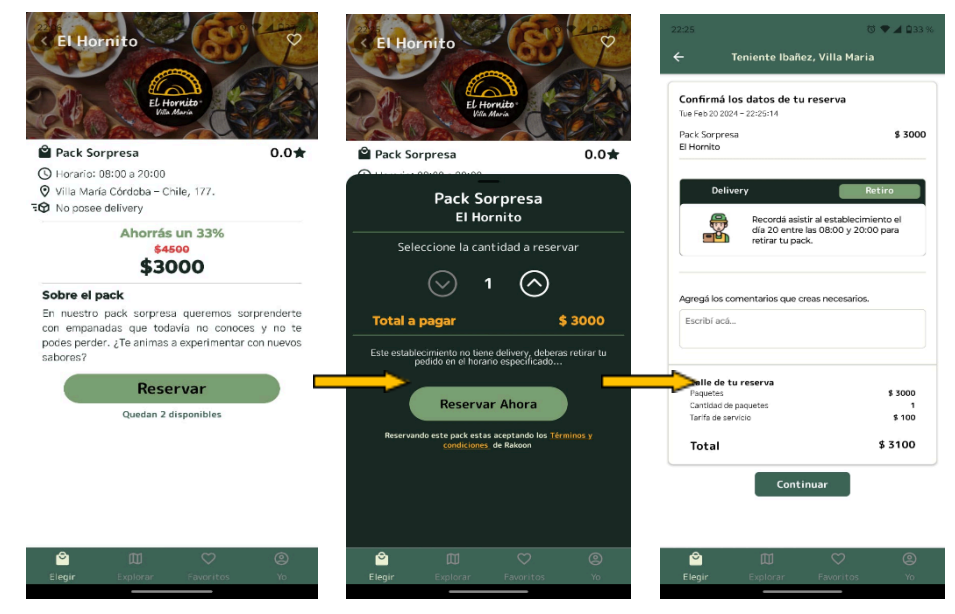

*Ilustración 42: Pantallas de reserva de pack.*

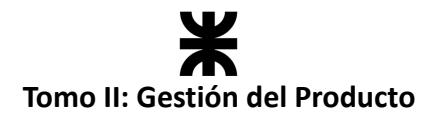

## **Perfil y estadísticas**

En la sección de "Yo", el usuario puede acceder a su perfil personal, donde encontrará un menú con opciones y estadísticas relacionadas con su uso de la aplicación. Aquí, el usuario puede consultar información detallada sobre su actividad y comportamiento dentro de la plataforma.

Las estadísticas personales proporcionan datos sobre cómo el usuario ha utilizado la aplicación, como la cantidad de paquetes salvados, la cantidad de dinero ahorrado, entre otros. Estas estadísticas permiten al usuario comprender su actividad y comportamiento en la aplicación.

Además, el usuario puede hacer clic en cada estadística para obtener más detalles y análisis sobre esa métrica específica. Esto le permite al usuario profundizar en sus hábitos de uso y comprender mejor su interacción con la aplicación.

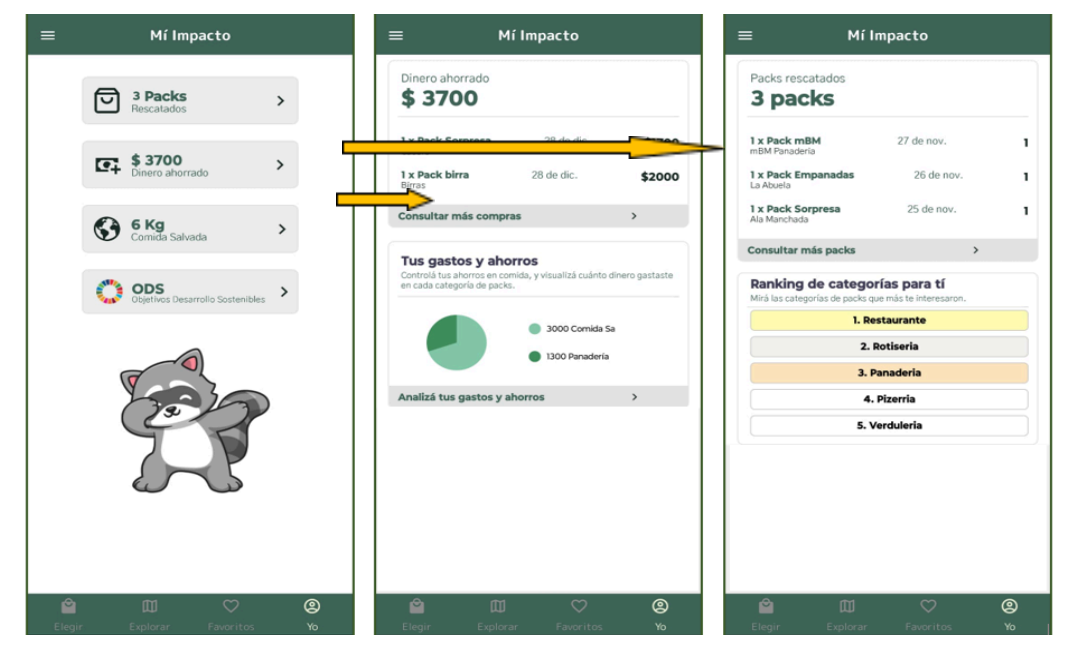

*Ilustración 43: Pantallas del perfil y estadísticas del consumidor.*

Desde el menú puede acceder a otras funcionalidades como son:

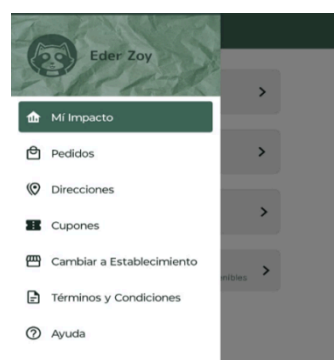

*Ilustración 44: Menú del consumidor*

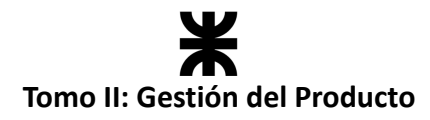

## **Pedidos y valoraciones**

El usuario puede revisar sus pedidos desde la opción "Pedidos" del menú. Aquí encontrará un listado de todos los pedidos que ha realizado, con la opción de consultar cada uno de ellos en detalle. Desde esta sección, el usuario puede realizar varias acciones:

- **Consulta detallada**: Puede acceder a una vista detallada de cada pedido para revisar información como los productos solicitados, el estado actual del pedido y cualquier nota adicional.
- **Valoración del establecimiento**: Si el pedido ha sido entregado, el usuario tiene la opción de proporcionar una valoración al establecimiento. Esto permite al usuario compartir su experiencia y opinión sobre el servicio recibido.
- **Cancelación del pedido**: Si el pedido aún no ha sido entregado, el usuario tiene la opción de cancelarlo. Esto puede ser útil en caso de cambios de último momento o si el usuario ya no desea el producto.

Para registrar una valoración, el usuario simplemente debe presionar el botón "Dar opinión", lo que abrirá un modal donde podrá indicar la cantidad de estrellas que desea asignar y también dejar un comentario opcional para compartir más detalles sobre su experiencia. Este proceso permite al usuario expresar sus opiniones y contribuir a la comunidad de usuarios de la aplicación.

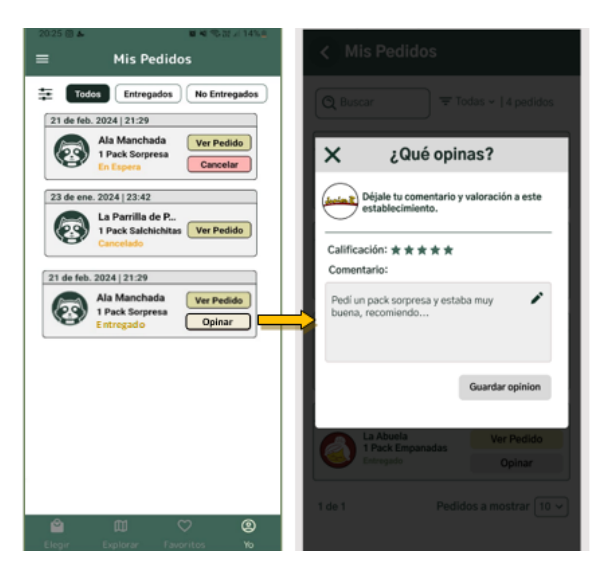

*Ilustración 45: Pantallas de consultar pedidos.*

## **Cambiar a establecimiento**

Otra opción disponible en el menú es la posibilidad de cambiar el perfil de usuario a "Establecimiento". Esto permite a los usuarios registrados como consumidores convertirse en establecimientos gastronómicos y ofrecer sus propios paquetes en la aplicación. Al seleccionar esta opción, el usuario podrá completar el proceso de registro como establecimiento en caso de que no tenga un perfil vinculado, proporcionando la información

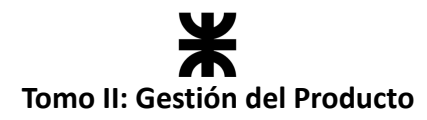

necesaria, como el nombre del establecimiento, la ubicación, la descripción y los tipos de productos que ofrece. En caso de que ya tenga un perfil de establecimiento vinculado, se redireccionará a la página principal de los establecimientos.

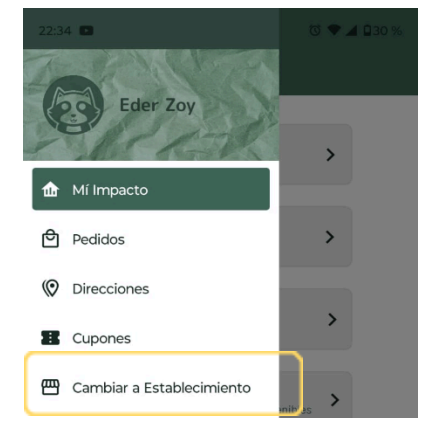

*Ilustración 46: Opción de cambiar de perfil.*

## **3.13.2. Establecimiento**

## **Registro y configuración de perfil**

Si no tienes un perfil de establecimiento, tendrás la opción de registrarte como uno. Durante este proceso de registro, se te solicitarán tus datos, incluyendo información sobre tu establecimiento gastronómico, como el nombre, la ubicación y la descripción.

Además, para garantizar la legitimidad del establecimiento, se llevará a cabo una validación mediante la AFIP (Administración Federal de Ingresos Públicos). Esta validación verificará que tu establecimiento esté registrado y autorizado para brindar servicios gastronómicos.

Una vez completado el proceso de registro, recibirás una notificación en tu correo electrónico para informarte si tu establecimiento ha sido validado con éxito. En caso afirmativo, recibirás una cálida bienvenida a la plataforma y podrás comenzar a ofrecer tus paquetes en Rakoon. Este proceso garantiza la autenticidad y la calidad de los establecimientos disponibles en la aplicación, proporcionando una experiencia confiable y segura para los usuarios.

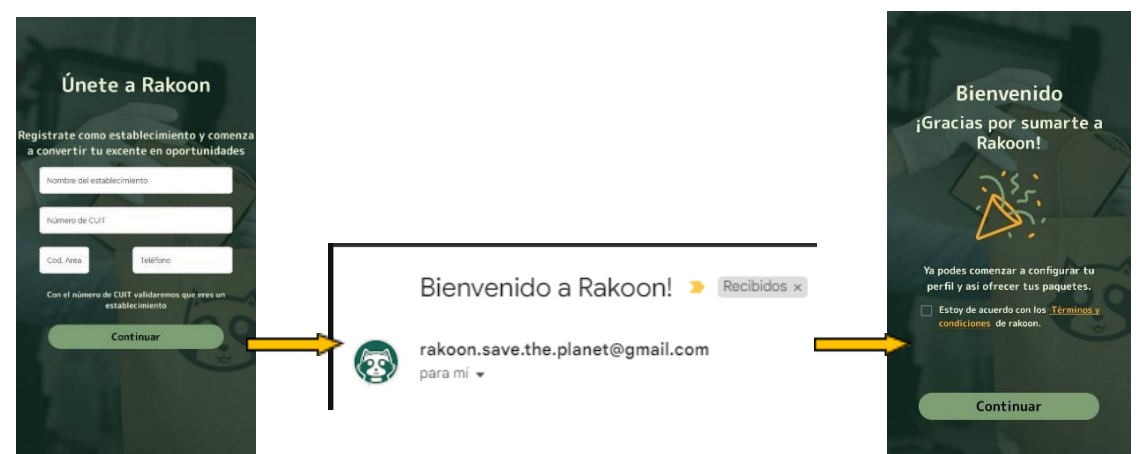

*Ilustración 47: Pantallas de registro de establecimiento.*

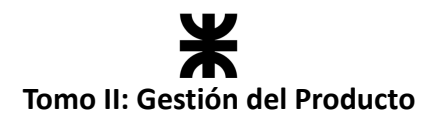

Para continuar, deberá aceptar los *términos y condiciones*. Una vez que se completó el registro, deberás **completar tu perfil** para comenzar a ofrecer tus packs.

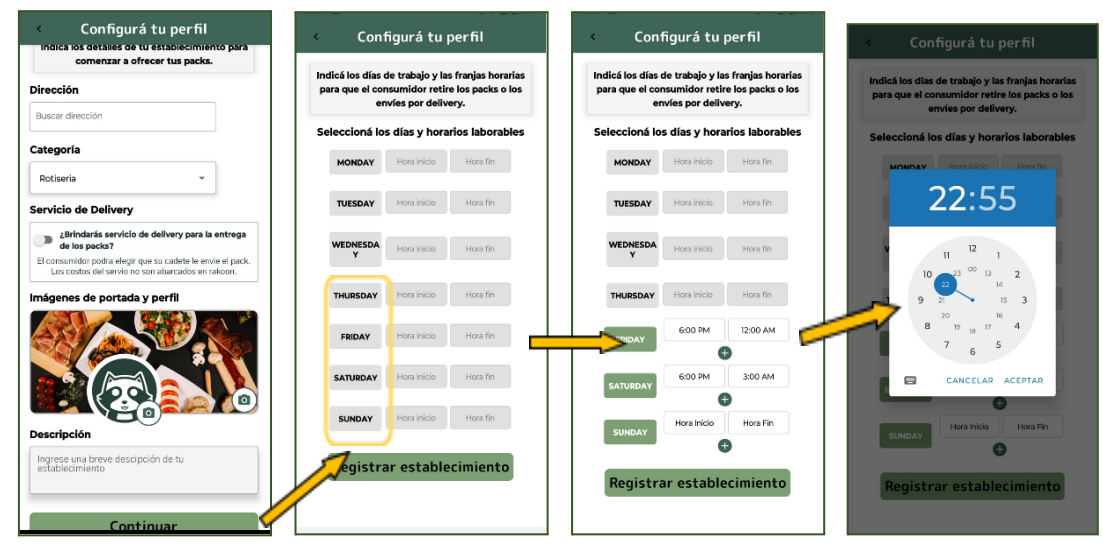

*Ilustración 48: Pantallas de completar perfil de establecimiento.*

Para completar el registro como establecimiento, deberás proporcionar la dirección física de tu local y seleccionar una categoría que represente el rubro al que pertenece tu negocio. Además, tendrás la opción de indicar si tu establecimiento cuenta con servicio de entrega a domicilio propio. Es importante que personalices tu perfil con una foto de perfil y una foto de portada, ya que esto hará que tus paquetes se vean más atractivos para los consumidores y les brindará una idea de la experiencia que ofrecen tu establecimiento.

Una vez configurado tu perfil, podrás establecer las franjas horarias en las que los consumidores podrán acercarse al local para retirar sus pedidos. Esto es especialmente útil si ofreces la opción de retiro en el local como método de entrega. En la pantalla de inicio de tu perfil de establecimiento, tendrás acceso rápido a tus plantillas de paquetes y a una tabla donde podrás consultar el estado de todos tus paquetes. Desde esta tabla, podrás verificar el estado de cada paquete y realizar cambios según sea necesario. Además, tendrás acceso al menú de opciones de navegación para acceder a otras funcionalidades de la aplicación.

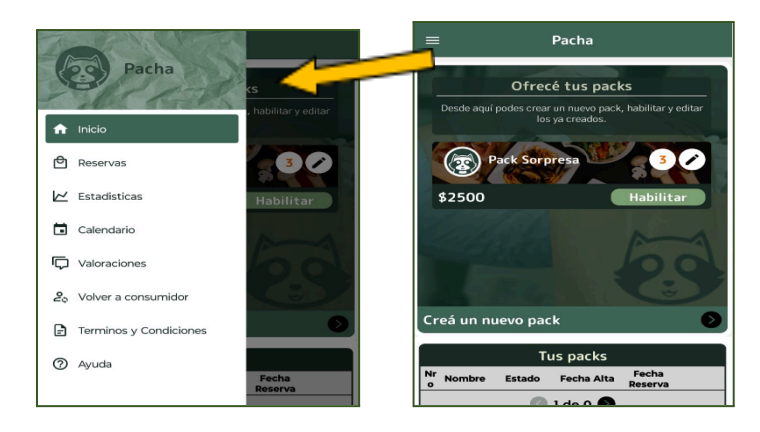

*Ilustración 49: Pantalla principal y menú.*

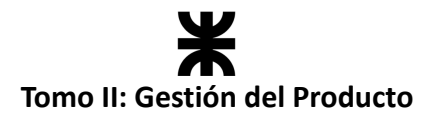

## **Gestión de paquetes**

El primer paso para comenzar a ofrecer tus paquetes es crear las plantillas correspondientes. Estas plantillas son la base de tus paquetes y contienen información como el nombre, la descripción, el tipo de producto, los precios y el peso, entre otros detalles.

Una vez creadas las plantillas, podrás habilitarlas para que sean visibles para los consumidores en la aplicación. Esto permitirá que los usuarios puedan ver y reservar tus paquetes a través de Rakoon.

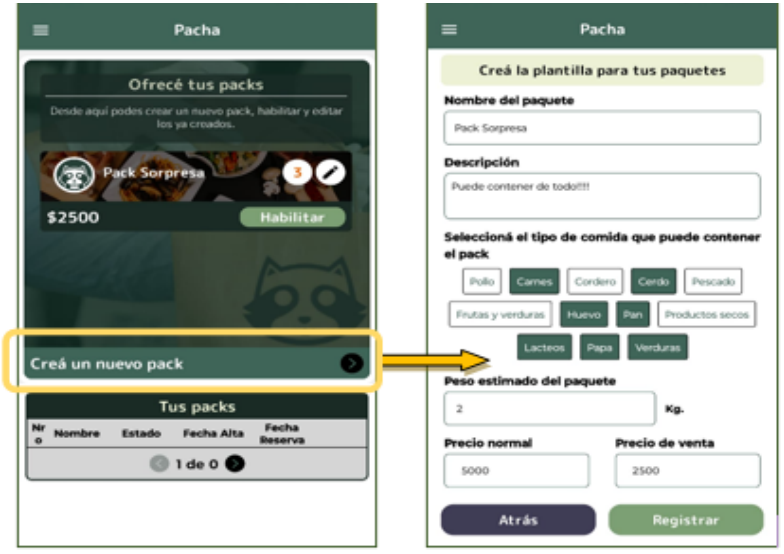

*Ilustración 50: Pantalla de crear plantilla.*

En la plantilla de paquetes, deberás proporcionar la siguiente información:

- Nombre del paquete
- Tipos de comida que puede contener el paquete
- Peso estimado del paquete
- Precio normal: El precio al que se vendería la comida
- Precio de venta: El precio que pagará el consumidor

Estos dos precios se utilizarán para calcular el porcentaje de ahorro que ofrece el paquete. Además, tendrás la opción de editar la plantilla en cualquier momento utilizando la función de edición disponible a través del icono de lápiz en la esquina superior derecha.

Una vez que hayas registrado la plantilla, estará disponible para que puedas habilitar paquetes individuales indicando la cantidad que deseas habilitar. Esto te permitirá ofrecer tus paquetes a los consumidores a través de la aplicación.

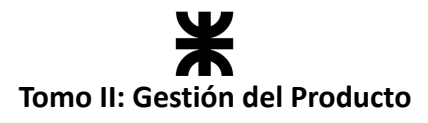

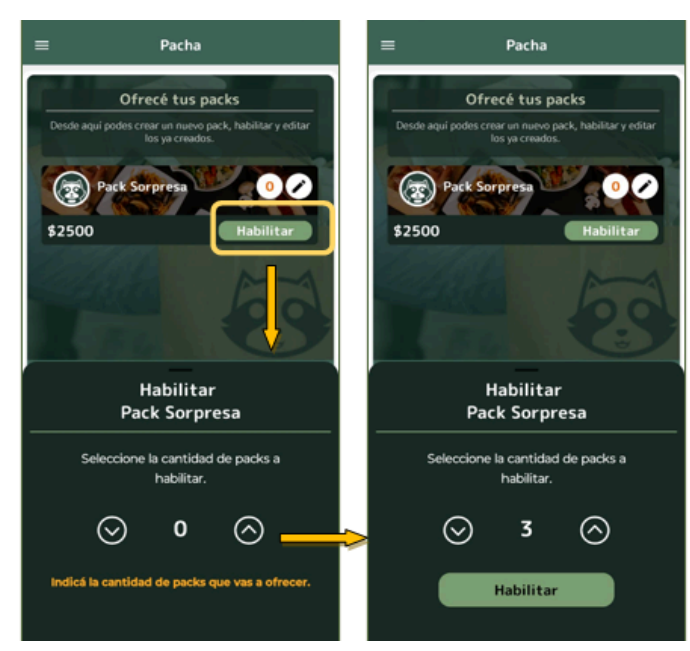

*Ilustración 51: Pantalla de habilitar paquetes.*

Una vez que hayas habilitado los paquetes, podrás acceder a la tabla donde podrás consultar todos tus paquetes y realizar cambios en su estado según sea necesario. Esta funcionalidad te brinda un control completo sobre tus paquetes, permitiéndote gestionarlos de manera eficiente y asegurándote de que estén disponibles para los consumidores en todo momento.

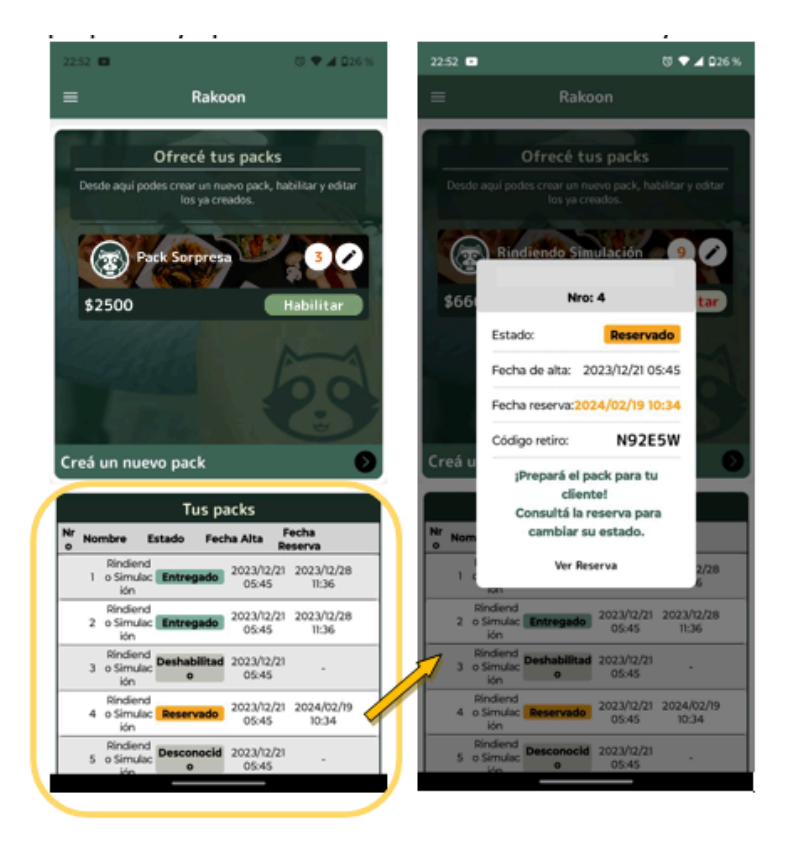

*Ilustración 52: Pantalla estado de packs.*

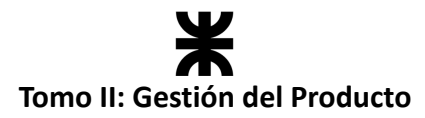

#### **¿Cómo es el manejo de los estados?**

Cuando se crea una plantilla de paquete y se habilitan paquetes a partir de la misma, estos últimos se crean en el estado **"Habiltado".** Después de transcurrir 24 horas sin que sea reservado por un consumidor, pasará automáticamente al estado **"En espera"**. En este estado, tendrás la flexibilidad de decidir si deseas cambiarlo a estado **"Descartado"** o volver a habilitarlo, en caso de considerarlo apropiado. Es importante recordar que **la responsabilidad sobre la calidad de los alimentos que se comercializan recae en el establecimiento, no en la aplicación**. Por lo tanto, puedes deshabilitar un paquete cuando lo necesites, siempre y cuando esté en estado **"Habilitado"** previamente. Si un consumidor reserva un paquete, este pasará al estado **"Reservado"**, y tendrás la opción de revisar la reserva o cancelarla según sea necesario. Cada paquete reservado será administrado en la sección de gestión de reservas, que se explica más detalladamente a continuación.

#### **Gestión de Reservas**

Como establecimiento, tendrás acceso a todas las reservas desde el apartado correspondiente, al que podrás acceder desde el menú principal. Podrás filtrar estas reservas según su estado, ya sea "Entregadas" o "No entregadas", lo que te permitirá revisar cada una individualmente y modificar su estado según sea necesario.

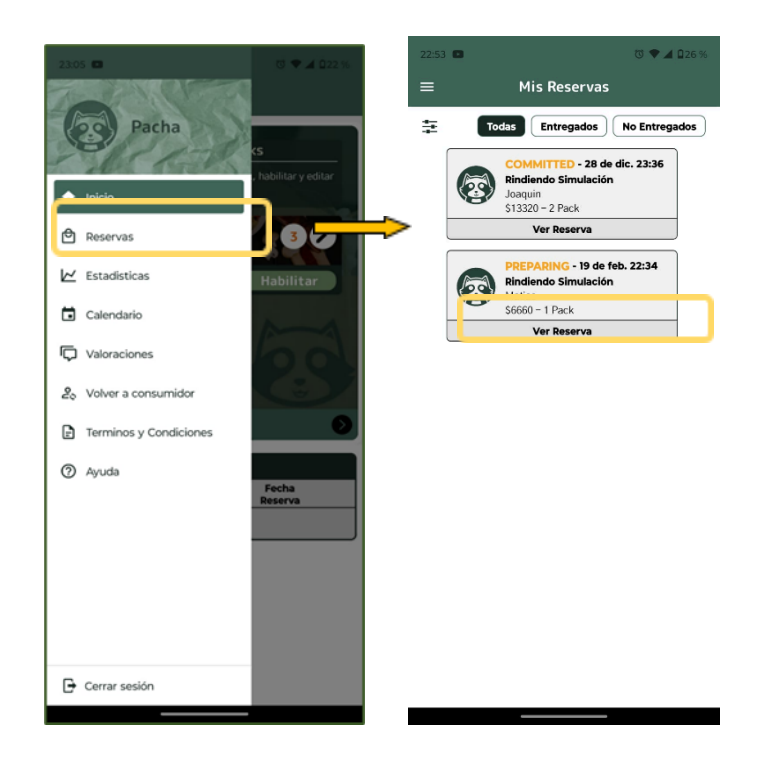

*Ilustración 53: Pantalla de consultar reservas.*

Cuando consultes una reserva específica y esta se encuentre en estado **"En preparación"** o **"A espera de retiro"**, tendrás la opción de marcarla como **"Listo para entregar"**. Posteriormente, podrás cerrar la reserva cuando la cambies al estado **"Entregada"**, haciendo referencia al paquete que fue reservado.

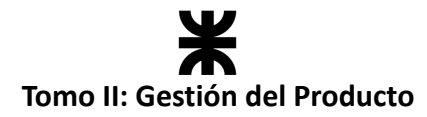

En todo momento, podrás revisar el detalle completo de la reserva desde este apartado, incluyendo información como el nombre del cliente, el tipo de entrega, el código de entrega, un resumen del pedido y la forma de pago. El código de cada reserva es el que se solicitará al consumidor para verificar su identidad y confirmar que es quien realizó la reserva y a quién le pertenece el pack.

#### **Estadísticas**

Desde el menú también puedes acceder a las estadísticas que Rakoon te ofrece. En este apartado, puedes consultar de manera resumida, según el rango de tiempo seleccionado, cuántos packs has evitado desperdiciar, las ganancias generadas por esas ventas adicionales y cuántos kilos de comida has evitado que terminen en la basura. Además, puedes visualizar tu desempeño en la aplicación al consultar estas estadísticas de forma gráfica y seleccionar cuáles de las tres métricas deseas revisar.

También encontrarás la sección de clientes, donde puedes ver la valoración que tienes en la aplicación y los comentarios de los consumidores sobre el servicio que brindas en ella.

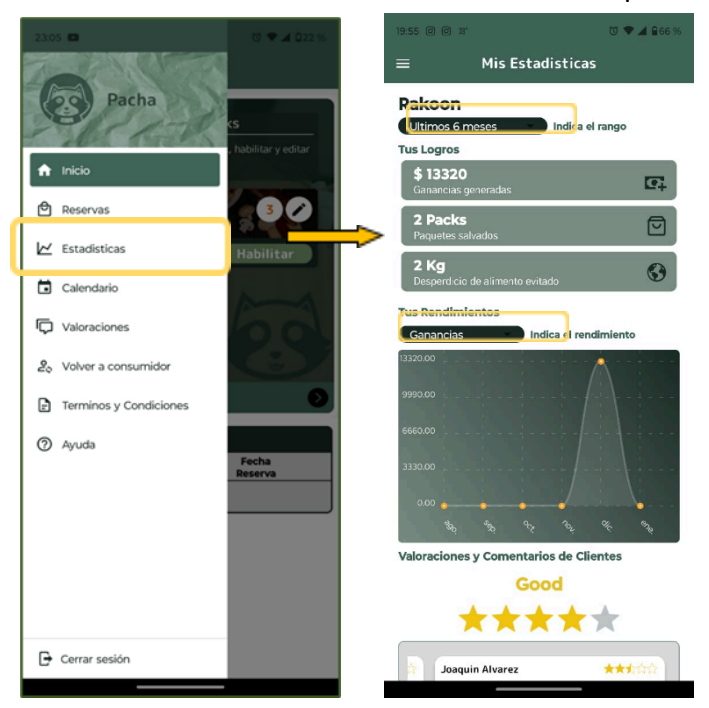

*Ilustración 54: Pantalla de estadísticas del consumidor.*

Toda esta información le permitirá tomar decisiones, compartirla y concientizar a sus consumidores.

#### **Cerrar sesión**

Tanto los consumidores como los establecimientos tienen la opción de cerrar sesión desde el menú, ubicado en la parte inferior de la pantalla. Al presionar el botón correspondiente, la sesión se cerrará y no permanecerá abierta la próxima vez que abran la aplicación en sus dispositivos móviles. Para volver a utilizar Rakoon, será necesario iniciar sesión nuevamente.

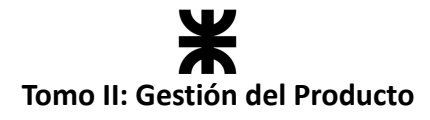

+ Cerrar sesión

Ante cualquier duda puede comunicarse por nuestros medios de comunicación y soporte:

- **● [rakoon.save.the.planet@gmail.com](mailto:rakoon.save.the.planet@gmail.com)**
- **● [Bitminds2024@gmail.com](mailto:Bitminds2024@gmail.com)**

# **4. Documentación de las Iteraciones**

El equipo realizó un total de once iteraciones durante el período comprendido entre mayo de 2023 y febrero de 2024 para avanzar en el desarrollo del producto.

A continuación, se muestra el desarrollo del producto a través de cada una de las iteraciones, adjuntando en cada una de ellas el objetivo al cual apuntaba el equipo, la calendarización, el *Sprint Backlog* que se planificó junto con el desarrollo de los Workflows de análisis, diseño, implementación y prueba. También se muestra para cada iteración la gestión de los riesgos, las reuniones del sprint y la conclusión de cierre de iteración.

A lo largo de las iteraciones, se evidencia cómo los modelos y artefactos del producto fueron evolucionando. Esto se debió al enfoque adoptado, que facilita una retroalimentación continua. Esta dinámica permitió realizar los ajustes necesarios para alinear el producto con las expectativas de los stakeholders y los futuros usuarios.

# **4.1. Sprint 0**

## **4.1.1. Objetivo del Sprint**

El equipo acordó realizar un sprint 0 donde se decidirán aspectos iniciales y claves para el posterior desarrollo del producto, los objetivos del sprint son:

- Definir las herramientas y tecnologías de trabajo para llevar a cabo el desarrollo del producto.
- Determinar las configuraciones necesarias de los entornos de trabajo para cada una de las computadoras de los integrantes del equipo, para que puedan iniciar a trabajar y no dedicar tiempo ni esfuerzo a eso durante el *Sprint 1*.
- Configurar e iniciar los repositorios en cada uno de los equipos de trabajo de los integrantes del equipo, para poder llevar adelante la gestión de la configuración del producto de manera correcta.
- Definir el alcance del producto realizando una descripción de este y una primera versión del *Product Backlog* priorizado para iniciar luego el Sprint 1.
- Realizar una primera versión del modelo de dominio estático (diagrama de clases).
- Realizar una primera versión de las máquinas de estado de las clases *Reserva* y *Paquete*.
- Comenzar a desarrollar los prototipos no funcionales del producto.

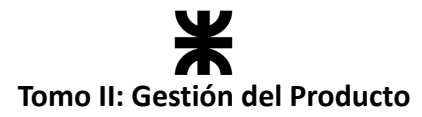

Todo lo detallado anteriormente forma parte de una épica inicial, la cual pretende dejar definida una sólida base para iniciar el desarrollo del producto de software con los aspectos más relevantes y necesarios desde el punto de vista del equipo.

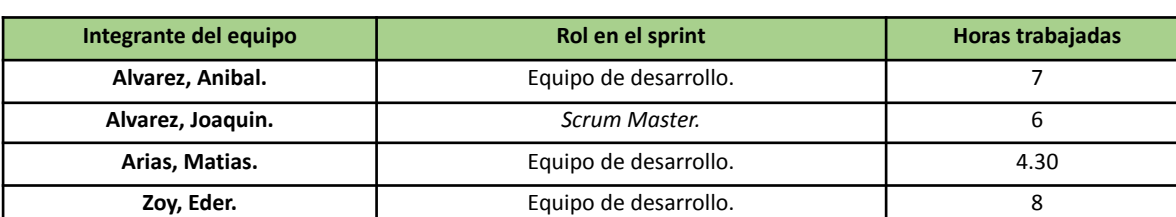

## **4.1.2. Participantes y estimación de la capacidad**

## **4.1.3. Calendarización del Sprint**

- **Duración del Sprint:** comenzó el día 15/05/2023 y finalizó el día 04/06/2023, con una duración de 20 días.
- **● Daily Meeting:** no aplica.
- **Sprint Planning:** se llevó a cabo el primer día del sprint, la misma tuvo una duración de 1 hora y se definieron los objetivos del presente sprint.
- **● Sprint Review:** no aplica.
- **● Sprint Retrospective:** no aplica.

## **4.1.4. Desarrollo del Sprint**

## **Workflow de Requisitos**

Durante este sprint, no se realizó una actividad destacada en el *Workflow de Requisitos*. Sin embargo, se estableció una versión inicial del **User Story Mapping** y del **Product Backlog**. Además, se priorizaron y describieron las *User Stories*, asociándolas a los roles de usuario identificados en la aplicación (Administrador, Establecimiento Gastronómico y Consumidor).

#### *Product Backlog*

La primera versión del *Product Backlog* definido por el equipo está conformada por el conjunto de User Stories que representan las principales funcionalidades de la aplicación. Es importante aclarar que el *Product Backlog* va a ser refinado a lo largo de los diferentes sprints, con el objetivo de adaptar el desarrollo del producto a las necesidades de los diferentes *stakeholders*.

#### **User Story Mapping**

Mediante esta técnica ágil, organizamos el *Product Backlog* en dos dimensiones, con la intención de visualizar por una parte las funcionalidades del producto, y por la otra los *Releases* del producto. En esta primera versión realizamos un *mapping* por cada tipo de usuario.

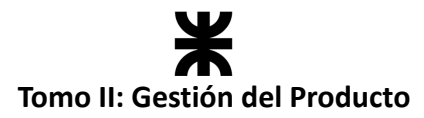

#### **Prototipos No Funcionales**

Durante este sprint, también se realizaron los primeros prototipos de las funcionalidades para consumidores y establecimientos gastronómicos utilizando la herramienta Figma. Los prototipos pueden ser visualizados en los siguientes enlaces:

- **Prototipos Consumidor:** [Consumidor](https://www.figma.com/proto/AoX6k7TQP4d2APdc7sstPx/Rakoon?node-id=15-5&starting-point-node-id=15%3A5&scaling=scale-down) Rakoon (figma.com)
- **Prototipos Establecimiento Gastronómico:** [Establecimientos](https://www.figma.com/proto/AoX6k7TQP4d2APdc7sstPx/Rakoon?node-id=223-1882&starting-point-node-id=223%3A1882&scaling=scale-down) Rakoon (figma.com)

| C01. I | CO2<br>tha Bai<br>급 | CO3.<br>ste a list | $CO4 - $<br>Ō | C04 -<br>$\circledcirc$<br> <br> -<br> -<br> --------------                                                                                                    | C04 -<br>ĥ<br>C10 -<br><b>Change of Contract Contract</b><br><b>State College</b><br><b>COLLEGE AND</b><br>$\mathcal{L} = \mathcal{L}$                           | CO4 -<br>$\sum_{i=1}^n$<br>C10 -<br><b>Channel Committee</b><br><b>Contact Company</b><br><b>STATE OF</b><br>0.44<br><b>STATE OF BUILDING</b><br><b>Trian Links</b>              | $CO4 - $<br>44<br>$\sim$<br>€<br>iaku comid<br>orm y apuda<br>ofici ambien<br>ormani<br>C10 -<br>consider the con-<br><b>Controller</b><br><b>BUCKERS</b><br><b>Carl Carl</b><br>$1.76 - 1.5$                                                                                                    | $C05 - $<br>$\theta$<br>CO6 -<br><b>Command</b><br>B. Andre<br><b>Barbara</b><br>O(1)<br><b>Charter Mark</b> | $C11 - $<br>偏<br>$500 -$<br>mind<br>School produce<br>was anggoton<br>$-$ And $-$<br>CO8 -<br>where $\sim-15$<br>o | $C11 - $<br>œ<br>14332<br>$\overline{\bullet}$<br>C07 -<br><b>Brown Institute</b><br><b>Binnesser</b> 1<br>$\overline{\mathbb{R}}$ case $\mathbb{R}^n \to \mathbb{R}$<br>Dona in<br>$\left( \frac{1}{2} \right)$ | C12 -<br>œ<br>house<br><b>WORKST</b><br><b>Brammont</b><br><b>Wilder</b><br><b><i><u>&amp; snary</u></i></b><br>C07 -<br>Kenne<br>۳<br><b>Mulescape</b><br>s Contra<br>Bilangan<br>Bilangan<br>H<br>and .<br>È | C12 -<br>œ.<br>$\odot$<br>populations<br>$\overline{\mathbf{x}}$<br>m,<br>$\blacksquare$ | C12 - C12 -<br>ю<br>$\frac{1}{2}$ |
|--------|---------------------|--------------------|---------------|----------------------------------------------------------------------------------------------------|----------------------------------------------------------------------------------------------------|----------------------------------------------------------------------------------------------------|----------------------------------------------------------------------------------------------------|----------------------------------------------------------------------------------------------------|----------------------------------------------------------------------------------------------------|----------------------------------------------------------------------------------------------------|----------------------------------------------------------------------------------------------------|------------------------------------------------------------------------------------------|-----------------------------------|
| E00-   | E01.                | E02.<br>Б          | E03.          | - 2<br>1995 - 199                                                                                                    | 日連忍ぎ<br>$C13 - $<br>$\cdots$<br>1111 - 101<br>$\sim$<br>٠<br><br>٠<br>E05 -<br><b>Il prostoritori</b>                                                            | 日本品を<br>$C13 - $<br>1.777777777774<br>実用当時<br><b>Distance</b><br>ha bara<br>Manasar<br>Arawan<br><b>Alabarato</b><br>E07 -                                                       | 日息立き<br>C09 -<br>$\bullet$ .<br><br>$\bullet$<br>$\bullet$<br>E07 -<br><b>B. Physicanus</b>                                                                                                    | $-229$<br><b>MIGHT</b><br><b>Contract Contract</b><br><b>Bitter A</b><br>E05 -                               | 意思の意<br>E08 -                                                                                                    | 博典文化<br>$C14 - $<br>(64404<br><b>Magazine</b><br>------<br>E08 -<br><b>S. Green</b><br>Supplement and the state<br>Supplement and the state                                                                      | ■黒瓜→<br>C14 -<br><b>Castleton</b> (1977)<br>a Fe<br>۰<br>$EUS - $<br>1 Values<br><b>VANSO</b>                                                                                                    | $C14 - $<br><b>CRIME</b> III<br>$\Omega$<br>E08 -                                        | E08 -                             |
|        | <b>Contract</b>     |                    | Ö.            | istantista<br>1999 – Pariz Harrison<br>1998 – Pariz Harrison<br>$\lambda$ and $\lambda$ -section is $\lambda=\frac{d}{2}$<br>Smart<br> -----<br>  <del>----------</del><br>$\frac{1}{2}$<br>$-$ hence $-$<br>$E04 - $<br>Dies & Hillsen<br>Ontwikkel<br>$\mathbf{R}$<br>E04 -<br>Gripping<br>abiendade approximate<br>1971: Benedict André Scholar<br>1981: International professor<br>$\frac{1}{1}$<br>$\begin{array}{c} \bullet \to \bullet \circ \circ \circ \\ \bullet \to \bullet \circ \circ \\ \bullet \to \bullet \circ \circ \\ \bullet \to \bullet \circ \circ \\ \bullet \circ \bullet \bullet \circ \circ \circ \end{array}$<br>ு | $rac{1}{2}$<br>÷<br>E06 -<br>×<br>n,<br>$\bullet$<br>$\overline{\phantom{a}}$<br>- 8<br>- 0<br>$-0$<br>×<br><b>D</b><br><b>Confessional Confession</b><br>$\sim$ | $\frac{mH\sigma}{mH\sigma\mu\sigma\mu}$<br>$\mathbf{u}$<br>E06 -<br>Ĭ<br>$\blacksquare$<br>Columbush<br>$\frac{1}{2}$<br>Mendella<br>Mendella<br>Schiffel<br>≘<br>$\blacksquare$ | $\begin{picture}(20,10) \put(0,0){\line(1,0){10}} \put(0,0){\line(1,0){10}} \put(0,0){\line(1,0){10}} \put(0,0){\line(1,0){10}} \put(0,0){\line(1,0){10}} \put(0,0){\line(1,0){10}} \put(0,0){\line(1,0){10}} \put(0,0){\line(1,0){10}} \put(0,0){\line(1,0){10}} \put(0,0){\line(1,0){10}} \put(0,0){\line(1,0){10}} \put(0,0){\line(1,0){10}} \put(0,$<br><u>r</u><br>E06 -<br>$\equiv$<br>ii<br>Iii<br>$\sim$ | 冒電話<br>ø<br>×                                                                                                | at the company                                                                                                    |                                                                                                    | ıl<br>$\cdots$<br>$\cdots$<br>MAL4                                                                                                    | <b>State Concerns</b><br><b>Group</b> 1997<br>=∌ =                                       | <b>Distance Control</b>           |

*Ilustración 55: Prototipos no funcionales. (Ilustración propia)*

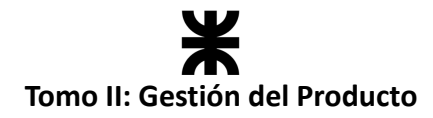

## **Workflow de Análisis**

#### **Diagrama de Dominio**

Se llevó a cabo la primera versión del diagrama de clases que va a ser tomada como base para el siguiente sprint. En esta versión se incluye solamente un primer acercamiento a los atributos y las relaciones entre las clases que se identificaron.

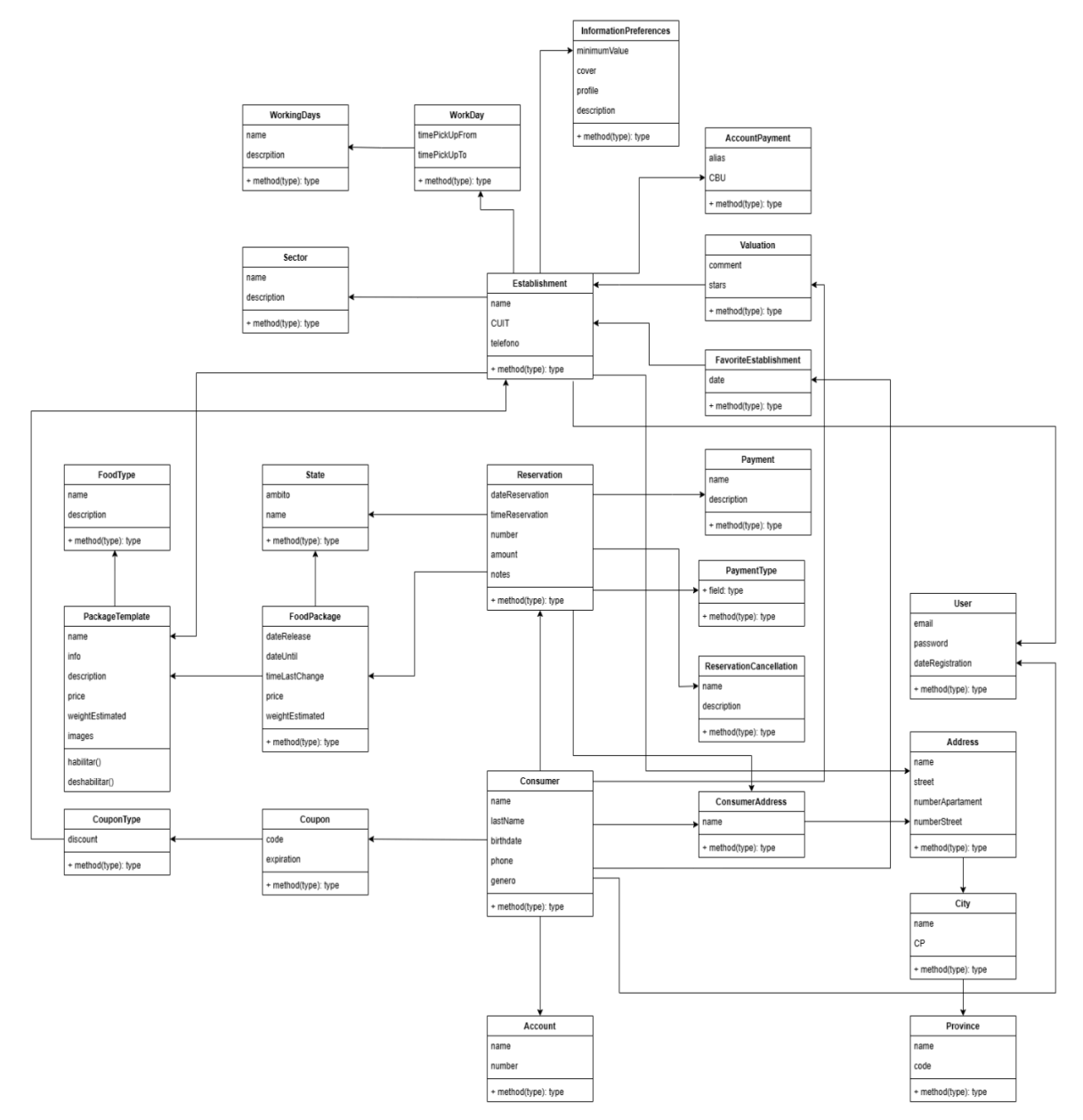

*Ilustración 56: Diagrama de clases v1.0*

#### **Diagramas de Estado**

Se llevó a cabo la primera versión de las máquinas de estado de las clases "Paquete" y "Reserva". El objetivo de las mismas es aportar un mayor grado de entendimiento sobre el comportamiento que debería existir en la aplicación relacionado con las entidades anteriormente mencionadas, identificando los estados y los eventos que hacen que se produzcan transiciones entre los mismos.

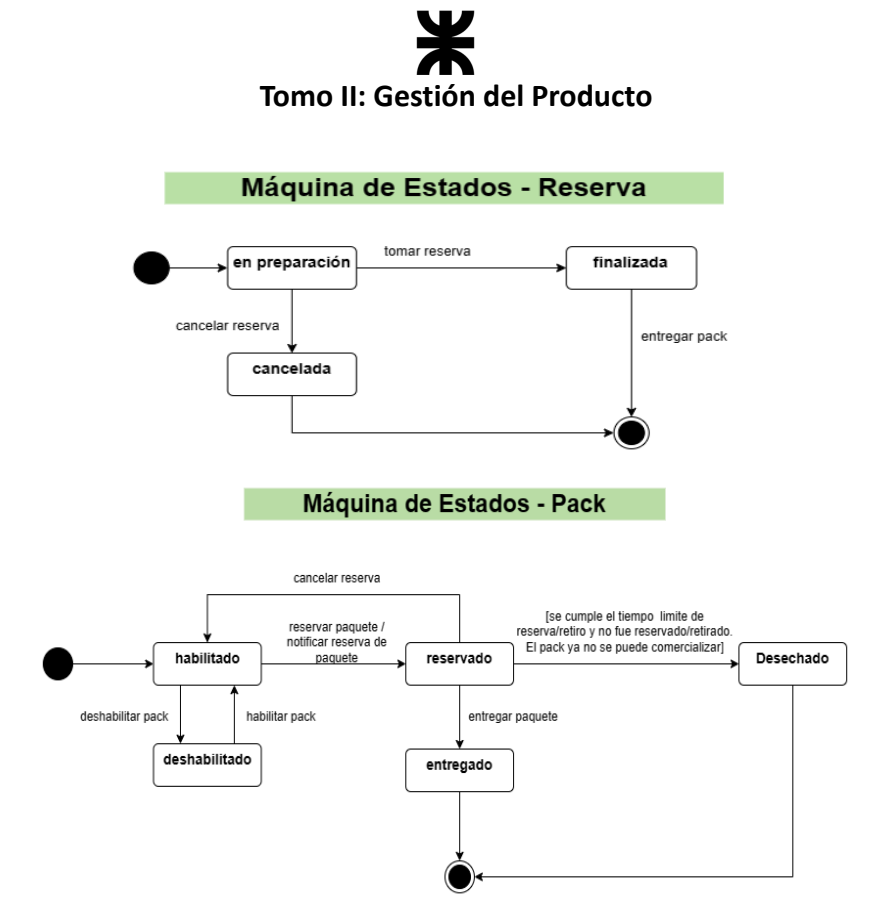

*Ilustración 57: Máquinas de estado v1.0*

## **Workflow de Diseño**

No se llevaron a cabo tareas de diseño en el presente sprint.

## **Workflow de Implementación**

En el presente sprint se definieron las herramientas y tecnologías a utilizar para la implementación del producto. Las mismas se pueden observar en el apartado correspondiente:

- **● Tecnologías de [Implementación](#page-142-0) del** *backend***.**
- **● Tecnologías de [Implementación](#page-143-0) del** *frontend***.**

#### **Workflow de Pruebas**

No se llevaron a cabo tareas de prueba en el presente sprint.

#### **4.1.7. Monitoreo de riesgos**

Durante el presente sprint, se llevó a cabo la primera identificación de riesgos en el proyecto. Como siguiente paso, se tiene previsto realizar el primer monitoreo al comienzo del siguiente sprint. El propósito principal de este monitoreo es mantenerse informado sobre la ocurrencia de los riesgos identificados, evaluar su probabilidad de ocurrencia y asignar importancia a aquellos que tengan un impacto significativo. De esta manera, el equipo podrá concentrarse en ellos durante el sprint, y organizará las actividades de tal manera que se reduzca al mínimo la probabilidad de ocurrencia de dichos riesgos.

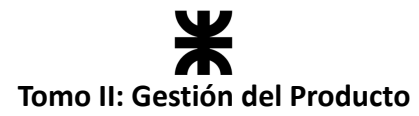

Para los siguientes sprints, el monitoreo se debería realizar teniendo como base la siguiente estructura:

#### **Identificación de riesgos ocurridos:**

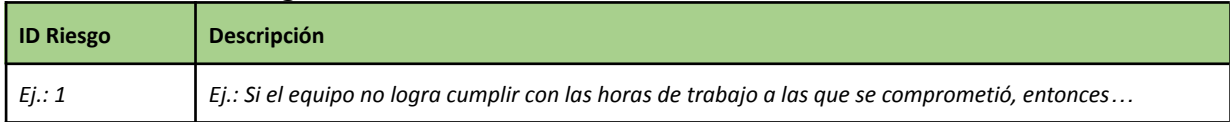

#### **Riesgos modificados:**

Se deberá registrar cualquier modificación que se realice sobre los riesgos, ya sea sobre su probabilidad de ocurrencia, estado, impacto, etc., y una justificación de los cambios que se realicen.

## **4.1.8. Sprint Review**

La Sprint Review se lleva a cabo al final de cada sprint. En la misma participa todo el equipo Scrum, y los *stakeholders*. El objetivo principal de la misma es mostrar los avances que se lograron en el desarrollo de funcionalidades del producto en el presente sprint, y recibir una retroalimentación por parte de los *stakeholders* presentes en la reunión sobre cada una de las historias de usuario que se implementaron. Esa retroalimentación puede ser una historia de usuario aceptada, rechazada, o con cambios sugeridos. A partir de esa información, el equipo podrá determinar su velocidad, teniendo en cuenta la cantidad de historias de usuario que fueron aceptadas por el Product Owner.

## **4.1.9. Sprint Retrospective**

En la Sprint Retrospective, el equipo se reunirá posteriormente a haber realizado la Sprint Review, para analizar su desempeño durante el presente sprint, e identificar en qué aspectos estuvimos bien, en cuáles no tanto, y qué cosas se pueden mejorar para el próximo sprint. La reunión será coordinada por el Scrum Master, y se utilizará un tablero de *MIRO*, donde cada uno de los integrantes del equipo podrá expresar cada uno de los aspectos anteriormente mencionados, para después compartirlos con el resto del equipo.

*En este sprint no se llevó a cabo esta ceremonia, pero se especifica la forma de llevarla a cabo para los sprints posteriores.*

## **4.1.10. Conclusión del sprint**

Concluimos en que el presente sprint fue beneficioso para definir aspectos bases previo a comenzar el desarrollo del producto, permitiendo definir herramientas y la forma en la que se trabaja cada iteración. A partir de este momento, el equipo está listo para iniciar el desarrollo del producto en el próximo sprint.

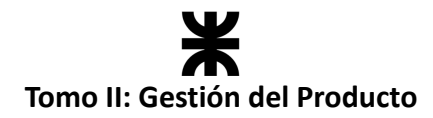

# **4.2. Sprint 1**

## **4.2.1. Objetivo del Sprint**

El equipo en este sprint da comienzo al desarrollo del producto. Los objetivos del sprint son:

- Refinar el diagrama de clases previo a comenzar el desarrollo del producto.
- Comenzar el desarrollo del producto implementando las funcionalidades especificadas en el *Sprint Backlog*:
	- o User Story 05 Registrar Usuario.
	- o User Story 17 Registrar establecimiento gastronómico.
	- o User Story 18 Completar perfil de establecimiento gastronómico.
	- o User Story 36 Consultar paquetes disponibles.
	- o User Story 53 Cargar jornadas laborales.
- Confeccionar la primera versión del Plan de Testing.
- Definir la primera versión de Requerimientos No Funcionales del producto.

## **4.2.2. Participantes y estimación de la capacidad**

#### **Participantes del Sprint**

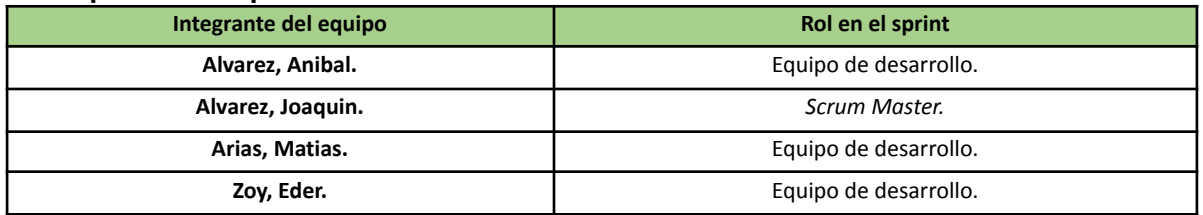

#### **Estimación de la capacidad**

Cantidad de horas dedicadas al sprint, se estima por cada integrante del equipo un rango mínimo y máximo de horas que le dedicará por semana:

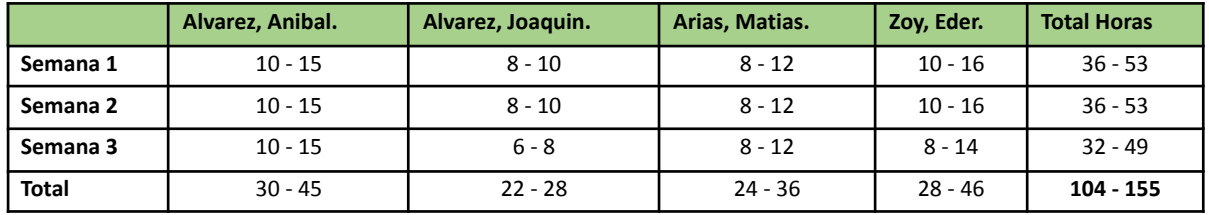

## **4.2.3. Calendarización del Sprint**

- **Duración del Sprint:** comenzó el día 06/06/2023 y finalizó el día 26/06/2023, con una duración de 20 días.
- **● Daily Meeting:** Se llevaron a cabo los días lunes y viernes desde las 15:00 hs. hasta las 15:30 hs.
- **Sprint Planning:** Se llevó a cabo el primer día del sprint (06/06/2023), la misma tuvo una duración de 4 horas, desde las 18:00 hs. a las 22:00 hs. y se definieron los objetivos del presente sprint.
- **● Sprint Review:** Se realizó el día 26/06/2023, con una duración de 30 minutos, desde

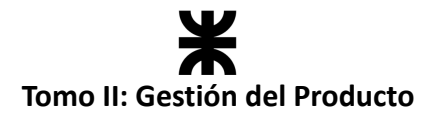

18:50 hs. a 19:20 hs.

**● Sprint Retrospective:** Se realizó el día 26/06/2023, con una duración de 20 minutos, desde 20:40 hs. a 21:00 hs.

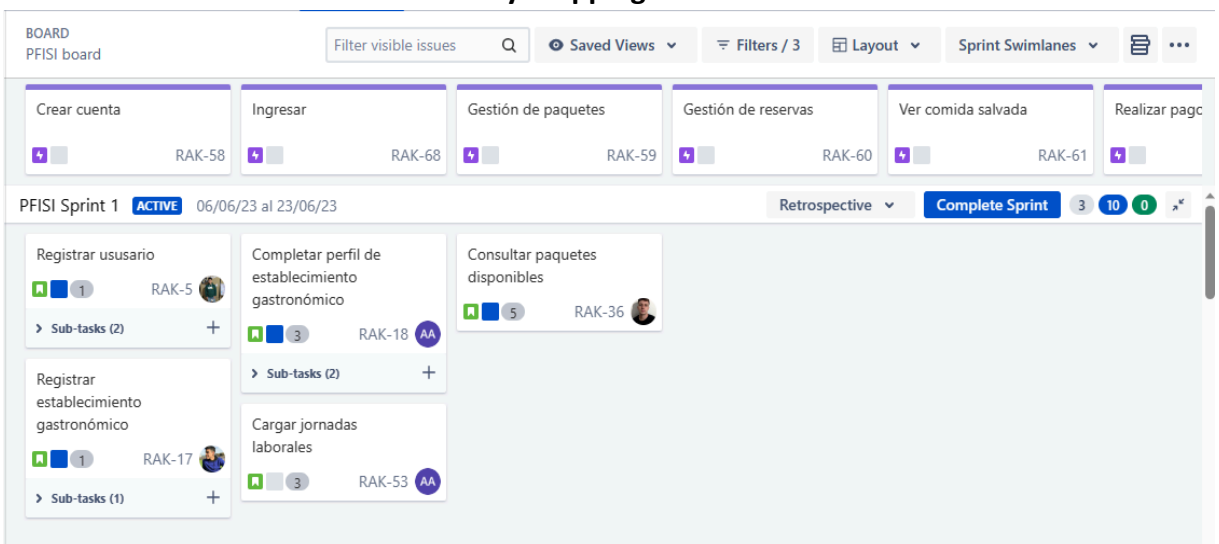

#### **Calendarización mediante el User Story Mapping**

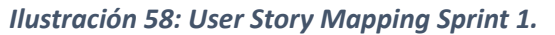

## **4.2.4.** *Sprint Backlog*

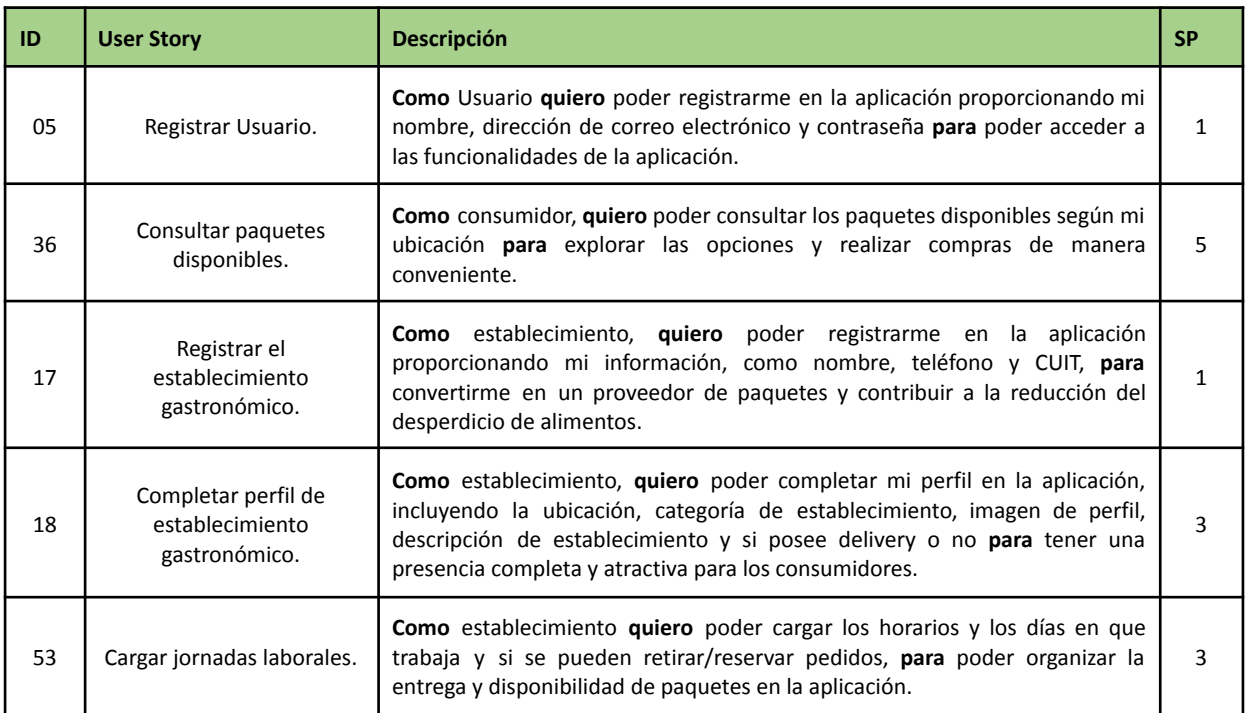

# **Tomo II: Gestión del Producto**

## **4.2.5. Matriz RASCI**

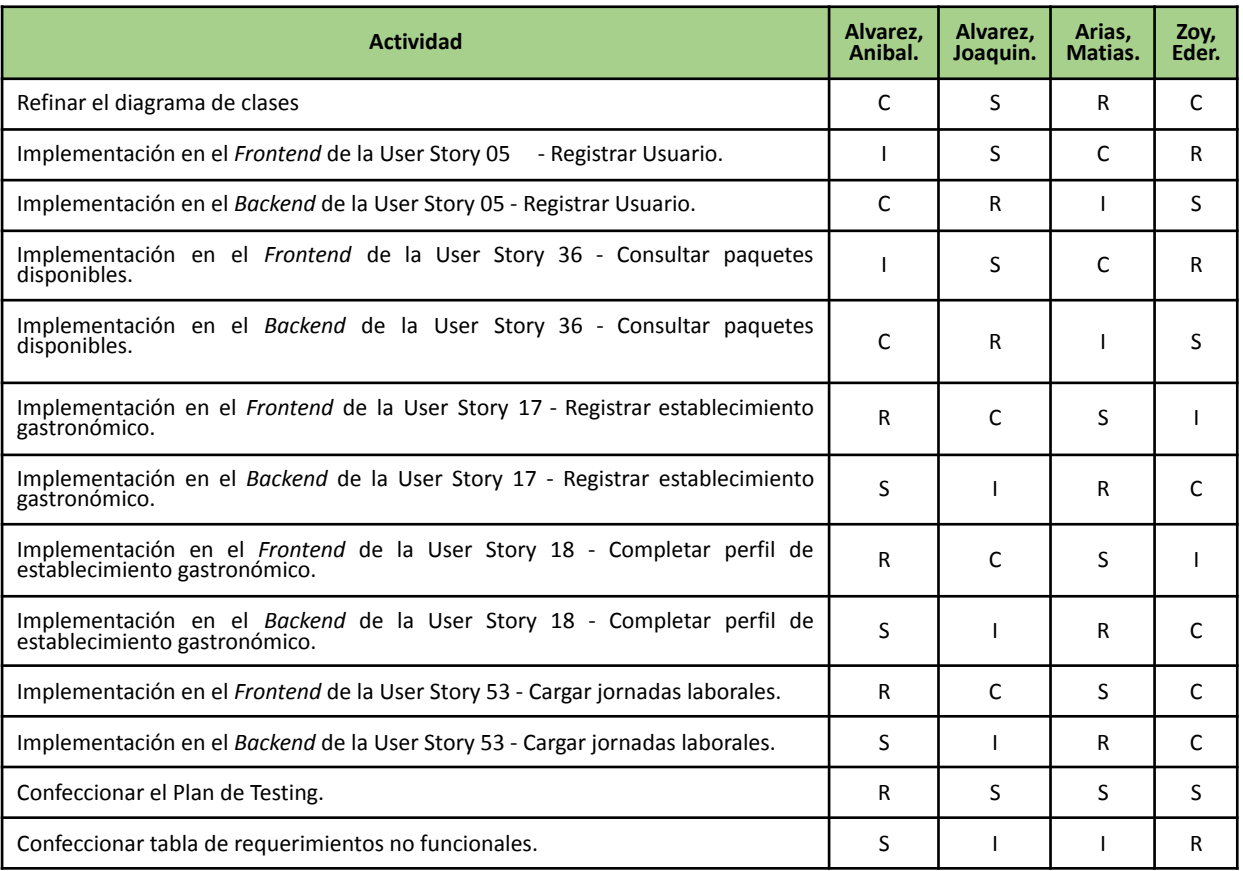

# **4.2.6. Desarrollo del Sprint**

## **User Stories**

En el desarrollo del sprint se centró en las siguientes funcionalidades:

# **#17 - Registrar Establecimiento gastronómico.**

**Como** establecimiento, **quiero** poder registrarme en la aplicación proporcionando mi información, como nombre, teléfono y CUIT, **para** convertirme en un proveedor de paquetes y contribuir a la reducción del desperdicio de alimentos. **1**

#### **Criterios de Aceptación:**

- Los datos de registro del establecimiento son: nombre, teléfono y CUIT.
- Todos los datos son obligatorios.
- El nombre y teléfono no pueden contener ningún carácter especial.
- El CUIT debe cumplir con ciertas restricciones de formato y longitud. Se toma como CUIT el número **##-NNNNNNNN-X**, donde ## es el tipo, NNNNNNNN es el *número de sociedad* y X es el *dígito verificador*. Para personas jurídicas el número de tipo (##) puede ser: 30,33 o 34. *El dígito verificador se calcula usando el algoritmo Módulo 11.*
- La validación de establecimiento queda excluida de esta user.

SP:

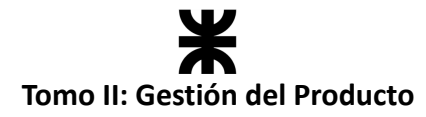

#### **Pruebas de Usuario:**

- Probar registrar un establecimiento no ingresando alguno de los campos obligatorios [Falla].
- Probar registrar un establecimiento ingresando un CUIT que no cumplen las restricciones de formato [Falla].
- Probar registrar un establecimiento ingresando nombre y teléfono que contengan caracteres especiales [Falla].
- Probar registrar un establecimiento ya registrado [Falla].
- Probar registrar un establecimiento ingresando todos los campos de forma correcta [Pasa].

#### **Prototipo asociado:**

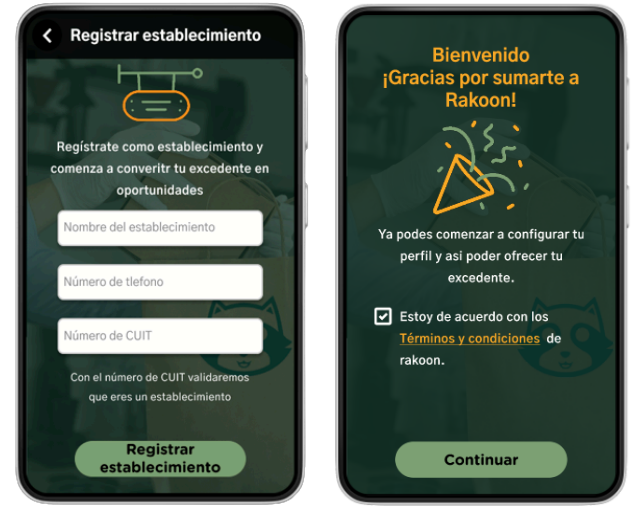

*Ilustración 59: Prototipo User Story #17.*

#### **#18 - Completar perfil de establecimiento gastronómico.**

**Como** establecimiento, **quiero** poder completar mi perfil en la aplicación, incluyendo la ubicación, categoría de establecimiento, imagen de perfil, descripción de establecimiento y si posee delivery o no **para** tener una presencia completa y atractiva para los consumidores. SP: **3**

#### **Criterios de Aceptación:**

- Los datos del perfil de un establecimiento son: ubicación, categoría, descripción, imagen de perfil e imagen de fondo y si posee o no delivery propio.
- Los datos de ubicación, categoría y delivery son obligatorios.
- La dirección indicada en la ubicación debe ser válida.
- El formato de las imágenes debe ser en PNG o JPG.
- Se debe proveer una imagen de perfil y fondo por defecto en caso de que el establecimiento no cargue las mismas.

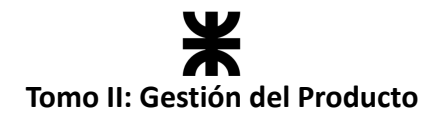

#### **Pruebas de Usuario:**

- Probar completar el perfil de un establecimiento no ingresando alguno de los campos obligatorios [Falla].
- Probar completar el perfil de un establecimiento ingresando una ubicación no válida [Falla].
- Probar completar el perfil de un establecimiento cargando una imagen de perfil y fondo de un formato no válido [Falla].
- Probar completar el perfil de un establecimiento sin cargar imágenes de perfil y fondo [Pasa].
- Probar completar el perfil de un establecimiento sin ingresar una descripción de establecimiento [Pasa].
- Probar completar el perfil de un establecimiento ingresando todos los campos de forma correcta [Pasa].

#### **Prototipo asociado:**

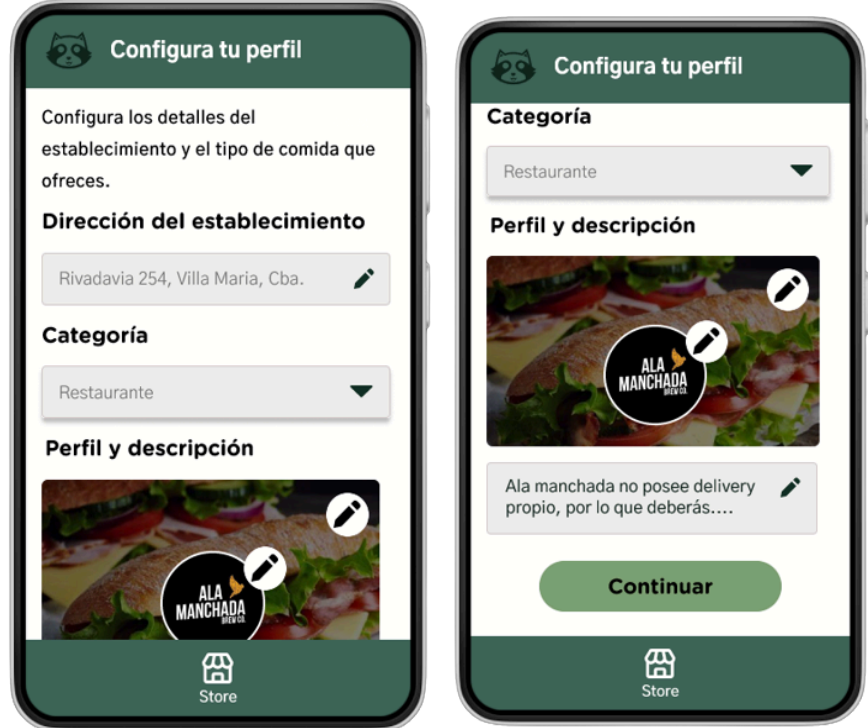

*Ilustración 60: Prototipo User Story #18.*

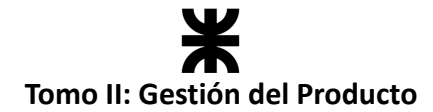

#### **#53 - Cargar jornadas laborales.**

**Como** establecimiento **quiero** poder cargar los horarios y los días en que trabaja y se pueden retirar/reservar pedidos, **para** poder organizar la entrega y disponibilidad de paquetes en la aplicación.

#### **Criterios de Aceptación:**

- Los datos de una jornada laboral son: día y franjas horarias (una o muchas).
- Es obligatorio que al menos se especifique una jornada laboral.
- No es necesario que se indiquen franjas laborales para todos los días.
- Un día puede contener una o más franjas horarias.
- La franja horaria se compone de hora de inicio y hora de fin.

#### **Pruebas de Usuario:**

- Probar cargar las jornadas laborales de un establecimiento no ingresando alguno de los campos obligatorios [Falla].
- Probar cargar las jornadas laborales de un establecimiento sin especificar al menos una jornada [Falla].
- Probar cargar las jornadas laborales de un establecimiento especificando al menos una jornada laboral [Pasa].
- Probar cargar las jornadas laborales de un establecimiento con días que contengan más de una franja laboral [Pasa].
- Probar cargar las jornadas laborales de un establecimiento ingresando todos los campos de forma correcta [Pasa].

**Prototipo asociado:**

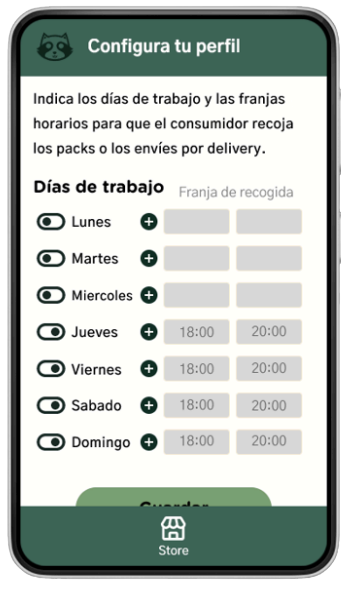

*Ilustración 61: Prototipo User Story #53.*

SP:

**3**

# **Tomo II: Gestión del Producto**

#### **#5 - Registrar Usuario**

**Como** Usuario **quiero** poder registrarme en la aplicación proporcionando mi nombre, dirección de correo electrónico y contraseña **para** poder acceder a las funcionalidades de la aplicación. SP: **1**

#### **Criterios de Aceptación:**

- Los datos personales de un consumidor son: nombre, apellido, fecha de nacimiento, teléfono, correo electrónico y contraseña.
- Todos los datos son obligatorios.
- El nombre, apellido, N ° de documento y teléfono no pueden contener ningún carácter especial.
- La contraseña debe cumplir con ciertas restricciones como tipos y longitud de caracteres.
- La funcionalidad de registrarse mediante cuenta de Google queda excluida de esta User Story.

#### **Pruebas de Usuario:**

- Probar registrar un usuario no ingresando alguno de los campos obligatorios [Falla].
- Probar registrar un conductor ingresando contraseñas que no cumplen las restricciones [Falla].
- Probar registrar un usuario ingresando nombre, apellido, N ° de documento y teléfono que contengan caracteres especiales [Falla].
- Probar registrar un usuario ya registrado [Falla].
- Probar registrar un usuario ingresando todos los campos de forma correcta [Pasa].

#### **Prototipo asociado:**

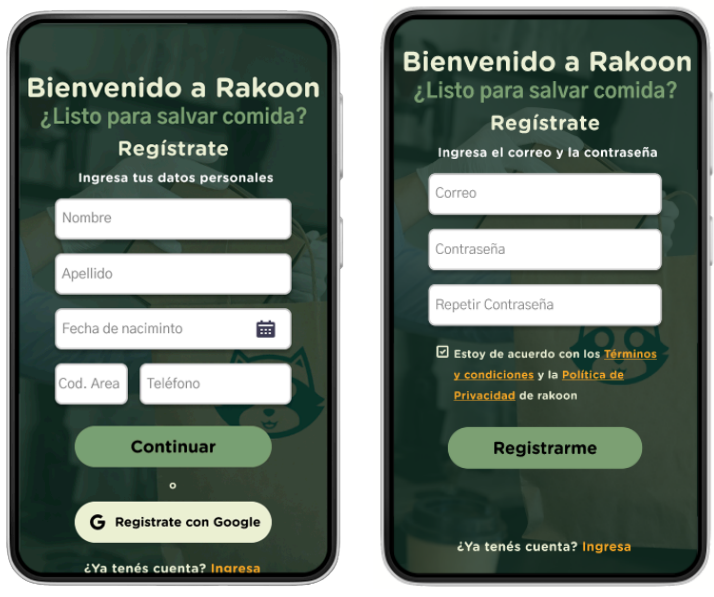

*Ilustración 62: Prototipo User Story #5.*

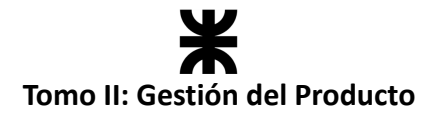

# **#36 - Consultar paquetes disponibles. Como** consumidor, **quiero** poder consultar los paquetes disponibles según mi ubicación **para** explorar las opciones y realizar compras de manera conveniente. **Criterios de Aceptación:** ● Se debe mostrar un listado de paquetes disponibles según la ubicación indicada anteriormente. ● Se deben mostrar los paquetes clasificados por tipo de establecimiento (Resto bar, Rotiserías, Panaderías, Verdulerías, Cafés-Bar y Favoritos). ● Los paquetes se deben componer de los datos: o **Establecimiento:** nombre, imágenes de perfil y fondo, horario de atención, valoración y cálculo de la distancia según la ubicación. **o Pack:** nombre, cantidad disponible, precio y cálculo del porcentaje de ahorro. Se debe permitir la visualización de los paquetes en una categoría haciendo "*scroll*" horizontalmente hacia la derecha. ● La funcionalidad del "ver todo" en una categoría queda excluida de esta User Story. SP: **5 Pruebas de Usuario:** Probar consultar los paquetes disponibles sin indicar una ubicación [Falla]. Probar consultar los paquetes disponibles con todos los datos correspondientes [Pasa].

#### **Prototipo asociado:**

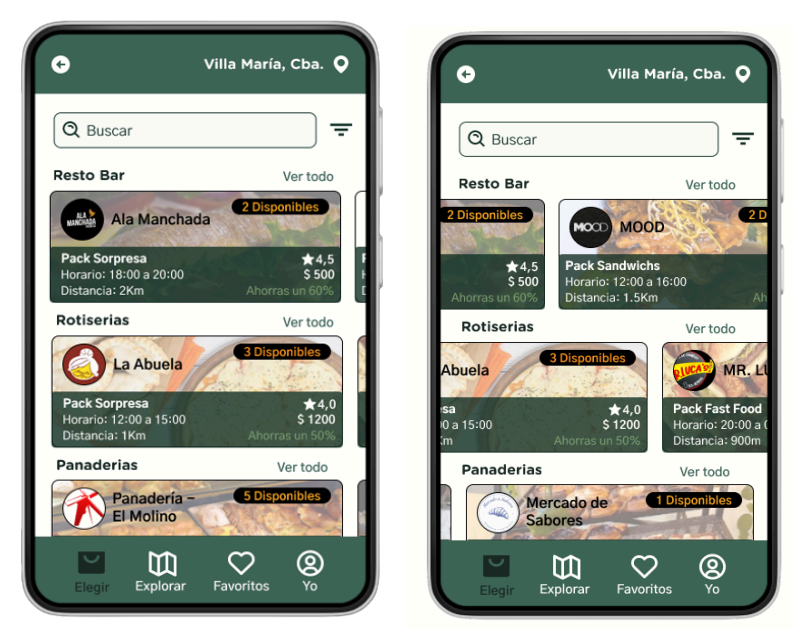

*Ilustración 63: Prototipo User Story #36.*

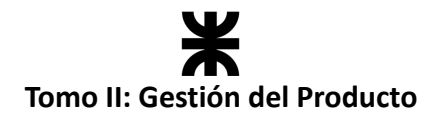

## **Burndown Chart**

El total de puntos de historia quemados durante este Sprint fue de 5 sobre 12 puntos de historia. A continuación, se detalla el Burndown Chart correspondiente:

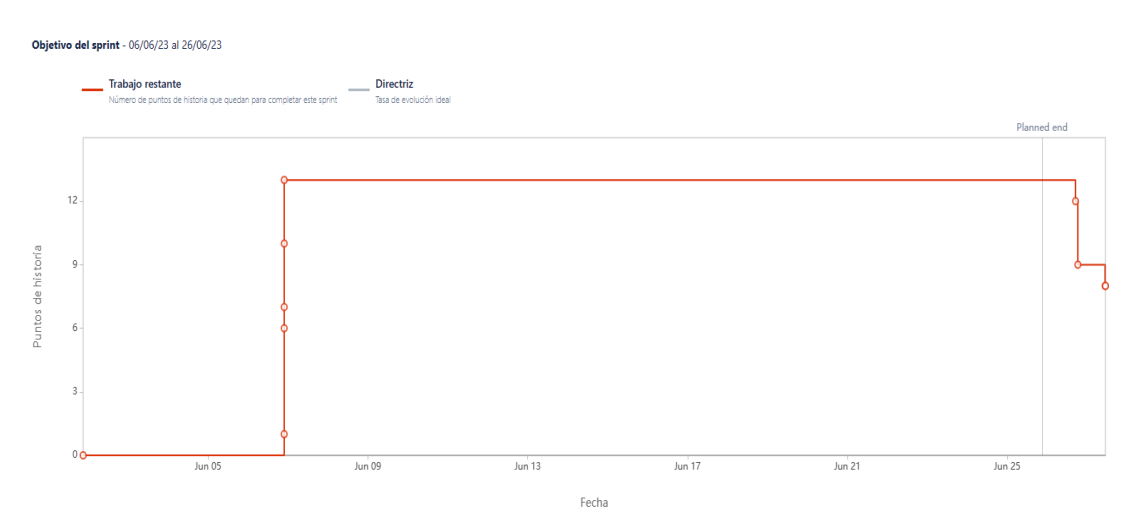

*Ilustración 64: Burndown Chart Sprint 1.*

## **Workflow de Requisitos**

En el presente sprint se trabajó en el Workflow de Requisitos, identificando los Requerimientos No Funcionales. Puede acceder a los mismos en el apartado correspondiente: Req. No [Funcionales.](#page-109-0)

## **Workflow de Análisis**

Se refinó el diagrama de clases. Se adjunta el mismo con las clases afectadas por la funcionalidad implementada en el presente sprint.

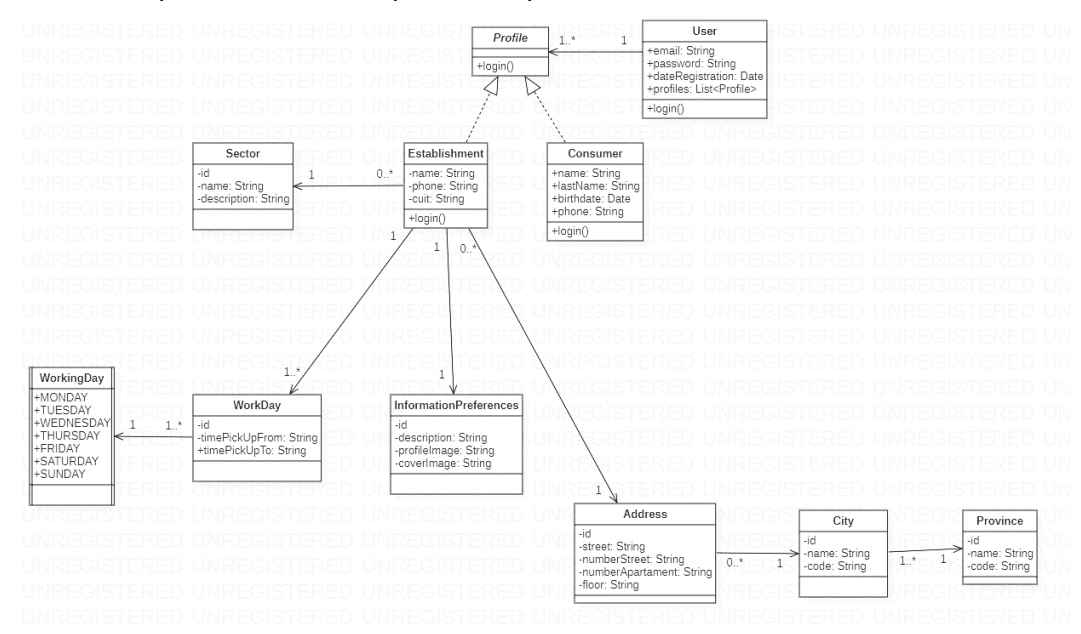

*Ilustración 65: Diagrama de clases v1.1*
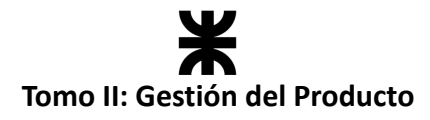

## **Workflow de Diseño**

No se llevaron a cabo tareas de diseño en el presente sprint.

## **Workflow de Implementación**

En el presente sprint el equipo comenzó la implementación del producto tanto en el *backend* como en el *frontend*. Se dividió al equipo en dos sub equipos, donde cada uno tenía asignada cierta responsabilidad. A continuación, se representa esto con una tabla:

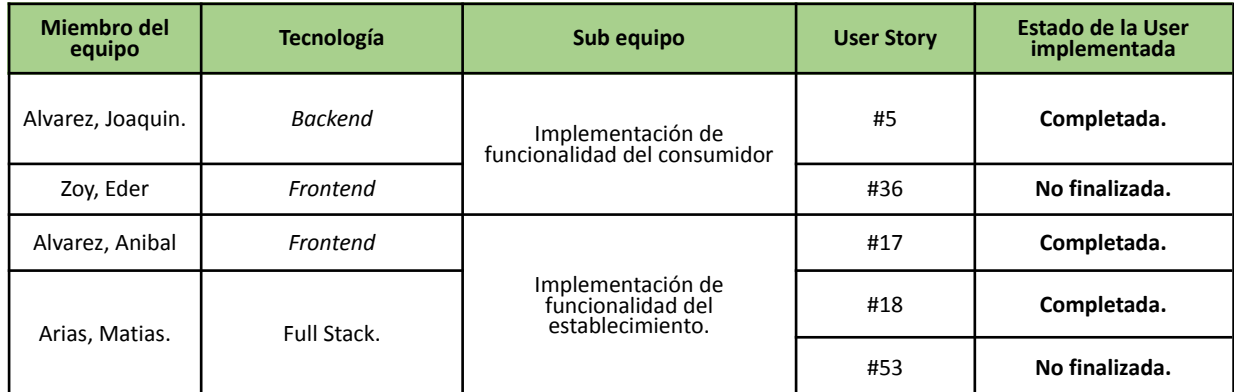

Las funcionalidades no finalizadas fueron tomadas como tareas en el próximo sprint.

## **Workflow de Pruebas**

En el presente sprint se trabajó en el *Workflow de Pruebas,* confeccionando la primera versión del **Plan de Testing**. Puede acceder al plan dirigiéndose al apartado correspondiente: Plan de [Testing](#page-122-0)

En cuanto a la funcionalidad implementada, se realizaron las pruebas correspondientes al *backend* en las User Stories incluidas en el presente sprint.

## **4.2.7. Monitoreo de riesgos**

En el monitoreo de riesgos, el equipo identificó aquellos riesgos ocurridos con base en cómo se finalizó el sprint. También se indican las modificaciones realizadas sobre los riesgos y si se identificaron nuevos.

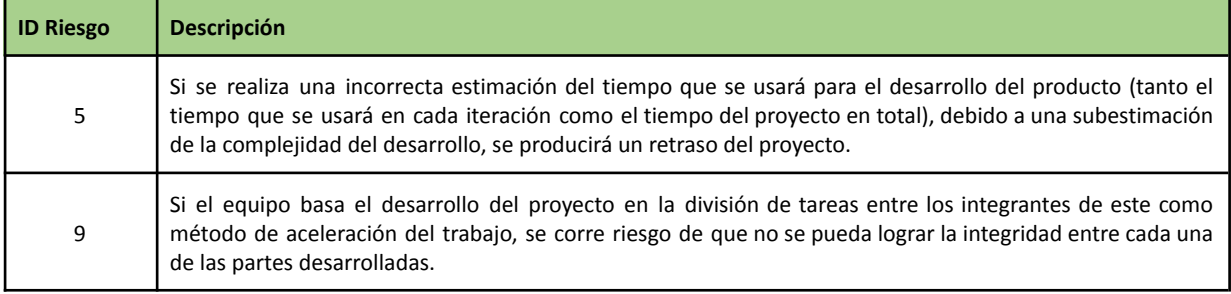

#### **Identificación de riesgos ocurridos:**

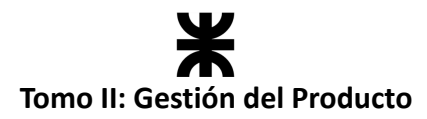

#### **Riesgos modificados**

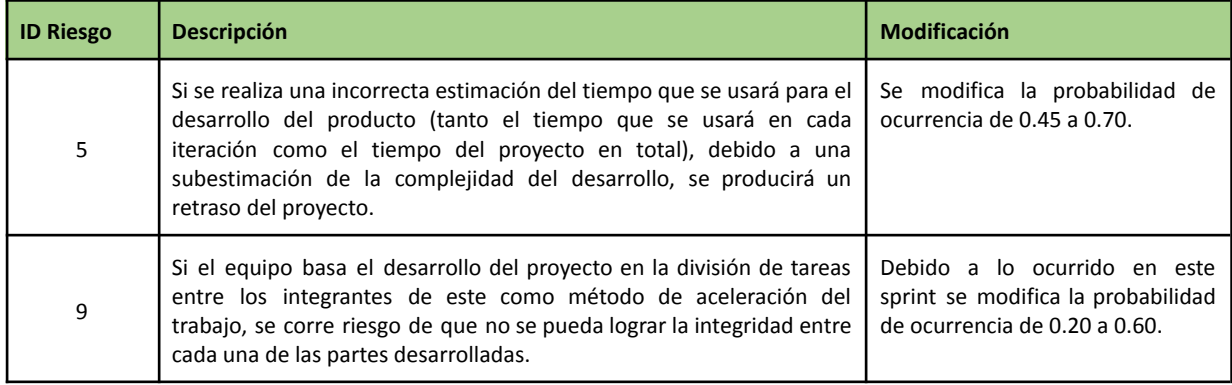

#### **Nuevos riesgos identificados**

No fueron identificados nuevos riesgos en el presente sprint.

#### **4.2.8. Sprint Review**

- **Fecha de realización:** 26/06/2023
- **Duración:** 30 minutos, desde las 18:50 hs. hasta las 19:20 hs.
- **Scrum Master:** Alvarez, Joaquin.
- **Comentarios:** Se contó con la presencia de los interesados categorizados como docentes de la cátedra: Christian, Villafañe y Cassani, Matías.

#### **Temas tratados:**

- Se presentó la funcionalidad implementada por el equipo y los interesados presentes realizaron comentarios para mejorar dicha implementación en el siguiente sprint.
- El equipo comentó los inconvenientes presentados en el sprint.
- Se plantea terminar en el siguiente sprint las funcionalidades que no fueron completadas en este (#53 - Cargar jornadas laborales y #18 - Consultar paquetes disponibles).

#### **4.2.9. Sprint Retrospective**

- **Fecha de realización:** 26/06/2023
- **Duración:** 20 minutos, desde las 20:40 hs. hasta las 21:00 hs.

El equipo se reunió presencialmente para charlar acerca de lo sucedido en el sprint pasado, y se llegó a las siguientes conclusiones:

#### **Lo bueno del Sprint:**

- La organización del equipo y el cumplimiento de las reuniones planteadas por el enfoque de desarrollo empleado. Respetar dichas reuniones permitió tener al equipo informado y con buena comunicación durante todo el sprint.
- A pesar de no llegar a cumplir el objetivo del sprint, se logró avanzar con todas las tareas comprometidas, presentando grandes avances en la funcionalidad implementada.
- Buena división del trabajo en el equipo.

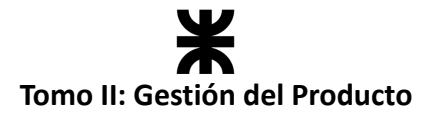

● El crecimiento en cuanto al conocimiento y la experiencia adquirida en las tecnologías utilizadas en el proyecto, teniendo en cuenta que, a medida que se avanza con la implementación, se va adquiriendo más experiencia con las herramientas y los lenguajes de programación.

#### **Lo malo del Sprint:**

- No se le dedicó el tiempo suficiente a la integración de las funcionalidades y al testeo de estas.
- Mala gestión del tiempo dedicado por parte de algunos integrantes.
- No dedicarle tiempo de análisis a lo desarrollado en el sprint 0 (diagrama de clases, maquetado y prototipos) al iniciar este sprint, lo que llevó a modificar estas definiciones a lo largo del sprint, generando retrasos no previstos.
- Debido a la falta de experiencia del equipo, se llevó a cabo una sobreestimación del tiempo que llevaría desarrollar cada User Story, lo que provocó que dos de las mismas no fueran completadas.

## **Lo que mejoraríamos para el próximo Sprint:**

- La estandarización del procedimiento de implementación de las funcionalidades, lo que permitirá que no haya diferencias en lo implementado por un miembro y otro.
- La comunicación entre miembros que trabajan en la misma tecnología (*Backend* y *Frontend*).
- Se le dedicará más tiempo a la integración entre lo implementado por diferentes miembros del equipo, para que en caso de presentarse errores se tenga el tiempo de corregirlos.
- Previo a comenzar a implementar se realizará un refinamiento de prototipos y diagramas.
- Priorizar el funcionamiento de calidad sobre la cantidad de funcionamiento.
- Incluir el cálculo de la velocidad del equipo para el sprint.

## **4.2.10. Conclusión del sprint**

El primer sprint del equipo fue positivo en muchos aspectos. Como primer adentramiento en la participación de un equipo de desarrollo, destacamos que el esfuerzo y el involucramiento fue constante de parte de todos los miembros, por lo que fue una experiencia agradable de la cual nos llevamos muchos aprendizajes para el próximo sprint. Hay que seguir trabajando en la gestión del tiempo y en mejorar los procesos de integración de las funcionalidades, para poder llegar a cumplir el objetivo de los siguientes sprints.

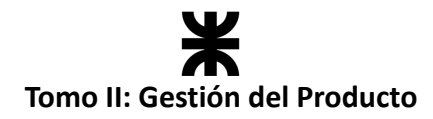

# **4.3. Sprint 2**

## **4.3.1. Objetivo del Sprint**

En este sprint, el equipo continúa con el desarrollo del producto, y se compromete a:

- Refinar el diagrama de clases en paralelo al desarrollo del producto.
- Continuar con el desarrollo del producto implementado y refinar las funcionalidades especificadas en el *Sprint Backlog*:
	- o User Story 34 Iniciar Sesión.
	- o Completar las User Stories que quedaron pendientes del sprint 1 (**#53 - Cargar jornadas laborales y #36 - Consultar paquetes disponibles).**
	- o Refactorizar la navegación de las pantallas, headers y footers permitiendo una estandarización al momento de desarrollar en los próximos sprints.
	- o Crear el servidor para el *backend*, permitiendo facilitar las peticiones por parte del *frontend*.

El objetivo de este sprint es terminar la deuda técnica del sprint anterior. Por otro lado, el equipo se compromete a abordar tareas dedicadas a fortalecer la infraestructura de la aplicación (crear el servidor *backend*), refactorizar características del *frontend,* y crear el login para que los usuarios puedan ingresar en la aplicación con su usuario y correo electrónico.

## **4.3.2. Participantes y estimación de la capacidad**

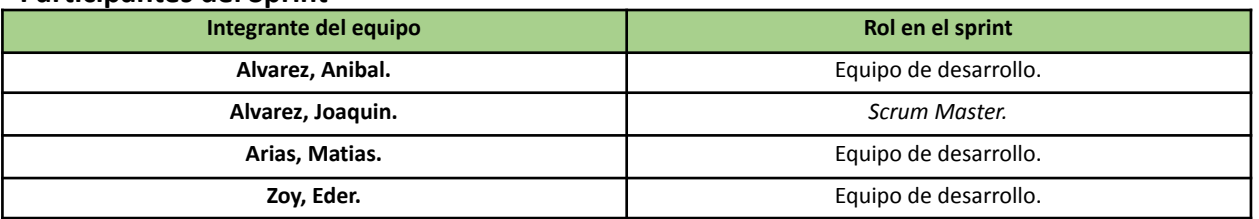

#### **Participantes del Sprint**

#### **Estimación de la capacidad**

Cantidad de horas dedicadas al sprint, se estima por cada integrante del equipo un rango mínimo y máximo de horas que le dedicará por semana.

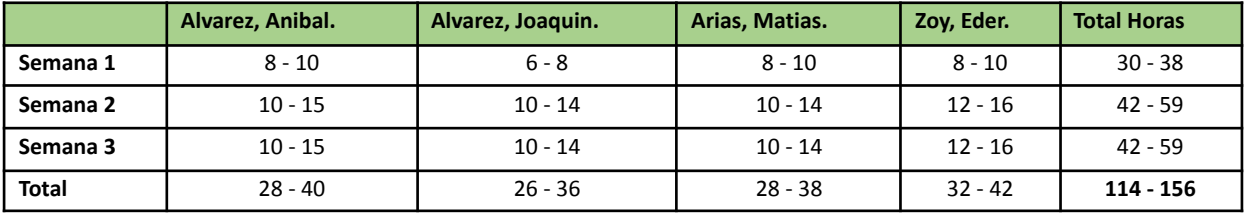

## **4.3.3. Calendarización del Sprint**

- **Duración del Sprint:** comenzó el día 28/06/2023 y finalizó el día 14/07/2023, con una duración de 16 días.
- **● Daily Meeting:** se llevan a cabo los días lunes y viernes desde las 15:00 hs. hasta las 15:30 hs.

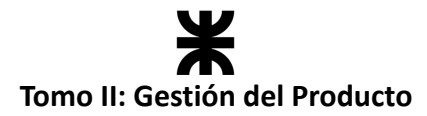

- **Sprint Planning:** se llevó a cabo el primer día del sprint (28/06/2023), la misma tuvo una duración de 60 minutos, desde las 20:30 hs. a las 21:30 hs. y se definieron los objetivos y refinamientos a cumplir en el presente sprint.
- **● Sprint Review:** se realizó el día 14/07/2023, con una duración máxima de 60 minutos, desde 18:00 hs. a 19:00 hs.
- **● Sprint Retrospective:** se realizó el día 17/07/2023, con una duración de 20 minutos, desde 20:30 hs. a 20:50 hs.

#### **Calendarización mediante el User Story Mapping**

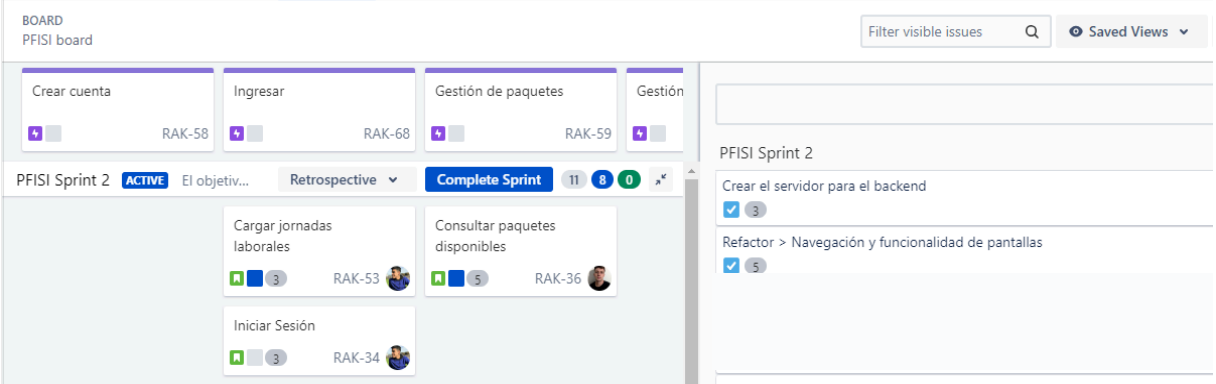

*Ilustración 66: User Story Mapping Sprint 2.*

## **4.3.4. Sprint Backlog**

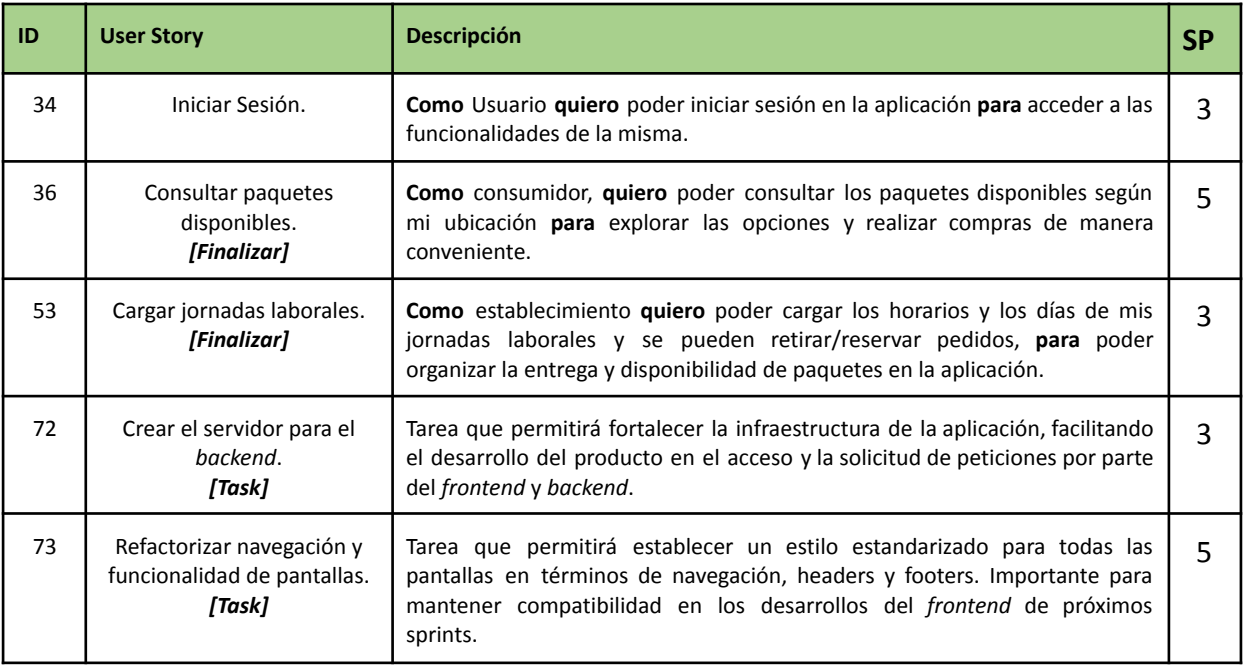

# **Tomo II: Gestión del Producto**

## **4.3.5. Matriz RASCI**

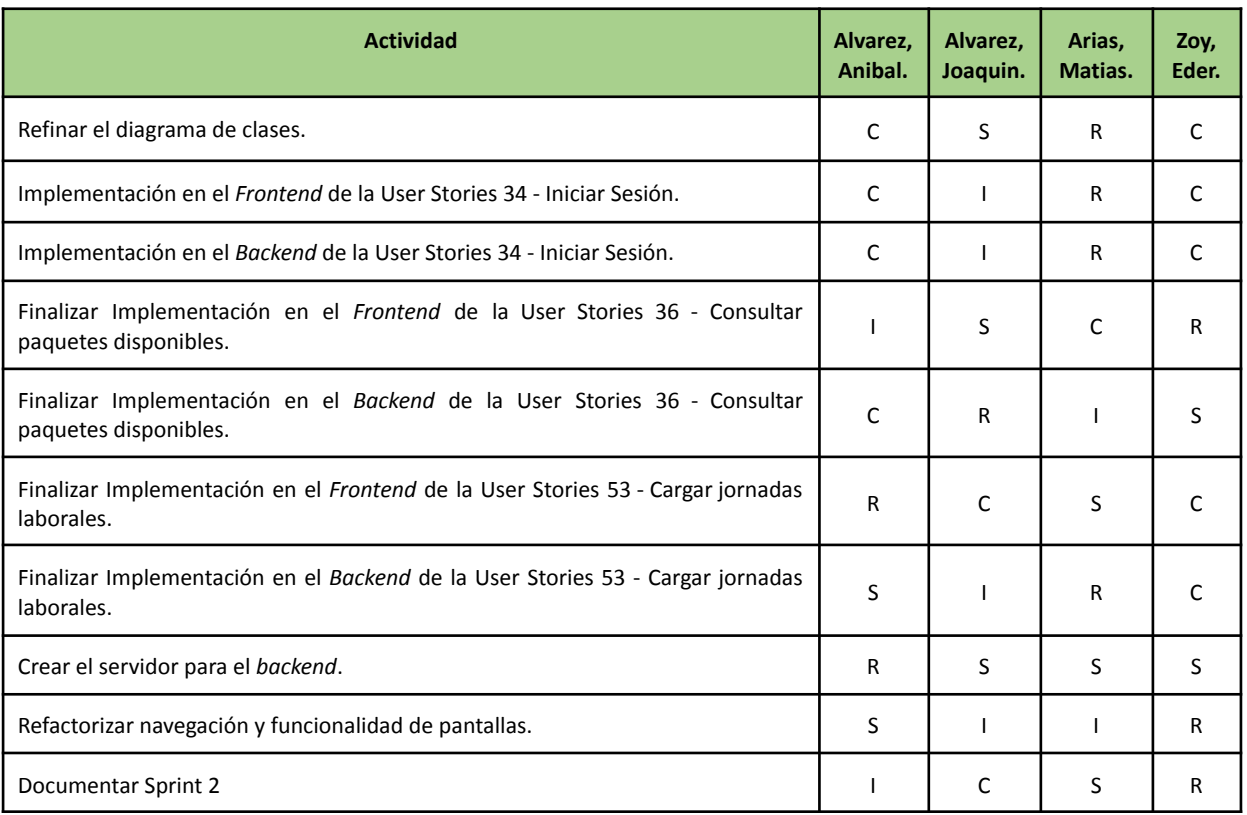

# **4.3.6. Desarrollo del Sprint**

## **User Stories**

En el desarrollo del sprint se va a centrar en las siguientes funcionalidades:

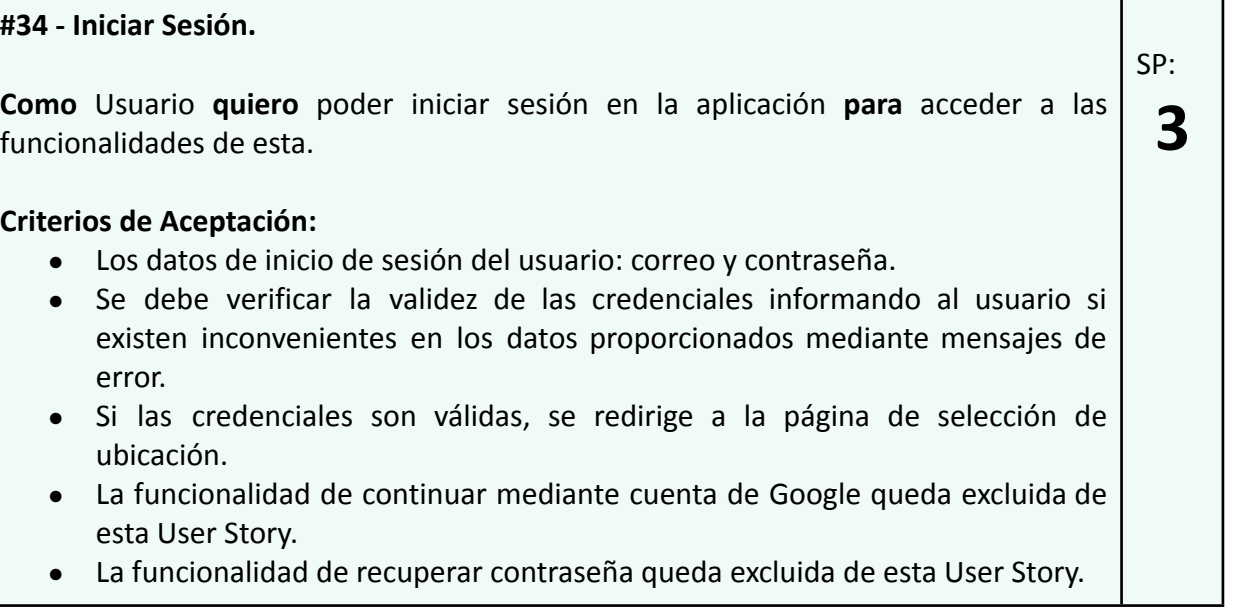

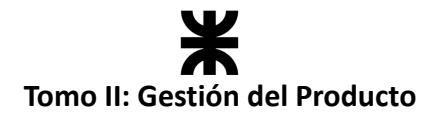

#### **Pruebas de Usuario:**

- Probar iniciar sesión no ingresando alguno de los campos [Falla].
- Probar iniciar sesión ingresando datos de un usuario que no está previamente registrado [Falla].
- Probar iniciar sesión ingresando un email válido, pero una contraseña incorrecta [Falla].
- Probar iniciar sesión ingresando todos los campos de forma correcta [Pasa].

#### **Prototipo asociado:**

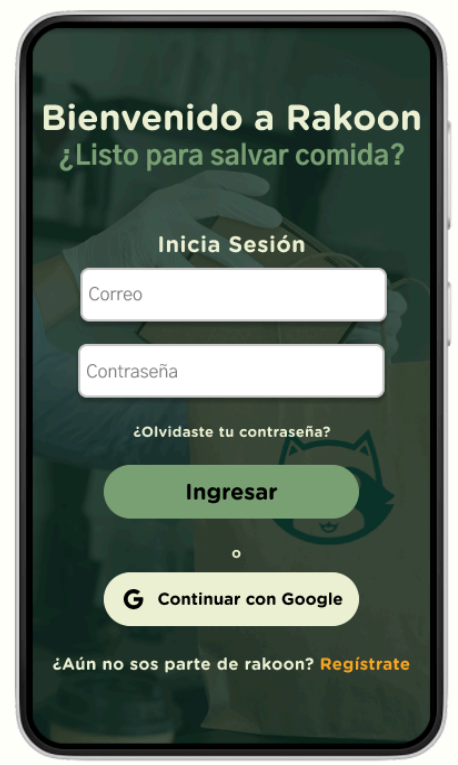

*Ilustración 67: Prototipo User Story #34.*

También se finalizaron las funcionalidades pendientes del sprint anterior.

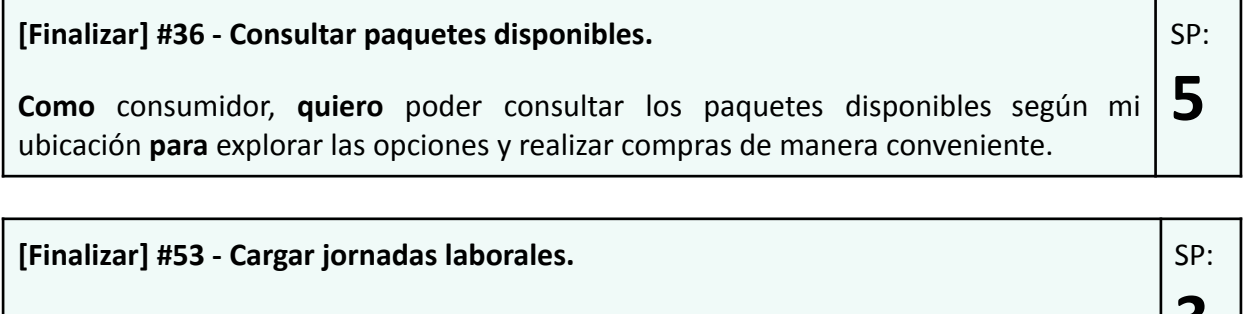

**Como** establecimiento **quiero** poder cargar los horarios y los días de mis jornadas **3** laborales y se pueden retirar/reservar pedidos, **para** poder organizar la entrega y disponibilidad de paquetes en la aplicación.

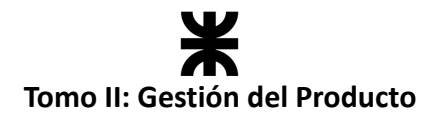

## **Burndown Chart**

El total de puntos de historia quemados durante este Sprint fueron de 20 sobre 20 puntos de historia. Se lograron quemar los puntos pendientes del Sprint 1. A continuación, se detalla el Burndown Chart correspondiente:

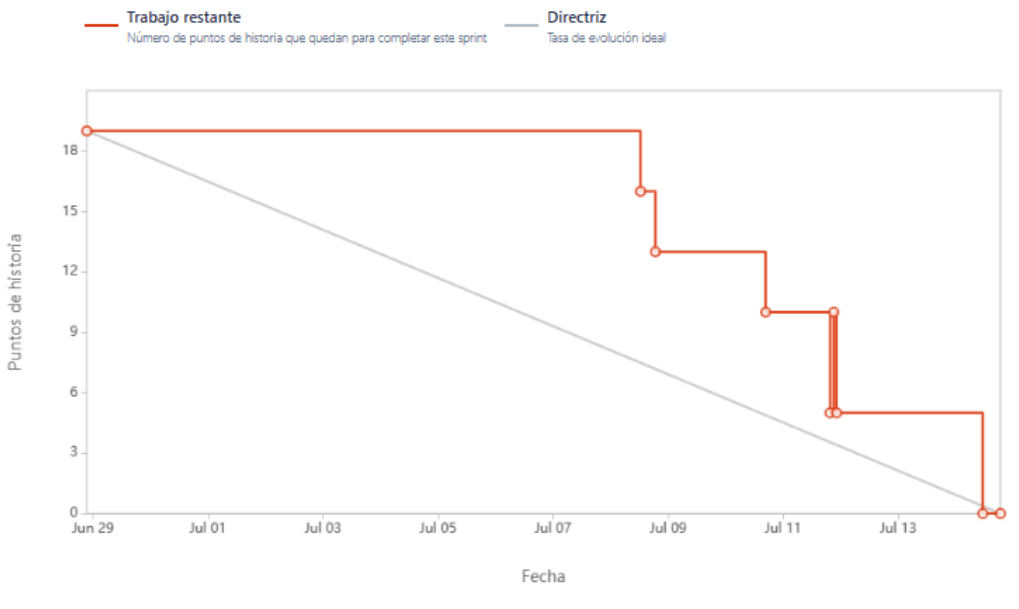

*Ilustración 68: Burndown Chart Sprint 2.*

## **Cálculo de velocidad del equipo**

El cálculo de la velocidad se basa en la suma de los puntos de historia de las tareas completadas durante un sprint. En el presente sprint el equipo obtuvo una velocidad de 20 puntos de historia. Se adjunta el informe de velocidad en donde se compara con el sprint anterior:

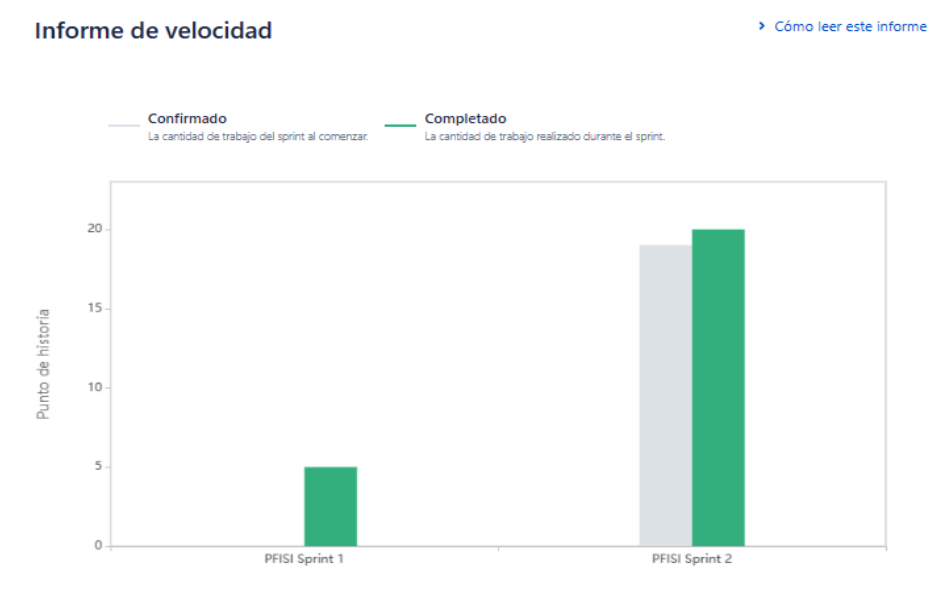

*Ilustración 69: Gráfico de velocidad Sprint 2*

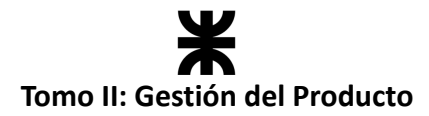

Como se puede observar, existe una gran diferencia de velocidad entre el sprint 1 y el 2. Esto se debe a un cambio y refinamiento en las estimaciones del equipo. Además, en el Sprint 2 se quemaron aquellos puntos que habían quedado en deuda técnica del Sprint 1. Para los próximos sprints, el equipo ya cuenta con más conocimiento de sí mismo, de cómo trabaja y de cómo estimar las tareas a realizar.

**Cálculo de la velocidad promedio:** El cálculo de la velocidad promedio consta de sumar la velocidad de los sprints ya finalizados y dividirlo por la cantidad de sprint que el equipo ya realizó. En nuestro caso, la **velocidad promedio es de 12.5**.

#### *Velocidad promedio = (5 + 20) / 2 = 12.5*

Esta velocidad sirve como una guía y parámetro al equipo para ver a qué cantidad de trabajo comprometerse en futuros sprints.

## **Workflow de Requisitos**

En el presente sprint se actualizó el alcance del producto, que se representa a través del artefacto *Product Backlog*.

## **Workflow de Análisis**

Se refinó el diagrama de clases. Se adjunta el diagrama de clases afectado por la funcionalidad implementada en el presente sprint.

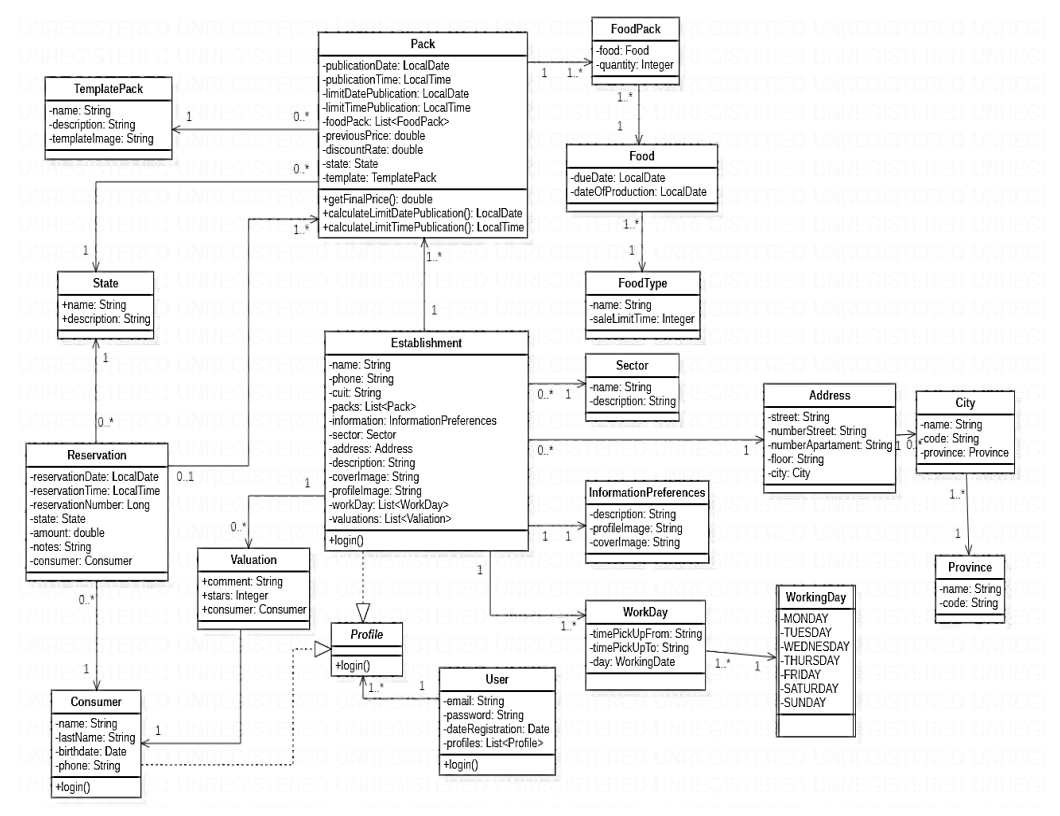

*Ilustración 70: Diagrama de clases v1.2*

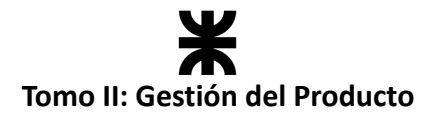

## **Workflow de Diseño**

No se llevaron a cabo tareas de diseño en el presente sprint.

## **Workflow de Implementación**

En el presente sprint el equipo continuó con la implementación del producto tanto en el *backend* como en el *frontend*.

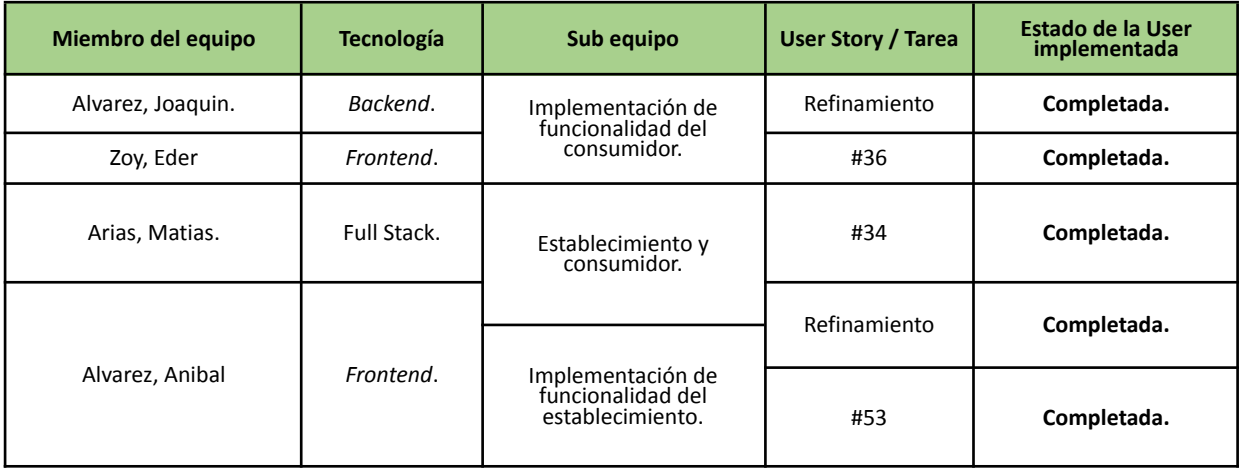

*\*Refinamiento hace referencia a las tareas correspondiente al refinamiento de las User Stories completadas en el sprint pasado.*

## **Workflow de Pruebas**

Se realizaron todas las pruebas asociadas al *backend* de las User Stories incluidas en el presente sprint. No se presentaron defectos, por lo que no hubo actualizaciones en la planilla de defectos.

## **4.3.7. Monitoreo de riesgos**

#### **Identificación de riesgos ocurridos:**

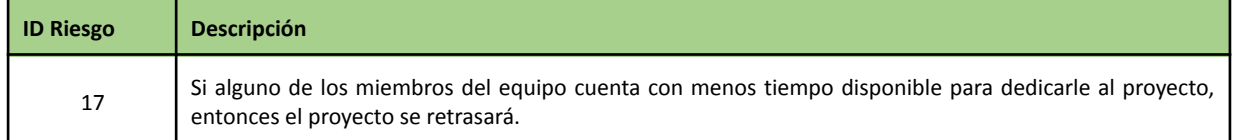

El riesgo anterior ocurrió en la primera semana del sprint. Al coincidir con el cierre del cuatrimestre, el equipo le dedicó menos tiempo, lo cual se ve reflejado en el Burndown Chart.

#### **Riesgos modificados**

No se modificaron riesgos en el presente sprint.

#### **Nuevos riesgos identificados:**

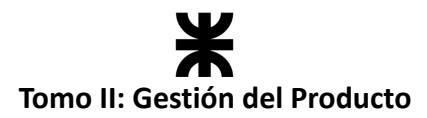

En el transcurso del sprint se identificó un nuevo riesgo, puede visualizarlo completo en la planilla de riesgos: Planilla de [Riesgos](https://docs.google.com/spreadsheets/d/1-yzEETSdpTyeZzxnQ_IXUgbXoVKubTcKWM-Cra4kr7A/edit?usp=sharing) - Rakoon

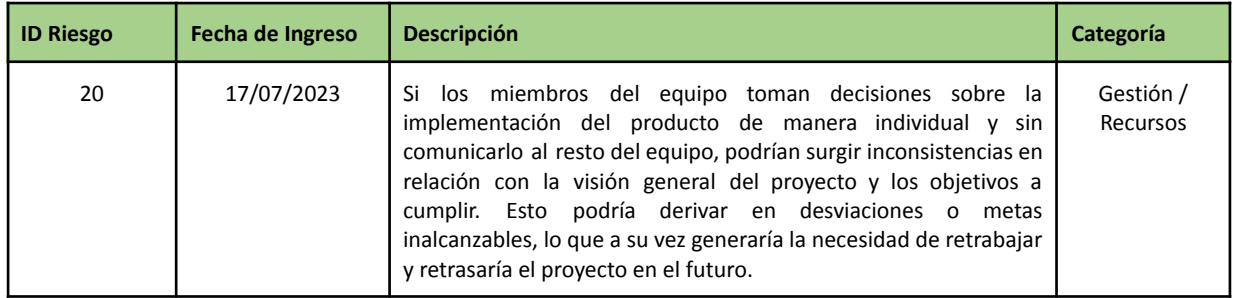

## **4.3.8. Sprint Review**

- **Fecha de realización:** 14/07/23
- **Duración:** 60 minutos, desde las 18:00 hs. hasta las 19:00 hs.
- **Scrum Master:** Alvarez, Joaquin.
- **● Comentarios:** No se contó con la presencia de *stakeholders*, el equipo se encargó de presentar la funcionalidad implementada, revisar y aceptar la misma.

## **Temas tratados:**

- Se presentó y aceptó la funcionalidad implementada por el equipo.
- El equipo comentó los inconvenientes presentados en el sprint y cuáles son aquellos aspectos de funcionalidad a refinar en próximos sprints.

## **4.3.9. Sprint Retrospective**

- **Fecha de realización:** 17/07/23
- **Duración:** 30 minutos, desde las 20:20 hs. hasta 20:50 hs.

## **Lo bueno del Sprint:**

- Se finalizaron las deudas técnicas pendientes del sprint pasado.
- El equipo pudo finalizar el sprint completando todas las tareas pendientes.
- Se refinaron las estimaciones con respecto a las realizadas en el sprint anterior, cumpliendo con el objetivo del sprint en tiempo y forma.

## **Lo malo del Sprint:**

- Falta de comunicación entre los miembros del equipo al momento de tomar decisiones arquitectónicas que producirían un gran impacto en el desarrollo futuro de la aplicación.
- Mala estimación del tiempo disponible de cada miembro del equipo para dedicar a tareas del sprint.

## **Lo que mejoramos para el próximo Sprint:**

- **●** Proponer reuniones extras a las correspondientes a Scrum, en caso de que sea necesario, para resolver problemáticas importantes para el avance del desarrollo del producto, y llegar a un acuerdo de solución que satisfaga a todo el equipo.
- Mejorar las estimaciones de la capacidad del equipo.

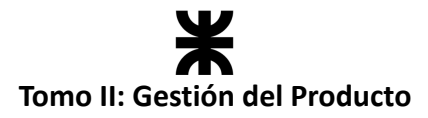

## **4.3.10. Conclusión del sprint**

El último Sprint tuvo aspectos positivos, como la finalización de tareas pendientes y el abordaje de deudas técnicas. También hubo mejoras en las estimaciones y se cumplieron los objetivos.Sin embargo, hubo problemas de comunicación y estimación del tiempo, lo que afectó el desarrollo. Para el próximo Sprint, se busca mejorar la comunicación y realizar reuniones extras si es necesario para resolver problemas importantes de manera conjunta. Aprender de estos desafíos ayudará a un mejor rendimiento en el futuro, y asegurar la calidad del producto tanto frente a los usuarios como a nivel general.

## **4.4. Sprint 3**

## **4.4.1. Objetivo del Sprint**

En este sprint, el equipo continúa con el desarrollo del producto y se compromete a:

- Actualizar las reglas de negocio según lo solicitado e investigado con base en la reglamentación, permitiendo terminar de definir términos y condiciones, tomar decisiones arquitectónicas relacionadas con la funcionalidad a implementar de registro de paquetes, teniendo en cuenta vencimientos. También se continúa refinando el diagrama de clases en paralelo a los cambios y al desarrollo del producto.
- Continuar con el desarrollo del producto implementado las funcionalidades especificadas en el *Sprint Backlog*:
	- o User Story 19 Registrar plantilla de paquete.
	- o User Story 20 Habilitar paquete.
	- o User Story 50 Consultar listado de establecimientos gastronómicos.
	- o User Story 52 Consultar paquete.

El objetivo de este sprint es refinar las reglas de negocio asociadas a la habilitación de paquetes, para poder desarrollar las User Stories de "Habilitar paquete" y "Registrar plantilla de paquete". Además, se avanzará con el flujo de consultar paquetes, permitiendo al usuario visualizar la información de un paquete individual, como así también el listado de establecimientos registrados.

## **4.4.2. Participantes y estimación de la capacidad**

#### **Participantes del Sprint**

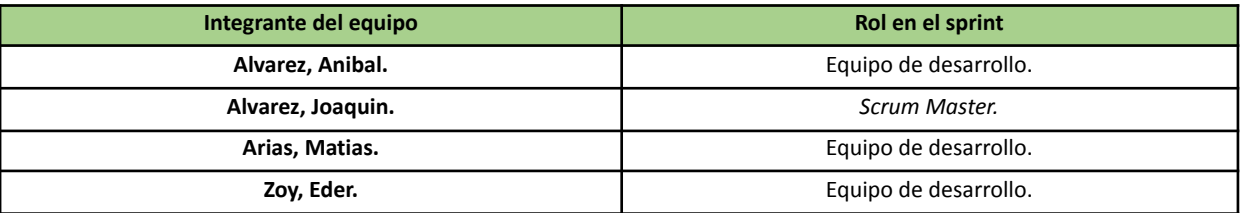

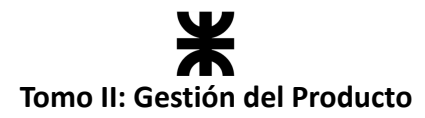

#### **Estimación de la capacidad**

Cantidad de horas dedicadas al sprint, se estima por cada integrante del equipo un rango mínimo y máximo de horas que le dedicará por semana:

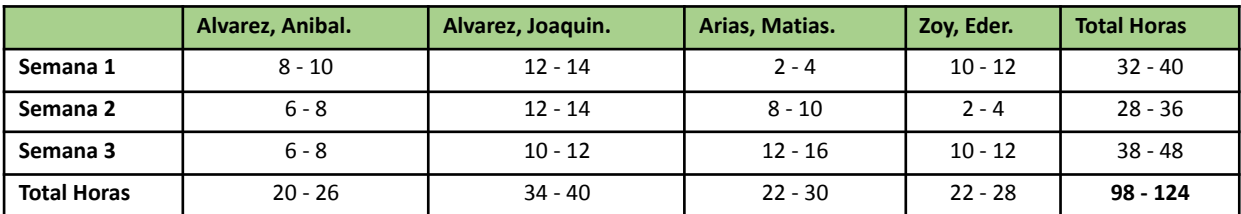

## **4.4.3. Calendarización del Sprint**

- **Duración del Sprint:** comenzó el día 17/07/2023 y finalizó el día 07/08/2023, con una duración de 21 días.
- **● Daily Meeting:** Se llevaron a cabo los días lunes y viernes desde las 15:00 hs. hasta las 15:30 hs.
- **Sprint Planning:** Se llevó a cabo el primer día del sprint (17/07/2023), la misma tuvo una duración de 30 minutos, desde las 21:00 hs. a las 21:30 hs. y se definieron los objetivos y refinamientos a cumplir en el presente sprint.
- **● Sprint Review:** Se realizó el día 07/08/2023, con una duración máxima de 40 minutos, desde 19:45 hs. a 20:25 hs.
- **● Sprint Retrospective:** Se realizó el día 07/08/2023, con una duración de 20 minutos, desde 20:30 hs. a 20:50 hs.

#### **Calendarización mediante el User Story Mapping**

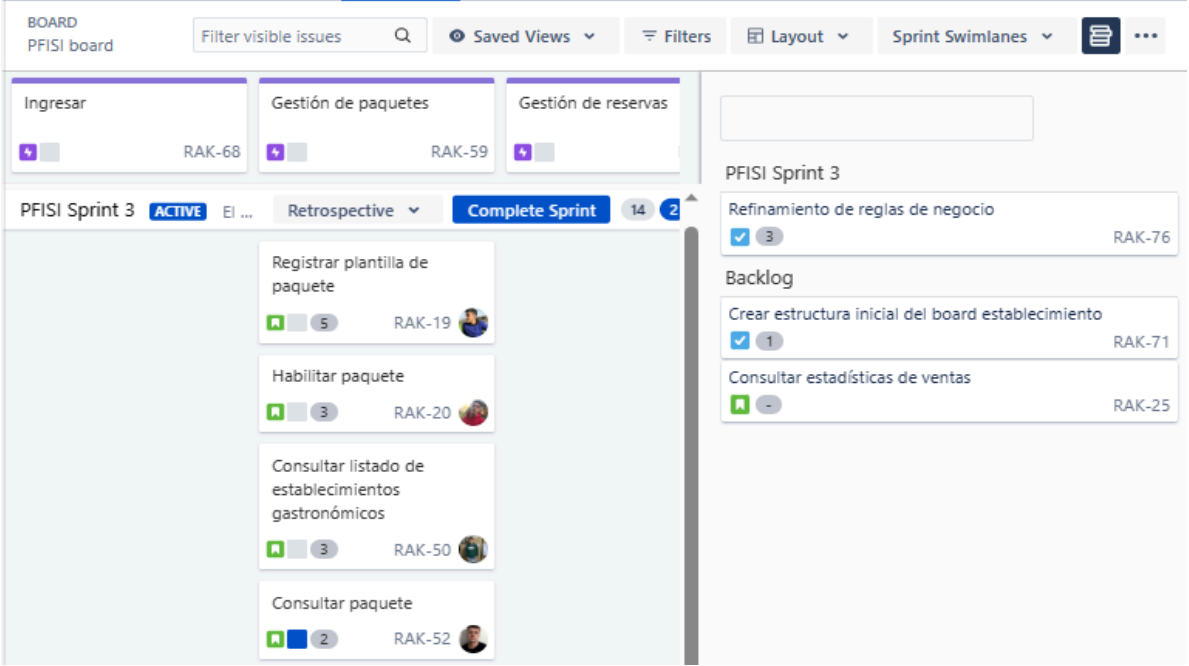

*Ilustración 71: User StorY Mapping Sprint 3*

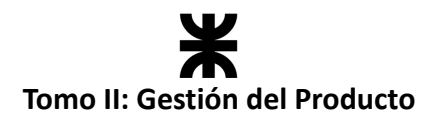

# **4.4.4. Sprint Backlog**

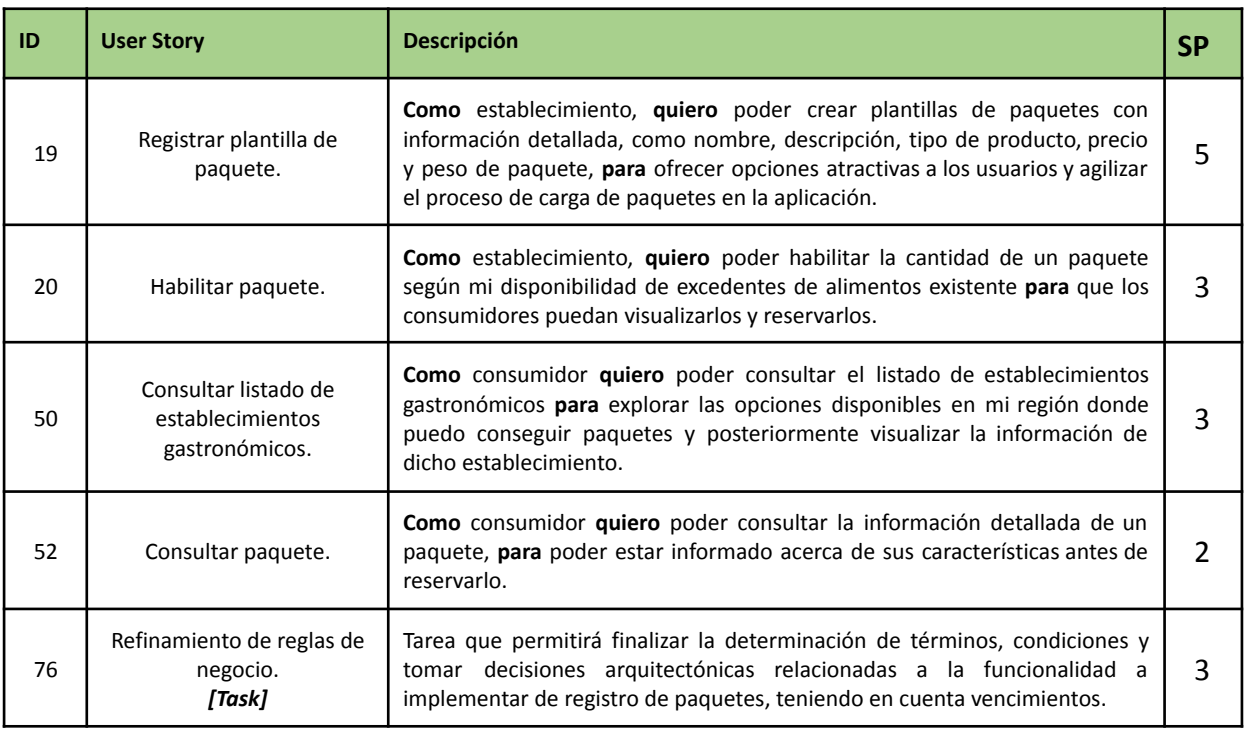

# **4.4.5. Matriz RASCI**

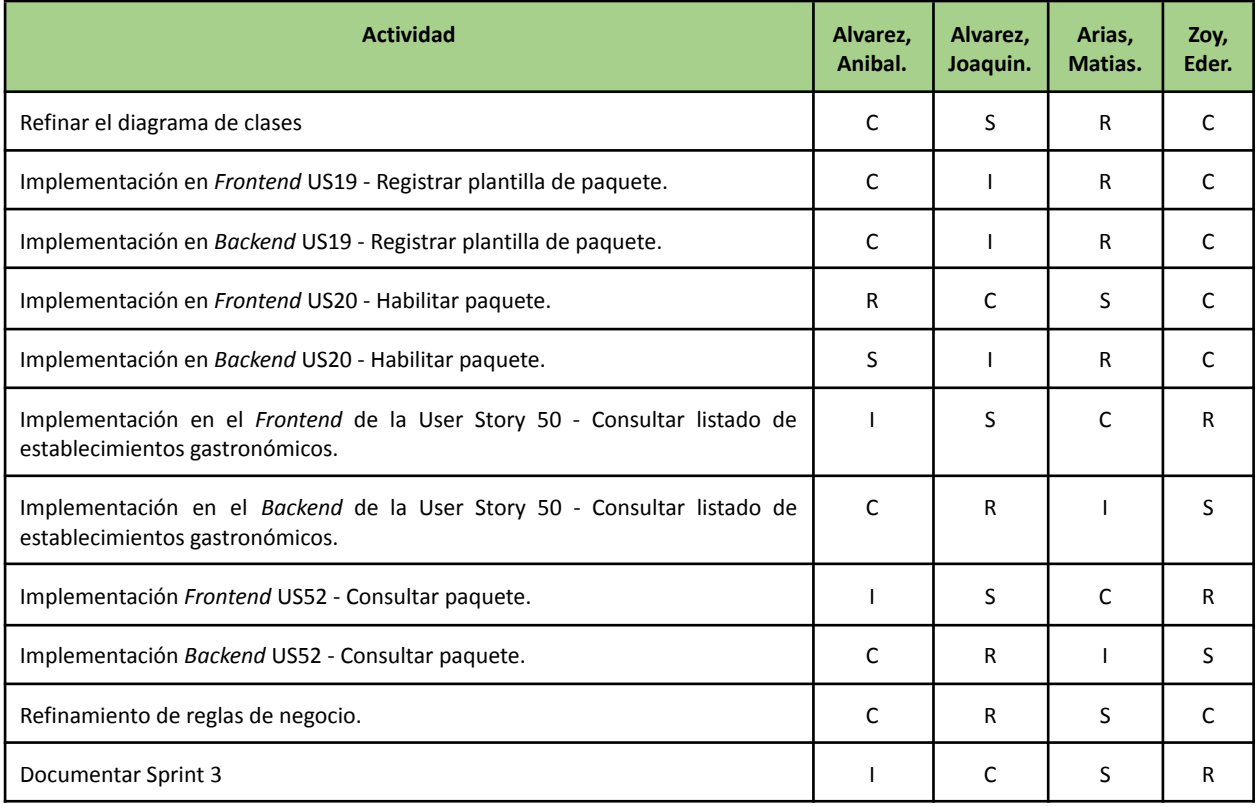

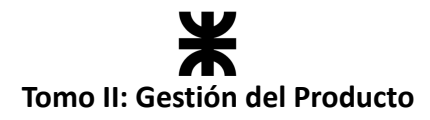

## **4.4.6. Desarrollo del Sprint**

## **User Stories**

En el desarrollo del sprint se va a centrar en las siguientes funcionalidades:

#### **#19 - Registrar plantilla de paquete.**

**Como** establecimiento, **quiero** poder crear plantillas de paquetes con información detallada, como nombre, descripción, tipo de producto, precio y peso de paquete, **para** ofrecer una opción atractivas a los usuarios y agilizar el proceso de carga de paquetes en la aplicación.

#### **Criterios de Aceptación:**

- Los datos obligatorios de la plantilla son: nombre, descripción, tipo de productos que puede contener, precio de venta normal y precio de venta con descuento y un peso estimado del paquete.
- Se debe verificar que el precio de venta sea menor al precio normal.
- Cada plantilla tiene que tener asignada solo un tipo de alimento, y basándonos en el mismo, la aplicación deberá asignar el tiempo máximo en que los paquetes creados a partir de esta plantilla podrán mantenerse publicados.
- Se debe calcular el porcentaje de descuento.
- Si los datos son válidos se redirige al home del establecimiento donde puede ver sus paquetes creados listos para habilitarlos.

#### **Pruebas de Usuario:**

- Probar registrar una plantilla no ingresando algún campo obligatorio [Falla].
- Probar registrar una plantilla de paquete ingresando un precio de venta con descuento mayor al precio normal de venta [Falla].
- Probar registrar una plantilla ingresando todos los campos de forma correcta [Pasa].
- Probar registrar una plantilla sin indicar el tipo de alimento que va a contener [Falla].
- Probar registrar una plantilla indicando el tipo de alimento que va a contener [Pasa].

**Prototipo asociado:**

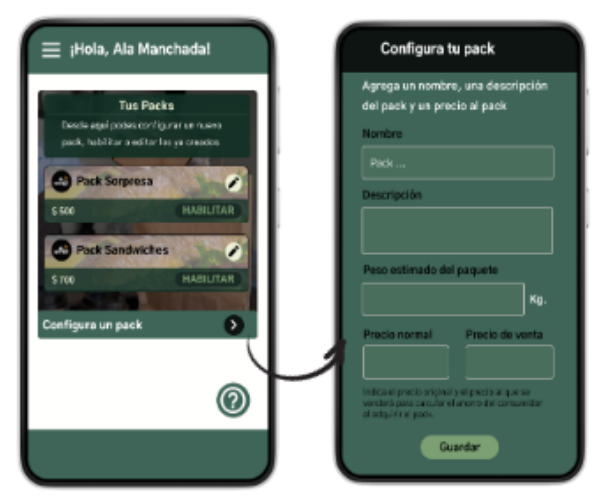

*Ilustración 72: Prototipo User Story #19*

SP:

**5**

# **Tomo II: Gestión del Producto**

#### **#20 - Habilitar paquete.**

**Como** establecimiento, **quiero** poder habilitar una determinada cantidad de un paquete según mi disponibilidad de excedentes de alimentos, **para** que los consumidores puedan visualizarlos y reservarlos. **3**

#### **Criterios de Aceptación:**

- El establecimiento debe poder habilitar los paquetes de forma rápida, por lo que se debe mostrar su listado de paquetes creados en su pantalla home con la opción de habilitarlos desde ahí.
- Se debe indicar la cantidad de ese tipo de paquete a habilitar y confirmar la habilitación.
- Por defecto, la cantidad de paquetes a habilitar inicia en 1 (uno), ya que no se puede habilitar una cantidad de paquetes nula.
- La funcionalidad de deshabilitar paquete queda excluida de esta User Story.
- Al momento de habilitar un paquete, se deberá registrar la fecha de habilitación individual de cada uno de ellos.
- Cuando se habiliten los paquetes, se deberá mostrar en la misma pantalla de home la cantidad disponible de cada plantilla de paquete.

#### **Pruebas de Usuario:**

- Probar habilitar un paquete seleccionando una cantidad de uno o más [Pasa].
- Probar habilitar un paquete y no se actualiza la pantalla home con la nueva cantidad disponible [Falla].
- Probar habilitar un paquete y se actualiza la pantalla home con la nueva cantidad disponible [Pasa].

#### **Prototipo asociado:**

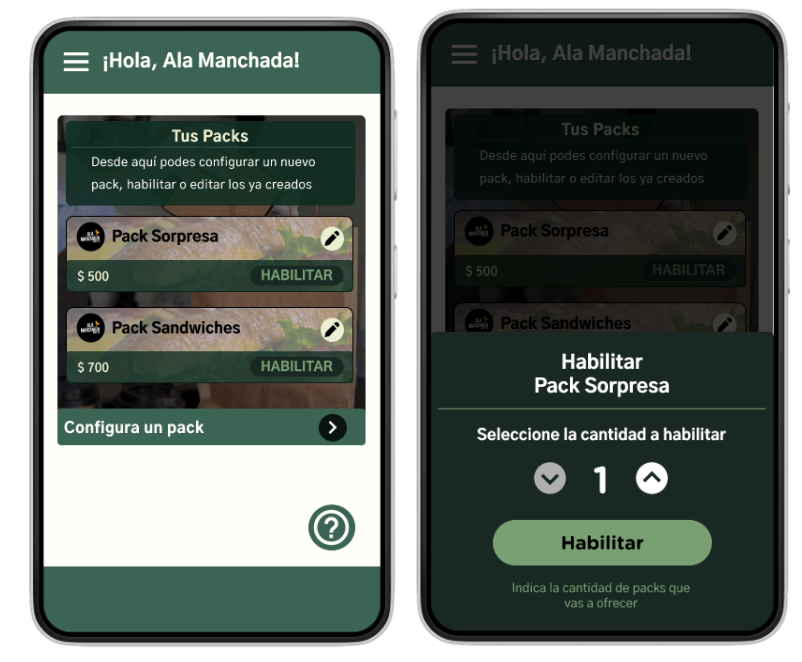

*Ilustración 73: Prototipo User Story #20*

SP:

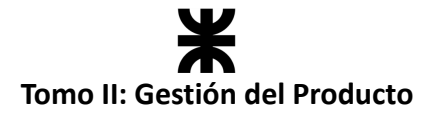

#### **#50 - Consultar listado de establecimientos gastronómicos.**

**Como** consumidor **quiero** poder consultar el listado de establecimientos gastronómicos **para** explorar las opciones disponibles en mi región donde puedo conseguir paquetes. **3**

#### **Criterios de Aceptación:**

Se debe mostrar, en la sección de *"explorar"*, un listado de establecimientos ordenados por cercanía.

- La tarjeta de cada establecimiento se debe componer de los datos: nombre, imágenes de perfil y fondo, horario de atención, valoración, cálculo de la distancia según la ubicación proporcionada y si tiene disponibilidad de paquetes o no.
- Se debe permitir la visualización de los establecimientos desplazando hacia abajo en la pantalla, donde los que se encuentren más arriba serán los más cercanos al consumidor.
- Sobre la tarjeta de cada establecimiento, el consumidor debe tener la opción de agregarlo como favorito, sin embargo, esta funcionalidad queda excluida de esta User Story.
- La funcionalidad de búsqueda y el filtrado queda excluida de esta User Story.

#### **Pruebas de Usuario:**

- Probar consultar el listado de establecimientos sin indicar una ubicación [Falla].
- Probar consultar el listado de establecimientos con todos los datos correspondientes [Pasa].

#### **Prototipo asociado:**

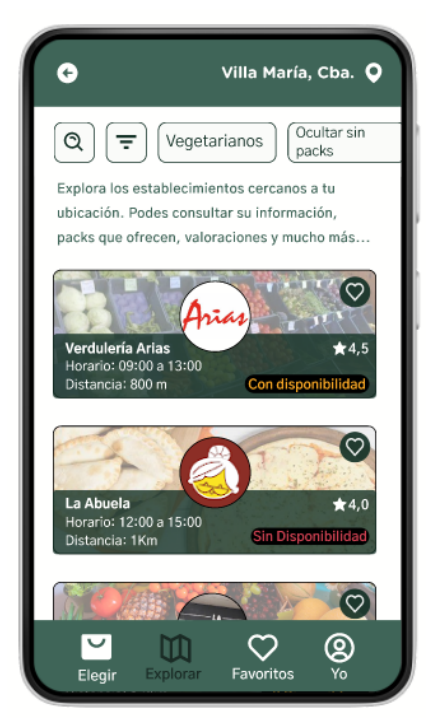

*Ilustración 74: Prototipo User Story #50*

105

SP:

# **Tomo II: Gestión del Producto**

#### **#52 - Consultar paquete.**

**Como** consumidor **quiero** poder consultar la información detallada de un paquete, **para** poder estar informado acerca de sus características antes de reservarlo.

#### **Criterios de Aceptación:**

- Los datos a consultar del paquete son: nombre, imágenes de perfil y fondo, horario de atención, valoración y dirección del establecimiento, porcentaje de ahorro/descuento, descripción del pack, precio normal de venta (tachado), precio de venta con descuento y si el establecimiento posee delivery.
- Si hay disponibilidad del paquete, el botón de reservar debe estar habilitado, caso contrario debe estar deshabilitado con un mensaje informativo para que el usuario no tenga la opción de reservarlo.

#### **Pruebas de Usuario:**

- Probar consultar paquete y el mismo no contiene todos los datos requeridos [Falla].
- Probar consultar un paquete y el botón de reservar se encuentra habilitado sin haber paquetes disponibles [Falla].
- Probar consultar un paquete y el botón de reservar se encuentra habilitado habiendo paquetes disponibles [Pasa].
- Probar consultar un paquete y el botón de reservar se encuentra deshabilitado habiendo paquetes disponibles [Falla].
- Probar consultar un paquete y el botón de reservar se encuentra deshabilitado sin paquetes disponibles [Pasa].
- Probar consultar el paquete con todos los datos correspondientes [Pasa].

#### **Prototipo asociado:**

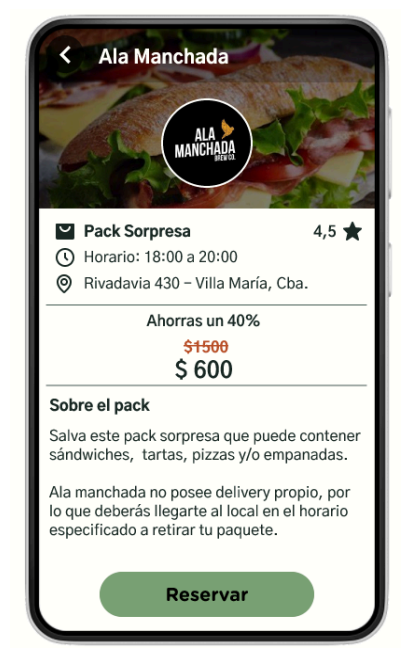

*Ilustración 75: Prototipo User Story #52*

SP:

**2**

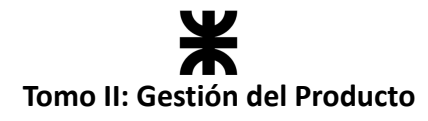

## **Burndown Chart**

El total de puntos de historia quemados durante este Sprint fueron de 16 sobre 16, a continuación, se detalla el Burndown Chart correspondiente:

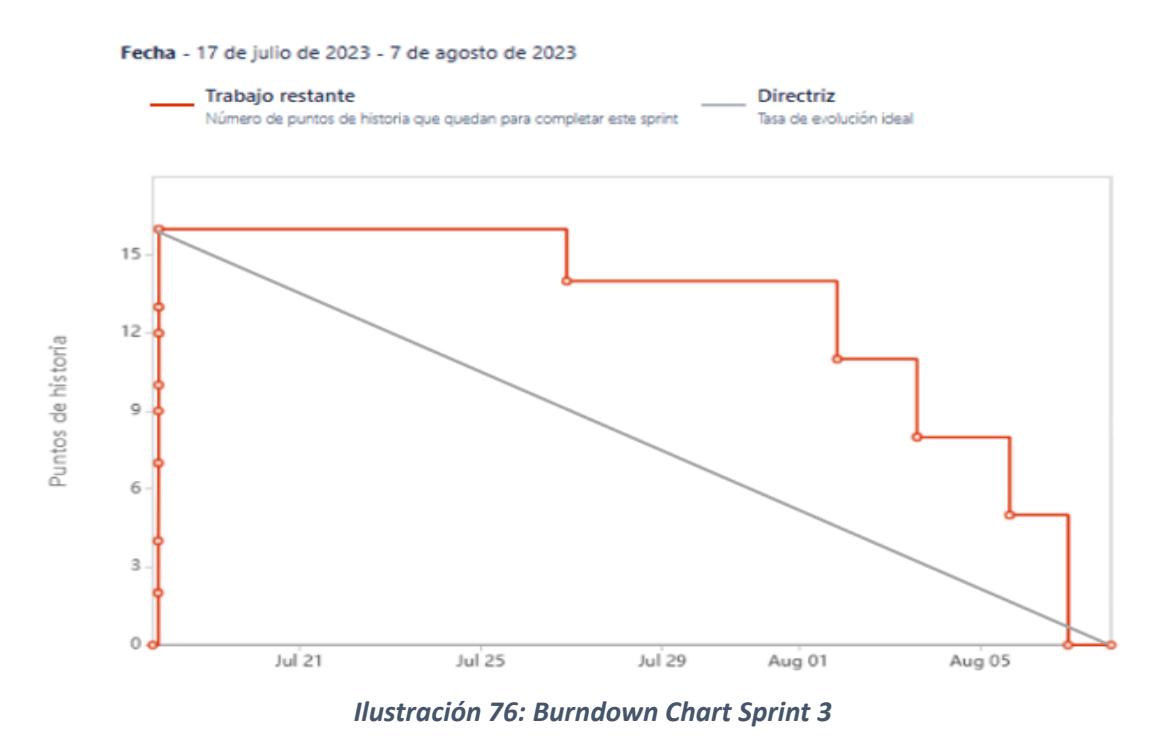

## **Cálculo de velocidad del equipo**

El cálculo de la velocidad se basa en la suma de los puntos de historia de las tareas completadas durante un sprint. En el presente Sprint el equipo obtuvo una velocidad de 16 puntos de historia. Se adjunta el informe de velocidad en donde se compara con los sprints anteriores:

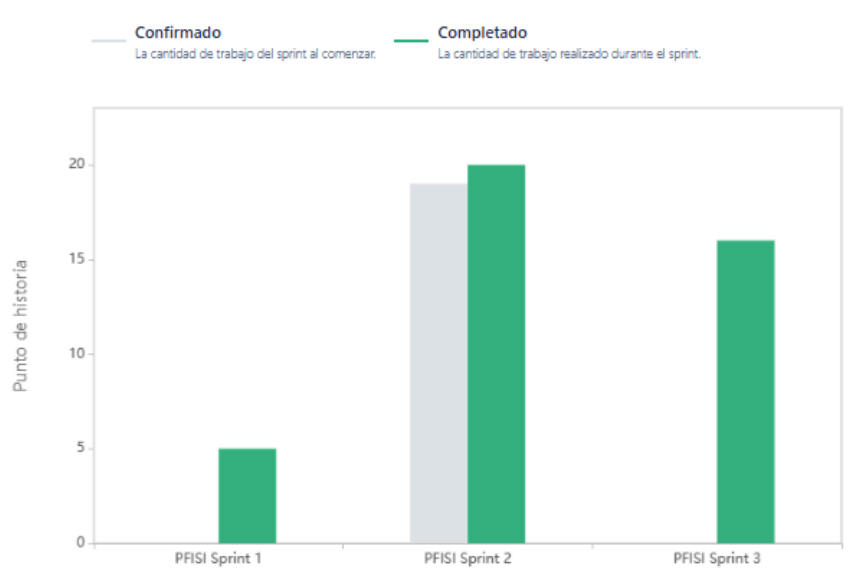

*Ilustración 77: Gráfico de velocidad Sprint 3*

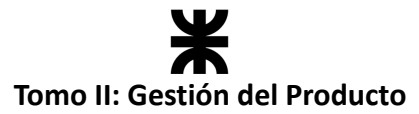

Se puede observar que, a diferencia del primer sprint, el equipo ya cuenta con más conocimiento de sí mismo, decidiendo comprometerse a completar de 15 a 20 puntos de historia por sprint.

**Cálculo de la velocidad promedio:** El cálculo de la velocidad promedio consta de sumar la velocidad de los sprints ya finalizados y dividirlo por la cantidad de sprint que el equipo ya realizó. En nuestro caso, la **velocidad promedio es de 13.66**.

#### *Velocidad promedio = (5 + 20 + 16) / 3 = 13.66*

Esta velocidad sirve como una guía y parámetro al equipo para ver a qué cantidad de trabajo comprometerse en futuros sprints.

## **Workflow de requisitos**

## **Refinamiento en reglas de negocio**

En cuanto al refinamiento de las reglas de negocio sobre el vencimiento de los paquetes, en el presente sprint el equipo planteó diferentes alternativas para solucionar la problemática de cuánto tiempo podría estar habilitado un paquete para su comercialización. Luego de varias reuniones en donde se compartían y discutan las ideas, el equipo optó que para una primera versión de la aplicación el paquete de comida quede habilitado 24 horas, lo máximo establecido por la ley (*Ley 18284 – Artículo* 139) para comidas elaboradas, es decir, que indistintamente el tipo de comida que se comercialice en el paquete el mismo tendrá una visibilidad de 1 día para su compra y una vez finalizado ese plazo se le notificará al establecimiento si quiere renovar la habilitación en caso de que sea apto comercializar la comida que contiene dicho paquete.

Se agrega una regla de negocio que tiene en cuenta los aspectos mencionados anteriormente.

## **Workflow de análisis**

Se refinó el diagrama de clases. Se adjunta el diagrama de clases afectado por la funcionalidad implementada en el presente sprint, haciendo hincapié en las clases "Pack", "TemplatePack" y "FoodType".

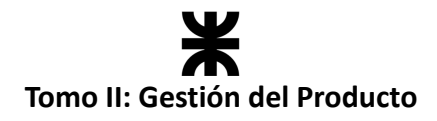

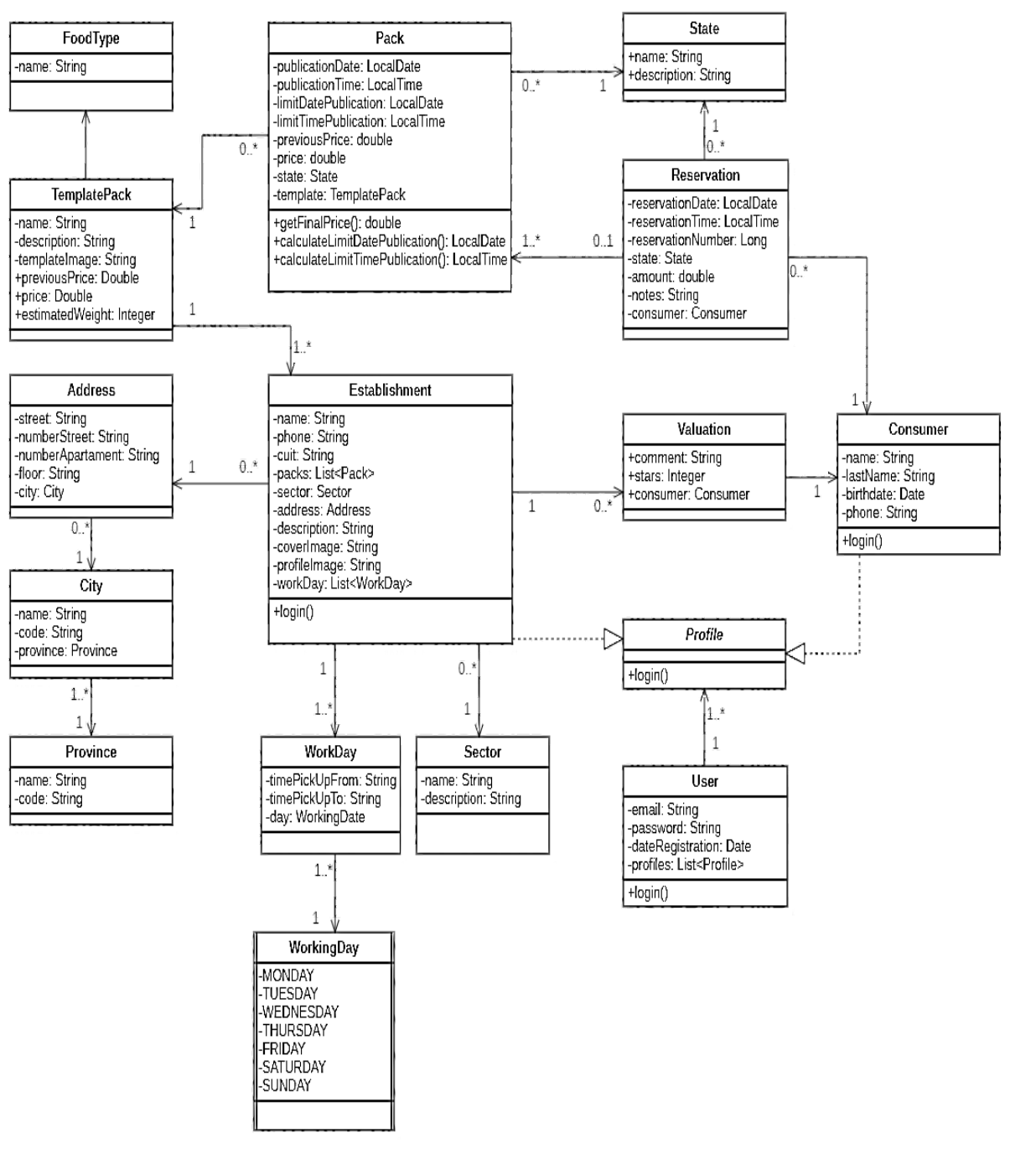

*Ilustración 78: Diagrama de clases v1.3*

## **Workflow de Diseño**

No se llevaron a cabo tareas de diseño en el presente sprint.

## **Workflow de Implementación**

En el presente sprint, el equipo continuó con la implementación del producto tanto en el *backend* como en el *frontend*. Se trabajó de la misma manera que en sprints pasados, dividiendo al equipo en dos sub equipos, donde cada uno tenía asignada cierta responsabilidad. A continuación, se representa esto con una tabla:

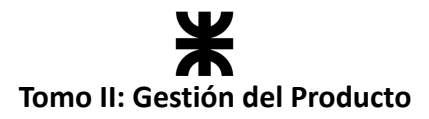

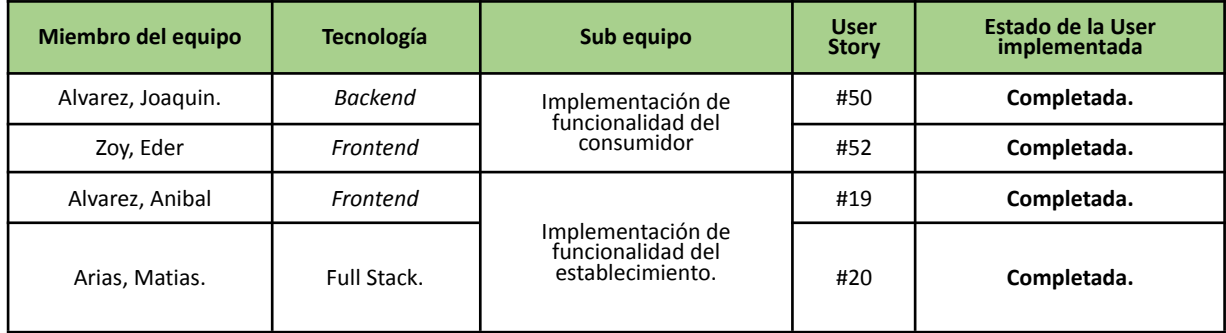

## **Workflow de Pruebas**

Se realizó todo el testing asociado al *backend* en las User Stories incluidas en el presente sprint.

## **4.4.7. Monitoreo de riesgos**

#### **Identificación de riesgos ocurridos:**

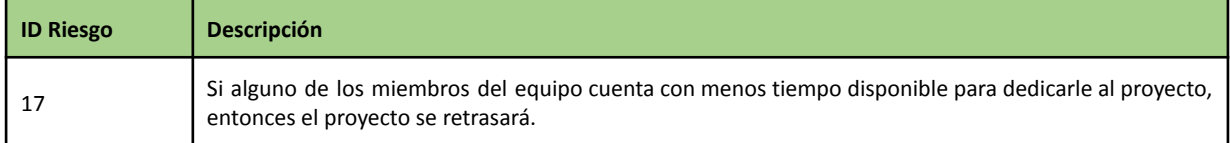

El riesgo anterior ocurrió a lo largo de todo el sprint, al coincidir con el receso invernal algunos miembros del equipo le dedicaron menos tiempo debido a su ausencia de una semana por viaje de vacaciones, lo cual se ve reflejado en el Burndown Chart, ocasionando que las tareas pendientes se den por finalizadas los últimos días del sprint.

#### **Riesgos modificados**

No se modificaron riesgos en el presente sprint.

#### **Nuevos riesgos identificados**

No se identificaron nuevos riesgos en el presente sprint.

## **4.4.8. Sprint Review**

- **Fecha de realización:** 07/08/23
- **Duración:** 40 minutos, desde las 19:45 hs. hasta las 20:45 hs.
- **Scrum Master:** Alvarez, Joaquin.
- **● Comentarios:** No se contó con la presencia de *stakeholders*, el equipo se encargó de presentar la funcionalidad implementada, revisar y aceptar la misma. De todas maneras, se les mostrará la funcionalidad implementada a los profesores de la cátedra en la próxima reunión, una vez que retomemos el cursado de la materia.

#### **Temas tratados:**

- Se presentó y aceptó la funcionalidad implementada por el equipo.
- El equipo comentó los inconvenientes presentados en el sprint y cuáles son aquellos aspectos de funcionalidad a refinar en próximos sprints.

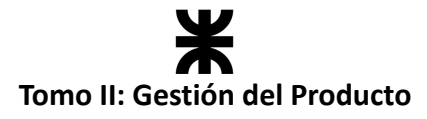

## **4.4.9. Sprint Retrospective**

- **Fecha de realización:** 07/08/23
- **Duración:** 20 minutos, desde las 20:30 hs. hasta las 20:50 hs.

## **Lo bueno del Sprint:**

- La investigación realizada por el equipo en cuanto a la actualización de las reglas de negocio y el alcance del producto en cuanto a los vencimientos de los paquetes.
- Mejora en el conocimiento de las tecnologías por parte del equipo, lo que lleva a la disminución del esfuerzo en las tareas, logrando completar las tareas en el tiempo establecido.

## **Lo malo del Sprint:**

● La ausencia de integrantes del equipo en diferentes semanas debido a las vacaciones, lo que causó que ciertas reuniones fueran pospuestas.

## **Lo que mejoramos para el próximo Sprint:**

● Si hay cambios en las reglas de negocio y la estructura de la aplicación, proponer reuniones urgentes e investigar en un corto tiempo, para poder asegurarnos de encarar una solución adecuada y no tener que retroceder sobre lo trabajado.

## **4.4.10. Conclusión del sprint**

En resumen, este sprint ha sido valioso para nuestra investigación, permitiéndonos ajustar las reglas de negocio y ampliar el alcance del producto de manera exitosa. Nuestra comprensión mejorada de las tecnologías ha agilizado las tareas y cumplido con los plazos establecidos. Sin embargo, la falta de disponibilidad de algunos miembros debido a las vacaciones ha generado retrasos en las reuniones y la ejecución fluida. Para futuros sprints, es esencial abordar los cambios en reglas y estructuras de manera ágil, priorizando reuniones urgentes y una investigación eficiente para evitar contratiempos innecesarios en el progreso.

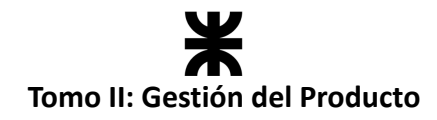

# **4.5. Sprint 4**

## **4.5.1. Objetivo del Sprint**

El equipo continúa con el desarrollo del producto y durante el presente sprint se compromete a:

- Refinar el requerimiento "Registrar ubicación" por parte del consumidor, e investigar cómo aplicar la API que resuelva dicho requerimiento (visualización de la ubicación en el mapa y autocompletado para indicar la dirección de un dispositivo). También se continúa refinando el diagrama de clases en paralelo a los cambios y al desarrollo del producto.
- Implementar el manejo de estados en las funcionalidades relacionadas a la gestión de paquetes y reservas.
- Investigar sobre el manejo de las sesiones de usuario y los estados globales para luego aplicarlo en el desarrollo del producto.
- Continuar con el desarrollo del producto implementando las funcionalidades especificadas en el *Sprint Backlog*:
	- o User Story 09 Consultar establecimiento gastronómico.
	- o User Story 40 Registrar ubicación.
	- o User Story 80 Editar plantilla de paquete.

El principal objetivo de este sprint es dar solución al requisito de "Registrar ubicación" al momento de iniciar sesión, como así también el manejo de estados en los paquetes y reservas para mejorar la gestión y seguimiento de cada uno de ellos, aportando así un mayor grado de robustez y un mayor valor para el usuario final. El equipo también investigará el manejo de sesiones de usuario y estados globales, lo que contribuirá al desarrollo futuro del producto en términos de usabilidad y coherencia.

## **4.5.2. Participantes y estimación de la capacidad**

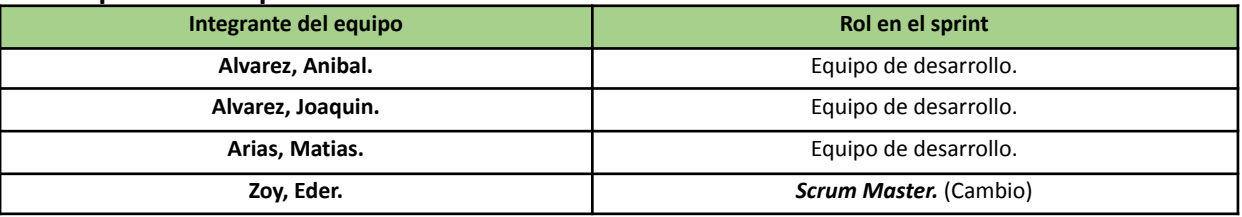

## **Participantes del Sprint**

#### **Estimación de la capacidad**

La cantidad de horas dedicadas al sprint se estima por cada integrante del equipo, especificando un rango mínimo y máximo de horas que se dedicaran por semana:

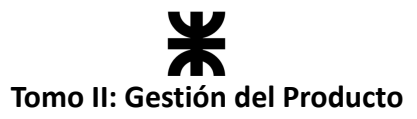

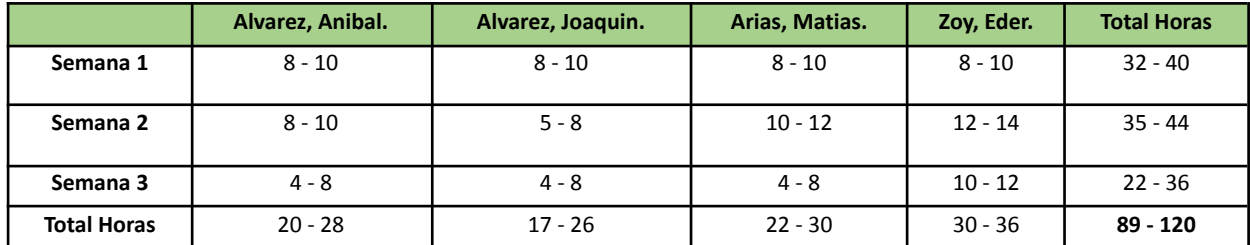

## **4.5.3. Calendarización del Sprint**

- **Duración del Sprint:** comenzó el día 14/08/2023 y finalizó el día 04/09/2023, con una duración de 21 días.
- **● Daily Meeting:** Se llevaron a cabo los días lunes y viernes desde las 15:00 hs. hasta las 15:30 hs.
- **Sprint Planning:** Se llevó a cabo el 07/08/2023, luego de finalizar el sprint 3, la misma tuvo una duración de 30 minutos, desde las 21:00 hs. a las 21:30 hs. y se definieron los objetivos a cumplir en el presente sprint.
- **● Sprint Review:** Se realizó el día 04/09/2023, con una duración máxima de 30 minutos, desde 20:00 hs. a 20:30 hs.
- **● Sprint Retrospective:** Se realizó el día 04/09/2023, con una duración de 25 minutos, desde 18:45 hs. a 19:10 hs.

## **Calendarización mediante el User Story Mapping**

Siguiendo la línea establecida por el equipo para entregar el mayor valor al cliente en las primeras iteraciones del desarrollo, en este sprint se decidió trabajar con las épicas de "Ingresar" y "Gestión de Paquetes". Las historias tomadas nos ayudan a seguir completando el flujo principal de la aplicación de cara a cada usuario (establecimientos y consumidores).

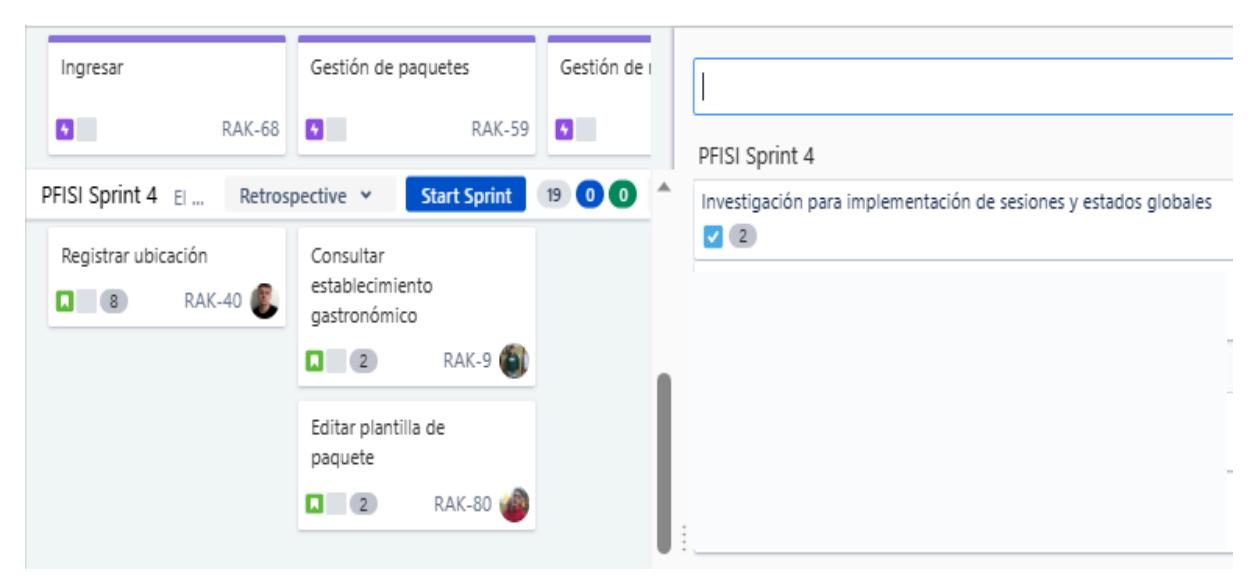

*Ilustración 79: User Story Mapping Sprint 4*

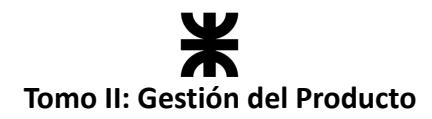

# **4.5.4. Sprint Backlog**

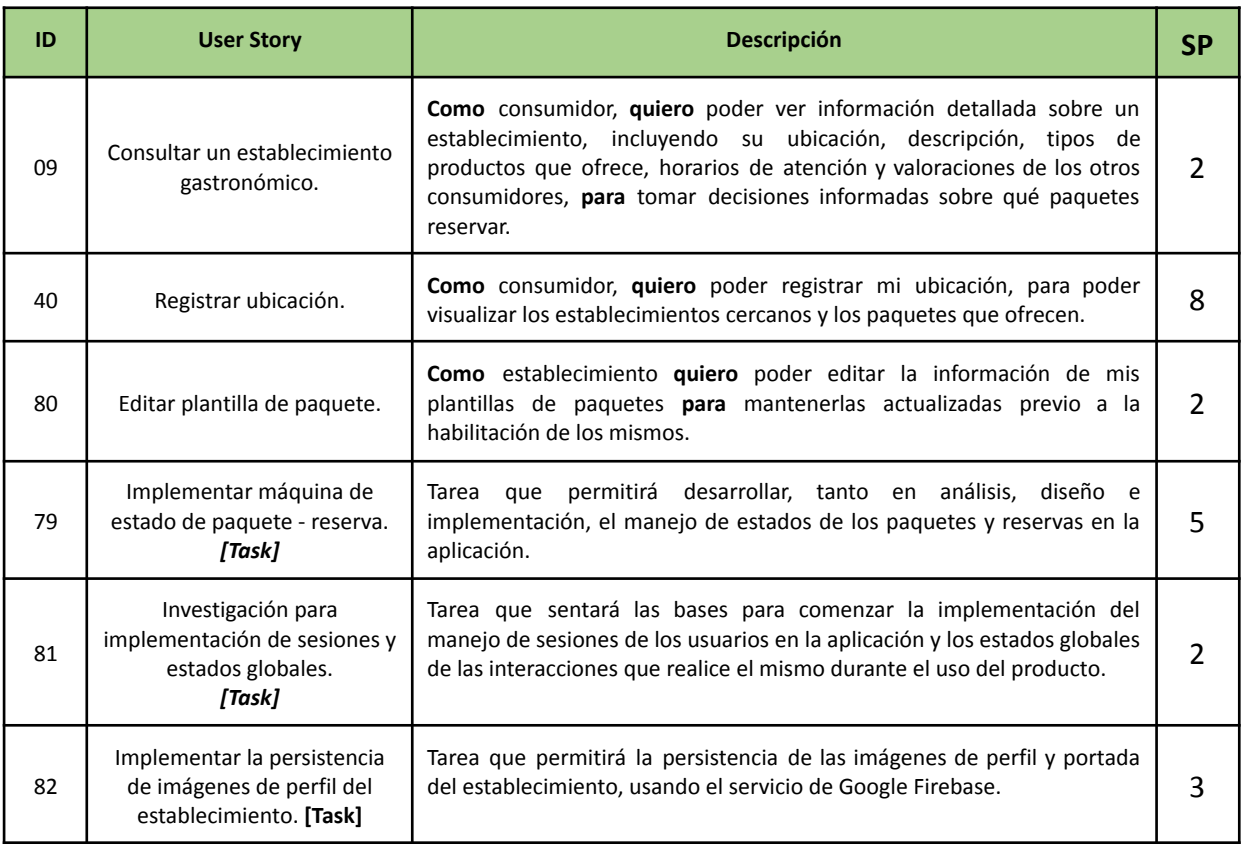

# **4.5.5. Matriz RASCI**

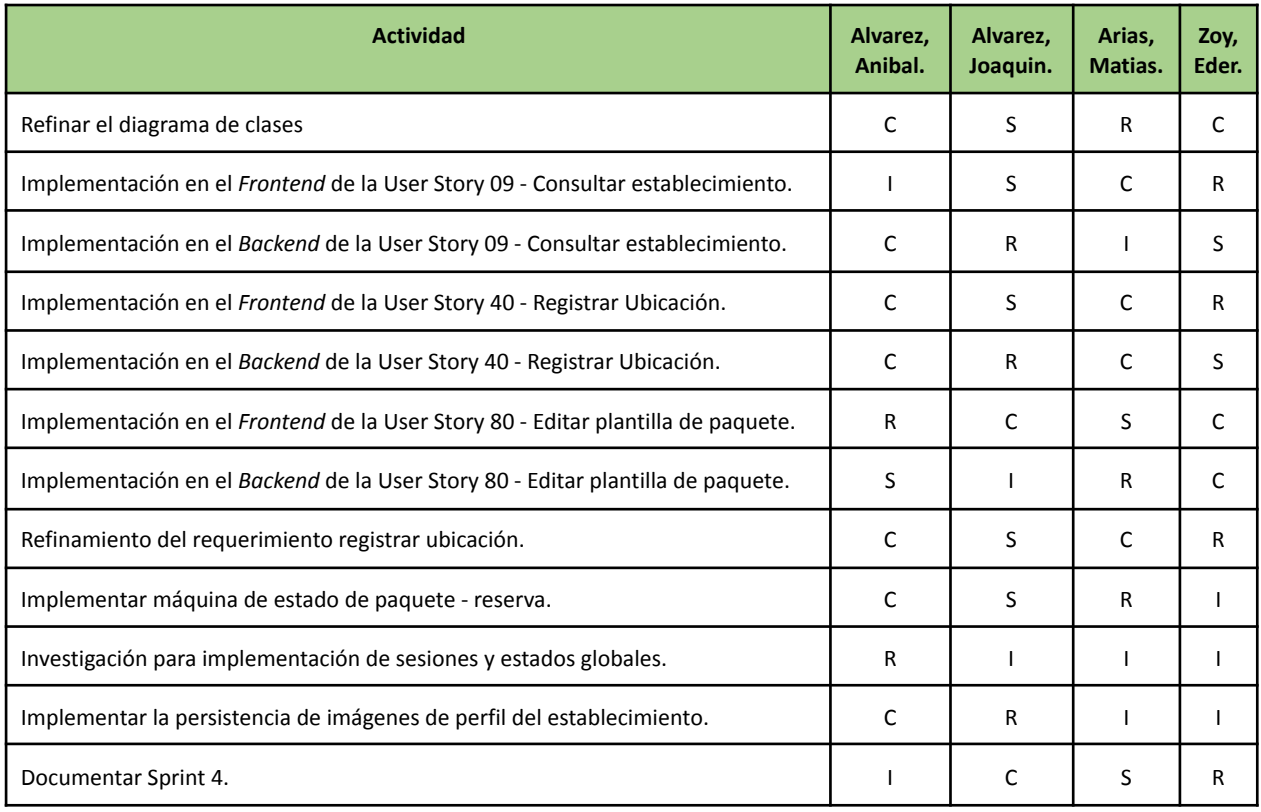

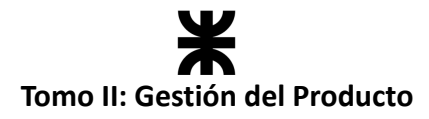

## **4.5.6. Desarrollo del Sprint**

## **User Stories**

El desarrollo del sprint se va a centrar en las siguientes funcionalidades:

#### **#09 - Consultar un establecimiento gastronómico.**

**Como** consumidor, **quiero** poder ver información detallada sobre un establecimiento, incluyendo su ubicación, descripción, tipos de productos que ofrece, horarios de atención y valoraciones de los otros consumidores, **para** tomar decisiones informadas sobre qué paquetes reservar.

#### **Criterios de Aceptación:**

- Los datos a consultar del establecimiento son: nombre, imágenes de perfil y fondo, horario de atención, valoración y dirección del establecimiento, los packs que ofrece, si cuenta en el momento de la consulta con packs y si el establecimiento posee delivery.
- En esta pantalla se debe contar con la posibilidad de dirigirse a consultar los comentarios y valoraciones del establecimiento.

#### **Pruebas de Usuario:**

- Probar consultar el establecimiento y el mismo no contiene todos los datos requeridos [Falla].
- Probar consultar un establecimiento que tiene packs disponibles y en la pantalla se informa lo contrario [Falla].
- Probar consultar un establecimiento que tiene packs disponibles y en la pantalla se informa que si tiene disponibilidad [Pasa].
- Probar consultar el paquete con todos los datos correspondientes [Pasa].

#### **Prototipo asociado:**

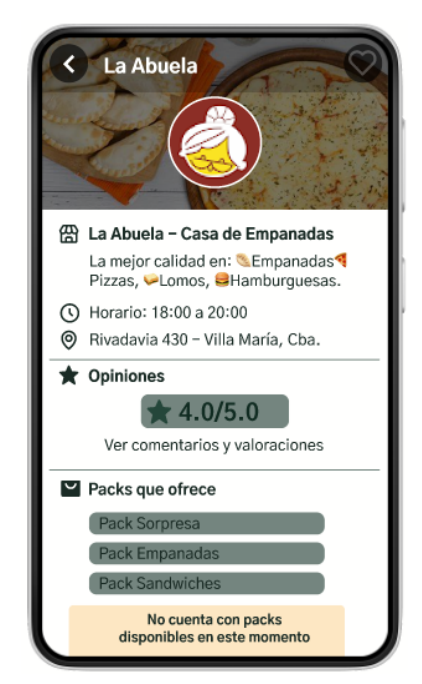

*Ilustración 80: Prototipo User Story #09*

SP:

**2**

# **Tomo II: Gestión del Producto**

#### **#40 - Registrar Ubicación.**

**Como** consumidor, **quiero** poder registrar mi ubicación, para poder visualizar los establecimientos cercanos y los paquetes que ofrecen.

#### **Criterios de Aceptación:**

- El consumidor no podrá visualizar paquetes disponibles en su zona sin antes seleccionar una dirección de consulta.
- En caso de no tener direcciones registradas se deberá mostrar el listado vacío obligando al usuario a que registre una ubicación.
- Al registrar una nueva ubicación, el consumidor deberá seleccionarla mediante el mapa interactivo o tipear su dirección y seleccionar la misma mediante el autocompletado que provee la API de Google Maps.
- Para la selección de la ubicación y el autocompletado de direcciones se deberá utilizar la API de Google Maps.
- Una vez seleccionada la ubicación, el consumidor deberá confirmar y completar los siguientes datos de esta: nombre, piso/departamento y si desea alguna indicación para la entrega de los packs en caso de que el establecimiento brinde el servicio de delivery.
- Guardada la dirección, el consumidor podrá seleccionarla de su lista de direcciones y consultar los paquetes disponibles en la zona.

#### **Pruebas de Usuario:**

- Probar registrar una nueva ubicación y no se indica la dirección de la ubicación [Falla].
- Probar registrar una nueva ubicación seleccionándola desde el autocompletado y el mapa no muestra dicha dirección [Falla].
- Probar registrar una nueva ubicación seleccionándola desde el autocompletado y el mapa muestra dicha dirección [Pasa].
- Probar registrar una nueva ubicación y no se indica un nombre para la misma [Falla].
- Probar registrar una nueva ubicación indicando el nombre, pero no el piso y las indicaciones para entregas [Pasa].
- Probar registrar una nueva ubicación indicando el nombre, piso e indicaciones para las entregas [Pasa].
- Probar registrar una nueva ubicación y una vez registrada no se muestra en la lista de direcciones para consulta [Falla].
- Probar registrar una nueva ubicación y una vez registrada se muestra en la lista de direcciones disponibles para consultar [Pasa].
- Probar registrar una nueva ubicación y la API de MapBox no funciona de forma correcta [Falla].
- Probar registrar una nueva ubicación y la API de MapBox funciona de forma correcta [Pasa].

SP:

**8**

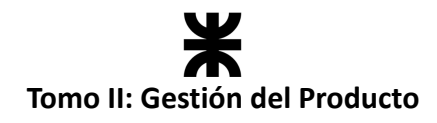

**Prototipos asociados:**

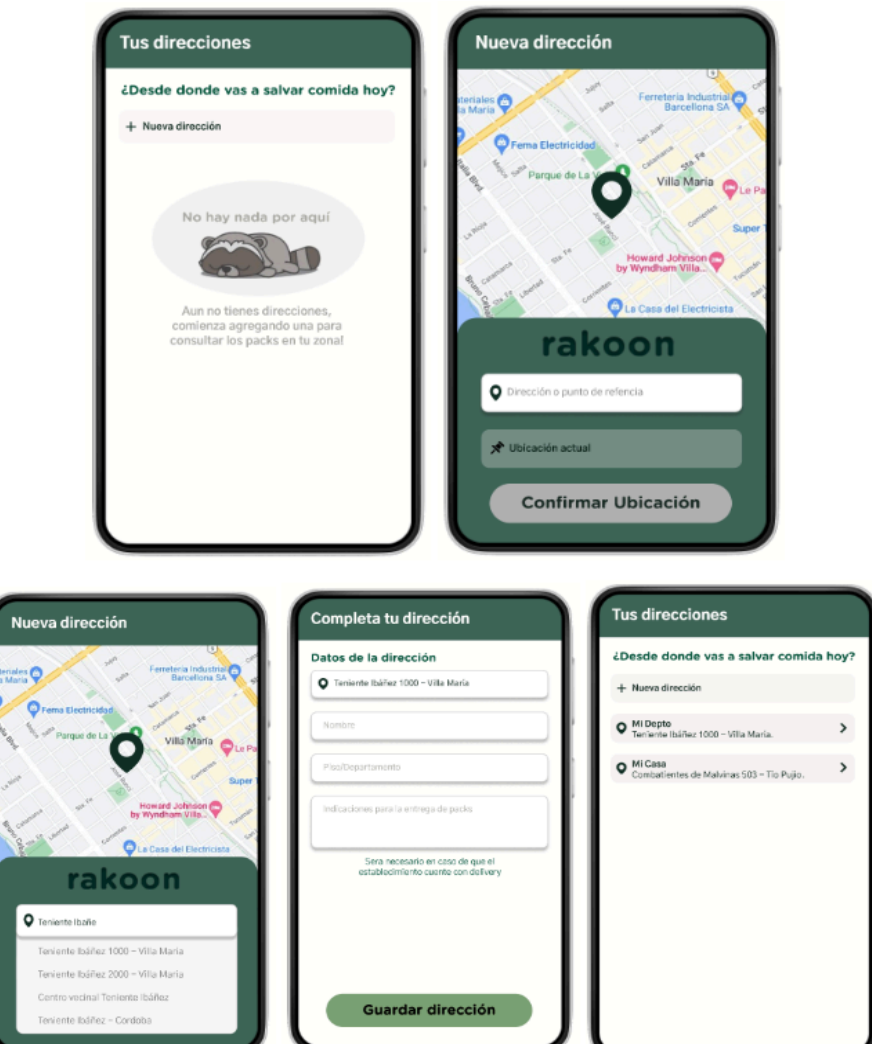

*Ilustración 81: Prototipo User Story #40*

## **#80 - Editar plantilla paquete. Como** establecimiento **quiero** poder editar la información de mis plantillas de paquetes **para** mantenerlas actualizadas previo a la habilitación de los mismos. **Criterios de Aceptación:** ● Se debe dar la posibilidad de editar los paquetes desde el home, seleccionando editar desde las plantillas que el establecimiento tiene registradas para habilitar paquetes. ● Se debe mostrar todos los datos del paquete dando la posibilidad de editarlos y guardarlos posteriormente. ● Las validaciones de los campos son las mismas para el registro plantilla de paquete. ● Si los datos son válidos se redirige al home del establecimiento donde puede ver sus paquetes creados listos para habilitarlos. SP: **3**

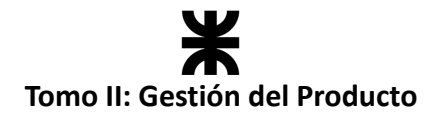

#### **Pruebas de Usuario:**

- Probar editar una plantilla de paquete no ingresando alguno de los campos obligatorios [Falla].
- Probar editar una plantilla de paquete ingresando un precio de venta con descuento mayor al precio normal de venta [Falla].
- Probar editar una plantilla de paquete editando todos los campos de forma correcta [Pasa].
- Probar editar una plantilla sin indicar el tipo de alimento que va a contener [Falla].
- Probar editar una plantilla indicando el tipo de alimento que va a contener [Pasa].

#### **Prototipo asociado:**

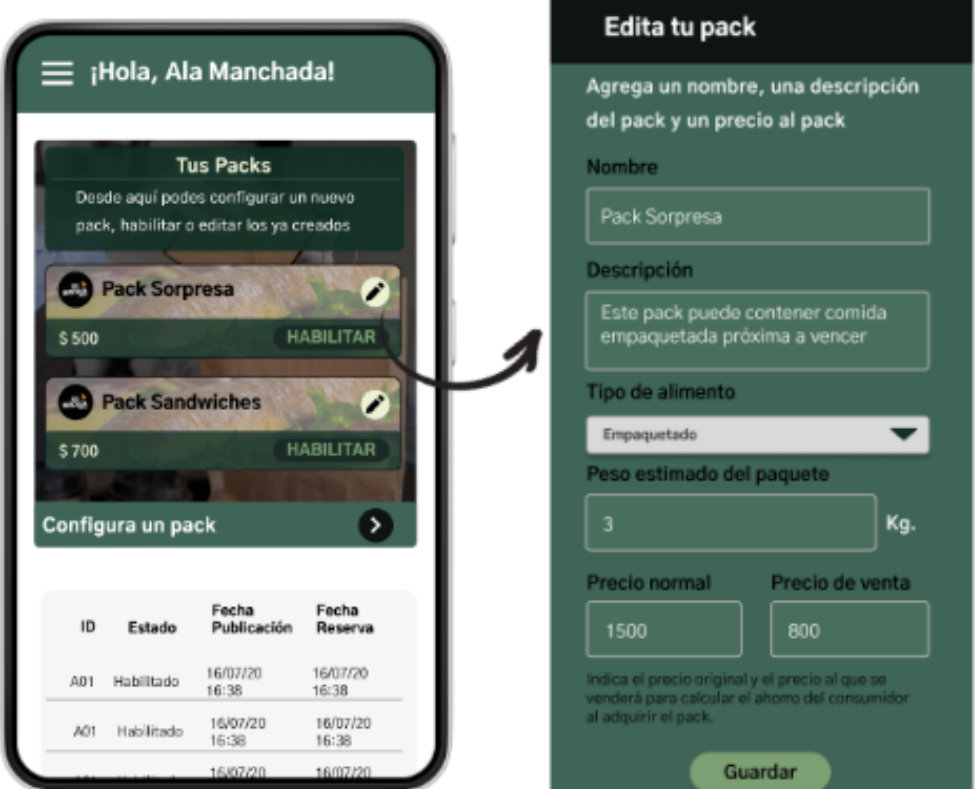

*Ilustración 82: Prototipo User Story #80*

## **Burndown Chart**

El total de puntos de historia quemados durante este Sprint fueron de 22 sobre 22 puntos de historia. A continuación, se detalla el Burndown Chart correspondiente.

# **Tomo II: Gestión del Producto**

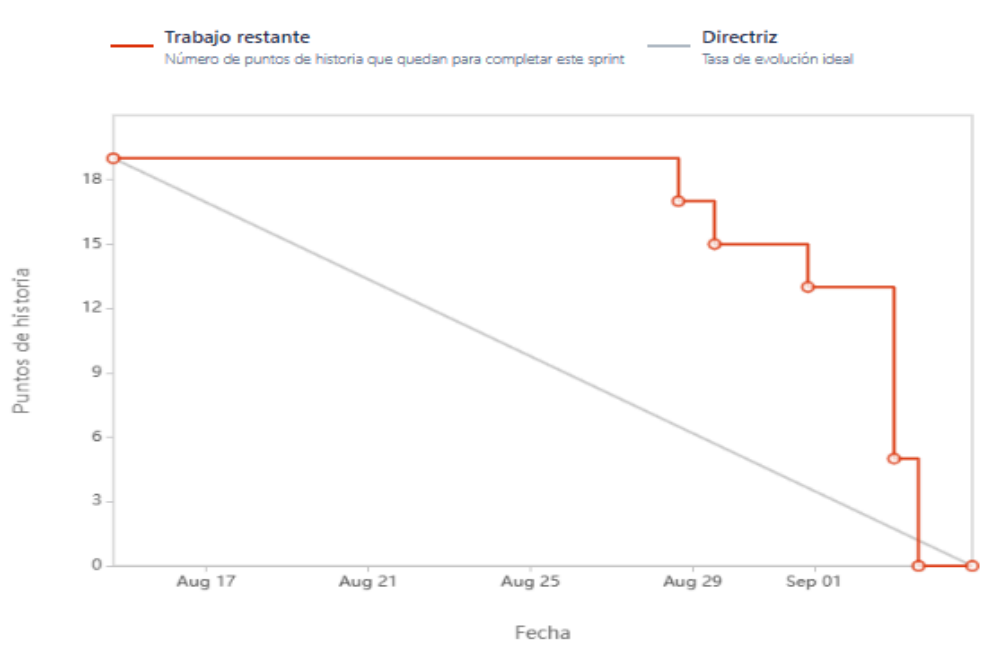

*Ilustración 83: Burndown Chart Sprint 4*

## **Cálculo de velocidad del equipo**

El cálculo de la velocidad se basa en la suma de los puntos de historia de las tareas completadas durante un sprint. En el presente Sprint el equipo obtuvo una velocidad de 22 puntos de historia. Se adjunta el informe de velocidad en donde se compara con los sprints anteriores:

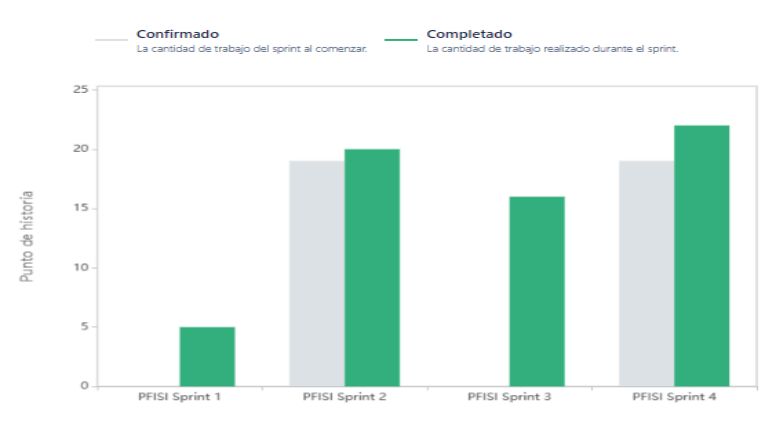

*Ilustración 84: Gráfico de velocidad Sprint 4*

Se puede observar que a medida que se avanza en el desarrollo del producto, el equipo cuenta con más estabilidad en cuanto al compromiso asumido, debido al incremento en el conocimiento de sí mismo. Por ello, decidimos comprometernos a completar de 15 a 22 puntos de historia por sprint.

**Cálculo de la velocidad promedio:** El cálculo de la velocidad promedio consta de sumar la velocidad de los sprints ya finalizados y dividirlo por la cantidad de sprint que el equipo ya realizó. En nuestro caso, la **velocidad promedio es de 15.75**.

*Velocidad promedio* = 
$$
(5 + 20 + 16 + 22) / 4 = 15.75
$$

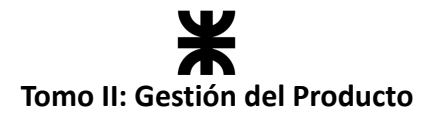

Esta velocidad sirve como una guía para el equipo, y determina qué cantidad de trabajo se puede comprometer en futuros sprints de manera segura.

## **Workflow de requisitos**

El alcance del producto es sometido a constantes cambios y modificaciones a lo largo del desarrollo debido a refinamientos en las Users Stories.

En el presente sprint se llevaron a cabo dos refinamientos que posteriormente fueron implementados.

**1. Refinamiento del requerimiento sobre la gestión de productos:** Se discutió con el equipo sobre cuestiones asociadas a la *gestión de paquetes y los posibles estados* que los mismos podían tomar a lo largo de su existencia en la aplicación. Para ello se modelaron los diferentes posibles estados y las transiciones entre cada uno de ellos, con sus correspondientes eventos disparadores.

En el Workflow de análisis del presente sprint se muestra el diagrama máquina de estados, con sus estados correspondientes y las transiciones entre cada uno de ellos de forma detallada.

**2. Refinamiento del requisito para registrar ubicación:** Durante el actual sprint, hemos asignado la tarea de desarrollar el requisito de *registro de ubicación*. Antes de comenzar la implementación, llevamos a cabo un proceso de refinamiento de este requisito. Esto nos permitió definir con mayor claridad cómo los usuarios registran su ubicación, que será crucial para consultar los paquetes disponibles, así como para determinar las API que utilizaremos para gestionar mapas y direcciones.

Cuando un usuario inicie sesión en la aplicación y desee consultar los paquetes, tendrá la opción de:

● Opción 1: seleccionar una dirección de las que ya tiene registradas.

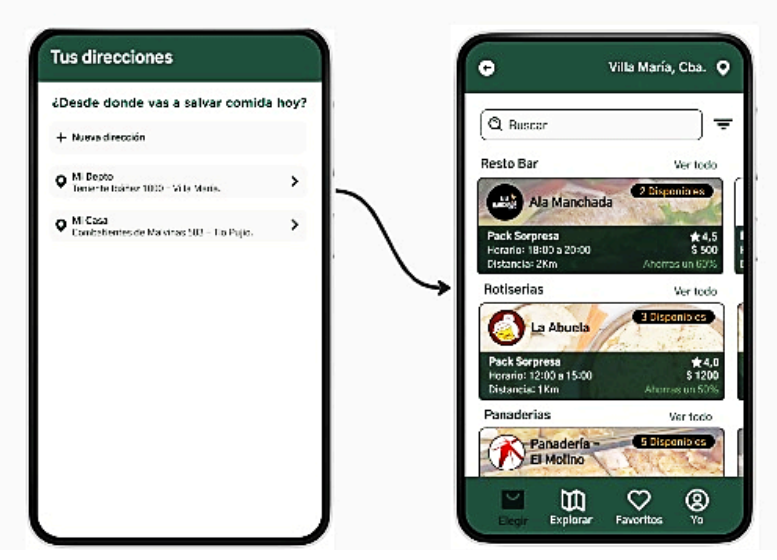

## Opción 1: Selecciona de sus direcciones

*Ilustración 85: Prototipo direcciones 1*

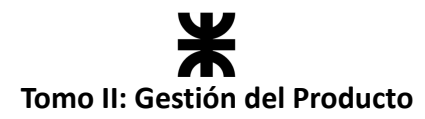

● Opción 2: registrar una nueva dirección (en caso de que no tenga direcciones cargadas se verá obligado a tomar este camino).

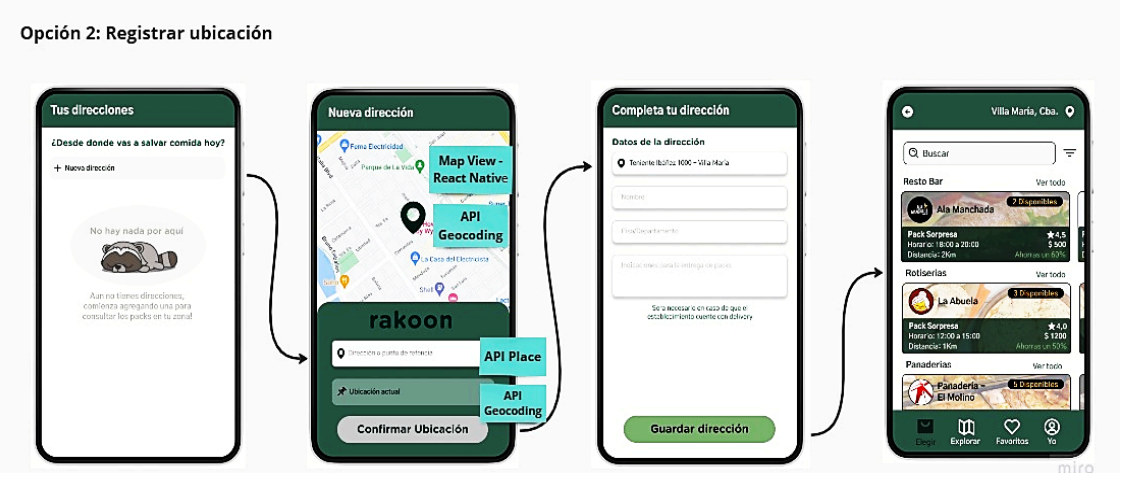

*Ilustración 86: Prototipo direcciones 2*

Para la segunda opción, utilizaremos las *API de Google Cloud* para obtener la dirección actual del usuario, permitiéndole ingresar otra dirección con la función de autocompletado y mostrando la dirección seleccionada en el mapa.

Una vez que el usuario confirme la ubicación, deberá completar el registro de esta proporcionando un nombre para su identificación, así como datos adicionales en caso de que el establecimiento ofrezca servicios de entrega (como el número de piso, departamento y cualquier indicación especial de entrega).

Una vez registrada la dirección, el consumidor podrá consultar de inmediato los paquetes disponibles en esa zona. Para obtener detalles adicionales sobre el diseño e implementación de este requerimiento, se pueden consultar los workflows correspondientes.

## **Workflow de análisis**

#### **Análisis del manejo de estado de paquetes y reservas**

Debido a que en el presente sprint se refinaron cuestiones asociadas a la gestión de paquetes y los posibles estados que se podían tomar, la máquina de estados planteada en sprints anteriores fue modificada, especificando los diferentes estados y sus posibles transiciones. Puede ampliar este análisis en la tabla de estados en el apartado de Workflow de Análisis del presente documento: [Máquina](#page-113-0) de estado – Clase Pack

Además, como en cada sprint, se refinó el diagrama de clases afectado por las funcionalidades desarrolladas. Se adjunta una imagen del mismo

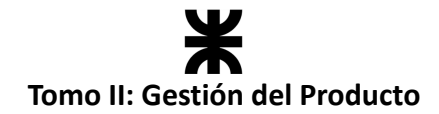

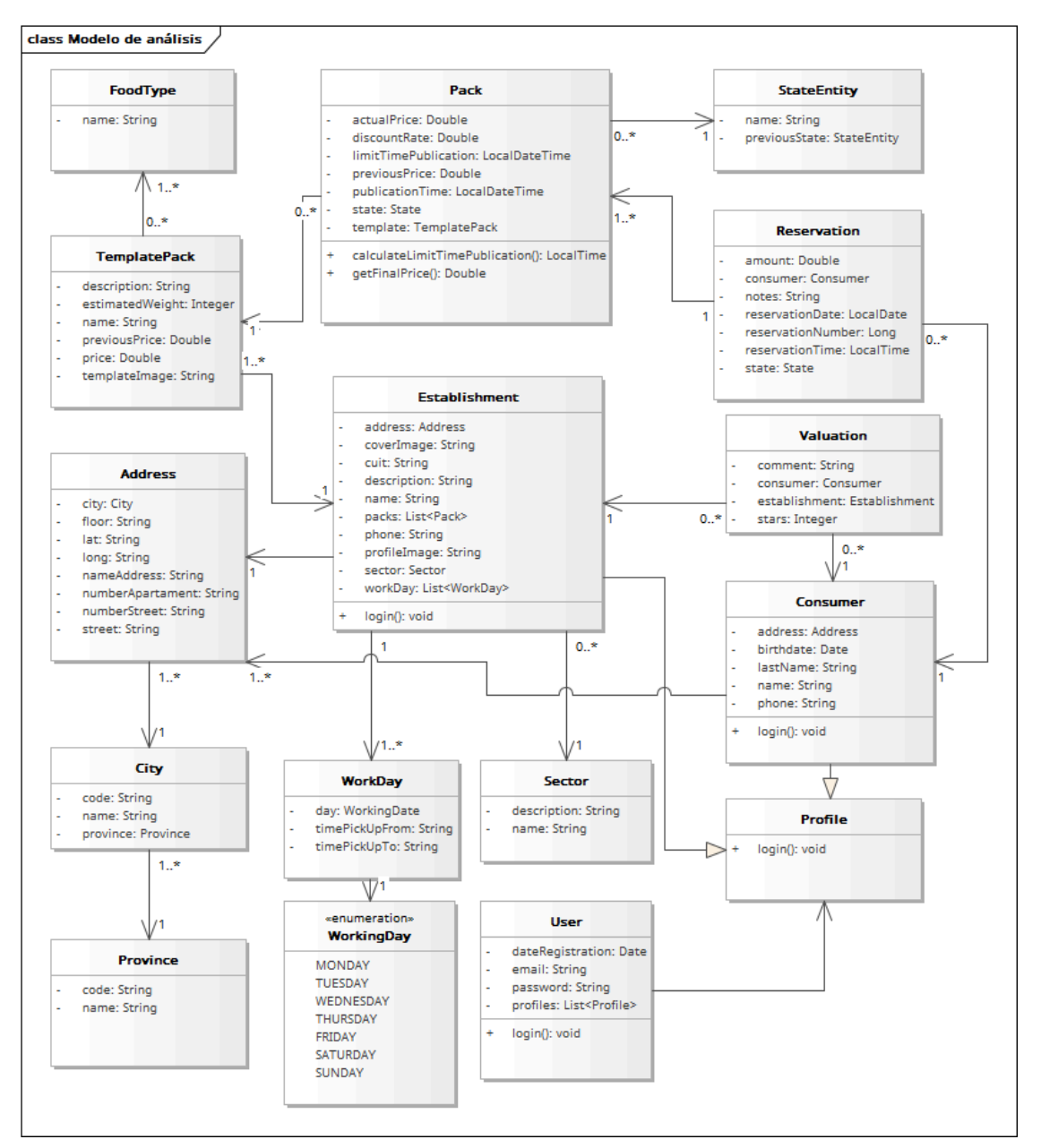

*Ilustración 87: Diagrama de clases v1.4*

## **Workflow de Diseño**

El equipo se dedicó en este workflow a la implementación de patrones y el diseño de la comunicación con las API externas que se comunican con nuestra aplicación. A continuación, se especifica lo realizado.

#### **Diseño en la implementación de estados**

Durante el desarrollo de esta tarea se implementaron dos patrones interesantes de señalar (State y Observer). Estos patrones de diseño proporcionan un enfoque estándar y estructurado para resolver problemas comunes de manera efectiva y haciendo que la aplicación que estamos desarrollando sea más mantenible y robusta.

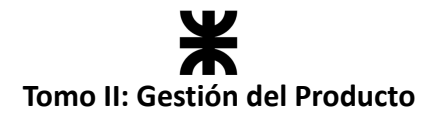

#### **Patrón State**

El patrón de State sugiere crear nuevas clases para todos los estados posibles de un objeto y extraer todos los comportamientos específicos del estado en estas clases. En nuestro caso, fue implementado para manejar de una manera más organizada el flujo de estados por el que puede pasar un paquete desde que se habilita en la aplicación.

Partiendo desde la siguiente máquina de estados:

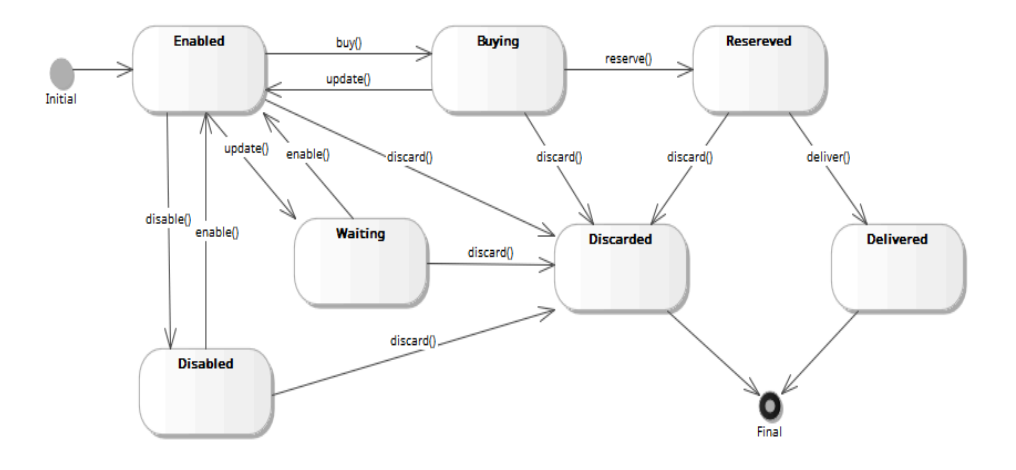

*Ilustración 88: Patrón State de la clase "Pack"*

Se logró implementar el patrón State de manera efectiva, donde cada estado tiene su propio comportamiento asociado en su propia clase. Para lograr esto, creamos una interfaz llamada State que contiene la cantidad mínima de métodos necesarios para representar todas las transiciones del estado. Para cada estado identificado, creamos una clase concreta que encapsula su comportamiento para la máquina de estados. Además, utilizamos la clase StateEntity para almacenar toda la información del estado en nuestra base de datos.

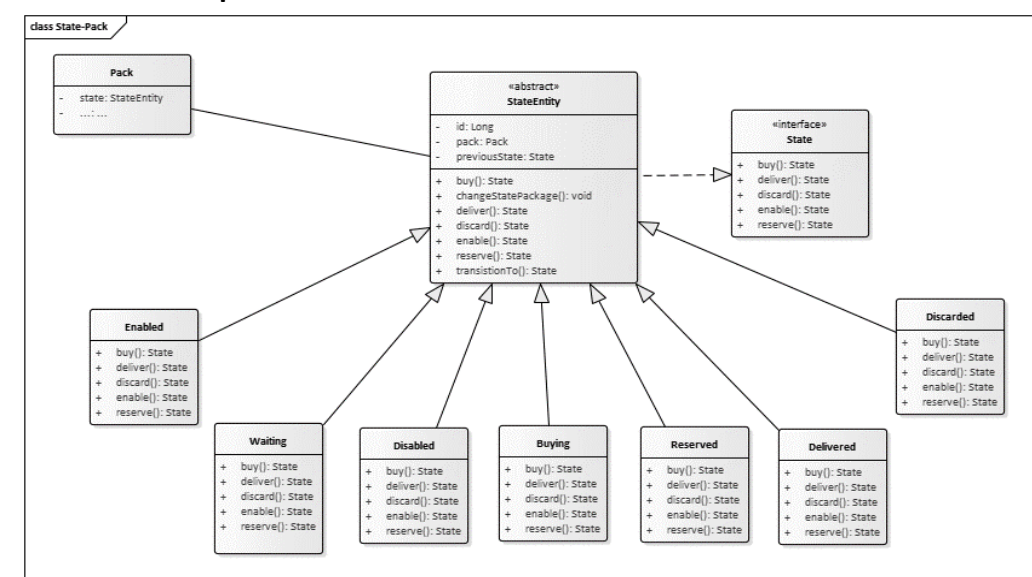

#### **Modelo de diseño del patrón State:**

*Ilustración 89: Modelo de diseño Patrón State de la clase "Pack"*

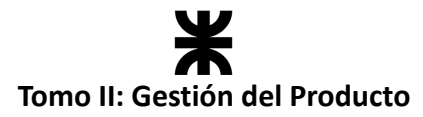

La clase "Pack" será representada con su estado correspondiente, y dicho estado tendrá el control sobre el paquete en caso de que sea necesario realizar alguna modificación en su estado.

#### **Patrón Observer**

Para optimizar la utilización de nuestros recursos, hemos optado por implementar el patrón *Observer*. Este patrón de diseño de comportamiento nos permite establecer un mecanismo de suscripción que notifica a múltiples objetos sobre cualquier evento que ocurra en el objeto que están observando.

En nuestra solución, hemos aplicado el Patrón *Observer* para gestionar notificaciones y controlar la cantidad de hilos de ejecución en nuestro sistema. Esta decisión nos ha permitido mantener únicamente dos hilos en lugar de uno por cada paquete, lo que ha resultado en una mejor gestión de recursos y una mayor eficiencia en la aplicación.

Decidimos notificar a estados específicos, como *"***Enabled***"* y *"***Buying***"*, en momentos particulares, sin generar una gran cantidad de hilos. Por lo tanto, hemos configurado únicamente dos hilos: uno para notificaciones que se envían cada minuto y otro para notificaciones que se envían cada segundo. Esta estrategia nos ha permitido mantener un equilibrio eficiente entre la notificación oportuna de eventos importantes y la gestión efectiva de los recursos del sistema.

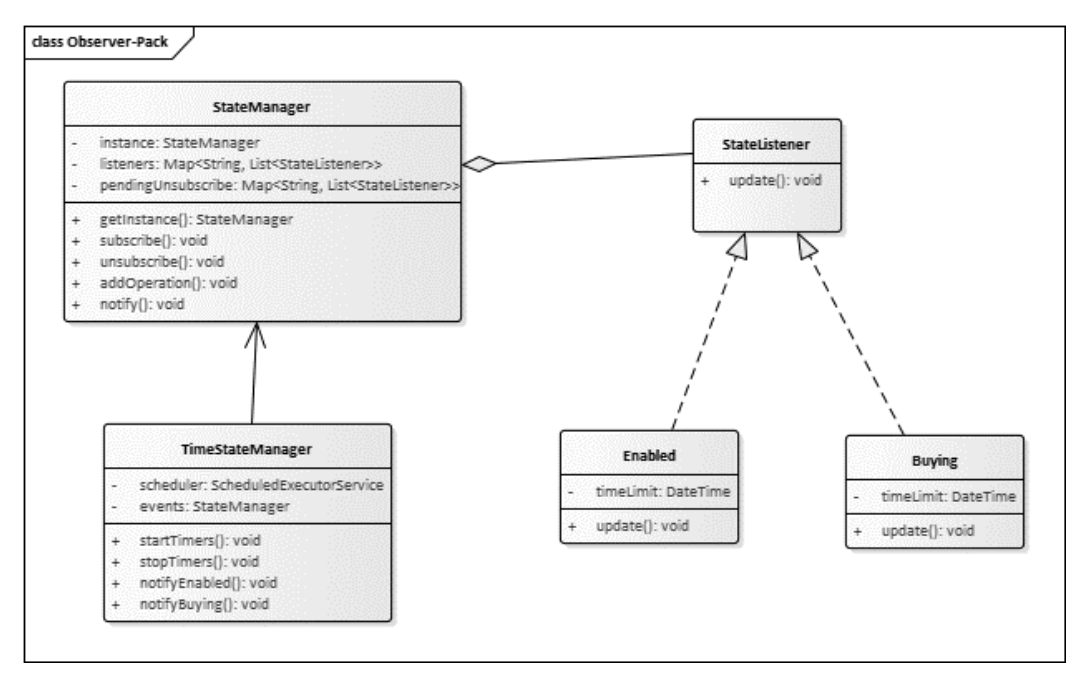

#### *Ilustración 90: Patrón Observer*

- **TimeStateManager:** En nuestro sistema, este es el "sujeto observado". Administra los temporizadores y decide cuándo notificar.
- **StateListener:** Identificamos los estados que queríamos que estén al tanto de las notificaciones, como "**Enabled**" y "**Buying**". Los hicimos observadores, lo que significa que solo ellos reciben las notificaciones.
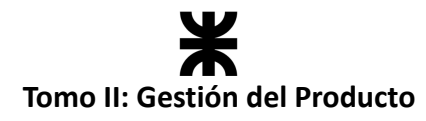

## **Diseño en la implementación de la User Story #40 - Registrar ubicación**

En términos de diseño, para abordar este requerimiento se propuso el desarrollo de un diagrama de secuencia. Este diagrama se creó con el objetivo de visualizar y definir cómo se transmiten mensajes y datos entre el usuario, las pantallas del *frontend*, las API y el *backend* durante el proceso de registro de ubicación. Esta etapa de diseño resultó fundamental para lograr una implementación más eficiente y efectiva en la aplicación.

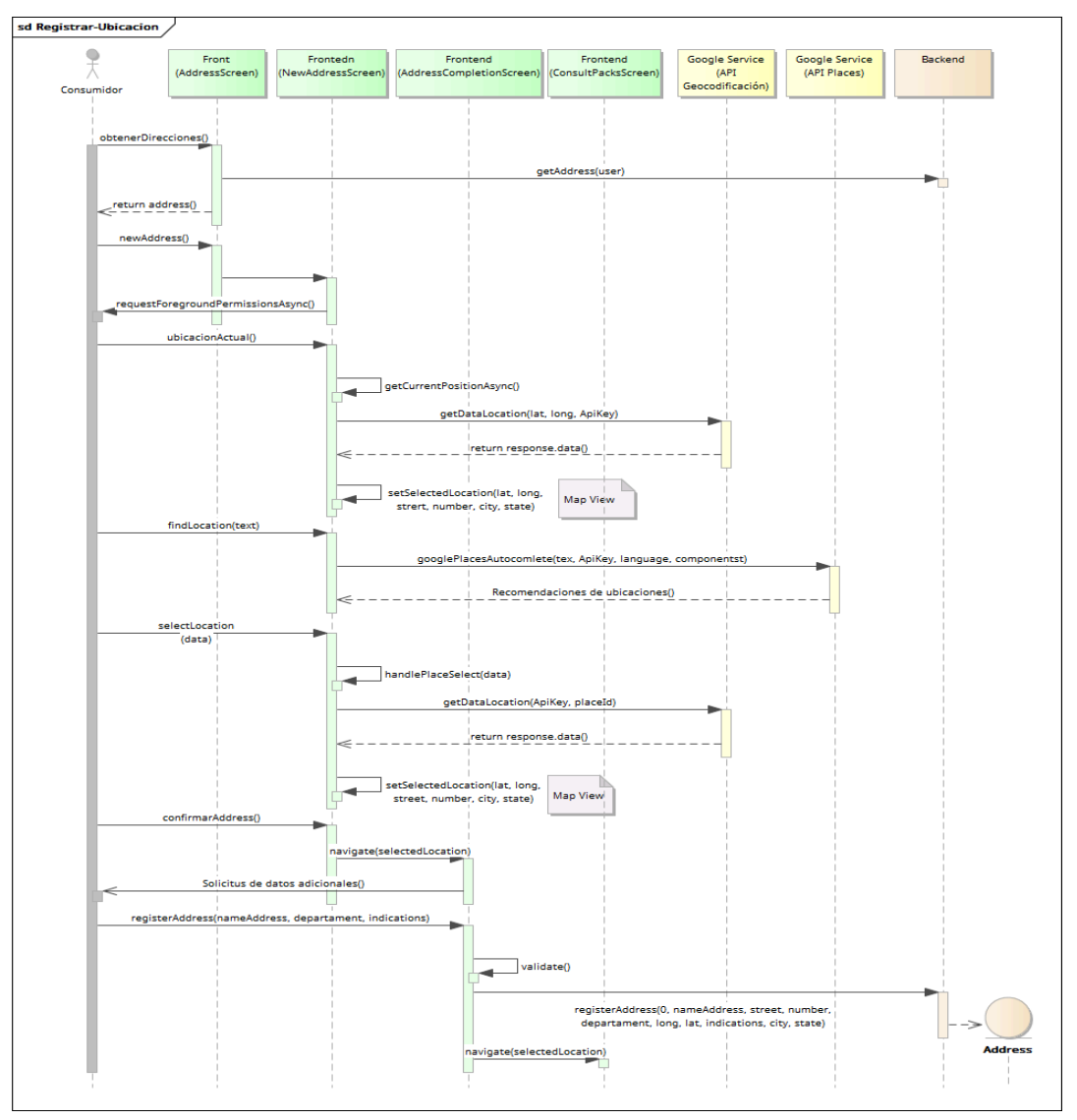

*Ilustración 91: Diagrama de secuencia US40.*

#### **Diseño en la implementación de la persistencia de imágenes**

Para la persistencia de las imágenes del perfil del establecimiento se integró con la aplicación la *API de Firebase Storage*, que permite subir contenido multimedia a la nube, y genera una URL accesible desde cualquier lugar. Esa URL es posteriormente almacenada en la base de datos de nuestra aplicación, cuando se registra un nuevo establecimiento.

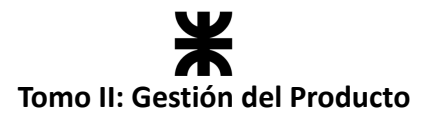

A continuación, se presenta un diagrama de secuencia que muestra la comunicación entre los objetos de las diferentes capas de la aplicación para lograr el registro de un establecimiento, con sus imágenes correspondientes.

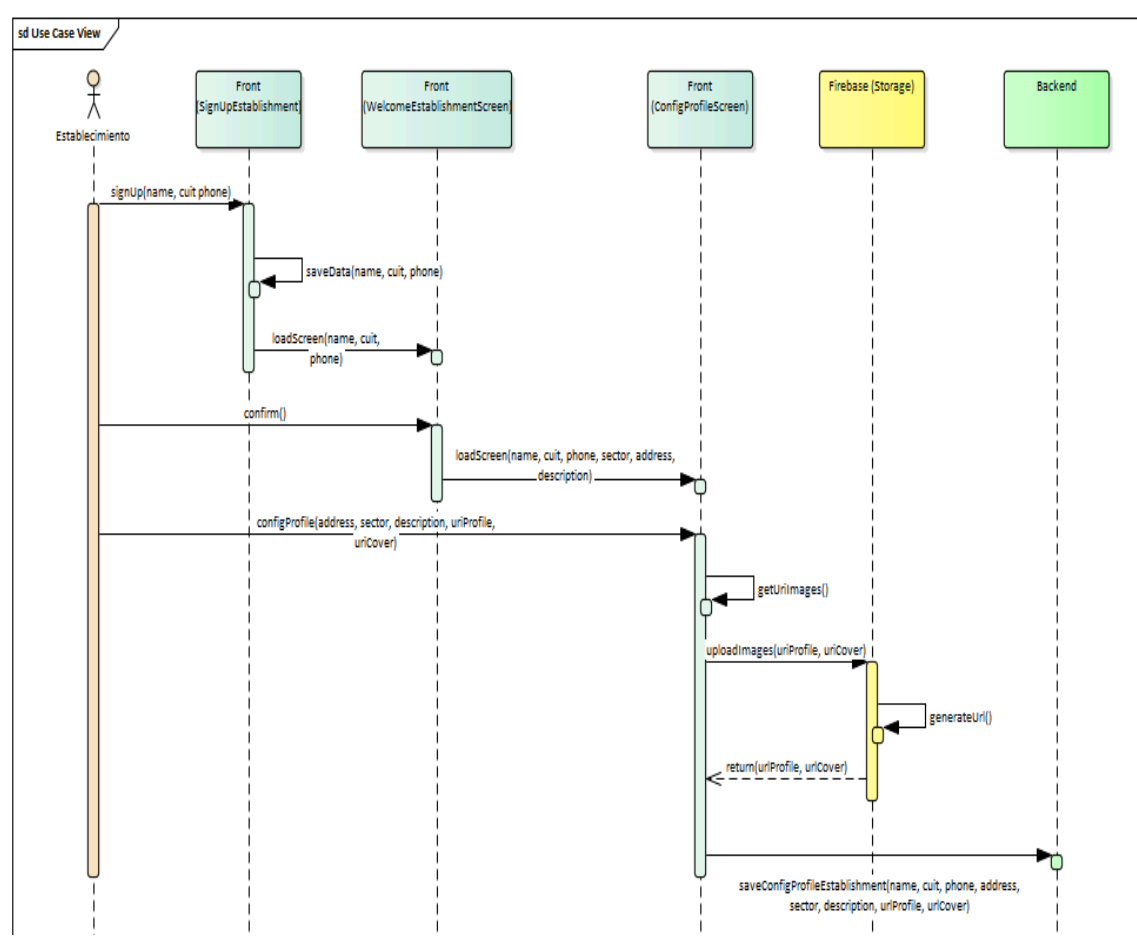

*Ilustración 92: Diagrama de Secuencia – Persistencia imágenes*

## **Workflow de implementación**

En el presente sprint, el equipo continuó con la implementación del producto tanto en el *backend* como en el *frontend*. Se trabajó de la misma manera que en sprints pasados, dividiendo al equipo en dos sub equipos, donde cada uno tenía asignada cierta responsabilidad. A continuación, se representa esto con una tabla:

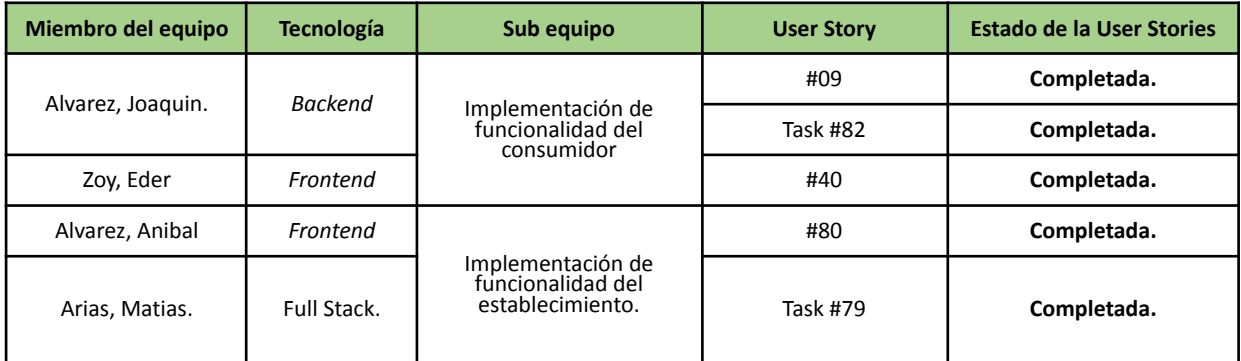

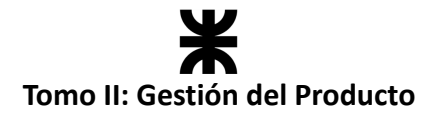

#### **Implementación User Story #40 - Registrar ubicación**

Una vez definido el requerimiento en términos de diseño, se procedió a su implementación en *frontend* y en *backend*. El desafío de esta implementación está en la utilización de las *API de Google Cloud Platform*, para poder resolver las funcionalidades de registro de ubicación de un usuario al ingresar en la aplicación, por lo que se documenta el proceso de configuración y conexión con las mismas. Las *API* utilizadas fueron:

- **API Places:** proporciona información sobre lugares o puntos de interés, por lo que con esto podremos brindar el autocompletado en el *TextInput* de la dirección. [Documentación](https://developers.google.com/maps/documentation/places/web-service/autocomplete) Places Autocomplete
- **API Geocoding:** se utiliza para convertir direcciones o nombres de lugares en coordenadas geográficas (latitud y longitud) y viceversa. La utilizamos para mostrar la dirección seleccionada en el mapa. [Documentación](https://developers.google.com/maps/documentation/geocoding/start) Geocoding

#### **Pasos en la implementación:**

- **1. Configuración Inicial de API:** APIs y [servicios](https://console.cloud.google.com/apis/library/browse?filter=category:maps&project=rakoon-397322) Rakoon Google Cloud
	- Crea un proyecto en la *Consola de Google Cloud*.
	- Habilita las API a utilizar.
	- Genera y configura una clave de API, desde la sección "Credenciales", para autenticar tus solicitudes a las API.

Claves de API

| Nombre   | Fecha de creación $\downarrow$ | <b>Restricciones</b> | Acciones        |
|----------|--------------------------------|----------------------|-----------------|
| API_KEY2 | 31 ago 2023                    | Ninguno              | MOSTRAR CLAVE : |

*Ilustración 93: Configuración API Google Cloud*

#### **2. Instalar Dependencias:**

● Instala los paquetes *React*-native-maps necesarios para el proyecto de *React* Native:

```
npm install React-native-maps --save
```

```
npm install React-native-google-places-autocomplete --save
```
**3. Integrar Google Maps en tu App:** En el componente de registro de ubicación, importa, configura y utiliza el componente *MapView* de *React-native-maps* para mostrar el mapa, el componente *Marker* para visualizar el pin y el componente *GooglePlacesAutocomplete* para brindar la función de autocompletado de direcciones.

Dentro de los componentes se deberá proveer tu clave API en el parámetro "key" para poder referenciar a las API habilitadas.

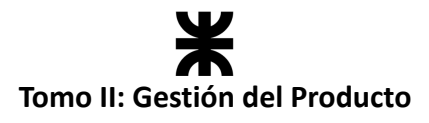

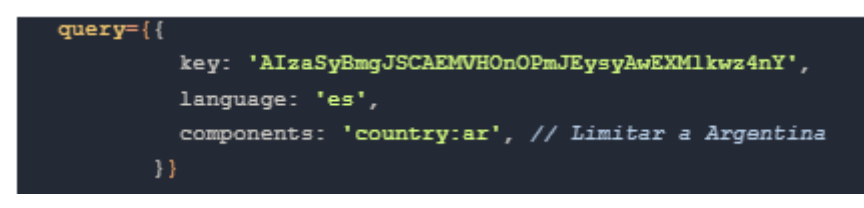

*Ilustración 94: Integración API en código*

**4. Ubicación Actual del usuario:** Para obtener la ubicación actual del dispositivo y utilizarla como valores iniciales para *initialRegion* y *Marker* en tu componente de mapa, utilizamos la geolocalización de *React Native*.

Instalando y utilizando la librería *expo-location* para obtener la ubicación actual del dispositivo.

```
expo install expo-location
```
5. **Implementar Geocoding:** para mostrar la ubicación en el mapa se debe geo codificar la dirección seleccionada para obtener su latitud y longitud. Para ello llamamos al servicio de codificación utilizando *axios.get* y pasando el id del lugar seleccionado y la *ApiKey*. Con los datos que trae la respuesta, ya podemos setear y marcar la ubicación seleccionada.

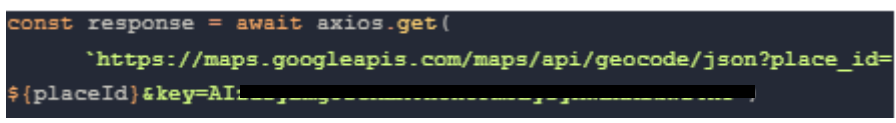

*Ilustración 95: Geocoding*

Mediante estos pasos y configuraciones ya tenemos funcionando en nuestra aplicación las API y el mapa.

## **Implementación TASK #82 – Persistencia de imágenes**

La persistencia de las imágenes de perfil de los establecimientos se implementó integrando nuestra aplicación con la **API de Firebase Storage.** Al momento de cargar las imágenes (tanto de perfil como de portada), y confirmar la elección, se obtiene la URI (Uniform Resource Identifier), la cual es pasada como parámetro a *Firebase Storage*.

Con esta información, este servicio almacena las imágenes en la nube, y genera una URL que permite accederlas desde cualquier punto de internet. Se retorna esta URL como respuesta de la invocación de la API, y desde el *frontend* se toma para generar la request que posteriormente va a permitir almacenar todos los datos del establecimiento en la base de datos de nuestra aplicación, incluyendo las URL de las imágenes asociadas a su perfil.

## **Workflow de Pruebas**

Se realizaron las pruebas asociadas al *backend* en las User Stories incluidas en el presente sprint. Los defectos presentados en el transcurso del sprint, ya sea en las pruebas unitarias, de integración o de aceptación, se indicaron en la planilla de [defectos](https://docs.google.com/spreadsheets/d/1SzymF7nCoZ3fIko_0o8jppP7xBkZNqWVDSec44xhTnY/edit#gid=0): Planilla de defectos [reportados](https://docs.google.com/spreadsheets/d/1SzymF7nCoZ3fIko_0o8jppP7xBkZNqWVDSec44xhTnY/edit#gid=0) - Rakoon

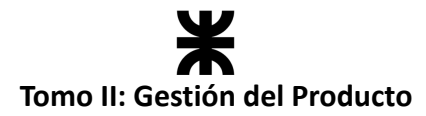

También se llevaron adelante casos de prueba relacionados con la funcionalidad de registrar ubicación, puede visualizarlos en el apartado de Workflow de prueba: CU1 – User [Stories](#page-127-0) #40

## **4.5.7. Monitoreo de riesgos**

## **Identificación de riesgos ocurridos**

No ocurrieron riesgos en el presente sprint.

## **Riesgos modificados**

No se modificaron riesgos en el presente sprint.

## **Nuevos riesgos identificados**

En el transcurso del sprint se identificaron nuevos riesgos relacionados con la incorporación de las *API de Google Maps* en nuestro proyecto. Puede visualizarse toda la información en la planilla de riesgos: Planilla de [Riesgos](https://docs.google.com/spreadsheets/d/1-yzEETSdpTyeZzxnQ_IXUgbXoVKubTcKWM-Cra4kr7A/edit?usp=sharing) - Rakoon

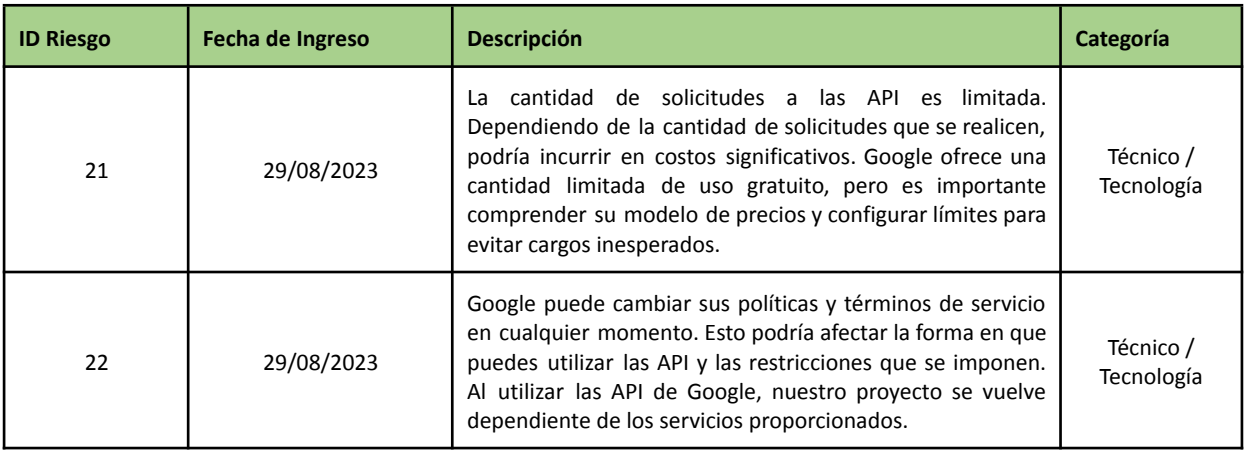

Para mitigar estos riesgos es importante leer, comprender y mantenerse actualizado sobre los términos de servicio y las políticas de uso de *Google para sus API*.

## **4.5.8. Sprint Review**

- **Fecha de realización:** 04/09/23
- **Duración:** 30 minutos, desde las 20:00 hs. hasta las 20:30 hs.
- **Scrum Master:** Zoy, Eder.
- **● Comentarios:** Se contó con la presencia de los interesados categorizados como docentes de la cátedra: Christian, Villafañe y Cassani, Matías.

**Temas tratados:**

- Se presentó y aceptó la funcionalidad implementada por el equipo.
- El equipo comentó lo trabajado en el producto desde que inició su desarrollo, mostrando gran entusiasmo y trabajo. Las partes interesadas quedaron conformes con los avances y motivaron a seguir trabajando de la misma manera.
- Se habló sobre lo que se espera que el equipo desarrolle en los próximos sprints y hasta dónde debe llegar el desarrollo del producto. Si bien no se marcó un límite

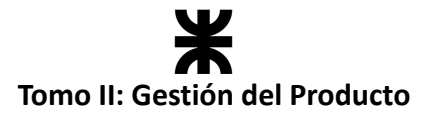

específico, sí se definieron ciertas funcionalidades bases a cumplir.

● Se recomendó por parte de los docentes ir pensando las estadísticas que brindará la aplicación para que, al momento de tener el flujo básico completo, se puedan comenzar a implementarlas.

## **4.5.9. Sprint Retrospective**

- **Fecha de realización:** 04/09/23
- **Duración:** 25 minutos, desde las 18:45 hs. hasta las 19:10 hs.

## **Lo bueno del Sprint:**

- La implementación de patrones de diseño en el desarrollo del producto.
- Mejor gestión de tiempos en el equipo.
- La implementación de persistencia de las imágenes al completar el perfil del establecimiento.
- La conexión y la implementación de las *API de Google Maps*.
- Realizar una reunión previa a la Review para realizar una demo de lo que mostraremos en la reunión.

## **Lo malo del Sprint:**

- El ritmo en la primera semana fue más lento que cuando se avanza en el sprint, por lo que los avances son muy pocos.
- Mandar todas las *pull request* los últimos días del sprint, lo que genera mayor carga de trabajo al final.

#### **Lo que mejoramos para el próximo Sprint:**

● Comprometernos en la primera semana a resolver aquellos bugs o refinamientos que queden pendientes, permitiendo que se presenten avances.

## **4.5.10. Conclusión del sprint**

Este sprint representaba un gran desafío para el equipo. A nivel grupal se tomaron muchas tareas sobre las cuales no se tenía mucho conocimiento, por lo que además del valor entregado al usuario final, el equipo se comprometió a formarse en lo que correspondía para poder entregar dicho valor. Creemos que pudimos descubrirnos aún más cómo equipo, y el hecho de haber podido superar el desafío nos llenó de motivación para seguir creciendo y tomando mayores desafíos en los siguientes sprints. Se destaca la comunicación, el compromiso y el ambiente laboral en el equipo, que facilitaron muchos de los objetivos que se lograron en este sprint.

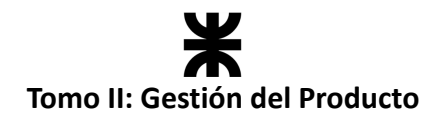

## **4.6. Sprint 5**

## **4.6.1. Objetivo del Sprint**

El equipo continúa avanzando en el proyecto y se compromete a:

- Elaborar el póster informativo del proyecto para su presentación en el CNESI XII.
- Elaborar en términos de diseño la arquitectura del sistema, identificando patrones y vistas arquitectónicas.
- Trabajar sobre la solución de los bugs (RAK-83 y RAK-84) para el mejoramiento de la calidad del sistema mediante tareas de QA (Quality Assurance), permitiendo resolver la carga de la segunda franja en las jornadas laborales e incluir en la plantilla de paquete el peso estimado.
- Implementar lo investigado en el sprint anterior sobre el manejo de sesiones en la aplicación.
- Continuar con el desarrollo del producto implementado las funcionalidades:
	- o User Story 11 Reservar paquete. Incluyendo la habilitación y reserva de con el manejo de estados.
	- o Task 86 Refactorizar la US 19 Registrar plantilla de paquete, añadiendo la selección de los tipos de comida que puede contener el paquete.
	- o Task 85 Implementar menú del consumidor.

El objetivo del sprint es avanzar en el desarrollo del producto, implementando el manejo de sesiones, manejo del flujo de datos en la aplicación y nuevas funcionalidades como la *reserva de paquetes*, la *selección de tipos de comida* en plantillas de paquetes y la implementación de un *menú para el consumidor*. También nos dedicaremos a resolver bugs, incluyendo tareas de QA.

En cuanto a tareas extras al desarrollo del producto, se espera que el equipo elabore el póster informativo del proyecto para la presentación en CNESI XII y diseñe la arquitectura del sistema, permitiendo la identificación y documentación de los patrones y visitas arquitectónicas de la aplicación.

## **4.6.2. Participantes y estimación de la capacidad**

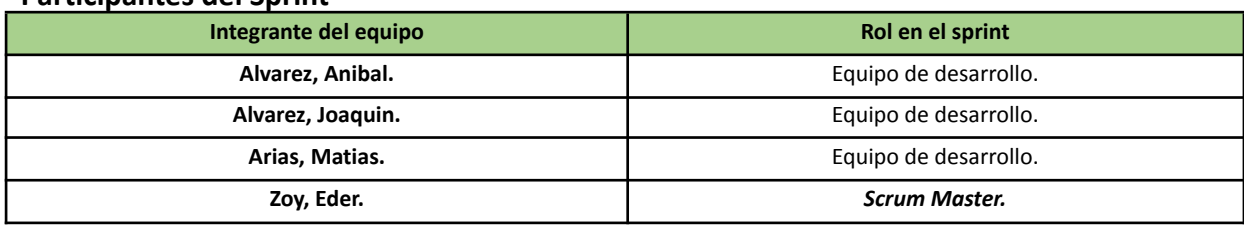

#### **Participantes del Sprint**

## **Estimación de la capacidad**

Cantidad de horas dedicadas al sprint, se estima por cada integrante del equipo un rango mínimo y máximo de horas que le dedicará por semana:

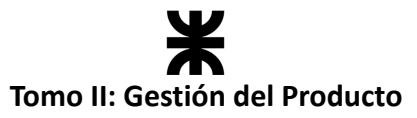

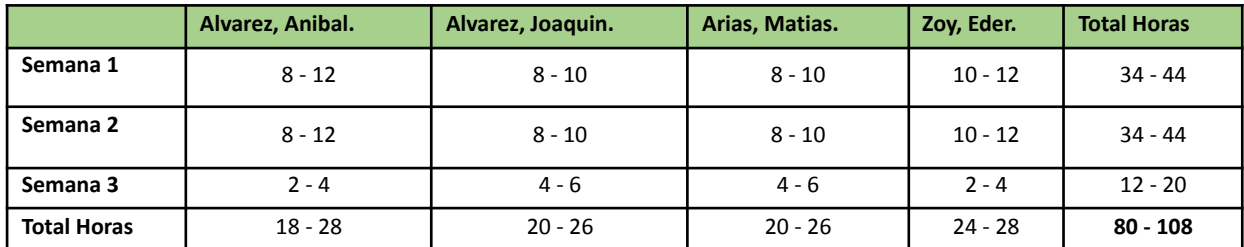

## **4.6.3. Calendarización del Sprint**

- **Duración del Sprint:** comenzó el día 05/09/2023 y finalizó el día 25/09/2023, con una duración de 20 días.
- **● Daily Meeting:** Se llevan a cabo los días lunes y viernes, desde las 15:00 hs. hasta las 15:30 hs.
- **Sprint Planning:** Se llevó a cabo el 04/09/2023, luego de finalizar el sprint anterior, la misma tuvo una duración de 30 minutos, desde las 21:00 hs. a las 21:30 hs. y se definieron los objetivos a cumplir en el presente sprint.
- **● Sprint Review:** Se realizará el día 25/09/2023, con una duración máxima de 30 minutos, desde 18:10 hs. a 18:40 hs.
- **● Sprint Retrospective:** Se realizará el día 25/09/2023, con una duración de 20 minutos, desde 19:00 hs. a 19:20 hs.

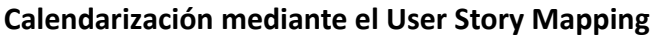

| Gestión de paquetes         | Gestión de reservas       | Ver comida salvada                  |                                                      |               |
|-----------------------------|---------------------------|-------------------------------------|------------------------------------------------------|---------------|
| $\sim$<br><b>RAK-59 6</b>   | <b>RAK-60 6</b>           | <b>RAK-61</b>                       | PFISI Sprint 5                                       |               |
| PFISI Sprint 5 ACTIVE<br>EI | Retrospective $\sim$      | <b>Complete Sprint</b><br>22<br>010 | Refactor Template - Peso estimado de los paquetes.   |               |
| RAK-86 Implementar          | Reservar paquete          |                                     | $\bullet$ 2                                          | <b>RAK-83</b> |
| tipo de comidas en RAK-     |                           |                                     | Refactor WorkDay - Cargar mas de una jornada por día |               |
| 19                          | <b>RAK-11</b><br>$\Box$ 3 |                                     | $\bullet$ 2                                          | <b>RAK-84</b> |
| <b>RAK-86</b><br>$\sqrt{3}$ |                           |                                     | RAK-85 Implementar menú del consumidor               |               |
|                             |                           |                                     | $\sqrt{2}$                                           | <b>RAK-85</b> |
|                             |                           |                                     | RAK-88 Diseñar arquitectura del sistema              |               |
|                             |                           |                                     | $\sqrt{2}$                                           | <b>RAK-88</b> |
|                             |                           |                                     | RAK-89 Elaborar póster del proyecto                  |               |
|                             |                           |                                     | $\sqrt{3}$                                           | <b>RAK-89</b> |

*Ilustración 96: User Story Mapping Sprint 5*

## **4.6.4. Sprint Backlog**

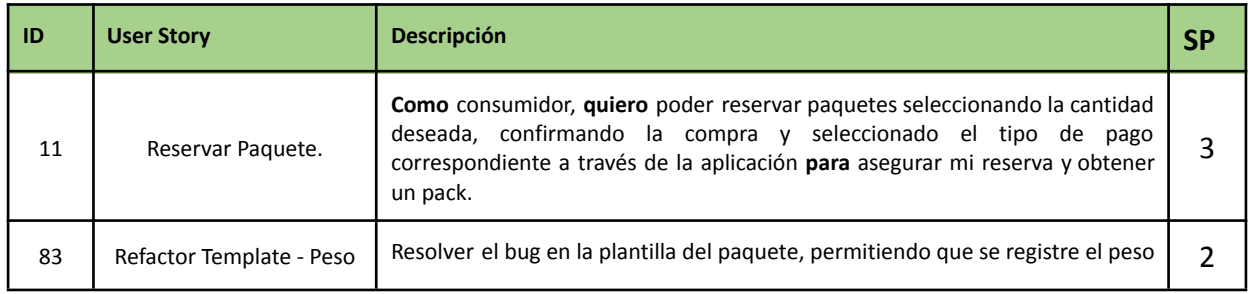

## Ж **Tomo II: Gestión del Producto**

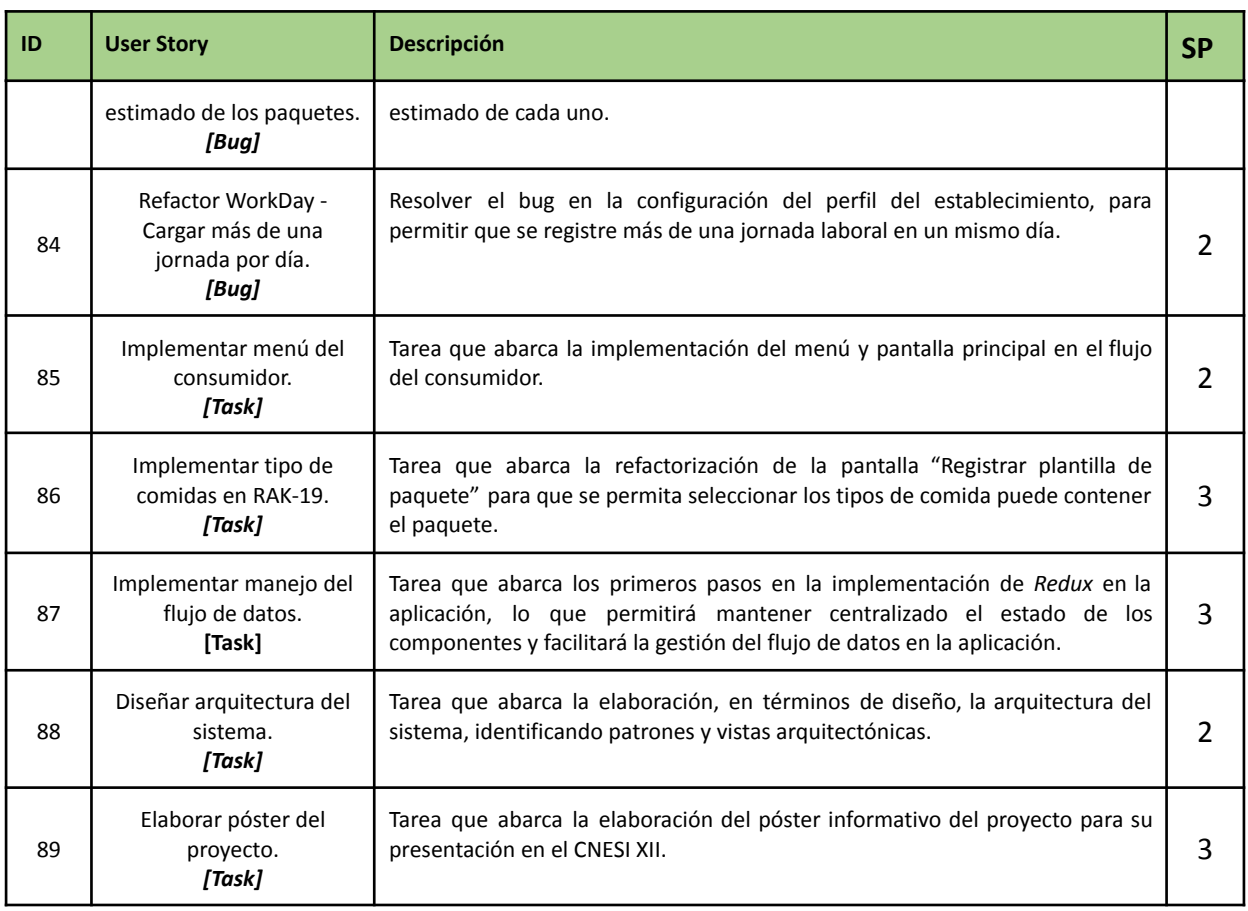

## **4.6.5. Matriz RASCI**

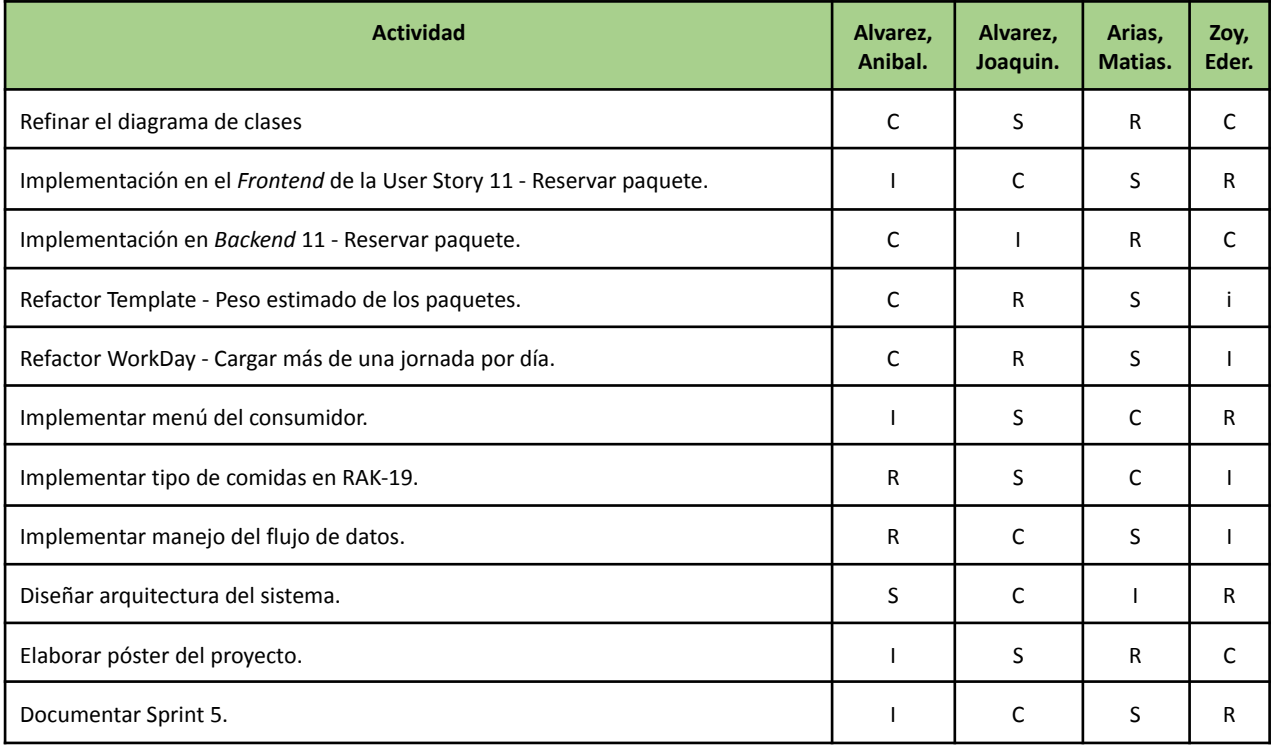

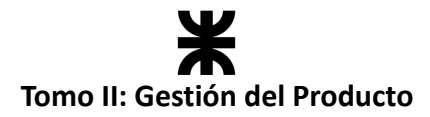

## **4.6.6. Desarrollo del Sprint**

## **User Stories**

En el desarrollo del sprint se va a centrar en las siguientes funcionalidades:

#### **#11 - Reservar paquete.**

**Como** consumidor, **quiero** poder reservar paquetes seleccionando la cantidad deseada, confirmando la compra y seleccionado el tipo de pago correspondiente a través de la aplicación para asegurar mi reserva y obtener un pack. **3**

#### **Criterios de Aceptación:**

- Los datos a registrar en la reserva son: usuario, pack, cantidad, fecha y hora de reserva, tipo de pago (según el tipo de pago serán necesarios registrar más o menos datos) y código de retiro.
- El usuario debe poder seleccionar la cantidad deseada de paquetes que desea reservar. Debe haber una forma clara y fácil de ajustar la cantidad.
- A medida que se aumenta o disminuye la cantidad, actualizar el total a pagar.
- La cantidad no puede ser igual o menor que cero.
- En la pantalla de selección de cantidad se debe mostrar el mensaje *"Reservando este pack estás aceptando los términos y condiciones de Rakoon"*
- El usuario debe poder seleccionar el tipo de pago que desea utilizar para la reserva. Estos tipos pueden ser: Efectivo, Tarjeta o mercado pago.
- En caso de que el establecimiento no ofrece delivery, se debe generar un código de retiro, con el que el consumidor retirara el pack en el local.
- Una vez confirmada la compra y seleccionado el tipo de pago, el usuario debe ser informado con detalles de la reserva, código y retiro o datos del delivery.
- Está User Story, no abarca las funcionalidades de las opciones de cobro "Tarjeta" y "Mercado Pago". Sólo será funcional el registro de una reserva pagando en efectivo.

#### **Pruebas de Usuario:**

- Probar registrar una reserva que no contiene todos los datos requeridos [Falla].
- Probar registrar una reserva con todos los datos requeridos [Pasa].
- Probar registrar una reserva seleccionando la cantidad y no se actualiza el total a pagar [Falla].
- Probar registrar una reserva seleccionando la cantidad y se actualiza el total a pagar [Pasa].
- Probar registrar una reserva seleccionando una cantidad nula o negativa [Falla].
- Probar registrar una reserva seleccionando el tipo de pago efectivo [Falla].
- Probar registrar una reserva seleccionando el tipo de pago con tarjeta o mercado pago y no están deshabilitados [Falla].
- Probar registrar una reserva seleccionando el tipo de pago con tarjeta o mercado pago y no está habilitada la funcionalidad [Pasa].
- Probar registrar una reserva y no se genera el código de retiro [Falla].
- Probar registrar una reserva y se genera el código de retiro [Pasa].

SP:

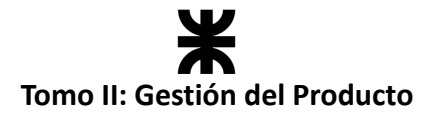

- Probar registrar una reserva y no se muestra al usuario toda la información necesaria [Falla].
- Probar registrar una reserva y se muestra al usuario toda la información necesaria [Pasa].

#### **Prototipo asociado:**

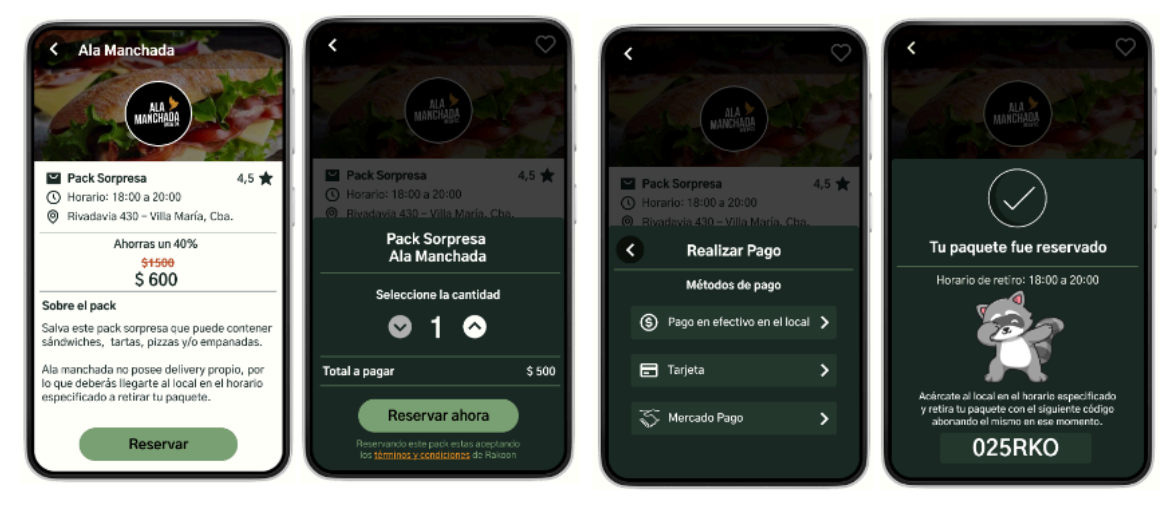

*Ilustración 97: Prototipo User Story #11*

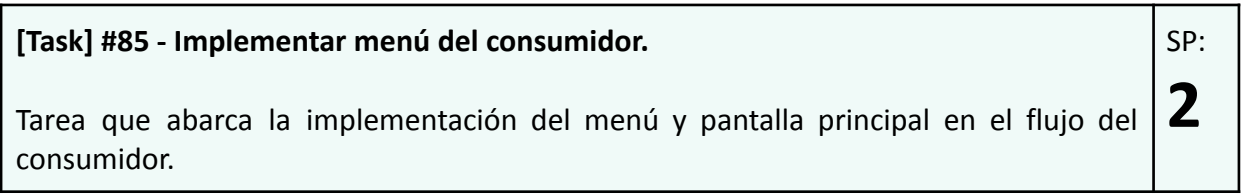

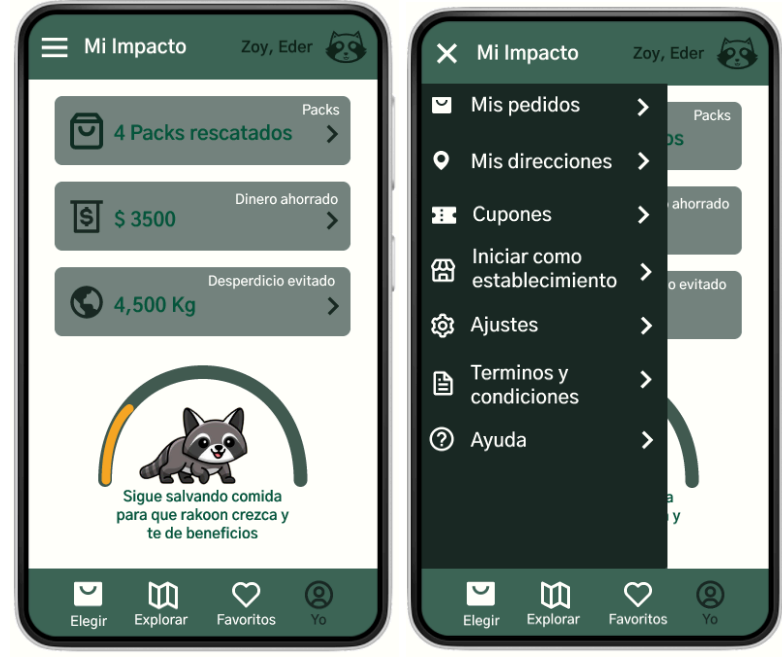

**Prototipos asociados:**

*Ilustración 98: Prototipo Task #85*

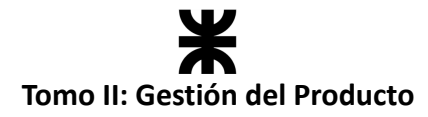

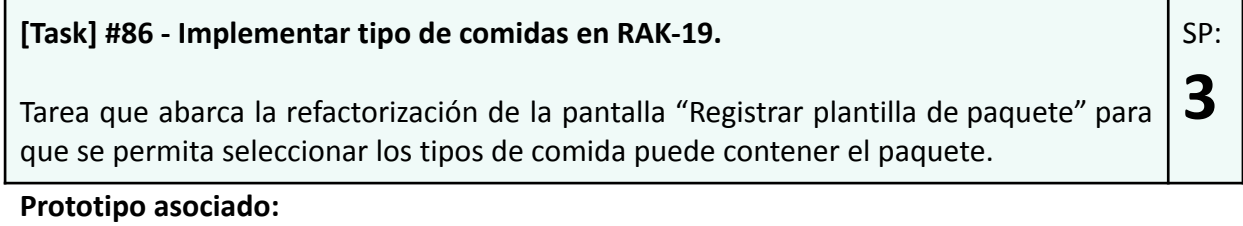

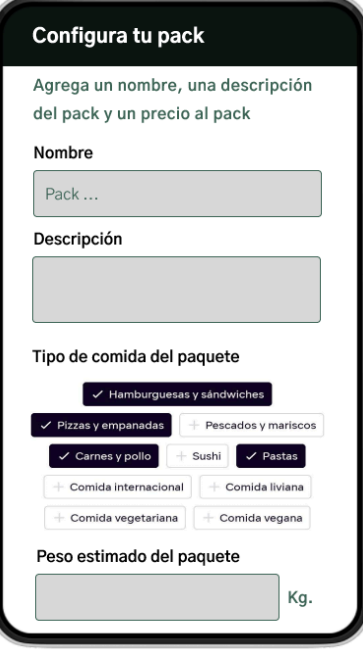

*Ilustración 99: Prototipo Task #86*

## **Burndown Chart**

El total de puntos de historia quemados durante este Sprint fueron de 17 sobre 22 puntos de historia, a continuación, se detalla el Burndown Chart correspondiente.

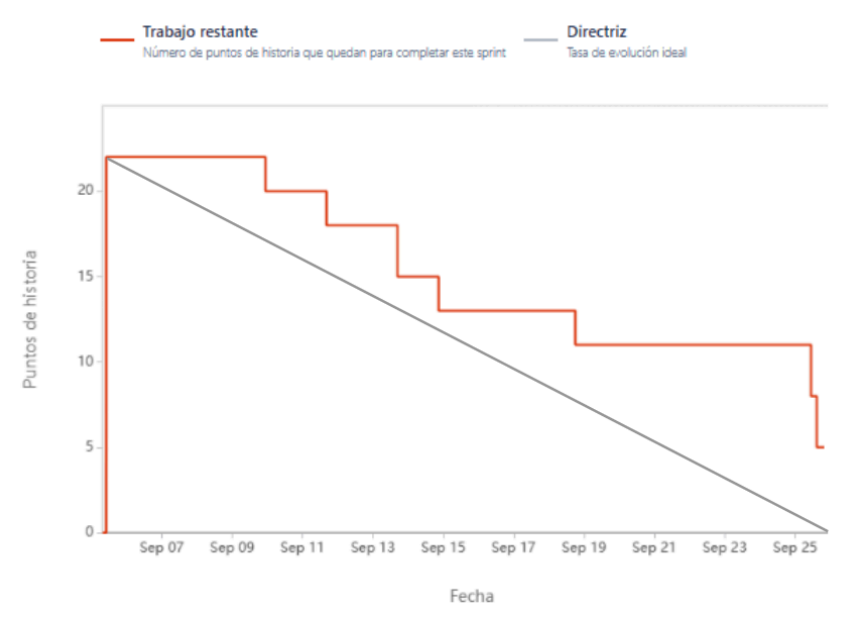

*Ilustración 100: Burndown Chart Sprint 5*

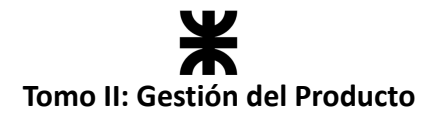

## **Cálculo de velocidad del equipo**

El cálculo de la velocidad se basa en la suma de los puntos de historia de las tareas completadas durante un sprint. En el presente Sprint el equipo obtuvo una velocidad de 17 puntos de historia. Se adjunta el informe de velocidad en donde se compara con los sprints anteriores:

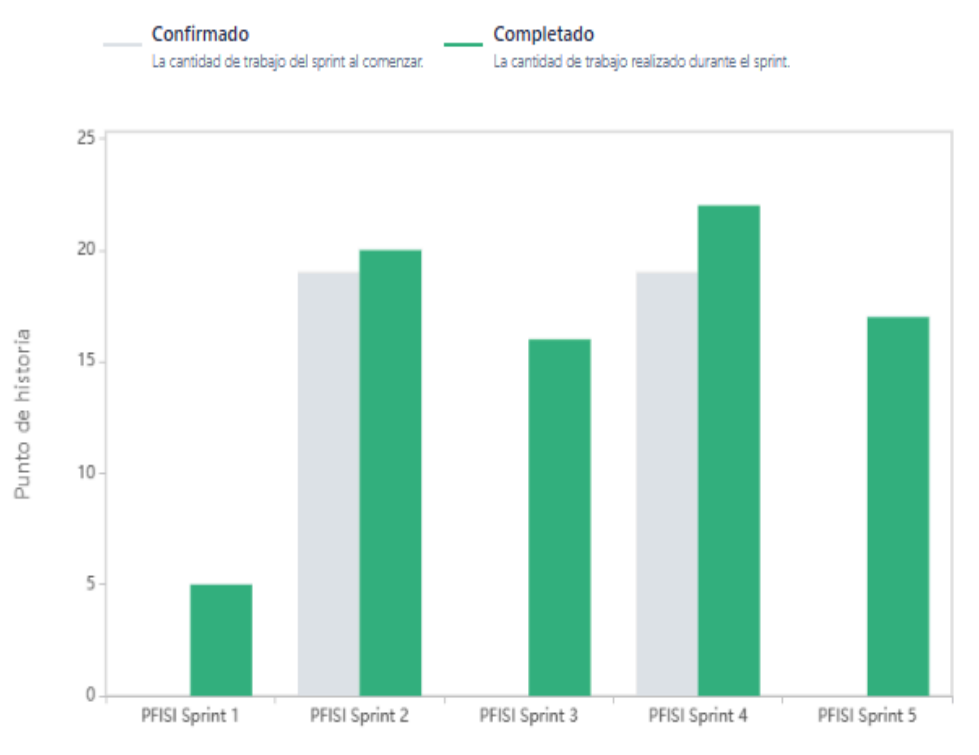

*Ilustración 101: Gráfico de velocidad Sprint 5*

Se puede observar que, comparando con los sprints anteriores, el equipo ya cuenta con más conocimiento de sí mismo, decidiendo comprometerse a trabajar en un rango de puntos de historias que van desde los 16 a los 22.

En el presente sprint quedaron 5 puntos de historia sin completar, ya que el manejo de flujo de datos con *Redux* requiere de muchos cambios en la estructura del *frontend*. Esta tarea se completará en el sprint 6.

**Cálculo de la velocidad promedio:** El cálculo de la velocidad promedio consta de sumar la velocidad de los sprints ya finalizados y dividirlo por la cantidad de sprint que el equipo ya realizó. En nuestro caso, la **velocidad promedio es de 16 puntos de historia.**

*Velocidad promedio* = 
$$
(5 + 20 + 16 + 22 + 17) / 5 = 16
$$

Esta velocidad sirve como una guía y parámetro al equipo para ver a qué cantidad de trabajo comprometerse en futuros sprints.

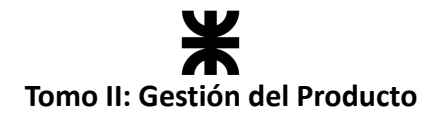

## **Workflow de requisitos**

#### **Refinamiento del requerimiento Registrar plantilla de paquete**

Durante el sprint se llevó a cabo el refinamiento de la plantilla de paquetes, ya que el equipo se dio cuenta de que incorporar en esta plantilla el tipo de comidas que podía llegar a contener el paquete sería de gran utilidad para posteriormente aplicar filtros y obtener estadísticas en la aplicación. Por ejemplo, sería de utilidad cuando en la funcionalidad de consulta de paquetes el consumidor quiera filtrar la disponibilidad por comida vegetariana, vegana, sin T.A.C.C., etc.

Para implementar esto, el equipo decidió que se le muestre al establecimiento tipos de comidas predefinidas y pueda seleccionar uno o más, ya que no son excluyentes uno de otros. Ahora la plantilla debe referenciar a tipos de comida.

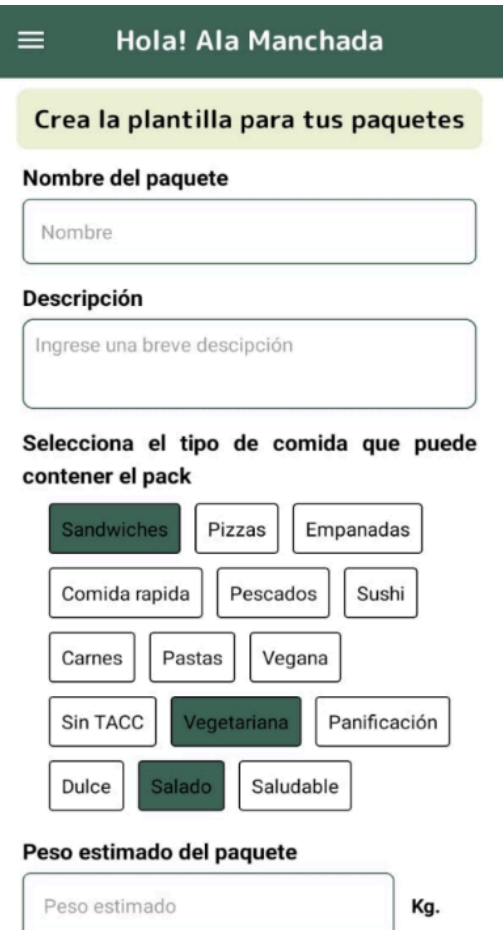

*Ilustración 102: Tipos de comida en plantilla*

## **Workflow de análisis**

Se refinó el diagrama de clases. Se adjunta el diagrama afectado por la funcionalidad implementada en el presente sprint.

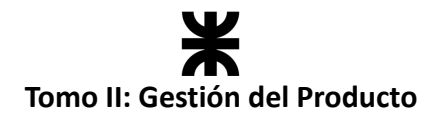

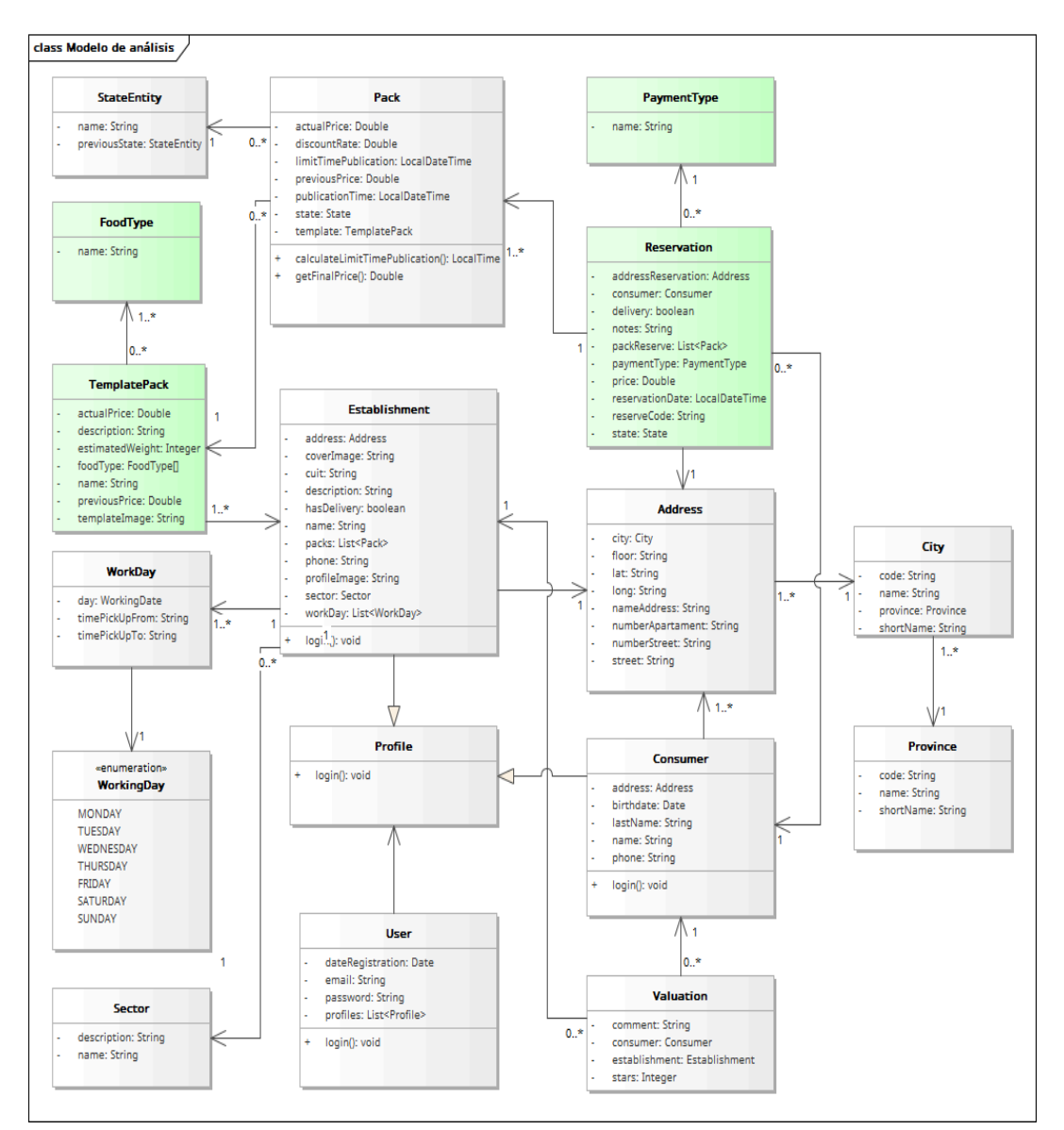

*Ilustración 103: Diagrama de clases v1.5*

## **Workflow de Diseño**

En el presente sprint se le dedicó mayor trabajo a este workflow, ya que se diseñó la arquitectura del sistema y, a su vez, al implementar la transacción principal de nuestra aplicación, previamente realizamos el diseño con un diagrama de secuencia para ver el flujo de los datos en esta transacción.

#### **Diseño en la implementación de la reserva de paquetes**

Previo a la implementación de la User Story relacionada con la reserva de paquetes, se diagramó la secuencia de dicha funcionalidad, lo que permitió ver cómo se realizaría la comunicación entre el *frontend* y el *backend*, identificando las request necesarias y también la comunicación interna del *backend* entre cada una de las clases. Se adjunta a continuación el diagrama de secuencia:

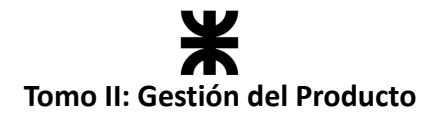

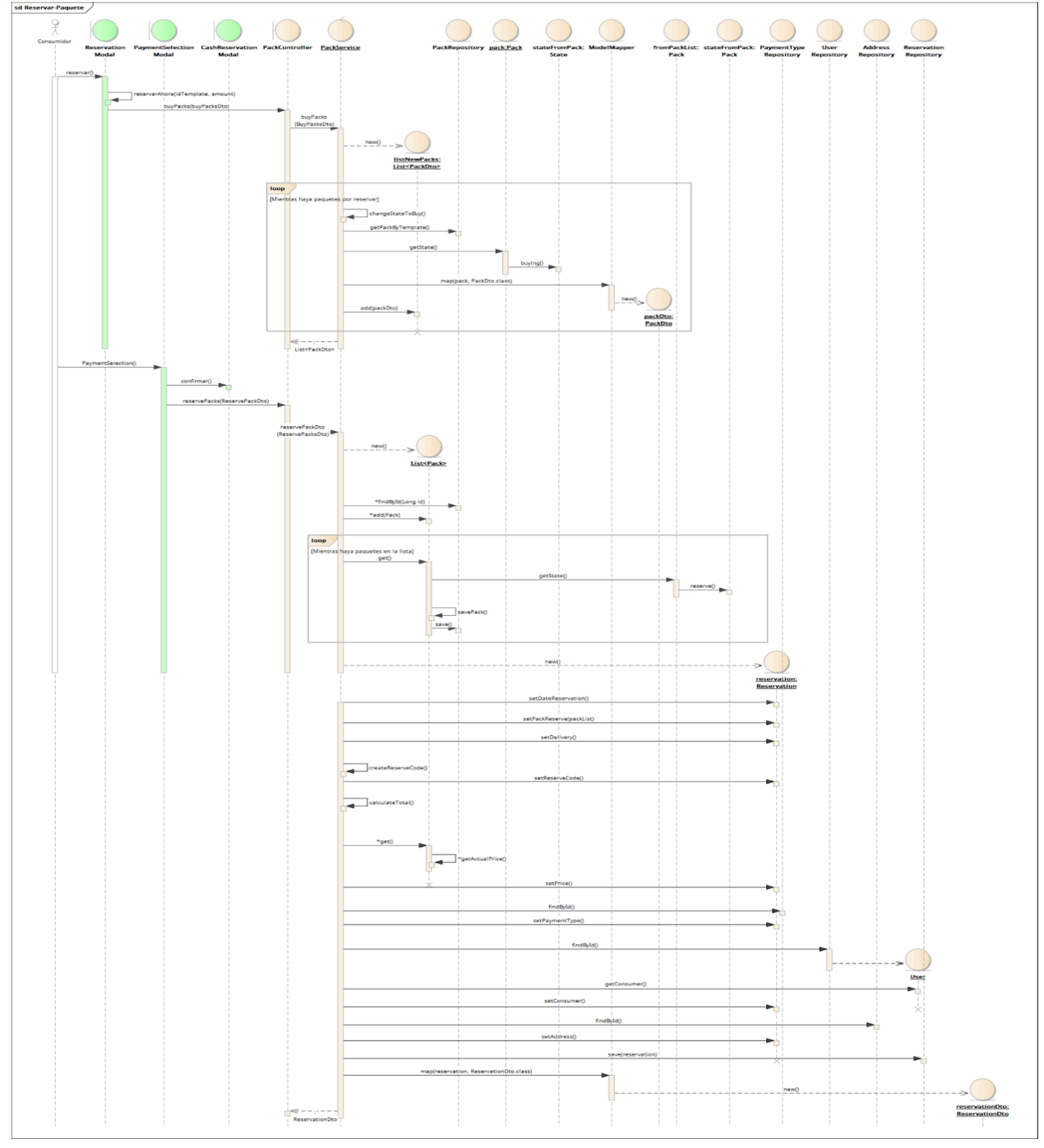

*Ilustración 104: Diagrama de secuencia – Registrar reserva*

#### **Arquitectura del sistema**

En el presente sprint el equipo tomó como responsabilidad diseñar y documentar la arquitectura, permitiendo dejar por sentado cómo se organizan y relacionan los componentes de la aplicación. Por lo que, partiendo desde requerimientos funcionales, no funcionales, reglas de negocio y lo desarrollado hasta el momento, se identificaron patrones y vistas arquitectónicas que abarcan las funcionalidades esperadas del producto. Puede visualizar la documentación de la arquitectura en el apartado correspondiente: 3.9. [Especificación](#page-134-0) de la Arquitectura

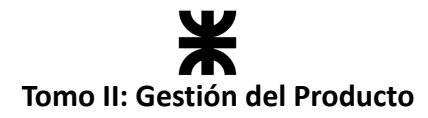

## **Workflow de implementación**

En el presente sprint el equipo continuó con la implementación del producto tanto en el *backend* como en el *frontend*. Se trabajó de la misma manera que en sprints pasados, dividiendo al equipo en dos sub equipos, donde cada uno tenía asignada cierta responsabilidad. A continuación, se representa esto con una tabla:

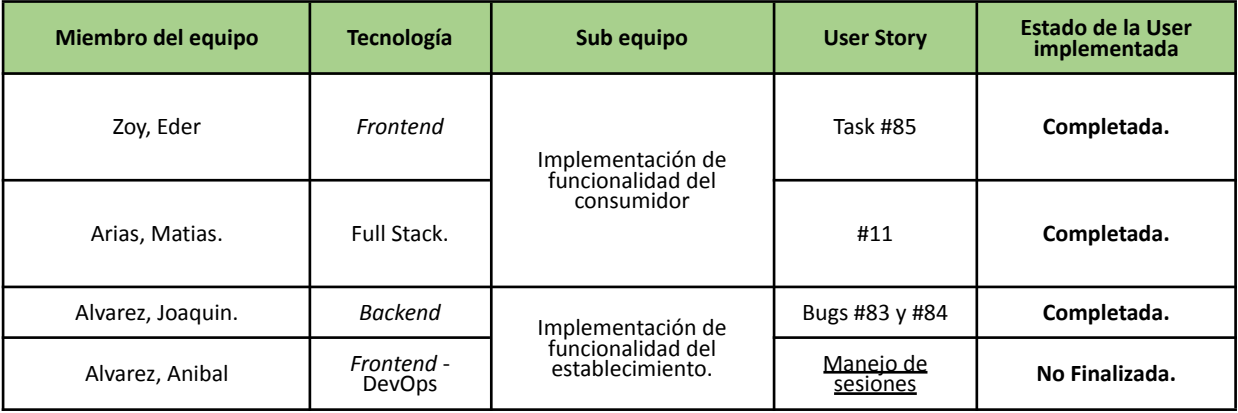

## **Detalles en la implementación del manejo de flujo de datos**

En el presente sprint se comenzó a implementar el manejo de flujo de datos en la aplicación aplicando *Redux*. Este es un patrón de gestión de estados para aplicaciones *Javaspcript* que permite centralizar y gestionar el estado de la aplicación de manera eficiente.

*Redux* permite *mantener todo el estado de la aplicación en un solo lugar,* conocido como **"store".** Esto facilita el seguimiento y la gestión del estado y la información de la aplicación, y que no se encuentra disperso en varios componentes.

Cuando nos referimos al estado de nuestra aplicación, hacemos referencia a cómo los datos que tenemos son reflejados en nuestra aplicación. Esto asegura que el usuario siempre va a estar sincronizado con los datos actuales de la aplicación.

Si se presenta un evento en la interfaz, por ejemplo un *onClick*() o un *onChange*(), lo que se hace es actualizar el estado, para esto *Redux* nos da lo que son las **ACTIONS**, estos son un objeto de *Javaspcript* que contiene información que le dice a *Redux* la operación a ejecutar sobre la *store*, ya sea obtener los datos, actualizarlos o eliminarlos.

Se explica como es el funcionamiento y aplicación de *Redux* en más detalle:

## **● Configuración inicial:**

- o Se crea un almacén *Redux* utilizando una función de reductor de raíz.
- o El almacén llama a la reductora raíz una vez y guarda el valor devuelto como su valor inicial *state*.
- $\circ$  Cuando la interfaz de usuario se representa por primera vez, los componentes

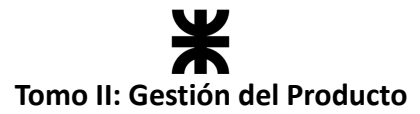

de la interfaz de usuario acceden al estado actual del almacén *Redux* y usan esos datos para decidir qué representar. También se suscriben a cualquier actualización futura de la tienda para que puedan saber si el estado ha cambiado.

## **● Actualizaciones:**

- o Algo sucede en la aplicación, como un usuario que hace clic en un botón. El código de la aplicación distribuye una acción a la tienda *Redux*.
- $\circ$  El almacén ejecuta la función de reductor de nuevo con el anterior y el actual, y guarda el valor devuelto como el nuevo *state-action-state*
- $\circ$  Store notifica a todas las partes de la interfaz de usuario que están suscritas que se ha actualizado
- $\circ$  Cada componente de la interfaz de usuario que necesita datos del almacén comprueba si las partes del estado que necesitan han cambiado.
- $\circ$  Cada componente que ve que sus datos han cambiado obliga a volver a renderizarse con los nuevos datos, por lo que puede actualizar lo que se muestra en la pantalla.

Así es como se ve visualmente ese flujo de datos:

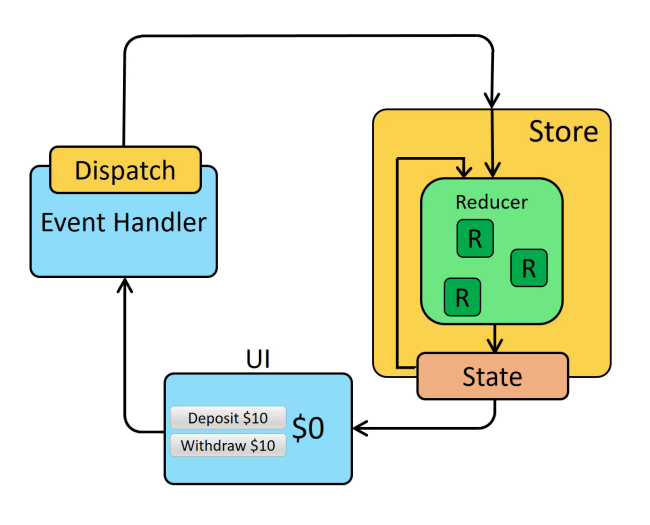

*Ilustración 105: Redux (Fuente: [uruniumredux](https://uruniumredux.readthedocs.io/en/latest/))*

## **Workflow de Pruebas**

Se realizaron las pruebas asociadas al *backend* en las User Stories incluidas en el presente sprint. Los defectos presentados en el transcurso del sprint, ya sea en las pruebas unitarias, de integración o de aceptación, se indicaron en la planilla de [defectos](https://docs.google.com/spreadsheets/d/1SzymF7nCoZ3fIko_0o8jppP7xBkZNqWVDSec44xhTnY/edit#gid=0): Planilla de defectos [reportados](https://docs.google.com/spreadsheets/d/1SzymF7nCoZ3fIko_0o8jppP7xBkZNqWVDSec44xhTnY/edit#gid=0) - Rakoon

También se llevaron adelante casos de prueba relacionados con la funcionalidad de reservar paquete debido a la complejidad de su implementación, puede visualizarlos en el apartado de Workflow de prueba: CU2 – User [Stories](#page-128-0) #11

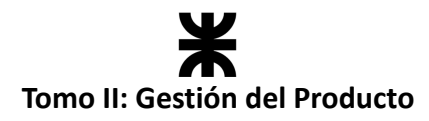

## **4.6.7. Monitoreo de riesgos**

#### **Identificación de riesgos ocurridos**

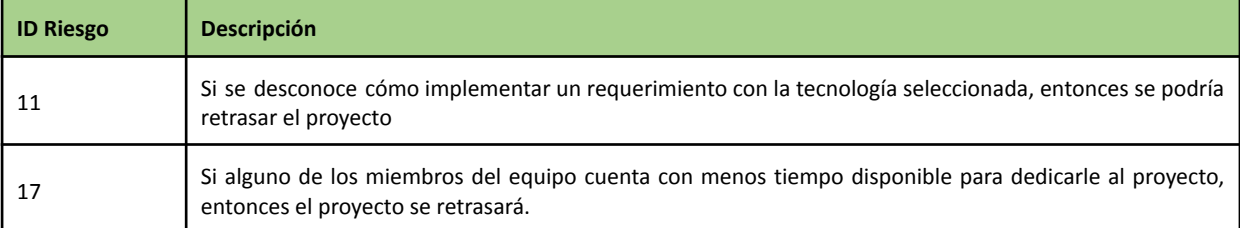

El **riesgo N ° 11** ocurrió en el presente sprint, ya que se decidió implementar *Redux*, algo que era nuevo para el equipo, por lo que se requirió tiempo de investigación. Se comenzó a implementar, pero no en su totalidad, por lo que queda como deuda técnica para el próximo sprint. Esto se ve reflejado en el Burndown Chart, ya que quedaron 5 puntos e historia sin completar.

El **riesgo N ° 17** se identifica como ocurrido, ya que en este sprint uno de los miembros del equipo comenzó a trabajar tiempo completo, por lo que sus tareas se vieron afectados debido a que contaba con menos tiempo para realizarlas, cayendo en que otro miembro del equipo deba tomar esa tarea o que quede pendiente para otros sprints. Esto se tendrá en cuenta para las estimaciones del tiempo de trabajo de ese miembro en los próximos sprints.

#### **Riesgos modificados**

No se modificaron riesgos en el presente sprint.

#### **Nuevos riesgos identificados**

No se identificaron nuevos riesgos en el presente sprint.

## **4.6.8. Sprint Review**

- **Fecha de realización:** 25/09/23
- **Duración:** 30 minutos, desde las 18:10 hs. hasta las 18:40 hs.
- **Scrum Master:** Zoy, Eder.
- **● Comentarios:** Se contó con la presencia de los interesados categorizados como docentes de la cátedra: Christian, Villafañe y Cassani, Matías.

## **Temas tratados:**

- Se presentó y aceptó la funcionalidad implementada por en el presente sprint.
- Se realizó una retro de la experiencia transcurrida en la presentación del póster, cada miembro del equipo comentó su punto de vista y los docentes aprobaron el trabajo y lo presentado para dicha instancia.
- Las partes interesadas quedaron conformes con los avances y la presentación del póster, por lo que motivaron a seguir trabajando de la misma manera.
- Se pidió definir hasta dónde será el alcance del producto para la regularización en noviembre y el alcance del producto para su presentación final.

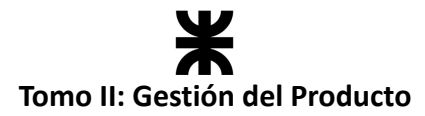

● Se recomienda no implementar la funcionalidad del pago con tarjeta, ya que presenta una complejidad innecesaria para lo que se pide en la cátedra y no aporta mucho valor al producto hoy en día.

## **4.6.9. Sprint Retrospective**

- **Fecha de realización:** 25/09/23
- **Duración:** 20 minutos, desde las 19:10 hs. hasta las 19:30 hs.

## **Lo bueno del Sprint:**

- Se comenzó a implementar un mejor manejo de flujo de datos del lado del *frontend* implementando Redux.
- La implementación de la transacción principal, reservar paquete, desarrollando la lógica del *backend* y los modales del lado del *frontend*.
- La experiencia que se vivió al presentar el póster en el congreso, logrando generar un ida y vuelta con alumnos, docentes e interesados en el área de sistemas.

## **Lo malo del Sprint:**

- En el presente sprint nos enfocamos mucho en el CNEISI (Congreso Nacional de Estudiantes de Ingeniería en Sistemas de Información) y en la presentación del póster, lo que generó que el cierre del sprint fuera ajustado, llegando con los tiempos justos.
- Mala estimación en la tarea de *Redux* lo que generó que quedara como deuda técnica para el próximo sprint.

## **Lo que mejoramos para el próximo Sprint:**

● Si bien en cada sprint el equipo va aprendiendo y mejorando con base en la experiencia, en el presente sprint no se encontró algo puntual en lo que se debe mejorar. Si debemos seguir trabajando con las mismas ganas y entusiasmo para lograr cumplir con las expectativas de los interesados y con el alcance definido.

## **4.6.10. Conclusión del sprint**

En el Sprint 5 del proyecto, el equipo sigue apostando a dar su mejor esfuerzo por mejorar la aplicación en términos generales, y desarrollar nuevas funcionalidades que aporten valor de cara a los usuarios finales. Por ello, se puso el foco en identificar los principales puntos de mejora que se tenía hasta el momento, y se centró la mayor parte del trabajo del equipo en tareas de refactor y mejoramiento de lo implementado hasta el momento. Continuamente repensamos la aplicación para poder ajustarla lo mejor posible al entorno en el que se va a encontrar, y para ello no solo nos respaldamos en la retroalimentación que recibimos de los interesados, sino también en la implementación de buenas prácticas a nivel técnico que nos permitan escalar y adaptar la aplicación fácilmente durante el transcurso de su desarrollo. Para ello es indispensable que exista documentación de todas las decisiones arquitectónicas que el equipo tome, ya que la misma permite dejar plasmado el "por qué" de cada una de las cosas que se van implementando.

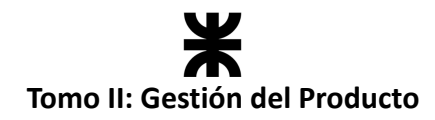

## **4.7. Sprint 6**

## **4.7.1. Objetivo del Sprint**

En este sprint, el equipo continúa avanzando en el desarrollo del producto y se compromete a:

- Continuar con la implementación de *Redux* en el *frontend* permitiendo abarcar más funcionalidad en el manejo de flujo de datos de la aplicación.
- Llevar a cabo un análisis de las estadísticas que brindará la aplicación, dejando por sentado cómo se generan estas estadísticas para su posterior implementación.
- Implementar el manejo de estados de las reservas en el *backend* con sus endpoints para su posterior implementación en el *frontend*.
- Implementar un gestor de excepciones en el *backend*, para dar soporte a las excepciones por ruptura de integridad referencial y excepciones en estados.
- Realizar tareas de refactorización en la funcionalidad de completar perfil de establecimiento, las cuales abarcan la selección de la dirección y si brinda o no el servicio de delivery.
- Realizar tareas de refactorización en la funcionalidad de editar plantilla, incorporando la posibilidad de editar los tipos de comida en la plantilla.
- Realizar tareas de refactorización en la funcionalidad de iniciar sesión, lo que permitirá obtener desde el *frontend* los datos del usuario y manejar su sesión.
- Desarrollar el plan de impacto ambiental, en el cual se especificará el impacto que el proyecto tendrá sobre el ambiente en el que funcionará.
- Continuar desarrollando nuevas funcionalidades, implementando:
	- o User Story 45 Consultar listado de paquetes habilitados (establecimiento).
	- o User Story 49 Consultar un paquete (establecimiento).
	- o User Story 99 Pasar de consumidor a establecimiento.

En resumen, el objetivo de este sprint es continuar con el avance del producto, centrándonos más en el establecimiento, refactorizando funcionalidades de este tipo de usuario e implementando la consulta de sus paquetes con los estados asociados. También nos comprometemos a continuar implementando el manejo del flujo de datos mediante *Redux* y a implementar el manejo de los estados de las reservas, permitiendo cerrar el flujo básico y completar el **RELEASE 1**. En cuanto a tareas extras al desarrollo del producto, se realizará el plan de impacto ambiental y un análisis de las estadísticas que brindará la aplicación.

## **4.7.2. Participantes y estimación de la capacidad**

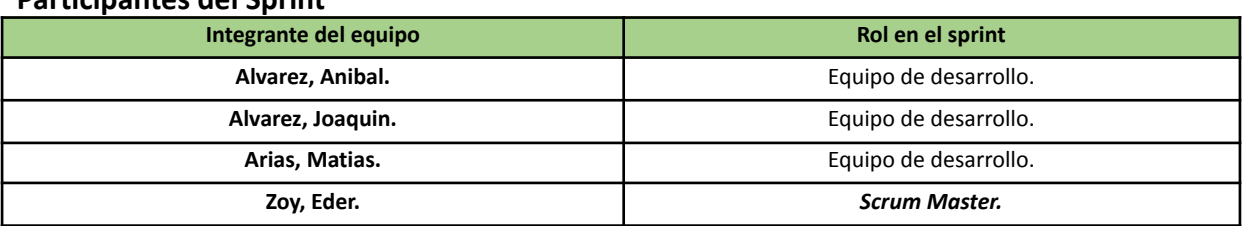

## **Participantes del Sprint**

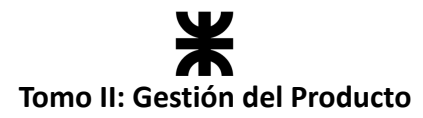

## **Estimación de la capacidad**

Cantidad de horas dedicadas al sprint, se estima por cada integrante del equipo un rango mínimo y máximo de horas que le dedicará por semana:

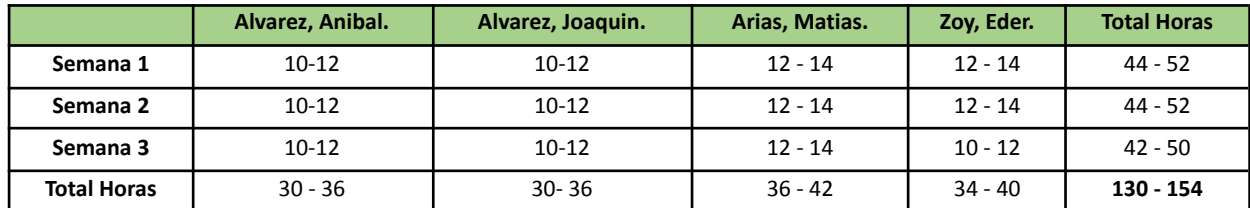

## **4.7.3. Calendarización del Sprint**

- **Duración del Sprint:** comenzó el día 27/09/2023 y finalizó el día 18/09/2023, con una duración de 21 días.
- **● Daily Meeting:** se llevaron a cabo los días lunes y viernes desde las 15:00 hs. hasta las 15:30 hs.
- **Sprint Planning:** se llevó a cabo el 25/09/2023, luego de finalizar el sprint anterior, la misma tuvo una duración de 40 minutos, desde las 21:00 hs. a las 21:40 hs. y se definieron los objetivos a cumplir en el presente sprint.
- **● Sprint Review:** se realizó el día 18/10/2023, con una duración máxima de 30 minutos, desde 18:30 hs. a 19:00 hs.
- **Sprint Retrospective:** se realizó el día 18/102023, con una duración de 20 minutos, desde 19:10 hs. a 19:30 hs.

#### **Calendarización mediante el User Story Mapping**

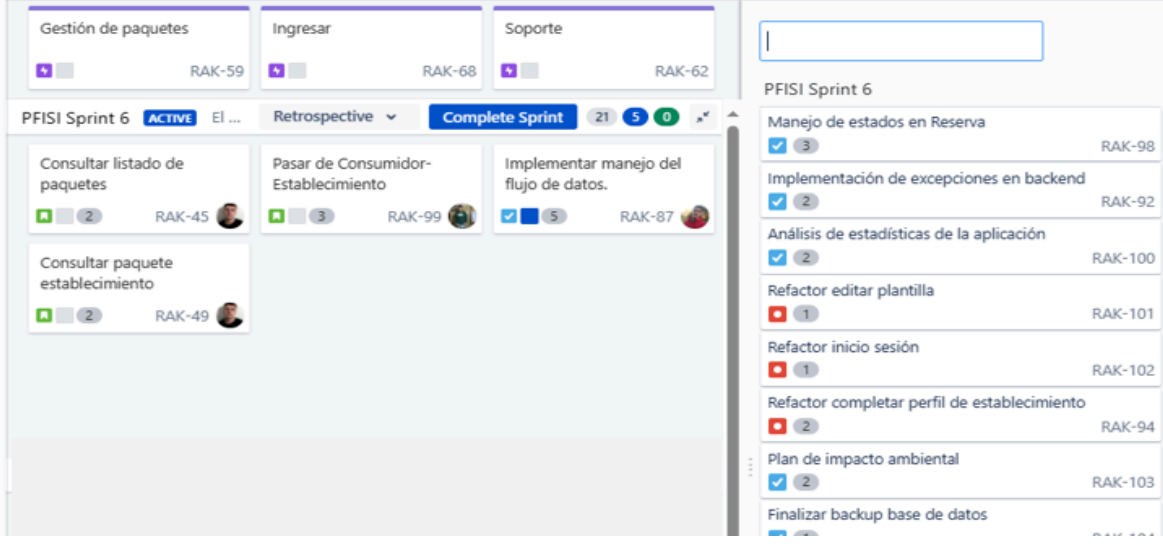

*Ilustración 106: User Story Mapping Sprint 6*

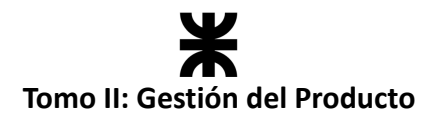

## **4.7.4. Sprint Backlog**

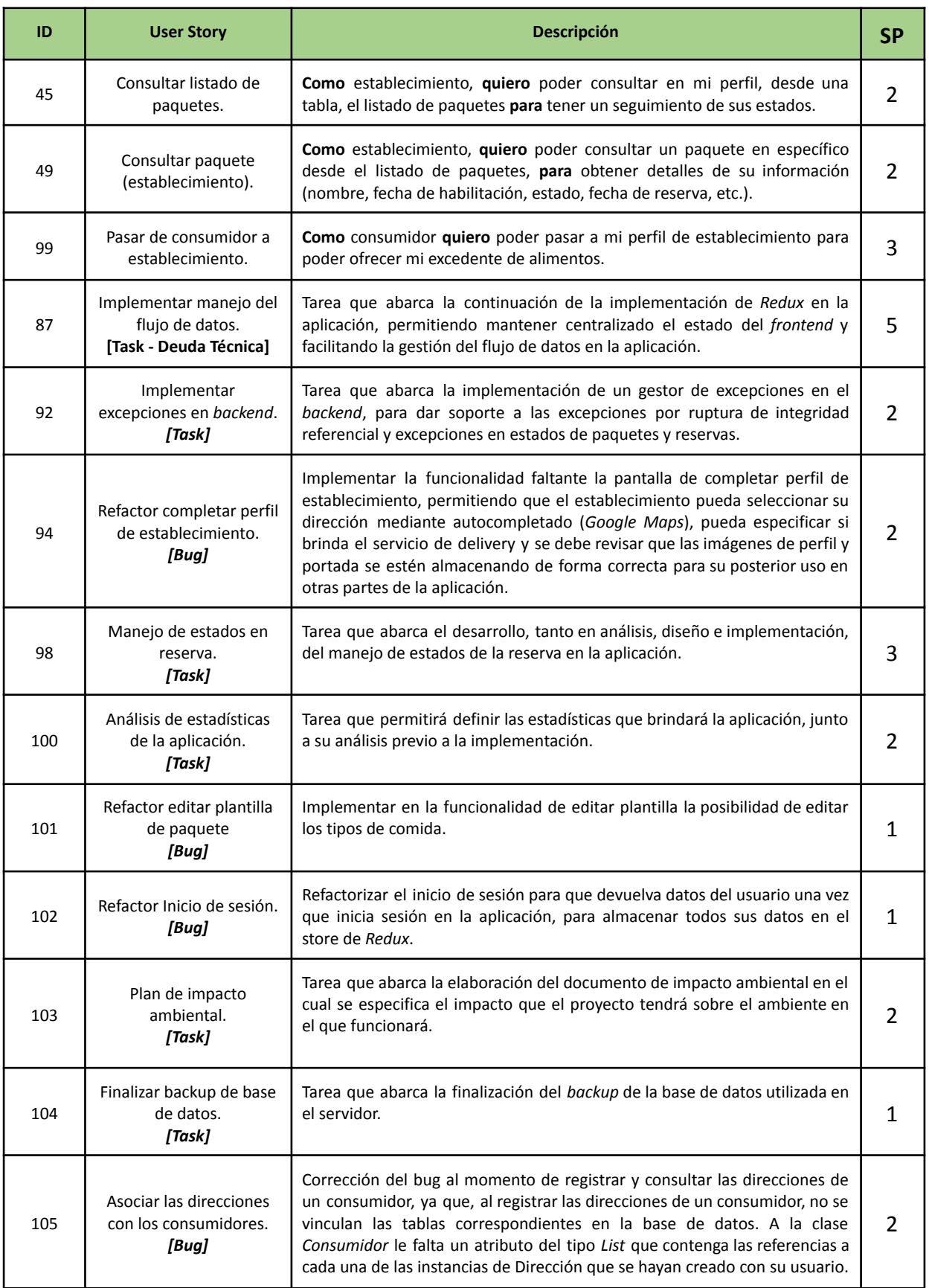

# **Tomo II: Gestión del Producto**

## **4.7.5. Matriz RASCI**

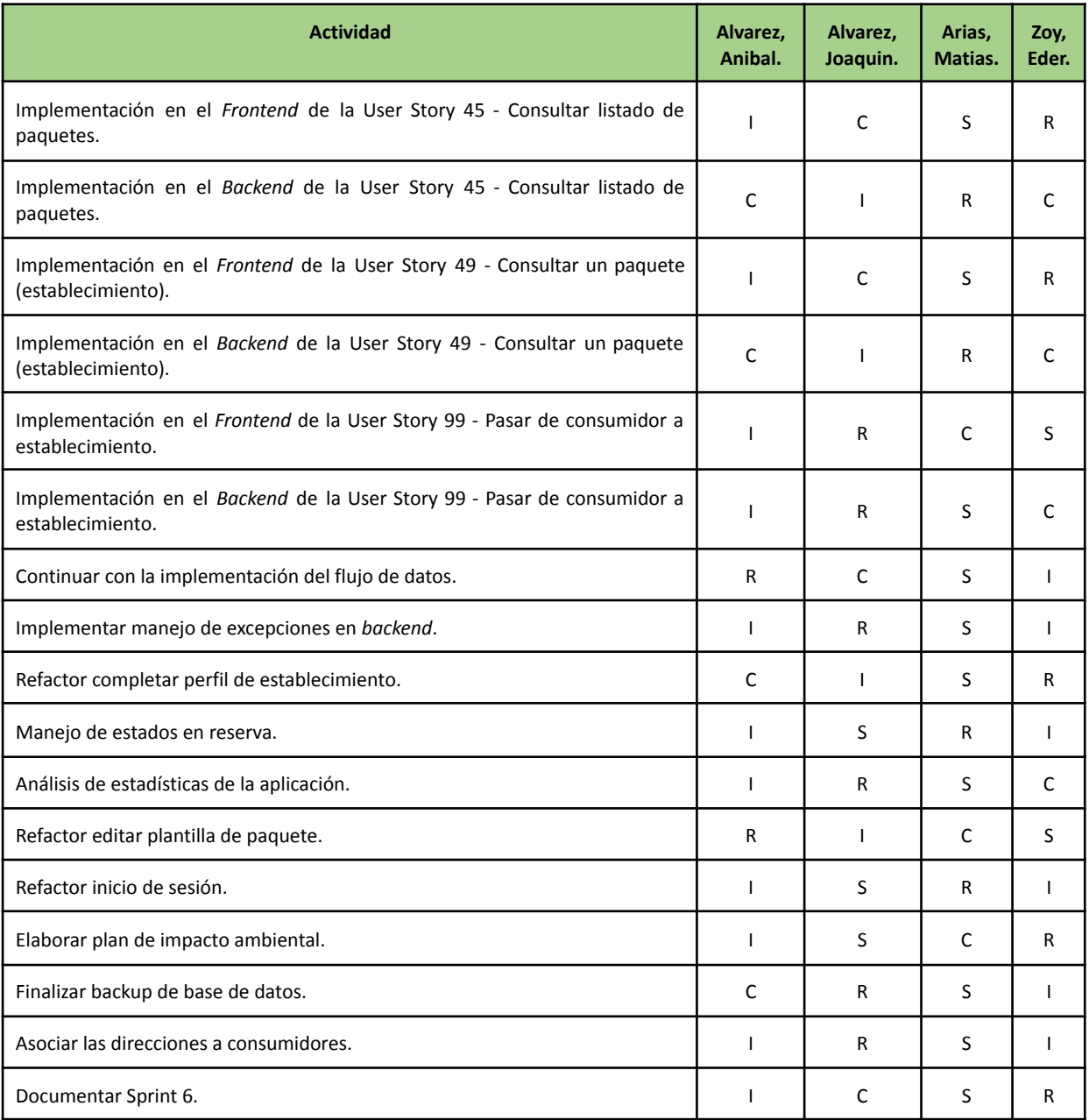

- R: Responsable. Responsable de la tarea.
- S: Support. Apoyo para realizar la tarea.
- C: Consulted. A quien se le consulta.
- I: Informed. A quien se le debe informar.

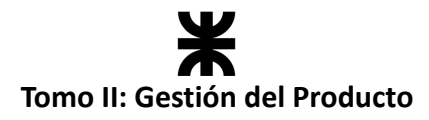

## **4.7.6. Desarrollo del Sprint**

## **User Stories**

En el desarrollo del sprint se va a centrar en las siguientes funcionalidades:

#### **#45 - Consultar listado de paquetes.**

**Como** establecimiento, **quiero** poder consultar en mi perfil, desde una tabla, el listado de paquetes **para** tener un seguimiento de sus estados.

#### **Criterios de Aceptación:**

- Se debe mostrar una tabla con paginación en donde cada fila corresponde a una instancia de paquete que fue habilitado.
- Los datos para mostrar por paquete son: N °, nombre de la plantilla, estado con su color correspondiente, fecha de alta y fecha de reserva si corresponde.
- Cada fila debe ser un botón que abra un modal para consultar la información detallada del paquete.
- Se deben mostrar 6 paquetes por página ordenándolos por fecha de alta más reciente o número.
- Se deben mostrar los paquetes que estén en los estados:
	- o Habilitado (verde claro), Reservado (naranja), Entregado (beige), Descartado (rojo claro), En espera (verde oscuro).
- El usuario debe poder paginar la tabla desde avance y retroceso.

#### **Pruebas de Usuario:**

- Probar consultar el listado que no contiene todos los datos requeridos [Falla].
- Probar consultar el listado con todos los datos requeridos [Pasa].
- Probar consultar el listado y no permite paginación [Falla].
- Probar consultar el listado y permite paginación [Pasa].
- Probar consultar el listado y no permite hacer clic en una de las filas para consultar dicho paquete [Falla].
- Probar consultar el listado y permite hacer clic en una de las filas para consultar dicho paquete [Pasa].

#### **Prototipo asociado:**

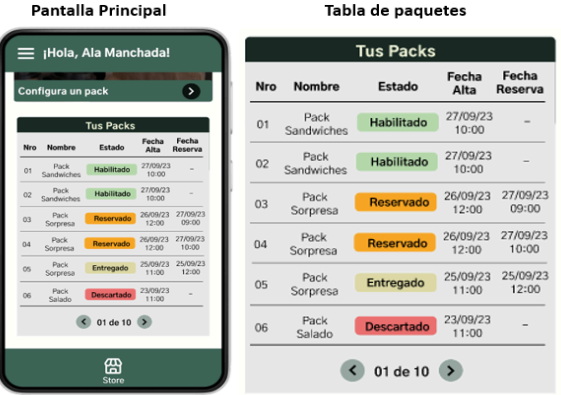

*Ilustración 107: Prototipo User Story #45*

SP:

**2**

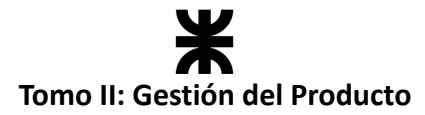

#### **#49 - Consultar paquete (establecimiento).**

**Como** establecimiento, **quiero** poder consultar un paquete en específico desde el listado de paquetes, **para** obtener detalles de su información. SP: **2**

#### **Criterios de Aceptación:**

- Se debe mostrar un modal, luego de seleccionar el paquete a consultar desde la tabla, según el estado en el que se encuentre el paquete.
- Los datos para mostrar por paquete en el modal son: N °, nombre de la plantilla, estado con su color correspondiente, fecha de alta, fecha de vencimiento y fecha de reserva con su código de retiro si corresponde.
- Se deben brindar botones según el estado del paquete:
	- o **Estado habilitado** → Botón deshabilitar y descartar.
	- o **Estado descartado** → Botón cerrar.
	- o **Estado reservado** → Botón de entregar y cancelar reserva.
	- o **Estado entregado** → Botón cerrar.
	- o **Estado en espera** → Botón de habilitar y descartar (Hay que aclarar que se habilita por un día más y preguntar si se puede seguir comercializando el paquete.

#### **Pruebas de Usuario:**

- Probar consultar un paquete que no contiene todos los datos requeridos [Falla].
- Probar consultar un paquete con todos los datos requeridos [Pasa].
- Probar consultar un paquete y no presenta las opciones de botones requeridas [Falla].
- Probar consultar un paquete y presenta las opciones de botones requeridas [Pasa].

#### **Prototipo asociado:**

#### **Pack Habilitado Pack Descartado** ¡Hola, Ala Manchada! ¡Hola, Ala Manchada! ¡Hola, Ala Manchada! Pack Sandwiches Pack Sandwiches Pack Sandwiches Nro: 01 Niro: 01 Habilitado Estado: Estador Descartado Estado: Fecha de alta: 27/09/23 - 10:00 Fecha de alta: 23/09/23 - 10:00 Fecha de alta: 26/09/23 - 11:00 Fecha de Fecha de 28/09/23 - 10:00 Fecha Reserva: 26/09/23 - 14:00 vencimiento: 24/09/23 - 10:00 vencimiento: Código retiro: Fecha de Reserva: Fecha de Reserva: No se reservo Prepara el pack para tu Este pack va no puede ser comercializado... Deshabilitar Descartar Cerrar Cancelar Reserva 圈 ඎ

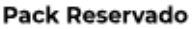

Nro: 01

cliented

₩

Entregar

Res

2506EZ

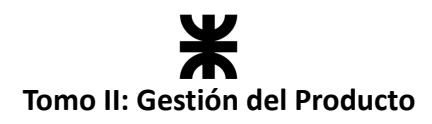

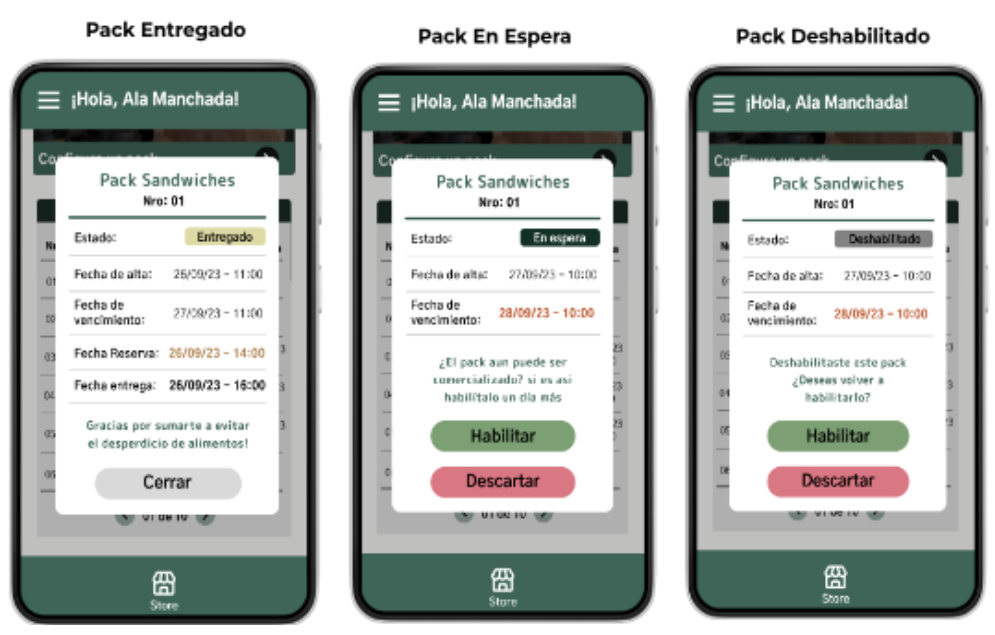

*Ilustración 108: Prototipo User Story #49*

#### **#99 - Pasar de consumidor a establecimiento.**

**Como** consumidor **quiero** poder pasar a mi perfil de establecimiento para poder ofrecer mi excedente de alimentos. SP: **3**

#### **Criterios de Aceptación:**

- Un usuario con perfil de consumidor podrá convertirse en establecimiento, desde su menú en la opción "Iniciar como establecimiento".
- Si es la primera vez que el consumidor desea convertirse en establecimiento deberá registrarse y validar su identidad, por lo que se navegará a la pantalla de registro de establecimiento.
- Si el consumidor ya creó su perfil de establecimiento anteriormente, directamente se navegará a su menú de establecimiento para que pueda comenzar a ofrecer su excedente de alimentos.
- Se debe hacer el cambio de perfil, ya que cada tipo de perfil tiene responsabilidades diferentes.

#### **Pruebas de Usuario:**

- Probar convertir un perfil en establecimiento por primera vez y la navegación no es correcta [Falla].
- Probar pasar a establecimiento una vez que se validó la identidad y la navegación no es correcta [Falla].
- Probar pasar a establecimiento y la navegación es correcta [Pasa].
- Probar pasar a establecimiento y no se hace el cambio de perfiles en el usuario [Falla].
- Probar pasar a establecimiento y se hace el cambio de perfiles en el usuario [Pasa].

#### **Prototipo asociado:**

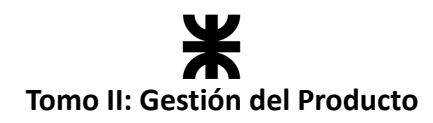

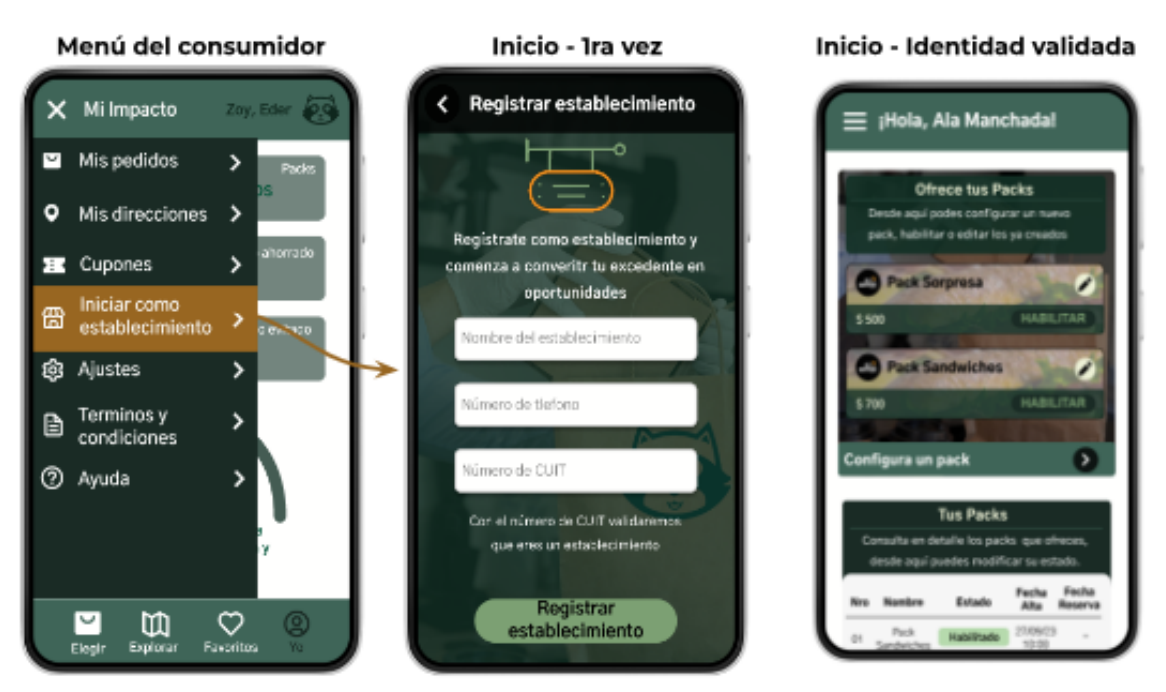

*Ilustración 109: Prototipo US 99*

## **Burndown Chart**

El total de puntos de historia quemados durante este Sprint fueron de 28 sobre 28 puntos de historia. A continuación, se detalla el Burndown Chart correspondiente:

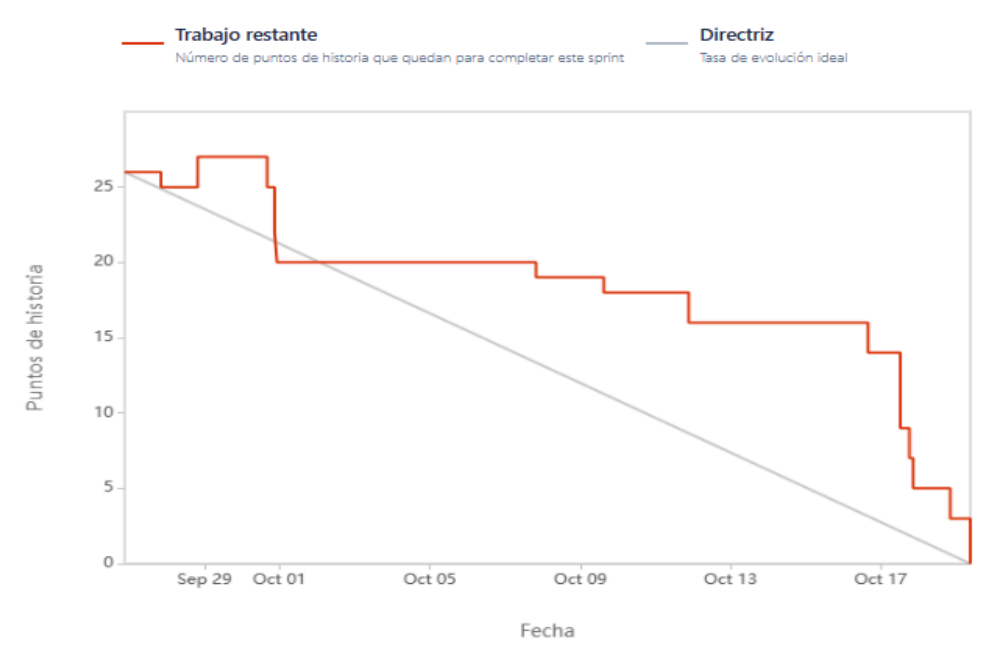

*Ilustración 110: Burndown Chart Sprint 6*

En el inicio del sprint se detectaron bugs, por lo que se crearon tareas para solucionarlos, lo que llevó a aumentar los puntos de historia, como se puede visualizar en la parte de crecimiento del trazo color rojo.

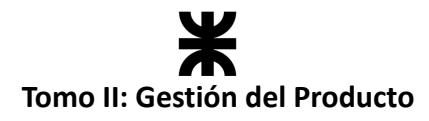

## **Cálculo de velocidad del equipo**

El cálculo de la velocidad se basa en la suma de los puntos de historia de las tareas completadas durante un sprint. En el presente Sprint el equipo obtuvo una velocidad de 28 puntos de historia. Se adjunta el informe de velocidad en donde se compara con los sprints anteriores:

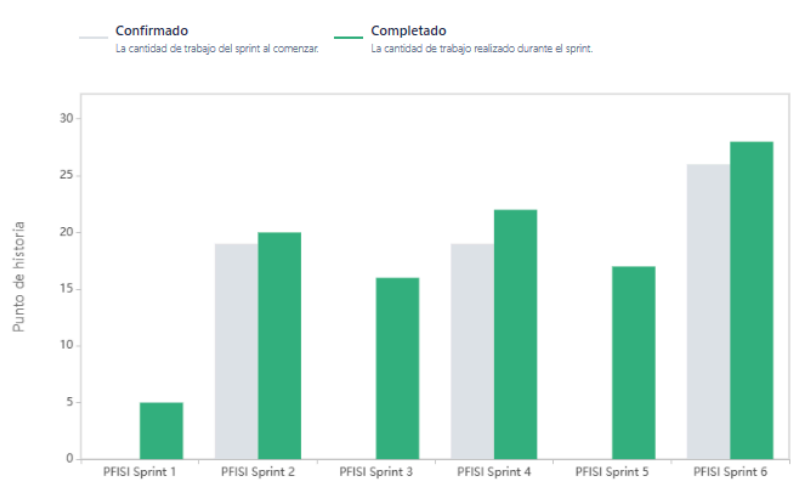

*Ilustración 111: Gráfico de velocidad Sprint 6*

Se puede observar que, a diferencia de los sprints anteriores, el equipo logró una velocidad superior, esto se debe a que el equipo ya cuenta con más conocimiento de sí mismo y experiencia con las herramientas y tecnologías que está trabajando, logrando en un mismo sprint desarrollar nuevas funcionalidades, crear documentación y corregir bugs que se presentaron. Esto permite al equipo definir cuál es el rango de puntos de historia a completar en los próximos sprints, decidiendo comprometerse a completar de 20 a 30 puntos de historia por sprint.

**Cálculo de la velocidad promedio:** El cálculo de la velocidad promedio consta de sumar la velocidad de los sprints ya finalizados y dividirlo por la cantidad de sprint que el equipo ya realizó. En nuestro caso, la **velocidad promedio es de 18.**

*Velocidad promedio* = 
$$
(5 + 20 + 16 + 22 + 17 + 28) / 6 = 18
$$

Esta velocidad sirve como una guía y parámetro al equipo para ver a qué cantidad de trabajo comprometerse en futuros sprints.

## **Workflow de Requisitos**

## **Análisis de estadísticas**

En el presente sprint, el equipo dedicó parte de su capacidad a llevar a cabo un planteamiento y análisis de las estadísticas que podríamos brindar en la aplicación, lo que nos ayudará a definir aquellos **requerimientos relacionados con la gestión de las estadísticas.**

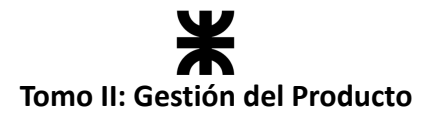

En este análisis el equipo planteó aquellas estadísticas que se le podrían brindar tanto a los consumidores como a los establecimientos, a continuación, se presenta un resumen:

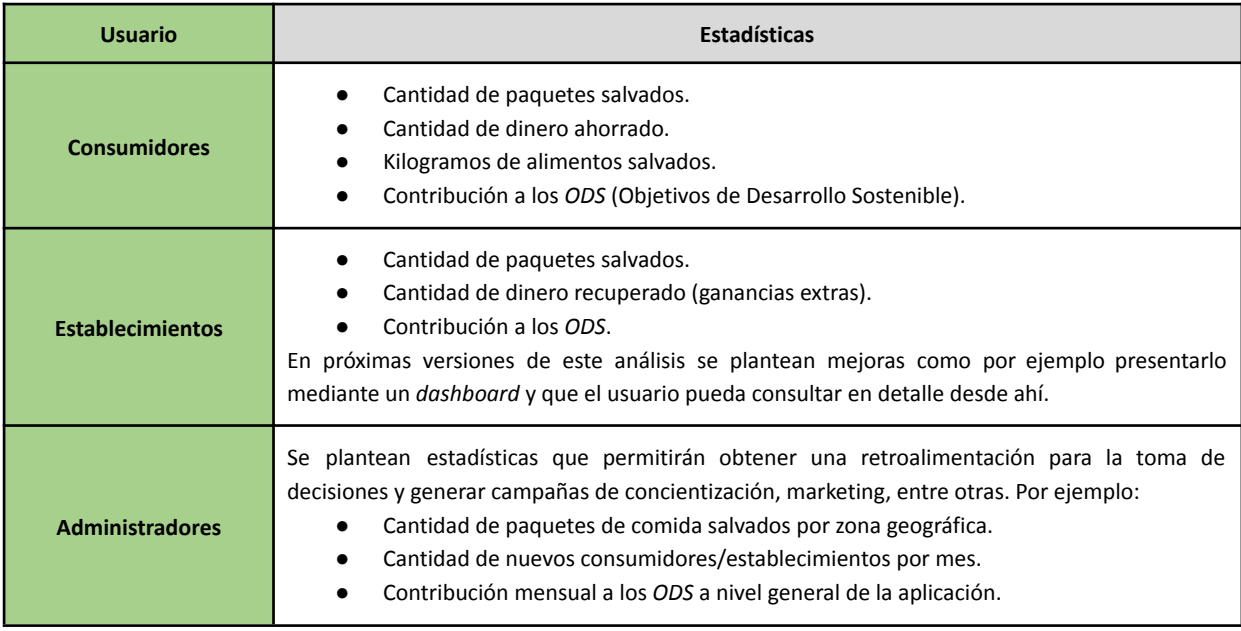

A continuación, se muestran algunos de los prototipos diseñados en este análisis:

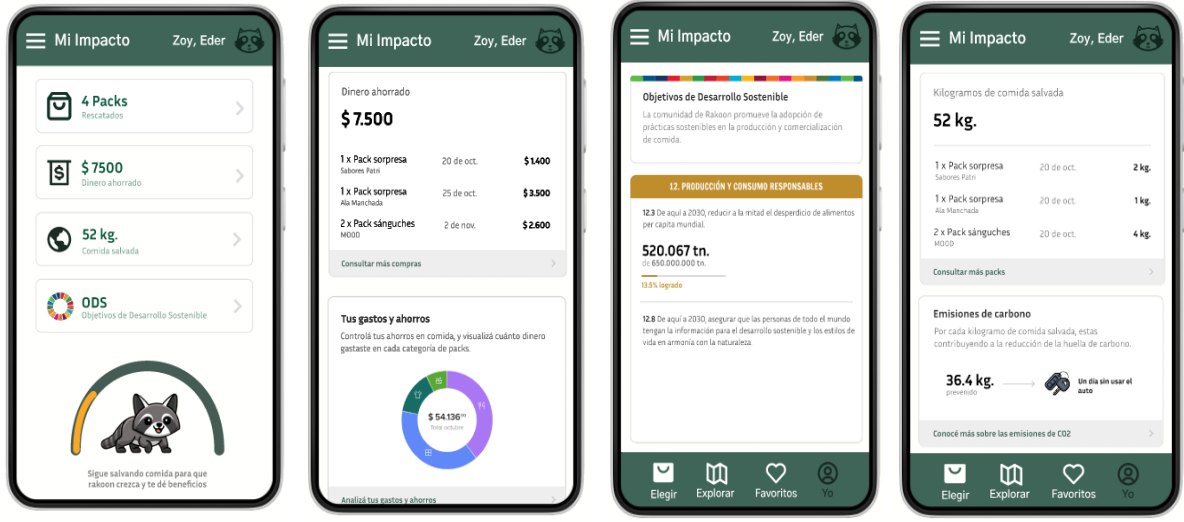

*Ilustración 112: Prototipos estadísticas.*

Se aclara que esto es una primera versión, el equipo seguirá refinando los prototipos en el próximo sprint para terminar de definir los requerimientos relacionados con la gestión de estadísticas y poder desarrollarlas luego.

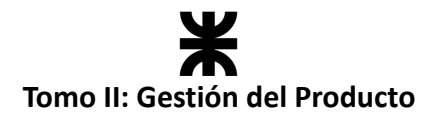

## **Workflow de Análisis**

El diagrama de clases no presentó modificaciones en este sprint, por lo que solo se adjunta el diagrama afectado por la funcionalidad implementada.

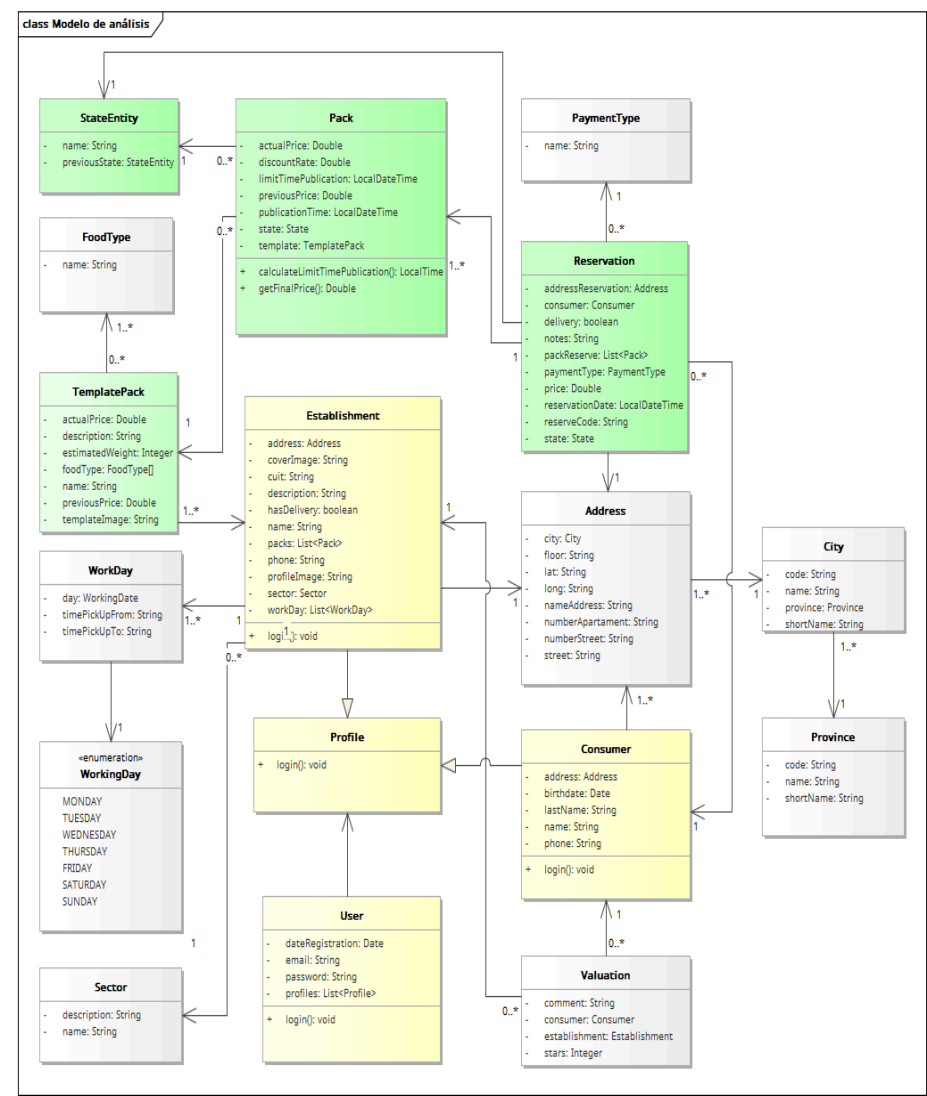

*Ilustración 113: Diagrama de clases v1.6*

En color verde, las clases afectadas a la funcionalidad de consulta de paquetes con sus estados por parte del establecimiento y el manejo de estados de la reserva.

En color amarillo, las clases afectadas a la funcionalidad del cambio de perfil de establecimiento a usuario.

## **Análisis del manejo de estados de reservas.**

Debido a que en el presente sprint se refinaron cuestiones asociadas a la gestión de reservas y los posibles estados que se podían tomar, la máquina de estados planteada en sprints anteriores fue modificada, especificando los diferentes estados y sus posibles transiciones. Puede ampliar este análisis en la tabla de estados en el apartado de *Workflow de Análisis* del presente documento: [Máquina](#page-114-0) de estado – Clase Reserva

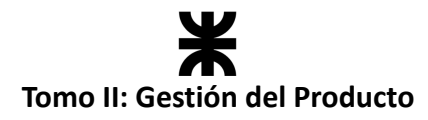

## **Workflow de Diseño**

El equipo se dedicó en este workflow a la implementación de patrones de diseño para el manejo de los estados de la reserva.

## **Diseño en la implementación de estados**

Durante el desarrollo de esta tarea se implementó el patrón State. Esto proporciona un enfoque estándar y estructurado para resolver problemas comunes de manera efectiva y haciendo que la aplicación que estamos desarrollando sea más mantenible y robusta.

## **Patrón State**

El patrón de State sugiere crear nuevas clases para todos los estados posibles de un objeto y extraer todos los comportamientos específicos del estado en estas clases. En nuestro caso, fue implementado para manejar de una manera más organizada el flujo de estados por el que puede pasar una reserva desde que se crea en la aplicación. Partiendo desde la siguiente máquina de estados:

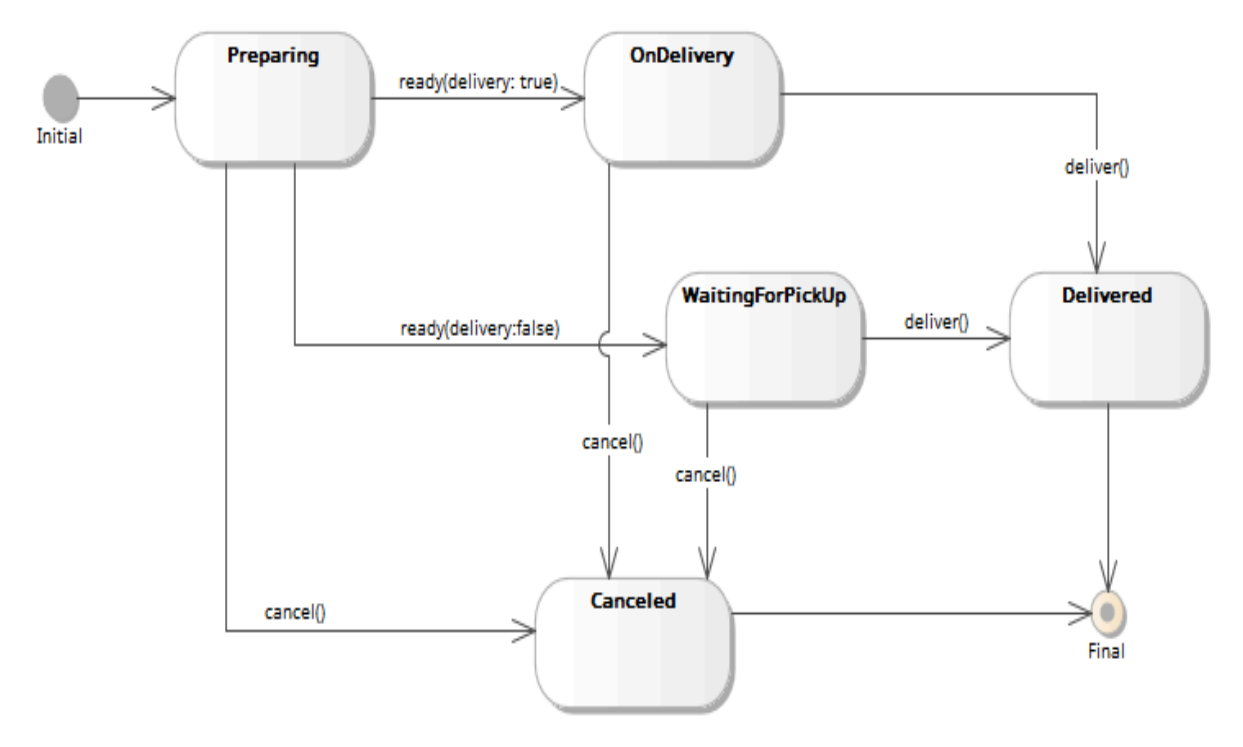

*Ilustración 114: Máquina de estados de la clase "Reserva".*

Se logró implementar el *patrón State* para que cada estado tenga su comportamiento asociado en su propia clase. Para realizar esto se creó una interfaz llamada *State,* que va a tener la cantidad mínima de métodos para representar todas las transiciones del estado. Por cada estado identificado existirá una clase concreta que encapsule el comportamiento de la clase a partir de ese estado específico. A la vez, se utiliza la clase *StateEntity* para poder almacenar toda la información del estado en nuestra base de datos.

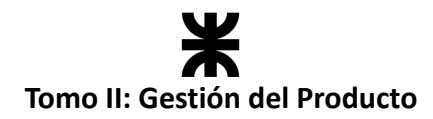

**Modelo de diseño del patrón State:**

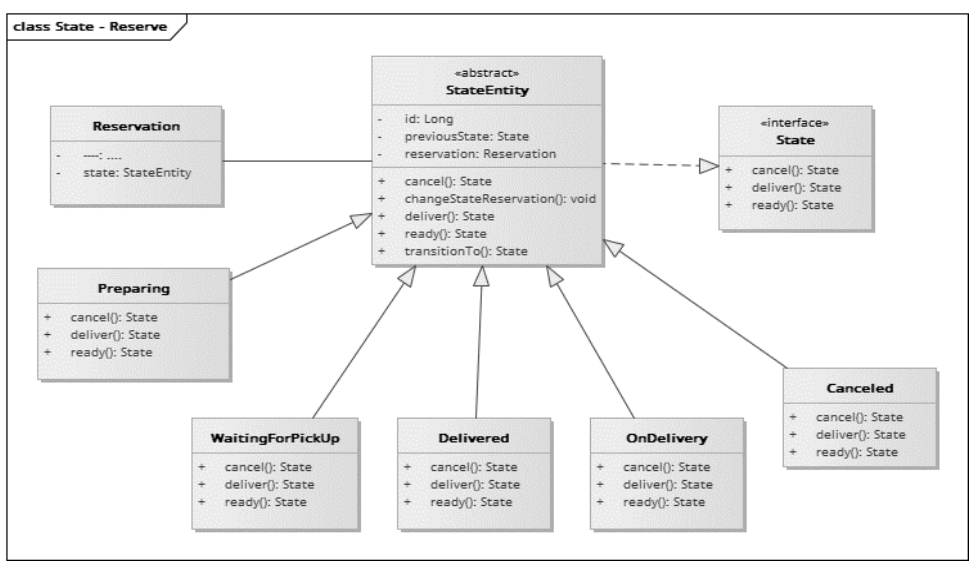

*Ilustración 115: Modelo de diseño Patrón State de la clase "Reserva"*

La clase "Reservation" será representada con su estado correspondiente, y dicho estado tendrá el control sobre la reserva en caso de que sea necesario realizar alguna modificación en su estado.

## **Workflow de implementación**

En el presente sprint, el equipo continuó con la implementación del producto tanto en el *backend* como en el *frontend*. Se trabajó de la misma manera que en sprints pasados, dividiendo al equipo en dos sub equipos, donde cada uno tenía asignada cierta responsabilidad. A continuación, se representa esto con una tabla:

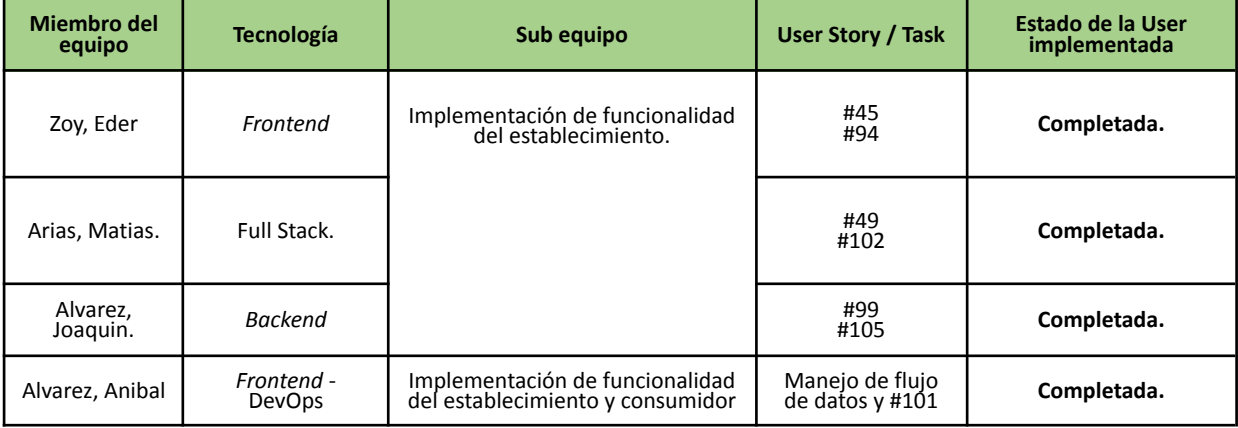

## **Workflow de pruebas**

Se realizaron las pruebas asociadas al *backend* en las User Stories incluidas en el presente sprint. Los defectos presentados en el transcurso del sprint, ya sea en las pruebas unitarias, de integración o de aceptación, se indicaron en la planilla de [defectos](https://docs.google.com/spreadsheets/d/1SzymF7nCoZ3fIko_0o8jppP7xBkZNqWVDSec44xhTnY/edit#gid=0): Planilla de defectos [reportados](https://docs.google.com/spreadsheets/d/1SzymF7nCoZ3fIko_0o8jppP7xBkZNqWVDSec44xhTnY/edit#gid=0) - Rakoon

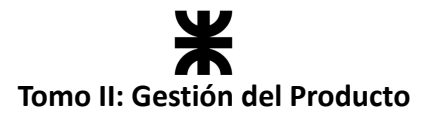

En el presente sprint se llevó a cabo un caso de prueba para las User Story #45 - "Consultar Listado de paquetes" y #49 - "Consultar paquete (establecimiento)" debido a la complejidad de su implementación en la tabla de paquetes y el modal de consulta según el paquete seleccionado (diferente información según el estado del paquete).

Puede acceder al mismo desde el siguiente enlace: CU3 - User [Stories](#page-129-0) #45 y User Stories #49

También se llevó a cabo un caso de prueba para las User Story #99 - "Pasar de consumidor a establecimiento" para el caso en que el establecimiento ya esté registrado, es decir, el consumidor ya cuenta con perfil de establecimiento debido a que el pasaje a establecimiento cuando el consumidor no tiene ese perfil ya fue validado. Puede acceder al mismo desde el siguiente enlace: CU4 – User [Stories](#page-130-0) #99

## **4.7.7. Monitoreo de riesgos**

#### **Identificación de riesgos ocurridos**

No ocurrieron riesgos en el presente sprint.

#### **Riesgos modificados**

No se modificaron riesgos en el presente sprint.

#### **Nuevos riesgos identificados**

No se identificaron nuevos riesgos en el presente sprint.

#### **4.7.8. Sprint Review**

- **Fecha de realización:** 18/10/23
- **Duración:** 30 minutos, desde las 18:30 hs. hasta las 19:00 hs.
- **Scrum Master:** Zoy, Eder.
- **● Comentarios:** No se contó con la presencia de interesados, la Review se llevó a cabo solo con el equipo y los avances se mostrarán a los docentes en la demo correspondiente a la segunda presentación formal de avances.

#### **Temas tratados:**

- Se presentó y aceptó la funcionalidad implementada en el presente sprint.
- Se plantean aquellas tareas pendientes en este sprint que se finalizarán el siguiente, estas son:
	- o Realizar una segunda versión del análisis estadístico, con mayor énfasis en el establecimiento, posterior a la corrección de dicho análisis por parte de los docentes.
	- o Corregir en la funcionalidad de pasar a establecimiento los errores de navegación.
- Se definieron los temas y el enfoque a mostrar en la próxima presentación de avances.
- Se dio por finalizado el **RELEASE 1** con base en lo definido por el equipo.

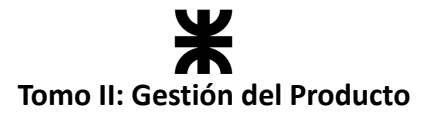

## **4.7.9. Sprint Retrospective**

- **Fecha de realización:** 18/10/23
- **Duración:** 20 minutos, desde las 19:10 hs hasta las 19:30 hs.

## **Lo bueno del Sprint:**

- Se continuó con la implementación del manejo de flujo de datos del lado del *frontend* implementando Redux. Cada vez se abarcan más funcionalidades.
- La implementación de patrones de diseño en la gestión de reservas.
- La finalización del RELEASE 1, contando con un flujo básico de la aplicación.

## **Lo malo del Sprint:**

- Debido a la ausencia de miembros del equipo en diferentes ocasiones no se llevaron a cabo algunas reuniones.
- El Scrum Master se ausentó la última semana del sprint, por cuestiones laborales que no estaban previstas.

## **Lo que mejoramos para el próximo Sprint:**

- Como punto a mejorar para el próximo sprint es mantener la rama de desarrollo principal con los nuevos cambios integrados correctamente, nos sucedió qué al agregar nueva funcionalidad se estuvo chocando con funcionalidades anteriores. Además, el hecho de mantener una rama más estable nos permitirá implementar tareas de QAT de mejor forma
- La intención es próximamente manejar dos bases de datos (Una para probar funcionalidades en tiempo de desarrollo y otra con datos más cercanos a lo que sería la aplicación de forma productiva) para evitar mostrar datos de pruebas u incorrectos en exposiciones formales.

## **4.7.10. Conclusión del sprint**

Durante este sprint, el equipo estuvo muy enfocado en realizar mejoras en la calidad y robustez de la aplicación, y desarrollar funcionalidades que nos permitieran completar los principales flujos que ya veníamos desarrollando (del lado del consumidor y del establecimiento). Durante el transcurso del mismo, prestamos mucha atención a detectar y solucionar todos los bugs que nos iban apareciendo, sin que esto afecte el alcance del sprint al que nos habíamos comprometido. Pudimos afrontar con agilidad cada uno de los desafíos que se nos presentaron, y colaborar con todos los integrantes del equipo para lograr cumplir con el objetivo planteado. Nos sentimos muy satisfechos con el desempeño que tuvimos durante este sprint, y estamos orgullosos de habernos animado a ir un poco más allá de la capacidad que veníamos registrando sprints anteriores, para lograr mostrar la aplicación lo más completa posible en la Segunda Presentación Formal, y cerrar el RELEASE 1. Seguimos motivados en seguir mejorando la aplicación, y desarrollando funcionalidades que ofrezcan valor de cara a los usuarios finales.

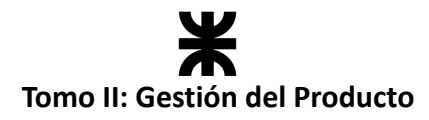

## **4.7.11. RELEASE 1**

Concluido el presente sprint, 18 de octubre de 2023, el equipo dio por finalizado el *RELEASE 1* de la aplicación, el cual tenía un alcance enfocado en la gestión de los paquetes, logrando generar un flujo sólido para el perfil de consumidor y establecimiento que permita registrar, consultar y reservar paquetes. A continuación, se especifican qué funcionalidades abarca este release.

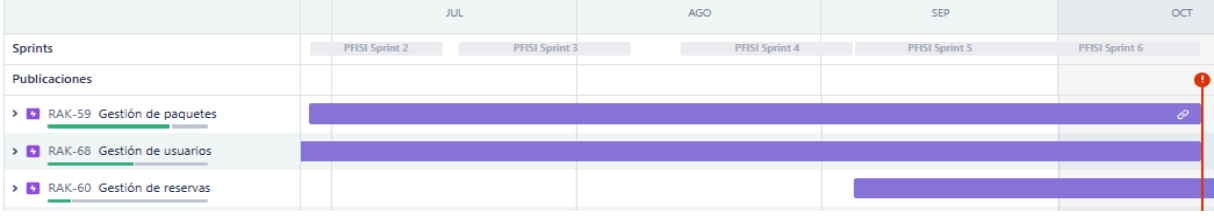

*Ilustración 116: Progreso Release 1*

#### **RAK - Gestión de Usuarios [60%]**

- Registrar Usuario.
- Iniciar Sesión.
- Registrar Ubicación.
- Pasar de consumidor a establecimiento gastronómico.
- Registrar establecimiento gastronómico.
- Completar perfil de establecimiento gastronómico.
- Cargar jornadas laborales.

#### **RAK - Gestión de Paquetes [80%]**

- Consultar paquetes disponibles (listado por sectores)
- Consultar un paquete.
- Consultar establecimientos gastronómicos (listado)
- Consultar un establecimiento gastronómico.
- Registrar plantilla de paquete.
- Editar plantilla de paquete.
- Habilitar paquete.
- Consultar listado de paquetes con sus estados.
- Consultar estado de paquete.

#### **RAK - Gestión de Reservas [10%]**

● Reservar paquete.

El **Release 2**, que comenzará en el sprint 7, estará enfocado en continuar con la gestión de los usuarios (validaciones de usuarios), hacer mayor hincapié en la gestión de las reservas y, desarrollar las estadísticas en la aplicación. También se busca incluir aspectos de soporte y legales, como los términos y condiciones.
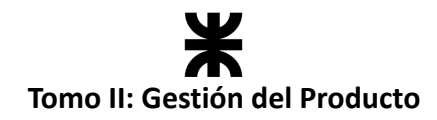

## **4.8. Sprint 7**

## **4.8.1. Objetivo del Sprint**

El equipo continúa avanzando en el desarrollo del producto, dando inicio al **Release 2**, y se compromete a:

- Continuar con la implementación de la gestión de la reserva, permitiendo que los establecimientos puedan consultarlas para cerrar el flujo con el cambio de su estado. Esta gestión requiere prototipar las pantallas de ambos usuarios e implementar las funcionalidades.
- Continuar con el análisis de las estadísticas que brindará la aplicación, haciendo mayor foco en el usuario establecimiento, dejando por sentado cómo se generarán estas estadísticas para su posterior implementación en futuros sprints.
- Comenzar a implementar la lógica en el *backend* para generar las estadísticas de los consumidores (estadísticas de ahorro, kilos de comida y cantidad de packs salvados).
- Corregir bugs presentes en la aplicación:
	- o Registro del establecimiento (error en la ubicación).
	- o Asignar cambios de estado a los modales de consulta de pack.
	- o Suposición del modal de habilitar paquetes y la tabla de consulta.
	- o Obtención de los packs por sectores.
- Refactorizar peticiones en el *frontend* de la aplicación y en el cambio de usuario (consumidor a establecimiento).
- Desarrollar el plan de seguridad, en el cual se especificará lo implementado hasta el momento y lo que nos falta en aspectos de seguridad del producto.
- Continuar desarrollando nuevas funcionalidades, implementado:
	- o User Story 117 Gestionar reserva (establecimiento).
	- o User Story 47 Consultar estadística de cantidad de paquetes salvados (establecimiento).

En resumen, el objetivo de este sprint es comenzar el desarrollo del **Release 2** del producto mediante un breve acercamiento a las distintas épicas, centrándonos en la implementación de la gestión de reservas para establecimientos. Además, se continuará con el análisis detallado de estadísticas, la corrección de bugs y refactorizaciones necesarias para mejorar el producto, ya pensando en la última demo que realizaremos para las partes interesadas. Además, nos enfocaremos en elaborar un plan de seguridad para documentar las implementaciones realizadas y abordar aspectos pendientes en términos de seguridad del producto.

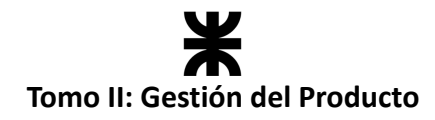

## **4.8.2. Participantes y estimación de la capacidad**

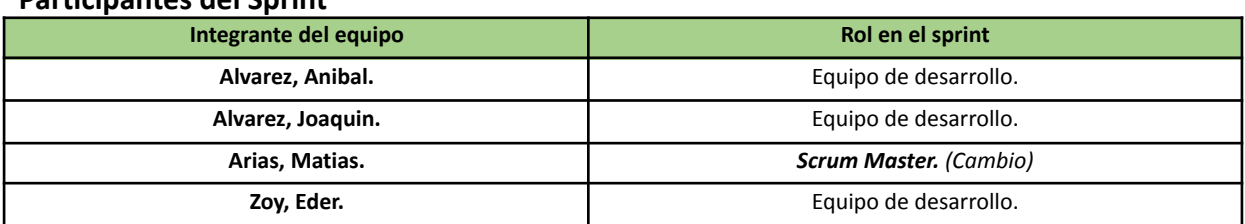

#### **Participantes del Sprint**

#### **Estimación de la capacidad**

Cantidad de horas dedicadas al sprint, se estima por cada integrante del equipo un rango mínimo y máximo de horas que le dedicará por semana:

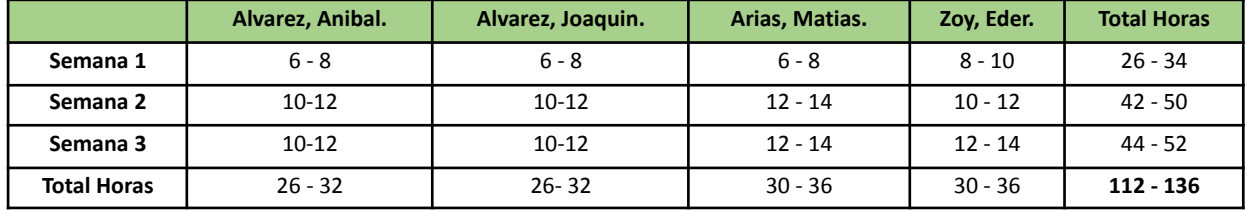

## **4.8.3. Calendarización del Sprint**

- **Duración del Sprint:** comenzó el día 25/10/2023 y finalizó el día 15/11/2023, con una duración de 21 días.
- **● Daily Meeting:** Se llevaron a cabo los días lunes y viernes desde las 15:00 hs. hasta las 15:30 hs.
- **Sprint Planning:** Se llevó a cabo el 24/10/2023, luego de finalizar la presentación de avances hasta el día de la fecha, la misma tuvo una duración de 60 minutos, desde las 22:00 hs. a las 23:00 hs. y se definieron los objetivos a cumplir en el presente sprint.
- **● Sprint Review:** Se realizó el día 13/11/2023, con una duración máxima de 30 minutos, desde 18:40 hs. a 19:10 hs.
- **● Sprint Retrospective:** Se realizó el día 15/11/2023, con una duración de 20 minutos, desde 20:00 hs. a 20:20 hs.

#### **Calendarización mediante el User Story Mapping**

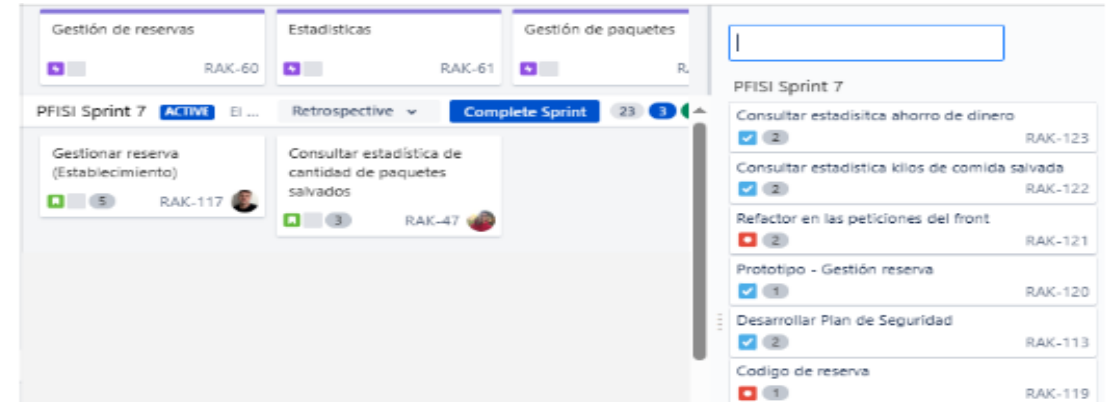

*Ilustración 117: User Story Mapping Sprint 7*

# **Tomo II: Gestión del Producto**

## **4.8.4.** *Sprint Backlog*

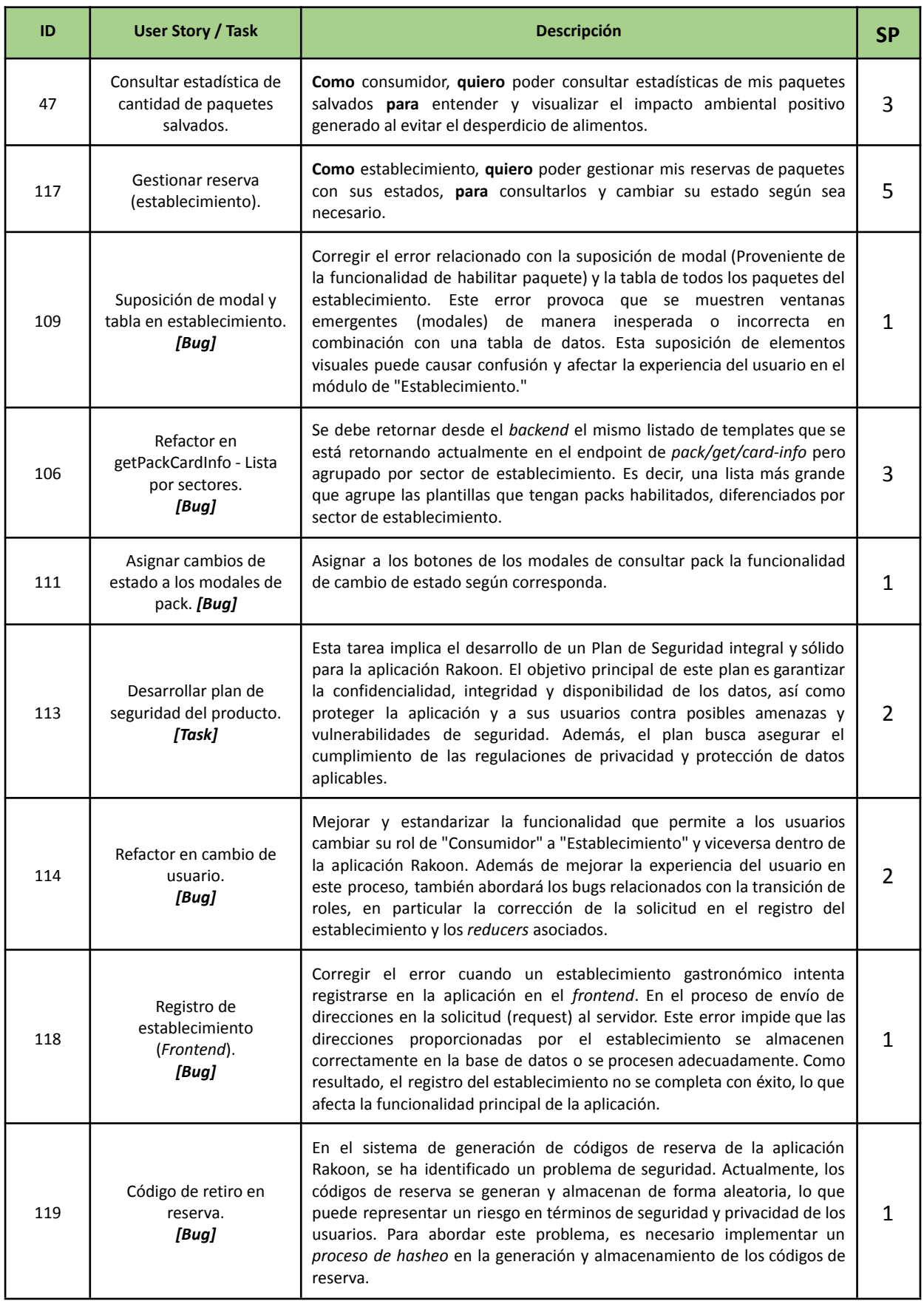

# Ж **Tomo II: Gestión del Producto**

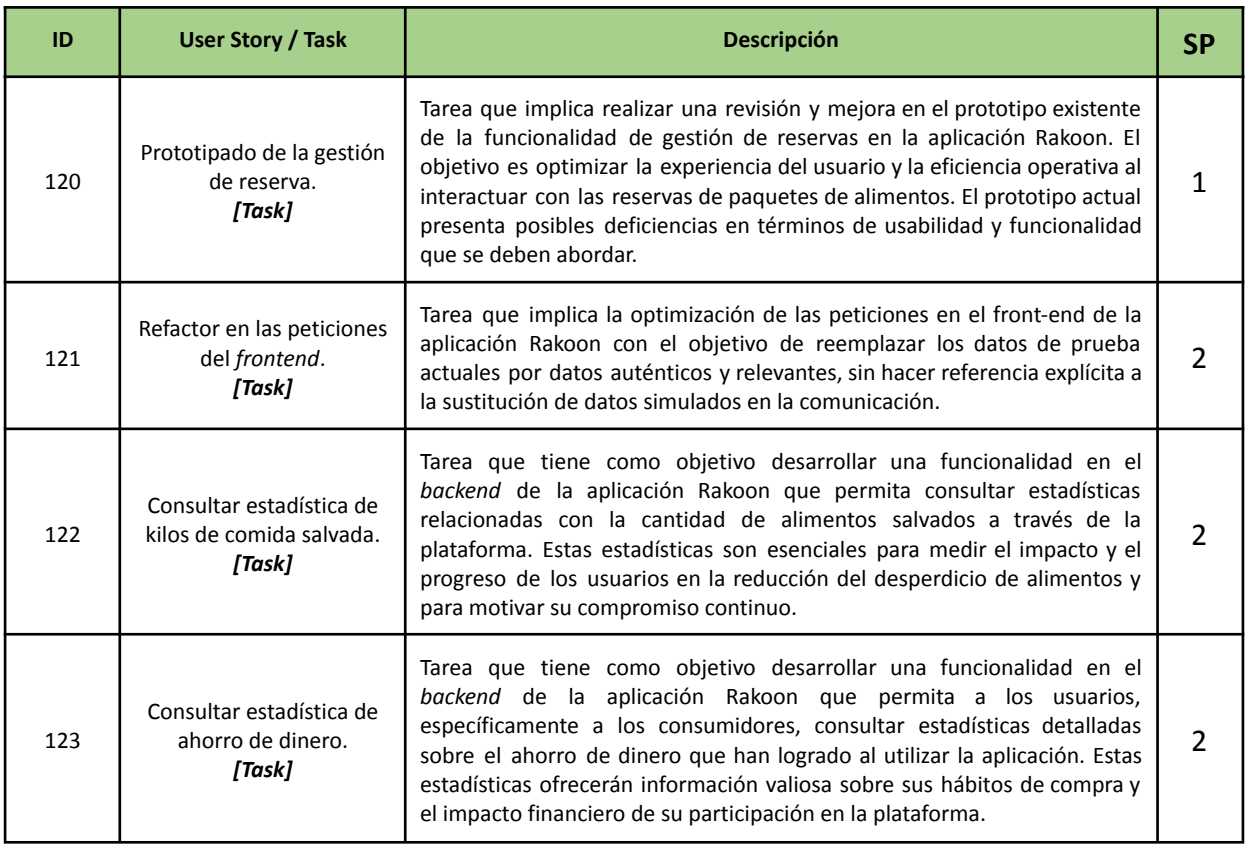

## **4.8.5. Matriz RASCI**

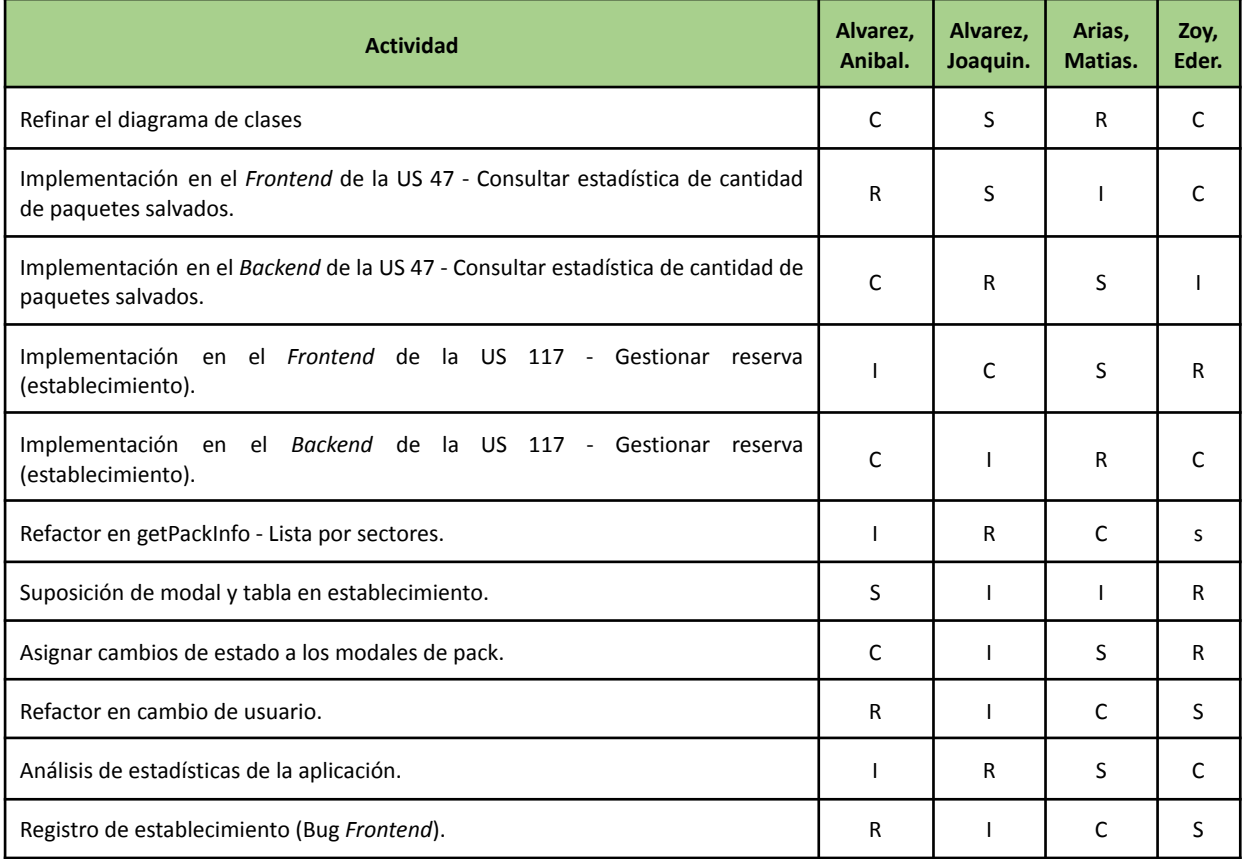

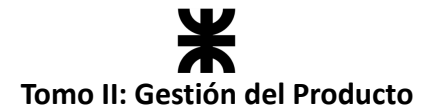

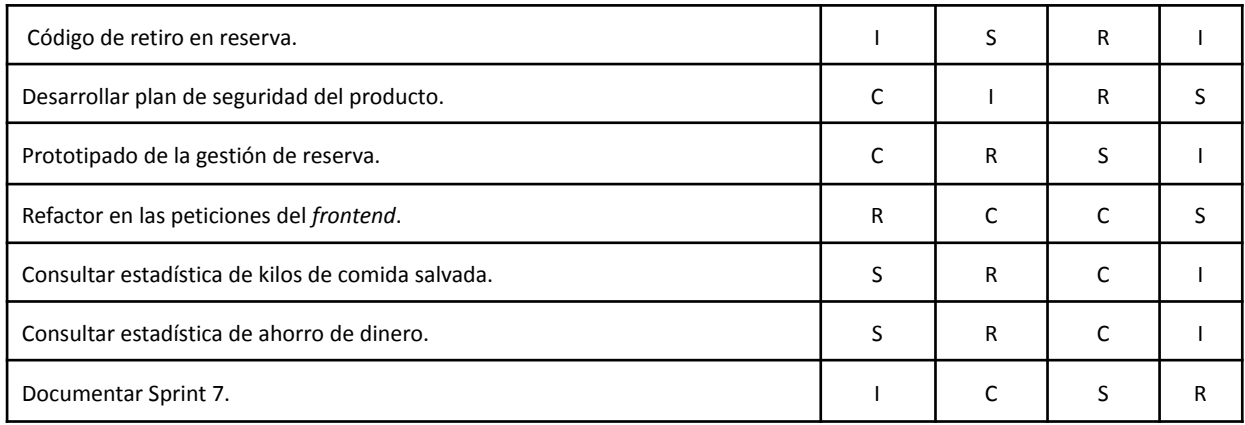

# **4.8.6. Desarrollo del Sprint**

## **User Stories**

En el desarrollo del sprint se va a centrar en las siguientes funcionalidades:

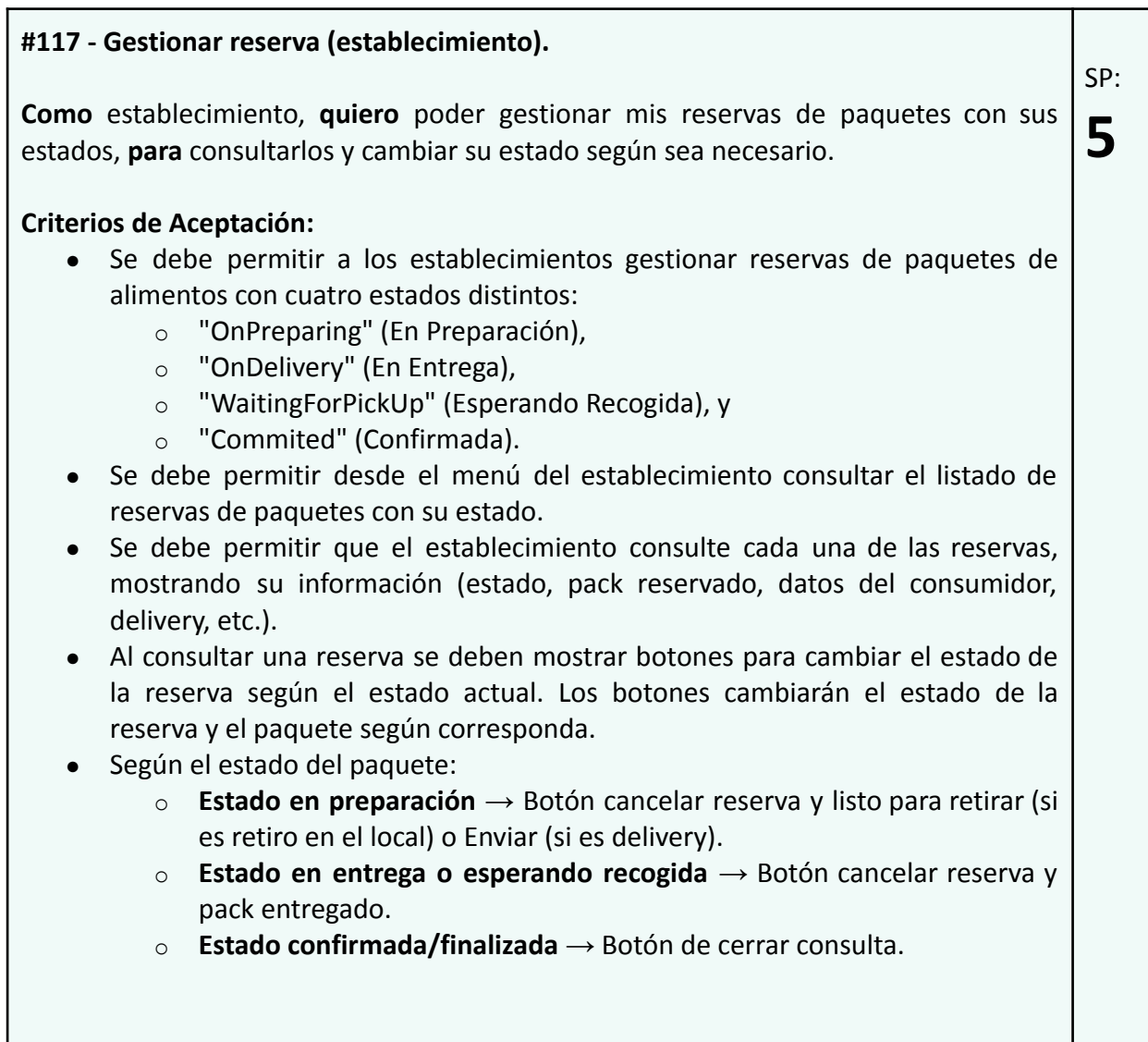

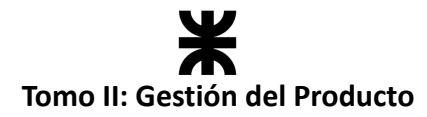

#### **Pruebas de Usuario:**

- Probar consultar el listado de reservas y no muestra datos o no son los correctos [Falla].
- Probar consultar el listado de reservas y muestra correctamente las reservas del establecimiento [Pasa].
- Probar consultar una reserva y no muestra todos los datos requeridos [Falla].
- Probar consultar una reserva y muestra todos los datos requeridos [Pasa].
- probar consultar una reserva y no presenta las opciones de botones requeridas [Falla].
- Probar consultar una reserva y presenta las opciones de botones requeridas [Pasa].
- Probar cambiar el estado de una reserva y los botones no realizan las acciones esperadas [Falla].
- Probar cambiar el estado de una reserva y los botones realizan las acciones esperadas [Pasa].

#### **Prototipo asociado:**

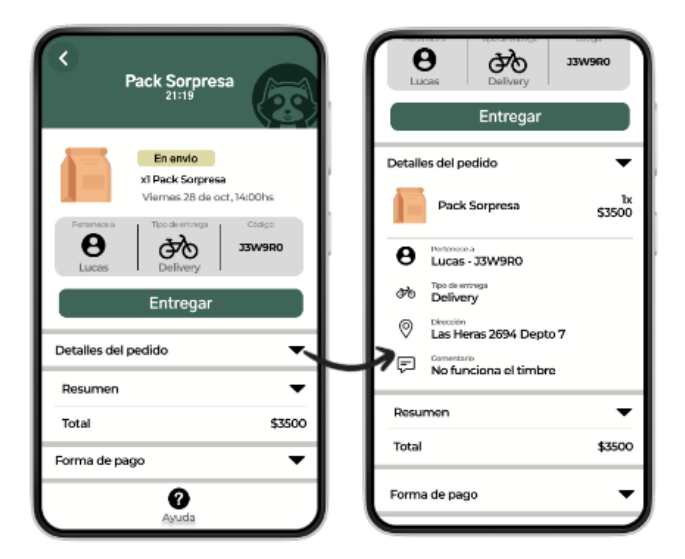

*Ilustración 118: Prototipo User Story #117*

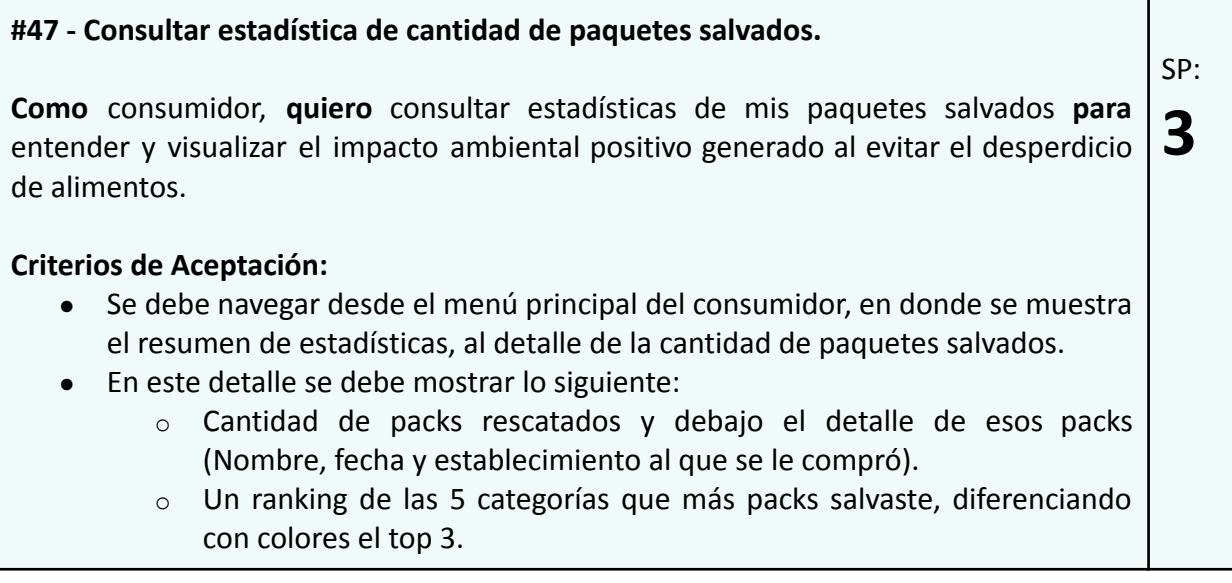

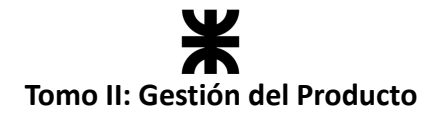

#### **Pruebas de Usuario:**

- Probar consultar las estadísticas y no contienen todos los datos requeridos [Falla].
- Probar consultar las estadísticas y contiene todos los datos requeridos [Pasa].
- Probar consultar las estadísticas de un consumidor y los datos mostrados son erróneos [Falla].
- Probar consultar las estadísticas de un consumidor y los datos mostrados son correctos [Pasa].

#### **Prototipo asociado:**

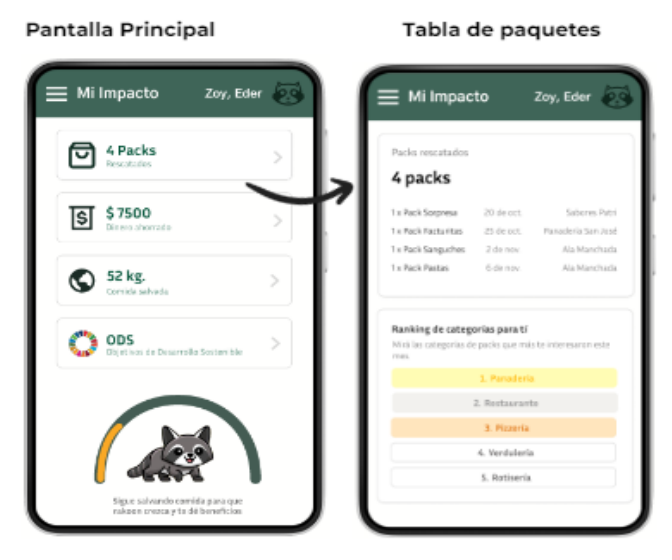

*Ilustración 119: Prototipo User Story #47*

## **Burndown Chart**

El total de puntos de historia quemados durante este Sprint fueron de 21 sobre 26 puntos de historia. A continuación, se detalla el Burndown Chart correspondiente:

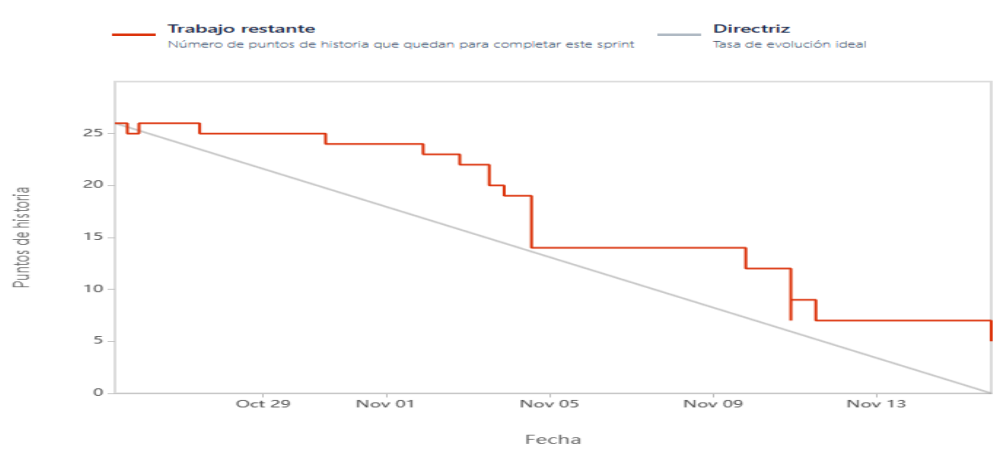

*Ilustración 120: Burndown Chart Sprint 7*

Podemos notar que no se lograron quemar todos los puntos de historia debido a la implementación de las funcionalidades de estadísticas, las cuales no se completaron en su totalidad.

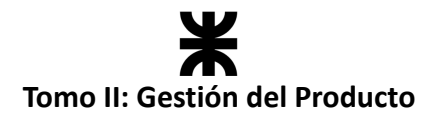

## **Cálculo de velocidad del equipo**

El cálculo de la velocidad se basa en la suma de los puntos de historia de las tareas completadas durante un sprint. En el presente Sprint el equipo obtuvo una velocidad de 21 puntos de historia. Se adjunta el informe de velocidad en donde se compara con los sprints anteriores:

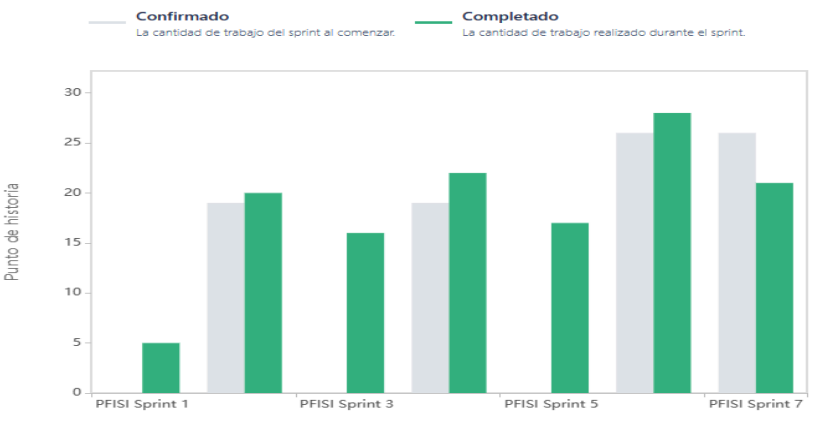

*Ilustración 121: Gráfico de velocidad Sprint 7*

**Cálculo de la velocidad promedio:** El cálculo de la velocidad promedio consta de sumar la velocidad de los sprints ya finalizados y dividirlo por la cantidad de sprint que el equipo ya realizó. En nuestro caso, la **velocidad promedio es de 18.4 puntos de historia.**

Velocidad promedio = 
$$
(5 + 20 + 16 + 22 + 17 + 28 + 21) / 7 = 18.4
$$

Esta velocidad sirve como una guía y parámetro al equipo para ver a qué cantidad de trabajo comprometerse en futuros sprints.

## **Workflow de Requisitos**

En el presente sprint se llevaron a cabo tareas de prototipado correspondientes a este *Workflow de Requisitos*, en donde se prototiparon las pantallas correspondientes a la gestión de la reserva para su posterior implementación en este y futuros sprint.

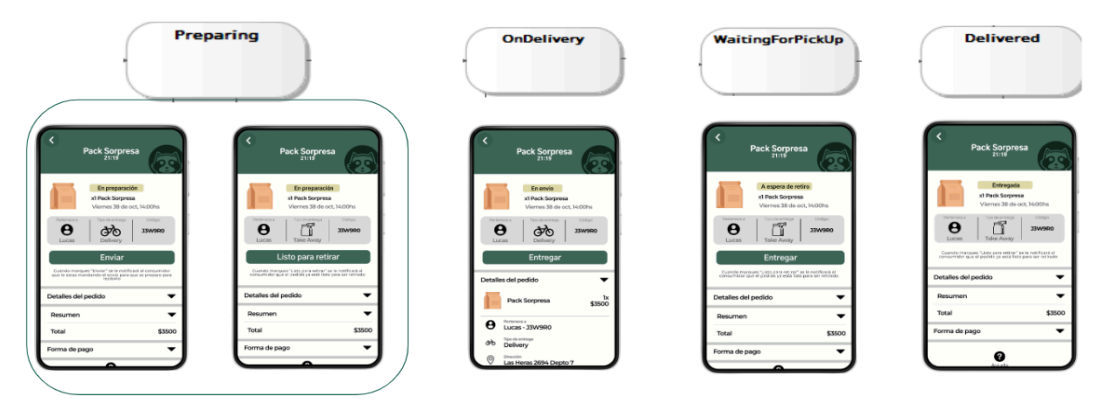

Con y sin delivery

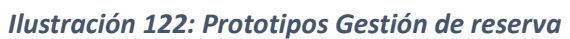

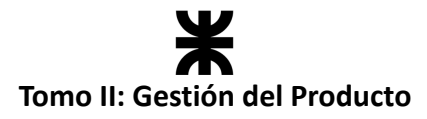

#### **Análisis de estadísticas - Establecimiento**

En el presente sprint el equipo dedicó parte de su capacidad a continuar con el análisis de las estadísticas que podríamos brindar en la aplicación, pero haciendo foco en los establecimientos. Esto nos ayuda a definir aquellos **requerimientos relacionados con la gestión de las estadísticas.**

Se planteó que el establecimiento pudiera consultar sus estadísticas mediante un resumen estilo *dashboard* en donde podrá, por periodos de tiempo, visualizar las diferentes estadísticas de ganancias, paquetes salvados, desperdicio evitado, rendimiento en la aplicación, comentarios y valoraciones de los consumidores. De esta manera podrá tener un resumen según el periodo y a la vez consultar individualmente cada estadística si así lo desea.

Los rendimientos se plantean mostrarlos mediante gráficos, permitiendo ver en el periodo los picos de ganancias, brindando una comparación entre los que tuvieron mayor ganancia y menor ganancia.

A continuación, se muestran los prototipos desarrollados para la validación del requerimiento con los interesados y que servirán como guía para su futura implementación.

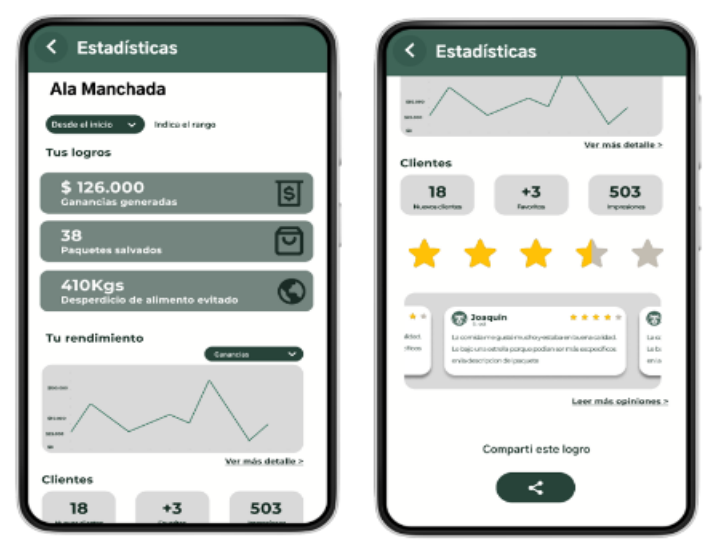

*Ilustración 123: Prototipos Dashboard Establecimiento*

## **Workflow de Análisis**

El diagrama de clases no presentó modificaciones en el presente sprint.

## **Workflow de Diseño**

El equipo no se dedicó en este sprint a realizar tareas en el *Workflow de Diseño*, debido a que las funcionalidades, mejoras o corrección de bugs implementados no lo requerían.

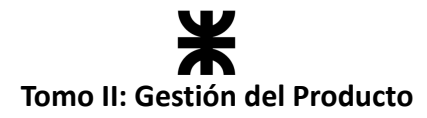

## **Workflow de implementación**

En el presente sprint el equipo continuó con la implementación del producto tanto en el *backend* como en el *frontend*. Se trabajó de la misma manera que en sprints pasados, dividiendo al equipo en dos sub equipos, donde cada uno tenía asignada cierta responsabilidad. A continuación, se representa esto con una tabla:

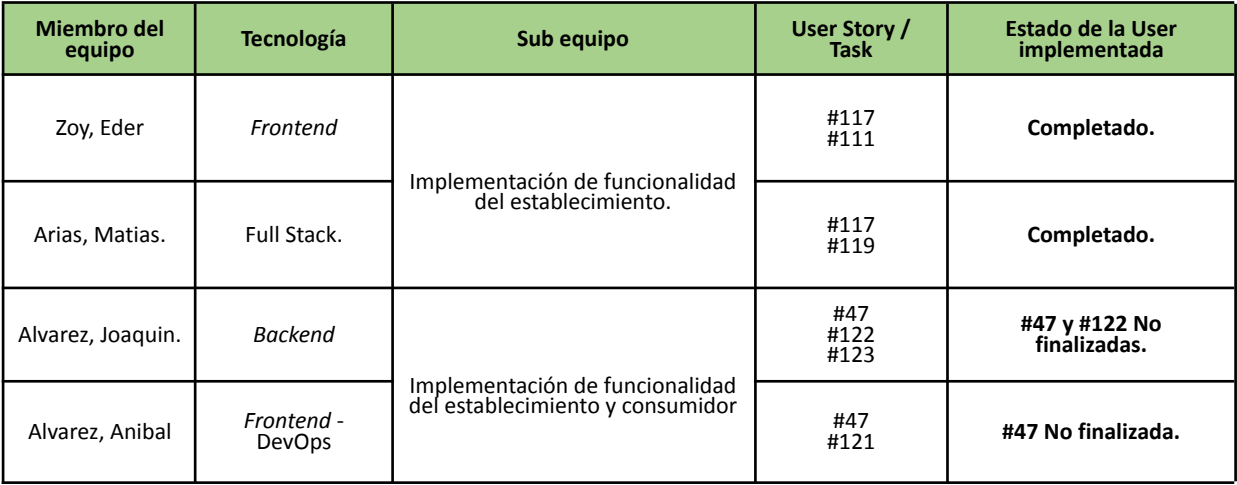

Las user o tareas no finalizadas serán tomadas como tareas en el próximo sprint. El presente sprint tuvo mayor hincapié en realizar refactor y correcciones de bugs que quedaron una vez finalizado el Release 1 en el sprint anterior.

## **Workflow de Pruebas**

Se realizaron las pruebas asociadas al *backend* en las User Stories incluidas en el presente sprint. Los defectos presentados en el transcurso del sprint, ya sea en las pruebas unitarias, de integración o de aceptación, se indicaron en la planilla de defectos: Planilla de [defectos](https://docs.google.com/spreadsheets/d/1SzymF7nCoZ3fIko_0o8jppP7xBkZNqWVDSec44xhTnY/edit#gid=0) [reportados](https://docs.google.com/spreadsheets/d/1SzymF7nCoZ3fIko_0o8jppP7xBkZNqWVDSec44xhTnY/edit#gid=0) - Rakoon

Además, el equipo decidió iniciar tareas de QA en las funcionalidades de la aplicación, lo que permitirá identificar y corregir posibles defectos o problemas en el producto, asegurando que este funcione de manera eficiente, sea confiable y cumpla con las expectativas del usuario. En caso de presentarse alguna inconformidad en alguna funcionalidad, el miembro del equipo encargado del QA deberá reportarlo en la siguiente planilla: [Reporte](https://docs.google.com/spreadsheets/d/1di_1Z-EmizVnMv6Vp9Q0GKCbE4PBXAmnBpNk9AvD0vU/edit?usp=sharing) QA - Rakoon

## **4.8.7. Monitoreo de riesgos**

#### **Identificación de riesgos ocurridos:**

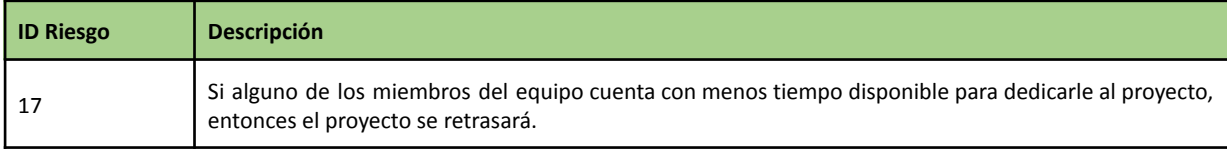

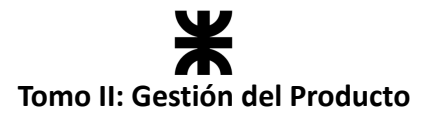

El riesgo N ° 17 se identifica como ocurrido, ya que en este sprint uno de los miembros del equipo comenzó a trabajar tiempo completo, por lo que sus tareas se vieron afectados debido a que contaba con menos tiempo para realizarlas, cayendo en que otro miembro del equipo deba tomar esa tarea o que quede pendiente para otros sprints. Esto se tendrá en cuenta para las estimaciones del tiempo de trabajo de ese miembro en los próximos sprints.

#### **Riesgos modificados**

No se modificaron riesgos en el presente sprint.

#### **Nuevos riesgos identificados**

No se identificaron nuevos riesgos en el presente sprint.

## **4.8.8. Sprint Review**

- **Fecha de realización:** 13/11/23
- **Duración:** 30 minutos, desde las 18:50 hs. hasta las 19:10 hs.
- **Scrum Master:** Arias, Matias.
- **● Comentarios:** Se contó con la presencia de un interesado categorizado como docente de la cátedra: Christian Villafañe.

#### **Temas tratados:**

- Se presentó y aceptó la funcionalidad implementada por el equipo. Las partes interesadas quedaron conformes con los avances y motivaron a seguir trabajando de la misma manera.
- Se hizo hincapié en las estadísticas que se brindarán en la aplicación, principalmente del lado del establecimiento, recibiendo recomendaciones por parte del interesado.
- Se habló sobre lo que se espera que el equipo desarrolle en los próximos sprints, los cuales se llevaron a cabo en el receso de verano y hasta dónde debe llegar el desarrollo del producto.
- Se habló sobre la última presentación formal de avances y el contenido a incluir en la misma.

## **4.8.9. Sprint Retrospective**

- **Fecha de realización:** 15/11/23
- **Duración:** 20 minutos, desde las 20:00 hs. hasta las 20:20 hs.

## **Lo bueno del Sprint:**

- Se destaca en este sprint la resolución de bugs en la aplicación.
- Las mejoras de performance implementadas, permitiendo tener una aplicación más funcional para los usuarios.
- Se concluye en que el avance en la implementación es notorio, cada vez se está más cerca de alcanzar un producto con un flujo básico que brinde estadísticas.

#### **Lo malo del Sprint:**

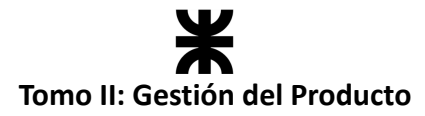

- Debido a la falta de tiempo y cambios de horarios en algunos miembros del equipo, en el presente sprint se realizaron menor cantidad de dailys.
- Inconsistencias en el *frontend* por falta de comunicación en los responsables de dicho desarrollo.
- Las deudas técnicas que quedaron para el próximo sprint en la implementación de estadísticas.

## **Lo que mejoramos para el próximo Sprint:**

- Implementar un rol de QA permitiendo encontrar y reportar bugs o aspectos que se pueden mejorar, tanto de performance o visualmente, ya pensando en la entrega final del producto.
- Realizar una prueba de integración en la transacción principal de la aplicación.
- Plantear nuevos días y horarios para las dailys, debido a la limitación de tiempo en uno de los miembros del equipo.
- Plantear una meta, es decir, definir hasta dónde vamos a implementar, lo que va a permitir planificar los próximos sprints con base en la fecha estimada en la que presentaremos el producto finalizado.

## **4.8.10. Conclusión del sprint**

Durante este sprint, nos centramos en corregir y mejorar los errores remanentes del RELEASE 1 y comenzar con la gestión de la reserva del lado del establecimiento, lo que ha resultado en una aplicación altamente eficiente y con buena performance. Estamos cerca de completar el flujo básico con la introducción de las estadísticas. Aunque quedan dos tareas pendientes, las abordaremos en el próximo sprint, ya que están directamente relacionadas con las funcionalidades de estadísticas, cuyos detalles definimos con éxito en este sprint.

Al mirar hacia atrás, celebramos el notable crecimiento de Rakoon en estos meses y estamos orgullosos de nuestra clasificación en UTN Emprende 30 - 2023. Este reconocimiento nos impulsa a continuar mejorando la aplicación, acercándonos cada vez más a la fase final del proyecto.

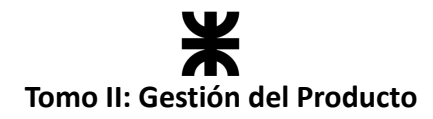

# **4.9. Sprint 8**

## **4.9.1. Objetivo del Sprint**

El equipo continúa avanzando en el desarrollo del producto, y se compromete a:

- Continuar con la implementación de las funcionalidades relacionadas a estadísticas que brindará la aplicación.
- Finalizar las deudas técnicas que quedaron pendientes del sprint anterior. (User Story 47 - Consultar estadística de cantidad de paquetes salvados).
- Desarrollar el plan de negocio.
- Corrección en el registro de una reserva permitiendo que permita asociar la dirección del consumidor a las reservas que requieran delivery.
- Implementar tareas de QA de algunas funcionalidades de la aplicación (Reserva y Habilitar paquetes) que permitirán identificar aspectos a mejorar.
- Migrar los endpoints de la aplicación a RTK (Redux Toolkit) lo que permitirá mejorar la estructura y el rendimiento de las API y las solicitudes al *backend* debido a los requisitos cambiantes de la aplicación.
- Continuar desarrollando nuevas funcionalidades, implementado:
	- o User Story 42 Consultar estadística de dinero ahorrado. (Consumidor).
	- o User Story 48 Consultar estadística de cantidad de kg. salvados (consumidor).
	- o User Story 125 Consultar listado de reservas (establecimiento).
	- o User Story 128 Cerrar Sesión.

En resumen, el objetivo de este sprint es continuar avanzando en el desarrollo del producto, destacando la implementación de funcionalidades relacionadas con estadísticas y la finalización de deudas técnicas pendientes. Se abordarán correcciones en el registro de reservas, se realizarán tareas de QA para identificar mejoras, y se migrarán los endpoints de la aplicación a *Redux Toolkit* (RTK) para mejorar la estructura y el rendimiento.

## **4.9.2. Participantes y estimación de la capacidad**

## **Participantes del Sprint**

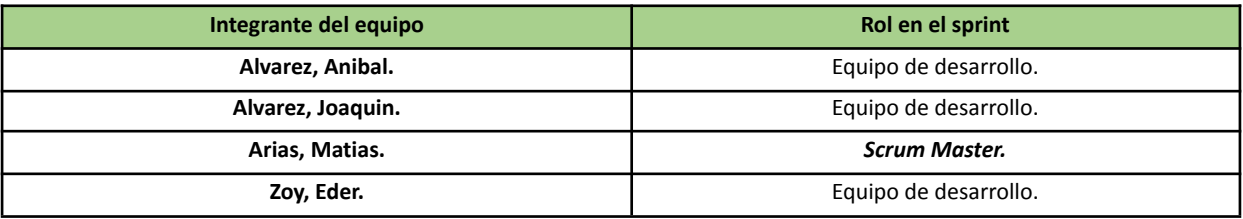

## **Estimación de la capacidad**

Cantidad de horas dedicadas al sprint, se estima por cada integrante del equipo un rango mínimo y máximo de horas que le dedicará por semana:

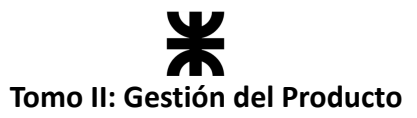

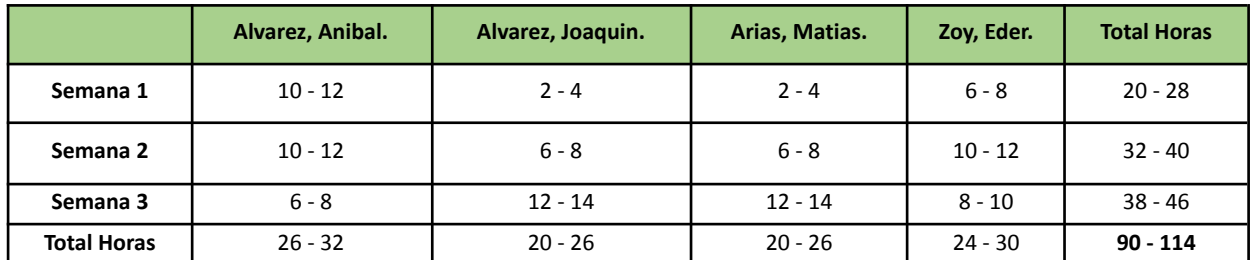

## **4.9.3. Calendarización del Sprint**

- **Duración del Sprint:** comenzó el día 16/11/2023 y finalizará el día 07/12/2023, con una duración de 21 días.
- **● Daily Meeting:** Se llevaron a cabo los días lunes y viernes desde las 19:00 hs. hasta las 19:30 hs.
- **Sprint Planning:** Se llevó a cabo el 15/11/2023 y se definieron los objetivos a cumplir en el presente sprint.
- **● Sprint Review:** Se realizó el 08/12/2023, con una duración máxima de 30 minutos, desde 19:00 hs. a 19:30 hs.
- **● Sprint Retrospective:** Se realizó el día 08/12/2023, con una duración de 20 minutos, desde 19:30 hs. a 19:45 hs.

## **Calendarización mediante el User Story Mapping**

| Gestión de reservas                                |         | Estadísticas                                                                         | Gestión de usuarios                  |                      |                                                     |                |
|----------------------------------------------------|---------|--------------------------------------------------------------------------------------|--------------------------------------|----------------------|-----------------------------------------------------|----------------|
|                                                    | RAK-60  | ы<br>RAK-61<br>٠                                                                     | $\mathbf{r}$                         | RAK-68               | PFISI Sprint 8                                      |                |
| Retrospective v<br>PFISI Sprint 8 <b>ACTIVE</b> Co |         |                                                                                      | <b>Complete Sprint</b>               | $12$ <b>30</b> $s^2$ | Consultar estadística kilos de comida salvada       |                |
| Consultar listado de<br>reservas                   | RAK-125 | Consultar estadística de<br>dinero ahorrado                                          | Cerrar sesión<br>GESTION DE USUARIOS | $v \geq n$           | 22<br>Plan de negocio                               | <b>RAK-122</b> |
| $\Box$ $\Box$                                      |         | <b>RAK-42</b><br>$\sqrt{2}$<br>о                                                     | $\square$ NAI-128                    |                      | $\sqrt{3}$                                          | RAK-126        |
|                                                    |         | Consultar estadística de<br>cantidad de Kg salvados<br><b>RAK-48</b><br>$\Box$ (2)   |                                      |                      | Recargar componente<br>22                           | <b>RAK-127</b> |
|                                                    |         |                                                                                      |                                      |                      | Realizar reserva<br>80                              | RAK-129        |
|                                                    |         | Consultar estadística de<br>cantidad de paquetes<br>salvados<br>$\Box$ (2)<br>RAK-47 |                                      |                      | Habilitar paquete                                   |                |
|                                                    |         |                                                                                      |                                      |                      | 80<br>Asociar Dirección a las Reservas con Delivery | RAK-130        |
|                                                    |         |                                                                                      |                                      |                      | ΩO                                                  | RAK-93         |
|                                                    |         |                                                                                      |                                      |                      | Minración de endocints a RTK                        |                |

*Ilustración 124: User Story Mapping Sprint 8*

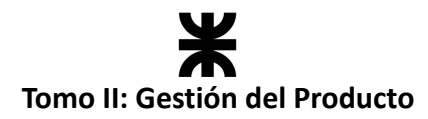

# **4.9.4. Sprint Backlog**

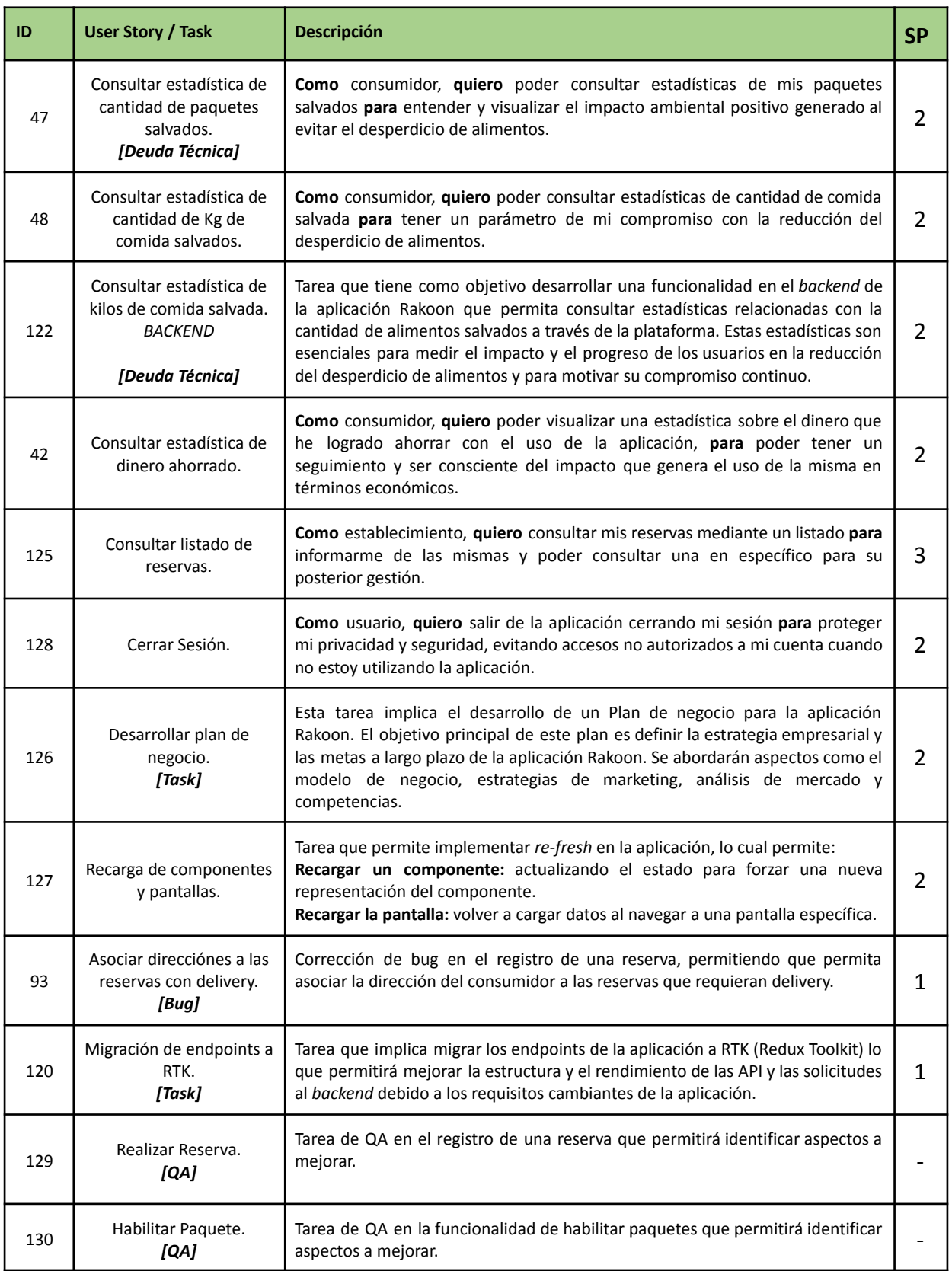

# **Tomo II: Gestión del Producto**

## **4.9.5. Matriz RASCI**

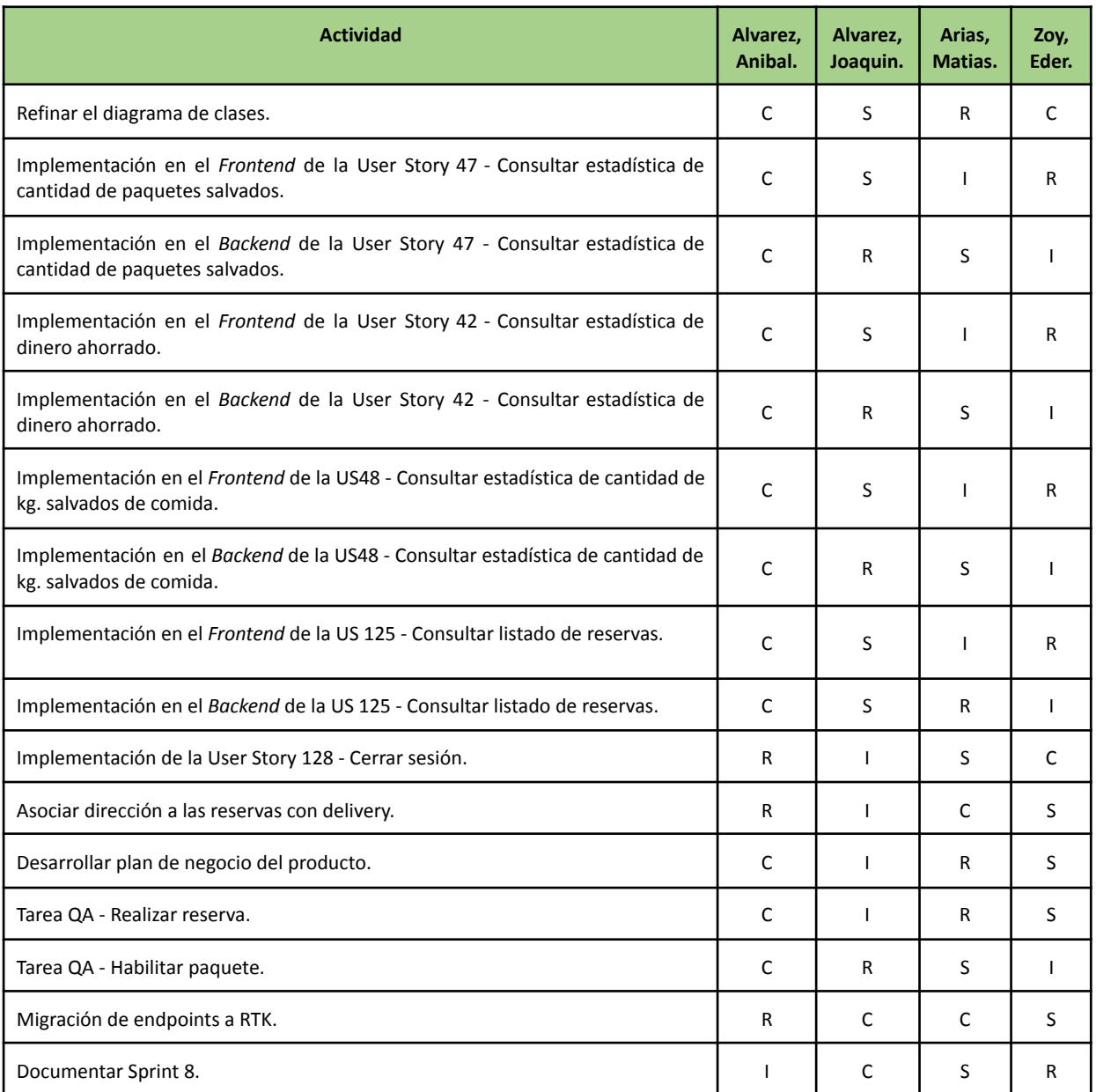

# **4.9.6. Desarrollo del Sprint**

## **User Stories**

En el desarrollo del sprint se va a centrar en las siguientes funcionalidades:

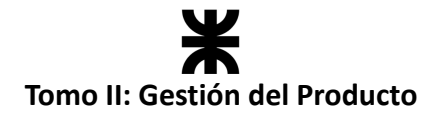

### **#42 - Consultar estadística de dinero ahorrado.**

**Como** consumidor, **quiero** poder visualizar una estadística sobre el dinero que he logrado ahorrar con el uso de la aplicación, **para** poder tener un seguimiento y ser consciente del impacto que genera el uso de la misma en términos económicos.

### **Criterios de Aceptación:**

- Se debe navegar desde el menú principal del consumidor, en donde se muestra el resumen de estadísticas, al detalle de la cantidad de dinero ahorrado.
- En este detalle se debe mostrar lo siguiente:
	- o Cantidad de dinero ahorrado y debajo el detalle de algunos de los packs (Nombre, fecha, establecimiento al que se le compró y precios).
	- o Un gráfico de torta que muestre los gastos por categorías de packs.

#### **Pruebas de Usuario:**

- Probar consultar las estadísticas y no contienen todos los datos requeridos [Falla].
- Probar consultar las estadísticas y contiene todos los datos requeridos [Pasa].
- Probar consultar las estadísticas de un consumidor y los datos mostrados son erróneos [Falla].
- Probar consultar las estadísticas de un consumidor y los datos mostrados son correctos [Pasa].

#### **Prototipo asociado:**

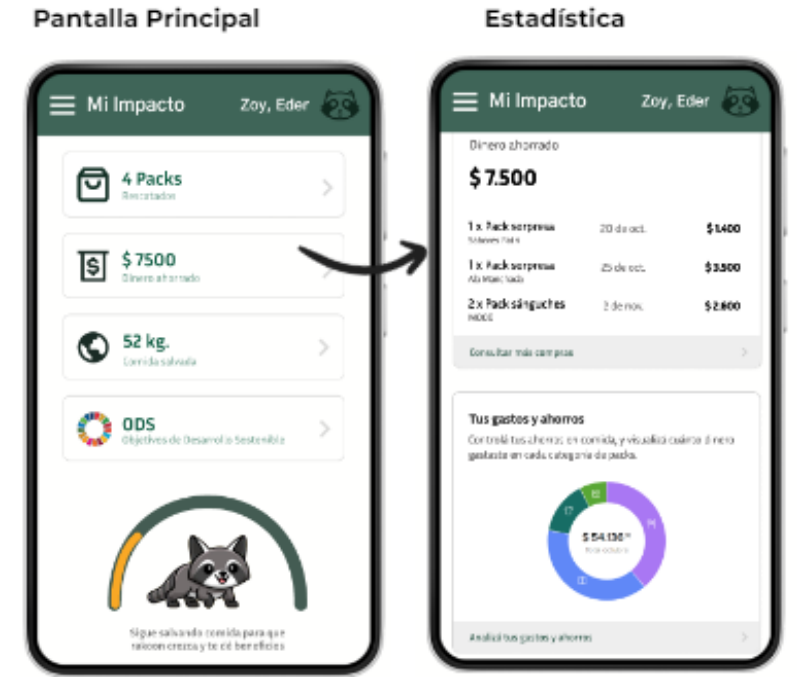

*Ilustración 125: Prototipo User Story #42*

**2**

SP:

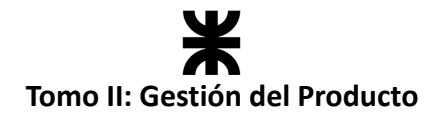

#### **#48 - Consultar estadística de cantidad de Kg de comida salvados.**

**Como** consumidor, **quiero** poder consultar estadísticas de cantidad de comida salvada **para** tener un parámetro de mi compromiso con la reducción del desperdicio de alimentos. **2**

#### **Criterios de Aceptación:**

- Se debe navegar desde el menú principal del consumidor, en donde se muestra el resumen de estadísticas, al detalle de la cantidad Kg salvados.
- En este resumen se debe mostrar lo siguiente:
	- o Kilogramos de comida y debajo el detalle de algunos de los packs (Nombre, fecha, establecimiento al que se le compró y los kilos del paquete).
	- o Mostrar equivalencias más visuales, es decir, la comparación según el rango de kilos salvados con datos ambientales buenos para el medio ambiente. *Ver las comparaciones en el archivo de análisis estadístico.*

#### **Pruebas de Usuario:**

- Probar consultar las estadísticas y no contienen todos los datos requeridos [Falla].
- Probar consultar las estadísticas y contiene todos los datos requeridos [Pasa].
- Probar consultar las estadísticas de un consumidor y los datos mostrados son erróneos [Falla].
- Probar consultar las estadísticas de un consumidor y los datos mostrados son correctos [Pasa].

#### **Prototipo asociado:**

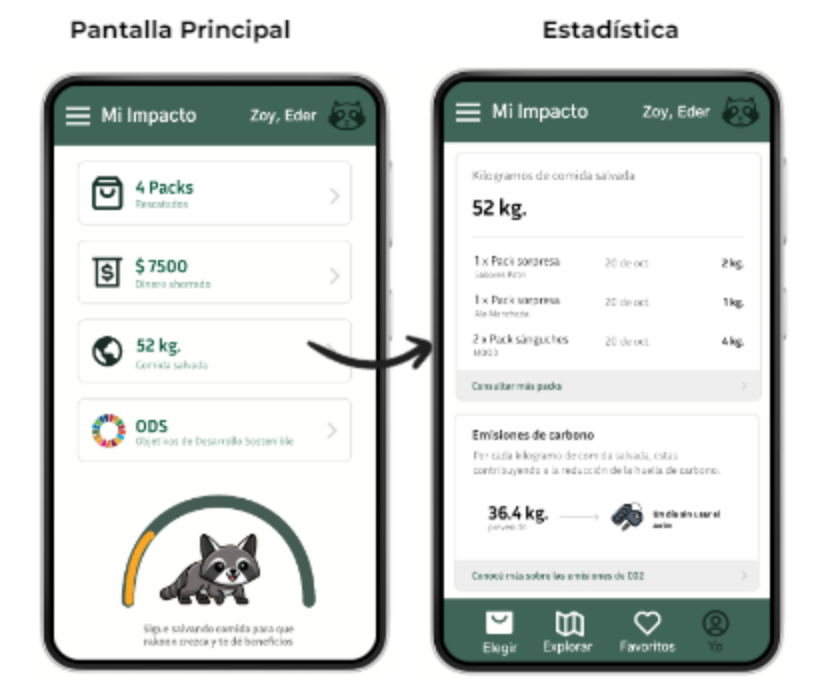

*Ilustración 126: Prototipo User Story #48*

SP:

#### **#125 - Consultar listado de reservas.**

**Como** establecimiento, **quiero** consultar mis reservas mediante un listado **para** informarme de las mismas y poder consultar una en específico para su posterior gestión.

#### **Criterios de Aceptación:**

- Se debe mostrar en el menú del establecimiento la opción de consultar las reservas y navegar desde ahí hacia este listado.
- El listado se debe mostrar en orden descendente desde la fecha actual a la de la última reserva.
- Las reservas se mostrarán como tarjetas, permitiendo que si se desea consultar una especifique se navegue a la pantalla de la gestión de dicha reserva.
- En la tarjeta de la reserva se debe mostrar los datos: Estado de la reserva, nombre del consumidor, fecha y hora de reserva, pack reservado y tipo de entrega.

#### **Pruebas de Usuario:**

- Probar consultar el listado de reservas y no se ordena desde la más actual [Falla].
- Probar consultar el listado de reservas y se ordena desde la más actual [Pasa].
- Probar consultar el listado de reservas y no contienen todos los datos requeridos [Falla].
- Probar consultar el listado de reservas y contienen todos los datos requeridos [Pasa].
- Probar consultar una reserva en específico y no navega a la gestión de la reserva [Falla].
- Probar consultar una reserva en específico y navega a la gestión de la reserva [Pasa].

#### **#128 - Cerrar Sesión.**

**Como** usuario, **quiero** salir de la aplicación cerrando mi sesión **para** proteger mi privacidad y seguridad, evitando accesos no autorizados a mi cuenta cuando no estoy utilizando la aplicación. **2**

#### **Criterios de Aceptación:**

- Se debe mostrar en el menú del usuario la opción de cerrar la sesión, permitiendo al usuario confirmar que cerrará sesión y llevándolo a la pantalla de inicio.
- Al cerrar la sesión se debe invalidar el token asociado con la sesión del usuario.
- Eliminar los datos de dicha sesión del Storage de *Redux*.

#### **Pruebas de Usuario:**

- Probar cerrar sesión y no se muestra la opción en el menú [Falla].
- Probar cerrar sesión y se muestra la opción en el menú [Pasa].
- Probar cerrar sesión y no se navega a la pantalla de inicio [Falla].

SP:

SP:

**3**

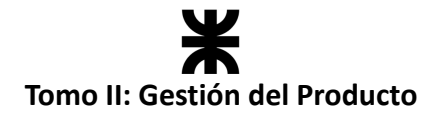

- Probar cerrar sesión y se navega a la pantalla de inicio [Pasa].
- Probar cerrar sesión y no se invalida el token asociado [Falla].
- Probar cerrar sesión y se invalida el token asociado [Pasa].
- Probar cerrar sesión y no eliminan los datos del *storage* [Falla].
- Probar cerrar sesión y se eliminan los datos del *storage* [Pasa].

También se deben finalizar las funcionalidades pendientes del sprint anterior.

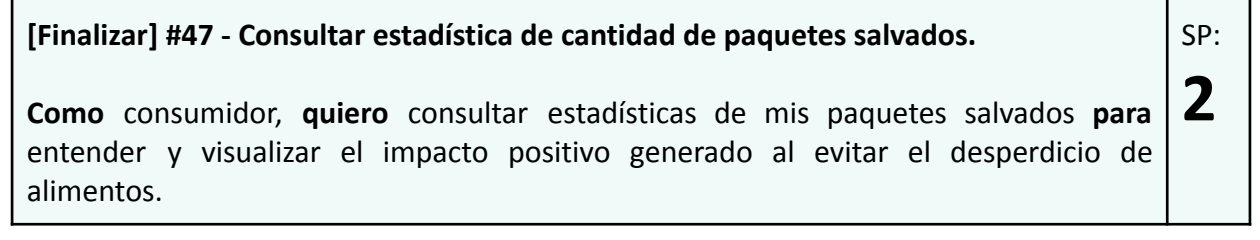

## **Burndown Chart**

El total de puntos de historia quemados durante este Sprint fueron de 20 sobre 19 puntos de historia. A continuación, se detalla el Burndown Chart correspondiente:

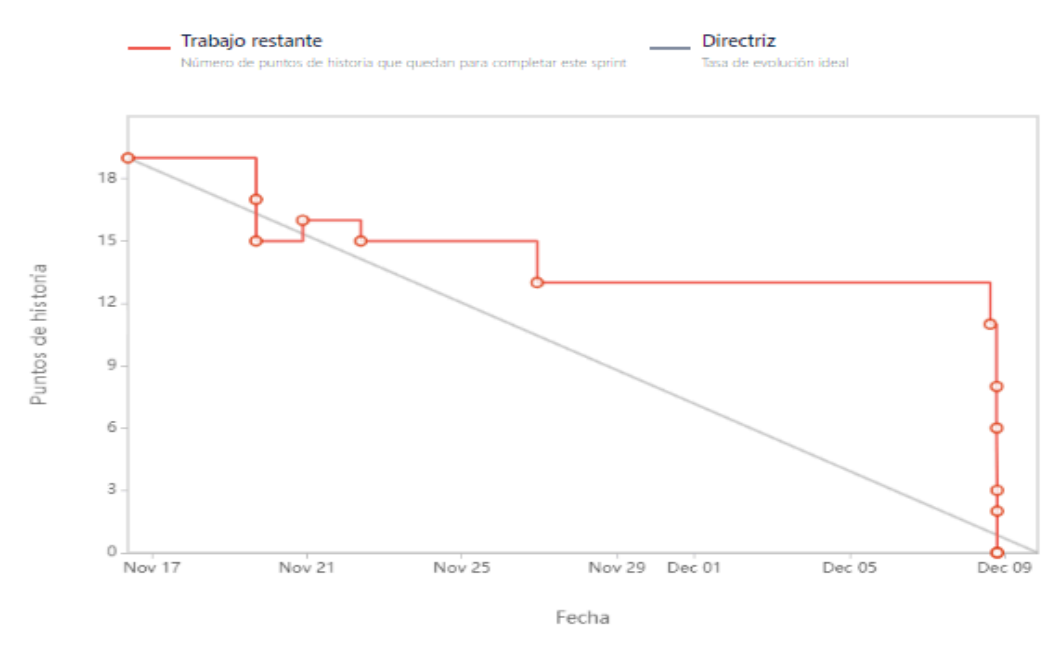

*Ilustración 127: Burndown Chart Sprint 8.*

## **Cálculo de velocidad del equipo**

El cálculo de la velocidad se basa en la suma de los puntos de historia de las tareas completadas durante un sprint. En el presente Sprint el equipo obtuvo una velocidad de 20 puntos de historia. Se adjunta el informe de velocidad en donde se compara con los sprints anteriores:

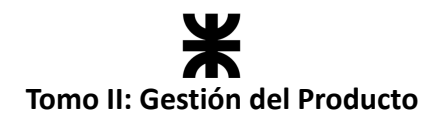

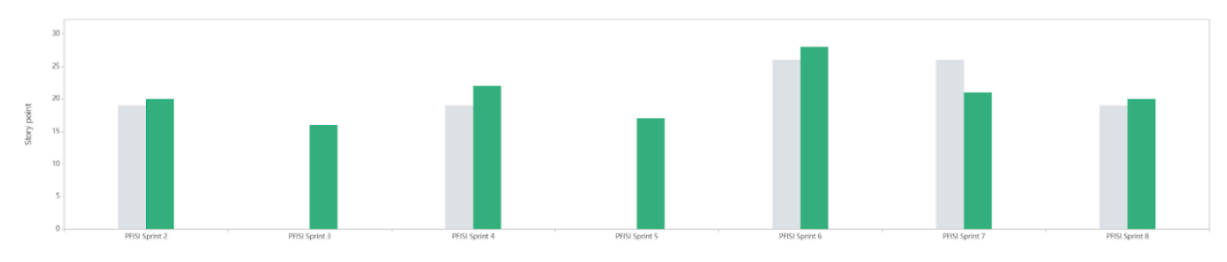

*Ilustración 128: Gráfico de velocidad Sprint 8*

**Cálculo de la velocidad promedio:** El cálculo de la velocidad promedio consta de sumar la velocidad de los sprints ya finalizados y dividirlo por la cantidad de sprint que el equipo ya realizó. En nuestro caso, la **velocidad promedio es de 18 puntos de historia**.

$$
Velocidad promedio = (5 + 20 + 16 + 22 + 17 + 28 + 21 + 20) / 8 = 18
$$

Esta velocidad sirve como una guía y parámetro al equipo para ver a qué cantidad de trabajo comprometerse en futuros sprints.

## **Workflow de Requisitos**

No se llevaron a cabo tareas de requerimientos en el presente sprint.

## **Workflow de Análisis**

No se llevaron a cabo tareas de análisis y el diagrama de clases no presentó modificaciones en el presente sprint.

## **Workflow de Diseño**

No se llevaron a cabo tareas de diseño en el presente sprint.

## **Workflow de Implementación**

En el presente sprint el equipo continuó con la implementación del producto tanto en el *backend* como en el *frontend*.

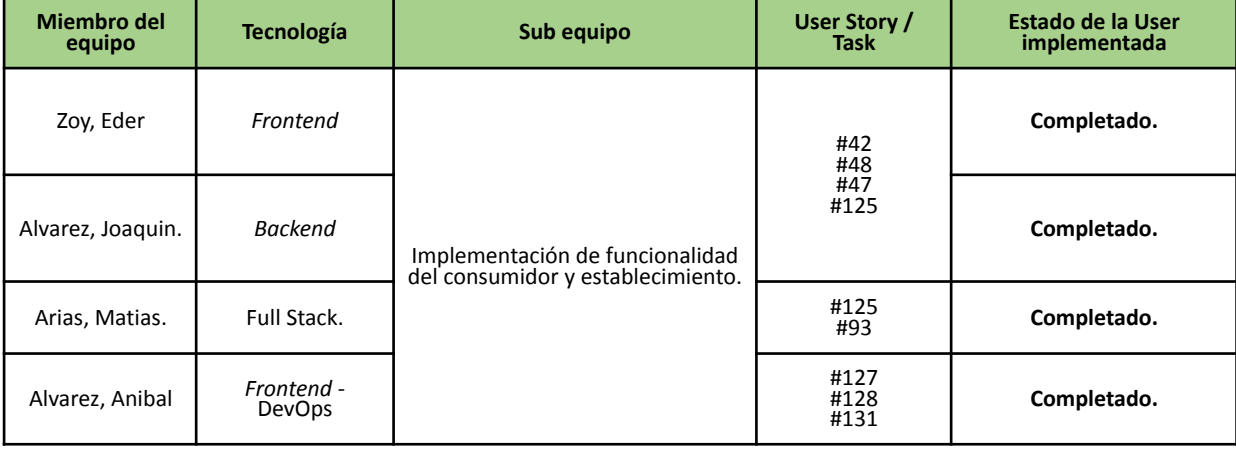

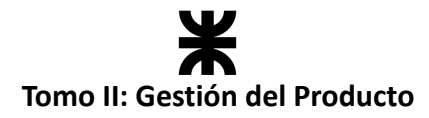

## **Workflow de Pruebas**

Se realizaron las pruebas asociadas al *backend* en las User Stories incluidas en el presente sprint. Los defectos presentados en el transcurso del sprint, ya sea en las pruebas unitarias, de integración o de aceptación, se indicaron en la planilla de defectos: Planilla de [defectos](https://docs.google.com/spreadsheets/d/1SzymF7nCoZ3fIko_0o8jppP7xBkZNqWVDSec44xhTnY/edit#gid=0) [reportados](https://docs.google.com/spreadsheets/d/1SzymF7nCoZ3fIko_0o8jppP7xBkZNqWVDSec44xhTnY/edit#gid=0) - Rakoon

Además, el equipo continuó con las tareas de QA en las funcionalidades de la aplicación, lo que permitirá identificar y corregir posibles defectos o problemas en el producto, asegurando que este funcione de manera eficiente, sea confiable y cumpla con las expectativas del usuario.

## **4.9.7. Monitoreo de riesgos**

No ocurrieron ni se identificaron o modificaron riesgos en este sprint.

## **4.9.8. Sprint Review**

- **Fecha de realización:** 08/12/23
- **Duración:** 30 minutos, desde las 19:00 hs. hasta las 19:30 hs.
- **Scrum Master:** Arias, Matias.
- **● Comentarios:** Se realizó la ceremonia de manera interna presentando avances por cada uno de los integrantes.

#### **Temas tratados:**

- Se presentó y aceptó la funcionalidad implementada por el equipo.
- Se mostró como funcionalidad extra una APK (Android Application Package) de la aplicación.
- Se habló sobre probables funcionalidades a implementar/mejorar en un futuro.

## **4.9.9. Sprint Retrospective**

- **Fecha de realización:** 08/12/23
- **Duración:** 15 minutos, desde las 19:30 hs. hasta las 19:45 hs.

## **Lo bueno del Sprint:**

- Se terminó con la cursada y regularización de la materia "Proyecto Final"
- Se tomaron las primeras pruebas de QA de manera formal y fueron positivas para el equipo, ya que se identificaron varios puntos a mejorar dentro de la aplicación.
- Se finalizó con el último documento para la documentación del proyecto.

## **Lo malo del Sprint:**

- El ritmo posterior a la finalización del cursado fue menor al que se presentaba anteriormente.
- Debido a que hubo cambios en los horarios y nuevos compromisos por parte de los integrantes del equipo, se dificulta la coordinación de algunas ceremonias

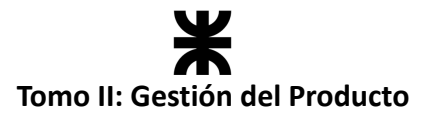

(especialmente la daily).

## **Lo que mejoramos para el próximo Sprint:**

- Nueva coordinación para las reuniones entre integrantes
- Menor carga de tareas para alivianar la carga de trabajo

## **4.9.10. Conclusión del sprint**

En el Sprint 8, el equipo ha demostrado un compromiso continuo con el avance del producto Rakoon. La implementación de funcionalidades relacionadas con estadísticas refleja la atención a la mejora constante de la experiencia del usuario y la eficacia de la plataforma. La finalización de deudas técnicas, como la consulta de estadísticas de cantidad de paquetes salvados, contribuye a la estabilidad y rendimiento del sistema. Además, el desarrollo del plan de negocio es crucial para definir la dirección estratégica de Rakoon. La corrección en el registro de reservas, la implementación de tareas de QA y la migración de *endpoints* a *RTK* demuestran un enfoque en la calidad y eficiencia del código, respaldando la evolución constante de la aplicación. La incorporación de nuevas funcionalidades, incluyendo la consulta de estadísticas de dinero ahorrado y cantidad de Kg salvados, así como la posibilidad de consultar el listado de reservas para establecimientos y cerrar sesión, reflejan el dinamismo y la respuesta a las necesidades cambiantes de los usuarios. En síntesis, el Sprint 8 ha sido un paso adelante integral para Rakoon, marcado por mejoras técnicas, desarrollo de nuevas características y una visión estratégica sólida para el futuro.

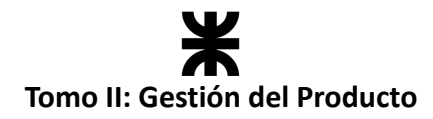

# **4.10. Sprint 9**

## **4.10.1. Objetivo del Sprint**

En este sprint, el equipo se centrará en desarrollar nuevas funcionalidades dentro de la aplicación y mejorar su integridad. Los objetivos específicos incluyen:

- Incorporar nuevas funcionalidades como lo son el registro y consulta de valoraciones de los establecimientos gastronómicos
- Continuar con la épica gestión de reservas, en esta ocasión en la consulta del historial de reservas y una reserva específica para el usuario Consumidor.
- Mejorar el cálculo de generación de estadísticas por parte del consumidor para motivar al usuario en cuanto a su impacto con el medio ambiente.
- Asegurar la integridad de los usuarios dentro de la aplicación con la validación de establecimientos y usuarios.
- Generar la primera versión de la documentación del proyecto.

## **4.10.2. Participantes y estimación de la capacidad**

#### **Participantes del Sprint**

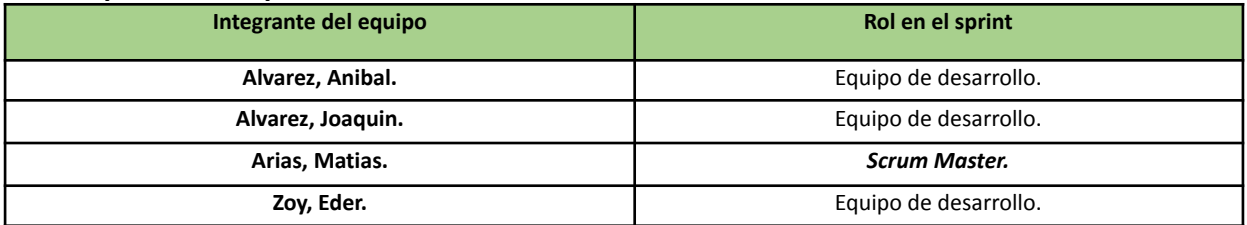

#### **Estimación de la capacidad**

Cantidad de horas dedicadas al sprint, se estima por cada integrante del equipo un rango mínimo y máximo de horas que le dedicará por semana:

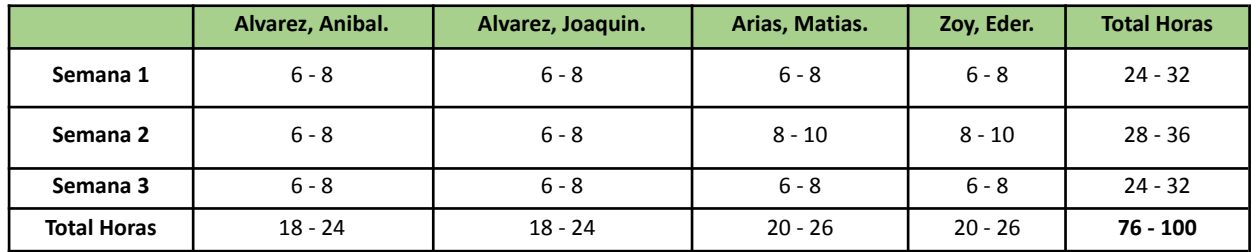

## **4.10.3. Calendarización del Sprint**

- **Duración del Sprint:** comenzó el día 11/12/2023 y finalizará el día 31/12/2023, con una duración de 20 días.
- **● Daily Meeting:** Se llevaron a cabo los días viernes desde las 19:00 hs. hasta las 19:30 hs.
- **Sprint Planning:** Se llevó a cabo el 08/12/2023 y se definieron los objetivos a cumplir en el presente sprint.

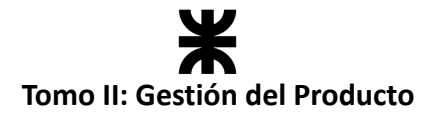

- **● Sprint Review:** Se realizará el 02/01/2024, con una duración máxima de 30 minutos, desde 18:40 hs. a 19:10 hs.
- **● Sprint Retrospective:** Se realizó el día 02/01/2024, con una duración de 20 minutos, desde 20:00 hs. a 20:20 hs.

### **Calendarización mediante el User Story Mapping**

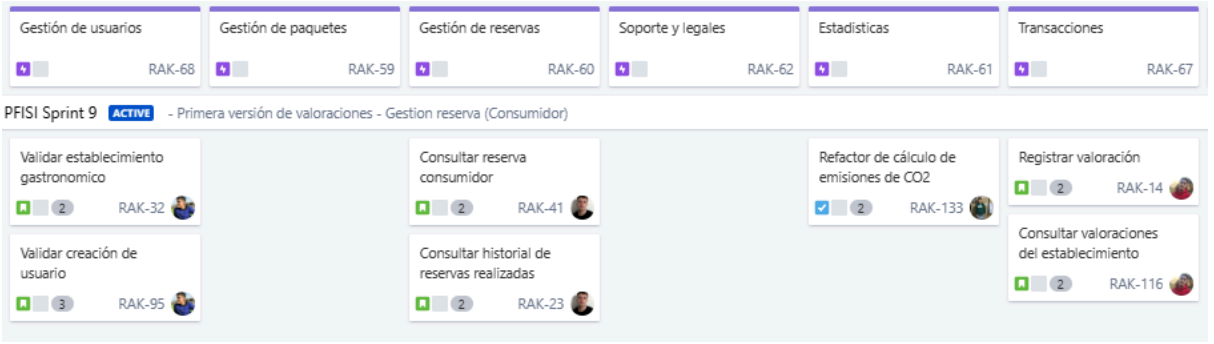

*Ilustración 129: User Story Mapping Sprint 9*

## **4.10.4. Sprint Backlog**

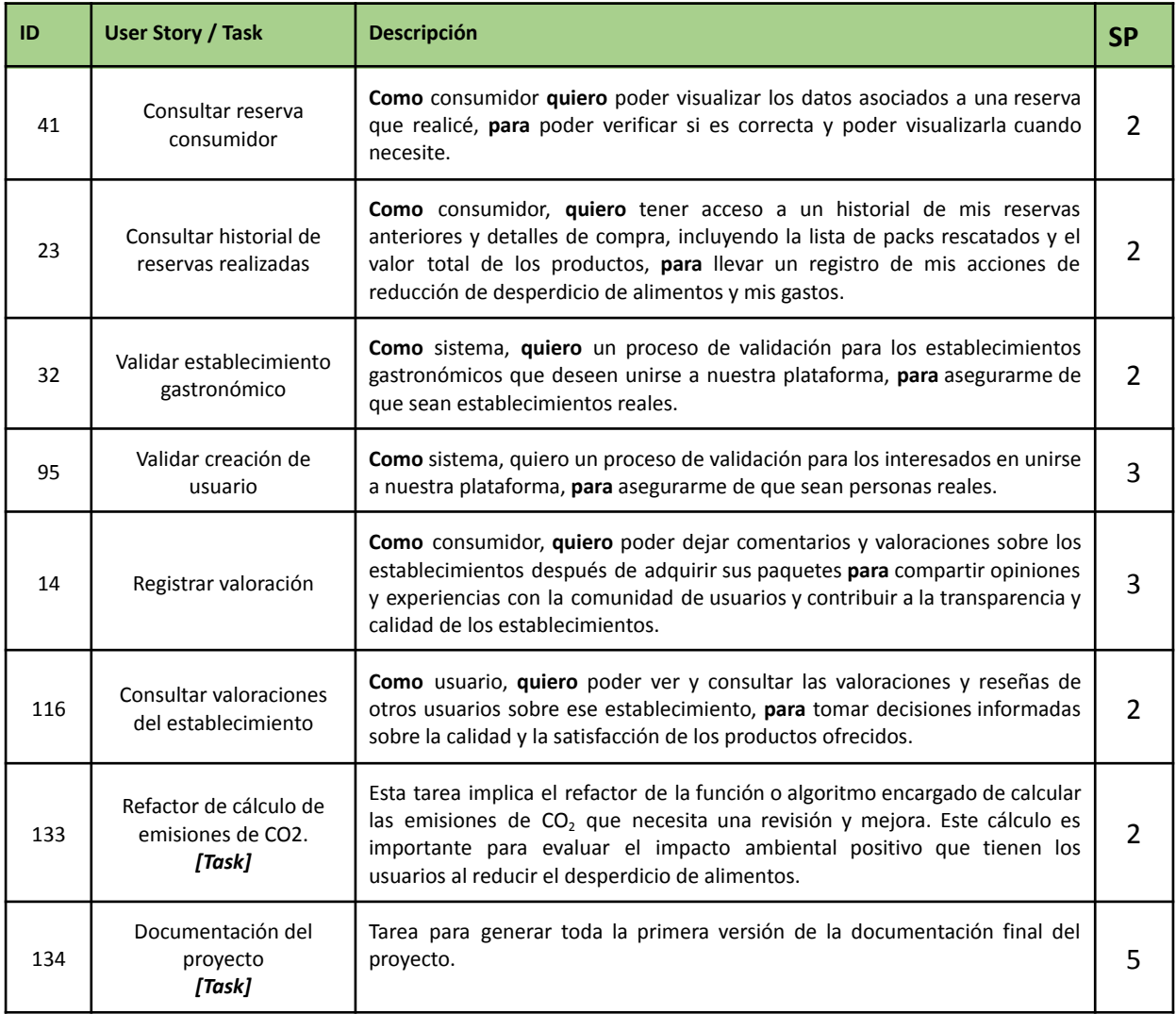

# **Tomo II: Gestión del Producto**

## **4.10.5. Matriz RASCI**

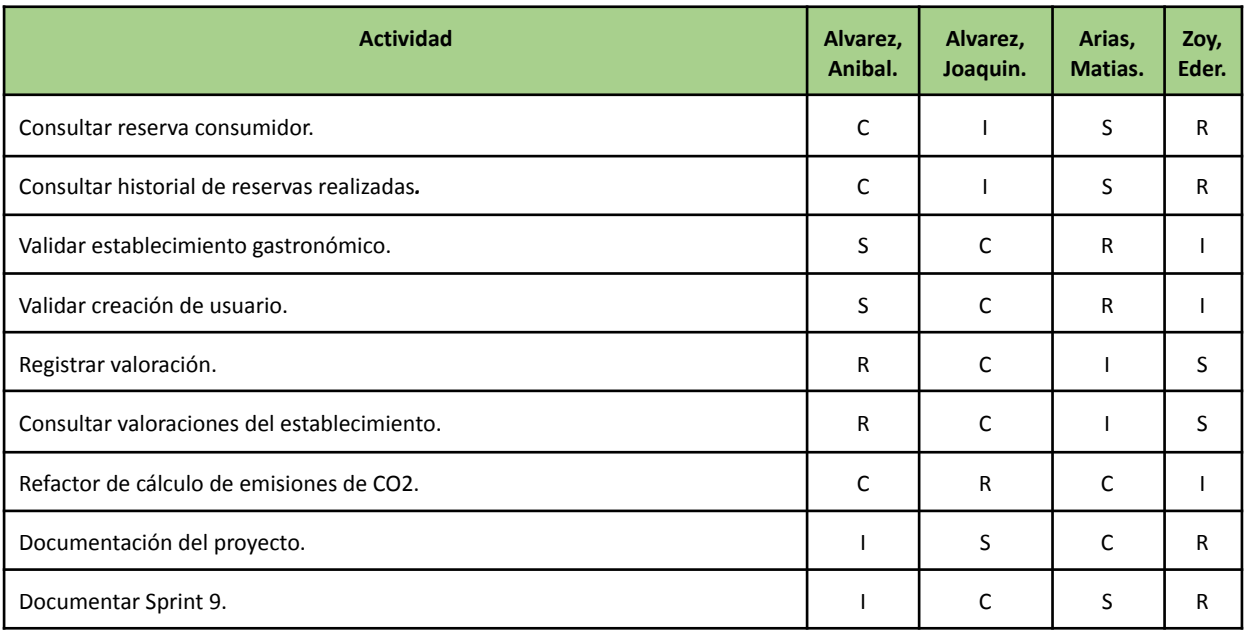

## **4.10.6. Desarrollo del Sprint**

## **User Stories**

г

En el desarrollo del sprint se va a centrar en las siguientes funcionalidades:

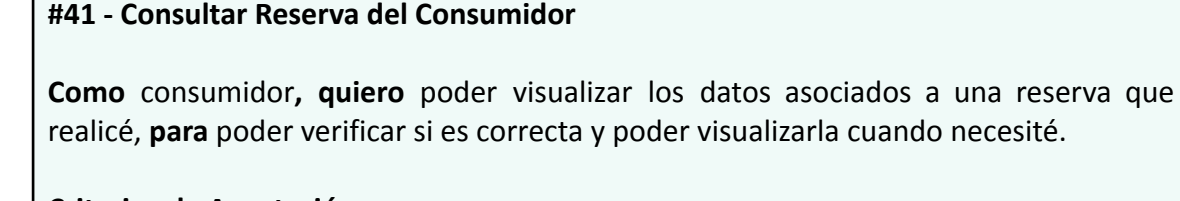

## **Criterios de Aceptación:**

- Desde el menú principal del consumidor, debe ser posible navegar a la sección de "Reservas".
- En la sección de "Reservas", se deben mostrar los datos asociados a la reserva realizada, incluyendo detalles del pack, fecha y establecimiento.
- Los datos mostrados deben ser correctos y coincidir con la reserva realizada.

## **Pruebas de Usuario:**

- Probar navegar desde el menú principal del consumidor a la sección de "Reservas" [Pasa].
- Probar visualizar los datos asociados a una reserva y verificar que sean correctos [Pasa].
- Probar visualizar los datos asociados a una reserva y verificar que no contengan todos los datos requeridos [Falla].
- Probar visualizar los datos asociados a una reserva y verificar que los datos mostrados son erróneos [Falla].

SP:

**2**

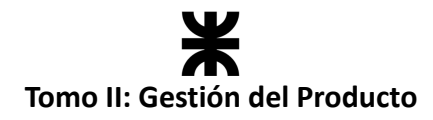

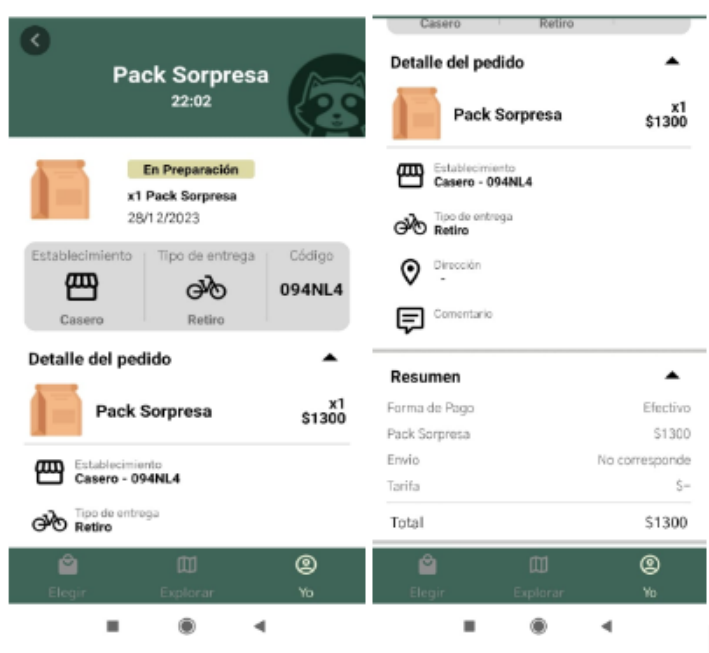

#### *Ilustración 130: Prototipo User Story #41*

### **#32 - Validar Establecimiento Gastronómico**

**Como** sistema**, quiero** un proceso de validación **para** los establecimientos gastronómicos que deseen unirse a nuestra plataforma, para asegurarme de que sean establecimientos reales. **3**

#### **Criterios de Aceptación:**

- Los establecimientos gastronómicos deben pasar por un proceso de validación antes de ser admitidos en la plataforma.
- El proceso de validación debe incluir la verificación de la autenticidad del establecimiento y su conformidad con las regulaciones locales.
- Se debe proporcionar una comunicación clara a los establecimientos sobre el estado de su validación.

#### **Pruebas de Usuario:**

- Probar el proceso de validación para un establecimiento gastronómico y verificar que sea exitoso [Pasa].
- Probar el proceso de validación para un establecimiento gastronómico y verificar que falle debido a información incorrecta [Falla].
- Verificar que los establecimientos validados correctamente aparecen en la plataforma [Pasa].
- Verificar que los establecimientos cuya validación ha fallado no aparecen en la plataforma [Pasa].

SP:

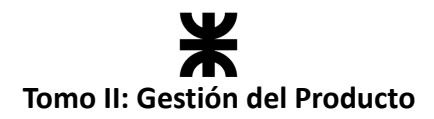

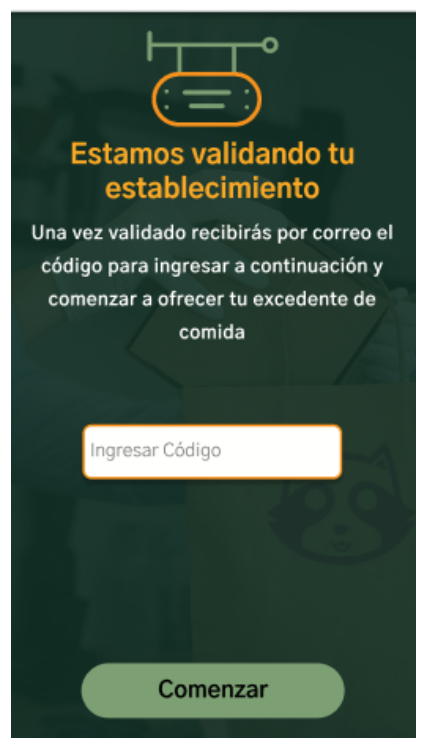

*Ilustración 131: Prototipo User Story #32*

#### **#95 - Validar Creación de Usuario**

**Como** sistema**, quiero** un proceso de validación para los interesados en unirse a nuestra plataforma**, para** asegurarme de que sean personas rea**les.**

#### **Criterios de Aceptación:**

- Los usuarios deben pasar por un proceso de validación durante la creación de sus cuentas.
- El proceso de validación debe incluir la verificación de la autenticidad de la información proporcionada y la existencia del usuario.
- Se debe proporcionar una comunicación clara al usuario sobre el estado de su validación.

#### **Pruebas de Usuario:**

- Probar el proceso de validación durante la creación de un usuario y verificar que sea exitoso [Pasa].
- Probar el proceso de validación durante la creación de un usuario y verificar que falle debido a información incorrecta [Falla].
- Verificar que los usuarios validados correctamente pueden acceder a la plataforma [Pasa].
- Verificar que los usuarios cuya validación ha fallado no pueden acceder a la plataforma [Pasa].

SP:

**2**

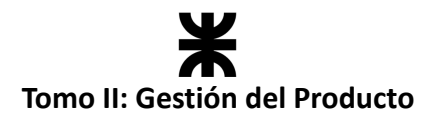

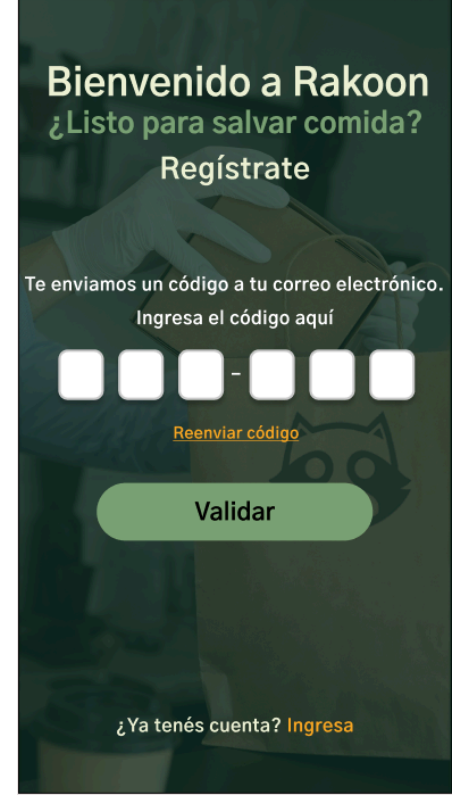

*Ilustración 132: Prototipo User Story #95*

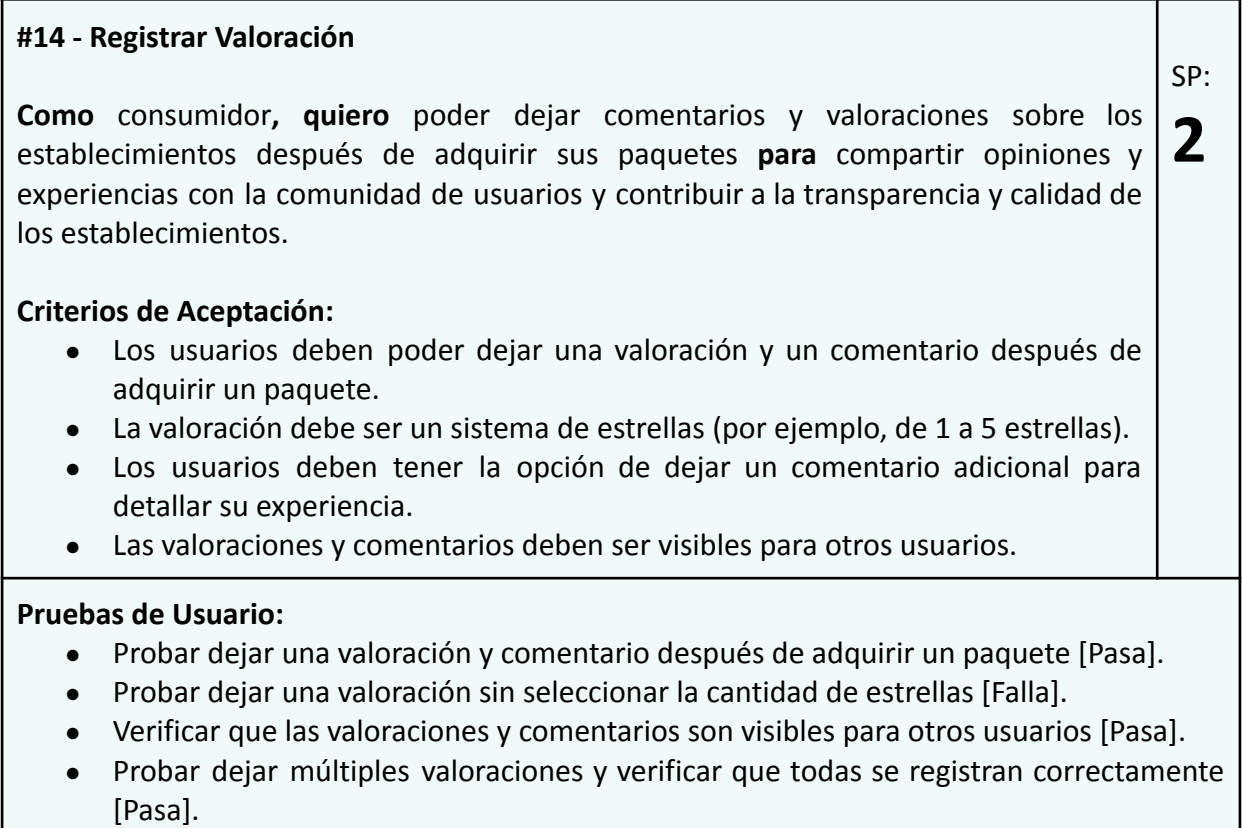

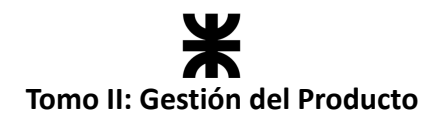

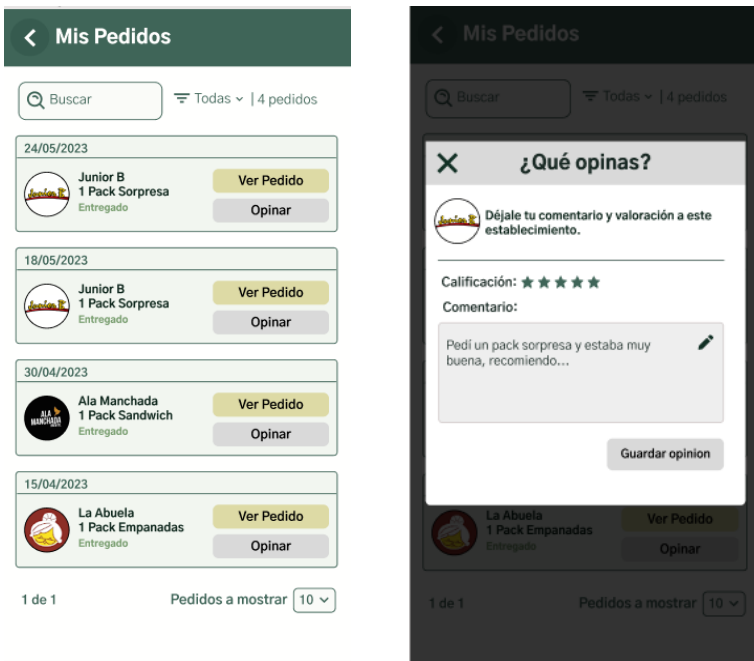

#### *Ilustración 133: Prototipo User Story #14*

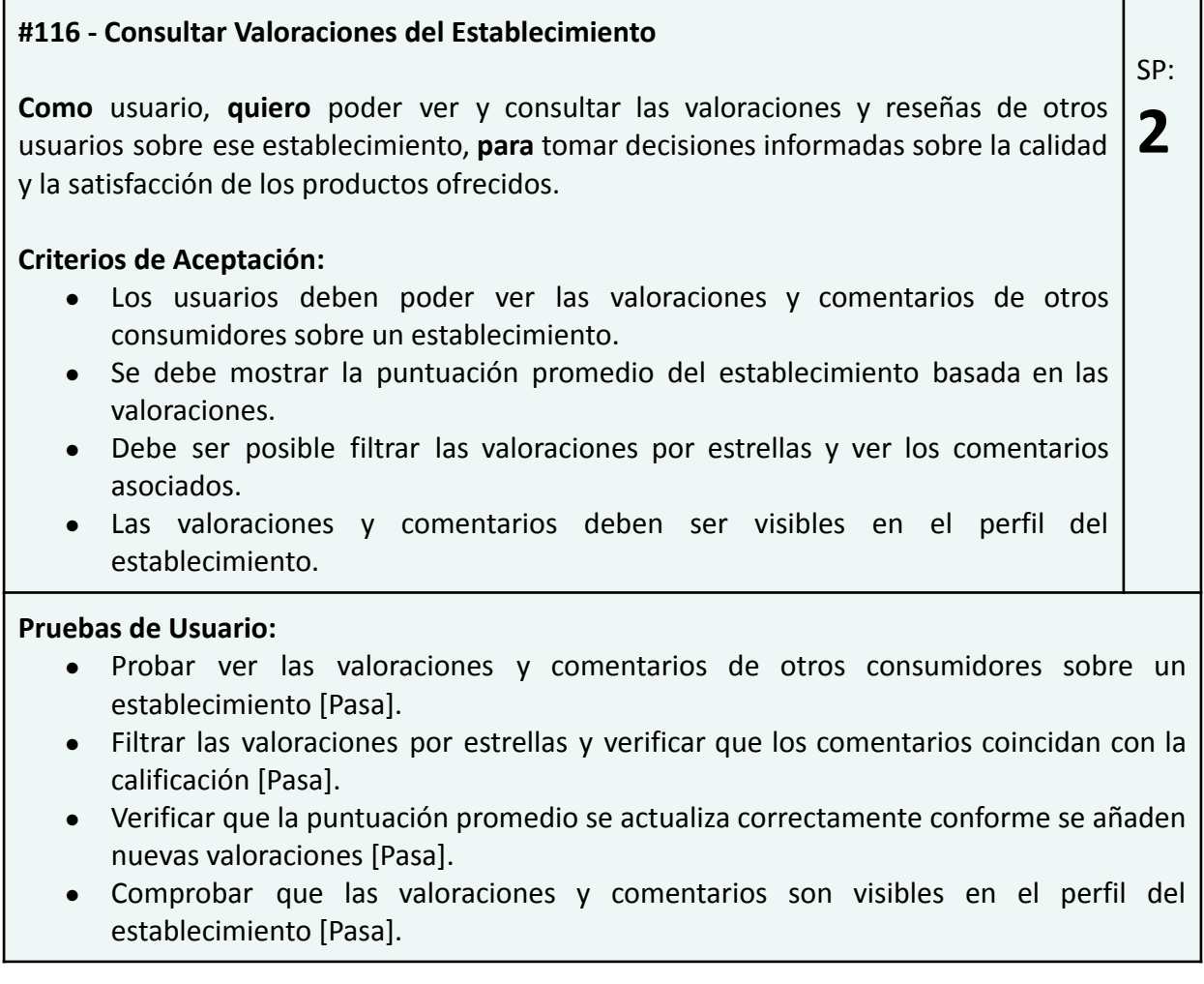

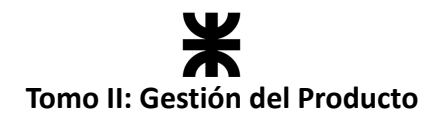

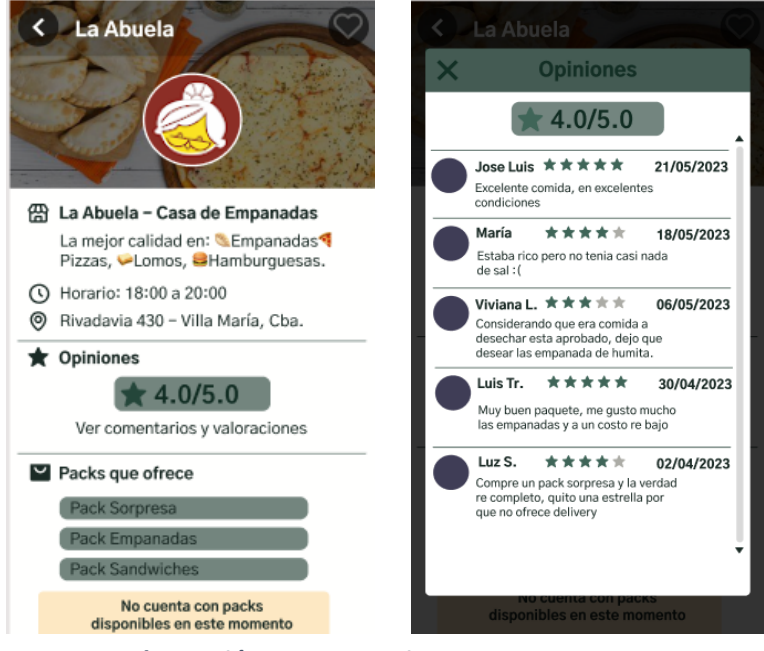

*Ilustración 134: Prototipo User Story #116*

## **Burndown Chart**

El total de puntos de historia quemados durante este Sprint fueron de 11 sobre 20 puntos de historia. A continuación, se detalla el Burndown Chart correspondiente.

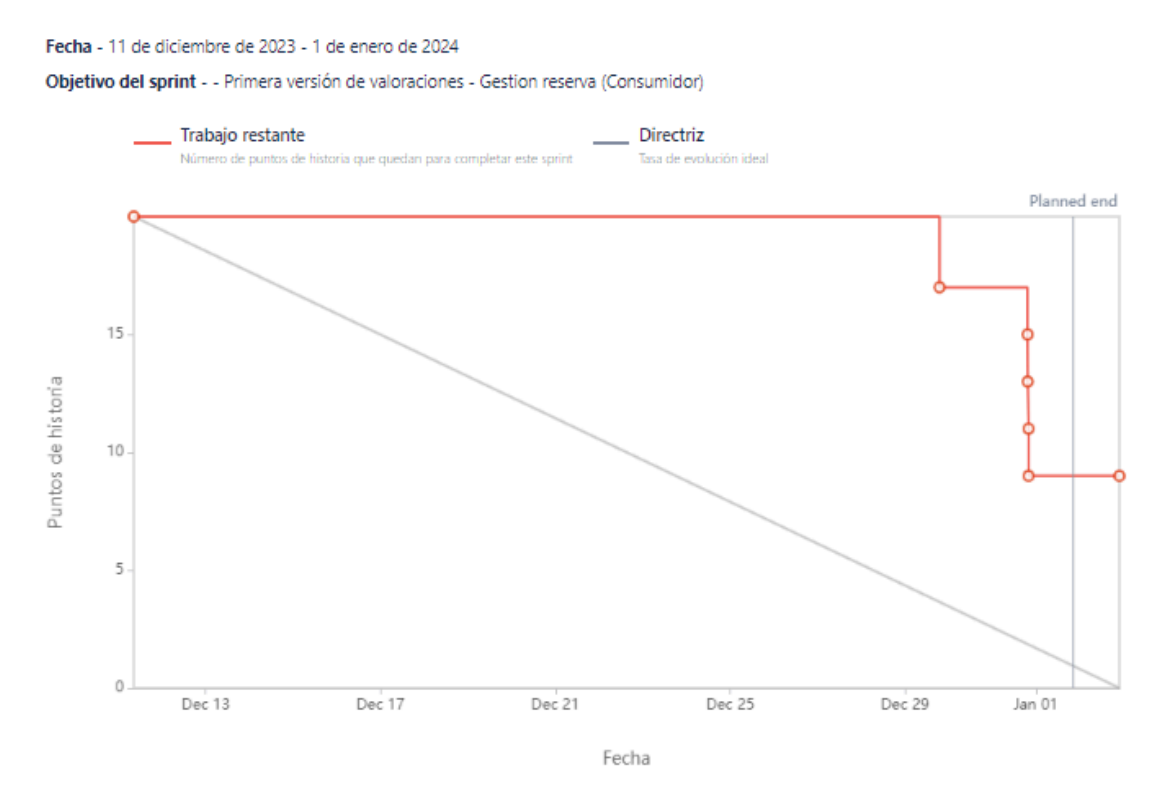

*Ilustración 135: Burndown Chart Sprint 9*

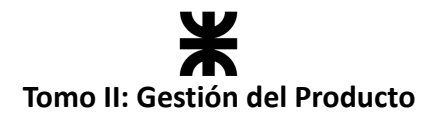

Se puede notar que en este sprint al equipo le costó finalizar sus tareas, esto debido a las circunstancias del terminado de la cursada y las semanas de las fiestas de diciembre. El equipo se compromete a terminar estas tareas en el próximo sprint.

## **Cálculo de velocidad del equipo**

El cálculo de la velocidad se basa en la suma de los puntos de historia de las tareas completadas durante un sprint. En el presente Sprint el equipo obtuvo una velocidad de 11 puntos de historia. Se adjunta el informe de velocidad en donde se compara con los sprints anteriores:

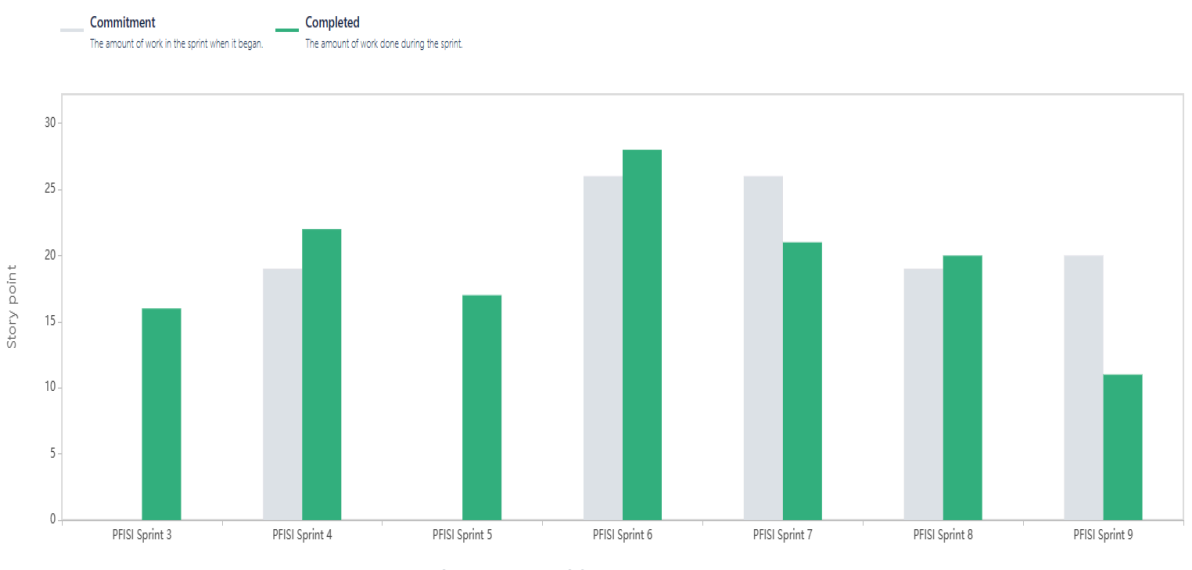

*Ilustración 136: Gráfico de velocidad Sprint 9*

**Cálculo de la velocidad promedio:** El cálculo de la velocidad promedio consta de sumar la velocidad de los sprints ya finalizados y dividirlo por la cantidad de sprint que el equipo ya realizó. En nuestro caso, la **velocidad promedio es de 18 puntos de historia**.

Velocidad promedio = 
$$
(5 + 20 + 16 + 22 + 17 + 28 + 21 + 20 + 11) / 9 = 18
$$

Esta velocidad sirve como una guía y parámetro al equipo para ver a qué cantidad de trabajo comprometerse en futuros sprints.

## **Workflow de Requisitos**

No se llevaron a cabo tareas de requerimientos en el presente sprint.

## **Workflow de Análisis**

El diagrama de clases sufrió la siguiente modificación:

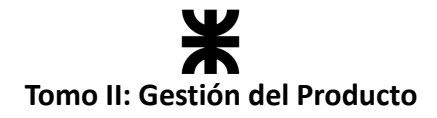

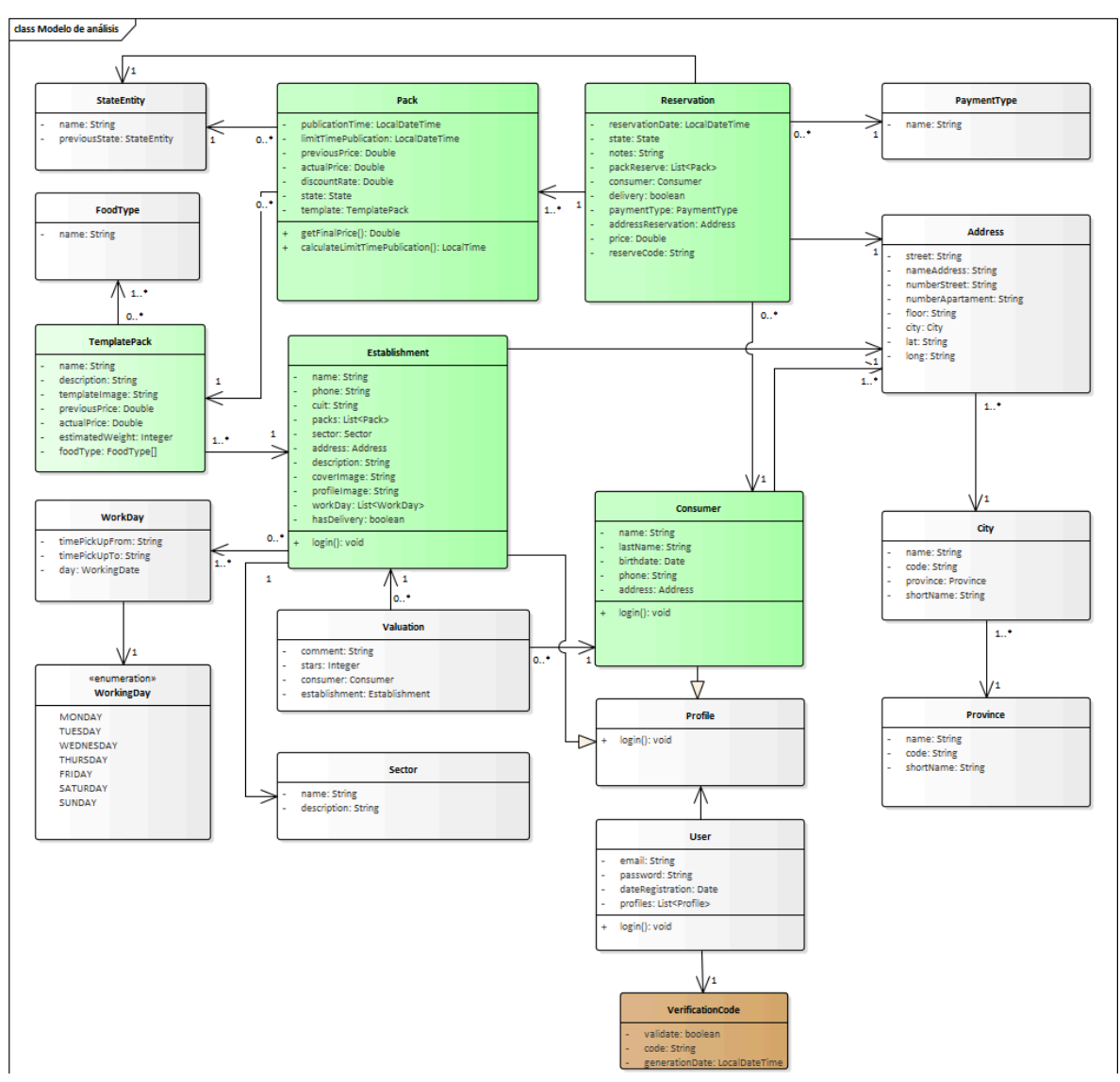

*Ilustración 137: Diagrama de clases v1.7*

Se agrega la clase *VerificationCode,* la cual poseerá la información pertinente de los códigos de verificación. Esta clase tiene una relación 1 a 1 con el usuario. Los atributos que posee son el código, la fecha de generación del código y el estado de la verificación.

## **Workflow de Diseño**

El equipo no se dedicó en este sprint a realizar tareas en el *Workflow de Diseño*, debido a que las funcionalidades, mejoras o corrección de bugs implementados no lo requerían.

## **Workflow de Implementación**

En el presente sprint el equipo continuó con la implementación del producto tanto en el *backend* como en el *frontend*. A estas alturas, el equipo ya no trabaja seccionado en dos sub equipos, sino que todos realizamos tareas tanto del usuario consumidor como de establecimientos. A continuación, se representa esto con una tabla:

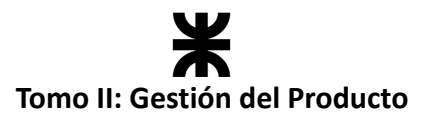

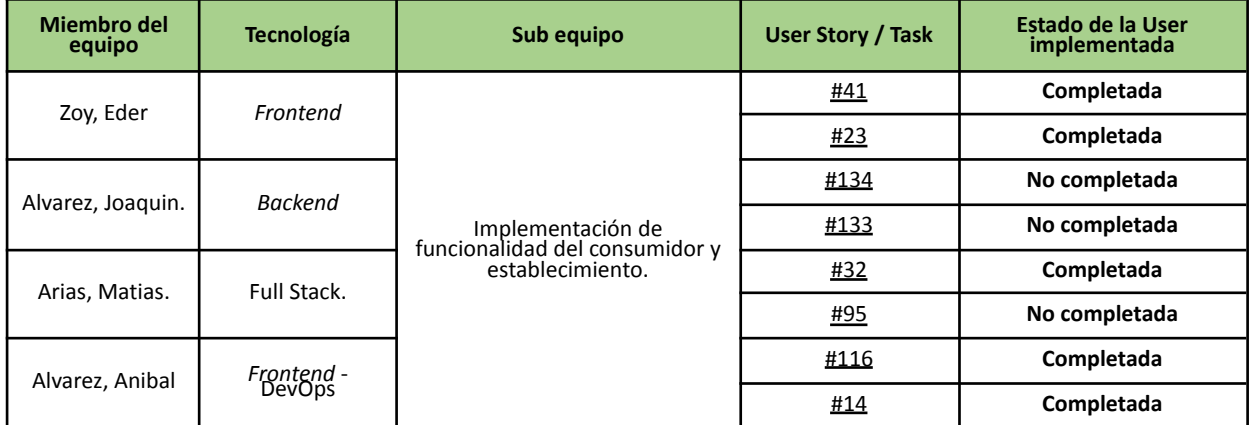

## **Workflow de pruebas**

Se realizaron las pruebas asociadas al *backend* en las User Stories incluidas en el presente sprint. Los defectos presentados en el transcurso del sprint, ya sea en las pruebas unitarias, de integración o de aceptación, se indicaron en la planilla de defectos: Planilla de [defectos](https://docs.google.com/spreadsheets/d/1SzymF7nCoZ3fIko_0o8jppP7xBkZNqWVDSec44xhTnY/edit#gid=0) [reportados](https://docs.google.com/spreadsheets/d/1SzymF7nCoZ3fIko_0o8jppP7xBkZNqWVDSec44xhTnY/edit#gid=0) - Rakoon

Además, el equipo continuó con las tareas de QA en las funcionalidades de la aplicación, lo que permitirá identificar y corregir posibles defectos o problemas en el producto, asegurando que este funcione de manera eficiente, sea confiable y cumpla con las expectativas del usuario.

## **4.10.7. Monitoreo de riesgos**

#### **Identificación de riesgos ocurridos:**

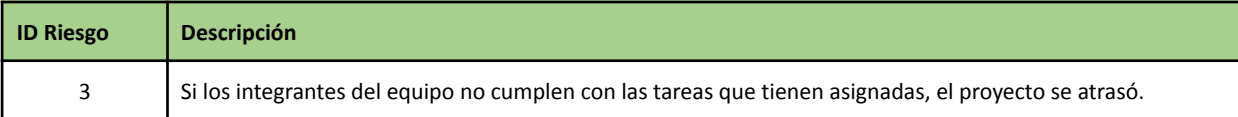

La ocurrencia de este riesgo se debió en gran medida por ser el primer sprint posterior a la finalización del cursado, al mismo tiempo que fue atravesado por dos fechas festivas importantes. El contexto en el cual se encontró el equipo durante este sprint fue diferente a los anteriores, y esa diferencia fue la que ocasionó que la gestión de los tiempos de cada integrante comprometa el cumplimiento de las tareas asignadas. Fuimos conscientes de esta situación, y el resultado del sprint lo refleja; por ello, para los próximos sprints vamos a ajustar las estimaciones considerando la capacidad del equipo en este nuevo periodo.

#### **Riesgos modificados**

No se modificaron riesgos en el presente sprint.

#### **Nuevos riesgos identificados**

No se identificaron riesgos.

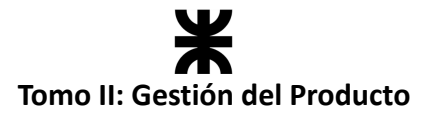

## **4.10.8. Sprint Review**

- **Fecha de realización:** 02/01/2024
- **Duración:** 30 minutos, desde 18:40 hs. a 19:10 hs.
- **Scrum Master:** Arias, Matias.

#### **Temas tratados:**

- Se presentó y aceptó la funcionalidad implementada por el equipo.
- Se analizó las funcionalidades que no se llegaron a entregar.
- Se discutió sobre la fecha de finalización del proyecto con base en la capacidad del equipo en este sprint.

## **4.10.9. Sprint Retrospective**

- **Fecha de realización:** 02/12/2024
- **Duración:** 20 minutos, desde 20:00 hs. a 20:20 hs.

#### **Lo bueno del Sprint:**

- Se presentó un avance a pesar de las desviaciones ocasionadas por el periodo del año que se atravesó.
- El equipo pudo coordinarse en el periodo de vacaciones, pudiendo organizar los sprints siguientes con base en los periodos de descanso de cada miembro.

### **Lo malo del Sprint:**

● Se presentaron desviaciones en el objetivo del sprint debido a la incorrecta estimación respecto al periodo del año que se atravesó. No se tuvieron en cuenta las características propias del contexto festivo, que de una u otra manera afectaron a la capacidad del equipo.

#### **Lo que mejoramos para el próximo Sprint:**

● En las ceremonias de planificación, se prestará más atención a la capacidad real del equipo, tomando como experiencia el sprint pasado, de forma que el compromiso que se tome al inicio del sprint pueda ser cumplido al finalizar el mismo.

## **4.10.10. Conclusión del sprint**

El presente sprint fue diferente a los demás, y sumó nuevas experiencias y aprendizajes al equipo, que se van a tener en cuenta para el desarrollo de los siguientes. Fue el primero que se desarrolló posteriormente a la finalización del cursado, y representó nuevos desafíos para los integrantes del equipo, tales como la gestión del tiempo en ausencia del compromiso de ir a clases. Esto, sumado al contexto de las fiestas, ocasionó que el equipo pusiera en riesgo el compromiso tomado al inicio del sprint respecto a las historias de usuario a desarrollar. El resultado del sprint refleja directamente esta situación, por lo que el equipo tomará esta experiencia para poder ajustar mejor los objetivos de cada iteración con base en la capacidad del equipo en el periodo que corresponda. Sin embargo, rescatamos que a pesar de todas las contingencias que se dieron, el equipo pudo entregar valor a los interesados, avanzar con la documentación del proyecto, y presentar un incremento de producto.

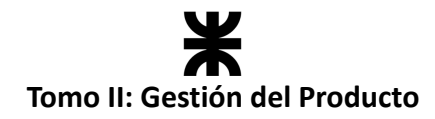

# **4.11. Sprint 10**

## **4.11.1. Objetivo del Sprint**

En este sprint, el equipo se centrará en terminar las deudas técnicas del sprint anterior, desarrollar nuevas funcionalidades dentro de la aplicación y mejorar su integridad. Los objetivos específicos incluyen:

- Incorporar nuevas funcionalidades como lo son la consulta general de las estadísticas del establecimiento, consultar el listado de favoritos y consultar las valoraciones del establecimiento.
- Completar las deudas del sprint anterior: El refactor de cálculo de emisiones de CO<sub>2</sub> y validar el establecimiento gastronómico.
- Mejorar el cálculo de generación de estadísticas por parte del consumidor para motivar al usuario en cuanto a su impacto con el medio ambiente.
- Terminar la primera versión de la documentación del proyecto.

## **4.11.2. Participantes y estimación de la capacidad**

## **Participantes del Sprint**

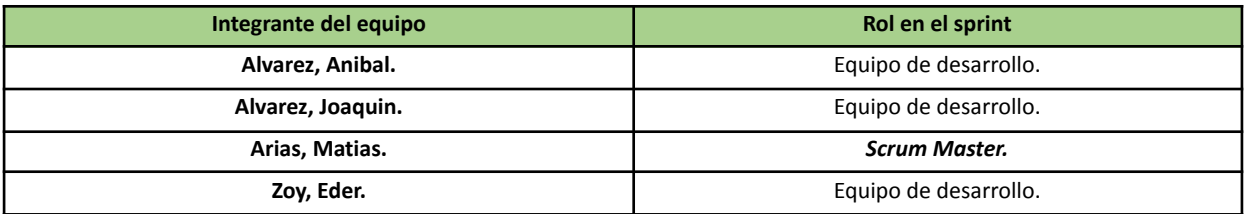

## **Estimación de la capacidad**

Cantidad de horas dedicadas al sprint, se estima por cada integrante del equipo un rango mínimo y máximo de horas que le dedicará por semana:

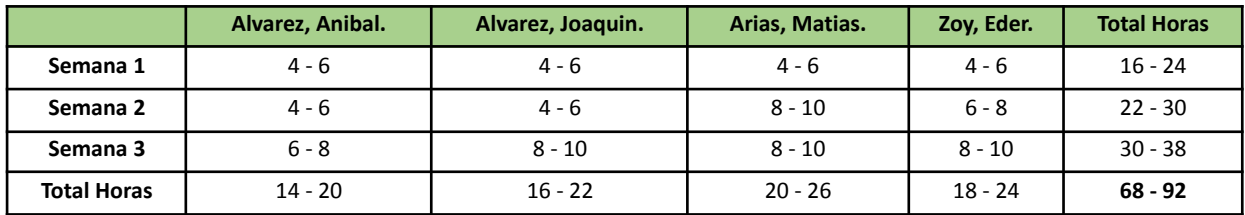

## **4.11.3. Calendarización del Sprint**

- **Duración del Sprint:** comenzó el día 03/01/2024 y finalizará el día 24/01/2024, con una duración de 20 días.
- **● Daily Meeting:** Se llevaron a cabo los días viernes desde las 19:00 hs. hasta las 19:30 hs.
- **Sprint Planning:** Se llevó a cabo el 02/01/2024 y se definieron los objetivos a cumplir en el presente sprint.
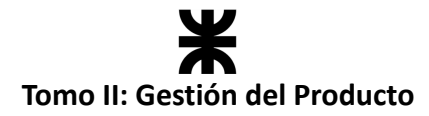

- **● Sprint Review:** Se realizó el 24/01/2024, con una duración máxima de 30 minutos, desde 18:40 hs. a 19:10 hs.
- **● Sprint Retrospective:** Se realizó el día 24/01/2024, con una duración de 20 minutos, desde 20:00 hs. a 20:20 hs.

#### **Calendarización mediante el User Story Mapping**

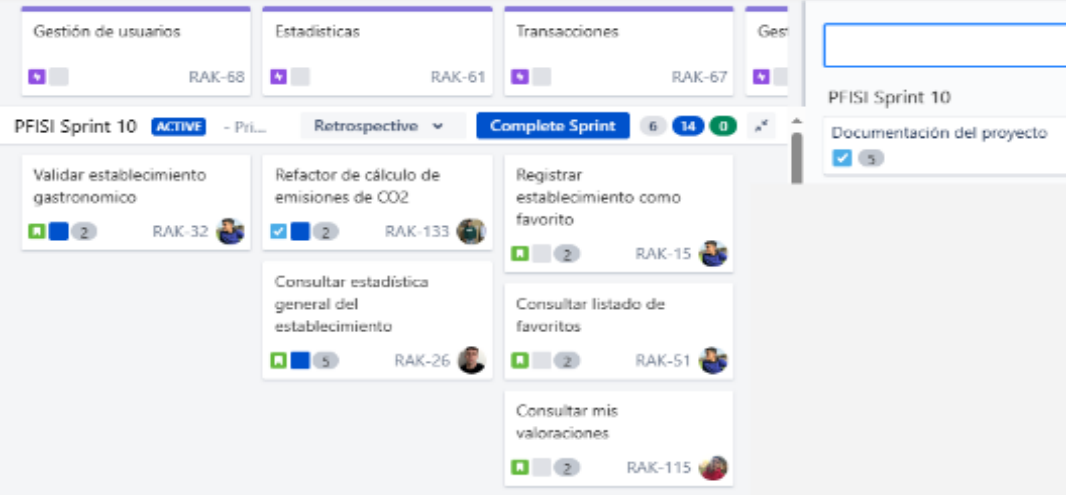

*Ilustración 138: User Story Mapping Sprint 10.*

## <span id="page-288-0"></span>**4.11.4. Sprint Backlog**

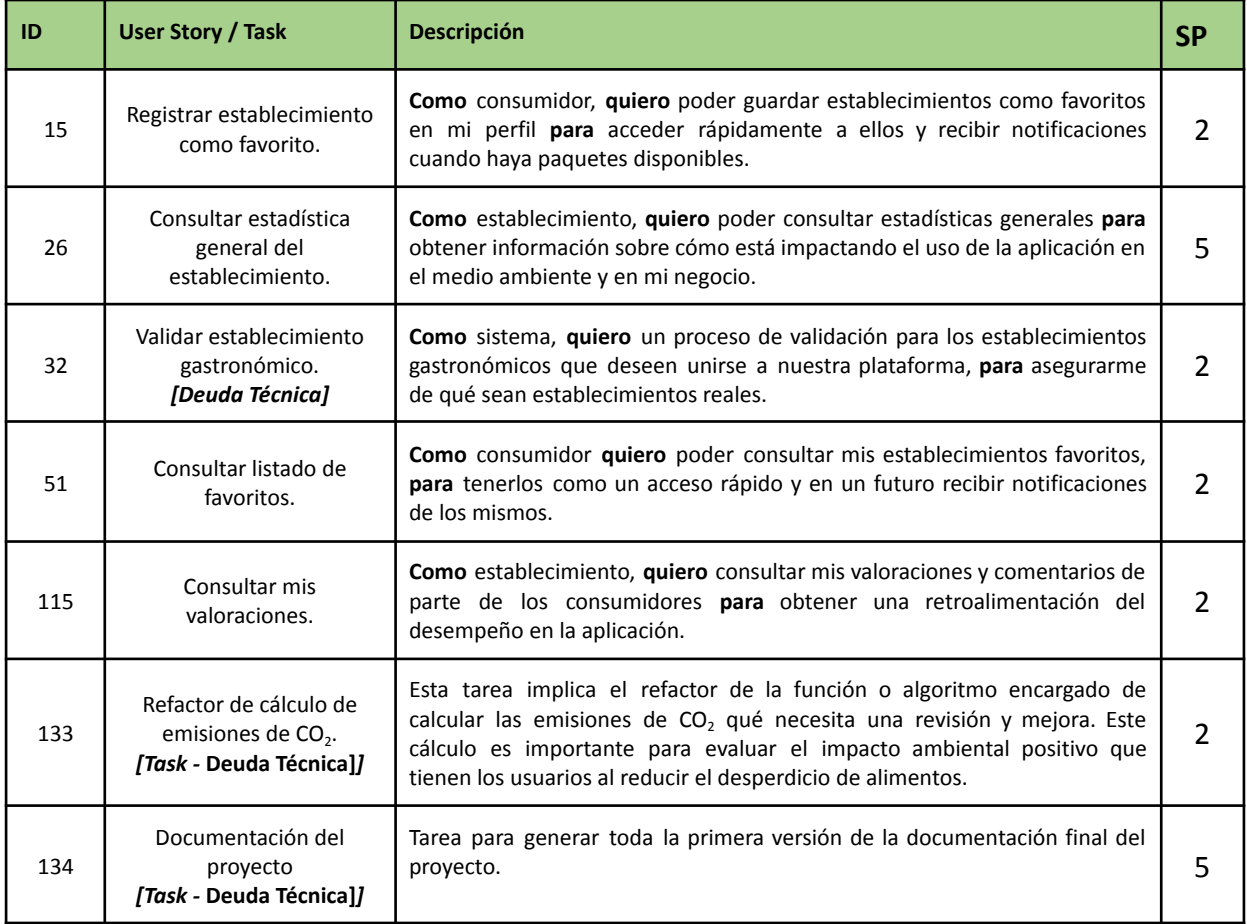

# **Tomo II: Gestión del Producto**

## **4.11.5. Matriz RASCI**

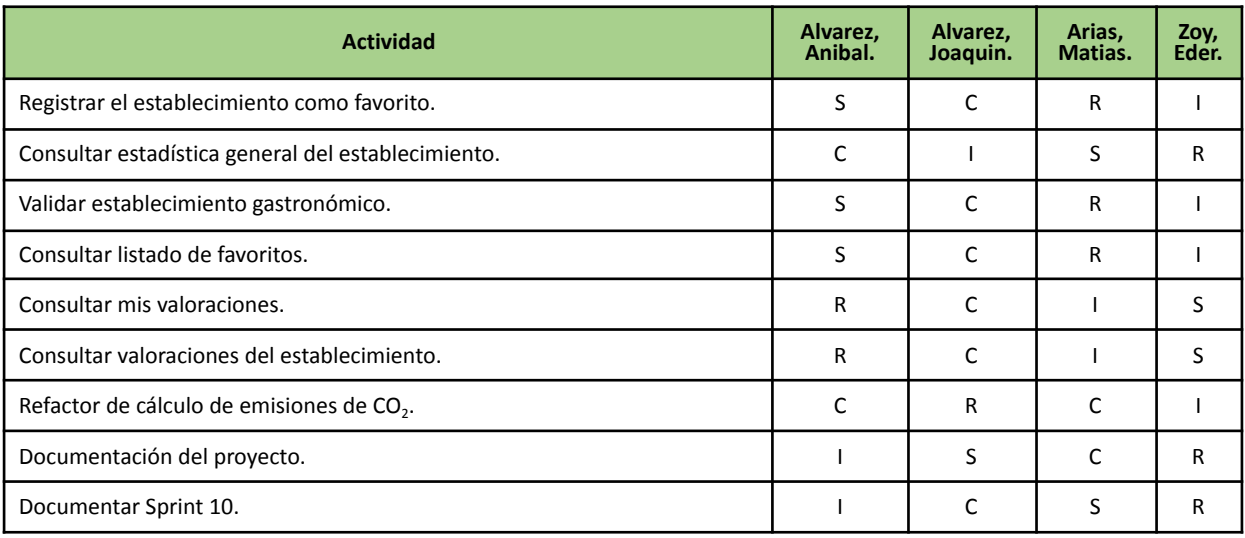

## **4.11.6. Desarrollo del Sprint**

## **User Stories**

En el desarrollo del sprint se va a centrar en las siguientes funcionalidades:

## **#15 - Registrar establecimiento como favorito.**

**Como** consumidor, **quiero** poder guardar establecimientos como favoritos en mi perfil **para** acceder rápidamente a ellos y recibir notificaciones cuando haya paquetes disponibles.

#### **Criterios de Aceptación:**

- Desde la tarjeta de un establecimiento se debe marcar como favorito un establecimiento (botón de corazón).
- En la sección de "Mis favoritos" se debe ver el listado de los favoritos, mostrar las tarjetas de los establecimientos.

#### **Pruebas de Usuario:**

- Probar marcar un establecimiento como favorito, se marca el corazón y aparece en el listado de favoritos [Pasa].
- Probar marcar un establecimiento como favorito, no se marca el corazón y aparece en el listado de favoritos [Falla].
- Probar marcar un establecimiento como favorito, se marca el corazón y no aparece en el listado de favoritos [Falla].
- Probar marcar un establecimiento como favorito, no se marca el corazón y no aparece en el listado de favoritos [Falla].

SP:

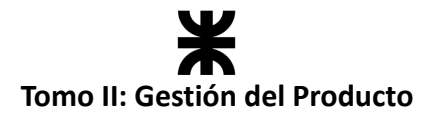

packs que otrecen, valoraciones y mucho mas... Verdulería Arias  $*4,5$ Horario: 09:00 a 13:00 Distancia: 800 m Con disponibilidad O La Abuela  $*4,0$ Horario: 12:00 a 15:00 Distancia: 1Km Sin Di

*Ilustración 139: Prototipo User Story #15*

<span id="page-290-0"></span>

| #26 - Consultar estadística general del establecimiento.                                                                                                    |  |  |  |  |
|----------------------------------------------------------------------------------------------------|--|--|--|--|
| Como establecimiento, quiero poder consultar estadísticas generales para obtener<br>información sobre cómo está impactando el uso de la aplicación en el medio ambiente<br>y en mi negocio.                                                                                                    |  |  |  |  |
| <b>Criterios de Aceptación:</b><br>Desde el menú principal del establecimiento, debe ser posible navegar a la<br>sección de "Estadísticas".<br>En la sección de "Estadísticas" se deben mostrar las estadísticas generales del<br>$\bullet$<br>establecimiento (Ganancias generadas, Paquetes salvados, Desperdicio de<br>alimento evitado).<br>Los datos mostrados en cada estadística deben ser correctos y coincidir con la<br>$\bullet$<br>actividad del establecimiento.<br>Se debe poder indicar el lapso de tiempo de esas estadísticas, es decir, Desde<br>$\bullet$<br>el inicio o indicar un rango semanal, mensual, anual. |  |  |  |  |
| <b>Pruebas de Usuario:</b><br>Probar navegar desde el menú principal del establecimiento a la sección de<br>$\bullet$<br>"Estadísticas" y se muestra dicha pantalla [Pasa].<br>Probar navegar desde el menú principal del establecimiento a la sección de<br>$\bullet$<br>"Estadísticas" y no se muestra dicha pantalla [Falla].<br>Probar visualizar las estadísticas y se muestran correctamente según el rango<br>$\bullet$<br>indicado [Pasa].<br>Probar visualizar las estadísticas y no se muestran correctamente según el rango<br>indicado [Falla].                                                                           |  |  |  |  |

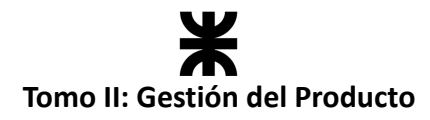

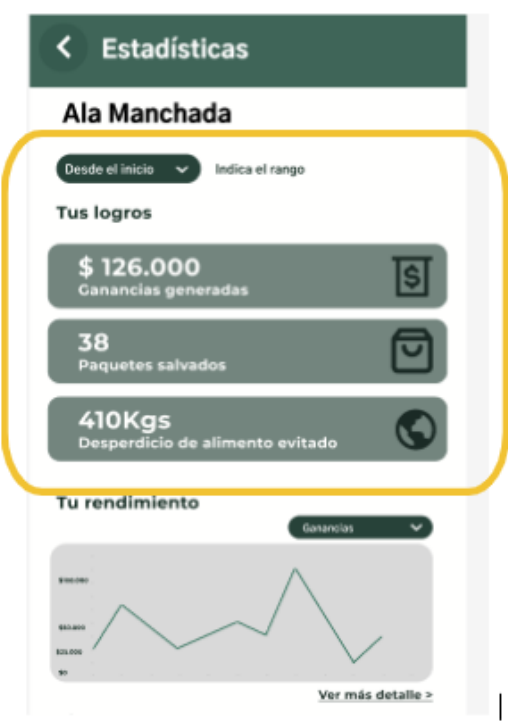

*Ilustración 140: Prototipo User Story #26*

<span id="page-291-0"></span>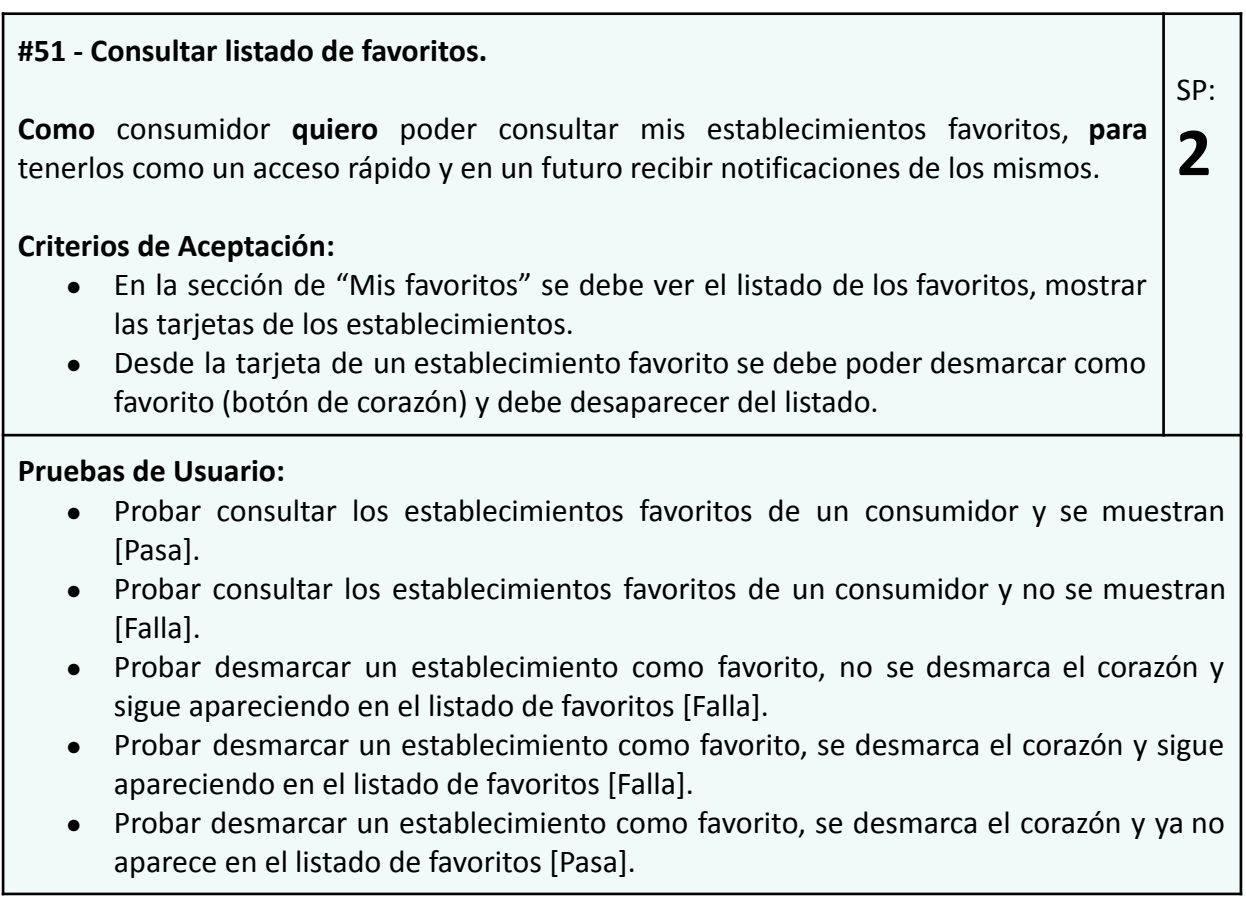

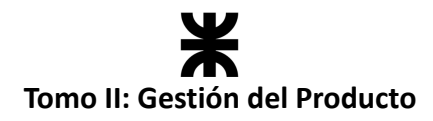

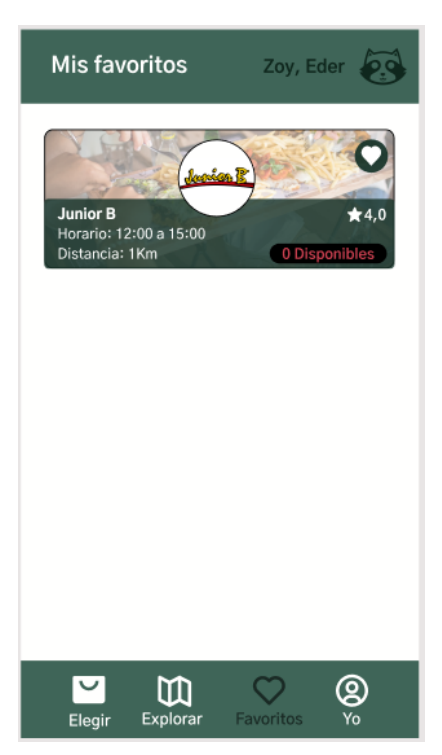

*Ilustración 141: Prototipo User Story #51*

<span id="page-292-0"></span>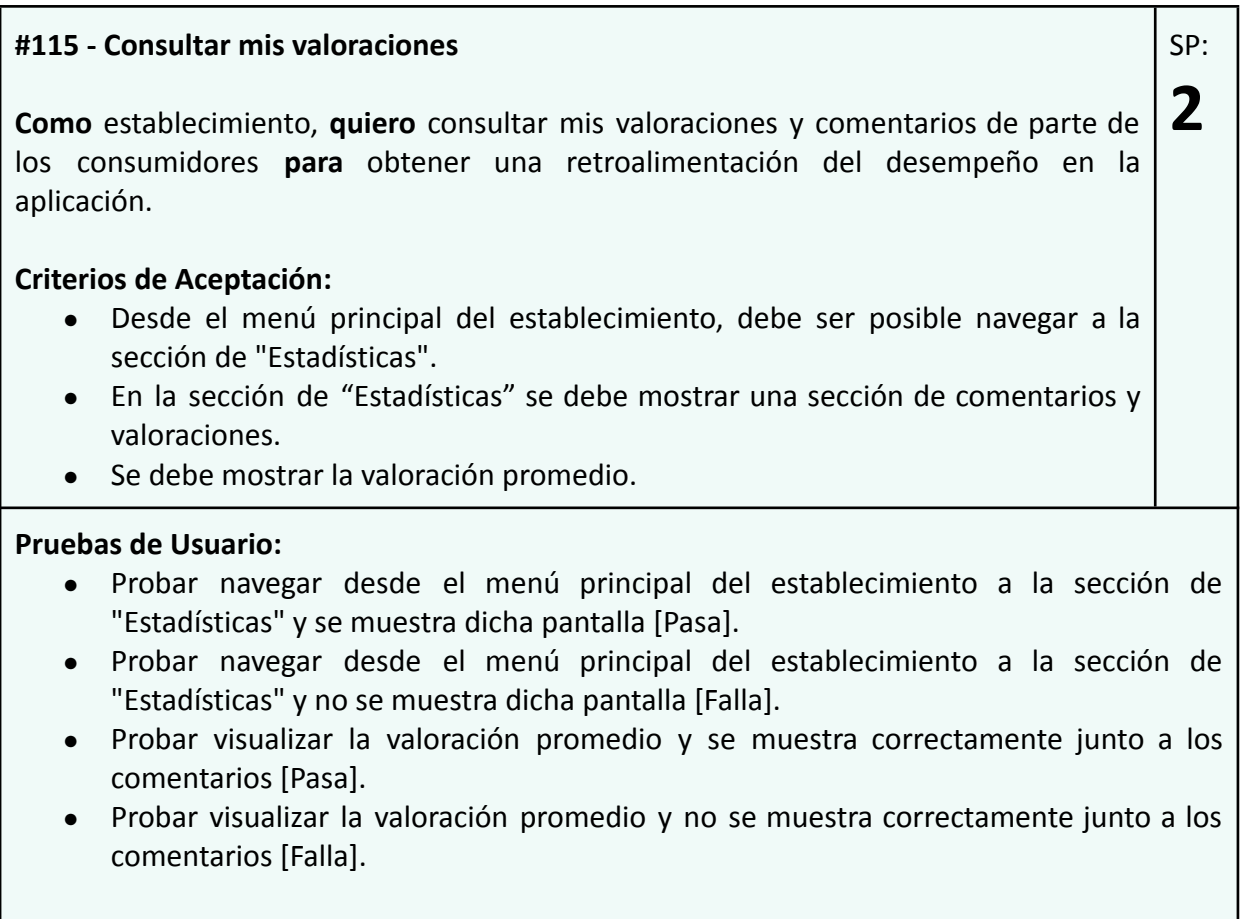

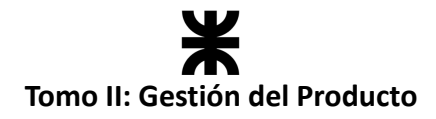

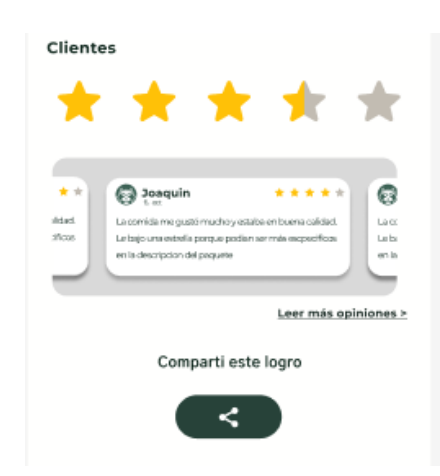

*Ilustración 142: Prototipo User Story #115*

#### <span id="page-293-0"></span>**Deuda Técnica:**

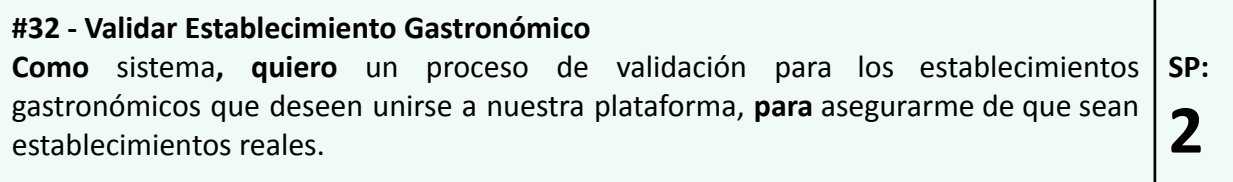

#### **Burndown Chart**

El total de puntos de historia quemados durante este Sprint fueron de 20 sobre 20 puntos de historia. A continuación, se detalla el Burndown Chart correspondiente:

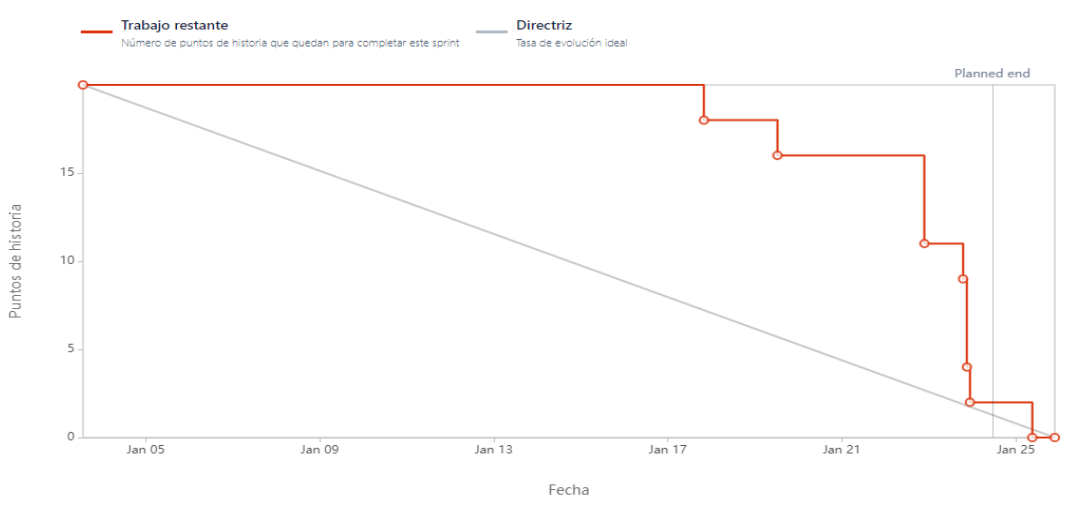

*Ilustración 143: Burndown Chart Sprint 10*

## <span id="page-293-1"></span>**Cálculo de velocidad del equipo**

El cálculo de la velocidad se basa en la suma de los puntos de historia de las tareas completadas durante un sprint. En el presente Sprint el equipo obtuvo una velocidad de 20 puntos de historia. Se adjunta el informe de velocidad en donde se compara con los sprints anteriores:

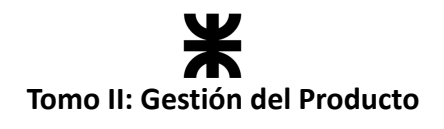

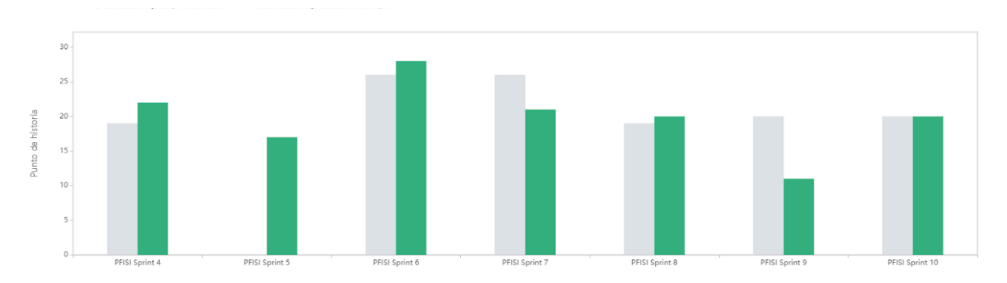

*Ilustración 144: Gráfico de velocidad Sprint 10*

<span id="page-294-0"></span>**Cálculo de la velocidad promedio:** El cálculo de la velocidad promedio consta de sumar la velocidad de los sprints ya finalizados y dividirlo por la cantidad de sprint que el equipo ya realizó. En nuestro caso, la **velocidad promedio es de 18 puntos de historia.**

Velocidad promedio = (5+20+16+22+17+28+21+ 20 +11 + 20) / 10 = 18

Esta velocidad sirve como una guía y parámetro al equipo para ver a qué cantidad de trabajo comprometerse en futuros sprints.

## **Workflow de Requisitos**

No se llevaron a cabo tareas de requerimientos en el presente sprint.

## **Workflow de Análisis**

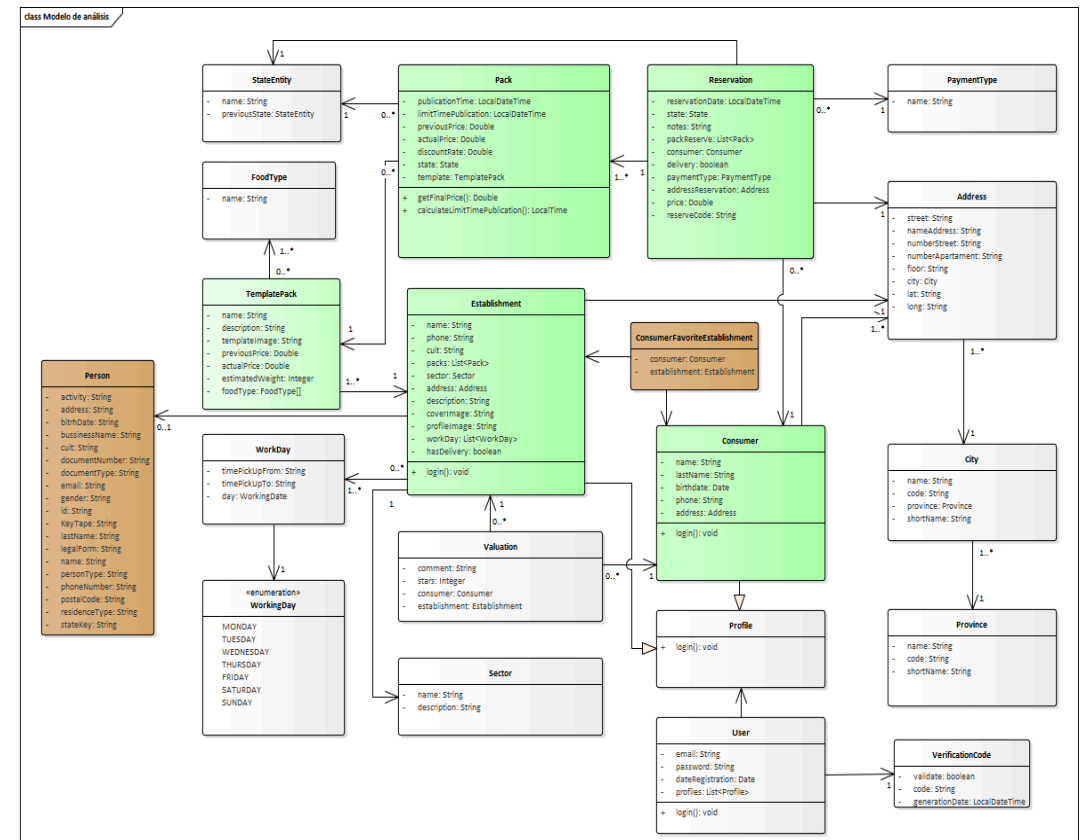

El diagrama de clases sufrió las siguientes modificaciones:

<span id="page-294-1"></span>*Ilustración 145: Diagrama de clases v1.8*

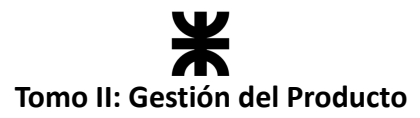

Por un lado, se creó la clase *ConsumerFavoriteEstablishment* para persistir los establecimientos marcados como favoritos por parte del usuario. Se genera una clase intermedia qué posee la referencia a ambas entidades.

Por otro lado, al realizar la validación del CUIT del establecimiento se guardan todos los datos pertinentes recibidos de la API de AFIP.

## **Workflow de Diseño**

Para el *Workflow de Diseño* se realizó una modificación de la vista de despliegue con la incorporación de la API de AFIP.

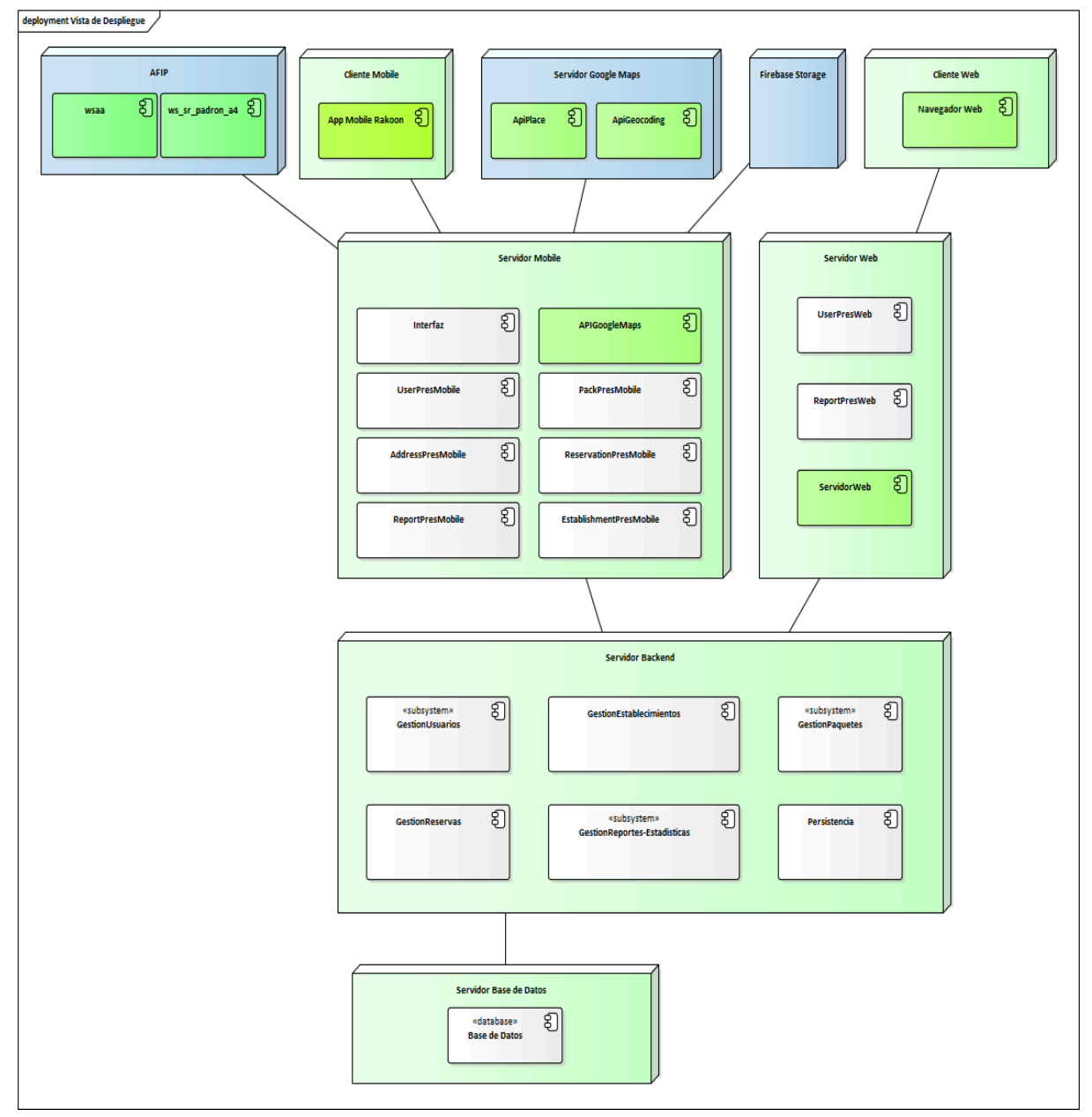

<span id="page-295-0"></span>*Ilustración 146: Vista de despliegue modificada*

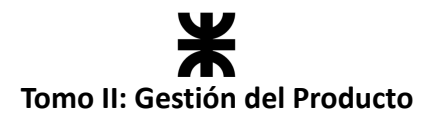

## **Workflow de Implementación**

En el presente sprint, el equipo continuó con la implementación del producto tanto en el *backend* como en el *frontend*. A continuación, se representa esto con una tabla:

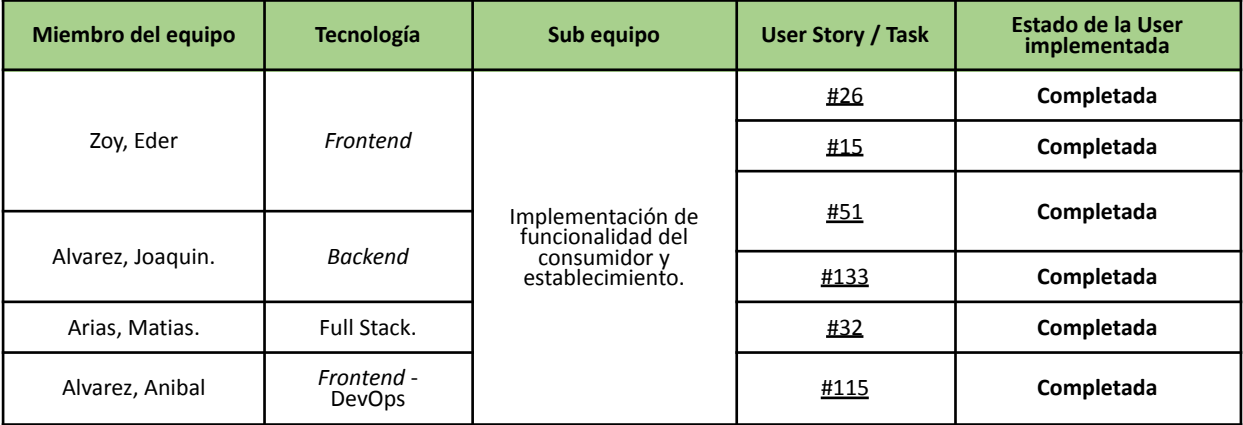

## **Workflow de pruebas**

Al igual que en las iteraciones anteriores, se realizaron las pruebas asociadas al *backend* en las User Stories incluidas en el presente sprint y se continúa con tareas de QA que permiten mejorar al *frontend* en aspectos visuales y de usabilidad.

#### **4.11.7. Monitoreo de riesgos**

#### **Identificación de riesgos ocurridos**

No se identificaron riesgos en el presente sprint.

#### **Riesgos modificados**

No se modificaron riesgos en el presente sprint.

#### **Nuevos riesgos identificados**

No se identificaron riesgos.

#### **4.11.8. Sprint Review**

- **Fecha de realización:** 24/01/2024
- **Duración:** 30 minutos, desde 20:30 hs. a 21:10 hs.
- **Scrum Master:** Arias, Matias.
- **● Comentarios: -**

#### **Temas tratados:**

- Se presentó y aceptó la funcionalidad implementada por el equipo.
- Se hablaron de posibles mejoras o potenciales características qué podrían mejorar a la aplicación

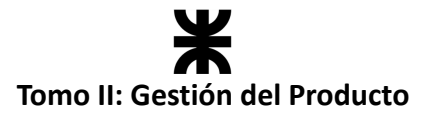

## **4.11.9. Sprint Retrospective**

- **Fecha de realización:** 24/01/2024
- **Duración:** 20 minutos, desde 21:10 hs. a 21:30 hs.

### **Lo bueno del Sprint:**

- El equipo logró cumplir con el objetivo del sprint y todas las tareas comprometidas.
- El equipo logró realizar una conexión exitosa con la API de AFIP sin tener experiencia previa y con una incertidumbre alta de la tarea.
- El equipo se comprometió a entregar valor agregado en la realización de las tareas.

## **Lo malo del Sprint:**

- La comunicación del equipo fue escasa, lo que dificulta en el progreso de las tareas y la coordinación de las ceremonias.
- La distribución de la entrega de valor se acumuló al final del sprint.

## **Lo que mejoramos para el próximo Sprint:**

● Mejorar la comunicación asincrónica entre los integrantes del equipo.

## **4.11.10. Conclusión del sprint**

Durante este sprint, el equipo se enfocó en abordar las deudas técnicas del sprint anterior, desarrollar nuevas funcionalidades dentro de la aplicación y mejorar su integridad. Logramos incorporar nuevas características, como la consulta de estadísticas del establecimiento, la gestión de favoritos y la revisión de valoraciones. Además, completamos las tareas pendientes del sprint anterior, como el refactor del cálculo de emisiones de CO<sub>2</sub> y la validación de establecimientos gastronómicos. También mejoramos el cálculo de generación de estadísticas para motivar a los usuarios en cuanto a su impacto ambiental.

En resumen, el equipo demostró compromiso y capacidad para enfrentar desafíos técnicos y completar las tareas comprometidas. Nos mantenemos enfocados en mejorar la colaboración y la eficiencia para alcanzar nuestros objetivos en el próximo sprint, el cual será el último.

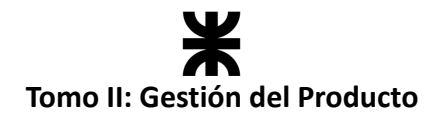

## **4.12. Sprint 11**

## **4.12.1. Objetivo del Sprint**

Para el equipo este es el último sprint, por lo que el objetivo es finalizar todas las funcionalidades del backlog que conforman el alcance del producto como primera versión funcional para los usuarios. Los objetivos específicos incluyen:

- Incorporar nuevas funcionalidades como aceptar y consultar términos y condiciones, cancelar reserva, deshabilitar paquetes y registrar pago.
- Corregir bugs presentes en la aplicación.
- Realizar la primera versión de la documentación del producto.

## **4.12.2. Participantes y estimación de la capacidad**

#### **Participantes del Sprint**

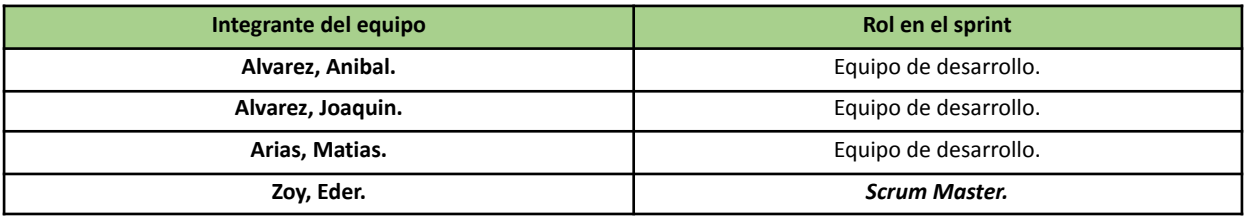

#### **Estimación de la capacidad**

Cantidad de horas dedicadas al sprint, se estima por cada integrante del equipo un rango mínimo y máximo de horas que le dedicará por semana:

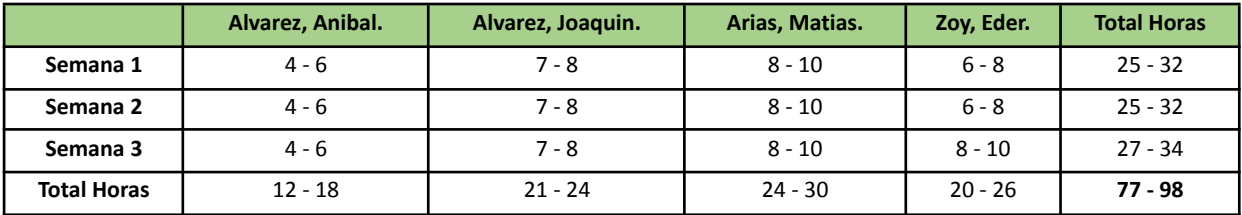

## **4.12.3. Calendarización del Sprint**

- **Duración del Sprint:** comenzó el día 29/01/2024 y finalizó el día 19/02/2024, con una duración de 20 días.
- **● Daily Meeting:** Se llevaron a cabo los días viernes desde las 19:00 hs. hasta las 19:30 hs.
- **Sprint Planning:** Se llevó a cabo el 28/01/2024 y se definieron los objetivos a cumplir en el presente sprint.
- **● Sprint Review:** Se realizó el 20/02/2024, con una duración máxima de 30 minutos, desde 18:40 hs. a 19:10 hs.
- **● Sprint Retrospective:** Se realizó el día 20/02/2024, con una duración de 20 minutos, desde 20:00 hs. a 20:20 hs.

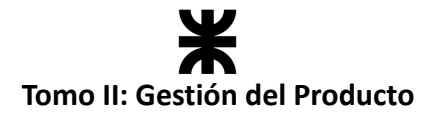

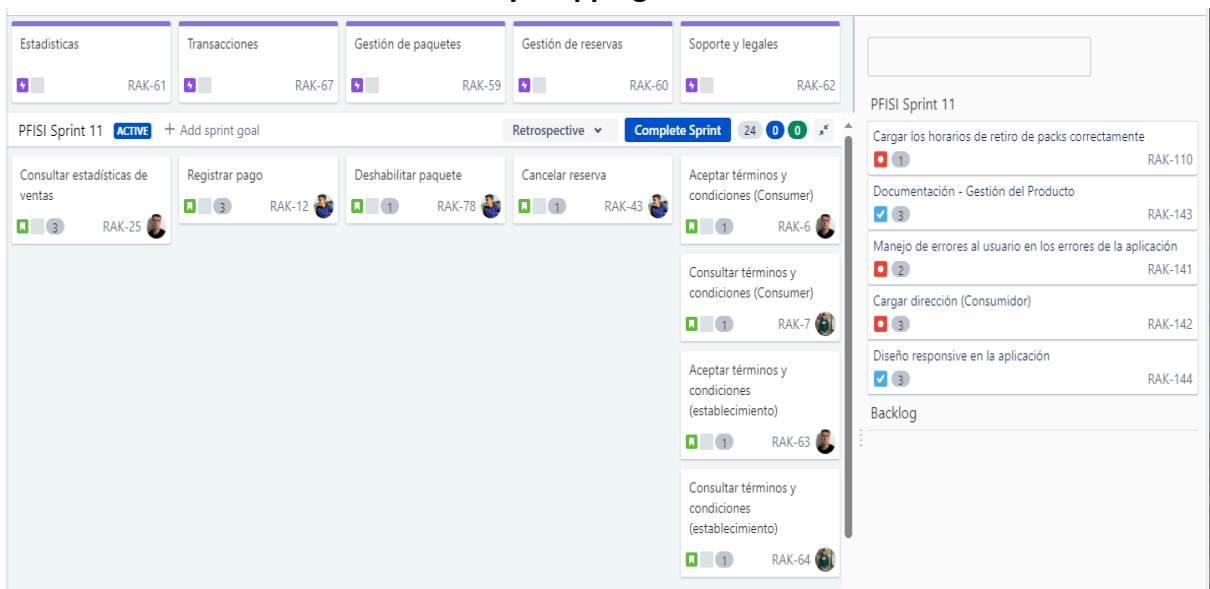

## **Calendarización mediante el User Story Mapping**

*Ilustración 147: User Story Mapping Sprint 11*

## <span id="page-299-0"></span>**4.12.4. Sprint Backlog**

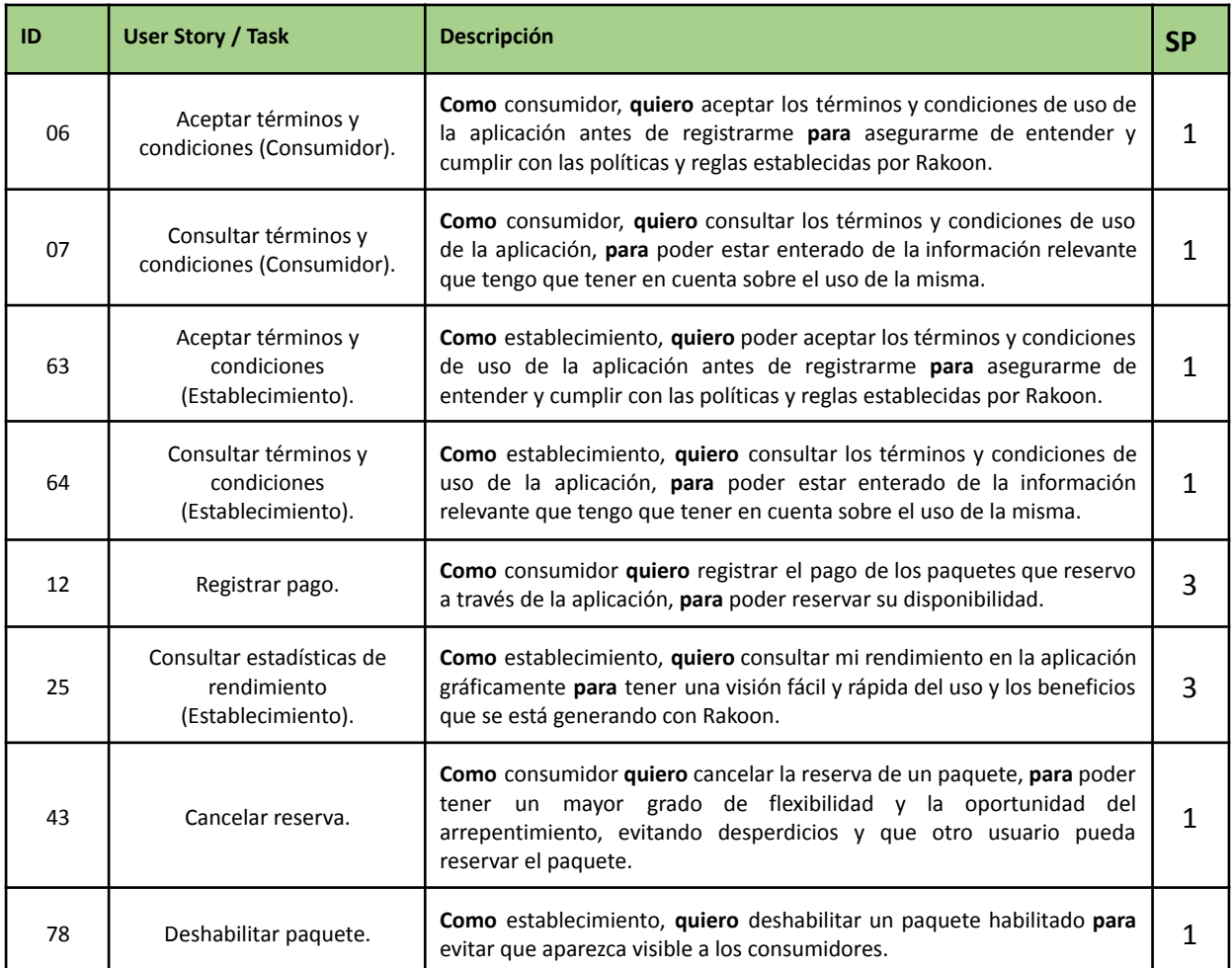

# 禾 **Tomo II: Gestión del Producto**

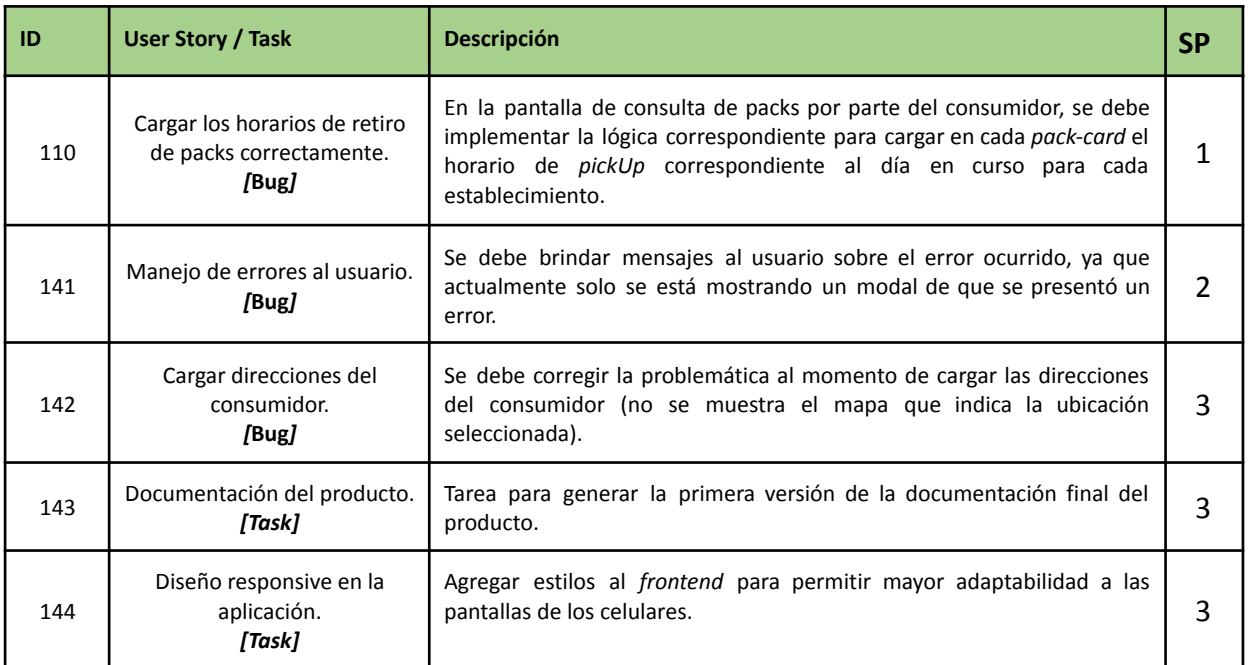

# **4.12.5. Matriz RASCI**

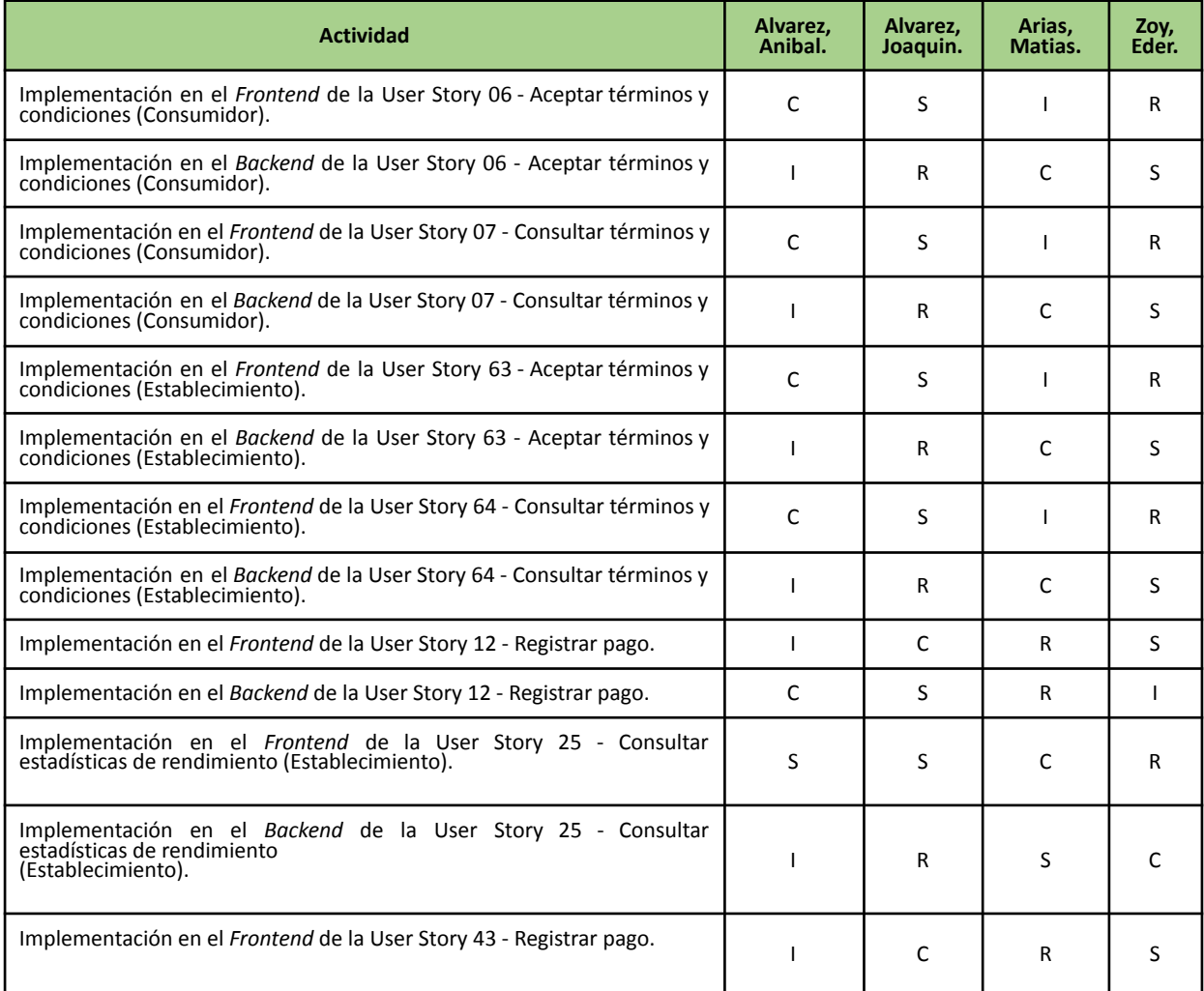

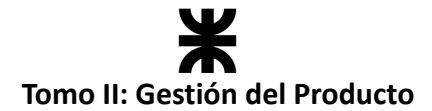

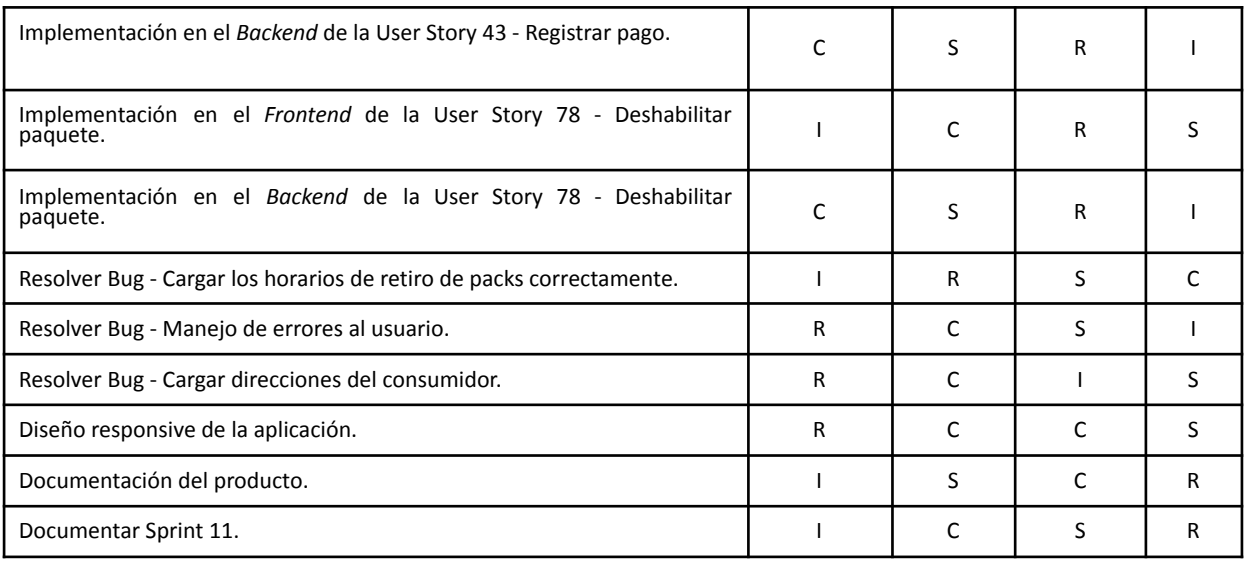

- R: Responsable. Responsable de la tarea.
- A: Accountable. Quién rinde cuentas.
- S: Support. Apoyo para realizar la tarea.
- C: Consulted. A quien se le consulta.
- I: Informed. A quien se le debe informar.

## **4.12.6. Desarrollo del Sprint**

#### **User Stories**

En el desarrollo del sprint se va a centrar en las siguientes funcionalidades:

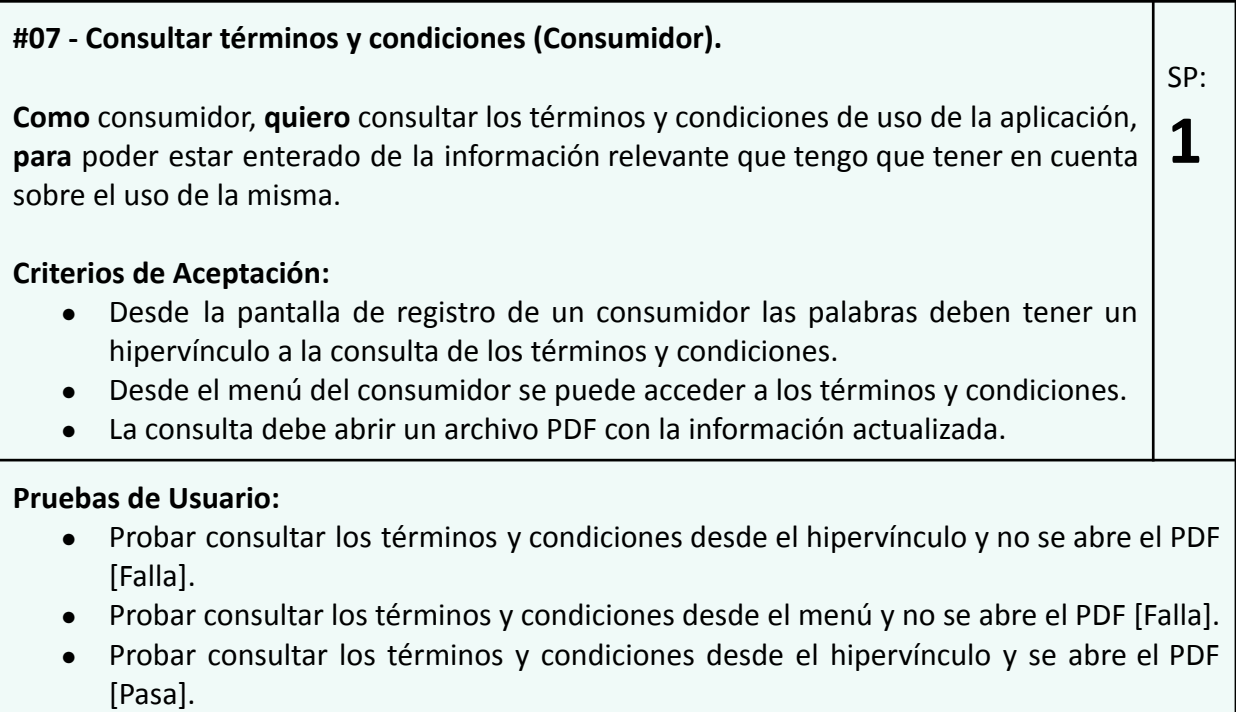

● Probar consultar los términos y condiciones desde el menú y se abre el PDF [Pasa].

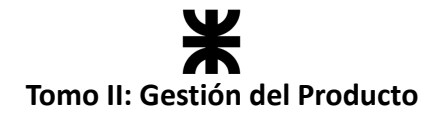

#### **#06 - Aceptar términos y condiciones (Consumidor).**

**Como** consumidor, **quiero** aceptar los términos y condiciones de uso de la aplicación antes de registrarme **para** asegurarme de entender y cumplir con las políticas y reglas establecidas por Rakoon.

#### **Criterios de Aceptación:**

- Desde la pantalla de registro de un consumidor se debe proporcionar un *check* que permite aceptar los términos y condiciones.
- Las palabras deben tener un hipervínculo a la consulta de los términos y condiciones.
- No se debe completar el registro si el consumidor no le da al *check* y acepta los términos y condiciones.

#### **Pruebas de Usuario:**

- Probar marcar el *check* para aceptar los términos y condiciones y no funciona [Falla].
- Probar registrar un consumidor sin marcar el *check* de términos y condiciones [Falla].
- Probar registrar un consumidor marcando el *check* de términos y condiciones [Pasa].

#### <span id="page-302-0"></span>**Prototipo asociado:**

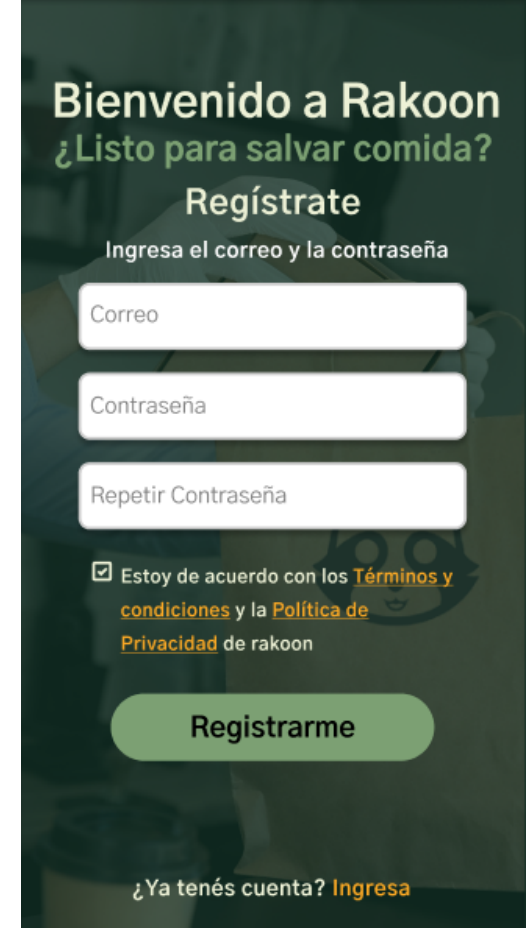

*Ilustración 148: Prototipo User Story #06*

 $SP$ 

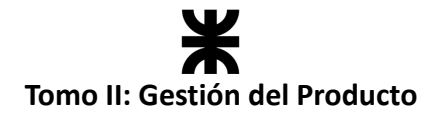

#### **#64 - Consultar términos y condiciones (Establecimiento).**

**Como** establecimiento, quiero consultar los términos y condiciones de uso de la aplicación, **para** poder estar enterado de la información relevante que tengo que tener en cuenta sobre el uso de la misma.

#### **Criterios de Aceptación:**

- Desde la pantalla de registro de un establecimiento las palabras deben tener un hipervínculo a la consulta de los términos y condiciones.
- Desde el menú del establecimiento se puede acceder a los términos y condiciones.
- La consulta debe abrir un archivo PDF con la información actualizada.

#### **Pruebas de Usuario:**

- Probar consultar los términos y condiciones desde el hipervínculo y no se abre el PDF [Falla].
- Probar consultar los términos y condiciones desde el menú y no se abre el PDF [Falla].
- Probar consultar los términos y condiciones desde el hipervínculo y se abre el PDF [Pasa].
- Probar consultar los términos y condiciones desde el menú y se abre el PDF [Pasa].

#### **#63 - Aceptar términos y condiciones (Establecimiento).**

**Como** establecimiento, **quiero** aceptar los términos y condiciones de uso de la aplicación antes de registrarme **para** asegurarme de entender y cumplir con las políticas y reglas establecidas por Rakoon.

#### **Criterios de Aceptación:**

- Desde la pantalla de registro de un establecimiento se debe proporcionar un *check* que permite aceptar los términos y condiciones.
- Las palabras deben tener un hipervínculo a la consulta de los términos y condiciones.
- No se podrá utilizar la aplicación si el establecimiento no le da al *check* y acepta los términos y condiciones.

#### **Pruebas de Usuario:**

- Probar marcar el *check* para aceptar los términos y condiciones y no funciona [Falla].
- Probar comenzar a utilizar la aplicación como establecimiento sin marcar el *check* de términos y condiciones [Falla].
- Probar comenzar a utilizar la aplicación como establecimiento marcando el *check* de términos y condiciones [Pasa].

SP:

**1**

SP:

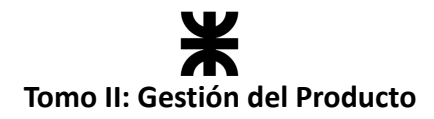

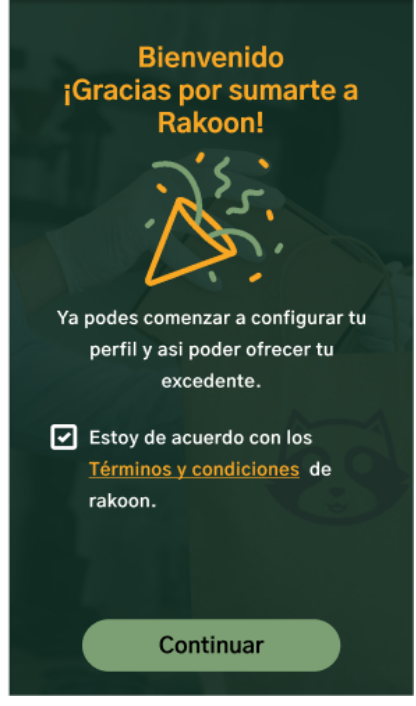

*Ilustración 149: Prototipo User Story #63*

<span id="page-304-0"></span>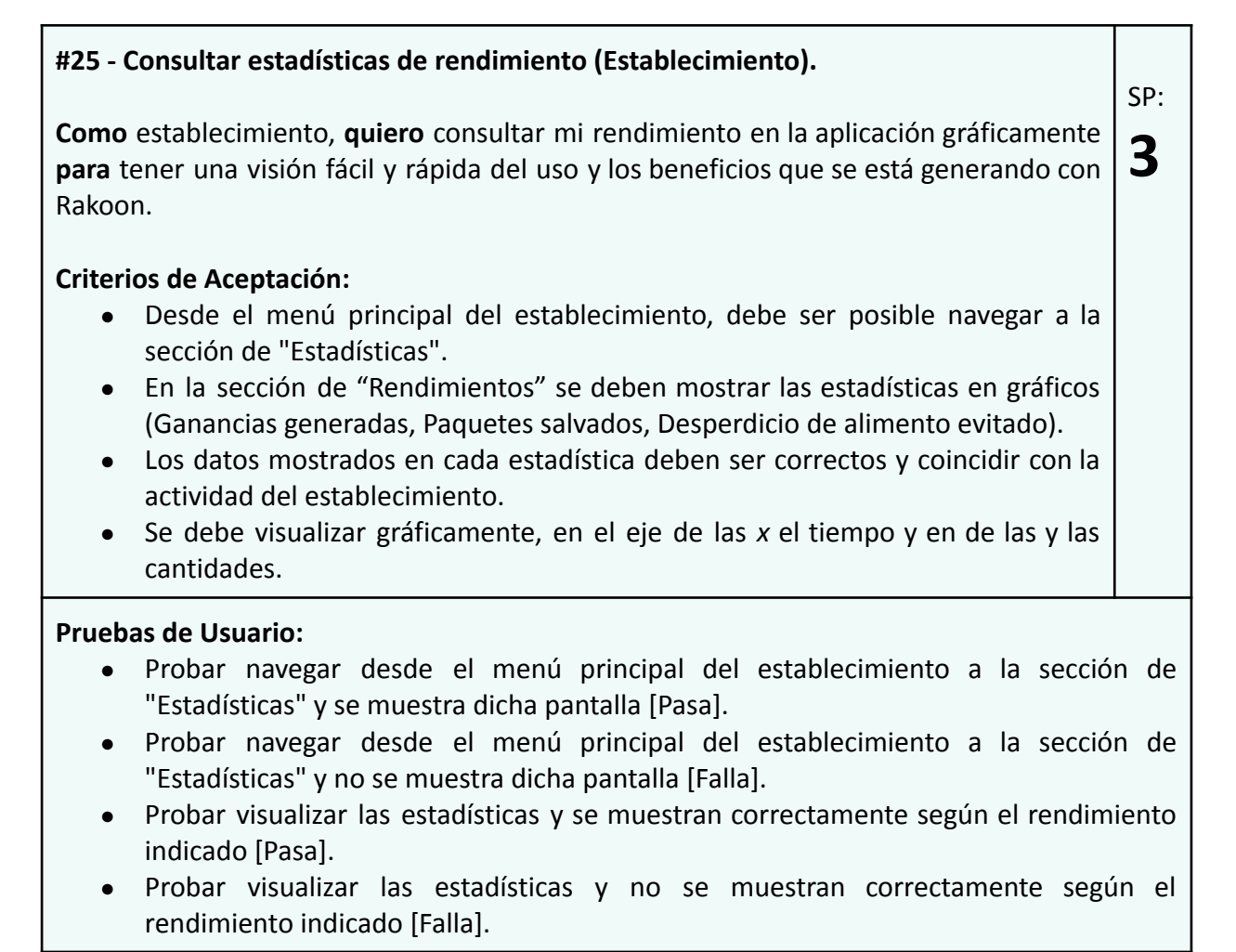

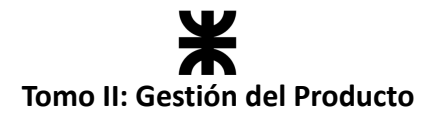

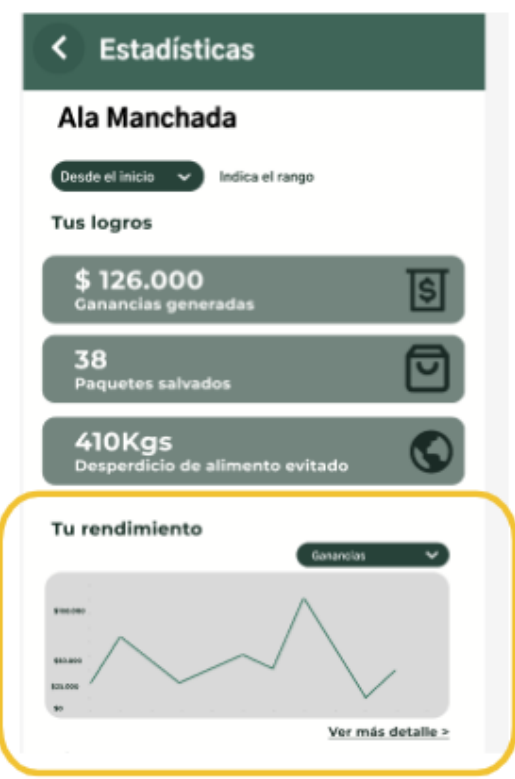

*Ilustración 150: Prototipo User Story #25*

#### <span id="page-305-0"></span>**#12 - Registrar Pago.**

**Como** consumidor **quiero** registrar el pago de los paquetes que reservo a través de la aplicación, **para** poder reservar su disponibilidad. **3**

#### **Criterios de Aceptación:**

- Una vez realizada la reserva se debe indicar el método de pago.
- El pago por mercado pago queda excluido de esta funcionalidad y del desarrollo del producto, se debe mostrar un mensaje que el pago fue realizado con éxito.
- Luego de mostrar el mensaje del pago realizado se debe mostrar un resumen del pago y la reserva realizada.

#### **Pruebas de Usuario:**

- Probar seleccionar el pago en efectivo y se muestran los carteles correspondientes y el detalle [Pasa].
- Probar seleccionar el pago en efectivo y no se muestran los carteles correspondientes y el detalle [Falla].
- Probar seleccionar el pago por mercado pago y se muestran los carteles correspondientes y el detalle [Pasa].
- Probar seleccionar el pago por mercado pago y no se muestran los carteles correspondientes y el detalle [Falla].

SP:

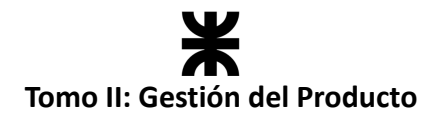

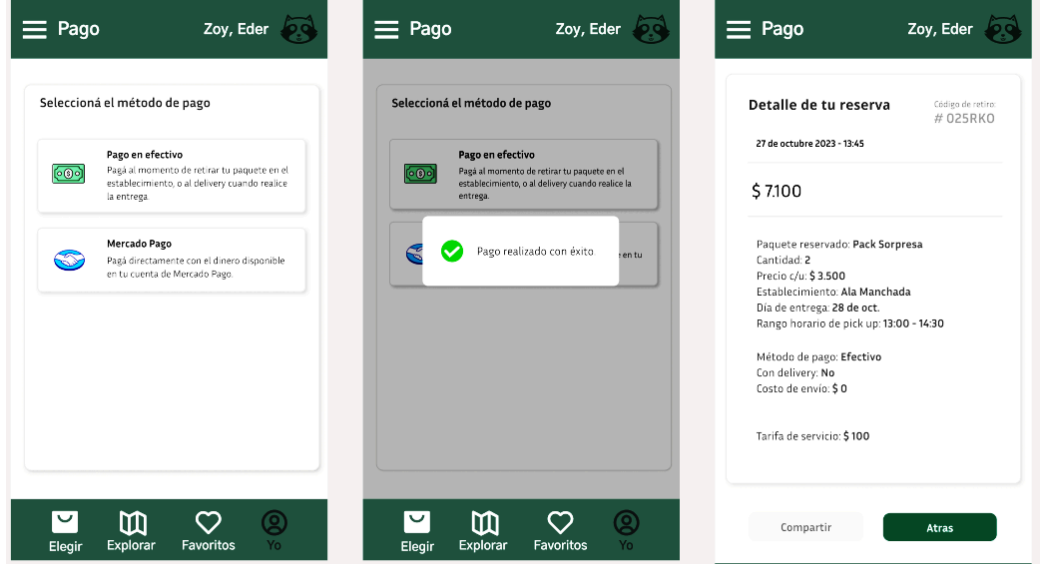

*Ilustración 151: Prototipo User Story #12*

#### <span id="page-306-0"></span>**#43 - Cancelar Reserva.**

**Como** consumidor **quiero** cancelar la reserva de un paquete, **para** poder tener un mayor grado de flexibilidad y la oportunidad del arrepentimiento, evitando desperdicios y que otro usuario pueda reservar el paquete.

#### **Criterios de Aceptación:**

● Desde la sección de mis pedidos se debe poder cancelar aquellos pedidos que estén en estado: En preparación, Listo para retirar.

#### **Pruebas de Usuario:**

- Probar cancelar una reserva en los estados correctos y se cancela [Pasa].
- Probar cancelar una reserva en los estados no permitidos y no se cancela [Pasa].
- Probar cancelar una reserva en los estados correctos y no se cancela [Falla].
- Probar cancelar una reserva en los estados no permitidos y se cancela [Falla].

#### **Prototipo asociado:**

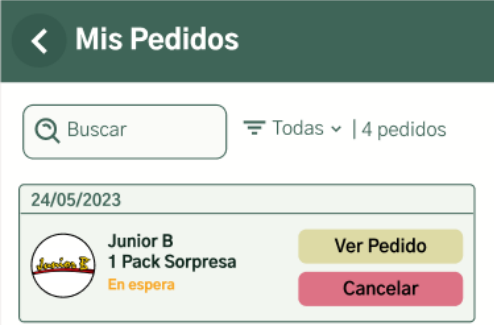

<span id="page-306-1"></span>*Ilustración 152: Prototipo User Story #43*

SP:

# **Tomo II: Gestión del Producto**

#### **#78 - Deshabilitar paquete.**

**Como** establecimiento, **quiero** deshabilitar un paquete habilitado **para** evitar que aparezca visible a los consumidores.

**Criterios de Aceptación:**

● Desde la sección paquetes se puede consultar aquellos paquetes habilitados y deshabilitarlos.

#### **Pruebas de Usuario:**

- Probar deshabilitar un paquete en estado habilitado y se deshabilita [Pasa].
- Probar deshabilitar un paquete en estados no permitidos y no se deshabilita [Pasa].
- Probar deshabilitar un paquete en estado habilitado y no se deshabilita [Falla].
- Probar deshabilitar un paquete en los estados no permitidos y se deshabilita [Falla].

## **Burndown Chart**

El total de puntos de historia quemados durante este Sprint fueron de 24 sobre 24 puntos de historia. A continuación, se detalla el Burndown Chart correspondiente:

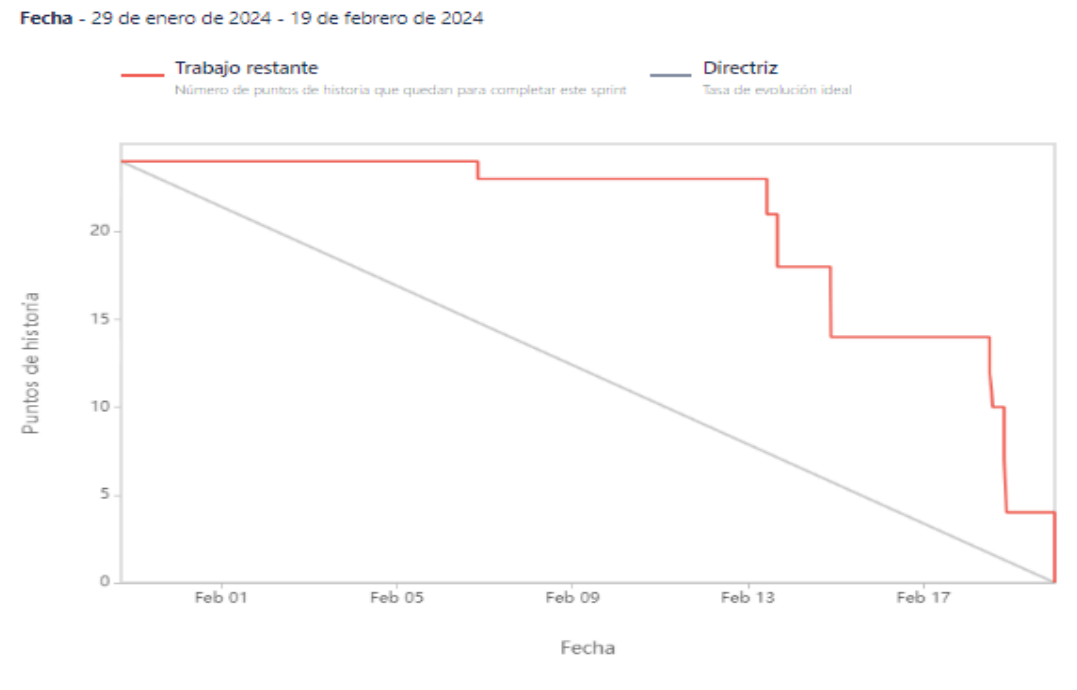

*Ilustración 153: Burndown Chart sprint 11.*

## <span id="page-307-0"></span>**Cálculo de velocidad del equipo**

El cálculo de la velocidad se basa en la suma de los puntos de historia de las tareas completadas durante un sprint. En el presente Sprint el equipo obtuvo una velocidad de 24 puntos de historia. Se adjunta el informe de velocidad:

SP:

# **Tomo II: Gestión del Producto**

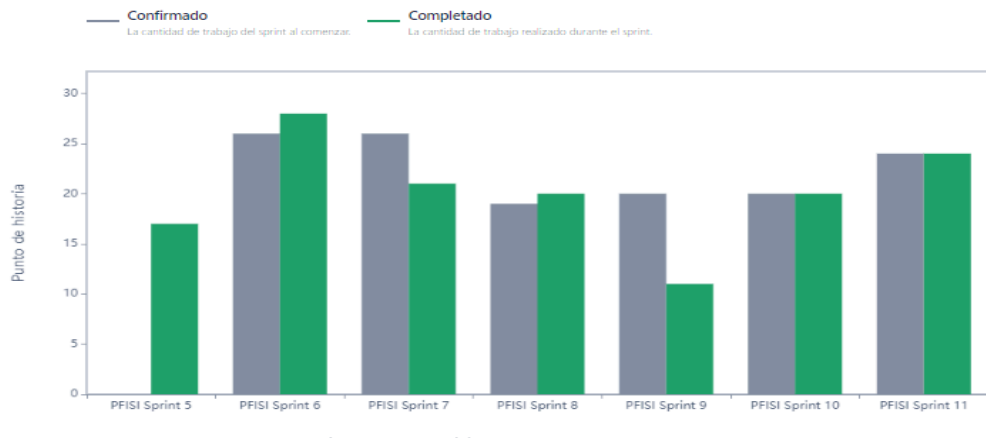

*Ilustración 154: Gráfico de velocidad Sprint 11.*

<span id="page-308-0"></span>**Cálculo de la velocidad promedio:** El cálculo de la velocidad promedio consta de sumar la velocidad de los sprints ya finalizados y dividirlo por la cantidad de sprint que el equipo ya realizó. En nuestro caso, la **velocidad promedio es de 18.5 puntos de historia.**

Velocidad promedio = 
$$
(5 + 20 + 16 + 22 + 17 + 28 + 21 + 20 + 11 + 20 + 24) / 11 = 18.5
$$

El equipo ha logrado a lo largo de las 11 iteraciones una velocidad promedia de *18.5*, la cual nos sirvió de guía para comprometernos a lo largo de cada sprint entre 18 y 20 puntos de historia. La velocidad del equipo en este proyecto puede ser de utilidad para proyectos futuros, ya que, en caso de trabajar el mismo equipo, contamos con el conocimiento y la experiencia de cómo trabajamos.

## **Workflow de Requisitos**

Se dan por cerradas las últimas funcionalidades para esta primera versión del producto, por lo que en el backlog solo quedan aquellas funcionalidades que se implementarán en un futuro, pero quedan fuera del alcance de este proyecto.

| Backlog (13 incidencias)                              |                     |                  | $\circ$ 00     | Crear sprint |
|-------------------------------------------------------|---------------------|------------------|----------------|--------------|
| RAK-38 Consultar direcciones del consumidor           | <b>GESTIÓN DE </b>  | BACKLOG Y        | $\blacksquare$ | - 8          |
| RAK-97 Eliminar dirección                             | <b>GESTIÓN DE </b>  | BACKLOG Y        | $\sim$         | - A          |
| RAK-140 Editar dirección                              | <b>GESTIÓN DE </b>  | <b>BACKLOG V</b> | $\Box$         | - 0          |
| RAK-27 Editar perfil de establecimiento gastrónomico  | <b>GESTIÓN DE </b>  | <b>BACKLOG Y</b> | $\omega$       | - 0          |
| RAK-13 Notificar estado de reserva al consumidor      | <b>GESTIÓN DE </b>  | BACKLOG Y        | $\sim$         | - 8          |
| RAK-21 Notificar estado de reserva al establecimiento | <b>GESTIÓN DE </b>  | BACKLOG Y        | $\Box$         | ΥA           |
| RAK-39 Consultar establecimientos por rubro           | CONSULTA            | BACKLOG Y        | $\cdot$        | ≈ A          |
| RAK-91 Notificar novedades de paquetes al consumidor. | CONSULTA            | BACKLOG Y        | $\cdot$        | - A          |
| RAK-24 Consultar sistema de ayuda                     | SOPORTE Y LE        | BACKLOG Y        | $\sim$         | ≈ A          |
| RAK-35 Realizar tutorial                              | <b>GESTIÓN DE </b>  | BACKLOG Y        | $\sim$         | ≈ A          |
| RAK-10 Filtrar paquetes disponibles                   | <b>GESTIÓN DE P</b> | BACKLOG Y        | $\cdot$        | ≈ A          |
| RAK-96 Consultar paquete por rubro                    | <b>GESTIÓN DE P</b> | BACKLOG Y        | $\cdot$        | ≈            |

<span id="page-308-1"></span>*Ilustración 155: Funcionalidades fuera del alcance.*

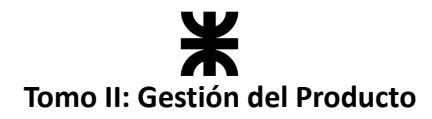

## **Workflow de Análisis**

Se realizaron modificaciones en el diagrama de clases. En este caso, para la implementación de pagos se agregó una nueva clase "Pay" que definirá el día en qué se realizó el pago y el monto del mismo.

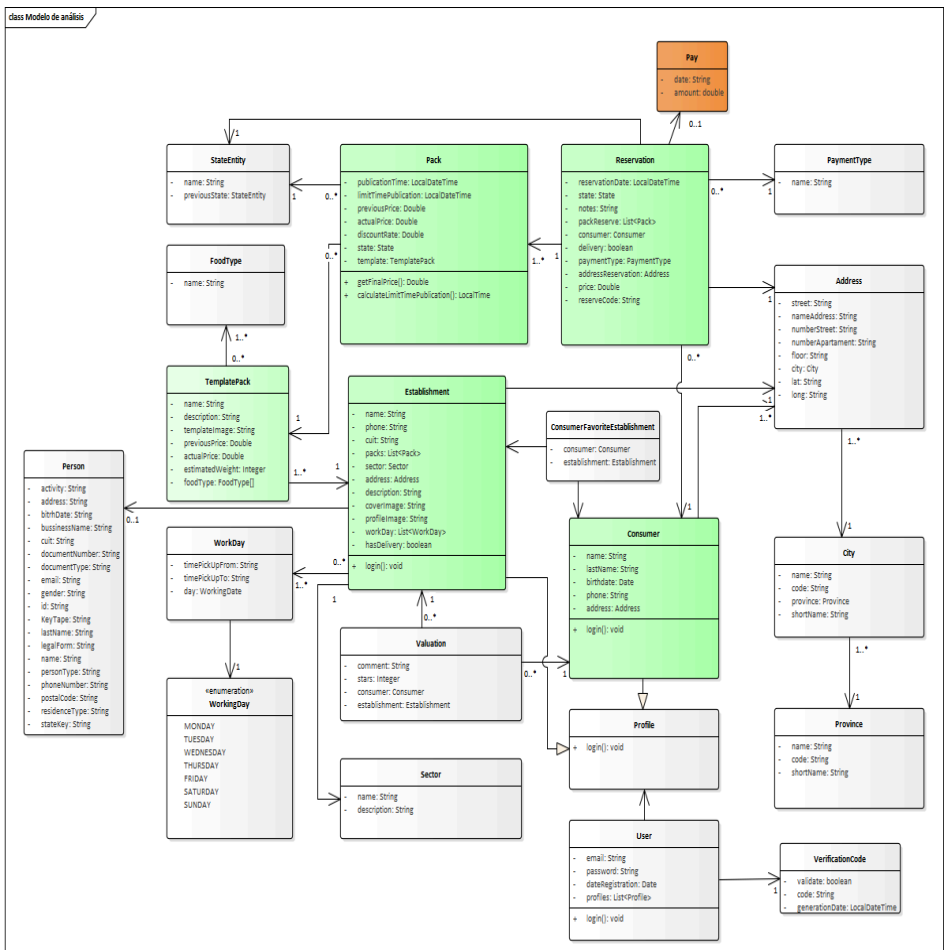

*Ilustración 156: Diagrama de clases v1.9*

<span id="page-309-0"></span>A su vez, se tuvo que modificar el diagrama de comportamiento de la clase "Reservation" para incorporar el estado en el qué una reserva está pendiente de pago. A continuación, la versión final de esta máquina de estados:

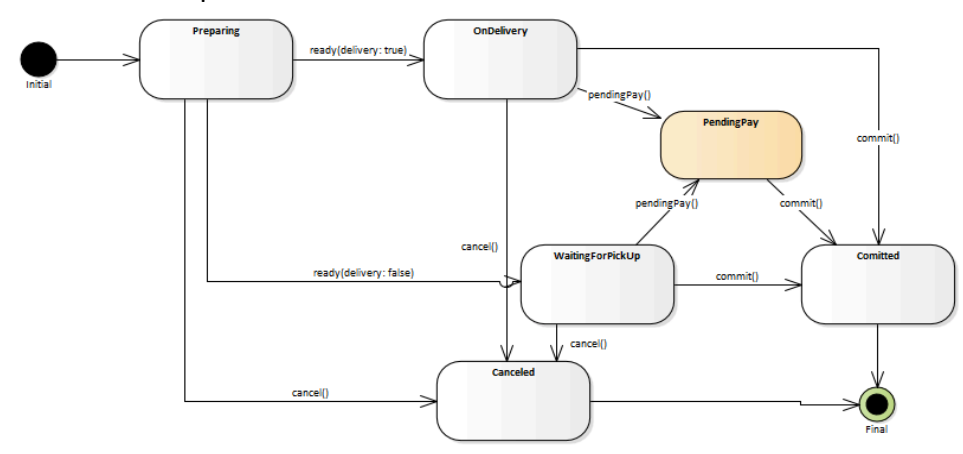

<span id="page-309-1"></span>*Ilustración 157: Maquina de estado Reserva.*

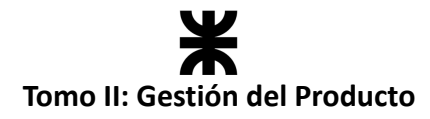

## **Workflow de Diseño**

En el presente workflow se diagramó la secuencia de la funcionalidad **Consultar estadísticas de rendimiento (Establecimiento)** debido a que presentaba cierta complejidad en la obtención de datos y el procesamiento para generar el **gráfico dinámico** de rendimientos dependiendo de las opciones que el usuario seleccionaba.

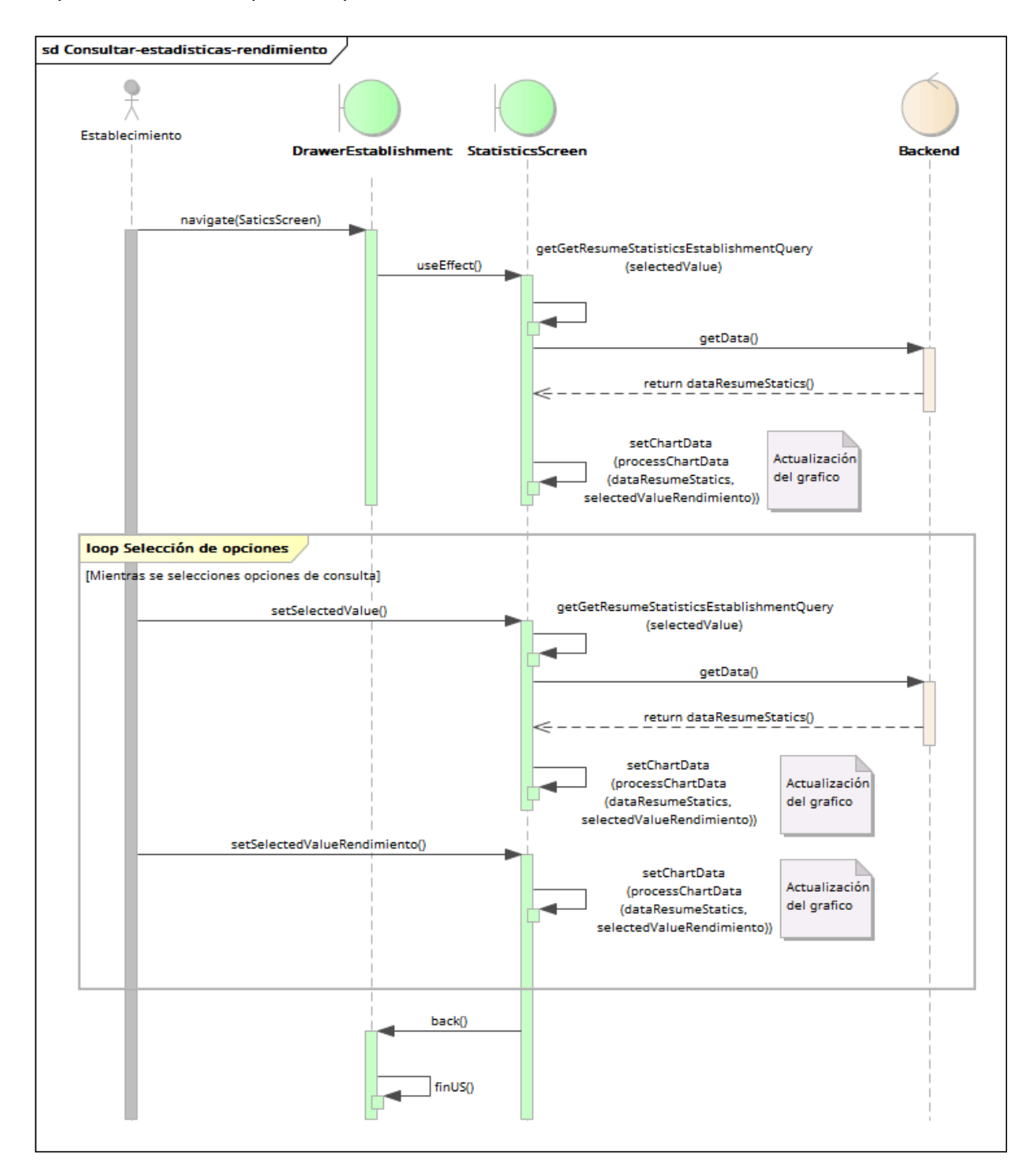

<span id="page-310-0"></span>*Ilustración 158: Diagrama de secuencia User Story #25.*

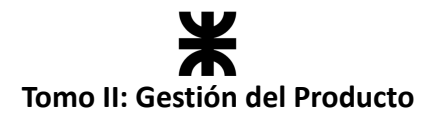

## **Workflow de Implementación**

En el presente sprint, el equipo continuó con la implementación del producto tanto en el *backend* como en el *frontend*. A estas alturas, el equipo ya no trabaja seccionado en dos sub equipos, sino que todos realizamos tareas tanto del usuario consumidor como de establecimientos. A continuación, se representa esto con una tabla:

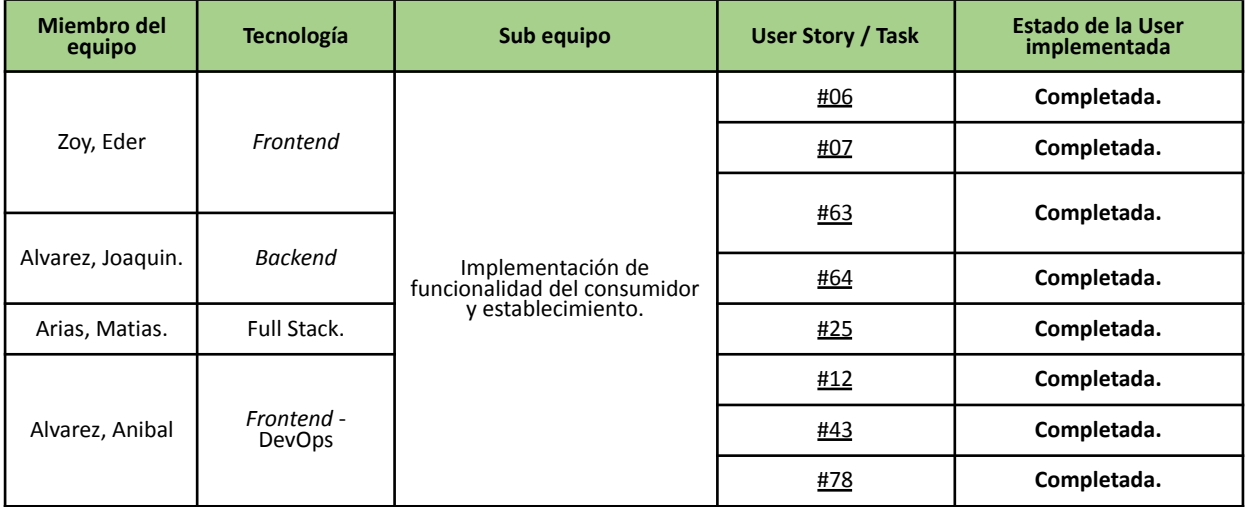

## **Workflow de Pruebas**

Se realizaron las pruebas asociadas al *backend* en las User Stories incluidas en el presente sprint. Los defectos presentados en el transcurso del sprint, ya sea en las pruebas unitarias, de integración o de aceptación, se indicaron en la planilla de defectos: Planilla de [defectos](https://docs.google.com/spreadsheets/d/1SzymF7nCoZ3fIko_0o8jppP7xBkZNqWVDSec44xhTnY/edit#gid=0) [reportados](https://docs.google.com/spreadsheets/d/1SzymF7nCoZ3fIko_0o8jppP7xBkZNqWVDSec44xhTnY/edit#gid=0) - Rakoon

Además, se llevaron a cabo casos de prueba para la funcionalidad Consultar estadísticas de rendimiento (Establecimiento) debido a que presentaba cierta complejidad en la obtención de datos y el procesamiento para generar el gráfico dinámico de rendimientos dependiendo de las opciones que el usuario seleccionaba.

Puede acceder al mismo desde el siguiente enlace: CU5 – User [Stories](#page-130-0) #25

## **4.12.7. Monitoreo de riesgos**

En el monitoreo de riesgos, el equipo identifica aquellos riesgos ocurridos con base en cómo se finalizó el sprint. También se deben indicar las modificaciones realizadas sobre los riesgos y si se identificaron nuevos.

#### **Identificación de riesgos ocurridos**

No ocurrieron riesgos en el presente sprint.

#### **Riesgos modificados**

No se modificaron riesgos en el presente sprint.

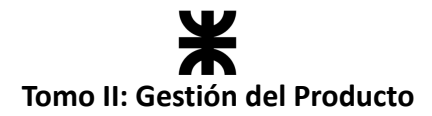

#### **Nuevos riesgos identificados**

No se identificaron riesgos.

#### **4.12.8. Sprint Review**

- **Fecha de realización:** 20/02/2024
- **Duración:** 30 minutos, desde 18:40 hs. a 19:10 hs.
- **Scrum Master:** Zoy, Eder.
- **● Comentarios: -**

#### **Temas tratados:**

- Se presentó y aceptó la funcionalidad implementada por el equipo.
- El equipo dio por cerrado las iteraciones del producto, si bien quedan cosas por refinar, son muy mínimas, por lo que no se requiere realizar otra iteración.
- El equipo decide realizar el APK de la aplicación para poder probar el funcionamiento de la misma y compartirlos con *stakeholders*.

#### **4.12.9. Sprint Retrospective**

- **Fecha de realización:** 20/02/2024
- **Duración:** 20 minutos, desde 20:00 hs. a 20:20 hs.

#### **Lo bueno del Sprint:**

- Se finalizaron todas las funcionalidades del backlog para la primera versión funcional del producto.
- El equipo completó todas las iteraciones en el tiempo estimado. Se estimaba que el equipo finalizaría esta primera versión del producto en marzo de 2024.

#### **Lo malo del Sprint:**

● En el presente sprint el equipo no tuvo comunicación de manera presencial.

#### **Lo que mejoramos para el próximo Sprint:**

• Si bien ya no hay próximo sprint, el equipo plantea cuáles fueron aquellas lecciones aprendidas a lo largo de estas 11 iteraciones y qué cambiaríamos o incorporaremos en el caso de volver a realizar un proyecto de esta índole juntos.

#### **4.12.10. Conclusión del sprint**

El sprint N ° 11 fue el último sprint de desarrollo del producto que se llevó a cabo dentro del ámbito académico. En el mismo apuntamos todos los cañones a finalizar las funcionalidades con las que nos habíamos comprometido desde un inicio para la presentación final. Al igual que las anteriores, esta iteración fue particular, debido a que la realizamos sin ningún encuentro presencial, por motivos de distancia más que nada. Nos hubiese gustado que no fuera así, ya que la dinámica del grupo funciona mejor estando cara a cara, pero a pesar de ello pudimos desenvolvernos con total firmeza ante el objetivo establecido para el sprint. Aprovechando al máximo los medios de comunicación asincrónicos, el equipo pudo ser capaz de organizarse y dividir las actividades, manteniendo un constante contacto para dar soporte

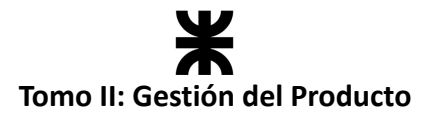

ante cualquier duda que pudiera surgir. Tanto a nivel individual como grupal, nos sentimos muy satisfechos al llegar a esta instancia, donde nuestro producto tiene un MVP potencialmente entregable, y el proyecto está prácticamente finalizado. En el tiempo que nos quede de aquí en adelante, comenzaremos a prepararnos de la mejor manera posible, haciendo foco en todos aquellos detalles necesarios para poder lucir todo el trabajo realizado frente a nuestra última instancia de evaluación.

Como conclusión y cierre de los sprints, adjuntamos a continuación dos gráficos que representan el trabajo realizado por el equipo a lo largo de estas 12 iteraciones.

El **Diagrama de flujo acumulado** en el cual podemos observar los estados por los que fueron pasando cada una de las user y tareas, podemos observar que la distancia entre las líneas muestra cuánto tardan las incidencias en pasar de un estado a otro, pudiendo ver aquellos puntos en los que una banda crece a una velocidad más rápida que otra para localizar los cuellos de botella. En nuestro caso, notamos que no se presentaron grandes distancias entre las bandas, por lo que el trabajo no presentaba demoras. En la mayoría de los sprints se lograba cumplir con los tiempos y no dejar User Stories o tareas atascadas en un estado.

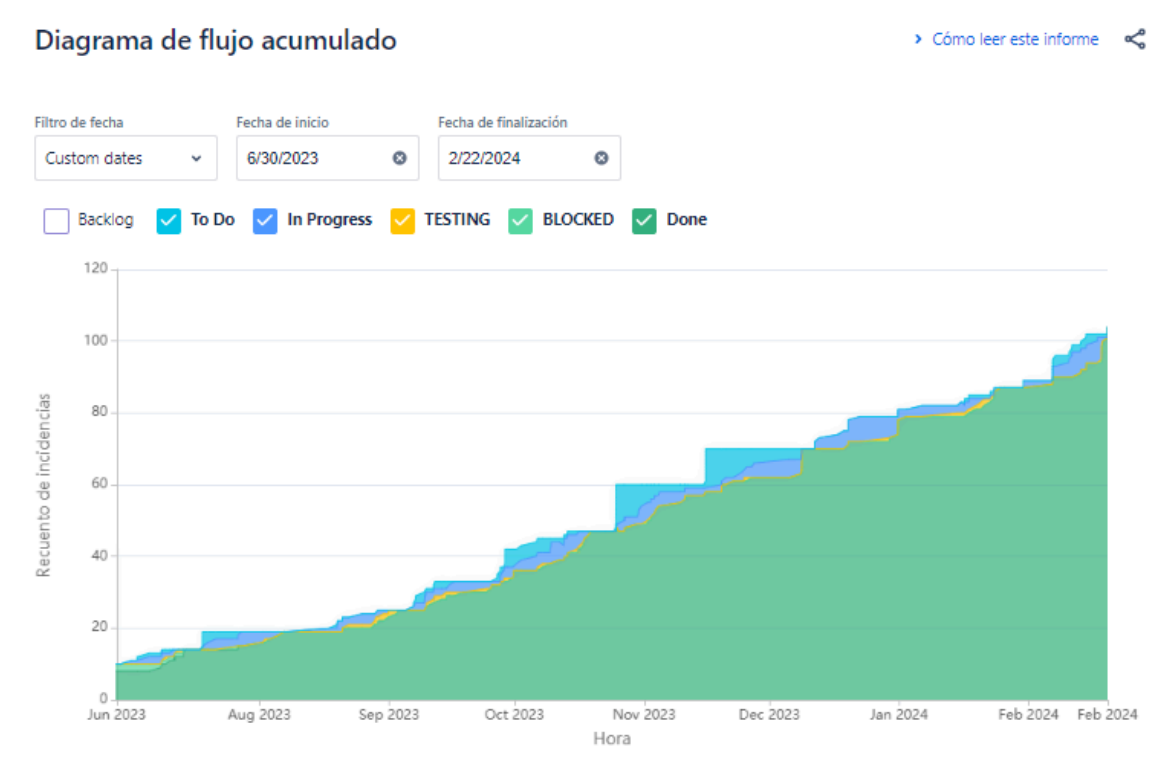

#### *Ilustración 159: Diagrama de flujo acumulado.*

<span id="page-313-0"></span>En el cronograma observamos la carga de trabajo de cada una de las épicas a lo largo de estos meses, se puede visualizar que fueron completadas en su mayoría y que se cumplieron los dos *releases* planificados para obtener la primera versión funcional del producto.

Las funcionalidades que quedaron sin realizar en cada una de las épicas son para una segunda versión en donde el usuario tendrá funcionalidades secundarias que harán de la aplicación un poco más completa, como son el caso de las notificaciones.

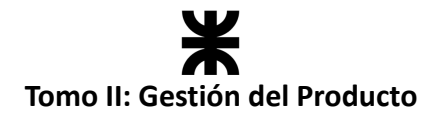

| a <b>Constitution</b> and a categoria de est v Versión v Epic v Etiqueta v Tipo v Filtros personaliz v |            |                                                                                            |            |                     |  |  |  |
|----------------------------------------------------------------------------------------------------|------------|--------------------------------------------------------------------------------------------|------------|---------------------|--|--|--|
|                                                                                                    | BR-JUN '23 | JUL - SEP '23                                                                              | OCT-DIC'23 | $ENE - MAR$         |  |  |  |
| <b>Sprints</b>                                                                                         |            | PFISI Spri PFISI PFISI S PFISI S PFISI  PFISI Sp PFISI S PFISI Spr PFISI S PFISI S PFISI S |            |                     |  |  |  |
| Publicaciones                                                                                          |            |                                                                                            | RELEASE 1  | RELEASE 2           |  |  |  |
| > RAK-61 Estadísticas                                                                                  |            |                                                                                            |            | o                   |  |  |  |
| > RAK-67 Transacciones FINALIZADA                                                                      |            |                                                                                            |            | $\mathcal{O}$       |  |  |  |
| > M RAK-59 Gestión de paquetes                                                                         |            |                                                                                            |            | $\mathcal{O}$       |  |  |  |
| > C RAK-60 Gestión de reservas                                                                         |            |                                                                                            |            | $\hat{\mathcal{O}}$ |  |  |  |
| > RAK-62 Soporte y legales                                                                             |            |                                                                                            |            |                     |  |  |  |
| > C RAK-68 Gestión de usuarios                                                                         |            |                                                                                            |            |                     |  |  |  |
| > C RAK-66 Consulta                                                                                    |            |                                                                                            |            |                     |  |  |  |
| > RAK-58 Otros                                                                                         |            |                                                                                            |            |                     |  |  |  |
| + Crear Epic                                                                                           |            |                                                                                            |            |                     |  |  |  |
|                                                                                                    |            |                                                                                            |            |                     |  |  |  |

*Ilustración 160: Cronograma de sprints.*

# <span id="page-314-0"></span>**5. Bibliografía e Ilustraciones**

## **Bibliografía**

Cronograma

- Project Management Institute Guía de los fundamentos para la dirección de proyectos. Guía del PMBOK-Project Management Institute, INC (2021).
- EALDE 5 ciclos de vida de un Proyecto según la Guía PMB.
- Testing agile: Guia de Agile [Testing](https://www.crehana.com/blog/estilo-vida/agile-testing/)
- JUnit: ¿Qué es JUnit? | Unidad Java | [Programación](https://tecno-simple.com/que-es-junit-unidad-java-programacion-java/) Java
- Mockito: Mockito Java: qué es, [ejemplos,](https://es.ccm.net/ordenadores/programacion/2780-mockito/) static... (ccm.net)
- Jest: ¿Cómo [empezar](https://medium.com/@angelygranados/c%C3%B3mo-empezar-a-hacer-unit-testing-con-jest-gu%C3%ADa-b%C3%A1sica-ca6d9654672) a hacer Unit Testing con Jest?
- ¿Qué es la seguridad y cómo implementarla? [\(grupocibernos.com\)](https://www.grupocibernos.com/blog/que-es-la-seguridad-informatica-y-como-implementarla)
- Seguridad en el desarrollo de aplicaciones móviles [\(ciberseguridad.com\)](https://ciberseguridad.com/guias/prevencion-proteccion/seguridad-desarrollo-aplicaciones-moviles-personalizadas/)
- Spring [Security](https://spring.io/projects/spring-security)
- Intercambio de recursos de origen cruzado (CORS) HTTP | MDN [\(mozilla.org\)](https://developer.mozilla.org/es/docs/Web/HTTP/CORS)
- Redux [Fundamentals,](https://redux.js.org/tutorials/fundamentals/part-1-overview) Redux Overview | Redux

## **Ilustraciones**

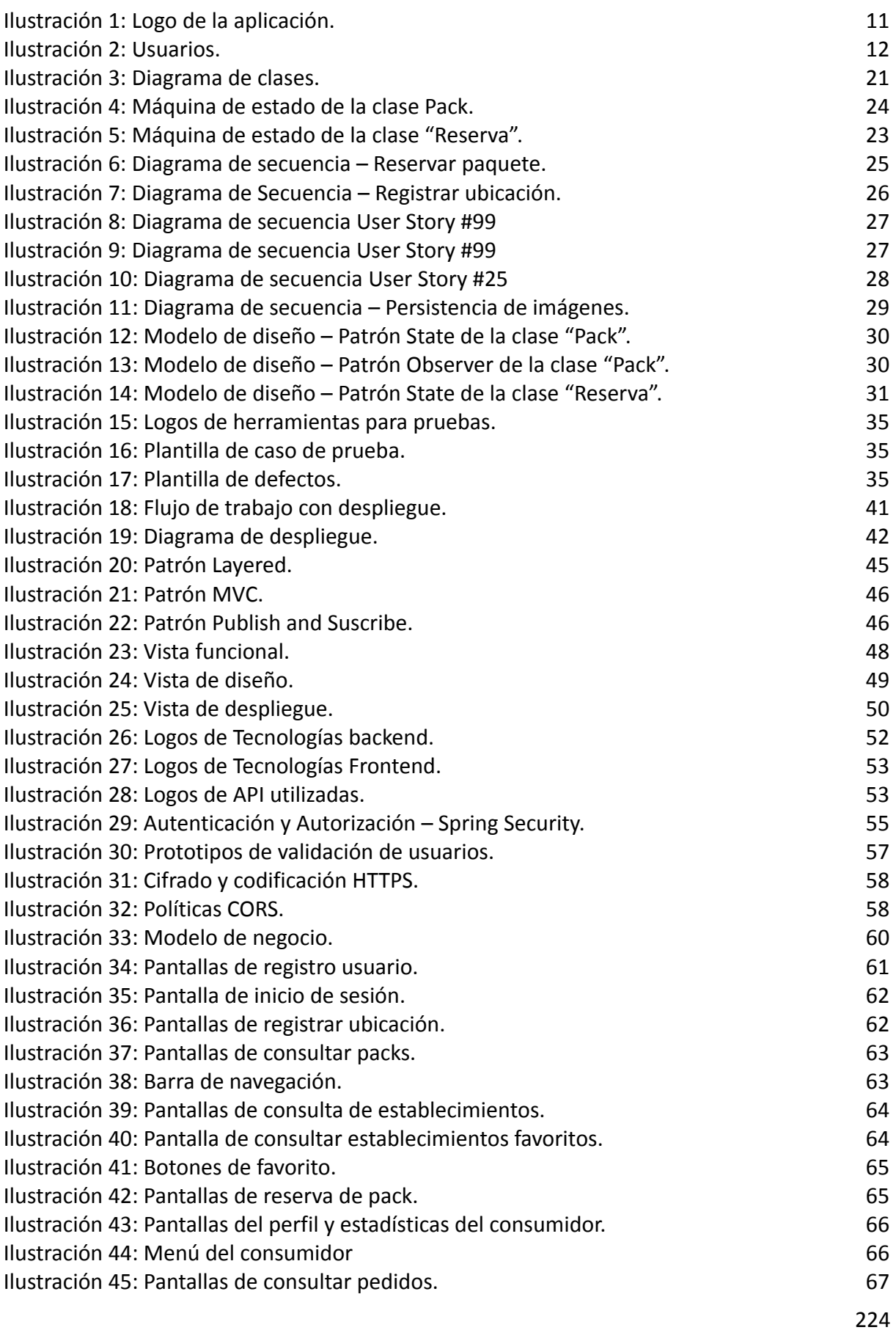

# 禾 **Tomo II: Gestión del Producto**

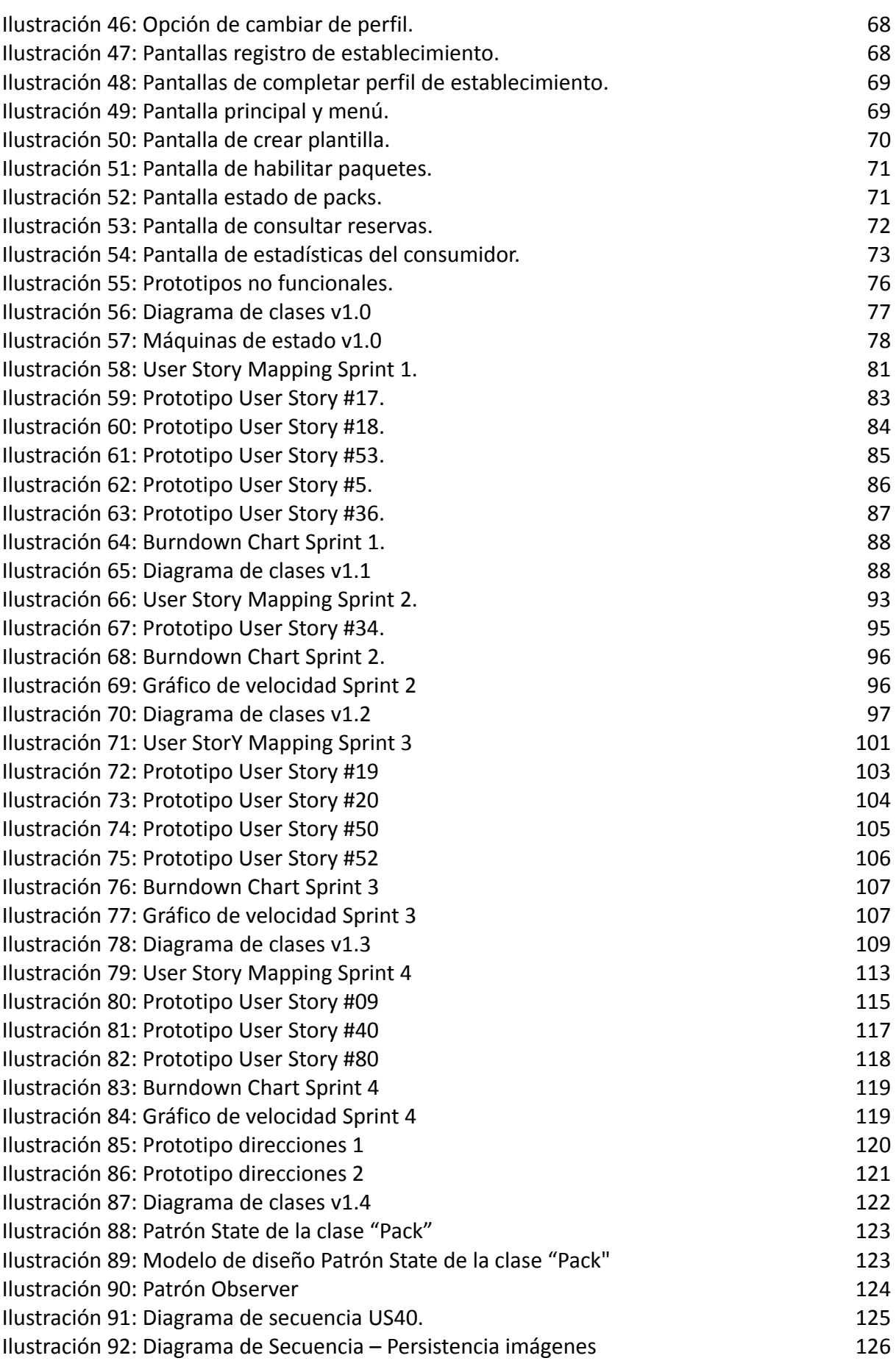

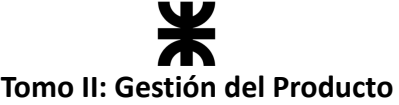

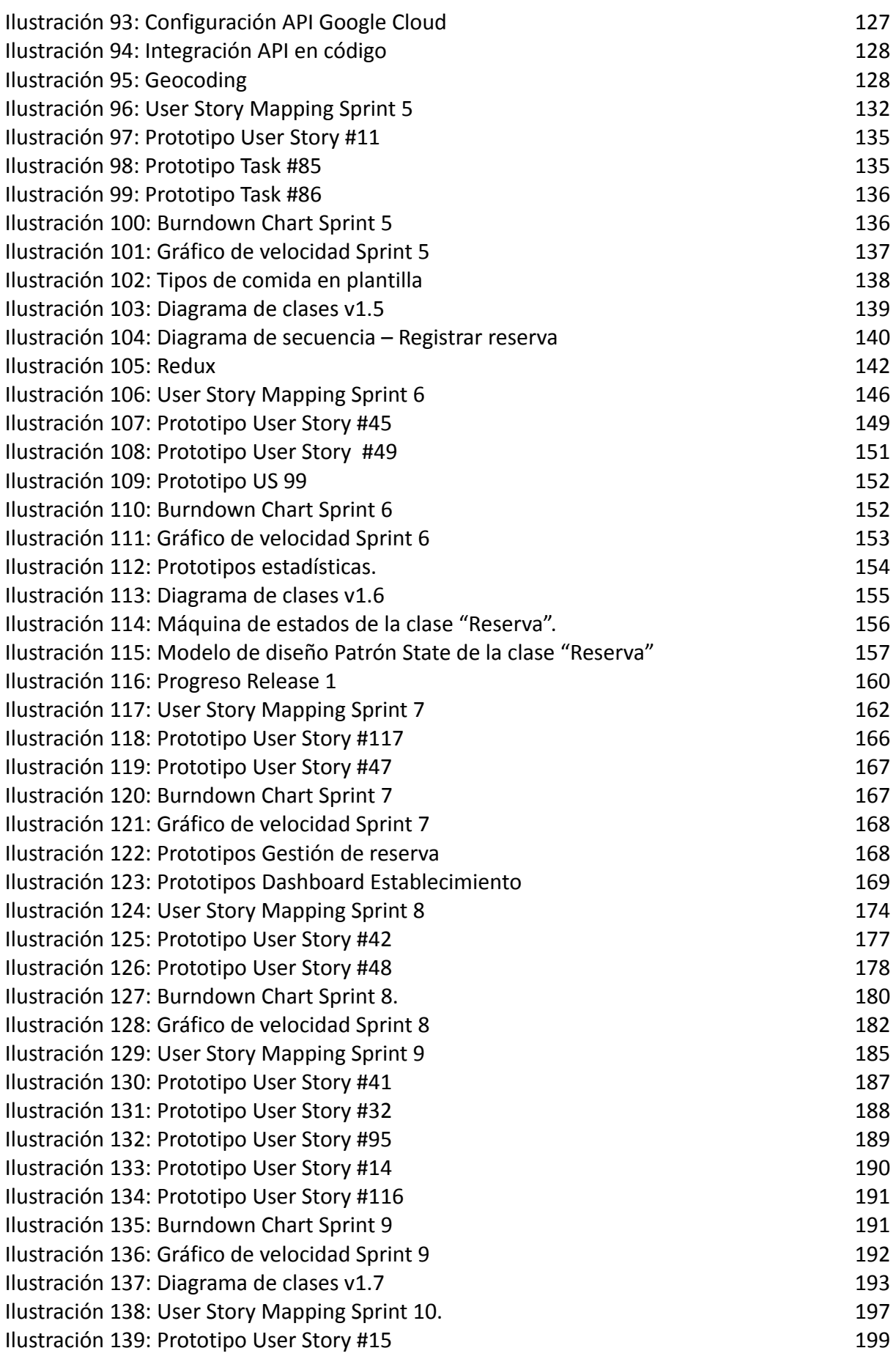

# 禾 **Tomo II: Gestión del Producto**

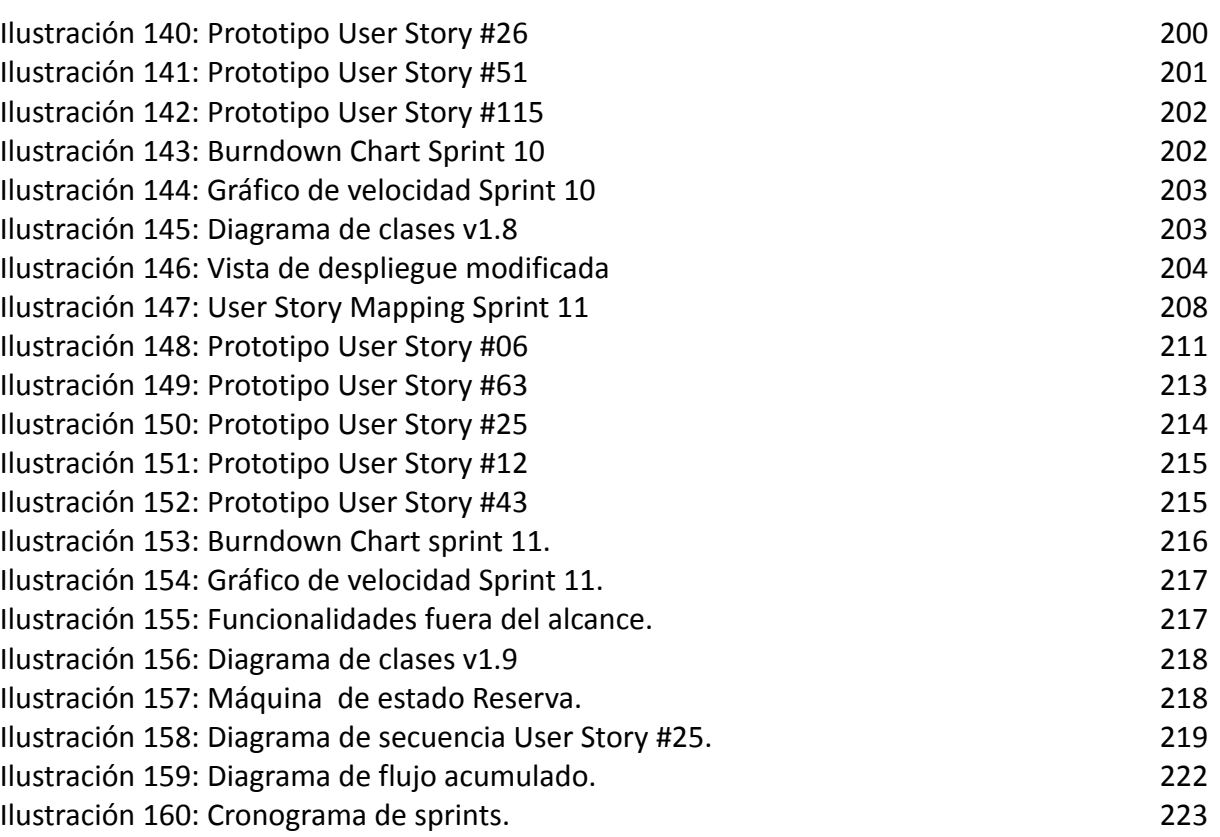